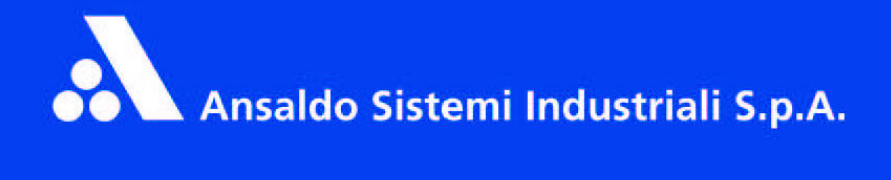

# Silcopac D **Hardware and Software Manual**

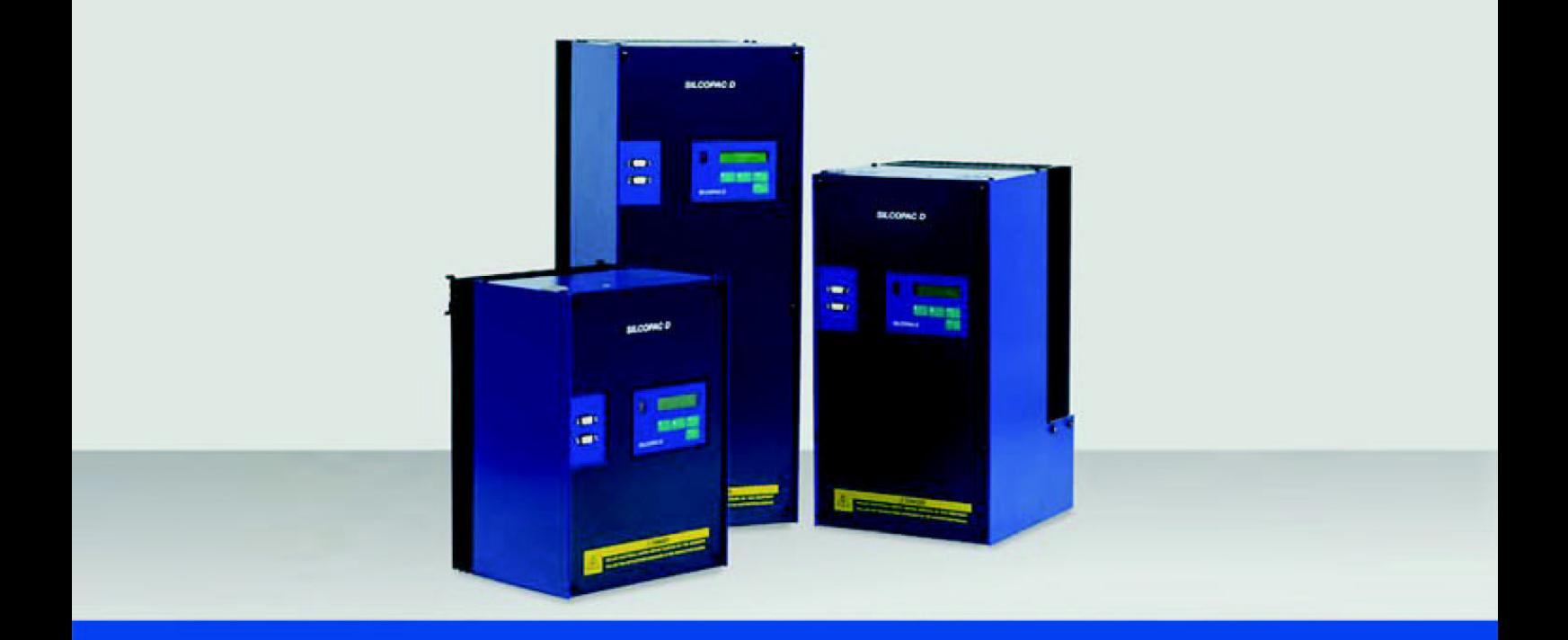

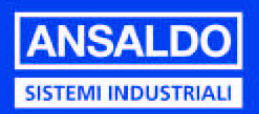

# SILCOPAC D

*HARDWARE AND SOFTWARE MANUAL* 

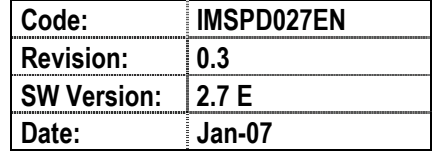

For further information and comment, please contact us at:

www.asiansaldo.com

Ansaldo Sistemi Industriali S.p.A. thanks you for choosing a product of the SILCOPAC family and for any useful advice aimed at the improvement of this manual.

# **SPDM New FIRMWARE 2.7**

### **Preliminary remarks**

Today, the standard firmware installed in the SPDM is the 2.6 enhanced version with Profibus-DP protocol inside (the Profibus DP board is delivered as option kit "SPPB2").

This firmware doesn't support the PC tool program "WZSPD", than we cannot have PC tool and Profibus-DP communication at the same time in one control board.

The "Centronic" printers today are not available in the market, so it's not possible to print the following data:

*DRIVE TRACE THYRISTOR TRACE CONFIGURATION PARAMETERS*

To remove the above problems we have developed the new release 2.7.

### **New 2.7 firmware release allows:**

- A) PC Tool and Profibus-DP communication at the same time.
- B) Data print ( by PC ).
- C) New functions.

### **New functions:**

- 1. **Emergency ramp.** It will be possible to define a ramp with settable time on the emergency stop (TH3=TacRF, TH4=TdcRF).
- 2. **"Bump less" function.** It's possible to restart a motor runnig with the same reference of the actual speed (only with the ramp enable). In the previous releases the speed reference started from zero: this generated dangerous hard braking torque for 4-quadrant operation SPDM.
- 3. **Speed reference adding term:** now it can be added downstream ramp also (CFA=NoADVR=ON/OFF).
- 4. **Torque proof:** the user can manage completely the mechanical brake with a digital output (D01÷D07).
- 5. **Disabling of the regenerative braking:** the user can disable the regenerative braking when the armature voltage level becomes greater than a programmable threshold.

CEC = Dis Reg = ON/OFF

CE2 = Armature voltage threshold level.

 This function is helpful to avoid burning of fuses, when is not possible to maintain the right margin between the power supply voltage and the armature voltage level (for example with low Rsc ratio, or net with negative voltage variations greater than 10%).

- 6. **Speed visualisation:** the user can configure one of the auxiliary variable *Aux1-2-3* (with parameters DG5-DG6-DG7) as "Encod" to display the Encoder speed (it is possible even if tachometer speed feedback is used).
- 7. **PC-tool:** there is a new parameter to enable the communication with the PC (DED = PC\_Com = OFF/ON)
- 8. **Digital Output configuration:** the user can configure one of digital outputs (parameters DO1÷DO6) as "*ParSet*" to display the active parameters set.
- 9. **TENSION regulators**: the new parameter CN6 sets the delay of the diameter calculation in relation to the tension regulator start command (COM3).
- 10. **Double set of parameters**: there is a new parameter (CDG) to enable/disable the switch of the parameters sets.
- 11. **Profibus-DP**: digital outputs OUT1÷OUT6 can be driven directly writing bits 8÷13 of the command word (parameters DO1÷DO6 must be set to "Profib"). Also "reset command" is performed writing bit 7 of the command word.

**NOTE:** To implement these new functionalities, we have removed some functions rarely used in our applications. Follow the list of these functions:

- 12 **Selection of the armature current reference** from the Rif differential analog input (CA1= RifC12). It is no more possible to set the armature current reference origin (CA1= RifC12) from the analog input RIF (terminals XM1-33, 34) with sign coming of the logic inputs state COM1 e COM2.
- 13 **Current limit linear recalibration as function of the speed:** The recalibration tooks place from the speed set by the parameter DB7 to the maximum speed. (No more from the parameter CE8, that is removed).
- 14 **Maximum speed limited to the base speed value.** If it is enabled the switching from speed feedback to armature voltage feedback when the tacho loss protection occurs (CBG = ON), the maximum speed with armature voltage feedback, in the field weakening applications, is limited to the base speed value. The parameter CC4 takes on the function of the parameter CC5 that is removed.
- 15 **Speed regulator bandwidth recalibration when calculated by speed self-tuning**: The parameter CD8 takes on the function of the parameter CD9 that is removed.
- 16 **Step function**. The parameters CEC and CE2 have a new function (see item 5)
- 17 **Kramer function**. The parameters CEE and CE7 have been removed.
- 18 **Motor thermal protection recalibration depending on speed**. The parameter CE9 has been removed.

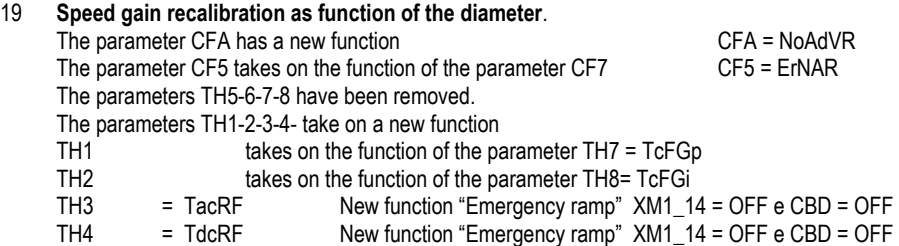

### 20 **Fixed time ramp**

The parameter CFD takes on the function of the parameter CFG that has been removed, so, CFD = SWCom4 The parameter CF4 takes on the function of the parameter CF6 (weighing time – Load weighing function). CF4= LW\_Tm

- 21 The parameter **CF6** takes on the function of the parameter CF8 that is removed, so, CF6 = ErN\_T
- 22 The parameter CF7 is removed.
- 23 **Logic handling of the switchboard P.L.C.** The parameters CHA, CHB, CHC, CHD, CHE,CH1 have been removed. It is no more possible to set the logic outputs OUT1-6 paramaeters DO1-6 as "CloseP and CloseF
- 24 The parameter **CN5** takes on the function of the parameter CN6, so, CN5 = DiamS (Selection of the operating diameter source).The parameter CN6 has been removed.
- 25 The parameters **COA-CO1-CO2-CO3** are replaced by the parameters CHA-CH1-CH2-CH3
- 26 **Field reversing for Multi-motor Configuration** has been removed
- **NOTE:** The firmware 2.6 is available on request.

# **INDEX**

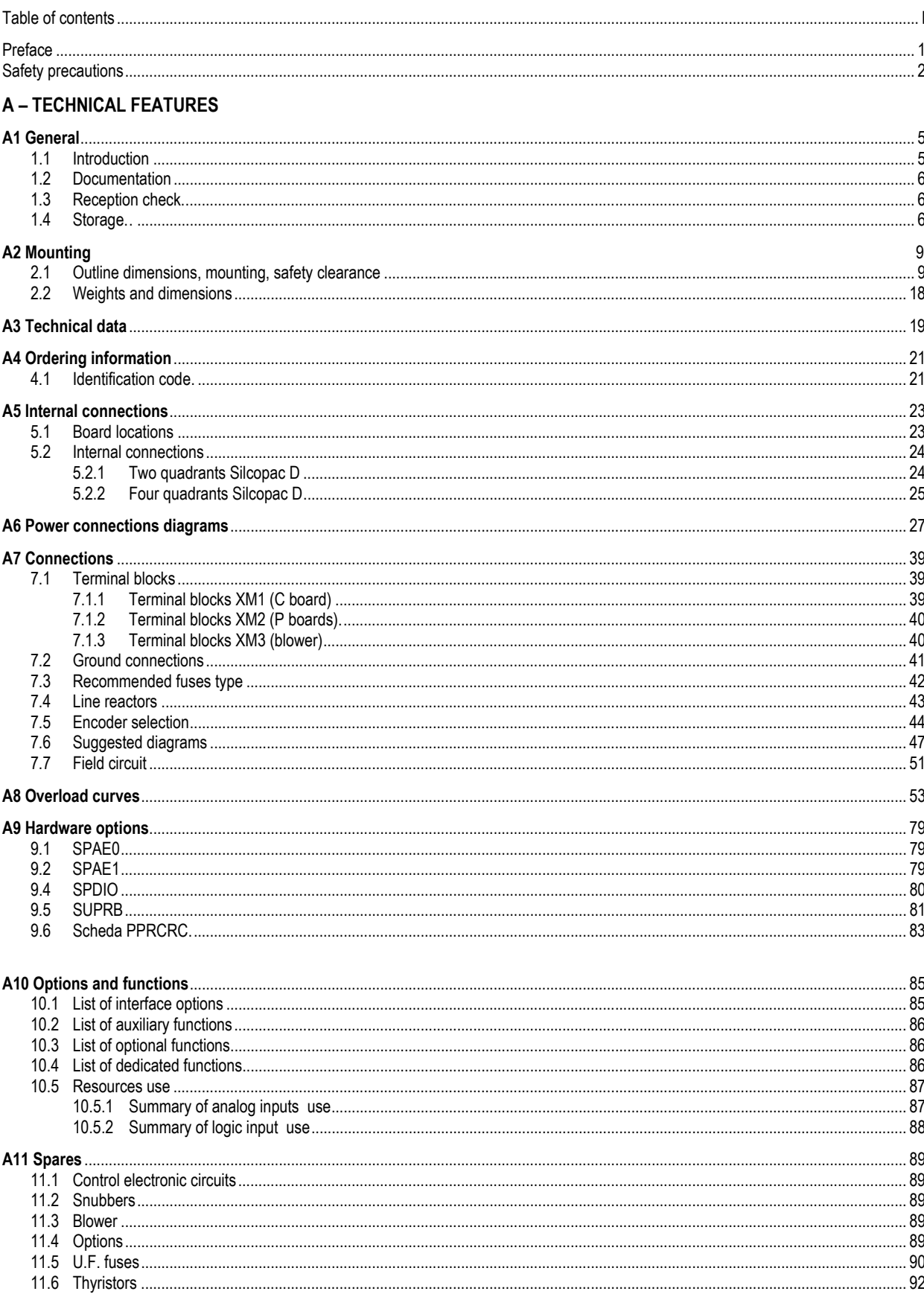

### **B-LIST OF PAREMETERS, SOFTWARE 2.5 "BASE" VERSION**

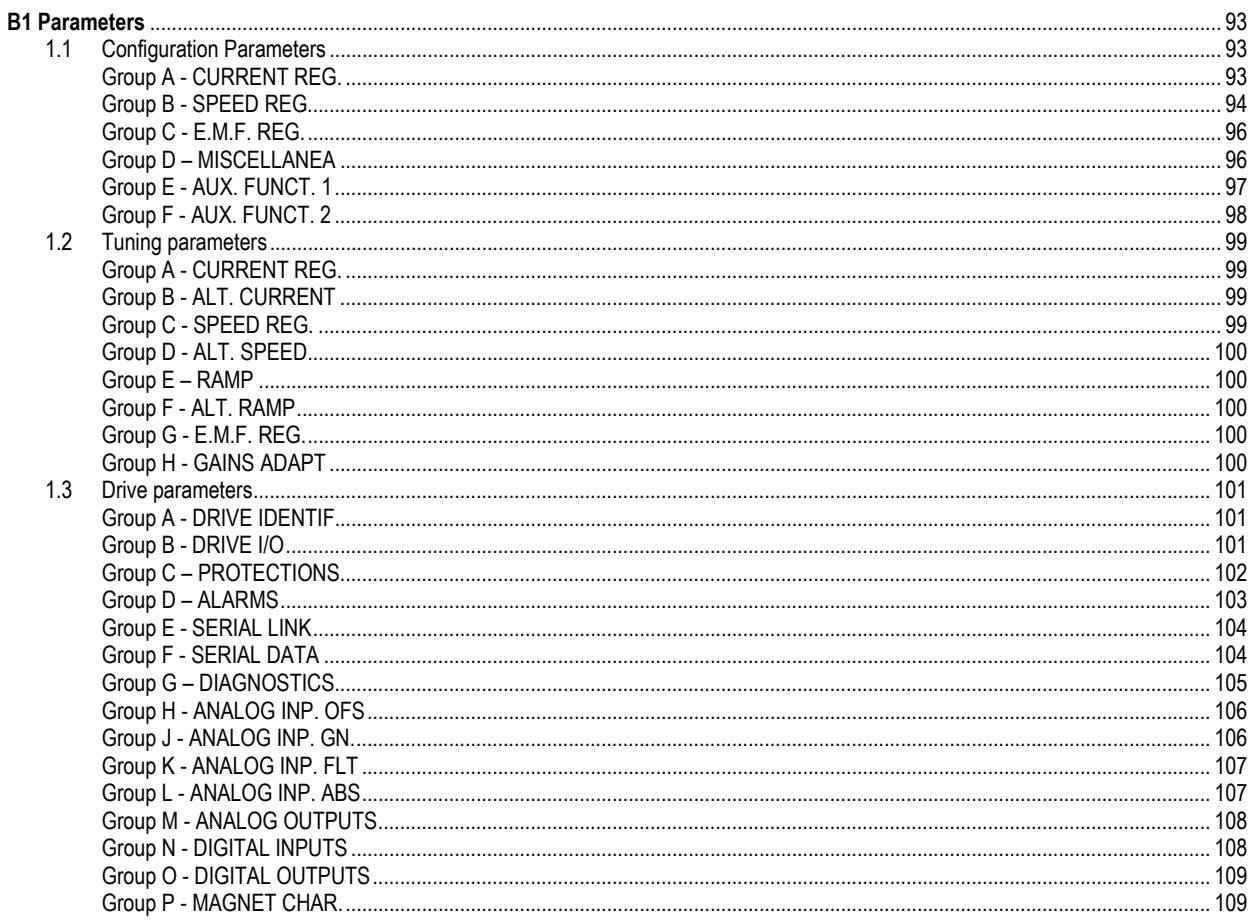

### **C - GUIDE TO SETTING UP AND MAINTENANCE**

### C1 User interface

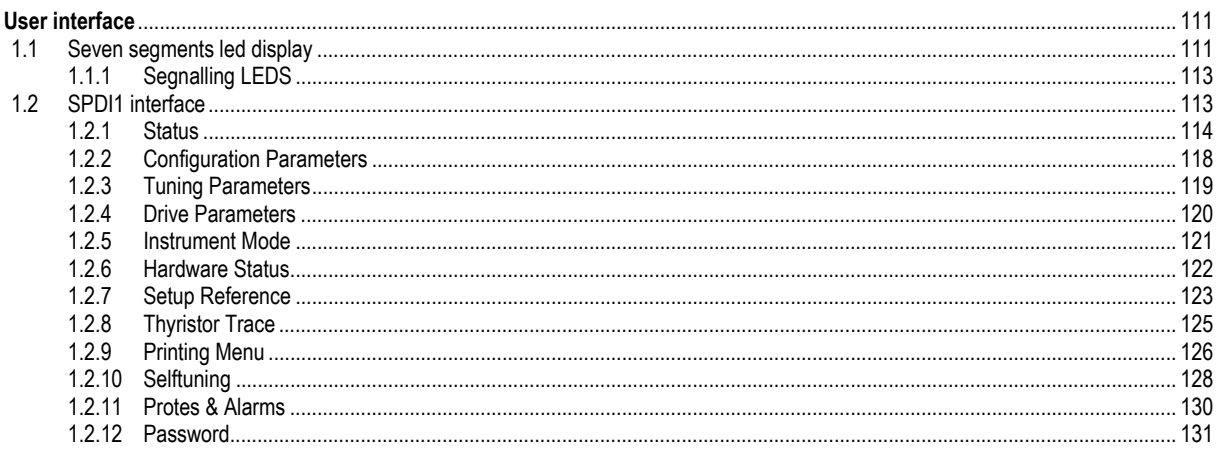

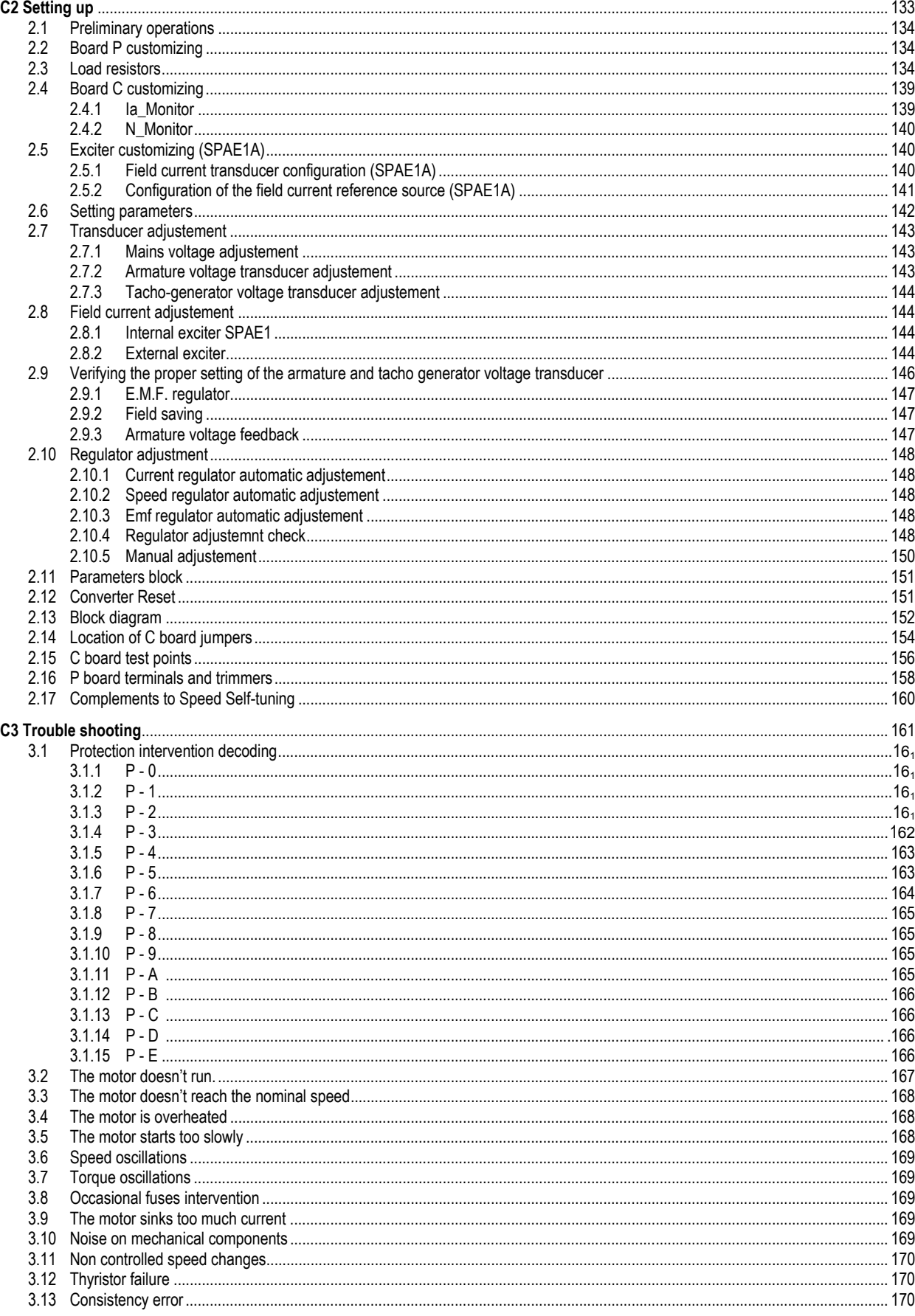

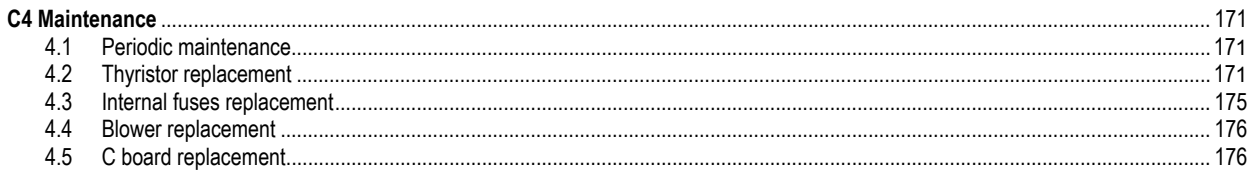

### **D - AUXILIARY FUNCTIONS**

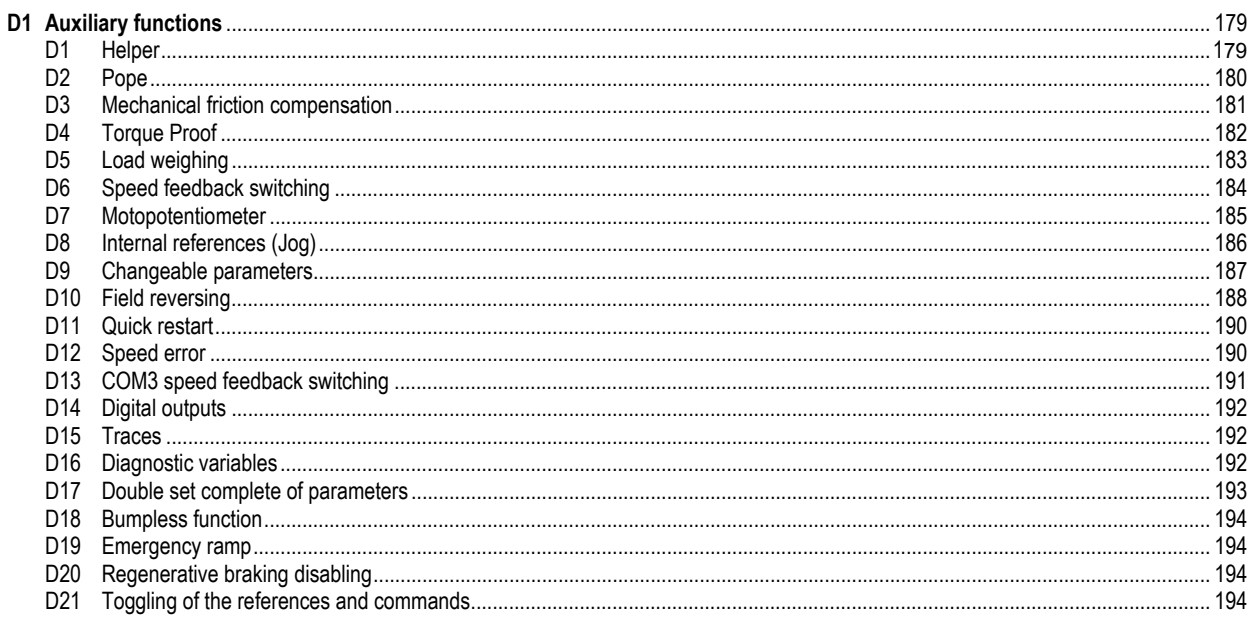

### **E - OPTIONAL FUNCTIONS**

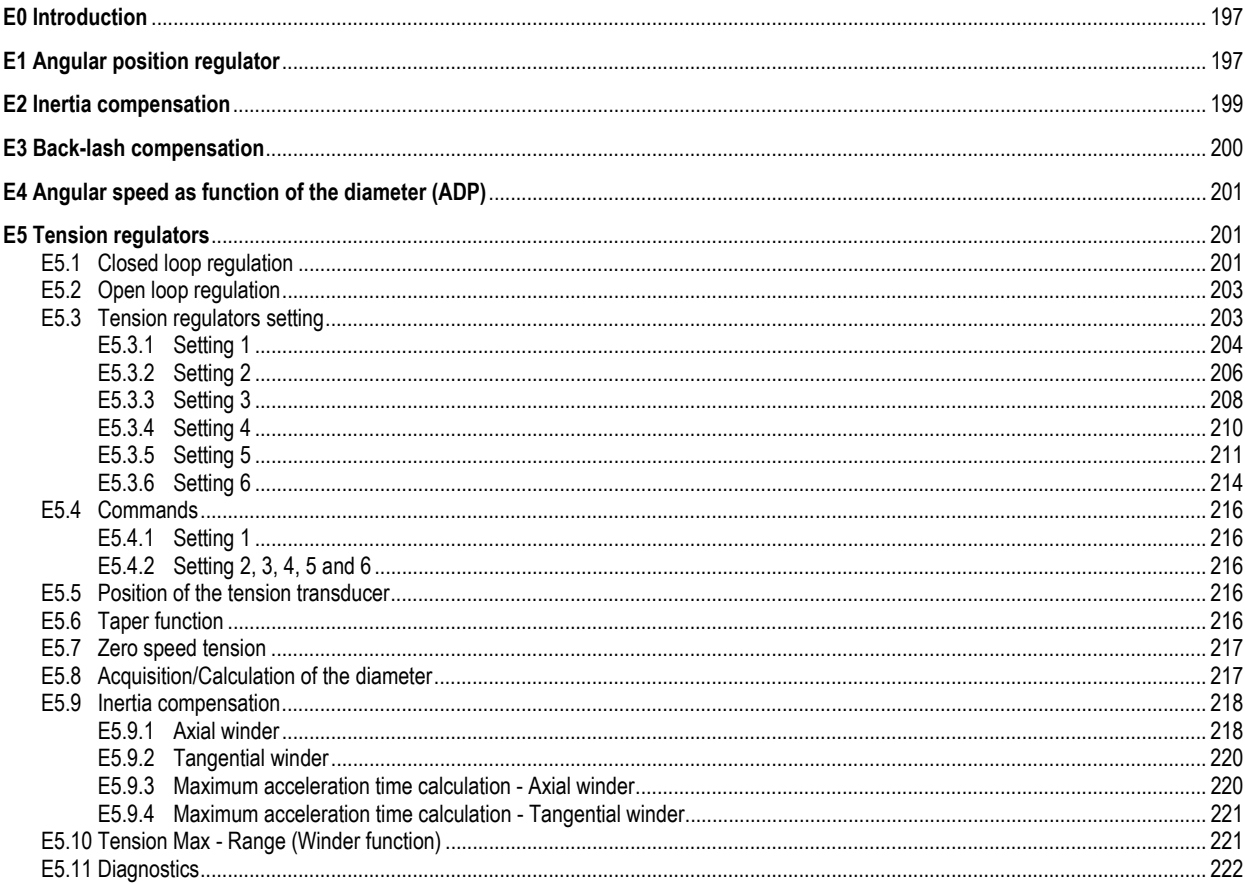

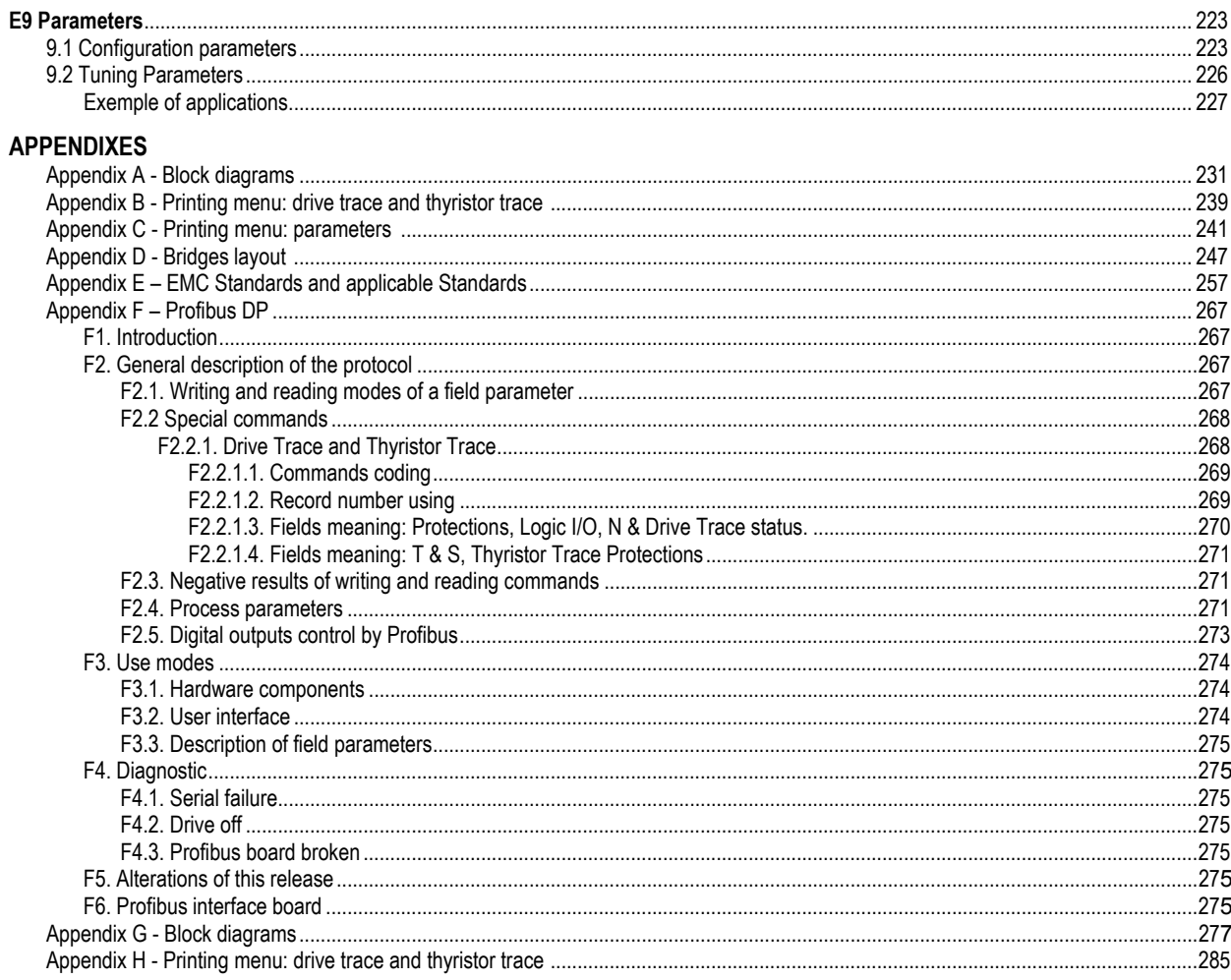

**DECLARATION OF "CE" CONFORMITY** 

# **PREFACE**

This manual provides detailed information and the safety rules concerning the installation and startup, use and maintenance of the inverters series SPDM.

The manual has been written for Specialized operators involved in the installation, assembly, startup and maintenance of AC/DC converter SPDM, and it has three different safety typologies, indicated by the specific symbols to identify information requiring special attention:

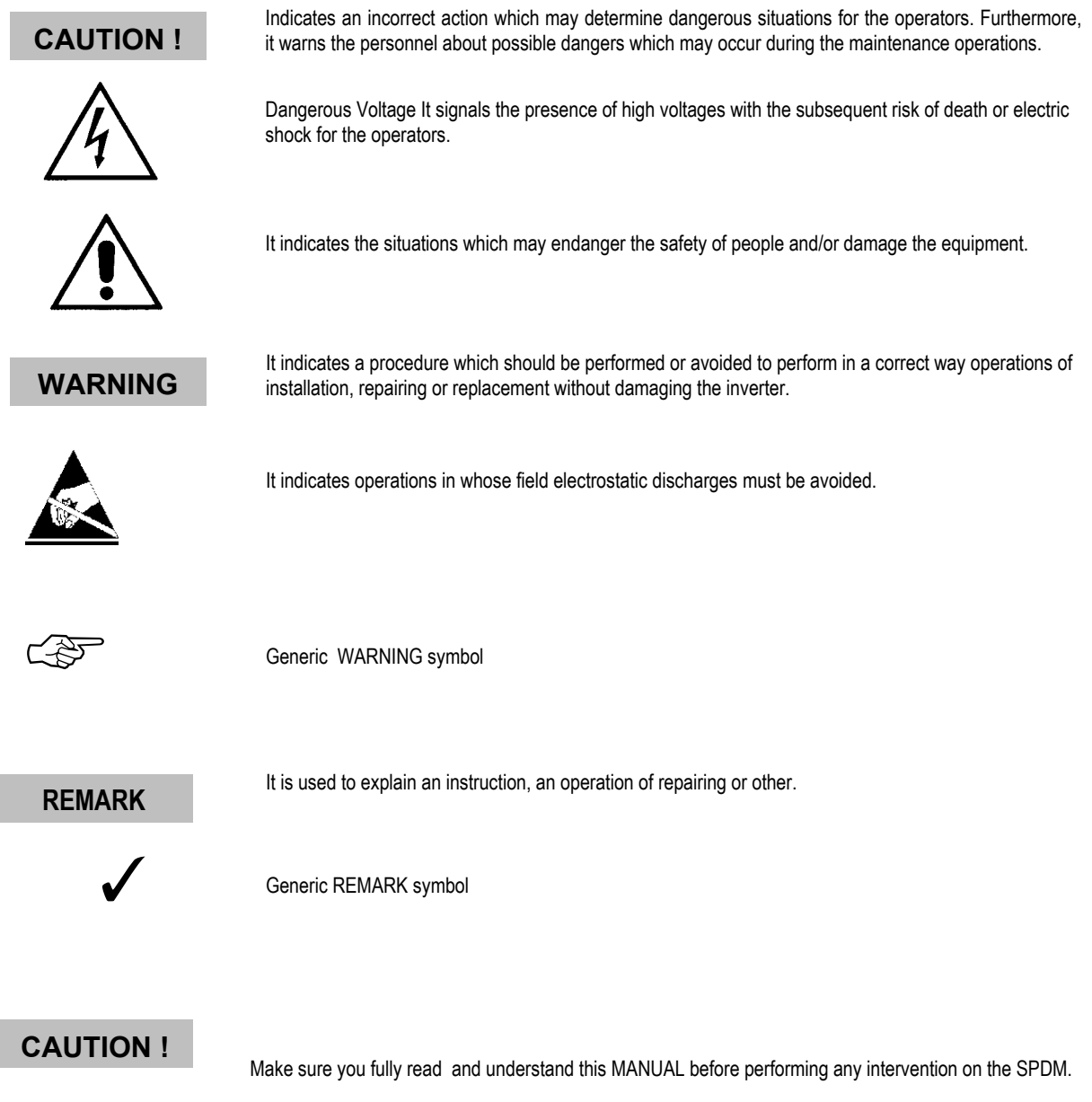

## **SAFETY PRECAUTIONS**

This section contains information about safety necessary and useful for the personnel operating with the *SPDM*. The information is general and concerns the risks, for operators or for maintenance personnel, related to the operation and maintenance of the converter. The lack of observance of these rules may cause an hazard to the safety of people, with risk of death and of damaging the converter, motor or operating machine.

Before operating with the unit, read the safety instructions.

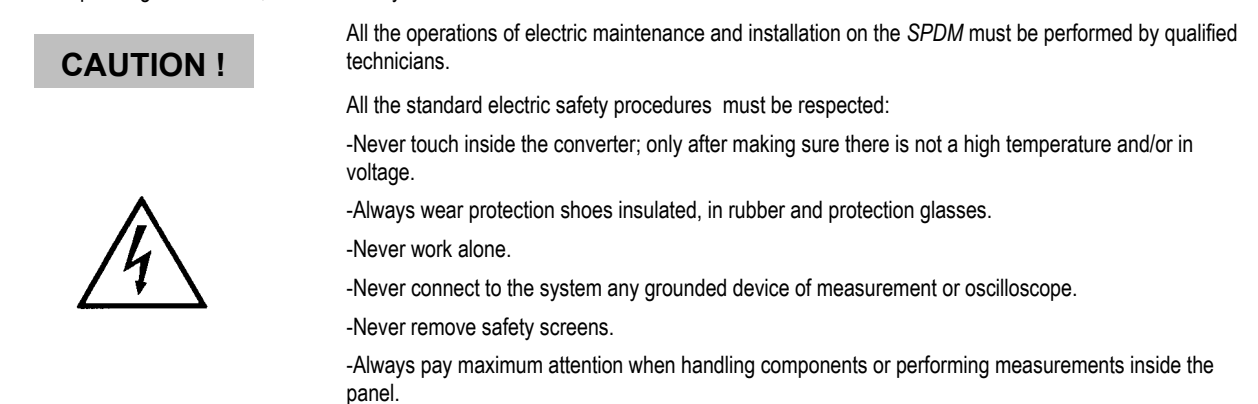

### • **DANGER!**

-The SPDM and all the other devices connected MUST BE GROUNDED IN A SUITABLE WAY.

-The voltages on the terminals of output of the SPDM are dangerous, be it when the converter is activated, be it when the same is not operating. Also consider that the motor may turn in any moment as soon as the power supply is connected.

-If the converter is installed in the panel, never operate it with the doors of the panel open.

### • **DANGER! RISK OF FIRE, SERIOUS DAMAGE!**

-The converter ≤ 600A has not internal fuses; foresee suitable fuses (see paragraph **7**.3 **section A** for caliper and type immediately upstream the converter). Do not use fuses different from those specified; wrong fuses may cause fire, serious damage to personnel equipment and/or parts connected nearby.

Some units need auxiliary fuses for the separated lines related to the fans and auxiliary circuits.

-Do not apply power to the converter if you presume that inside of the container or of the components humidity has penetrated, dust or caustic/corrosive chemical agents.

### • **DANGER! RISK OF FIRE, SERIOUS DAMAGE OR INJURIES!**

-SPDM are devices of open type and must be installed strictly according to the instructions of this MANUAL and in total agreement with the standards and rules in force.

-Never store flammable material inside, over or near the converter.

**IT IS ABSOLUTELY FORBIDDEN TO** 

-Operate the converter with voltage greater then the 10% of the rated value.

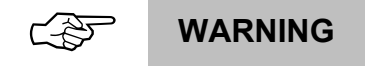

-Apply power to the terminals of output of the SPDM.

-Connect SPDM in parallel, directly on the terminals in output

-Connect capacitive loads to the terminals in output of the SPDM

### • DANGER! RISK OF DEATH OR ELECTRIC SHOCK!

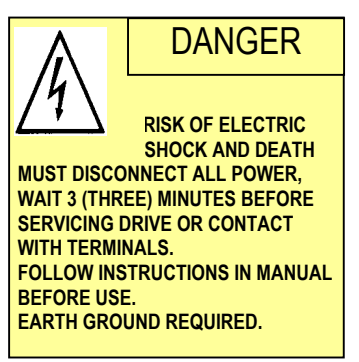

### **CAUTION**

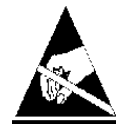

Before performing maintenance on the unit, strictly follow these safety points:

-Perform the procedure of block/exclusion of electric power supply and open the main disconnecting switch of the panel.

-Make sure that all the power supplies which reach the SPDM (main and auxiliary power supply) are disconnected before performing maintenance on the converter.

-Await at least thre (3) minutes after disconnecting power supply before performing maintenance on the unit.. Refer to the safety plate existing on all the converters.

-The SPDM is supplied with many automatic functions of reset and restart which can restart automatically the unit. Do not activate these functions if there are dangerous situations.

-Do not change the distances of insulation, nor remove materials and insulation covers.

-Coordinate the voltage and the rated current of the motor and the converter.

-If you must perform some insulation tests on the motor and on the cables, first disconnect the cables from the converter. Do not perform on the components of the SPDM of the test by high potential.

-Pay attention not to damage any part of the SPDM during the movement.

-Protect the converter from atmospheric agents and adverse environmental conditions (temperature, humidity, vibrations, collisions, etc). If you must store temporarily the converter outside, take special precautions (see paragraph 1.4 section A).

The SPDM contains components sensitive to the electrostatic charges; such components may be damaged if handles in a non suitable way. During the operations of maintenance or replacement of the electronic cards, follow the points indicated here below:

Use a kit of maintenance for the electrostatic charges. You must take suitable precautions against the electrostatic discharge (ESD):

- Wear static belts suitably grounded.
- Handle the cards from the edges.
- The cards should not enter in contact with highly insulating materials as plastic sheets, insulating surfaces, parts of synthetic tissues.
- The cards shall be located on conductive surfaces only
- The cards must be packed in conductive sheets before the shipment.

### **WARRANTY AND LIMITS OF LIABILITY**

- **WARRANTY:**
- For the conditions of warranty please refer to the module "GENERAL CONDITIONS OF WARRANTY" enclosed to the Order Acceptation:
- **LIMITS OF LIABILITY:**
- ASI Sistemi Industriali SpA shall not be considered liable for missing technical information or errors in this manual, nor for accidental damages due to the use of the information contained in this manual.

# **A1 GENERAL**

### **A1.1 Introduction**

Silcopac D is a family of Graetz three phase bridge compact converters for driving DC motors up to 4000 A, with enhanced features of accuracy and dynamic response. These are fully digital converters, because all control and regulation functions, including the thyristors firing, are performed by a 16 bit microcontroller.

The use of the digital technique gives new important features:

- the converter can be set by software in several ways, so as to match the system requirements;
- a powerful converter diagnostics is provided;
- the user can interact with the SPDM by means of a communication interface which allows to exchange data, commands and other information;
- the current, the speed and e.m.f. loop adjustment can be automatically performed (self-tuning procedure);
- the converter can be included in a centralized digital control system, by means of a serial communication line which allows large amounts of data to be exchanged;
- sophisticated control algorithms can be easily implemented.

The AC line frequency and the phase cyclic rotation do not affect the SPDM's; they can operate at both 2 and 4 quadrants. In the 2 quadrants operating mode the Graetz bridge has 6 thyristors; the motor torque has an unique fixed rotation direction. In the 4 quadrants operating mode the bridge has 12 anti-parallel connected thyristors, without recirculation current; the motor torque has 2 rotation direction.

A single control circuit assembly is provided for all the sizes, from 30 to 4000 A, and it is isolated from the power circuits.

The software is available in the following releases:

- for standard and complex applications.
- **enhanced E Standard Version** With Profibus DP protocol. code C1C27N00F27 Release 2.7 F For the availability of the Profibus field bus the user must install the SPPB2 Kit)
- **dedicated** for special applications ( **"S"** Accurate Speed Ratio**, "M"** Spindle Control, **"L"** Ward Leonard).

Version 2.7 requires that on the control board ("C") the programmed components (PALs) are installed as indicated by the following table. It is not interchangeable with the previous version 2.6, the replacement needs the parameters programming.

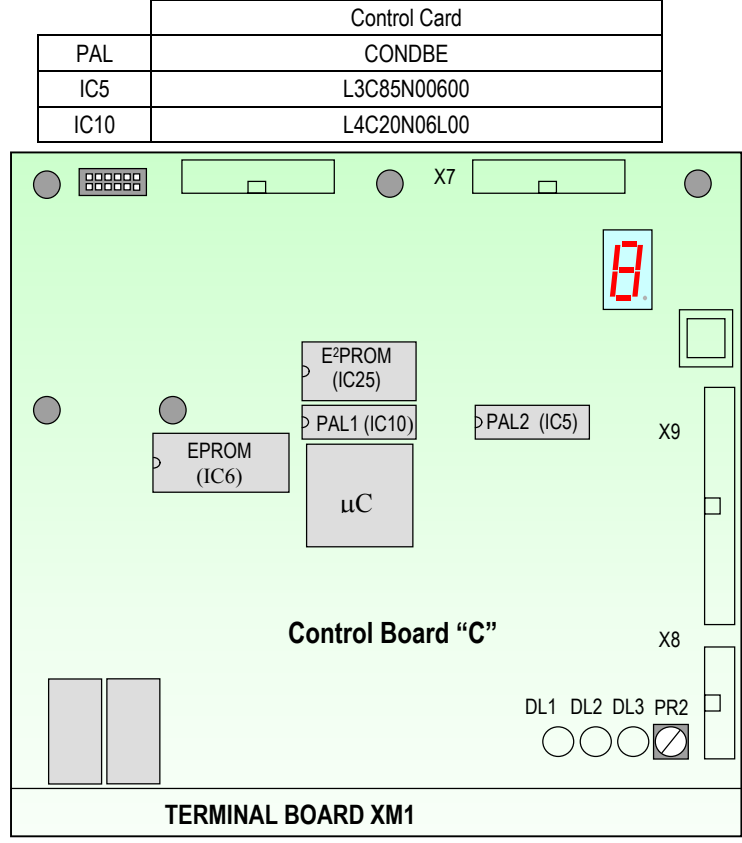

Hardware options for motors excitation, both with stationary and weakened field, are available.

### **A1.2 Documentation**

The full documentation of the Silcopac D product consists of the following documents, along with this manual: NASPD003A00 Parallel of bridges NAPRFB001 Profibus IMSPD0025A Ward Leonard and digital Exciters IMSPD007A Accurate speed ratio; it provides the hardware/software configuration of the "Accurate speed ratio" dedicated version along with commissioning procedures. IMSPD010A Spindle; it provides the hardware/software configuration of the "Spindle" dedicated version along with commissioning procedures. IMSPD026A Diagnostic interface for SPDM via Personal Computer

### **A1.3 Reception check**

When the equipment is received, the packing must not show damages.

Opening the packing, check that the contents may meet the purchasing order verifying the code (chapter 4) on the plate located on the converter side.

Plate:

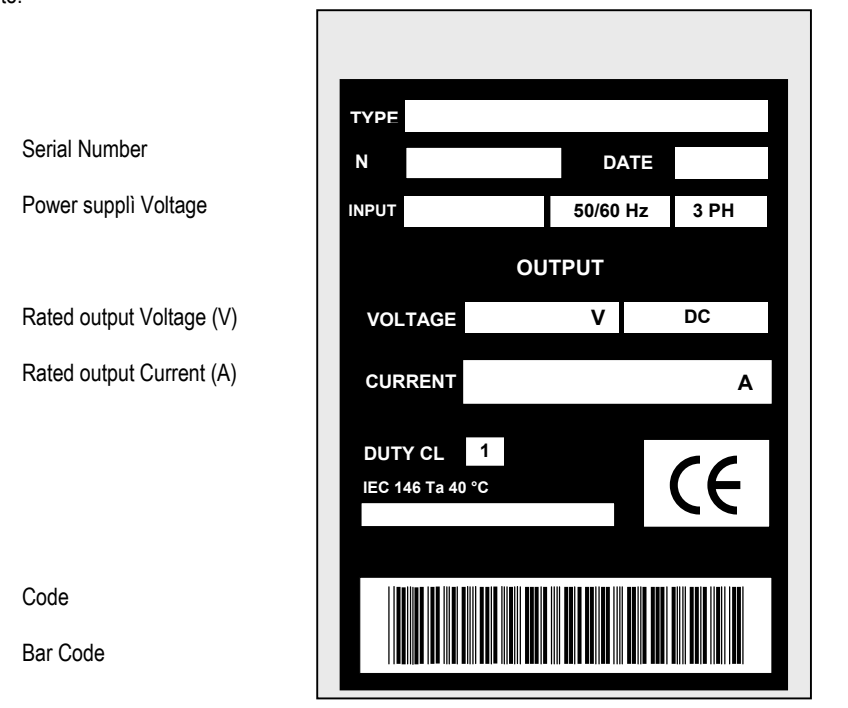

SPDM Identification

Product test date

Line Frequency and Phases

Check that the required options have been included in the packing (chapter 9, section A).

Each equipment is accompanied by the following documents:

Testing report (Code 8CP9998). Dedicated SW Manual, if any Parametric sheets (Testing configuration)

Check that the socket mounted components (board C) and the customizing jumpers are in the same configuration as shown by the Converter control document. In the instruction manual you can find a blank copy of the Converter control sheet; we recommend to fill this document to have always a copy of the Converter setting after the setting up.

The options (normally furnished apart) are accompanied by the accessories and by the installation and setting up instructions.

Check that no damages occurred to the equipment, verifying the carpentry and the front panel appearance; check for the good status of the inside connections and for the integrity of the electronic boards.

### **A1.4 Storage**

If the converter will not be immediately installed, store it in a clean and dry place, in its primary packing. If these conditions cannot be satisfied, protect the equipment with waterproof sheets.

The storage temperature value shall be within -30'C and +85'C range.

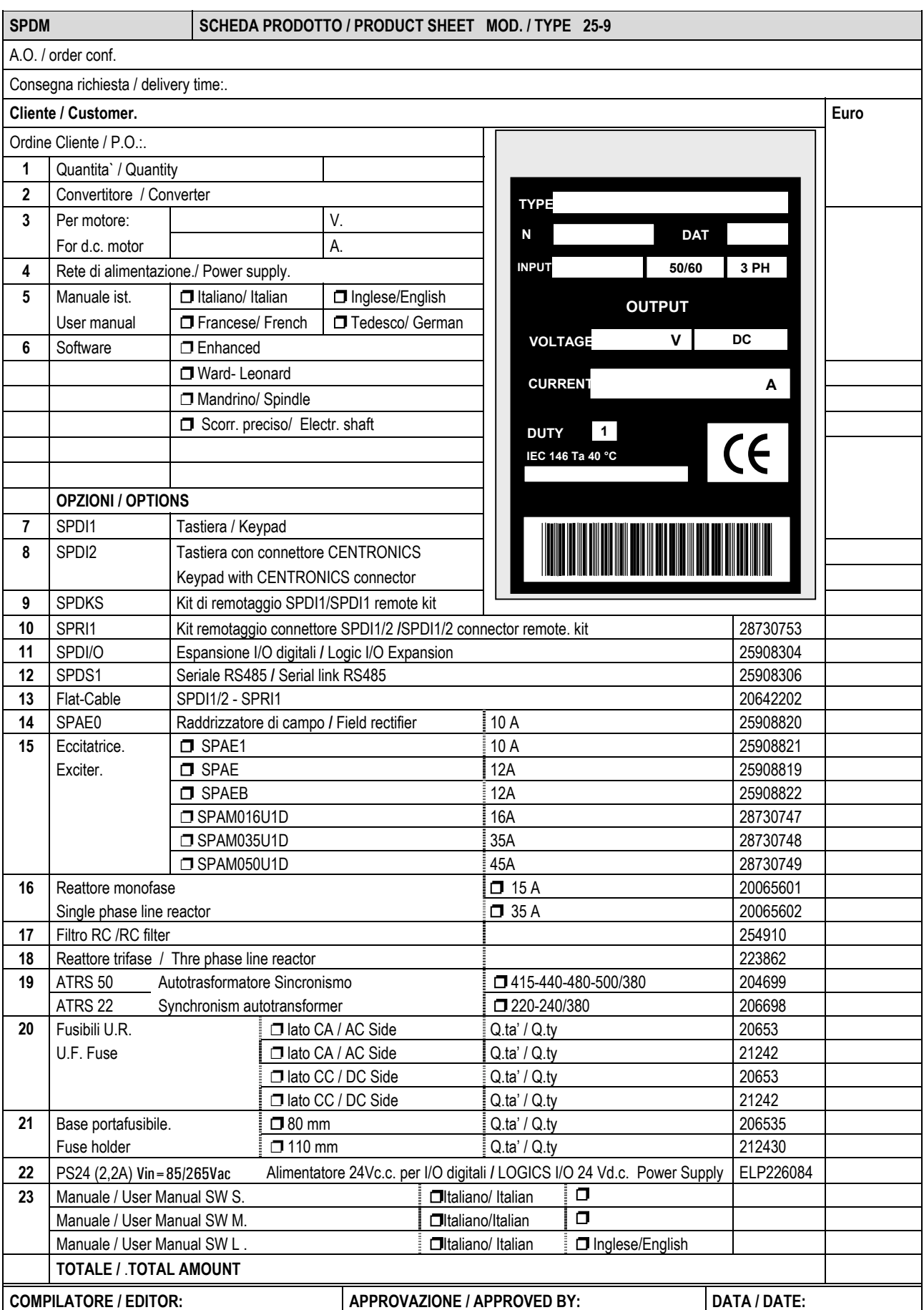

# **A2 MOUNTING**

### Frame I SPDM030-060-080-110

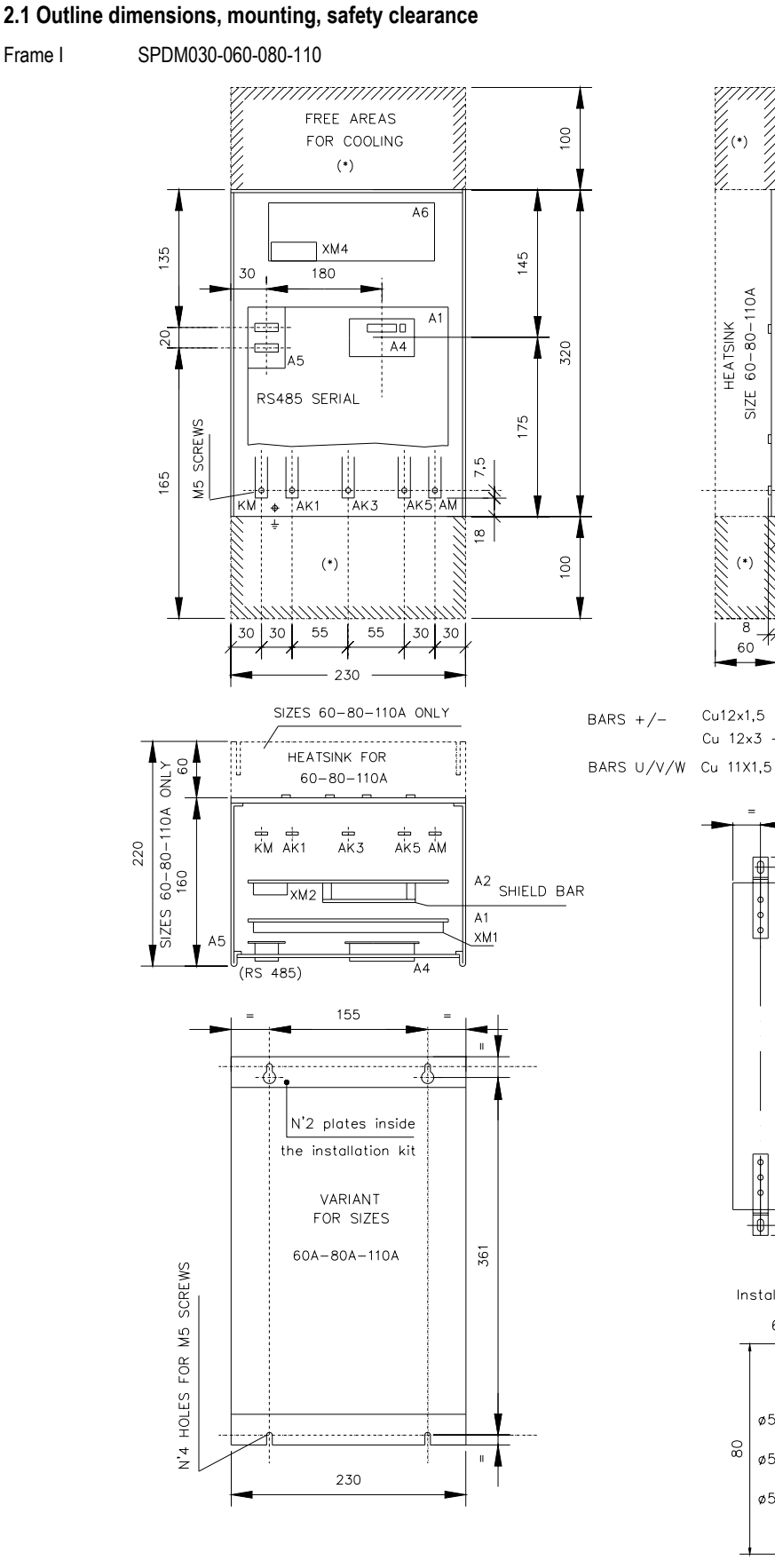

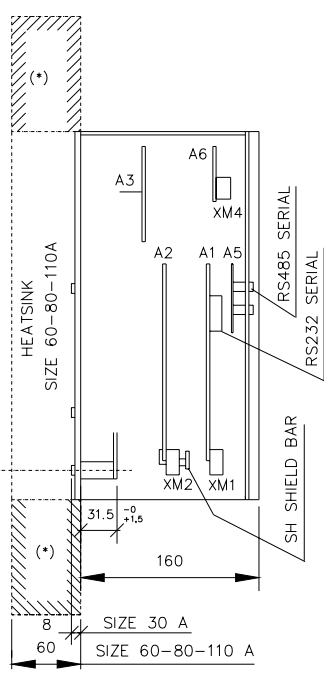

Cu12x1,5 -SPDM030-080-110R, SPDM030U Cu 12x3 -SPDM080-110U

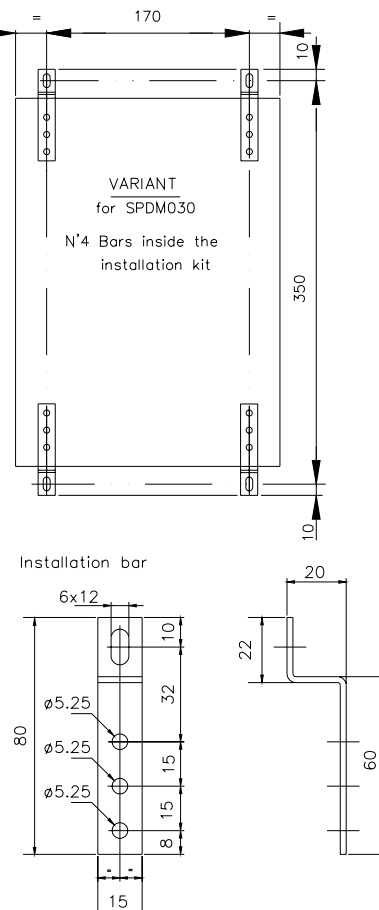

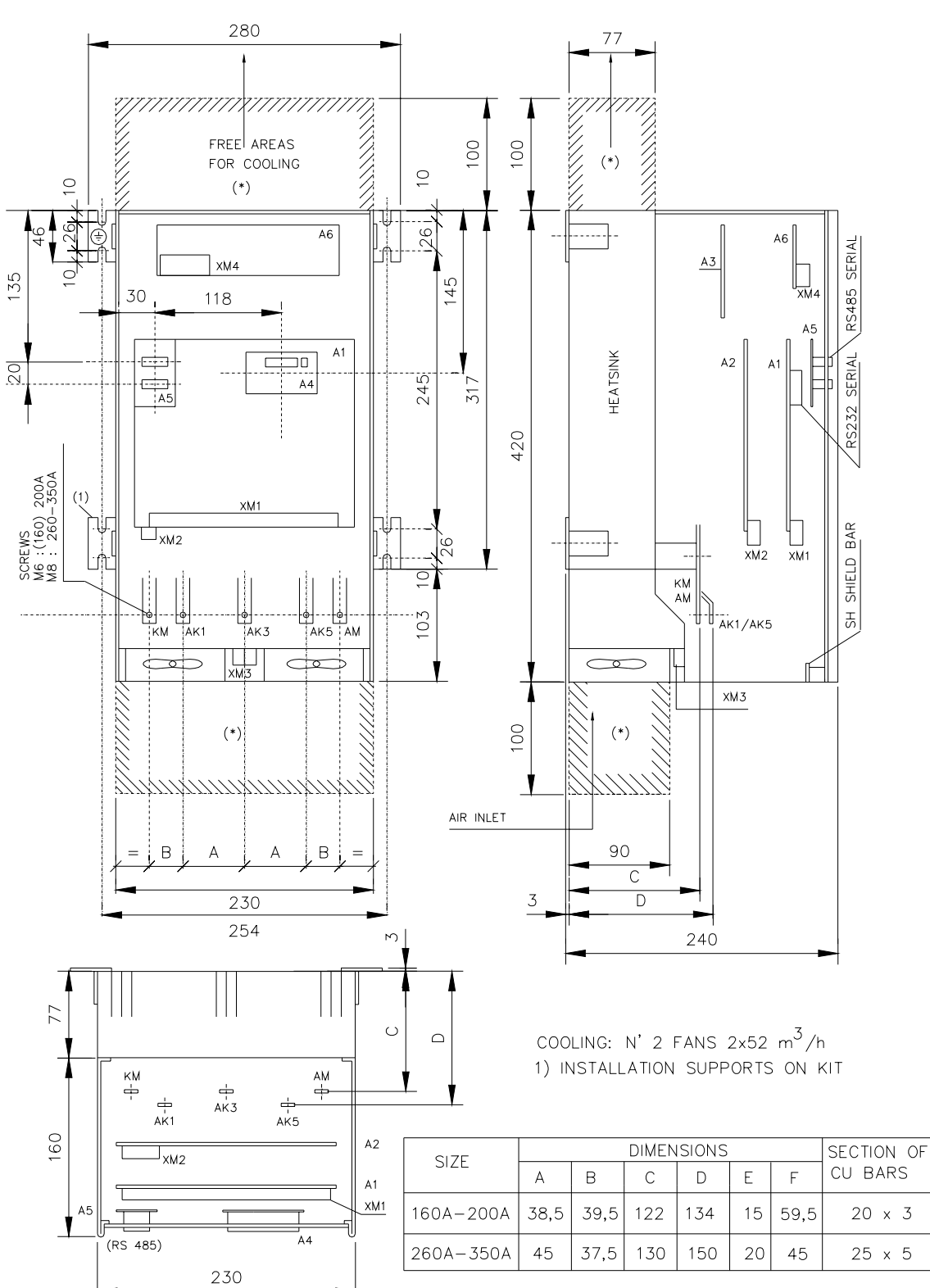

### FRAME II 160-200-260-350A

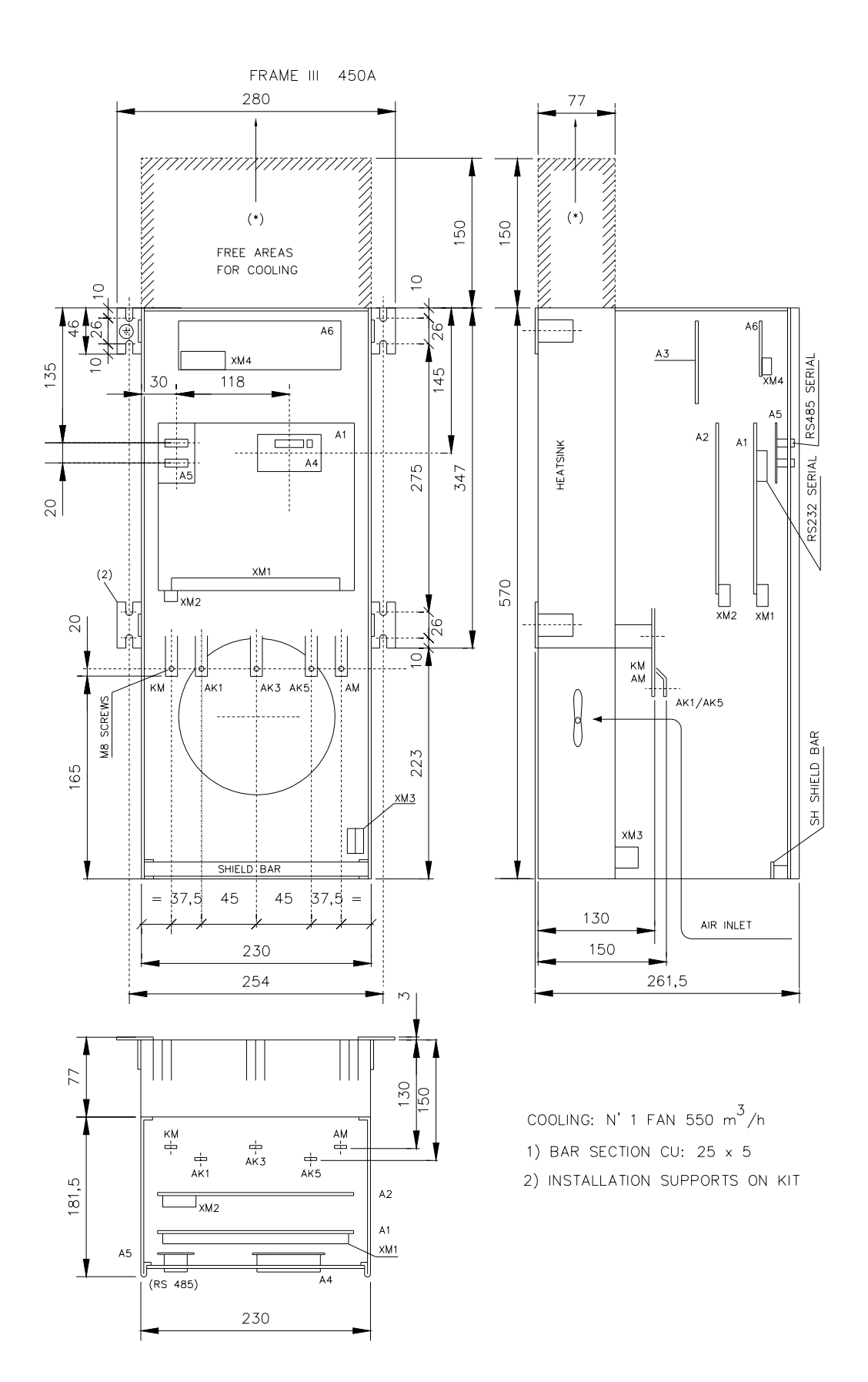

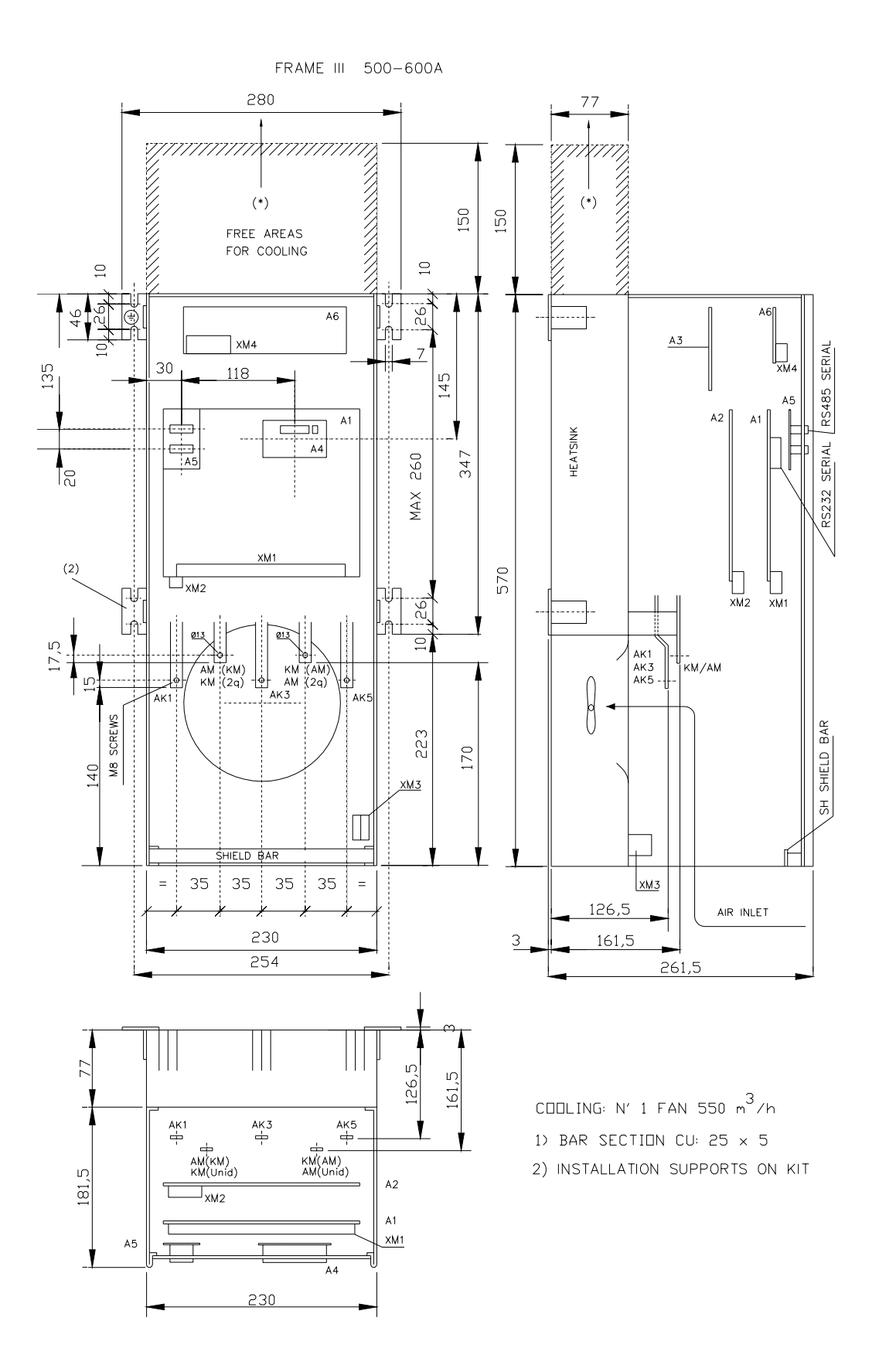

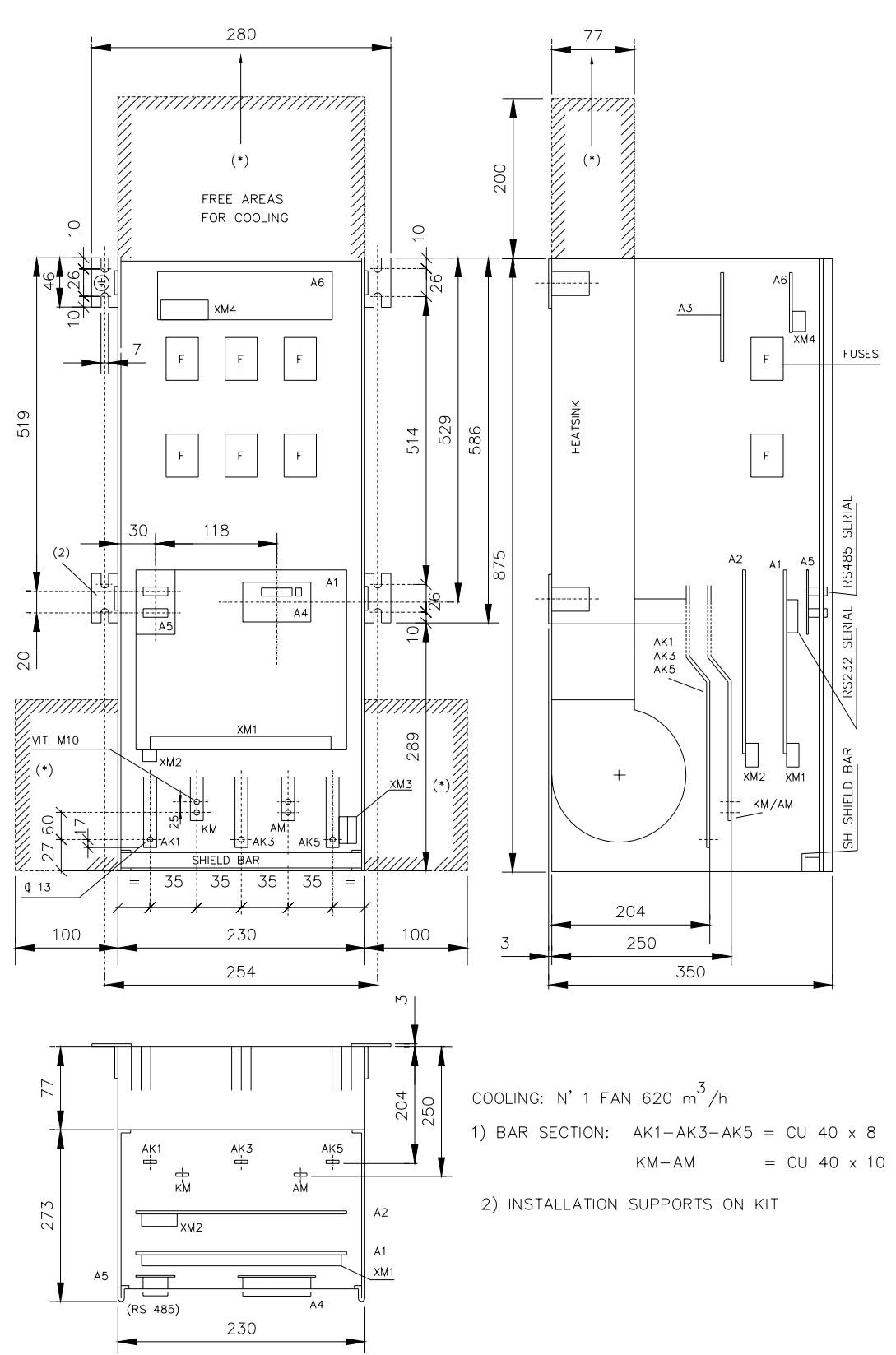

FRAME IIIL 750-850-1K1

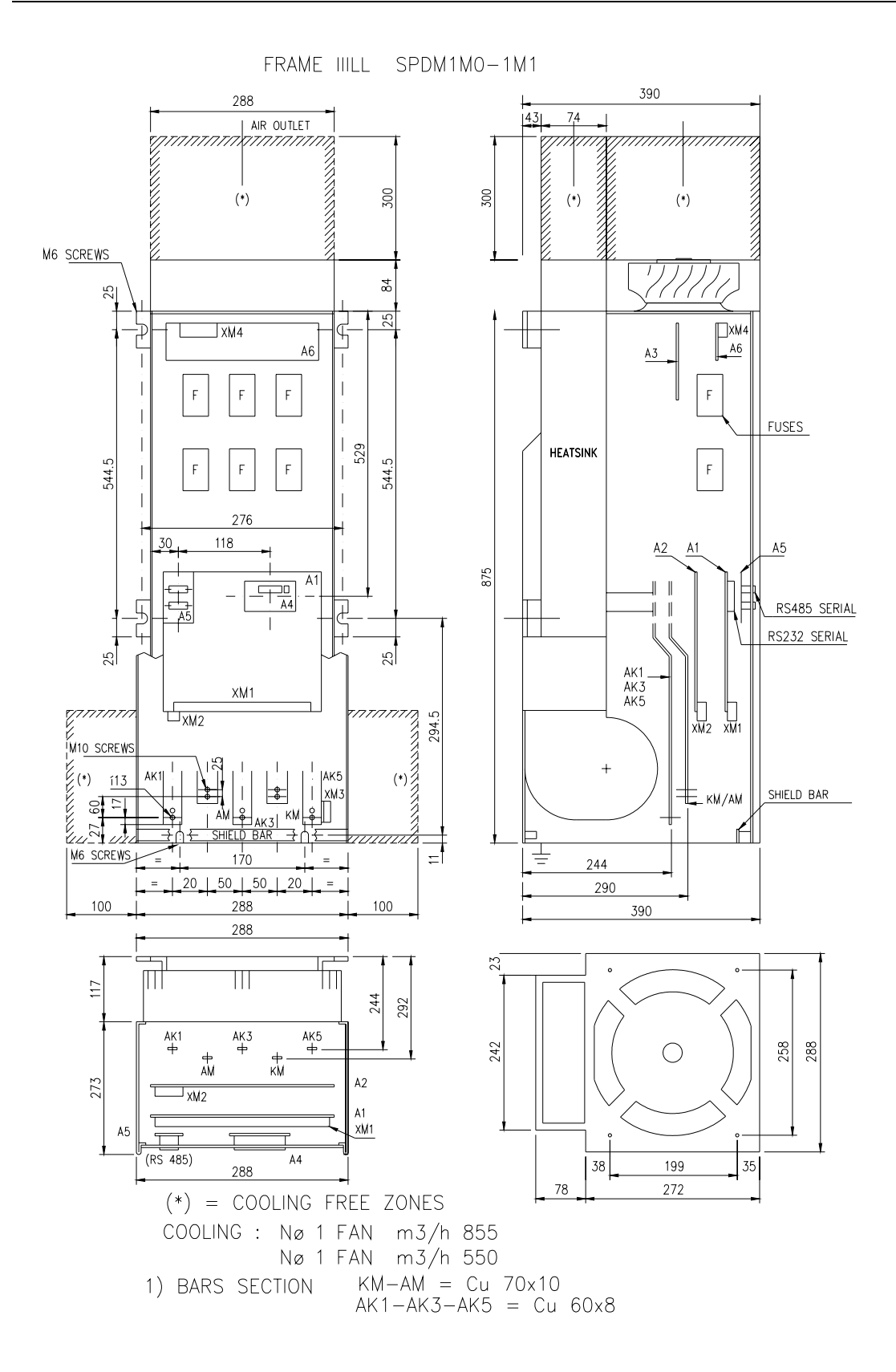

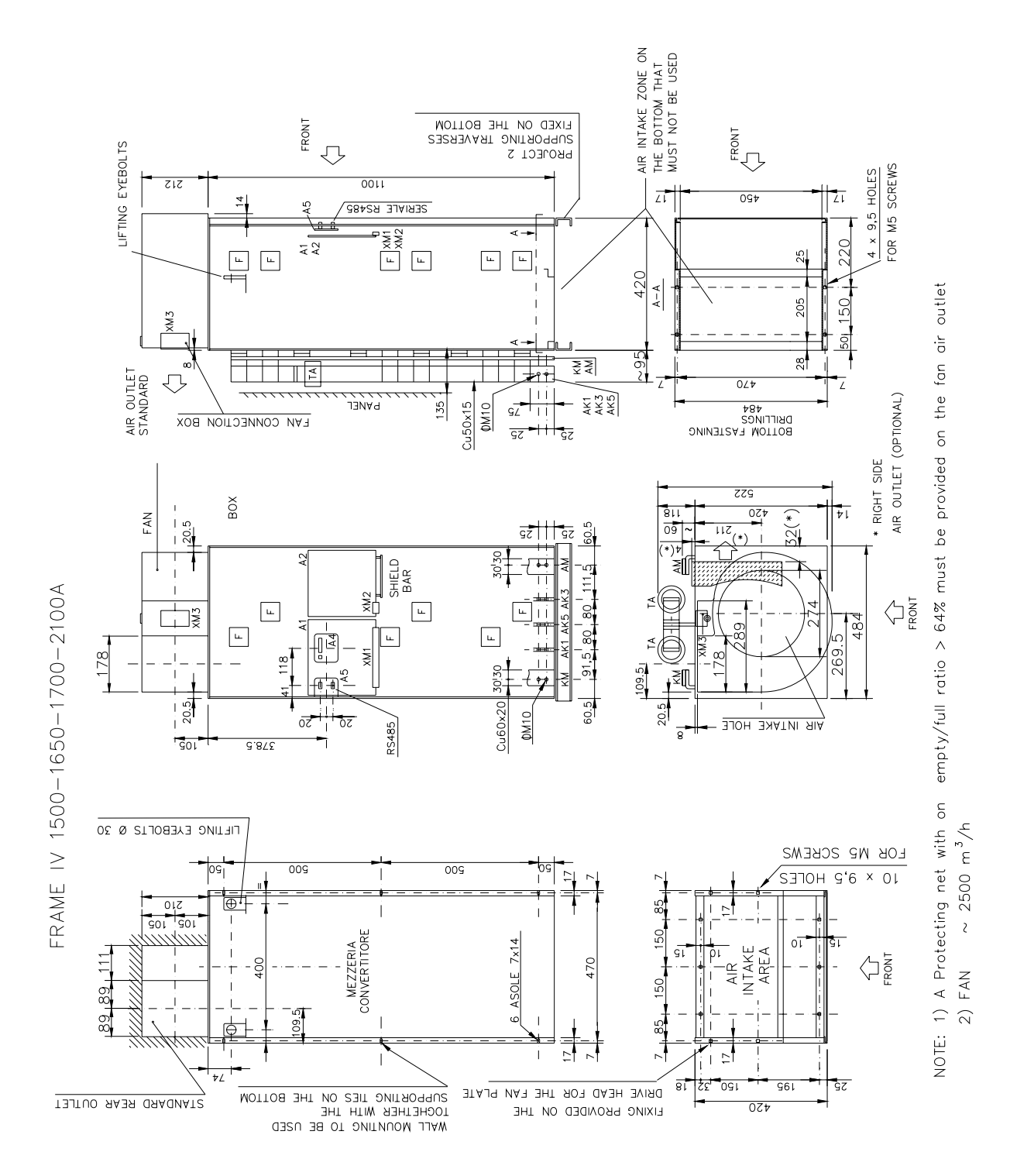

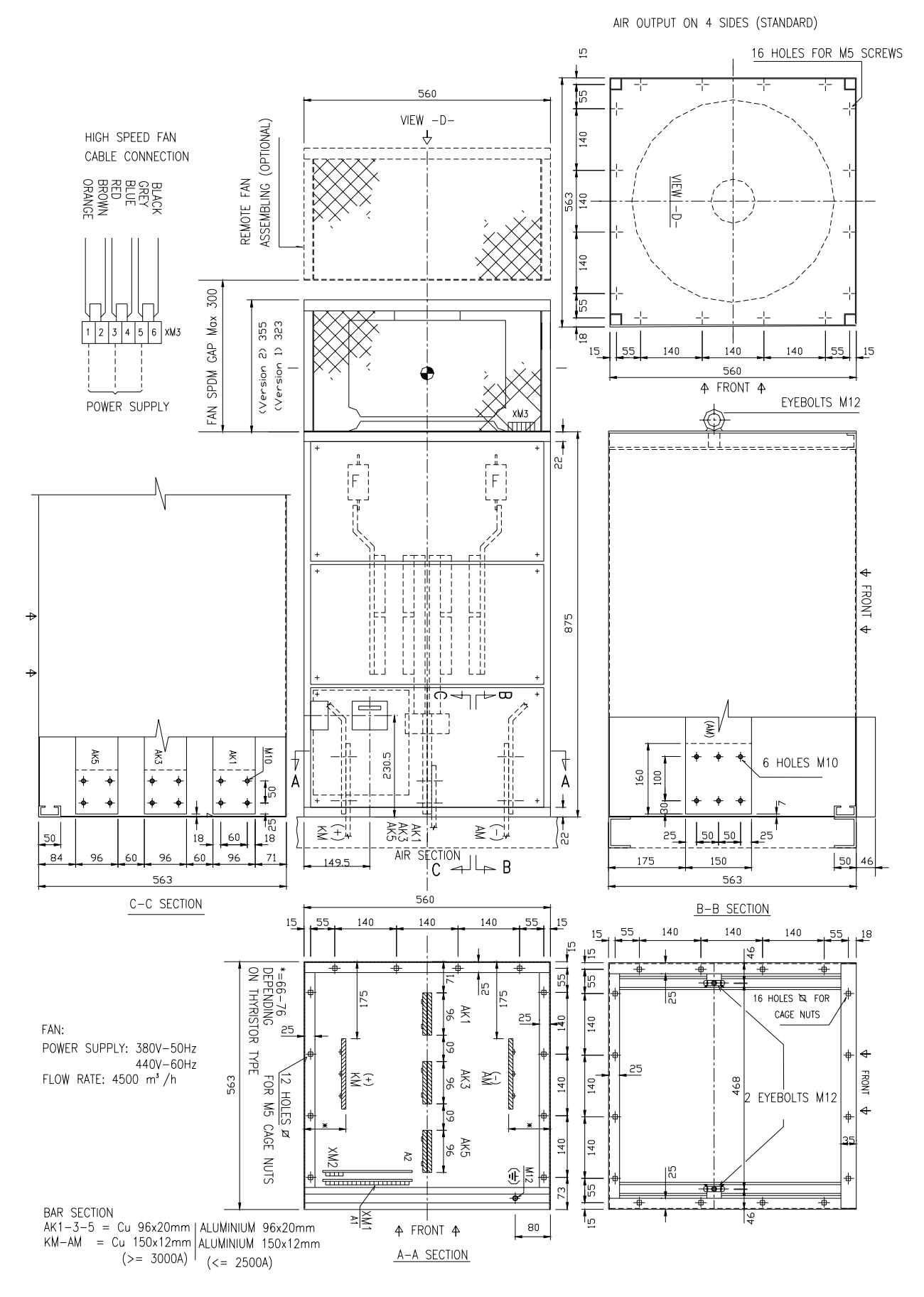

FRAME V 2200-2500-3100-3600-4000A

# **NOTES**

### **Frame IV (SPDM 1K5-1K6-1K7-2K0)**

### Two versions are available:

Standard version With current transducer installed on the SPDM and collector bars AC DC installed.<br>Optional version (suffix 51) With loose current transducer and collector bars AC DC not installed. With loose current transducer and collector bars AC DC not installed.

### **Fan**

The fan is delivered loose (not installed on the SPDM).

The standard mounting plate (ELC209037) of the fan is designed for rear side (standard) or front side air outlet. A fan mounting plate (ELC209037) with air outlet on the right side is available as option.

### **Frame V (SPDM2K2-2K5-3K1-3K6-4K0)**

### **FAN**

The fan is delivered loose (not installed on the SPDM).

Up to 09.16.2005 two versions was available.

1. Version 1: standard .

2. Version 2: optional, (indicated with suffix 50 on the identification code).

After this date the version two is available only. The identification code for every SPDM will have the suffix 50.

**NOTE:** the remarks above mentioned are valid also for the RTT frame V.

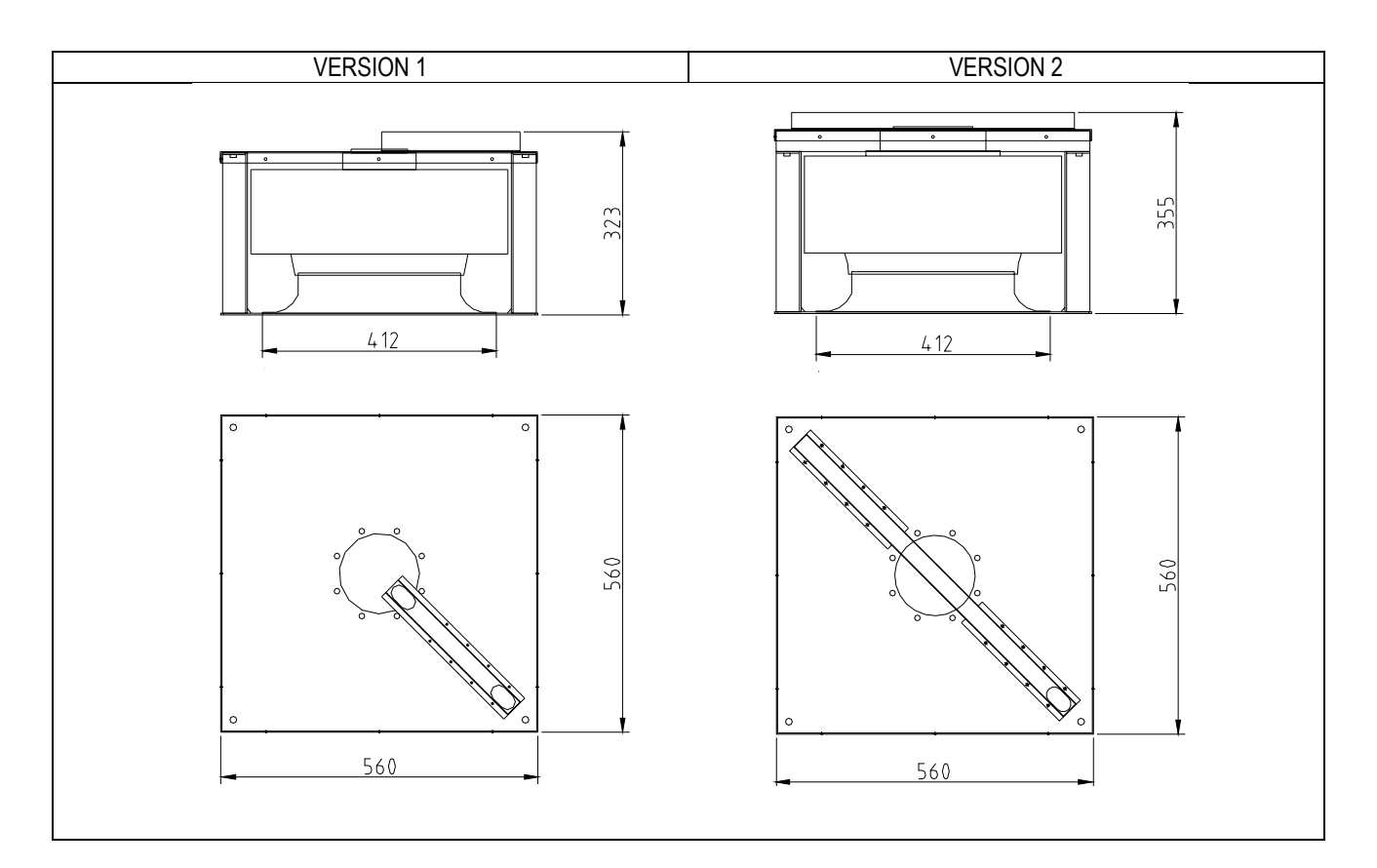

### **A2.2 Weights and dimensions**

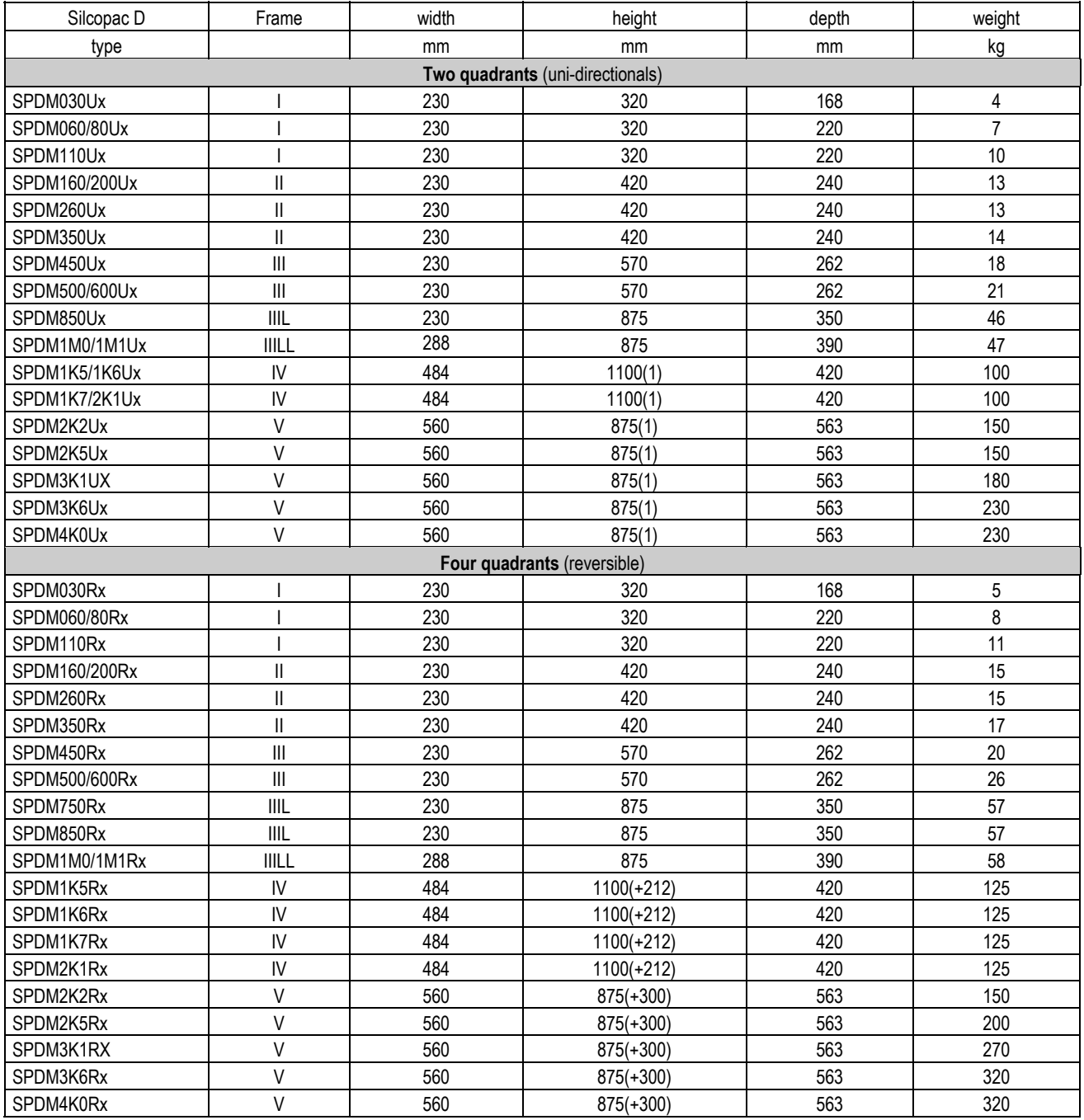

## **A3 TECHNICAL DATA**

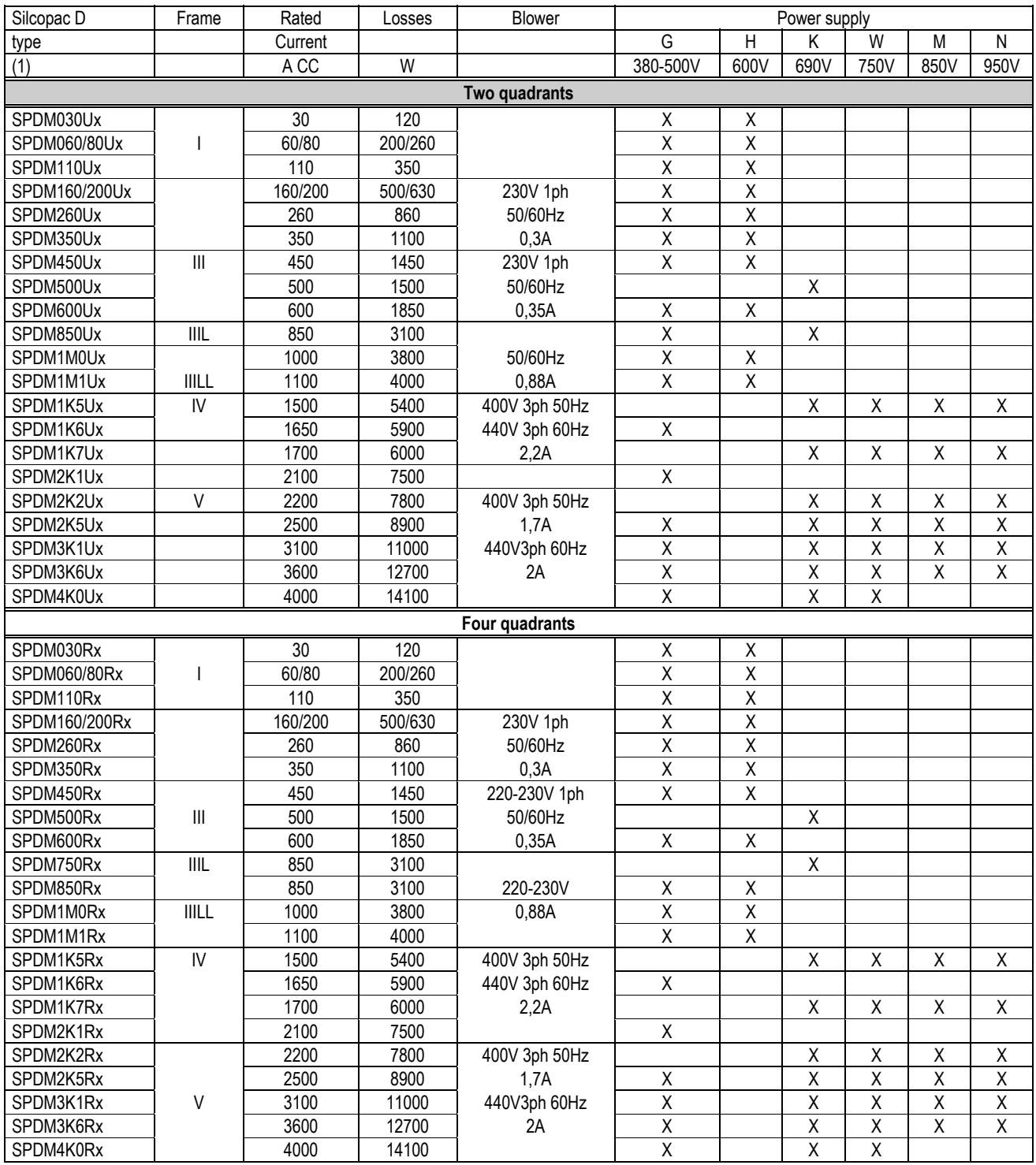

**NOTE** 

For output current greater than 4000A, thyristors bridges, named RTT, are available. The RTT are designed with the same output current and dimensions of the SPDM frames IV and V. Paralleling the RTT with equivalent SPDM it is possible to obtain drives with output current up to 8000A (See manual NASPD003A00).

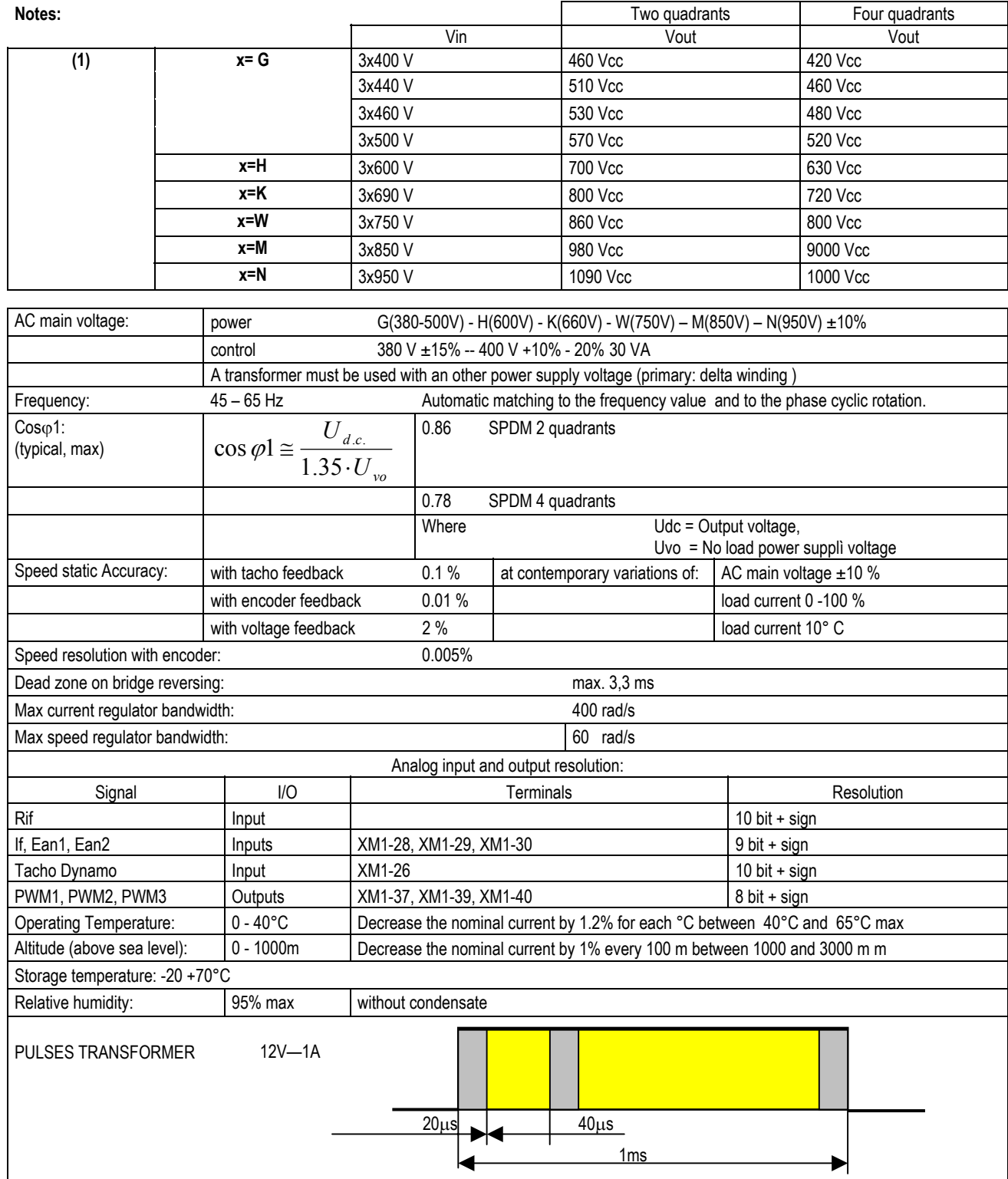

# **A4 ORDERING INFORMATION**

### **A4.1 Identification code**

The Silcopac D is identified by the following part number:

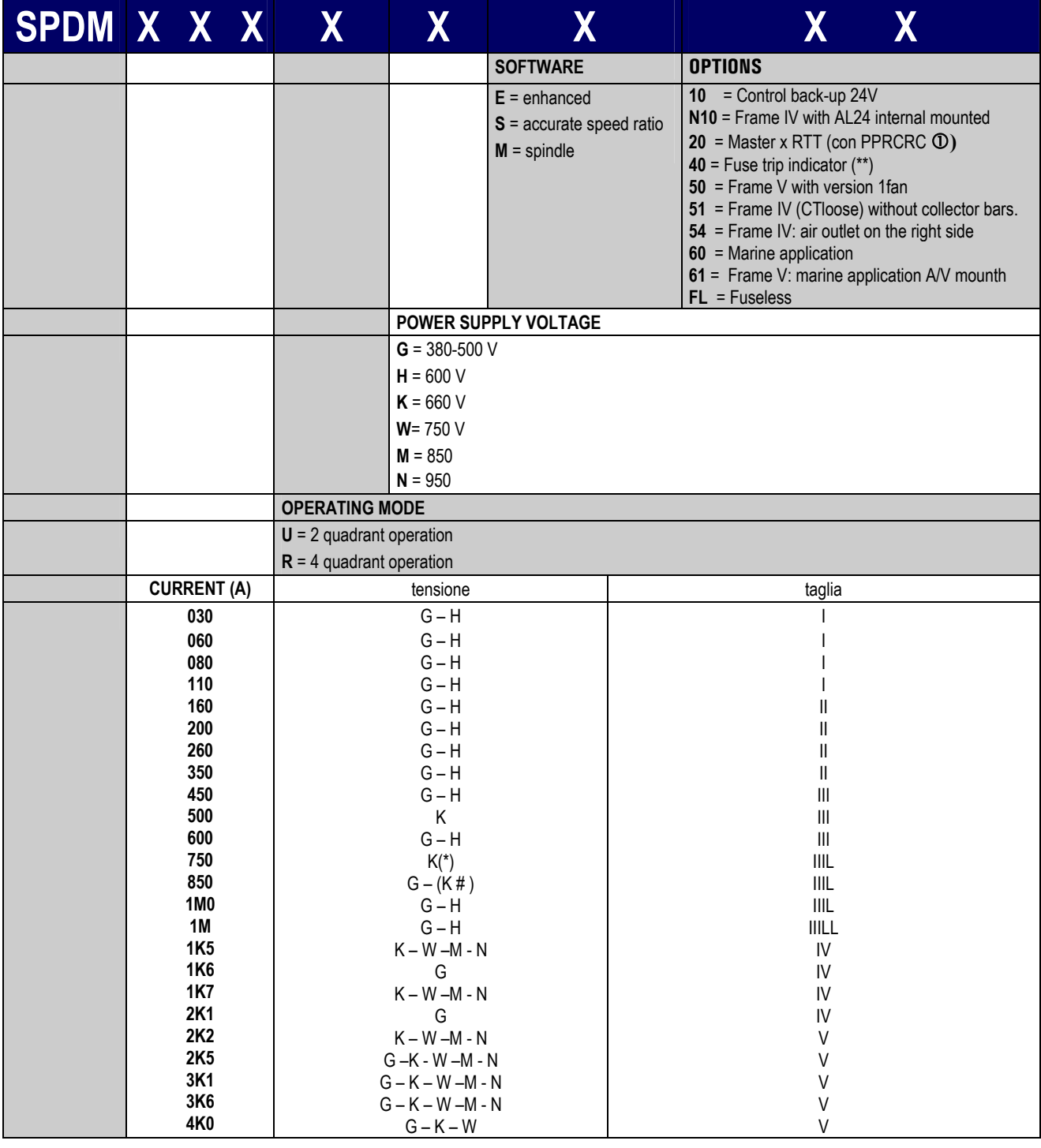

 $(*)$  4 quadrants only  $(*)$  2 quadrants only

c See "Parallel Bridges Manual" NASPD003A00

(\*\*) Available for frames IV and V only, it consists of six micro-switch installed on the fuses. The NC contacts are connected in series and the two terminal are free; it is at user charge the connection to a cabinet terminal board.

Example: 200A drive, 4 quadrants, power supply 400V, standard software **SPDM200RGE** 

# **A5 INTERNAL CONNECTIONS**

### **A5.1 Board locations**

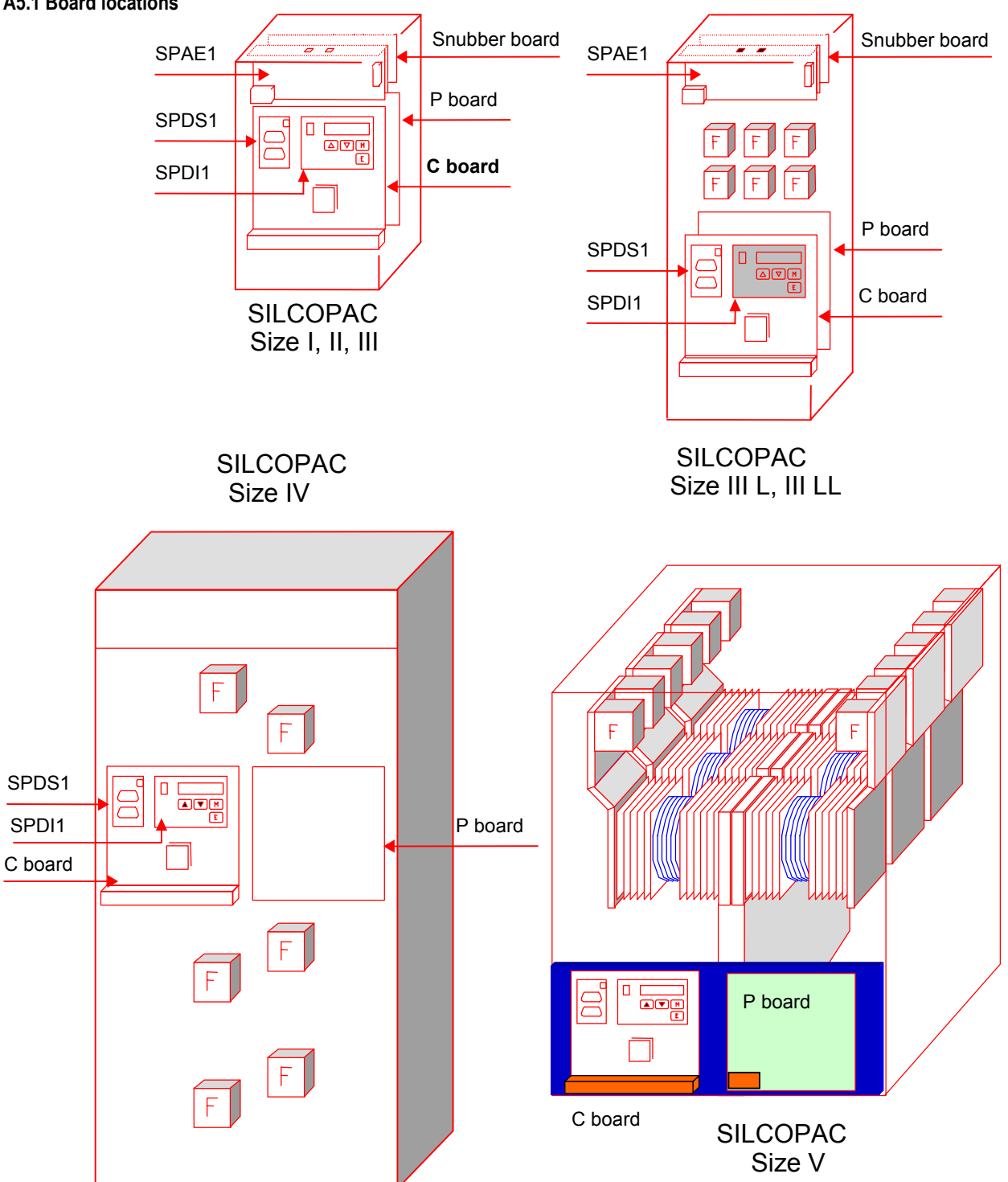

### **A5.2 Internal connections**

### **A5.2.1 Two quadrant Silcopac D**

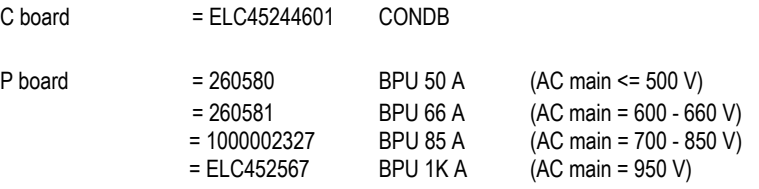

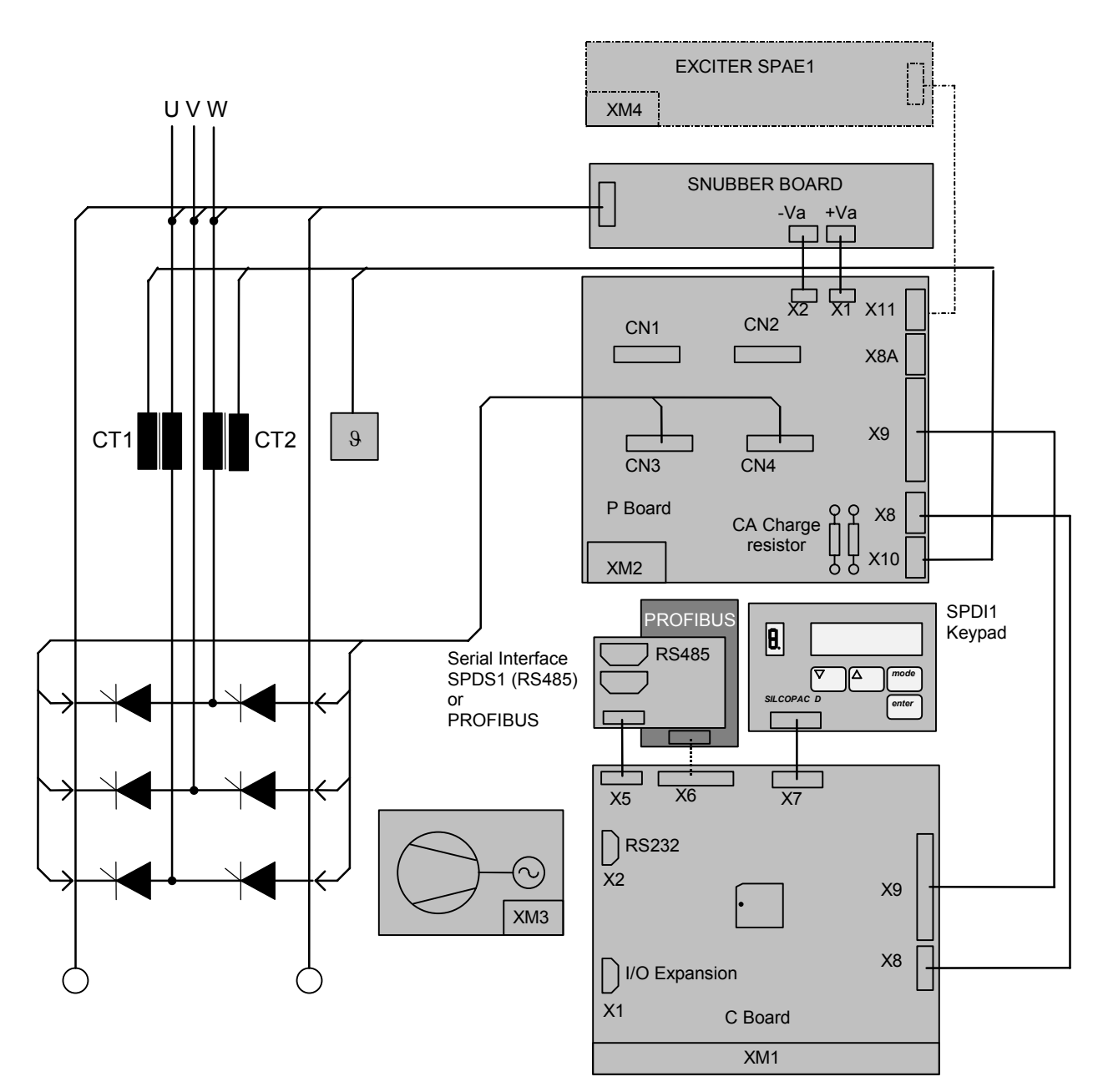
### **A5.2.2 Four quadrant Silcopac D**

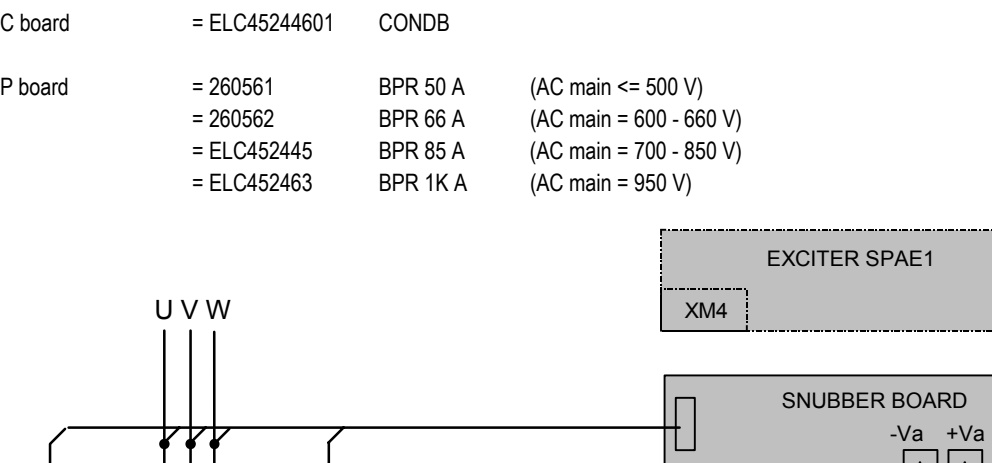

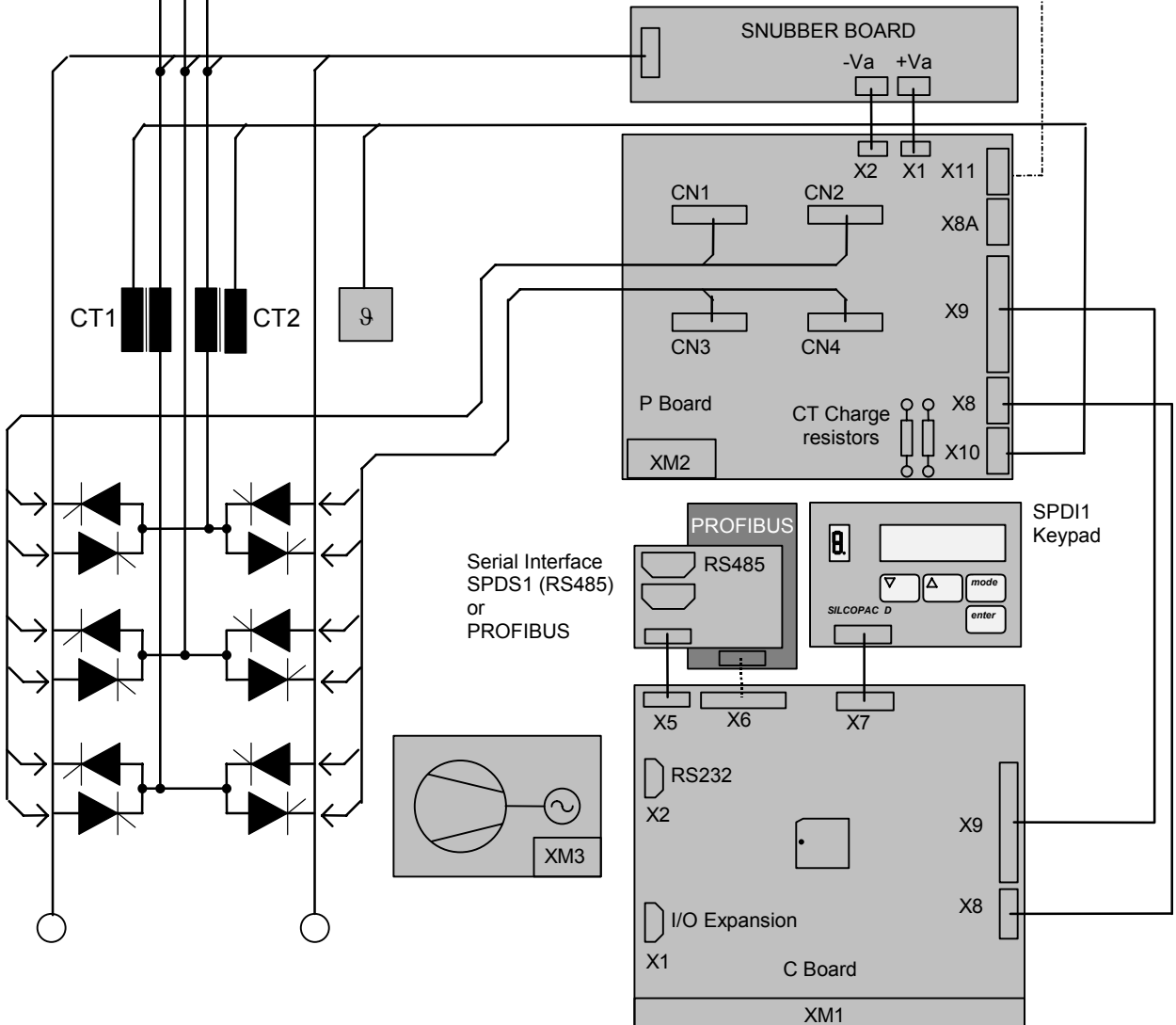

# **A6 POWER CONNECTIONS DIAGRAMS**

**FRAME 30A**÷**600A Two quadrant** 

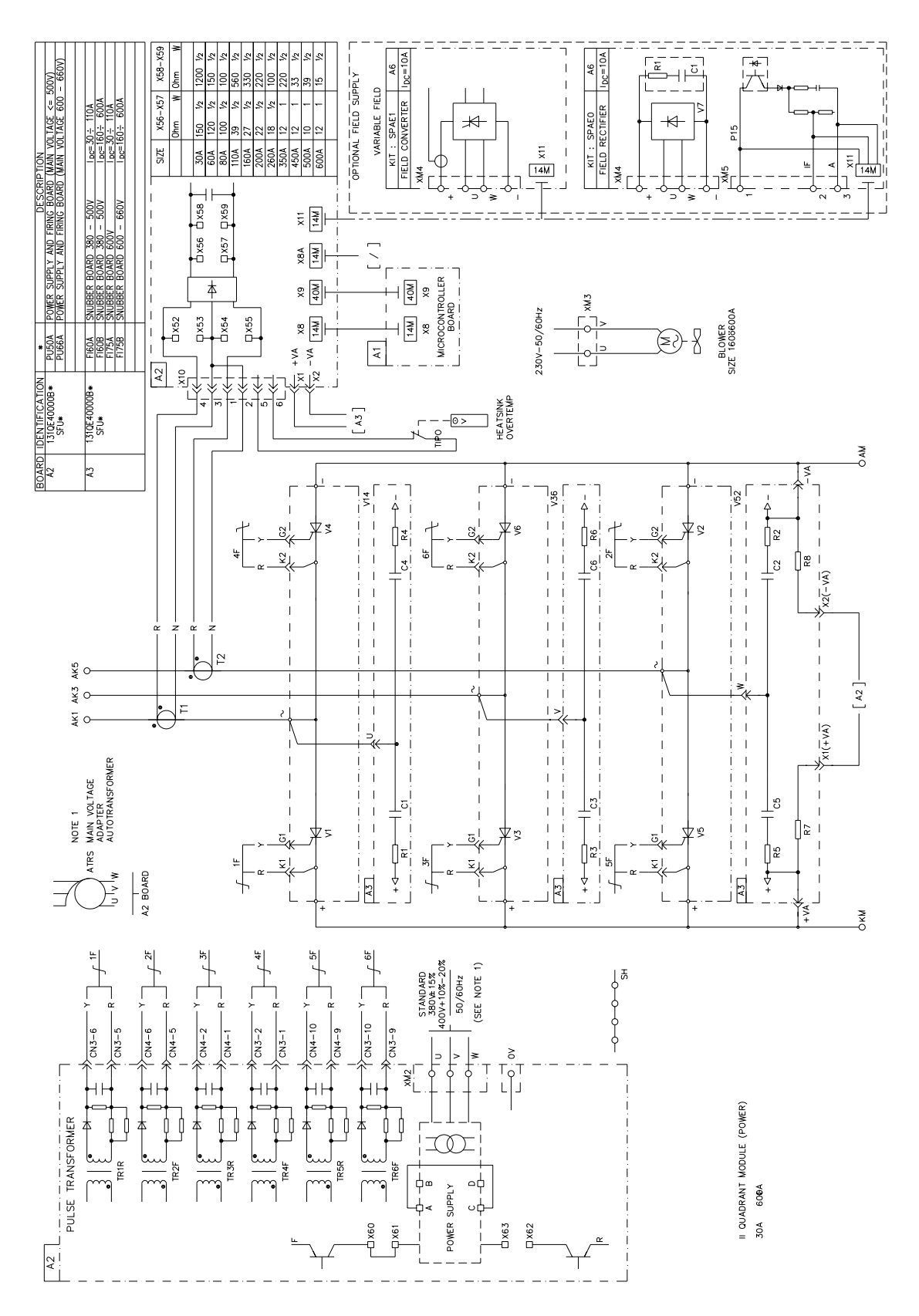

### **FRAME 850A-1100A (SPDM1K1) Two quadrant**

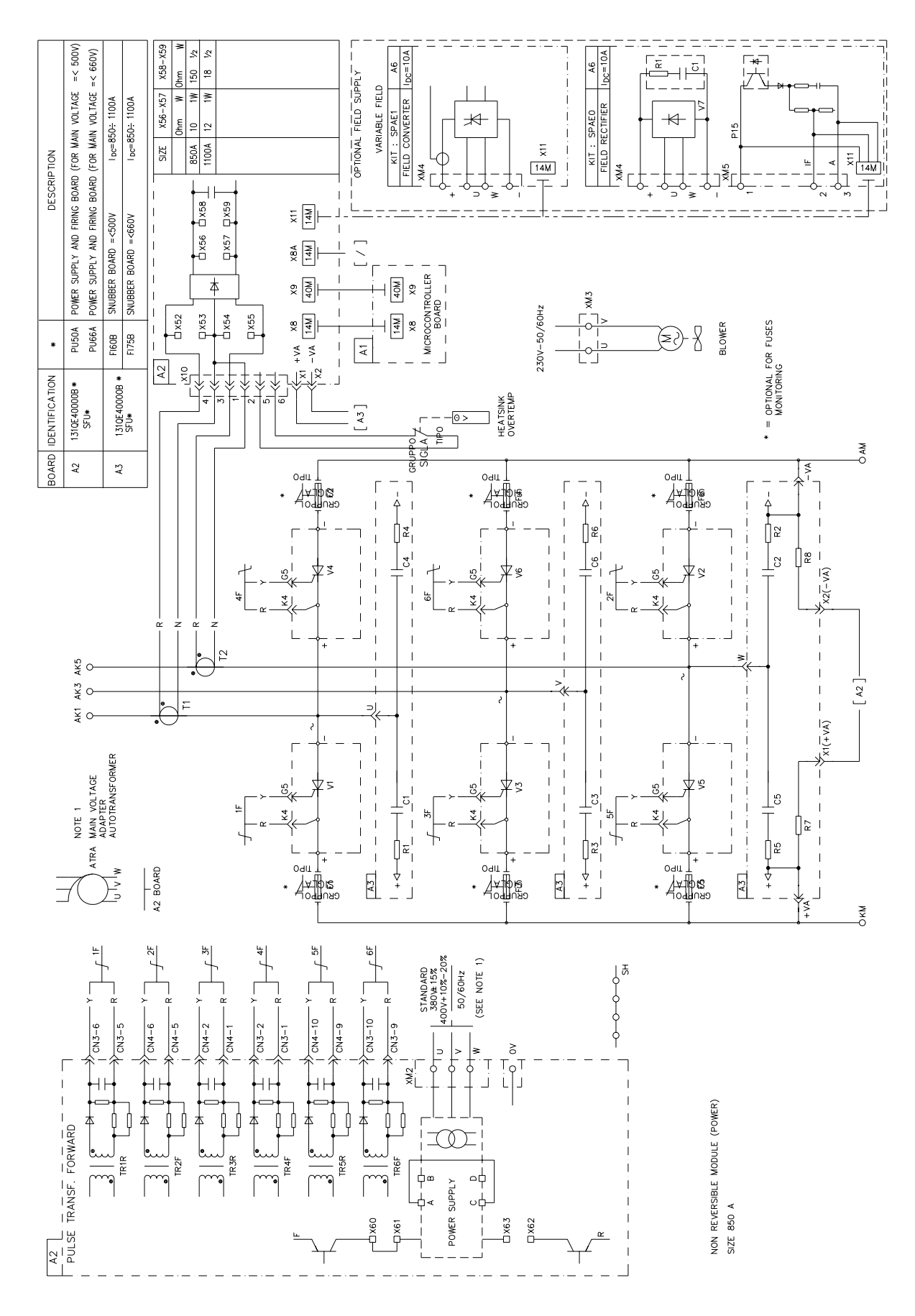

### **FRAME 1000A-1100A (SPDM1M0-1M1) Two quadrant**

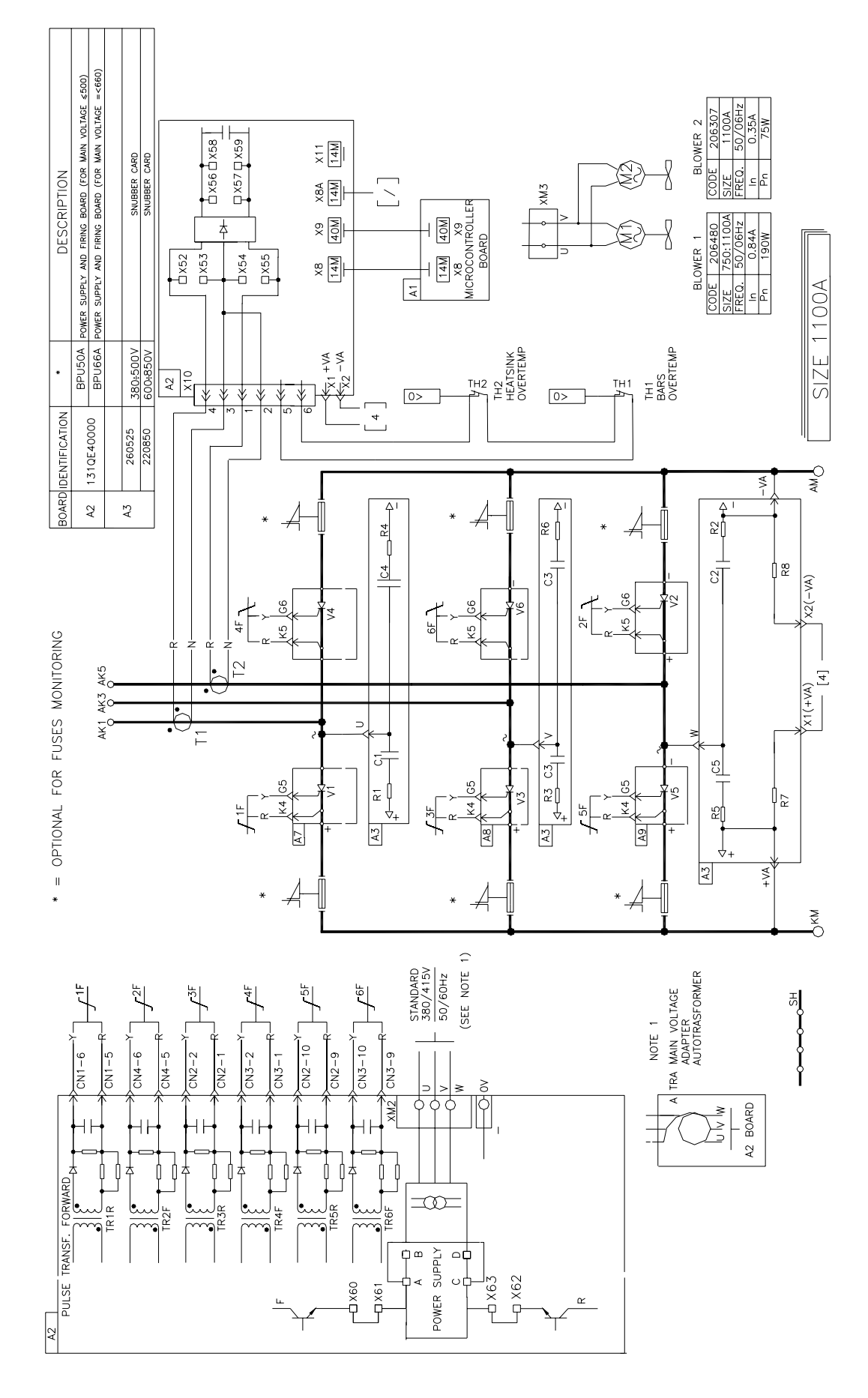

### FRAME 1500÷2100A Two quadrant

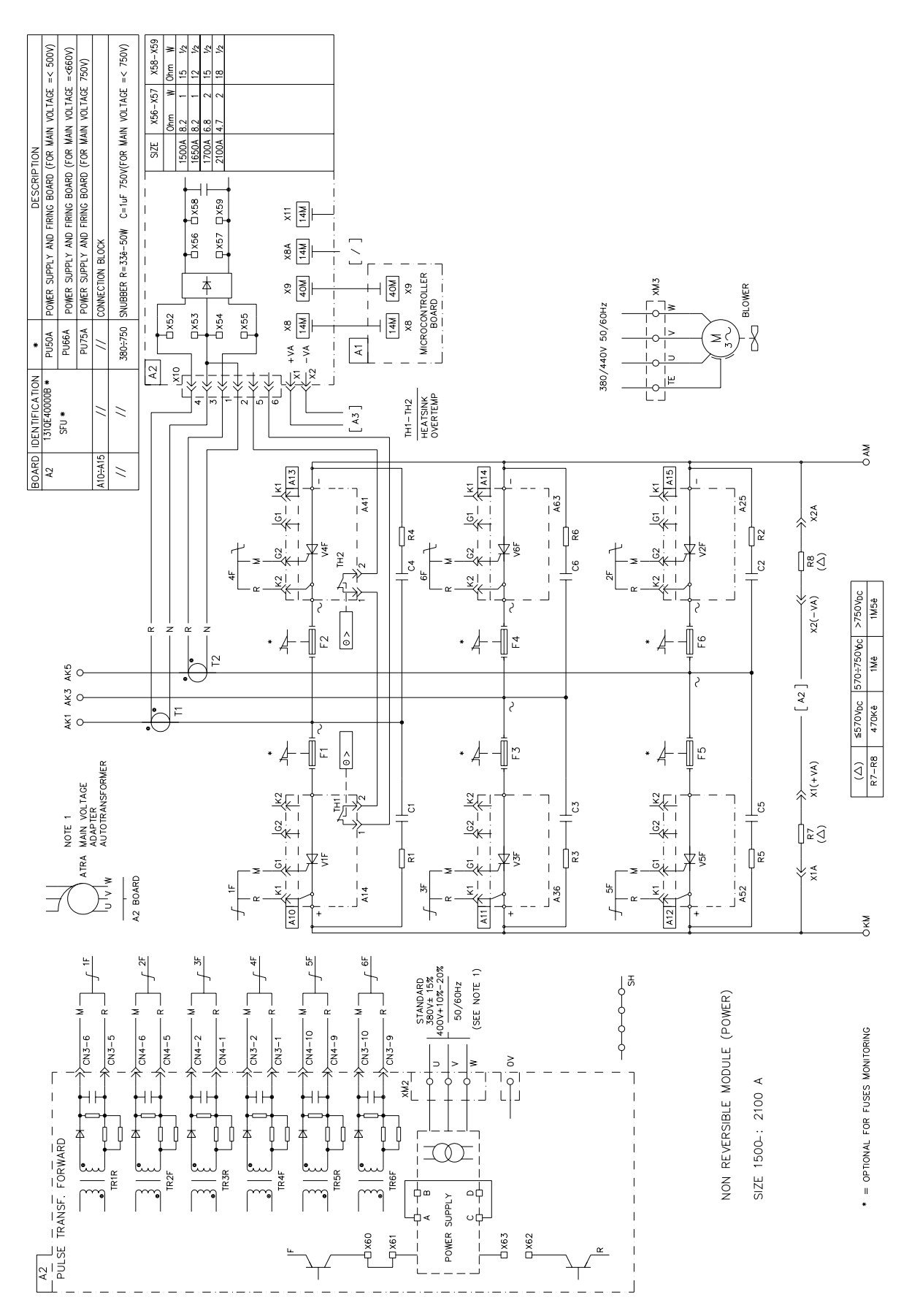

### FRAME 2200A÷4000A U Two quadrant

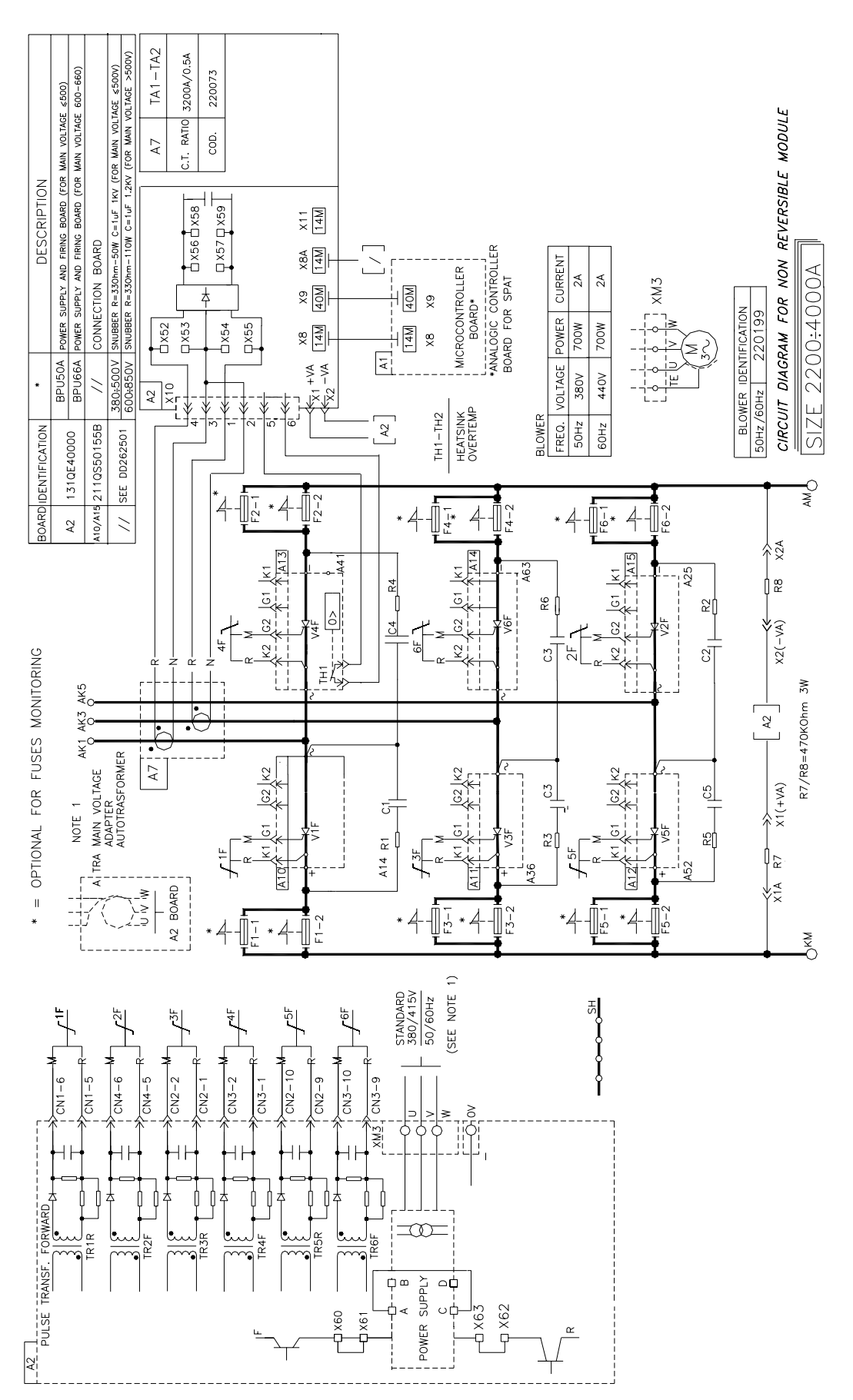

### FRAME 30A÷110A Four quadrant

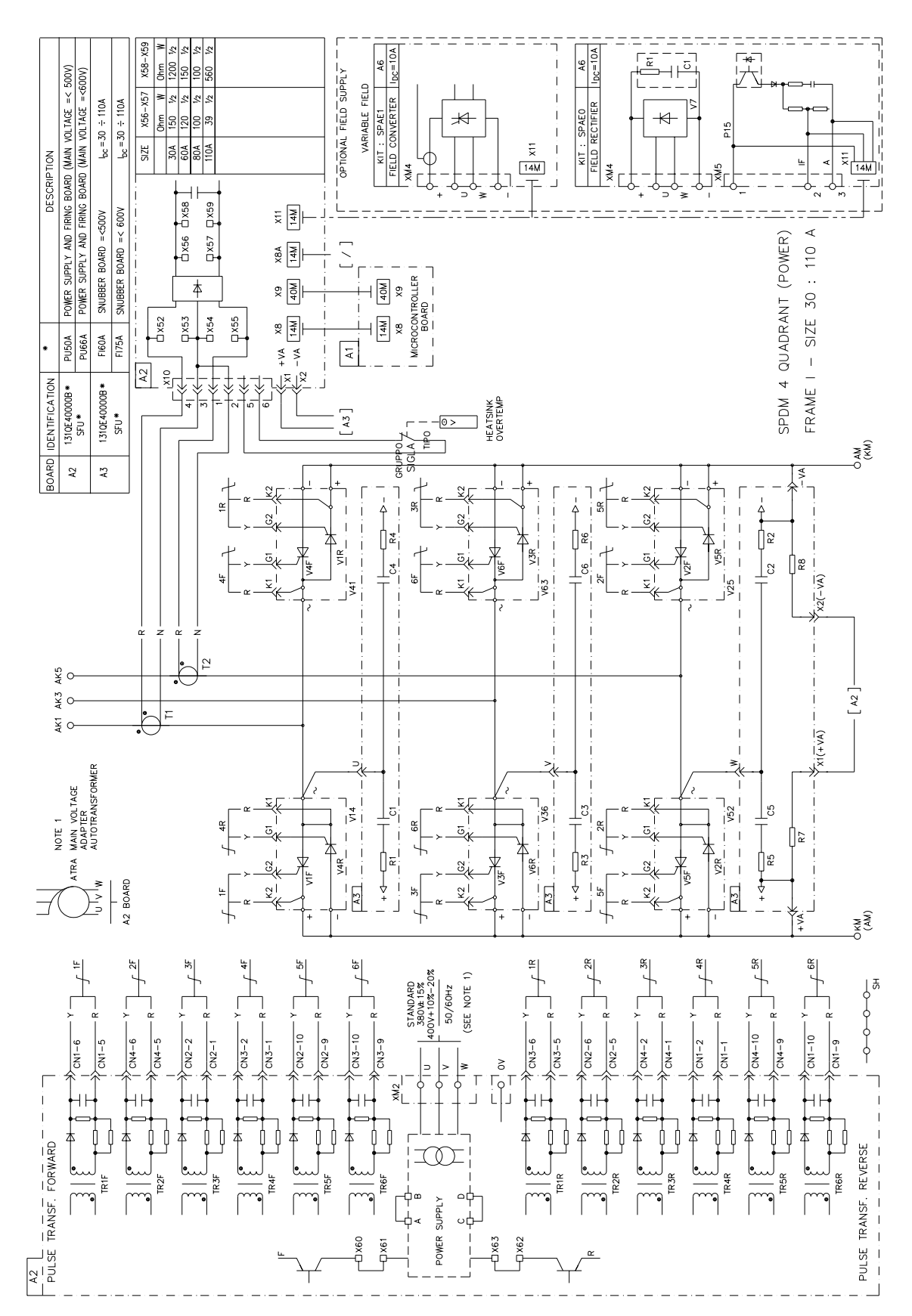

#### **FRAME 160A**÷**600A Four quadrant**

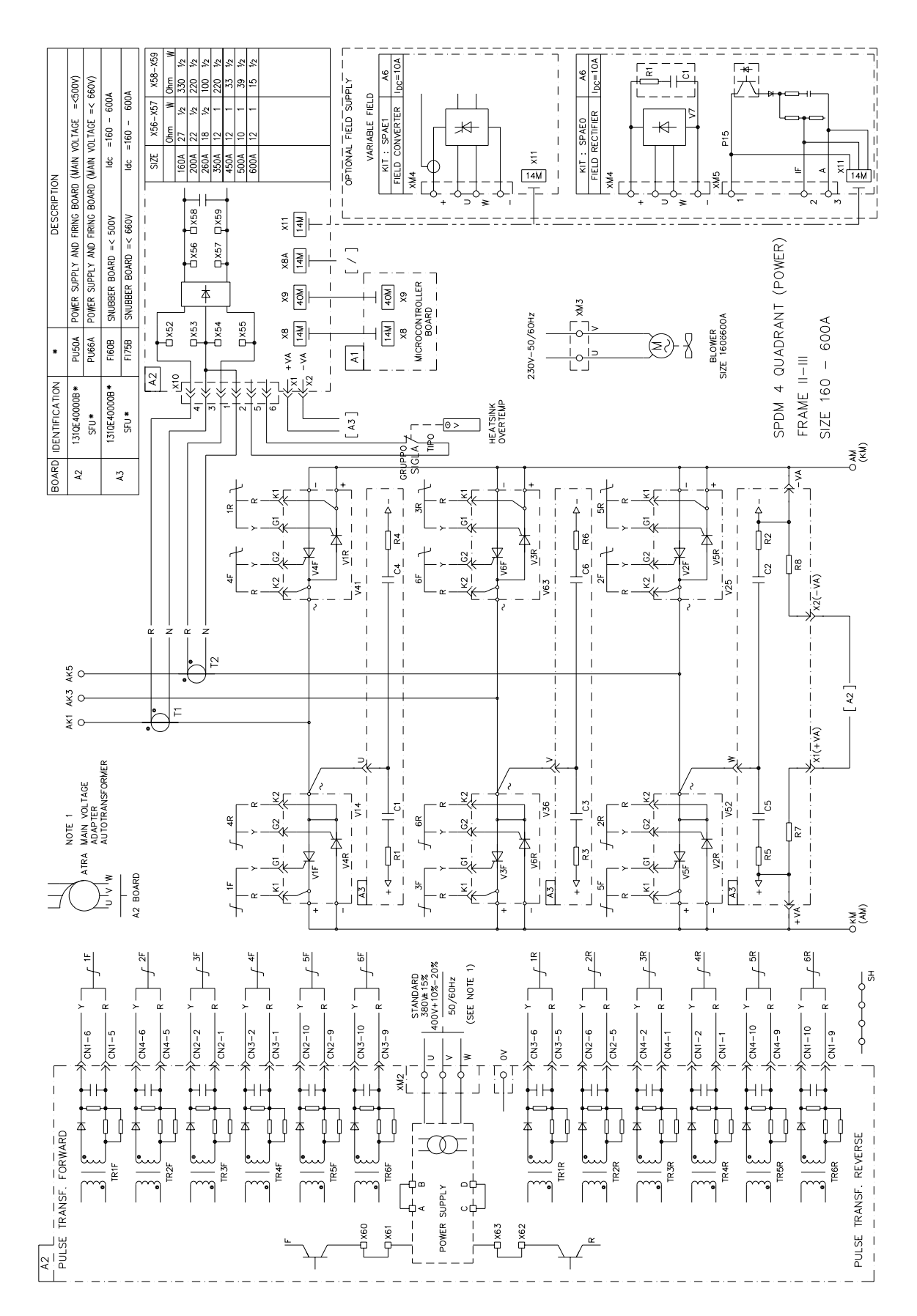

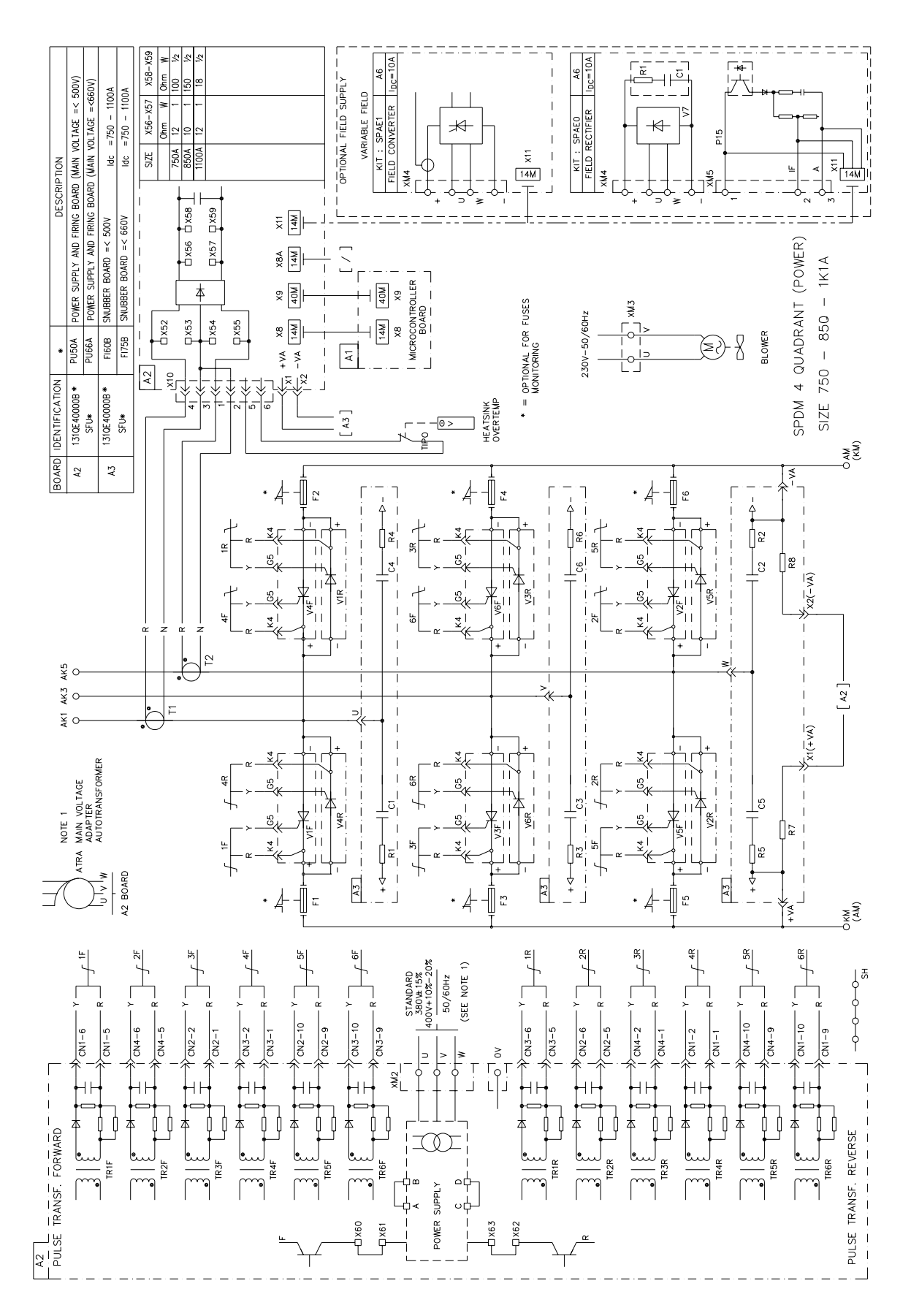

### **FRAME 1000A-1100A (SPDM1M0-1M1) Four quadrant**

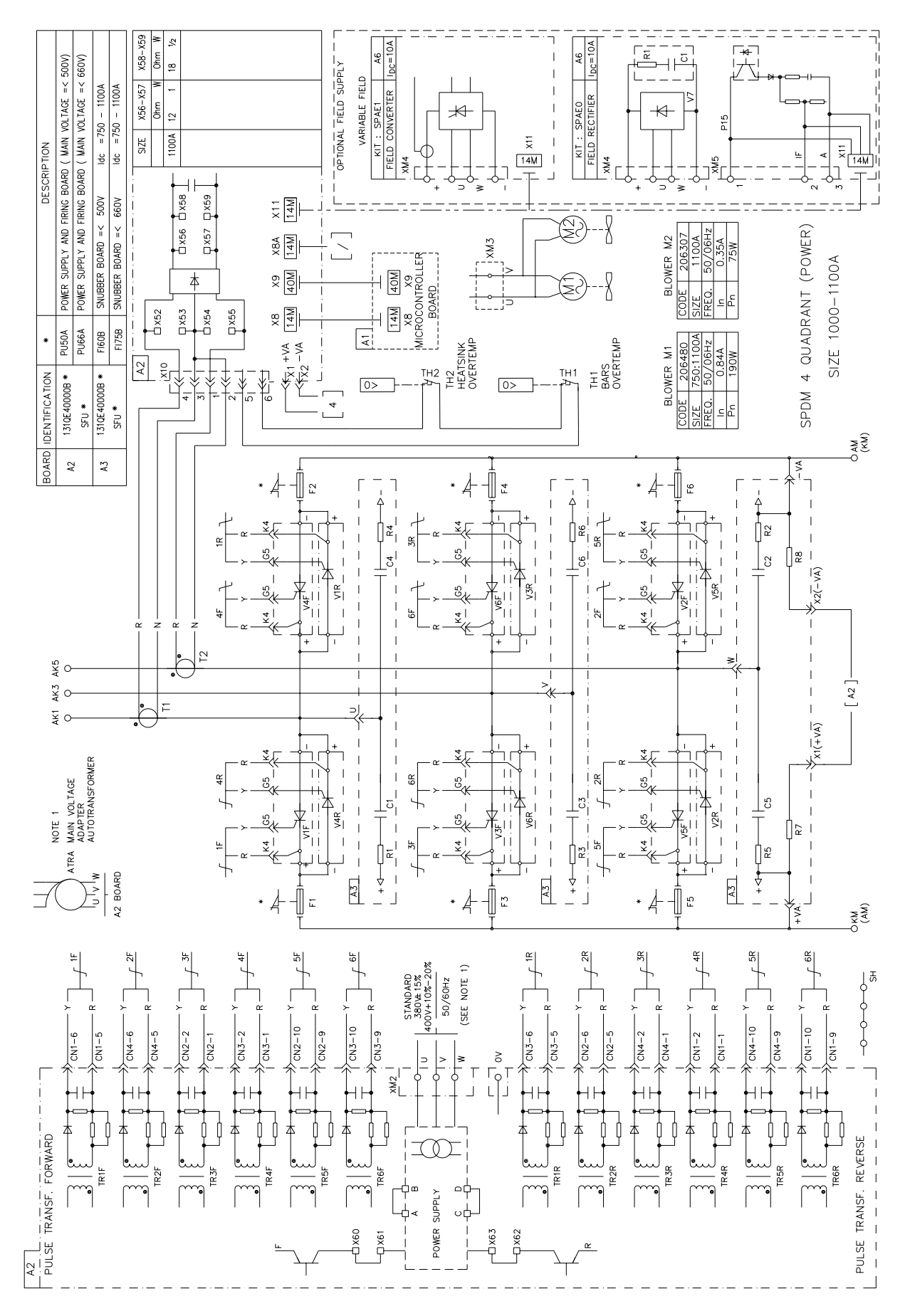

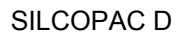

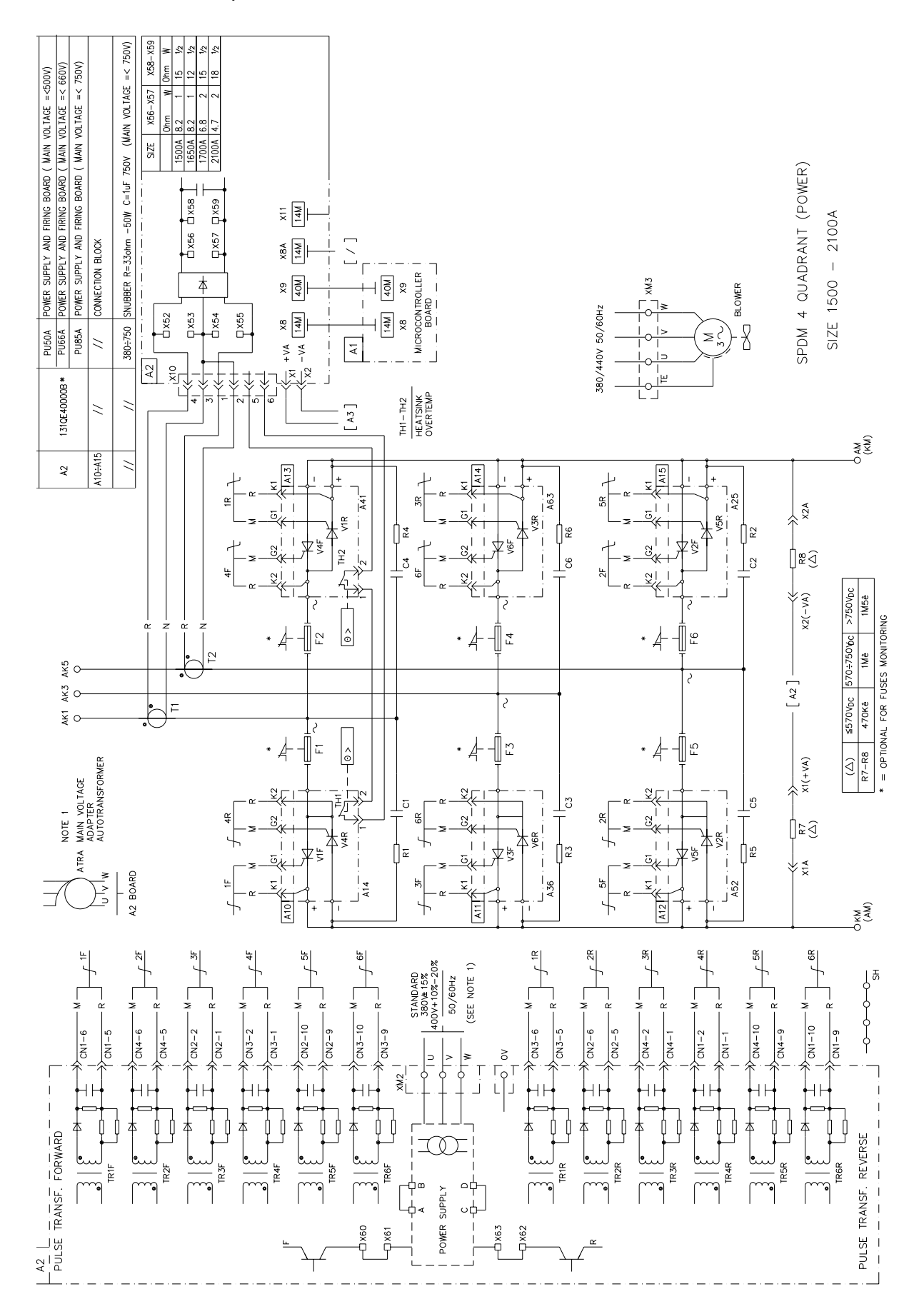

### **FRAME 2200A ÷ 4000A Four quadrant**

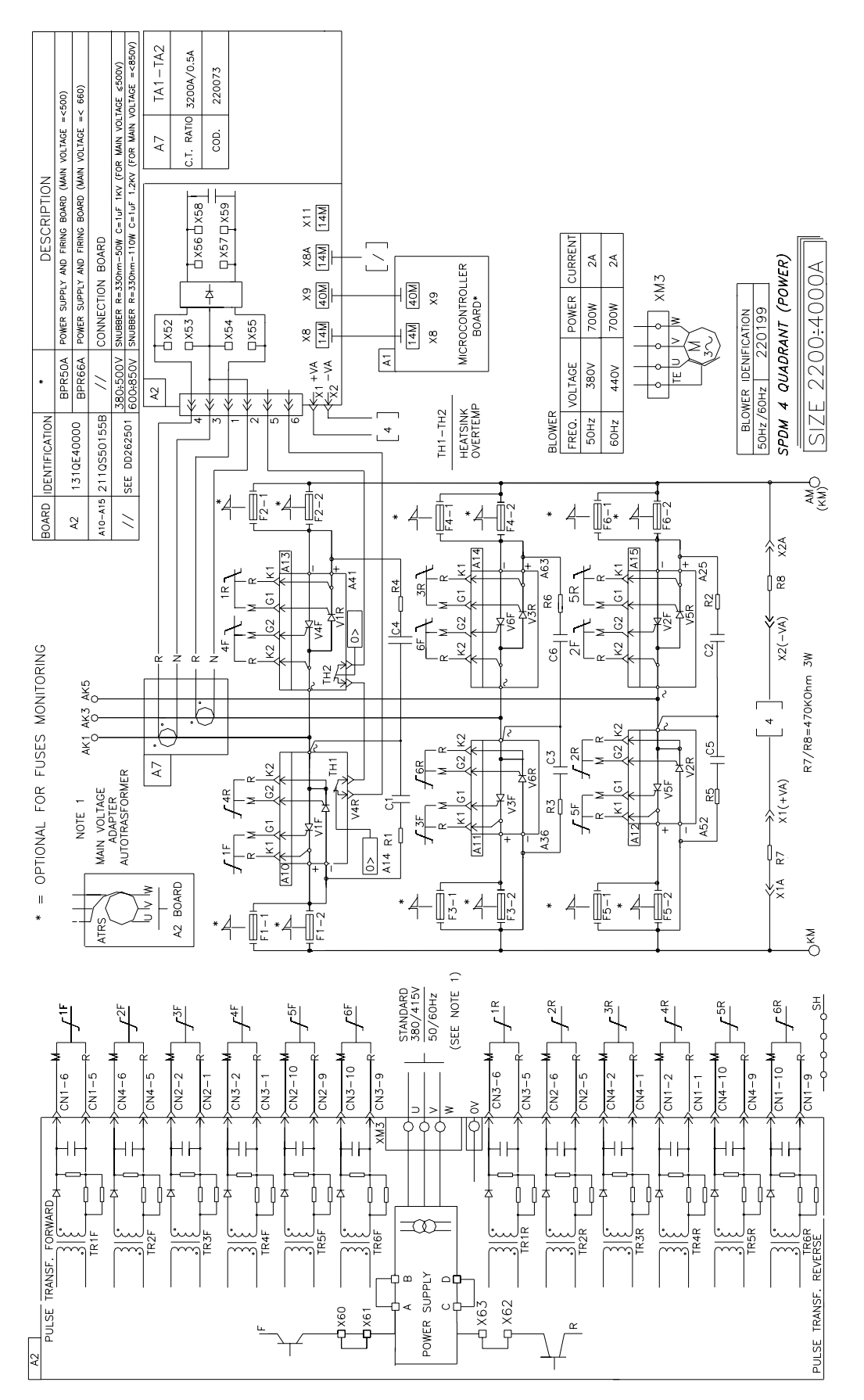

# **A7 CONNECTIONS**

### **A7.1 Terminal blocks**

Note: U.I. means User Interface panel SPDI 1

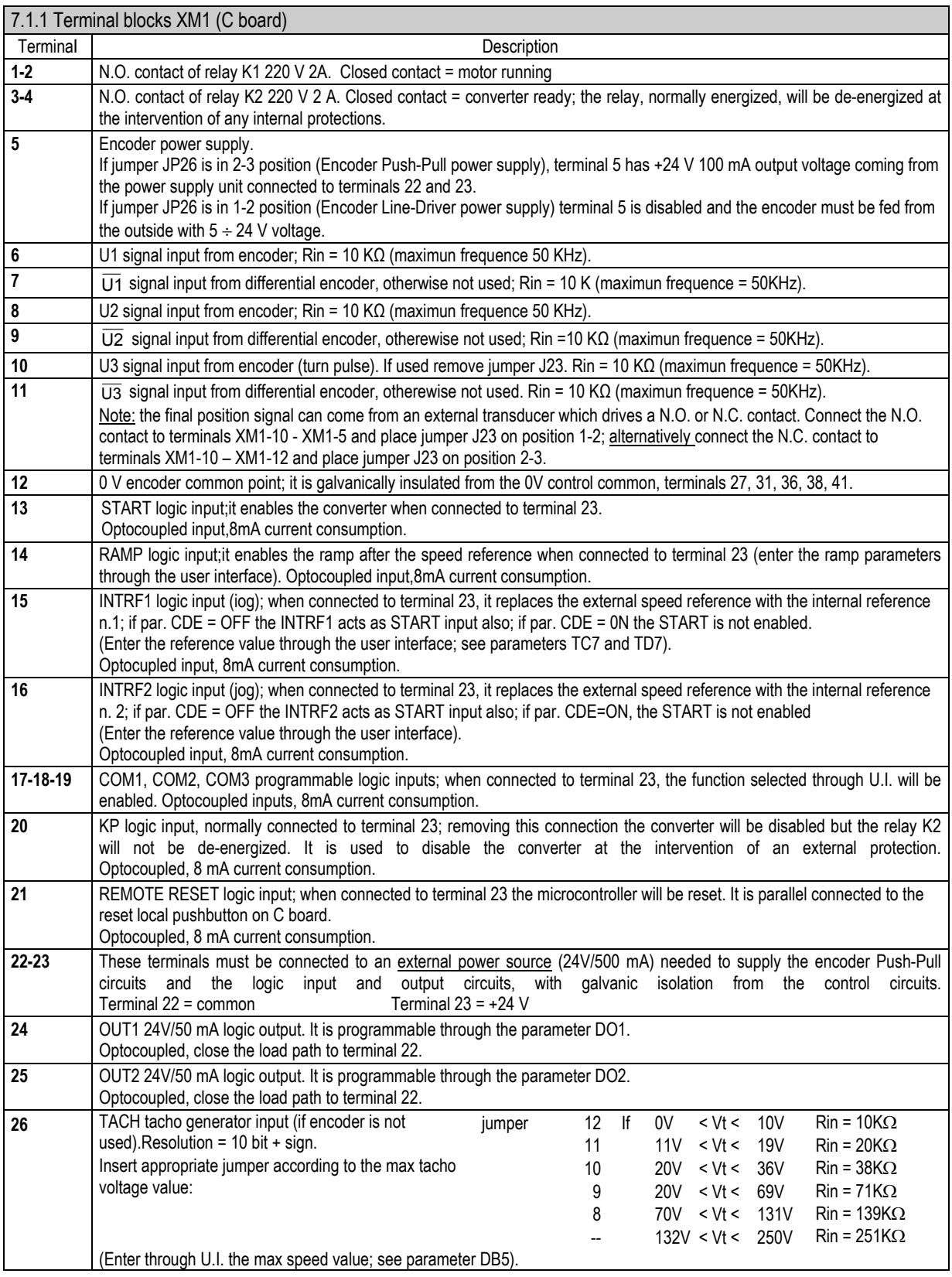

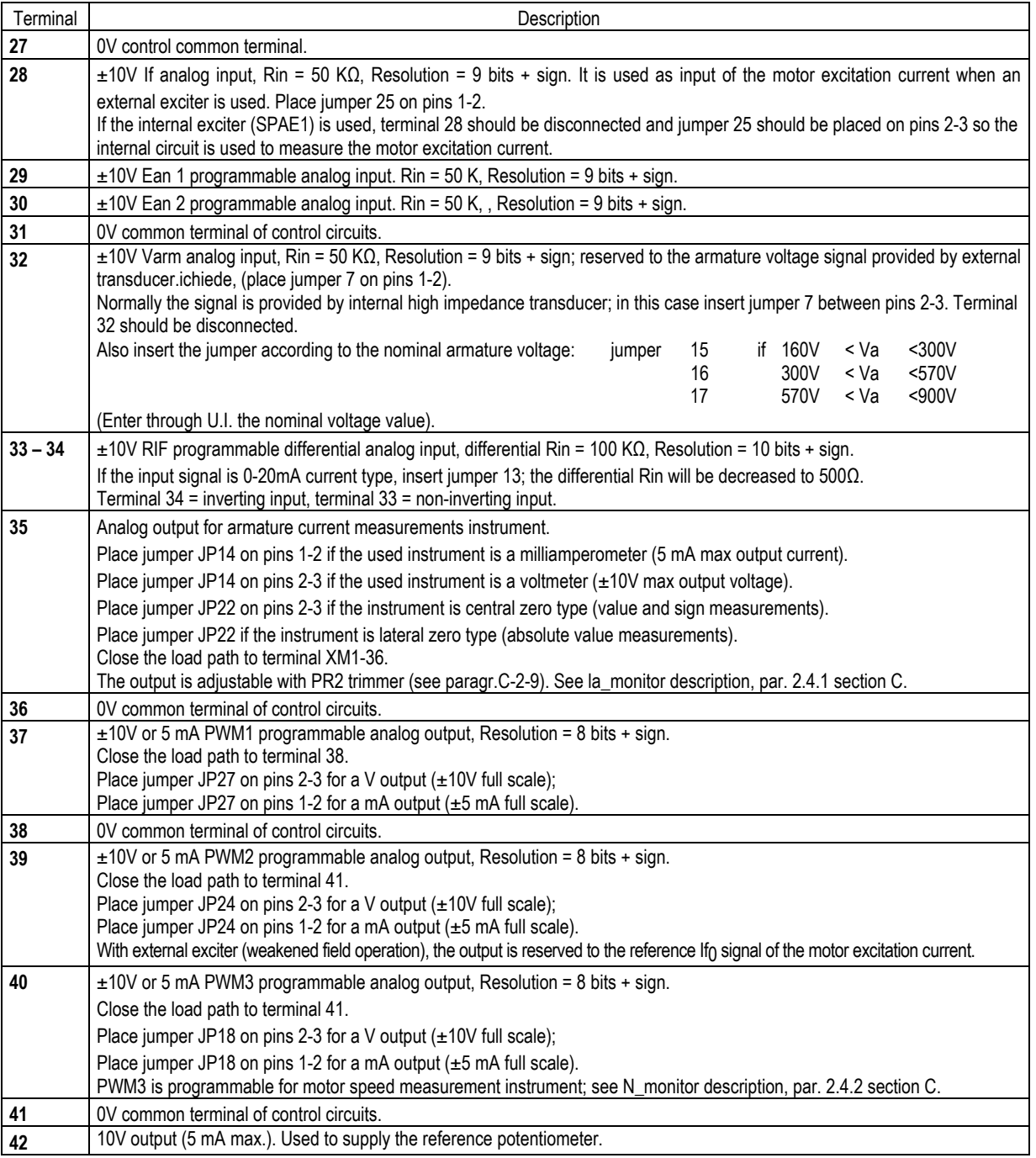

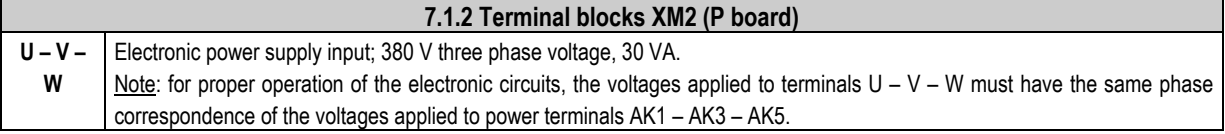

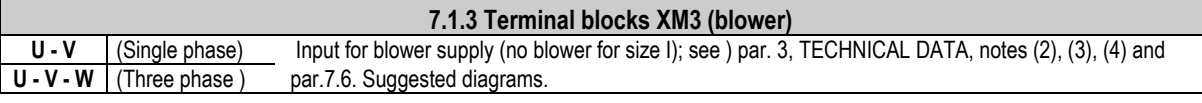

### **A7.2 Ground connections**

The proper execution of the ground connections allows a high immunity to noise and guarantees that 0 V levels be constantly fixed to ground.

Equipment and cabinet metal parts must be connected among them and to the ground circuit with good contact surfaces, to ensure proper high frequency conductivity. Galvanized bottom plates are the best solution; in case of coated surfaces, remove the coat in the connection area or use abrasive washers. Grounding must be carried out using short, high-frequency cables (flat plaited wires with great section). These must be connected to collector ground bars, which are grounded to a single point ("Y" connection).

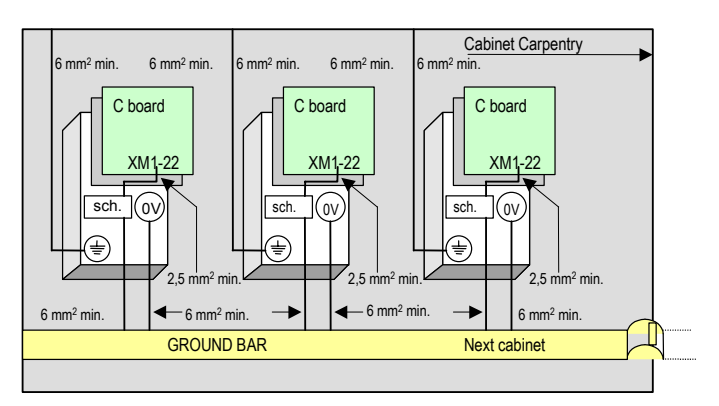

- Connections to the cabinet carpentry:

size I:

connect the proper little bolt on the heatsink to the cabinet carpentry, by a wire having 6 mm2 section minimun. The path must be the shortest one.

size II, III, IIIL, IIILL:

the connection is made by one of the fastening brackes duly marked; the connection must guarantee a good contact. size IV, V:

the connection is made by the fastening screws of the cabinet; the connection must guarantee a good contact.

Shields bar:

it must be connected to the cabinet ground bar by a wire having 6 mm2 section minimum.

The path must be the shortest one.

All signals must be properly shielded. The wire shields must be connected to the shields bar; at the other end of the wire, the shields must never be connected.

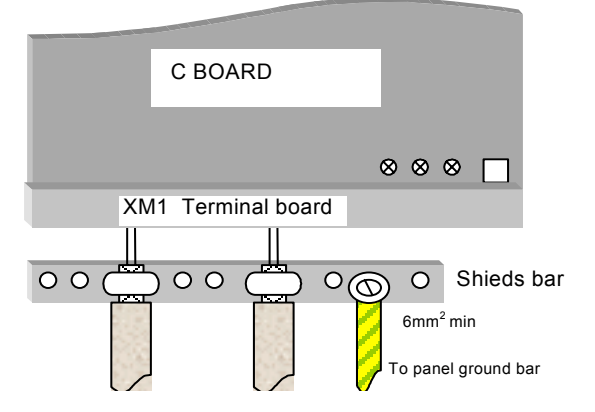

- Terminal 0 V:

it must be connected to the ground bar by a wire having 6 mm2 section minimum. As an example, valid in most cases, this terminal may be connected to the shield bar by a wire having 2 mm2 section minimum.

- Terminal XM1-22:

(common of the +24 V external power supply); it must be connected to the shield bar by a wire having 2 mm2 section minimum.

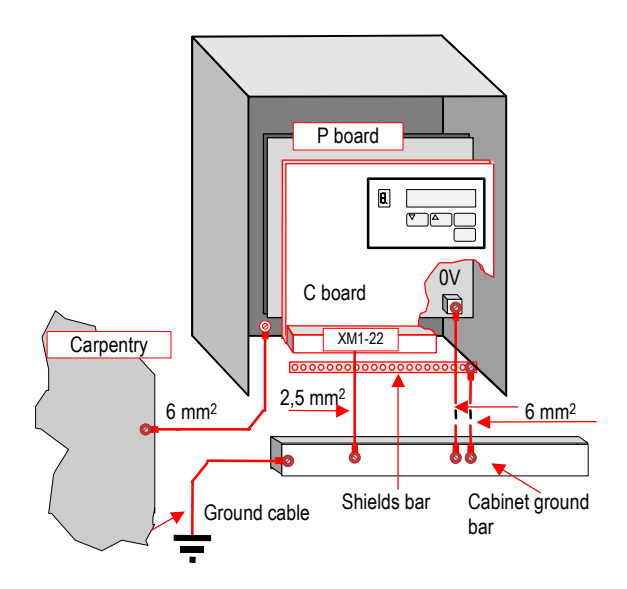

### **A7.3 Recommended fuses type**

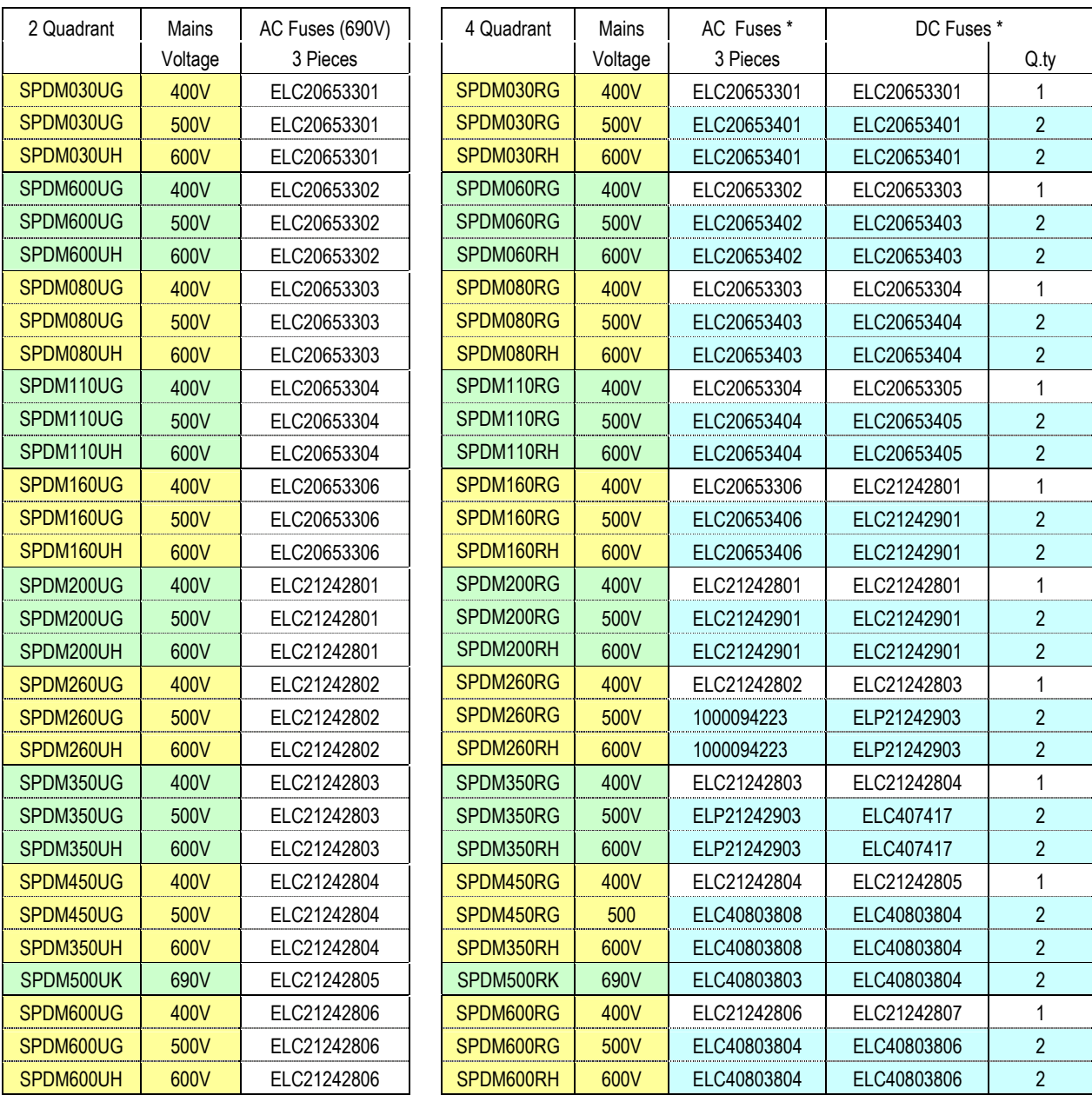

\* 660 V 1000 V

Note: Sizes IIIL, IIILL, IV and V have 6 fuses placed inside the converter.

Note: The fuses fail signalling microinterruptor type depends on the fuses type used:

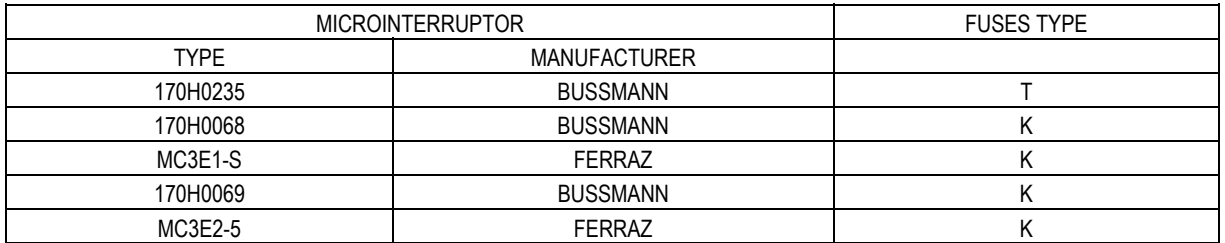

### **A7.4 Line reactors**

The three phase supply line of the converter should have in series with any phase an equivalent reactance whose voltage drop at the nominal phase current ( $I<sub>I</sub>$ N=0,82 I<sub>N</sub>) has a value in the range 2-4% of the phase voltage; this value includes all existing reactances, including the line and possible transformer. If the equivalent reactance will be insufficient, an additional reactance should be provided (1 three phase type or 3 single phase type), with value equal to the difference between the shown value and the total existing one. Plate current flowing in the additional reactance:  $I_{LN} = 0.82 * I_N$ 

where  $I_N$  = Silcopac D converter nominal current or, if known, the RMS value of the permanently delivered current.

NOTE: In order for the converter to operate properly, an optimum power supply system must be provided for, installing suitable protections to prevent operating overvoltages from reaching values which could be dangerous for the converter.

$$
U_K = \frac{0.82x\sqrt{3}x2x\pi x f x L_I I_N}{U_N}
$$

IN =motor rated current

F =power supplì frequency

UN =ratef voltage power supply

LI =reactor inductance

#### THREE-PHASE REACTORS

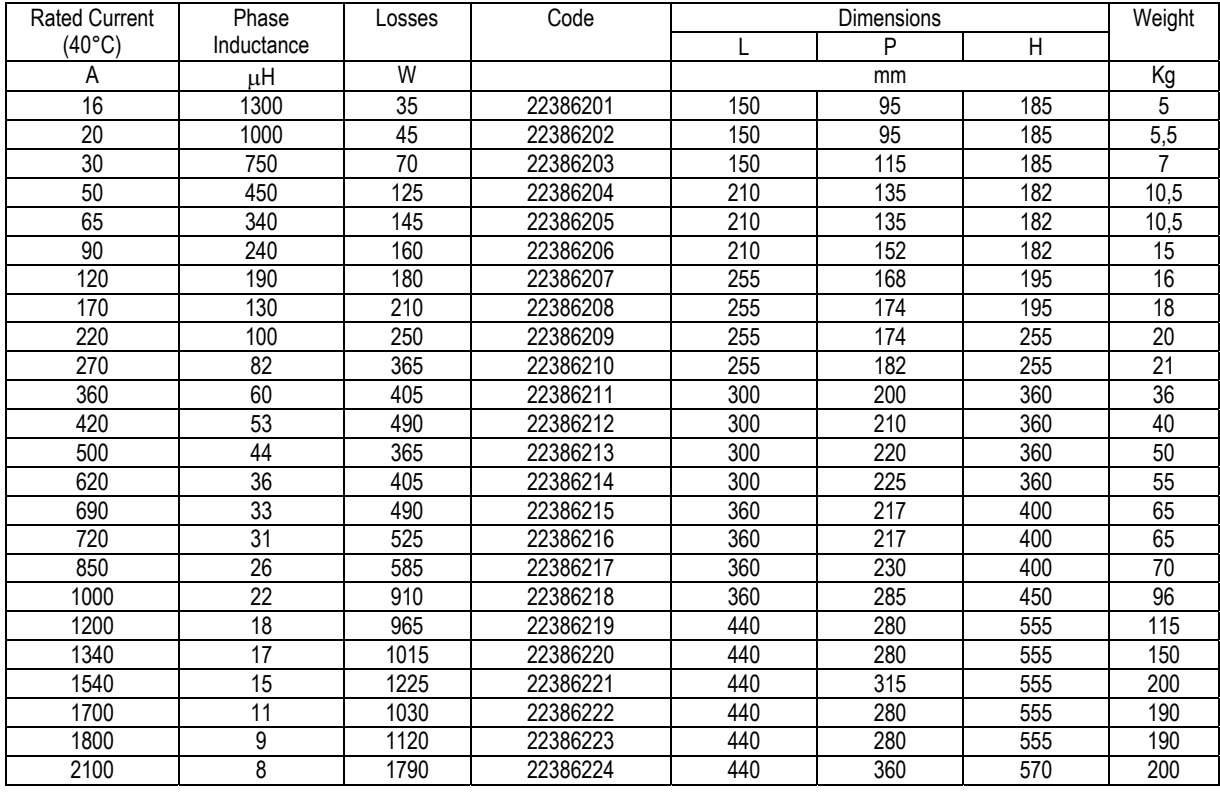

With temperature higher than 40°C decrease rated current by 0,8% for °C.

The reactors in the table are suitable for 380-690V power supply. The percentage voltage drop is function of the power supply voltage.

We suggest to use an individual transformer if the converters power supply is greater than 690V or the drive rated current is greater than 2000A.

**Note:** See Appendix E

### **A7.5 Encoder Selection**

The Silcopac D converter is able to acquire the speed feedback using the signals coming from an Encoder installed on motor shaft. It is possible to use a large range of Encoder types available on the market selecting between Encoders with the following characteristics:

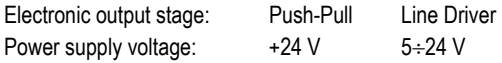

On the XM1 terminal block (terminal from XM1-5 to XM1-12) are available all the terminals required to connect the Encoder channels with or without zero signal differential or non differential.

The number of pulses per revolution (p.p.r.) must be choosen considering the maximum speed (the frequence must be in the range from 7 Hz to 50 KHz).

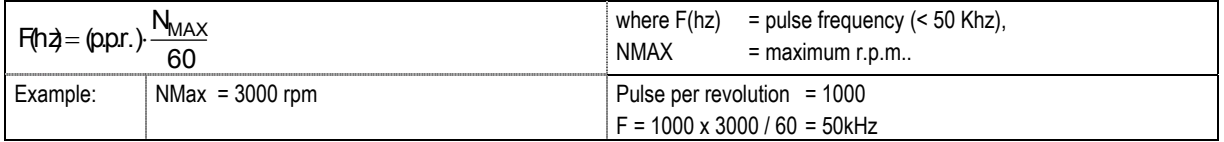

When the frequence is lower than 7 Hz the converter shows speed = 0.

When the frequence is higher than 50 KHz then converter is not able to acquire the correct speed feedback information.

In the applications using the "Positioning function" the resolution (minimum measurable error) is calculated starting from the pulses per revolution.

$$
Resolution = \frac{360^{\circ} \cdot N_{MAXmotor}}{(p.p.r.) N_{MAXdownstreamreducer}}, expressed in degrees.
$$

if, for exemple, the speed reducer has a ratio = 1/2, the resolution after the speed reducer is double than that on the motor shaft. It is possible to use Encoders that have a max number of pulse per revolution equal to 9999.

### **CONNECTIONS:**

"Line driver" three channel Encoder

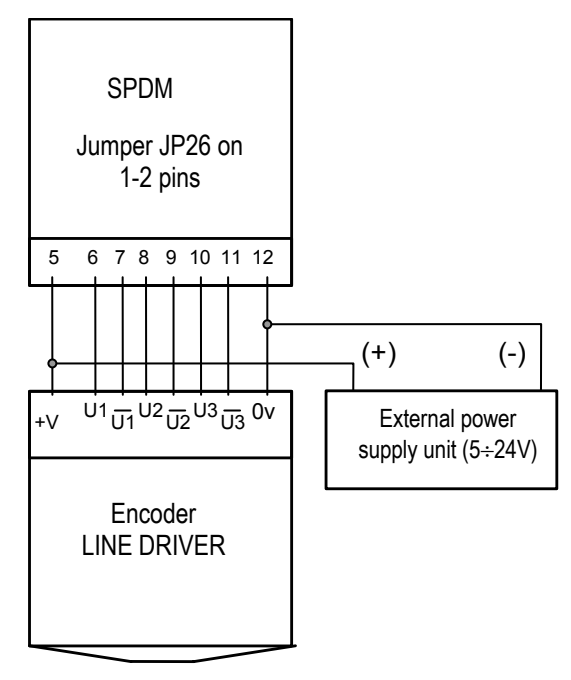

Non differential two channel Encoder **None and America** Differential two channel Encoder

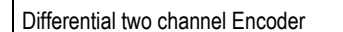

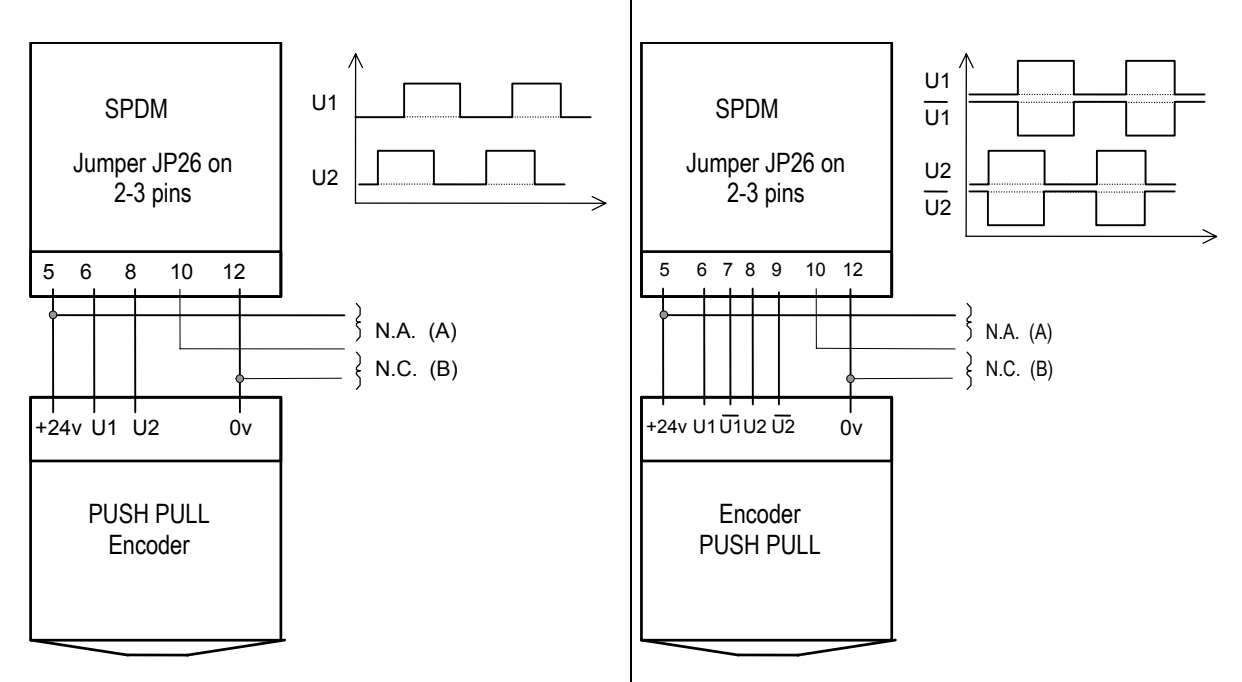

The zero pulse, if necessary, may be acquired using a normally open contact (selection A) or a normally close contact (selection B).

Selection (A): Jumper JP23 Open (See par. 7.1.1). Selection (B): Jumper JP23 Close (See par. 7.1.1).

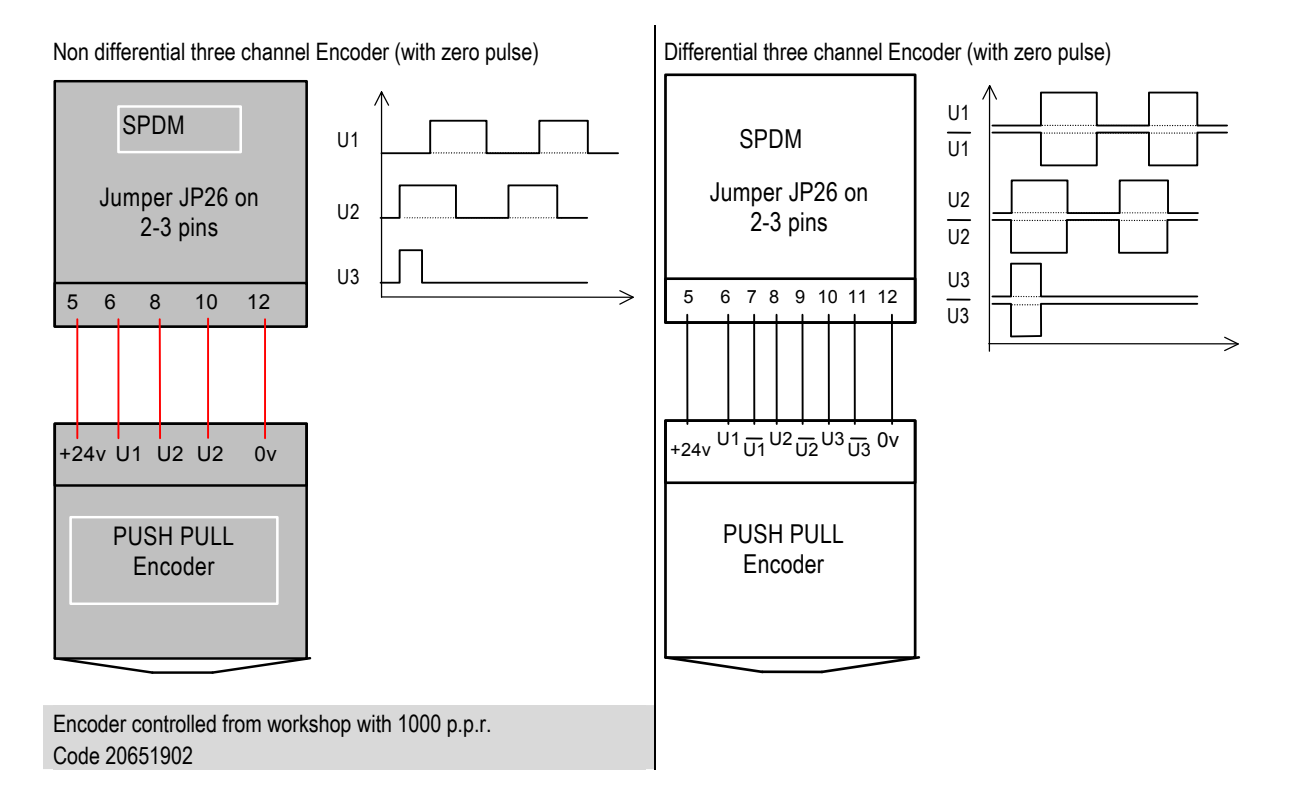

# **ATTENTION !**

if the encoder pulse value is different from power supply value, it is necessary to open the jumper JP26 (or b change the position on 1-2) and to apply on terminal XM1-5 a voltage signal with the same value of pulses. The following picture represents the SPDM input circuit for the detection and the squaring of the encoder pulses.

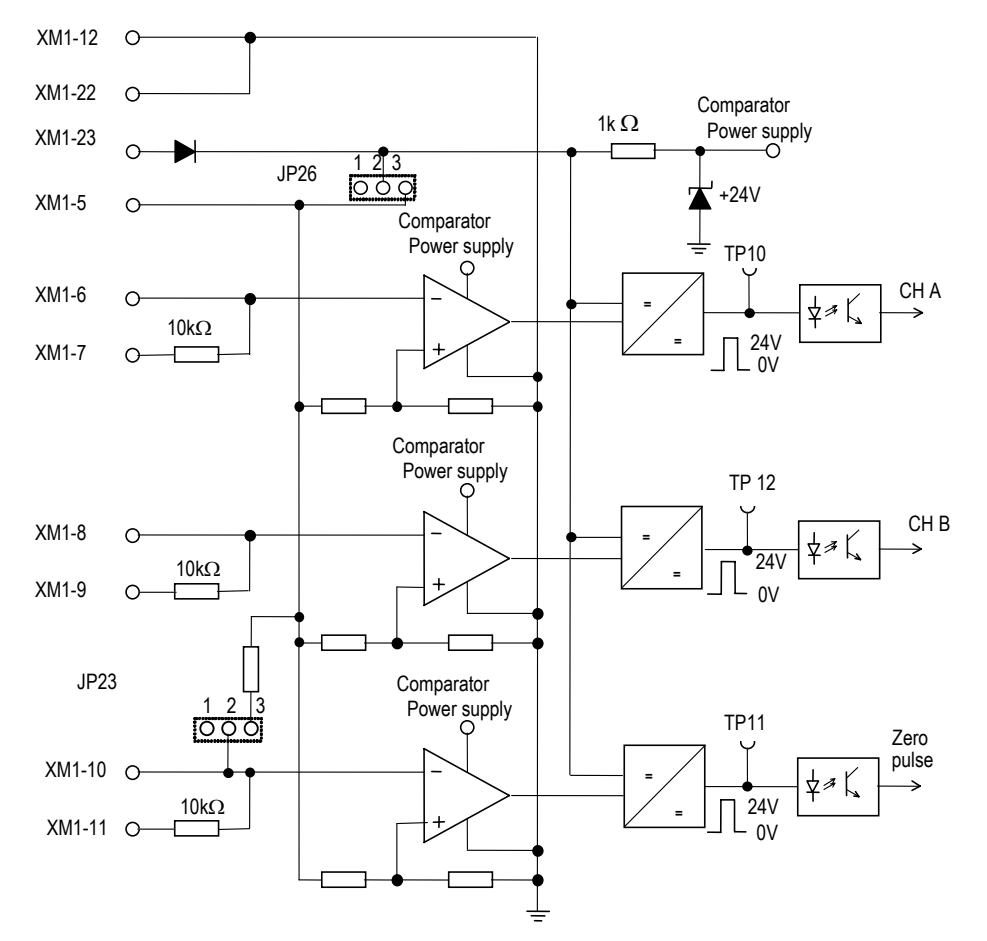

### Exemple

Connection of an Encoder with power supply = 24V and pulses value = 5V.

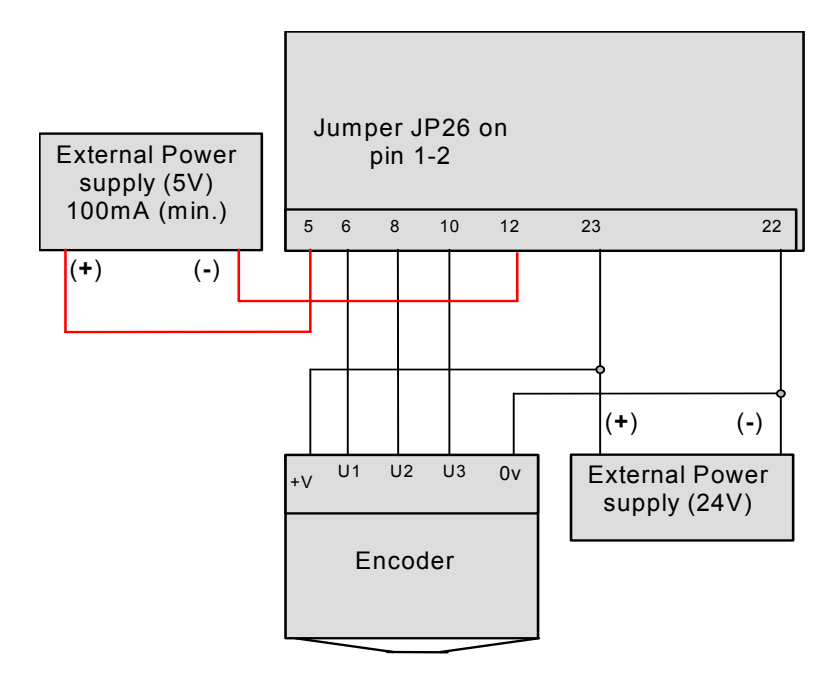

### **A7.6 Suggested diagrams**

### **Example of SPDM - exciter connection**

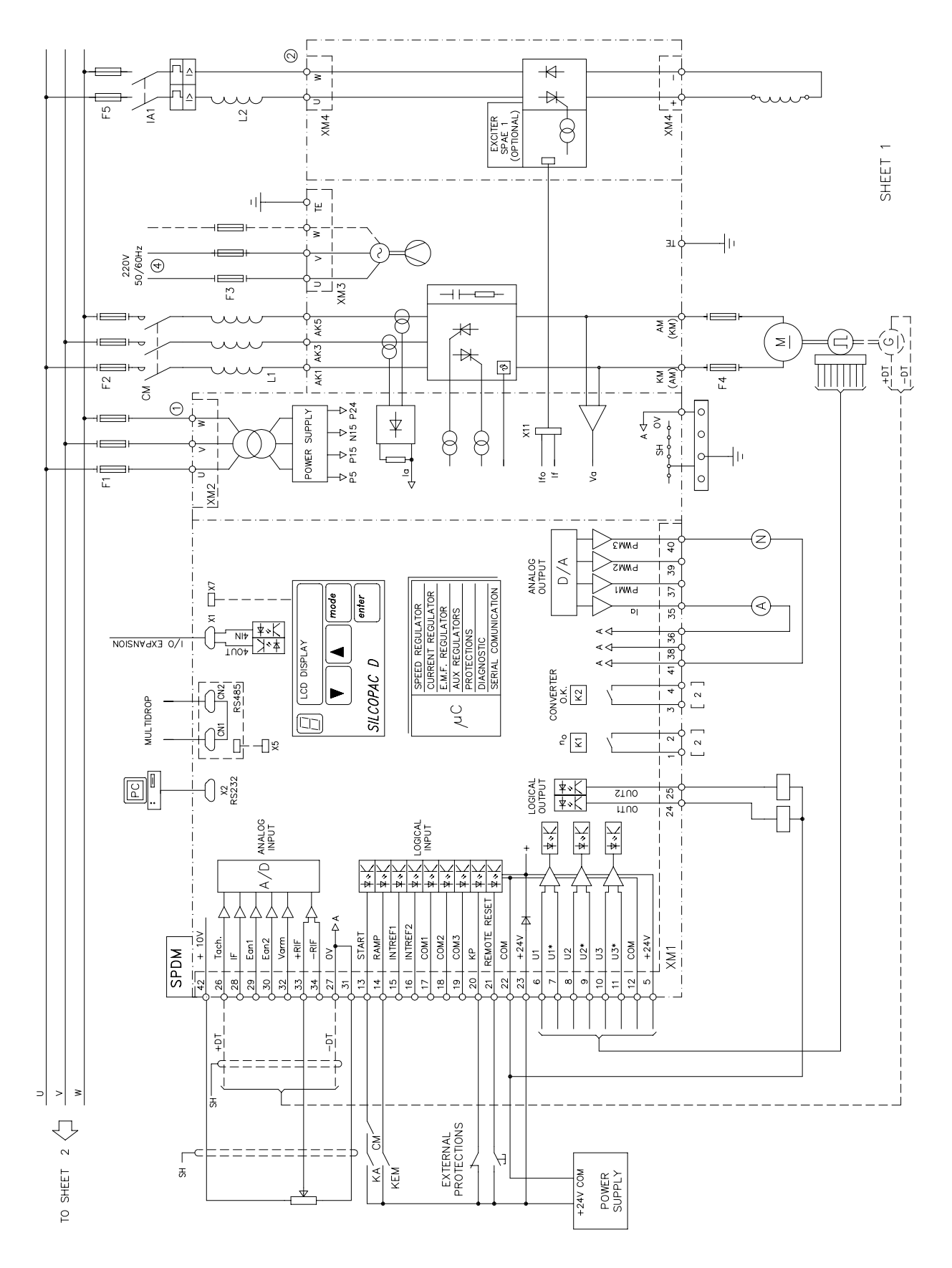

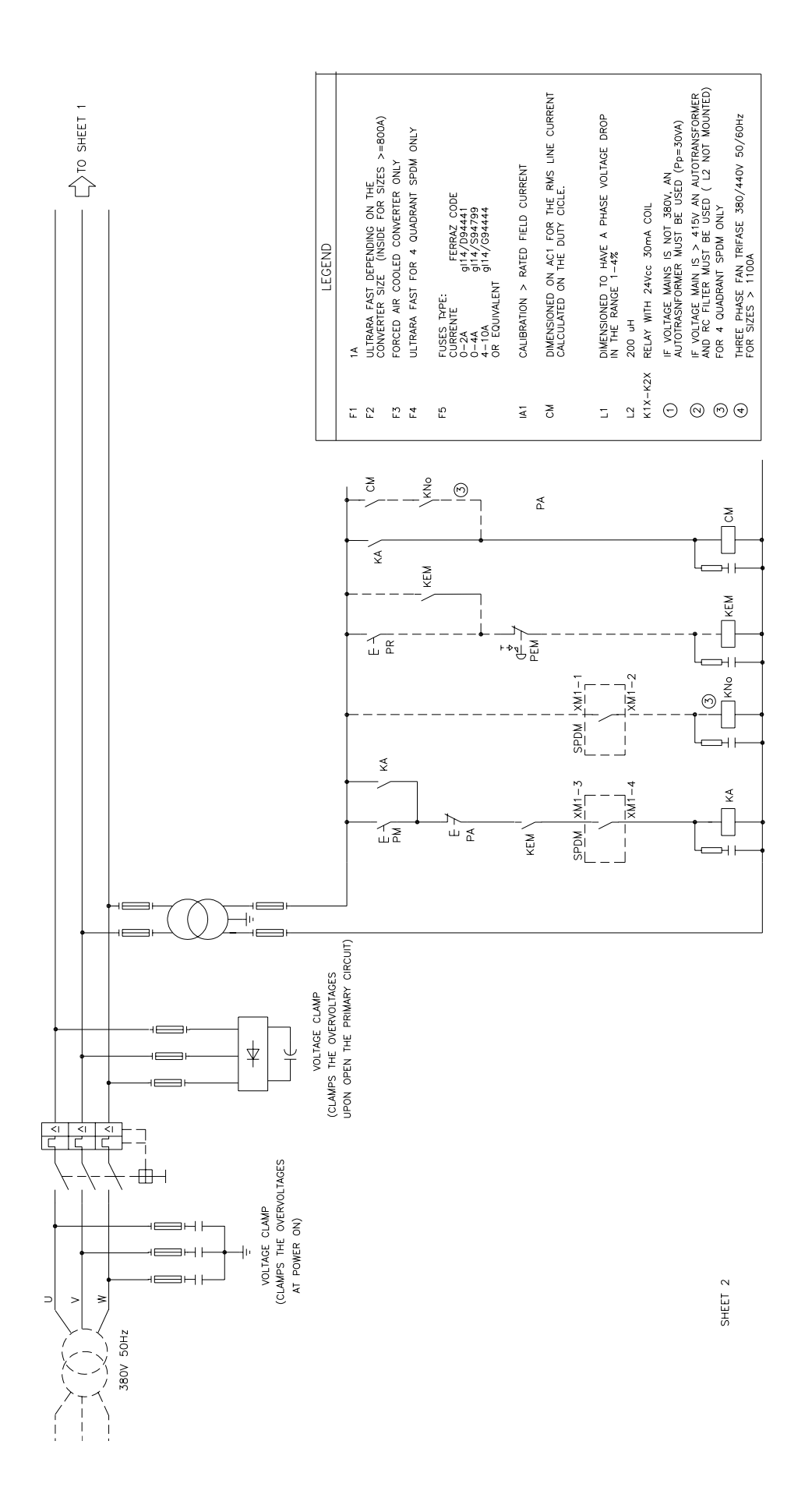

**Example of SPDM - rectifier bridge connection** 

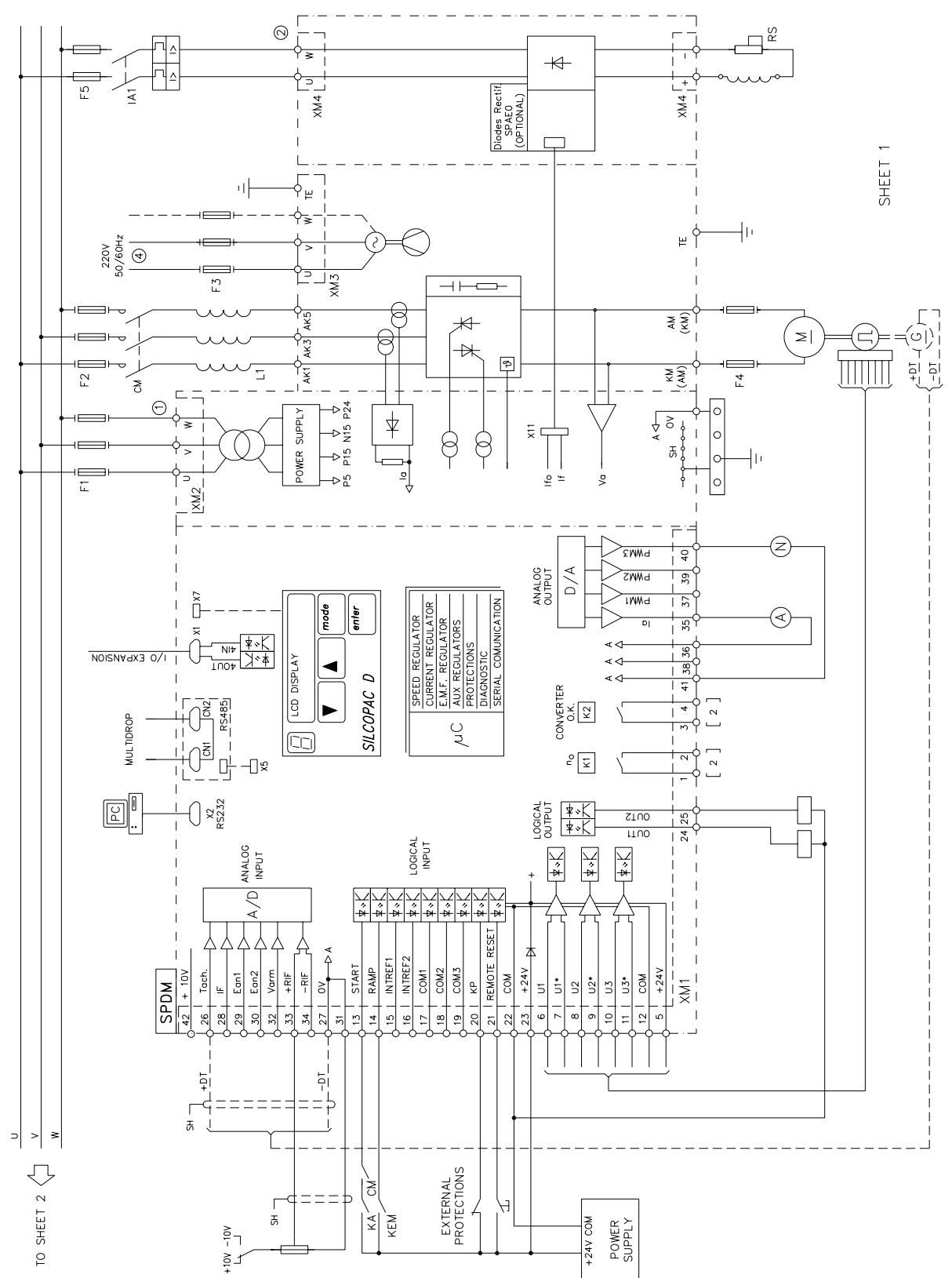

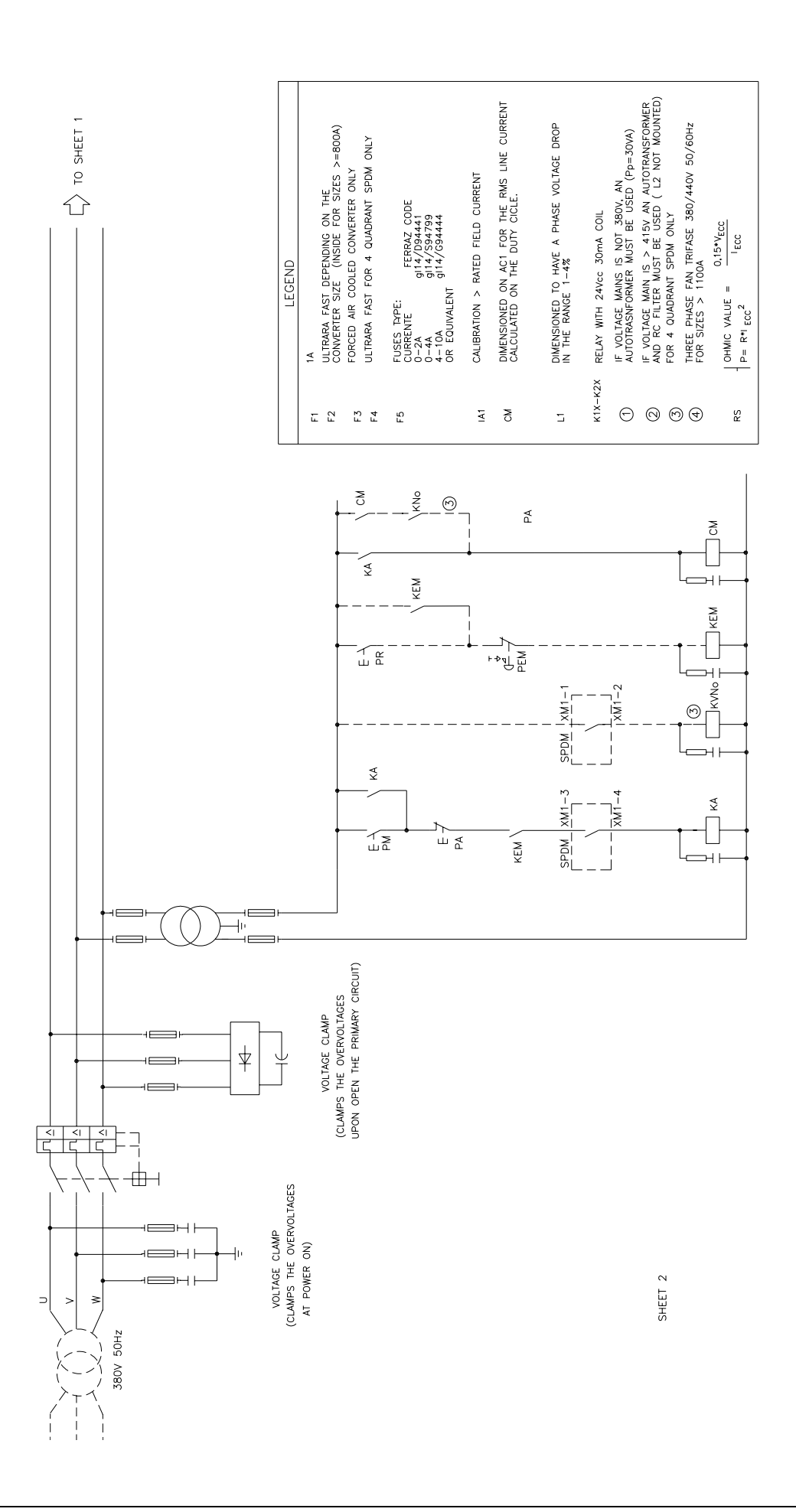

### **A7.7 Field circuit**

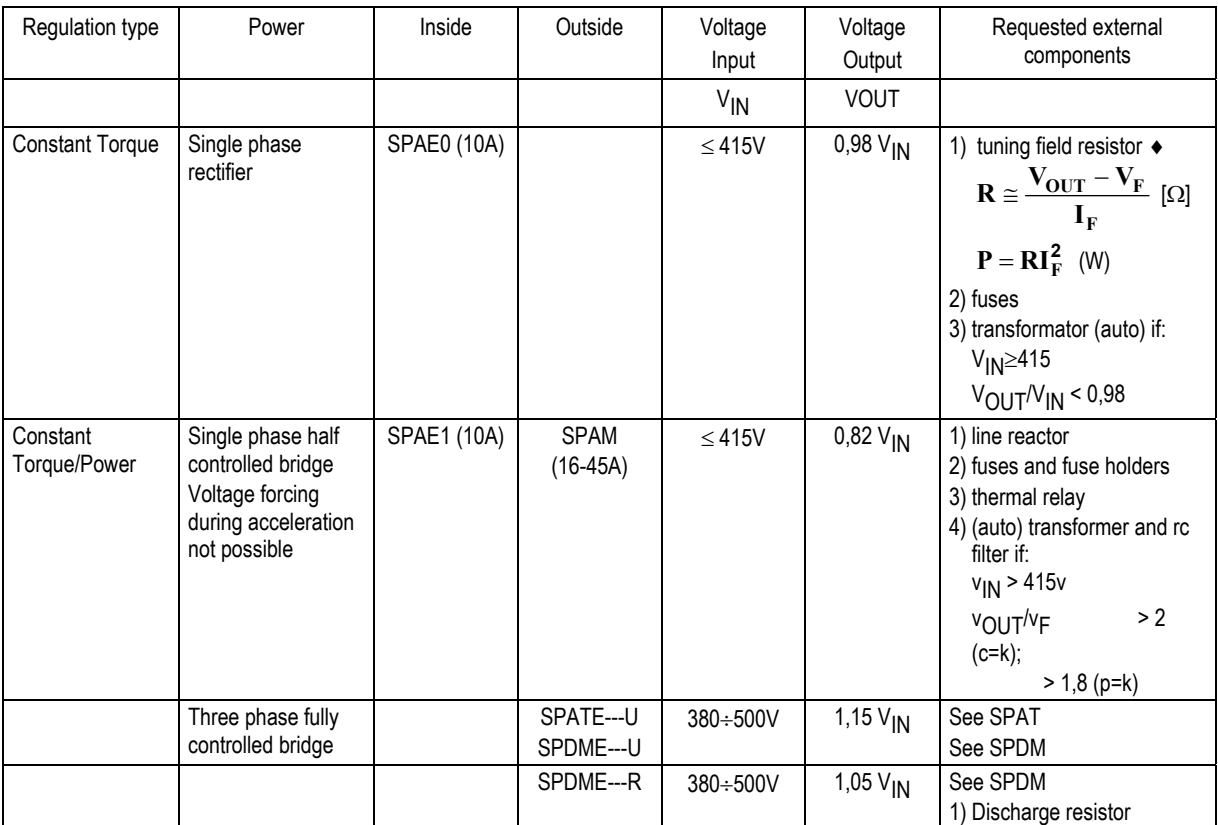

 $\blacklozenge$  VF = Actual field voltage

IF = Rated field current

### **GENERAL DATA**

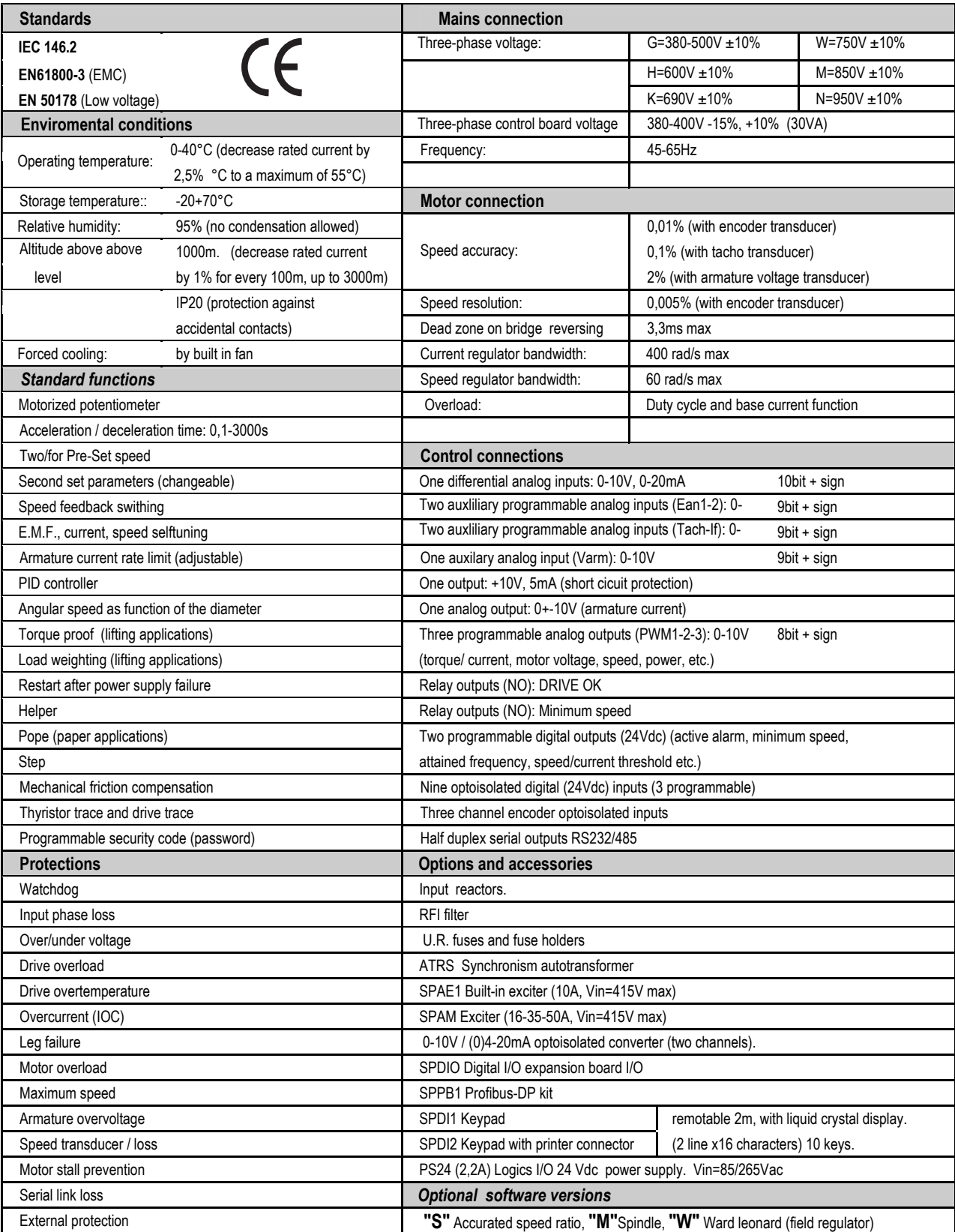

# **A8 OVERLOAD CURVES**

The overload curves, according to IEC 1136 - 1 Standard, are evaluated on a periodic cycle as shown by Fig. 1, at 40 °C ambient temperature. In the  $Iv = 0$  particular case, the load cycle appears as shown by Fig. 2.

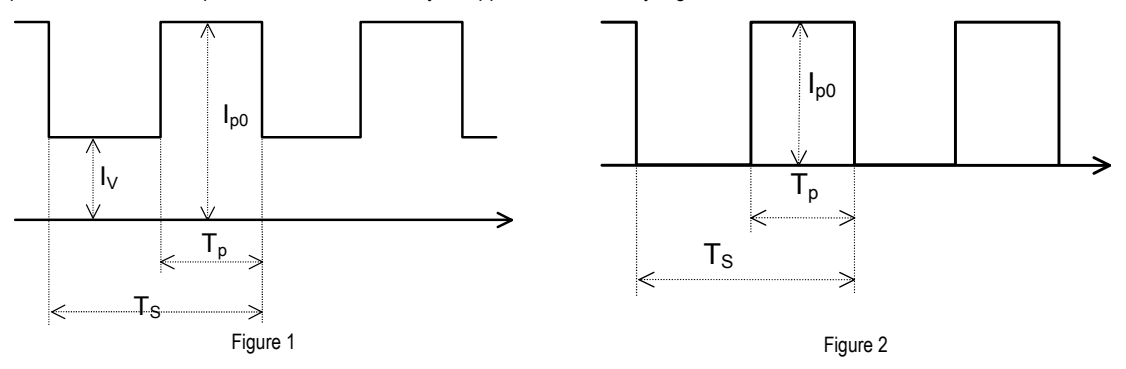

Iv = converter current before the overload.

Ip = current during the overload; at the end of each Tp period, the thyristor temperature reaches the maximum allowed value.

Ipo = current during the overload in the  $Iv = 0$  particular case.

Ts = cycle period.

 $Tp = overload duration$ .

A curve family is related to each converter represented by a diagram; Fig. 4 shows, as example, the diagram related to Silcopac SPDM 600 converter (nominal current Inom = 600 A) . The diagram is normally used to evaluate the Ip value starting from the known values of Inom, Iv, Tp and Ts in the following way:

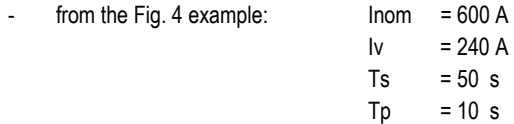

the Tp / Ts ratio has to be evaluated at point A (Tp / Ts =  $10$  /  $50 = 0.2$ );

trace the vertical line from A to the intersection B with the curve related to the time Tp (  $Tp = 10 s$  );

trace the horizontal line from B to the intersection C with the line PQ related to the ratio Iv / Inom = 0.0;

- trace the vertical line from C to the intersection D with the curve related to the ratio Iv / Inom (Iv / Inom = 240 / 600 = 0.4);
- trace the horizontal line from D to the intersection E with the vertical axis Ip/Inom, where the value of this ratio can be read (Ip/Inom  $= 1.32$ ), from which Ip can be evaluated multiplying by Inom (Ip = 1.32 x 600 = 792 A).
- Note 1: the AB segment value, read on the vertical axis, gives the Ipo / Inom ratio from which Ipo can be evaluated (AB = 1.47;  $Ipo = 1.47 \times 600 = 882$  A).
- Note 2: the non-repetitive load cycle shown by Fig. 3 can be considered a particular case of the cycle shown by Fig. 1, where the Ts time becoms infinitely large.

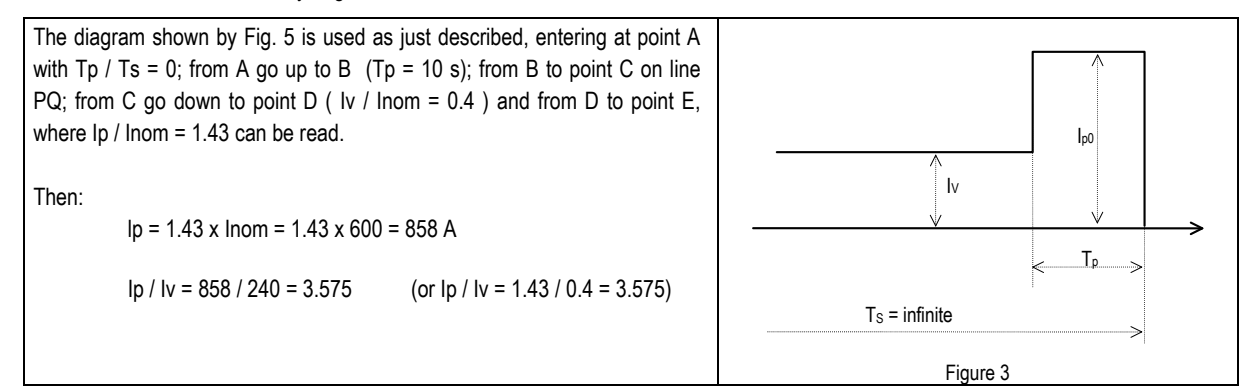

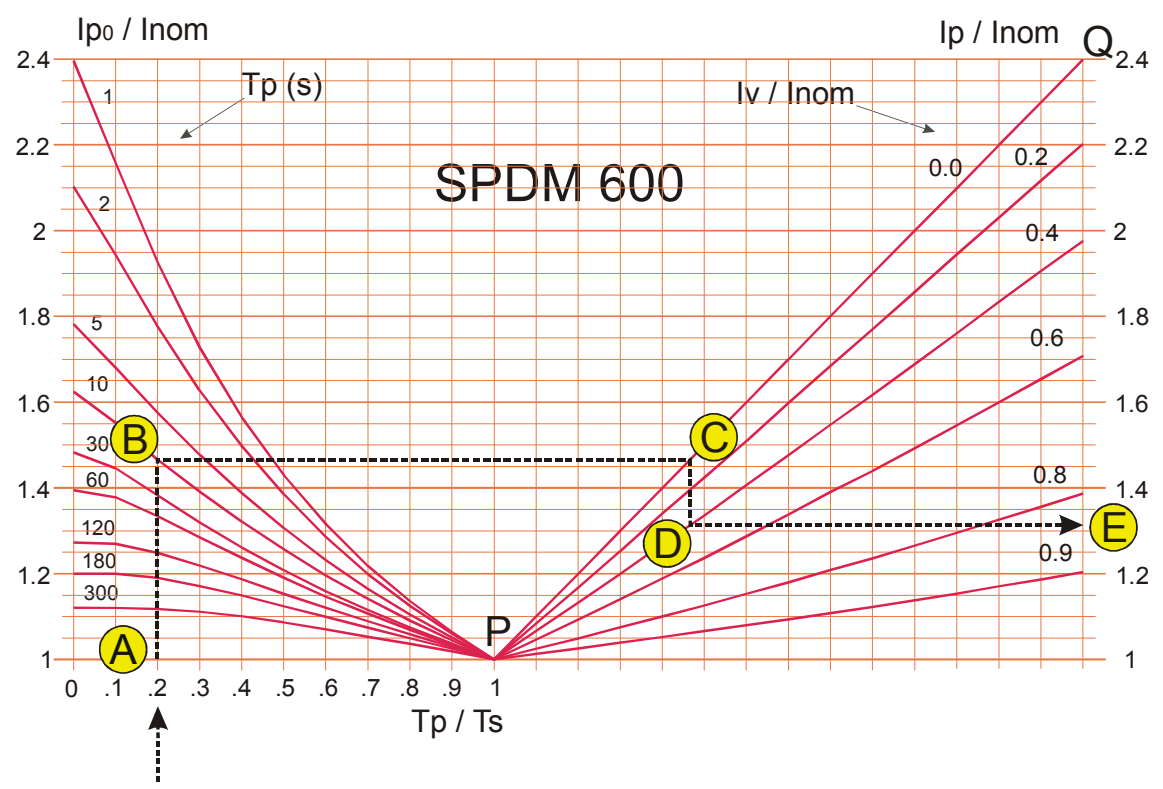

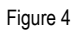

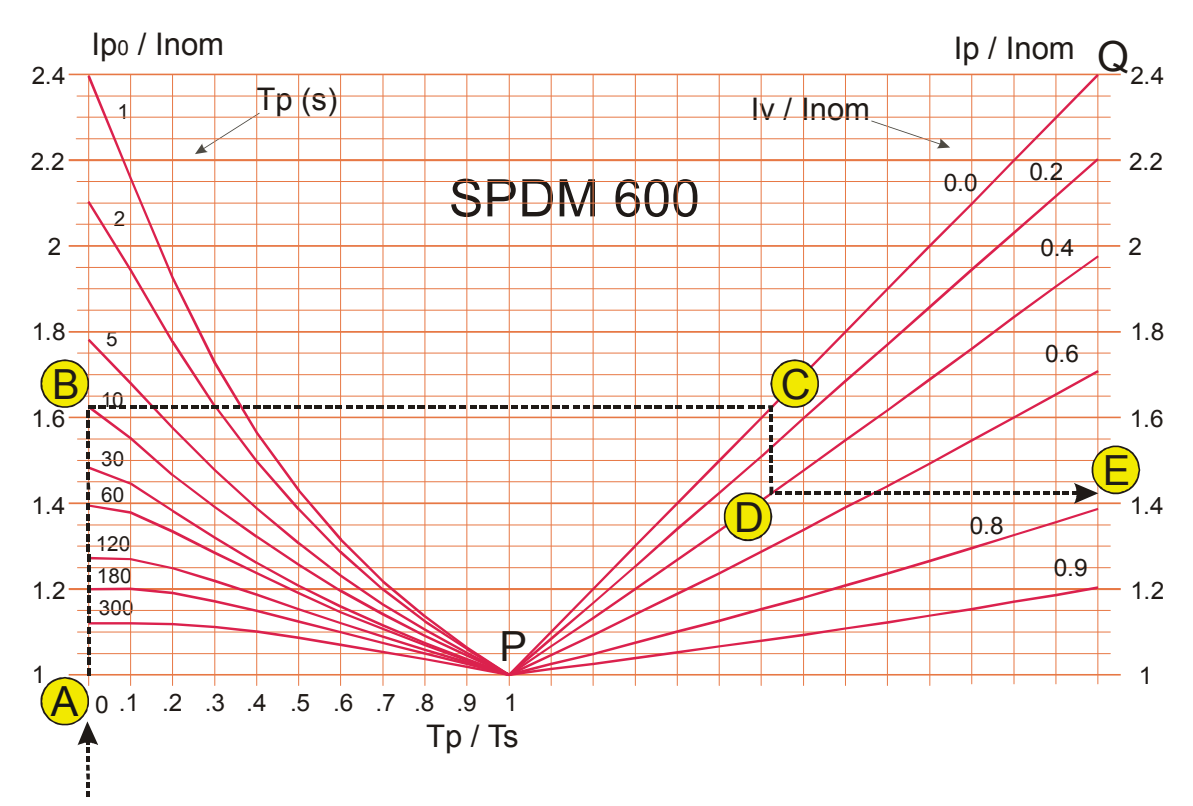

**Figure 5** 

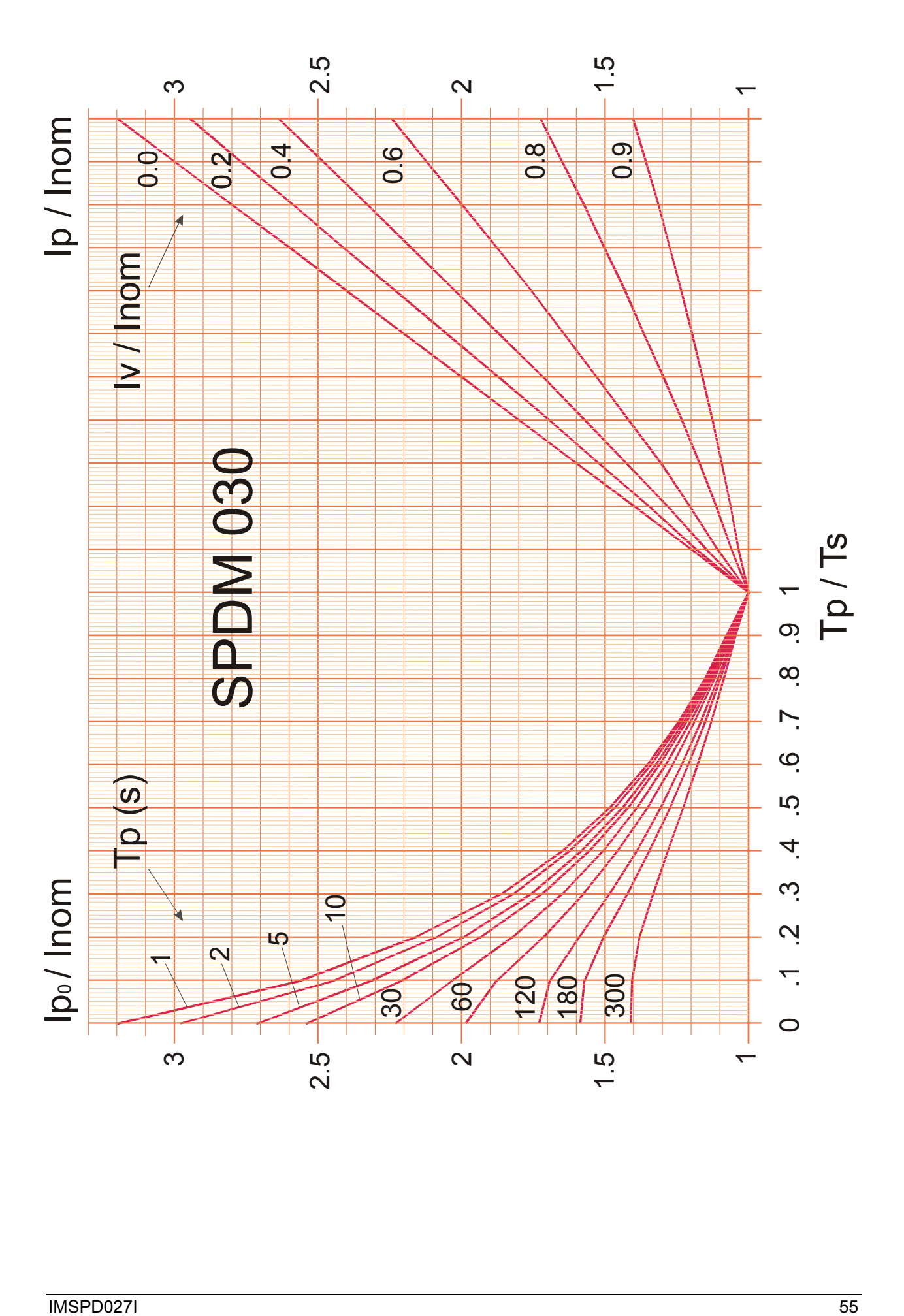

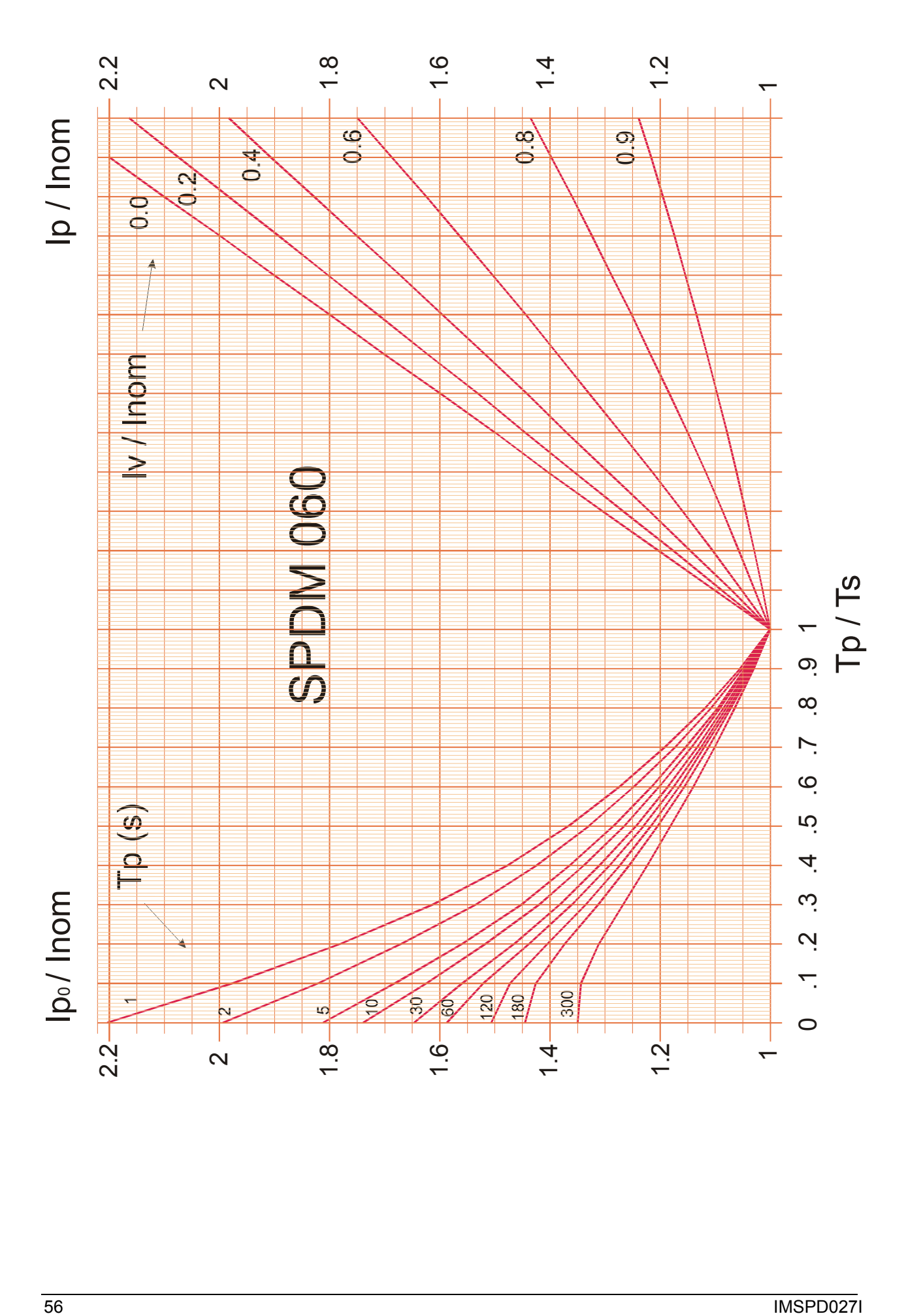

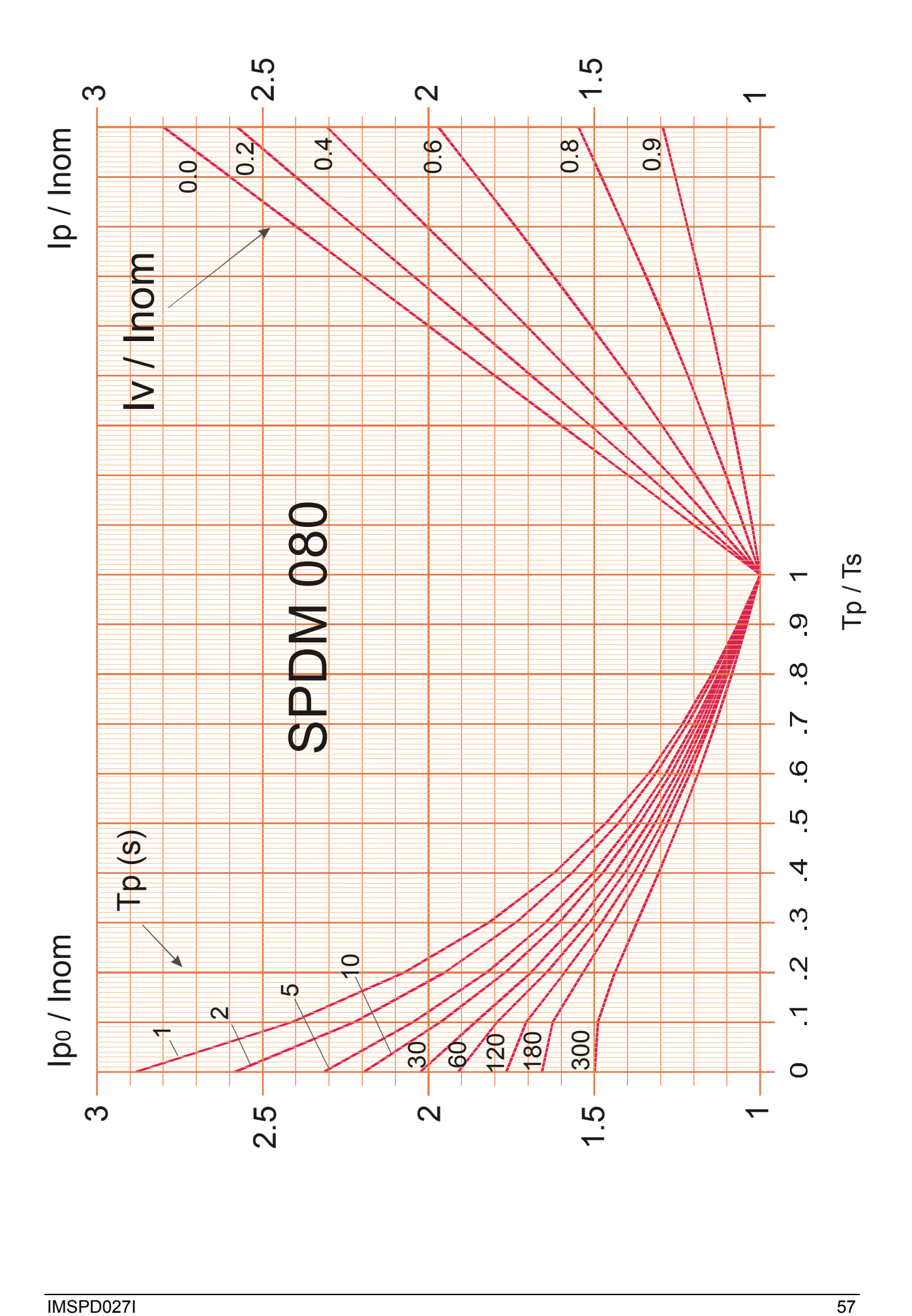

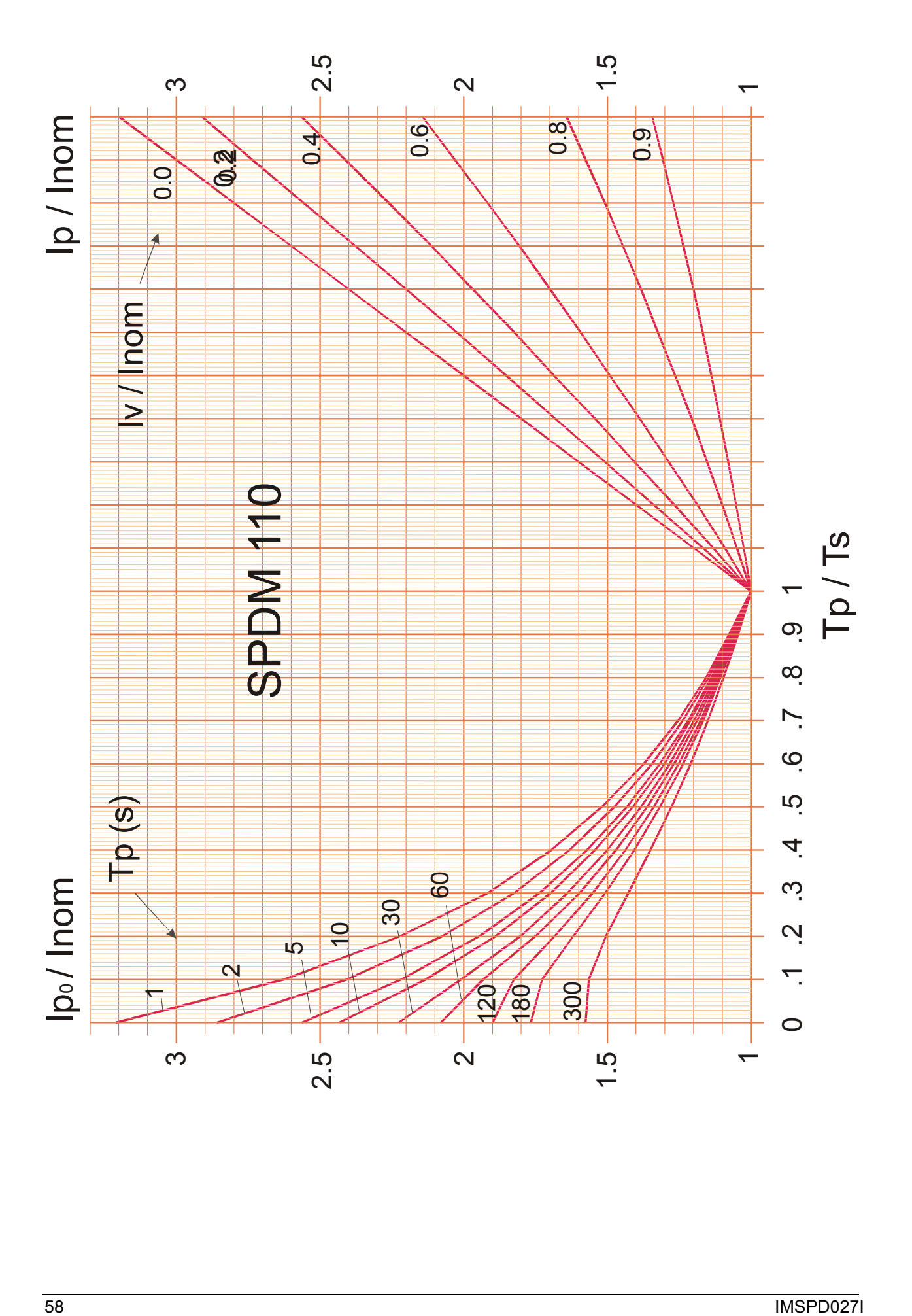

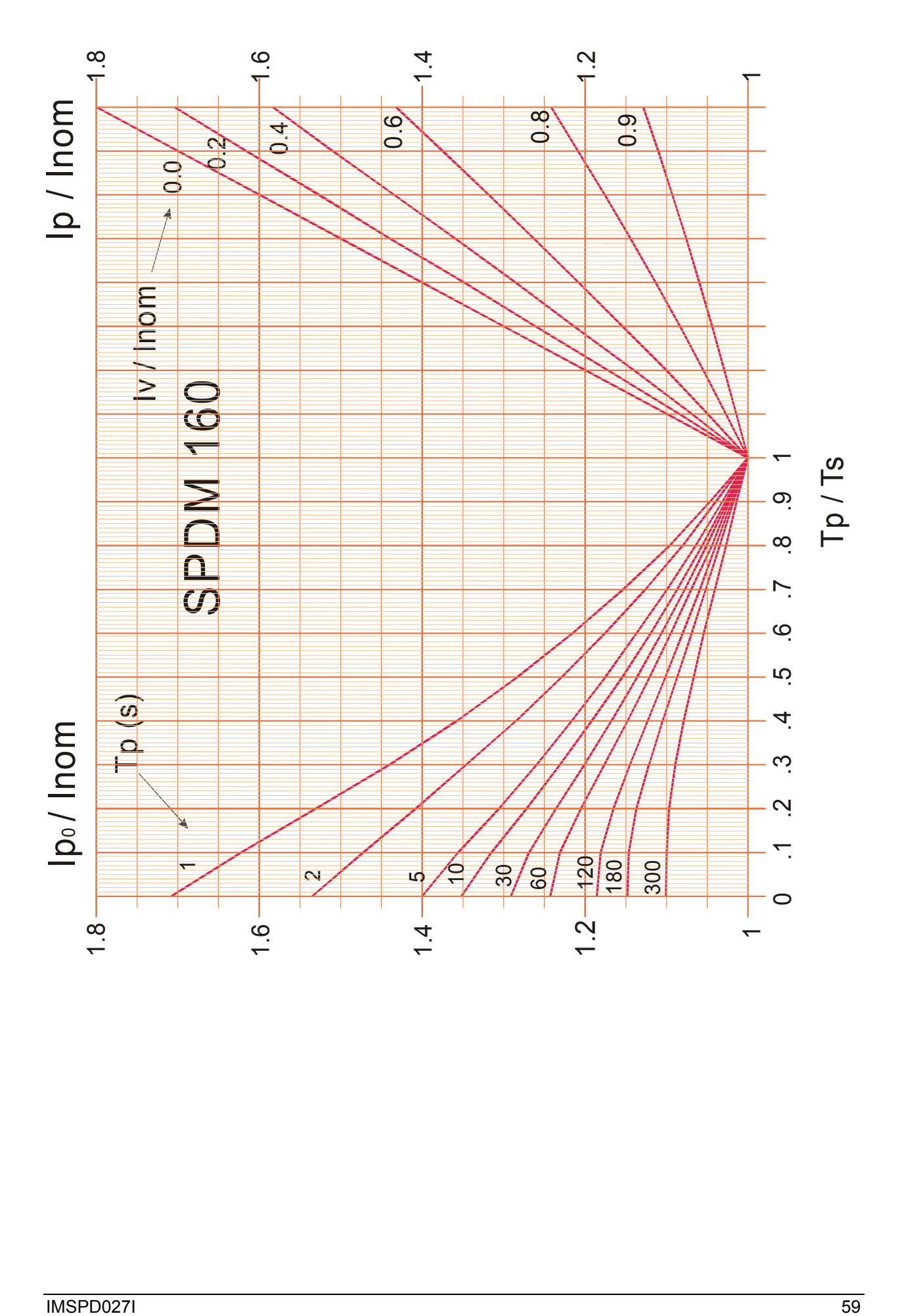

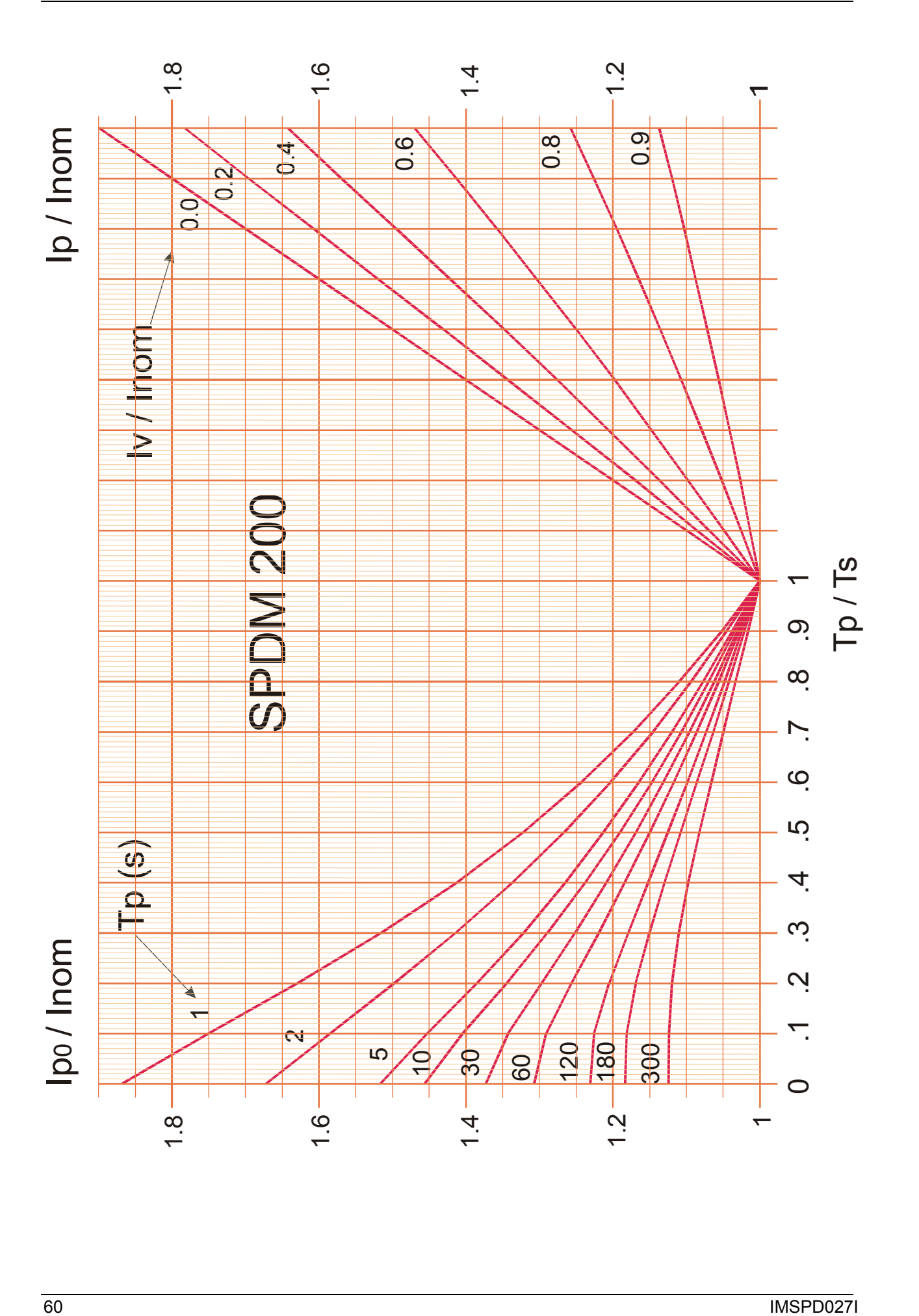
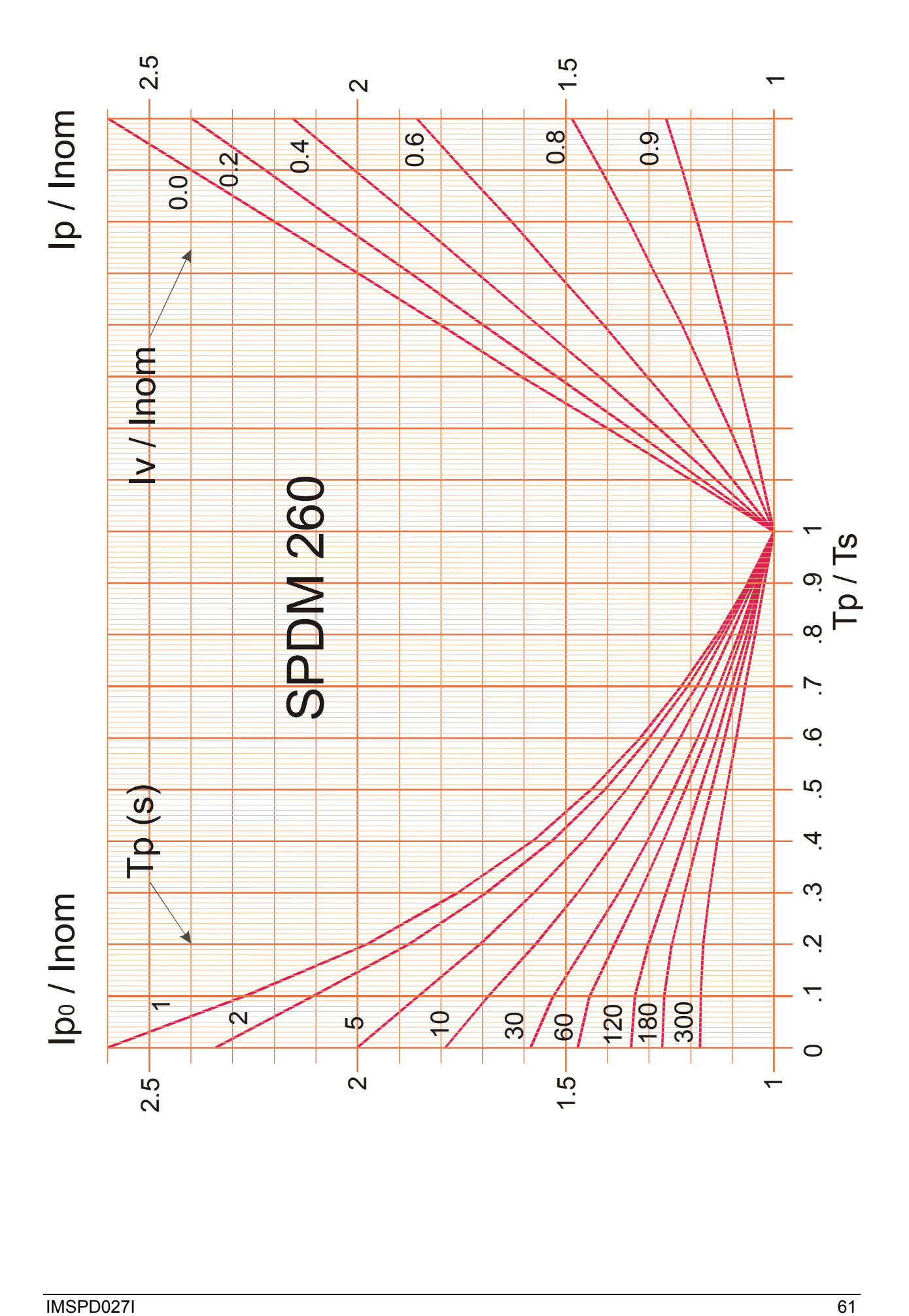

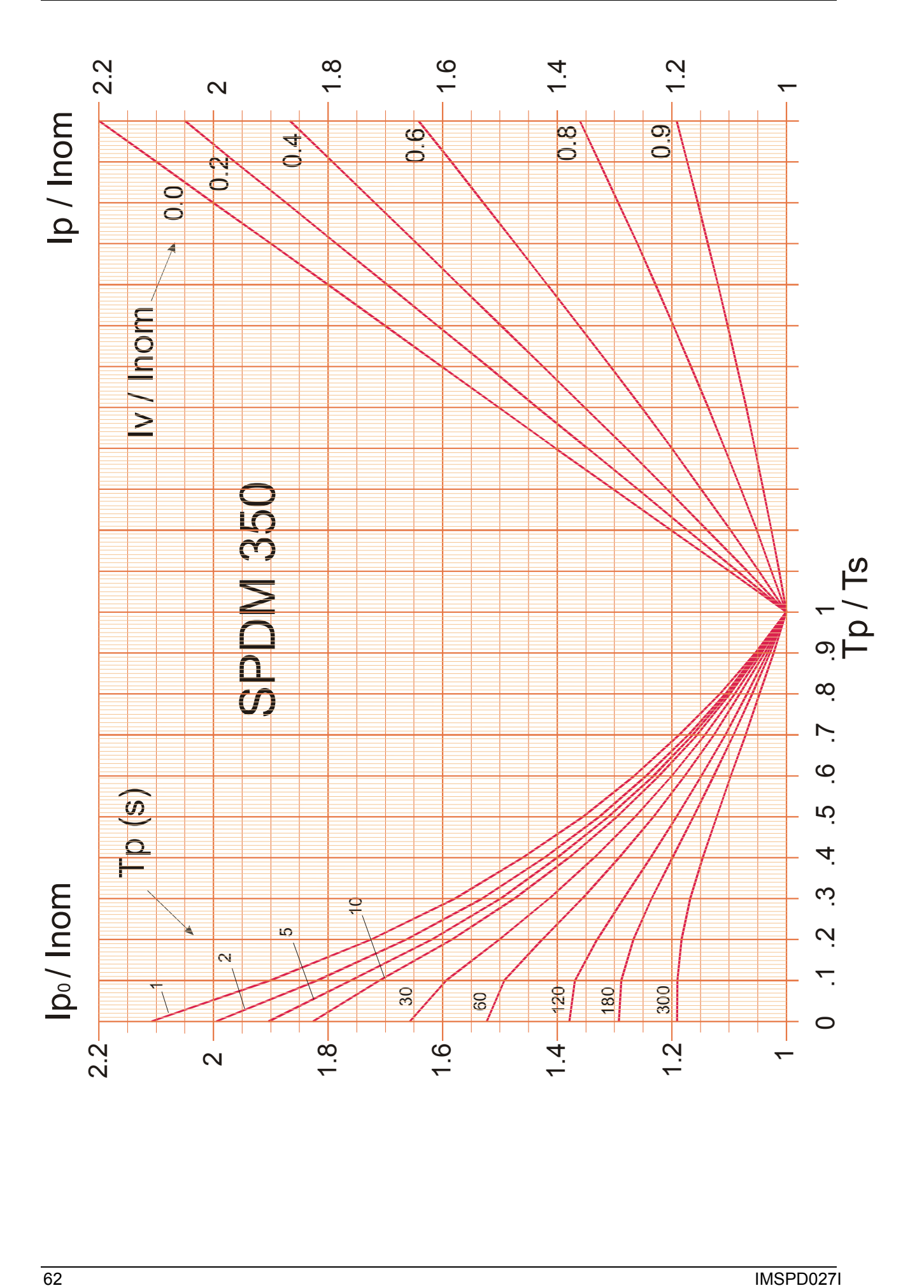

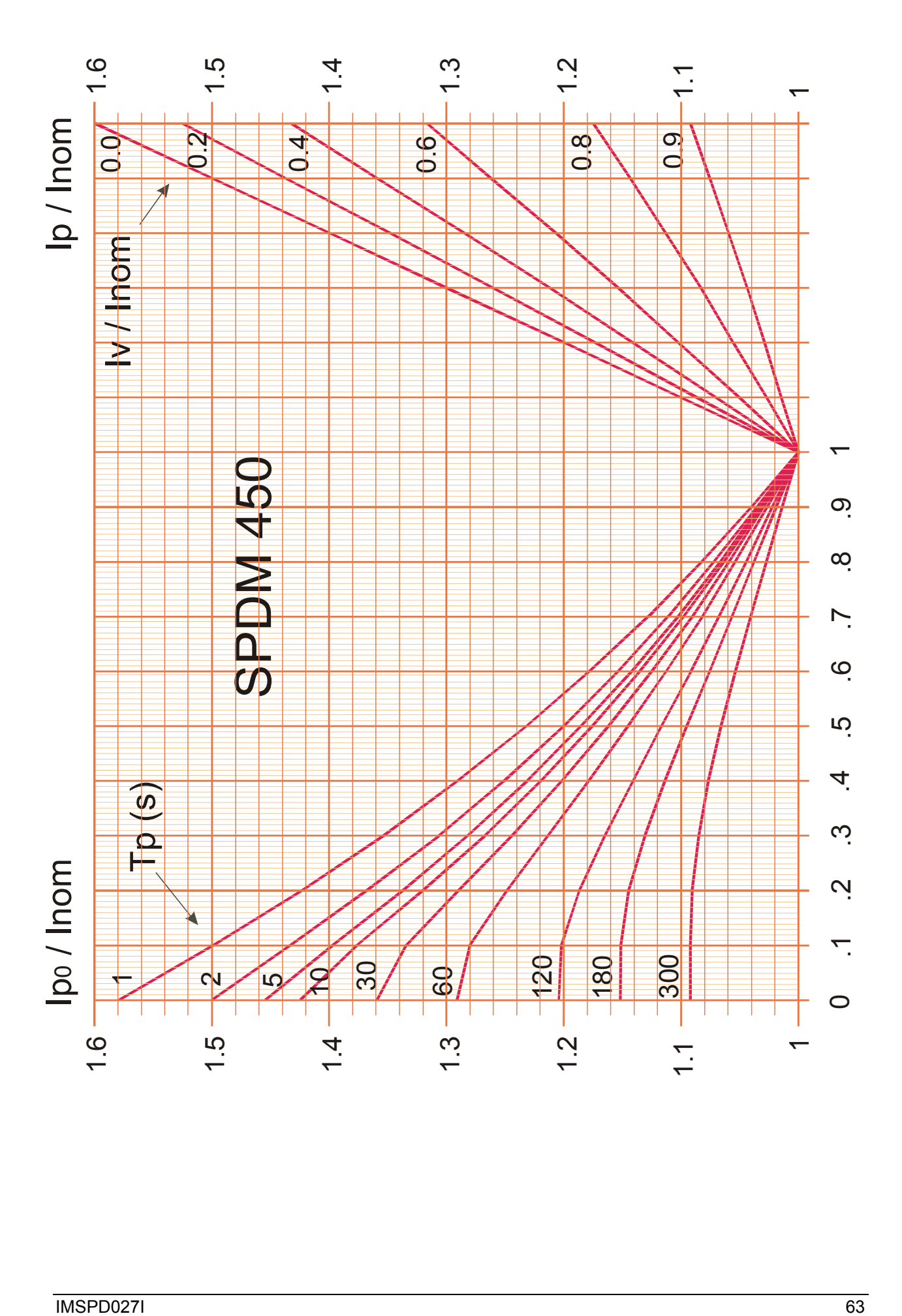

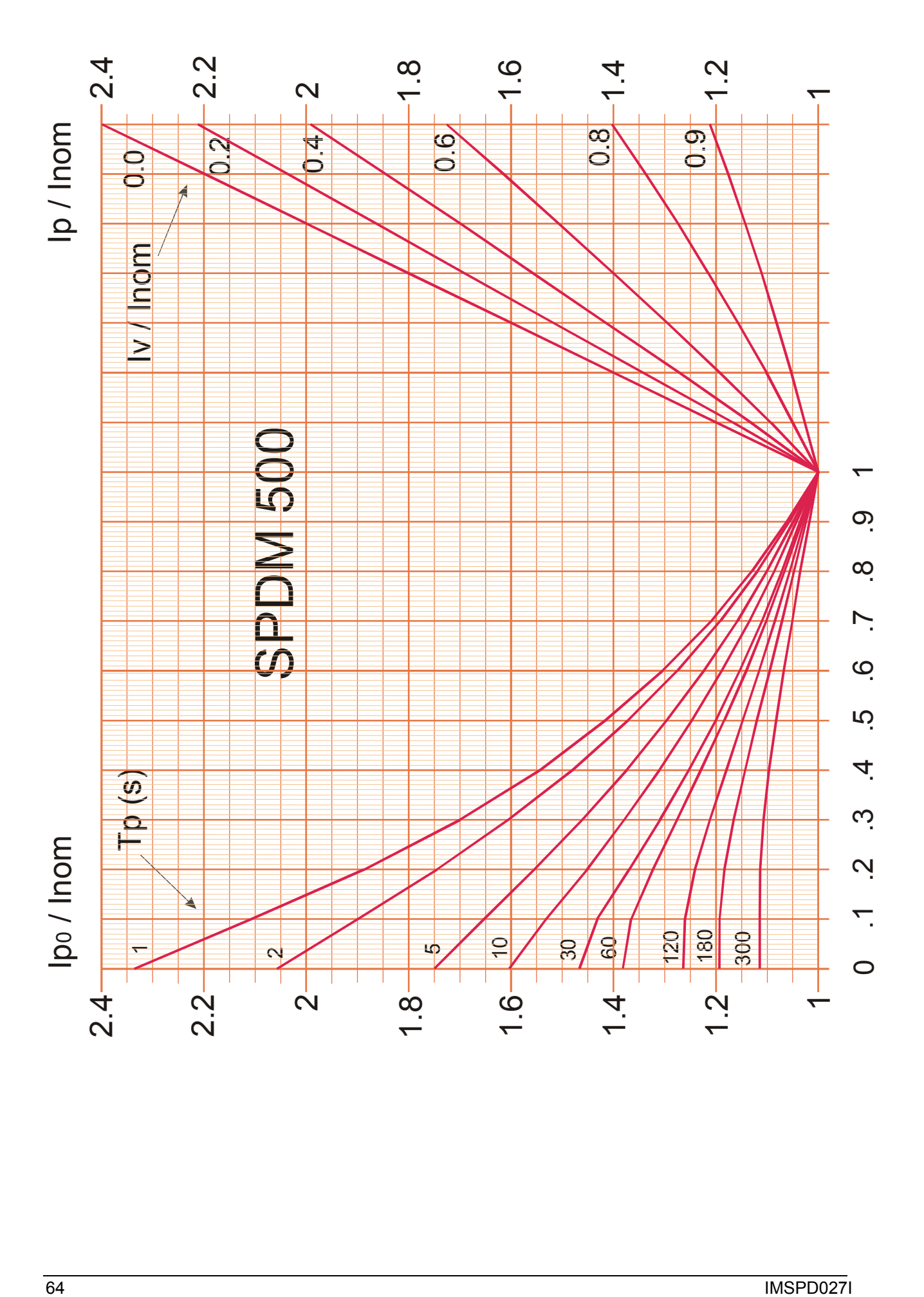

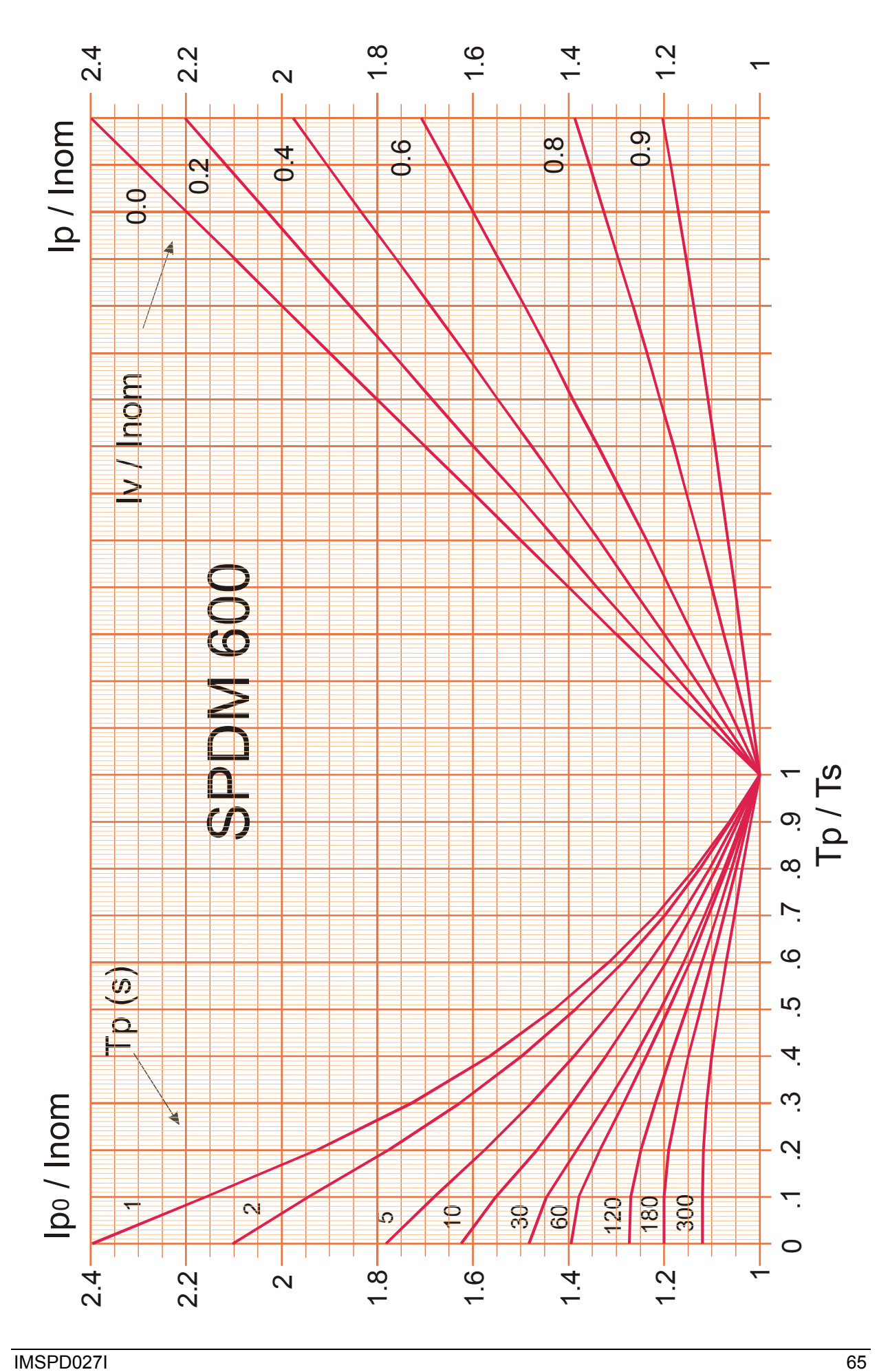

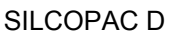

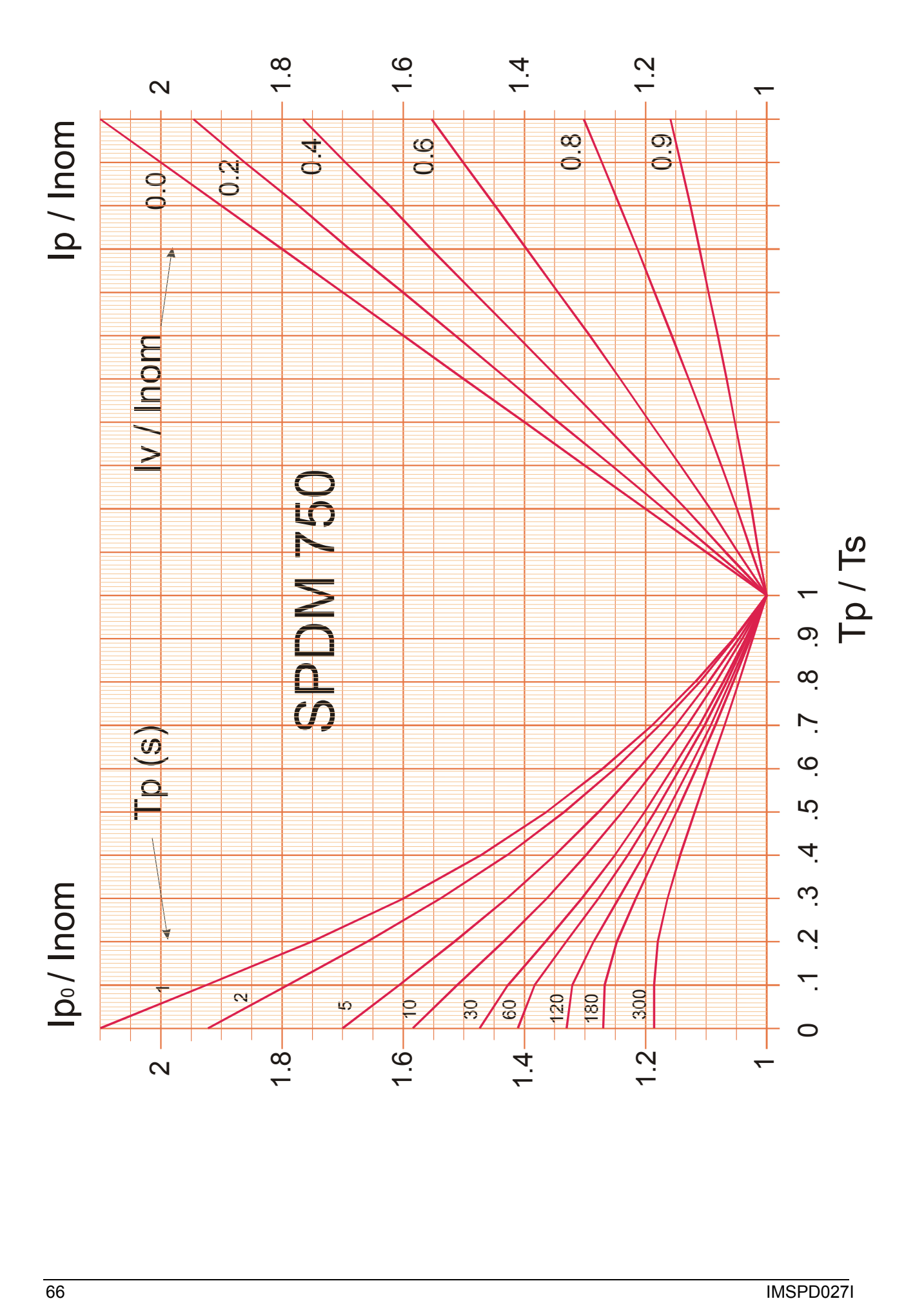

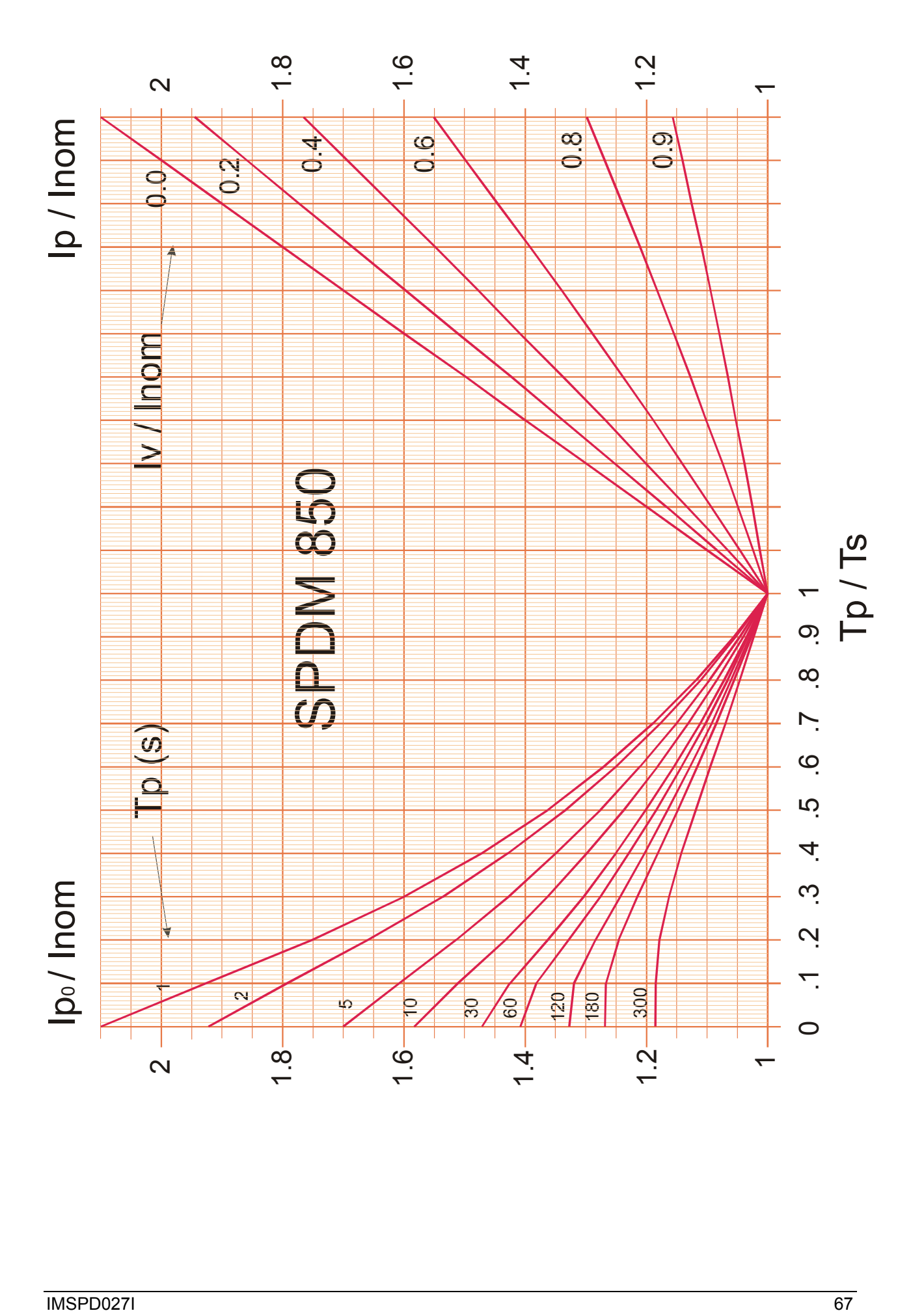

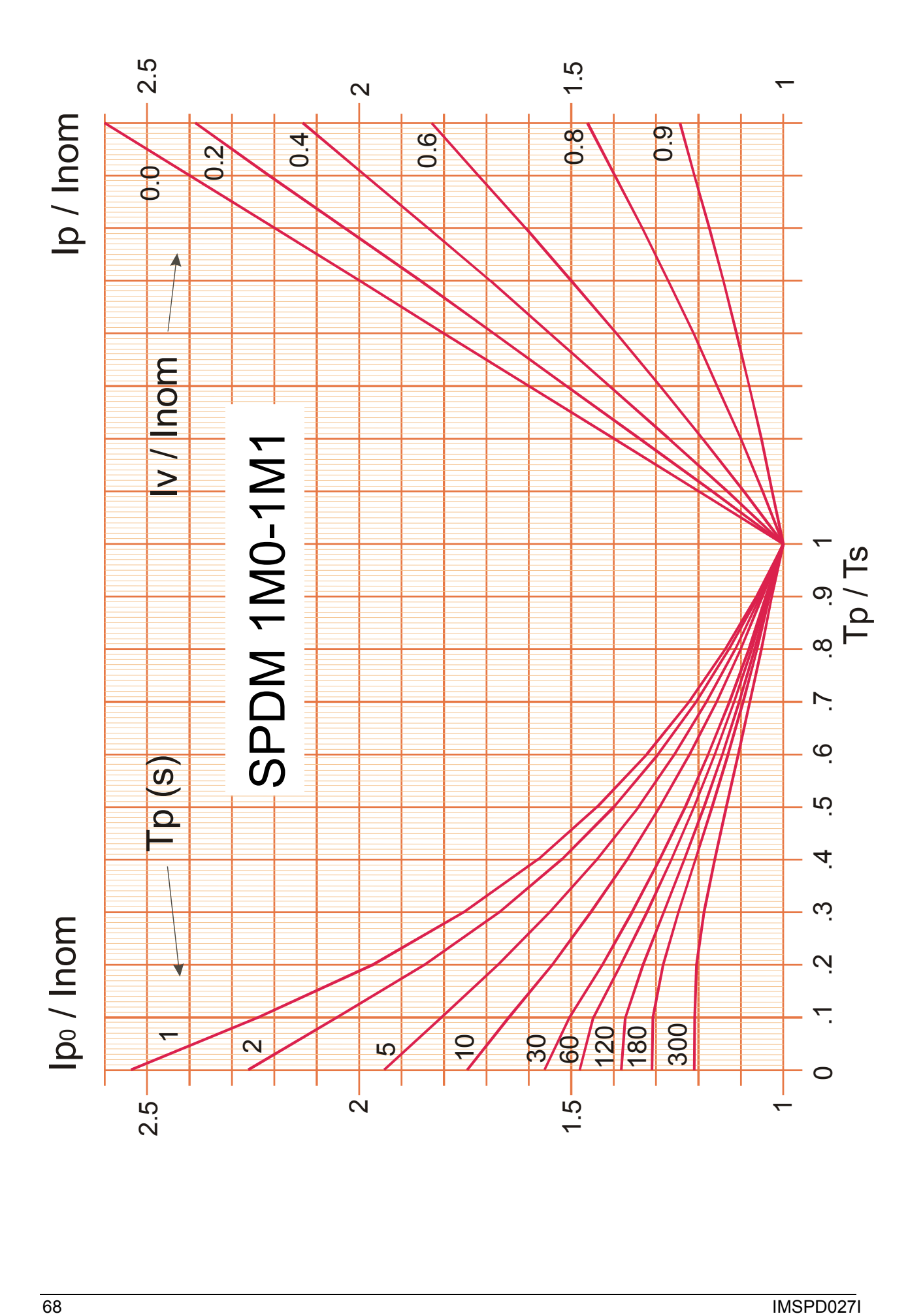

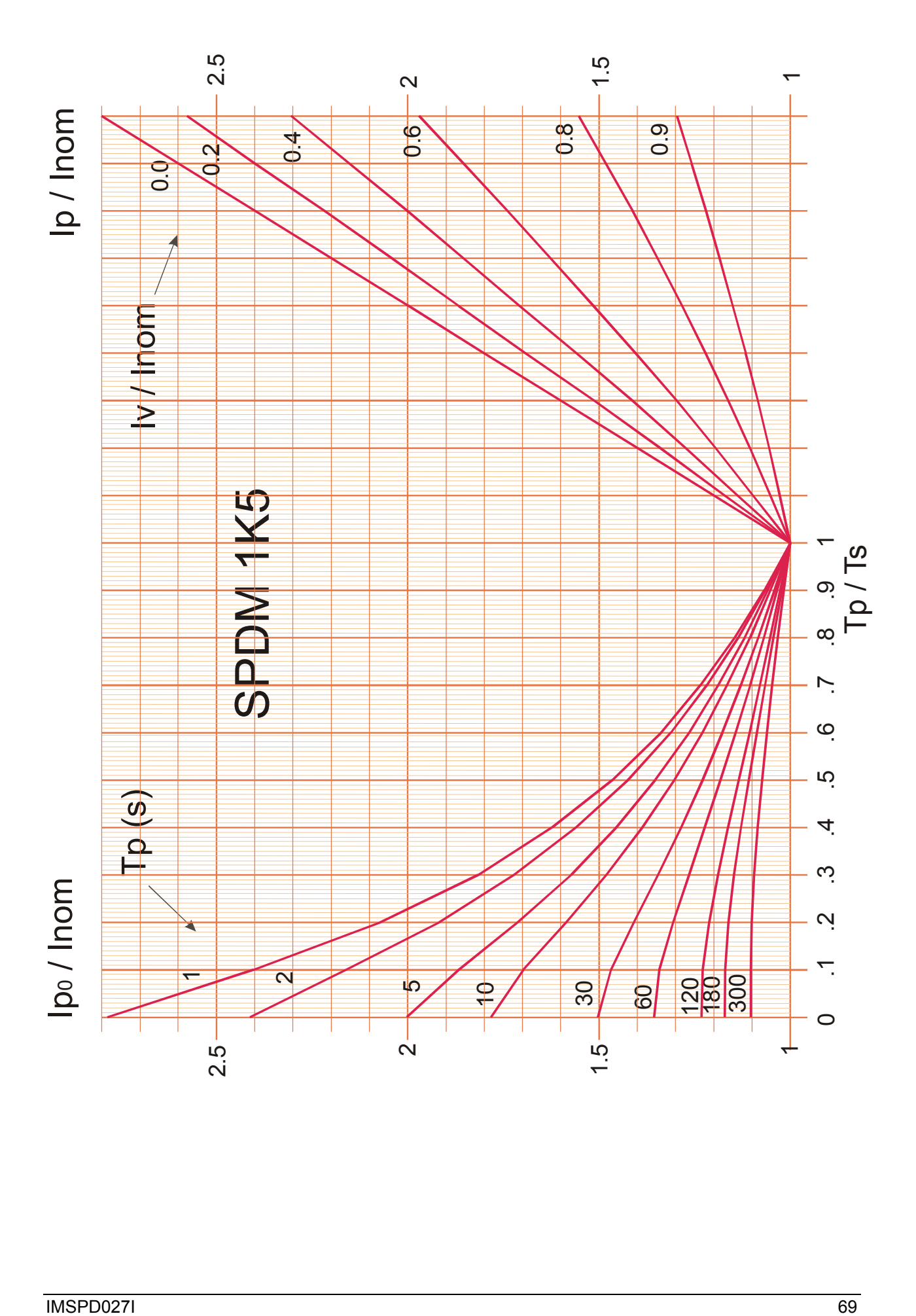

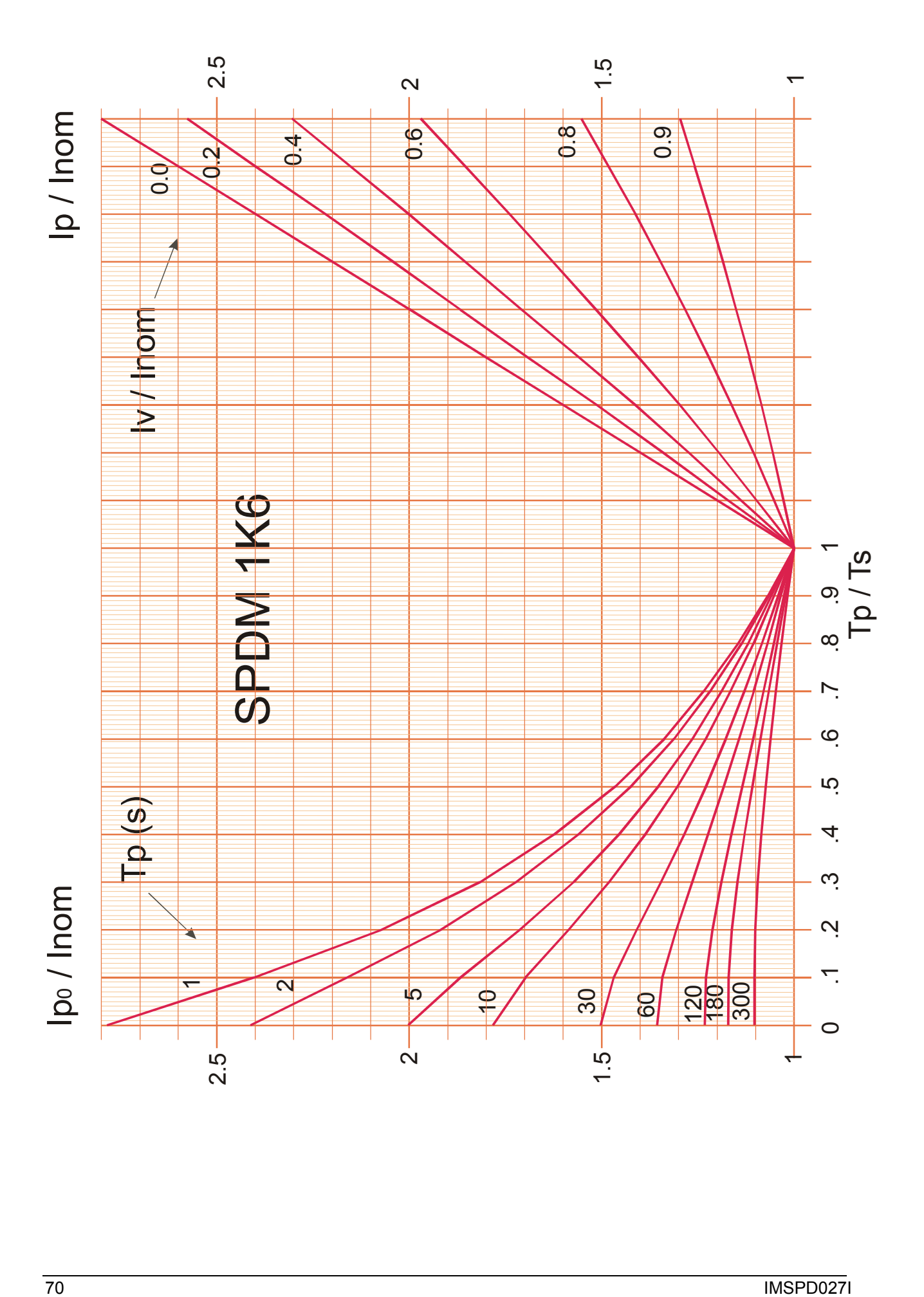

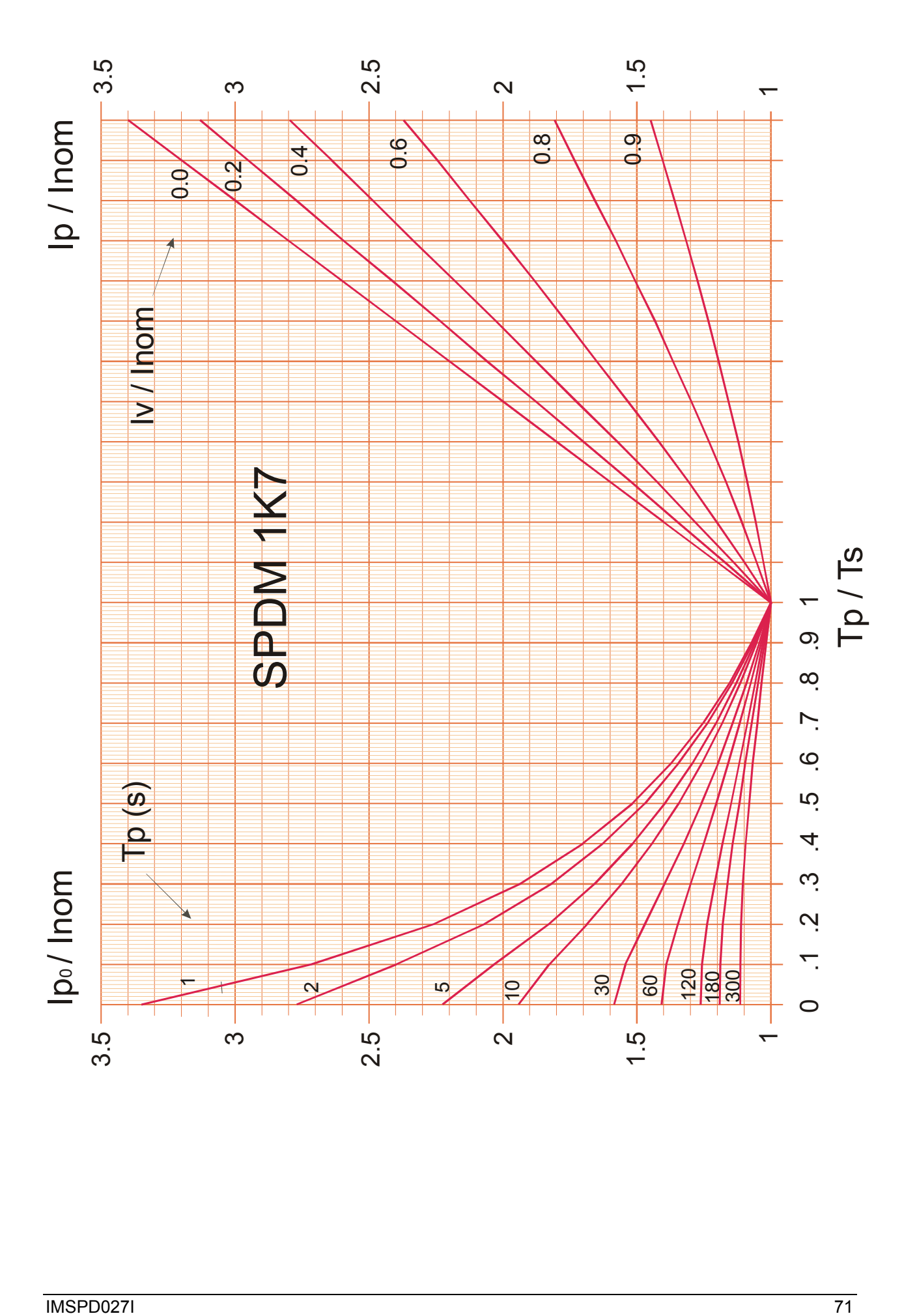

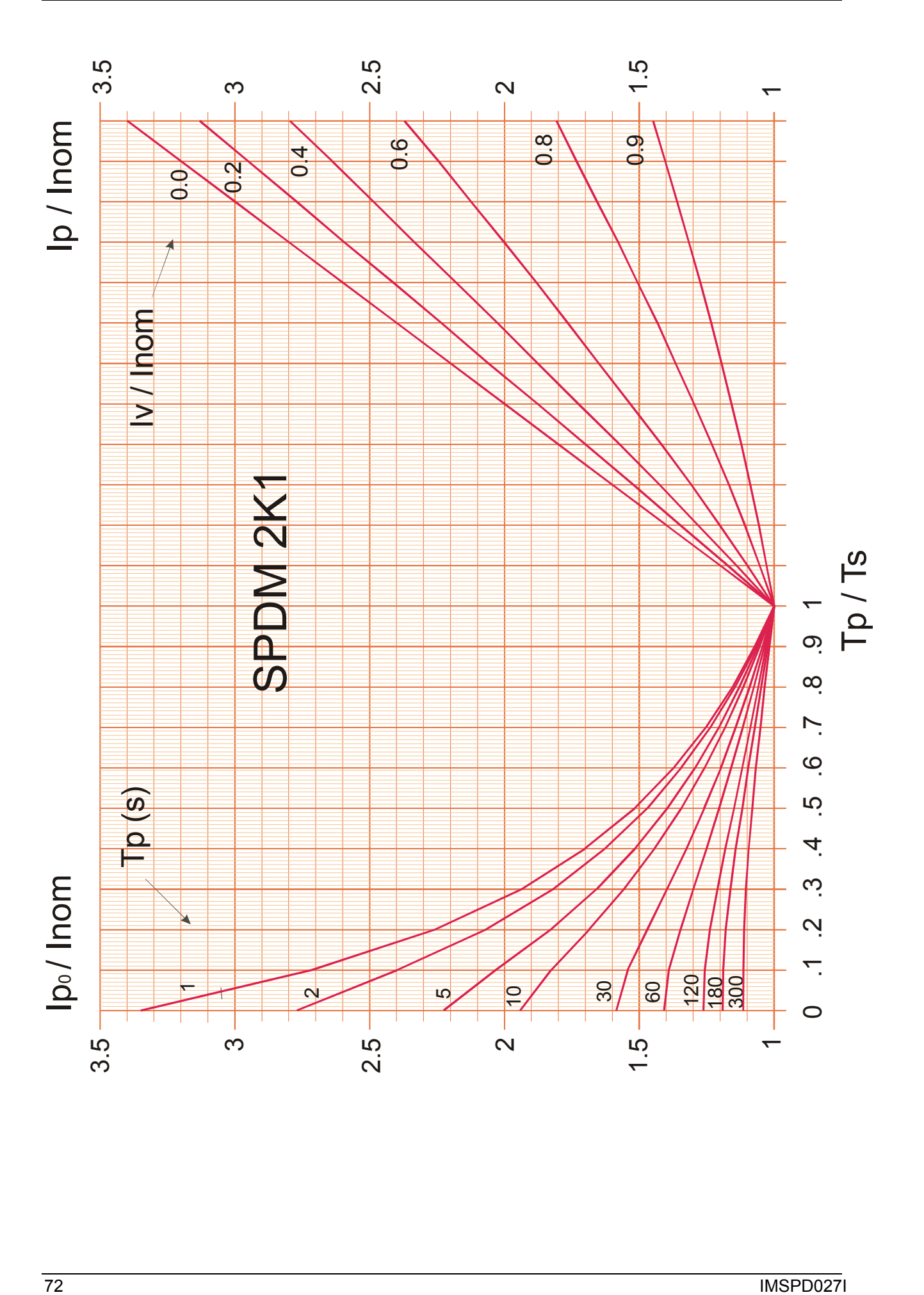

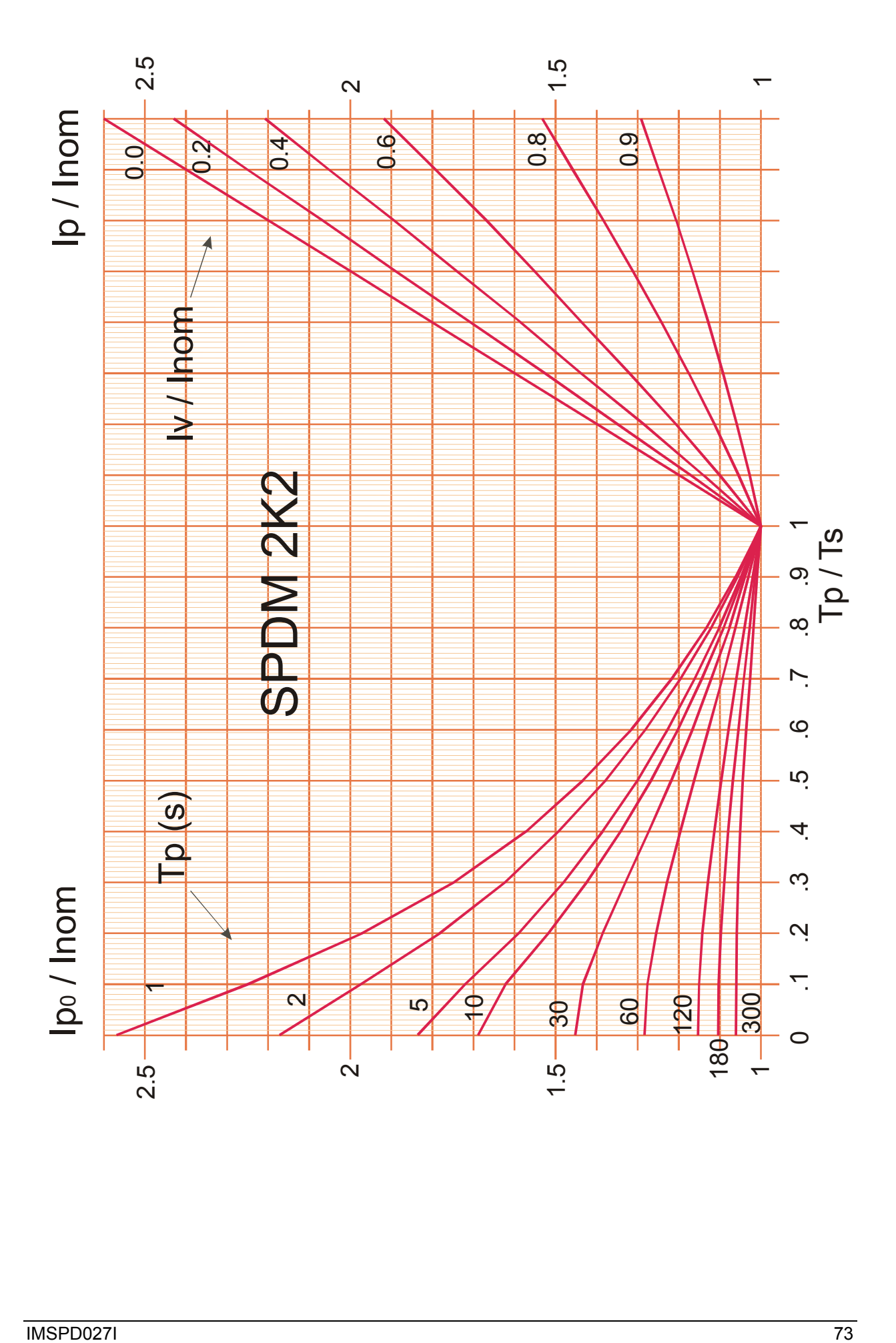

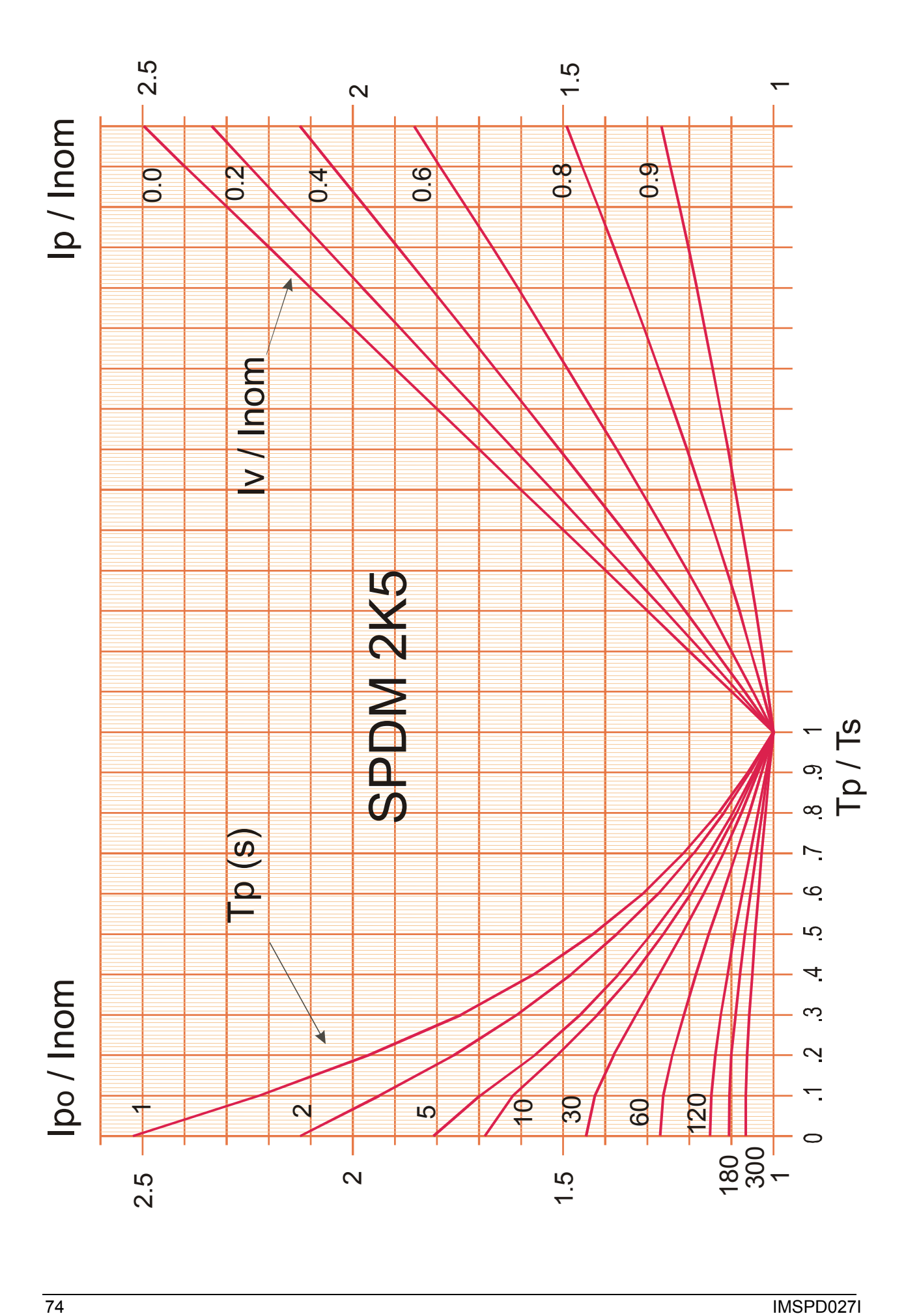

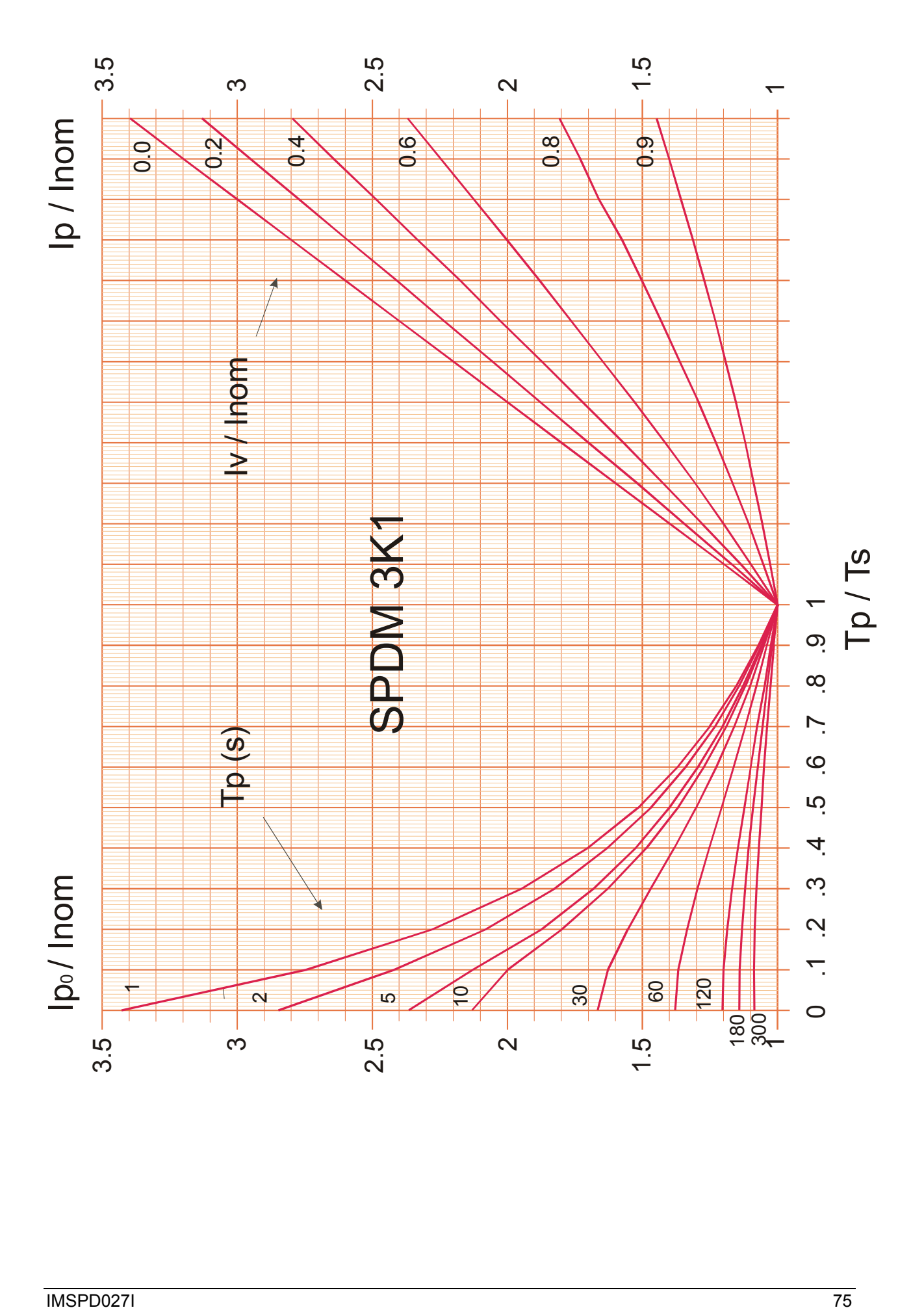

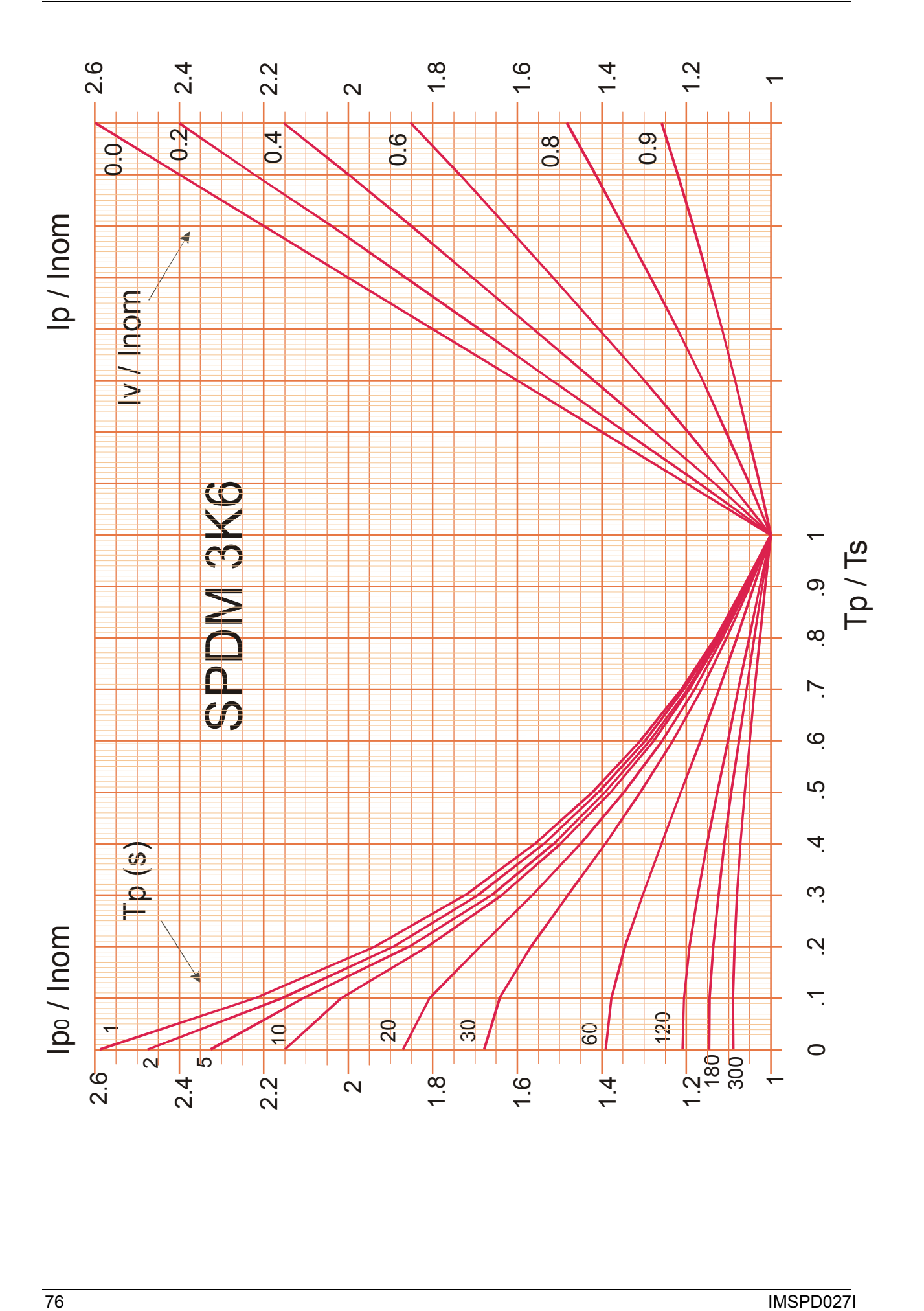

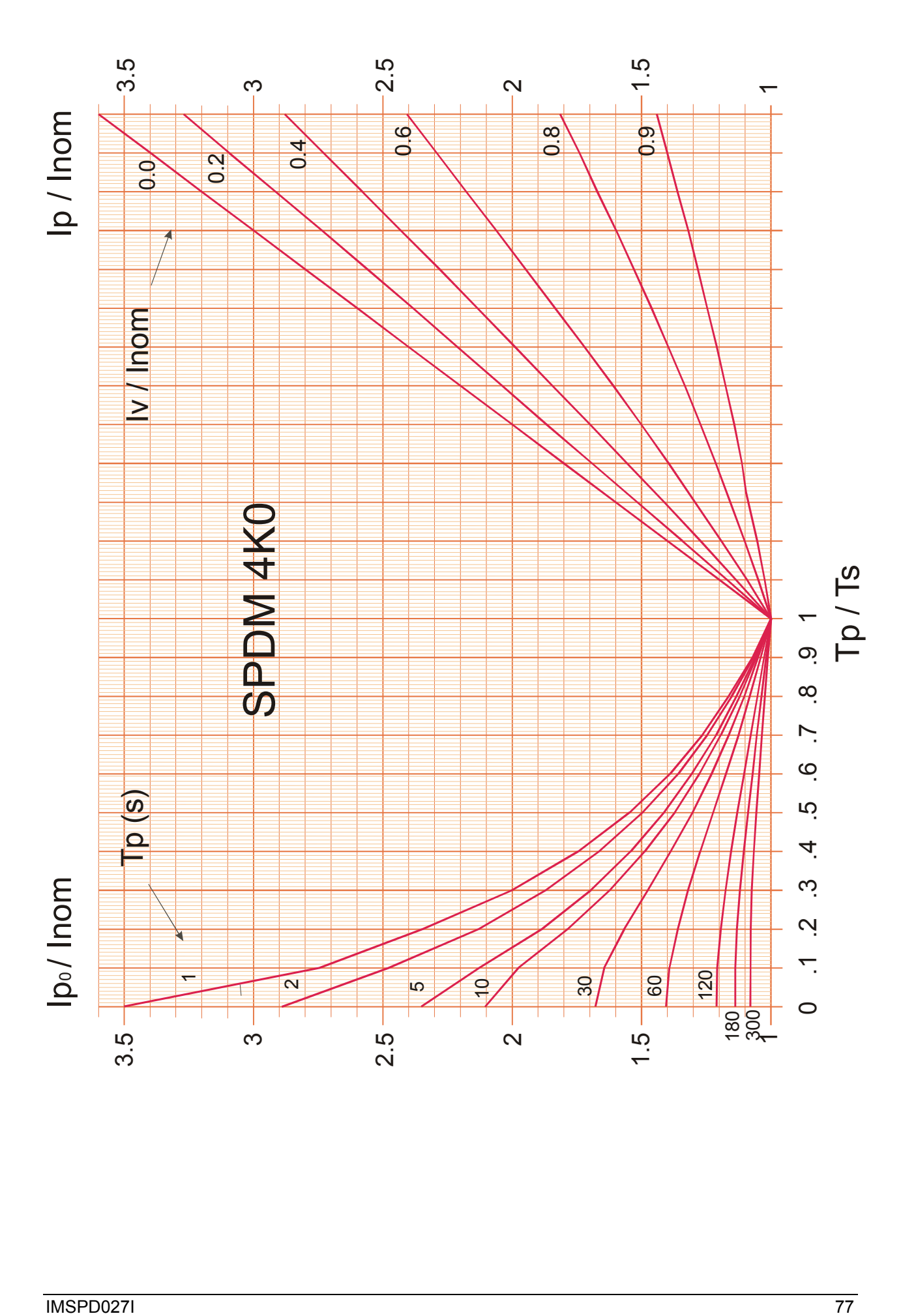

# **A9 HARDWARE OPTIONS**

Silcopac D converter may be equipped with optional boards that are mounted inside the drive, on request, or sold in kit including the accessories needed to the installation inside the converter and to their customizing.

## **A9.1 SPAE 0 Static field rectifier**

It must be installed inside the converter mounting it on the upper cover by means of the proper accessories as described for the last version of SPAE1 exciter (SPAE1A).

It is connected to the Silcopac D control circuits by a flat cable to X11 connector on P board, by which it receives the power supply for its electronics components and to which sends the field current presence signal monitored by the field loss protection. Disable the E.M.F. regulator (par. 2.6.4 section C) setting CCA parameter to OFF.

Set the field loss protection threshold to 50% programming the parameter DC3=50.

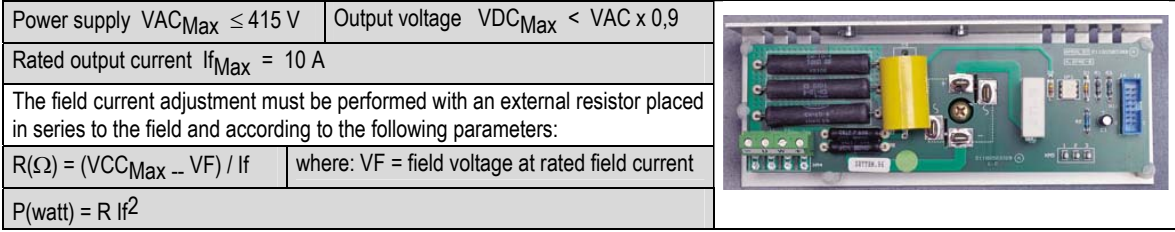

## **A9.2 SPAE 1 Semi-controlled exciter**

The SPAE1 exciter is mounted on the Silcopac D fixing it down at the drive top cover using an angle iron that is part of the radiant heat surface. At the end of the mounting operations the board is in front view.

It is connected to the Silcopac D control circuits by a flat cable from K11 connector on the exciter to X11 connector on P board.

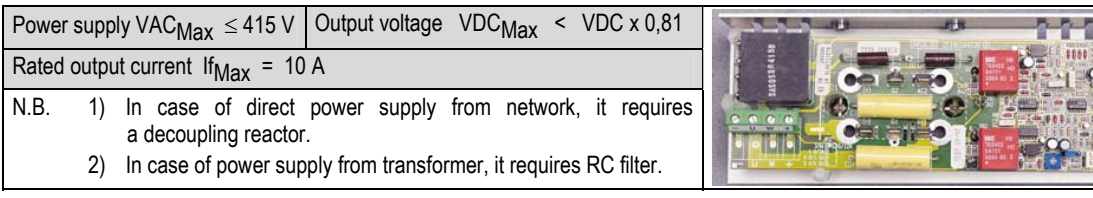

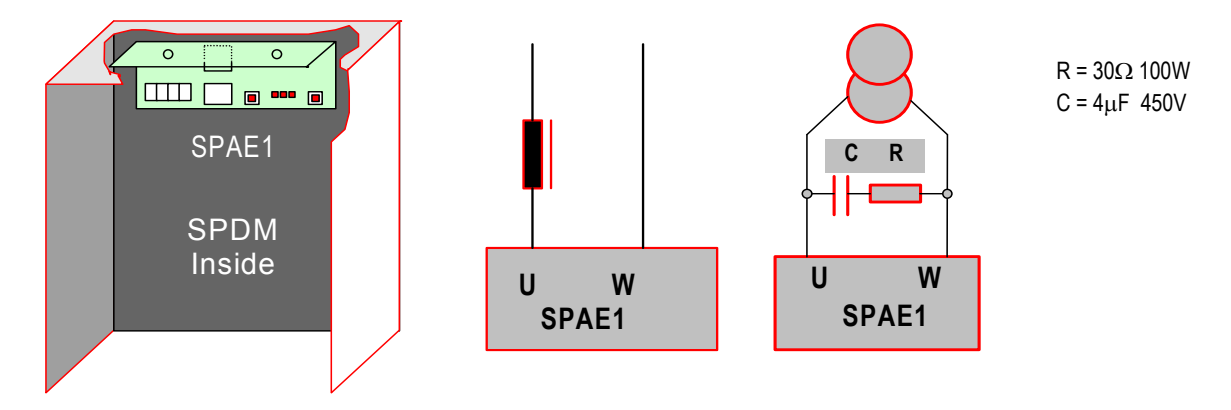

For SPAE1 exciter customizing, refer to par. 2.5 section C.

# **A9.3 SPDIO**

Logic I/O expansion board

This board provides four additional opto-coupled logic inputs (7 total inputs: COM1 to COM7) and four additional logic relay outputs (6 total outputs: OUT1 to OUT6).

The board is installed inside the converter overlapping it on the lower edge of C board by means of the proper accessories and paying attention to insert the SPDIO connector into the X1 connector (15 pins) of C board.

This board is normally used in applications requiring some optional software functions.

The meaning of the four relay output (OUT3 to OUT6) can be set through DO3 to DO6 parameters (see section B of this manual). The ogic input are opto-coupled and their current consumption is 8mA.

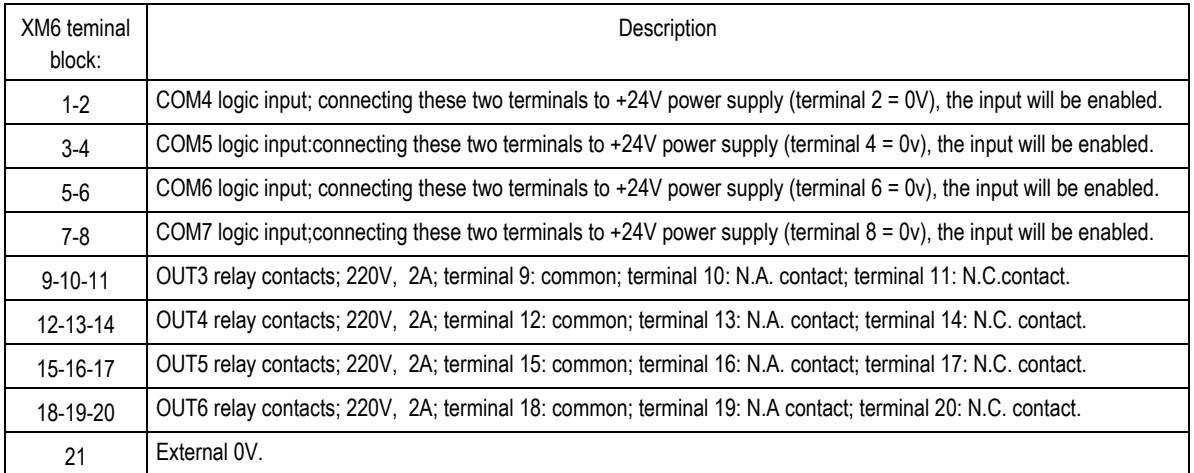

On SPDIO board four leds (E1, E2, E3 , E4) show the status of the four output OUT3, OUT4, OUT5 ed OUT6 (they are ON when the related output is energized).

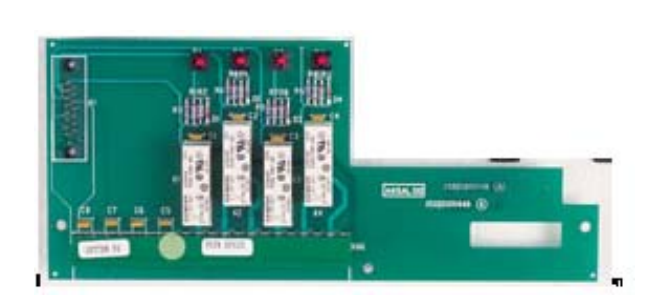

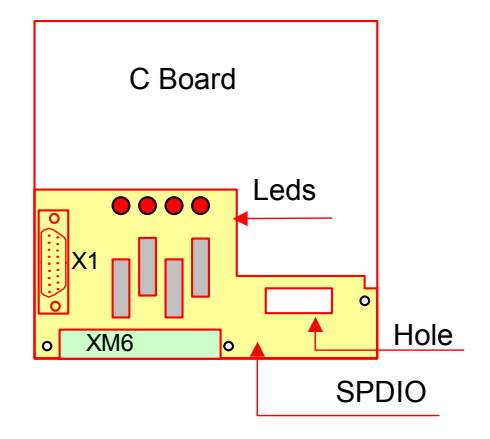

#### **A9.4 "SUPRB" Profibus board**

The Profibus board "SUPRB" is supplied with the mounting kit Profibus SPPB2. The kit, in addition to the board, contains the mounting accessories.

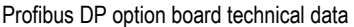

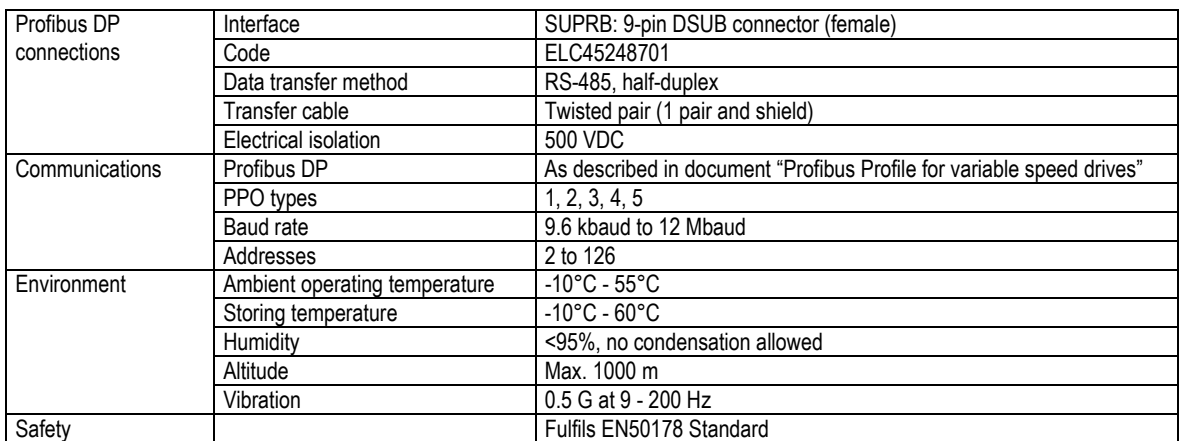

#### **A9.4.1 Profibus cable**

Profibus devices are connected in a bus structure. Up to 32 stations (master or slaves) can be connected in one segment. The bus is terminated by an active bus terminator at the beginning and end of each segment. To ensure error-free operation, both bus terminations must always be powered. When more than 32 stations are used, repeaters (line amplifiers) must be used to connect the individual bus segments. The maximum cable length depends on the transmission speed and cable type.

The specified cable length can be increased using the repeaters. The use of more than 3 repeaters in series is not recommended.

Table A9.5.1 Line parameters

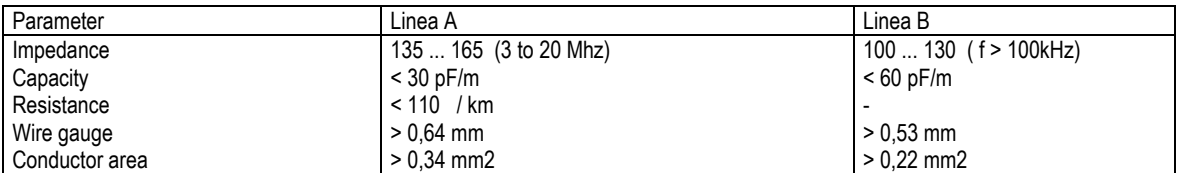

#### PROFIBUS Cable and connector

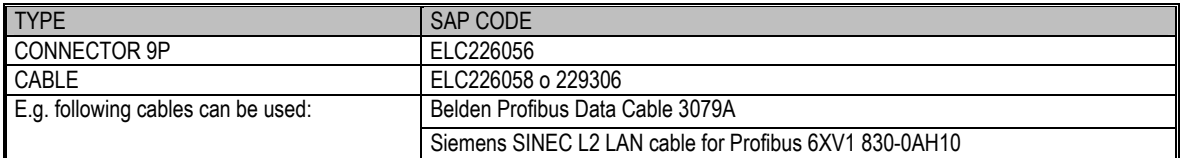

**WARNING** 

Use strictly the connector shown in the upper table (see also figure on the next page).

#### **A9.4.2 Profibus fieldbus connections**

Bus connector signals

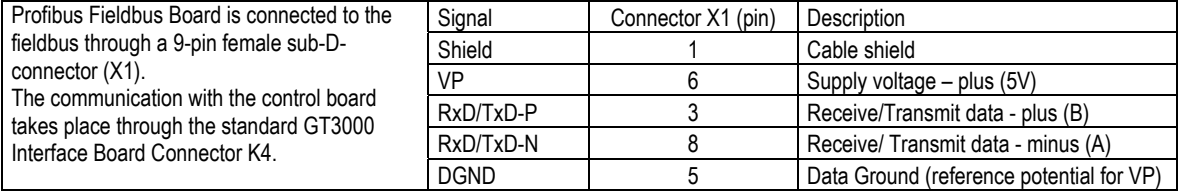

The figure 9.5.1 shows Profibus connector and underlines the switch that inserts the termination resistor of the last line slave. To guaranty the continuity of the shield put the same on metallic connector (see. 2 ).

The slave cable connection must be always inserted on the left side of internal screw terminal board in respect of colours sequence.

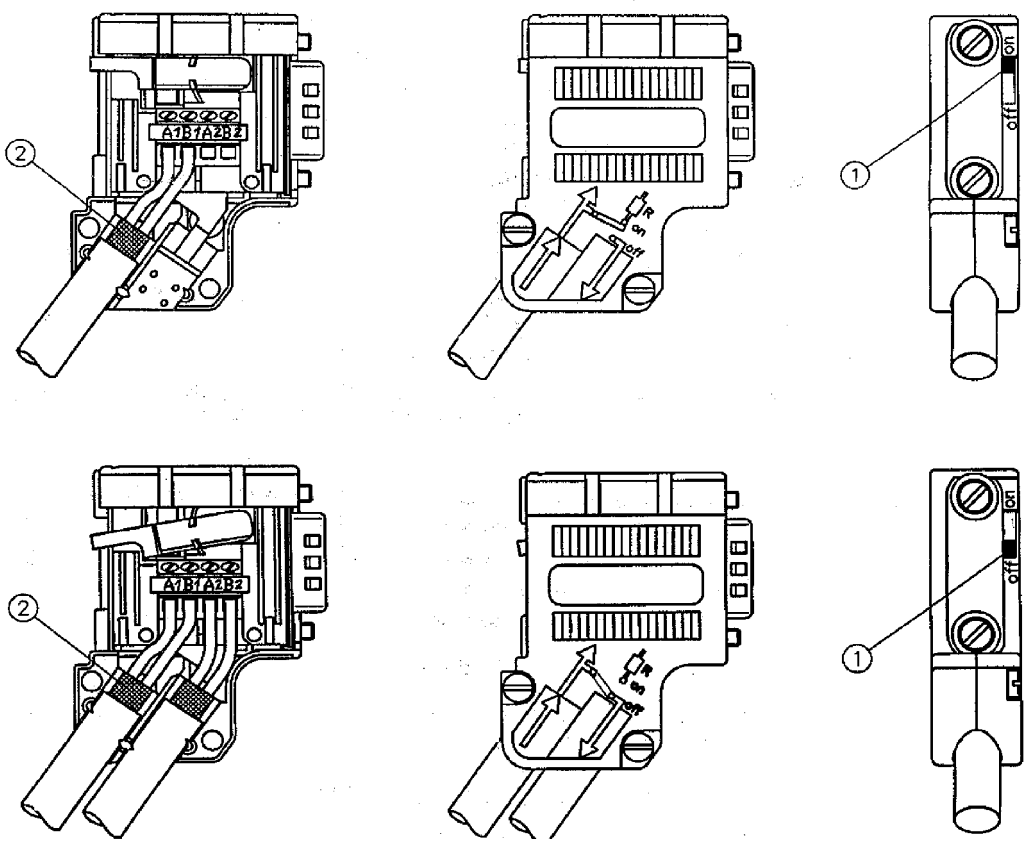

**Figure 9. 4.1 Connector for Profibus board** 

# **A9.4.3 Board Layout and LED**

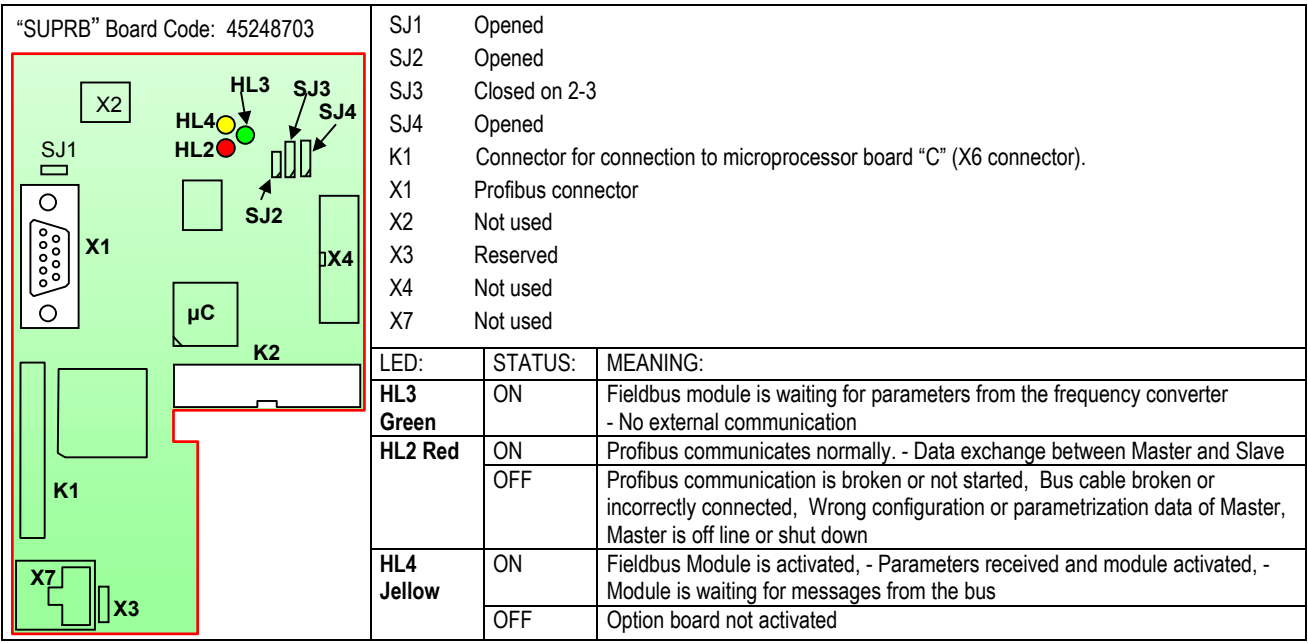

**WARNING** Device DP profile is defined through a GSD file (Device Database File), supplied by device manufacturer.

## **A9.5 PPRCRC BOARD.**

#### **A9.5.1 Description of the PPRCRA board**

The PPRCRC board is installed inside the master converter in the parallel bridges application.

The board compares the IAM current delivered from the MASTER (SPDM) with the current delivered by the SLAVE (RTT). If the difference between the two currents exceeds the permitted tolerance, the relay RL drops out.

The protection will be disabled until the current of a bridge reaches its rated value.

The board is fitted onto the P board by means of the relevant connectors and spacers.

The C board of the SPDM will no longer be connected to the P board, but to the PPRCRC board through the connectors which keep the same codes as before.

On the board, the circuit of the Ia monitor of the RTT module is present with outlet at the Faston terminals XM 11-3,4. A milliammeter may be connected to these terminals in d.c. current with 5 mA limit or a d.c. voltmeter with 10 V limit. The output can be set with the T1 trimmer.

Should a voltmeter be used, the CV4 jumper must be closed.

The output from the Ia monitor can be at a relative value (CV2 jumper closed, instrument at central zero) or at absolute value (CV2 open, instrument at side zero).

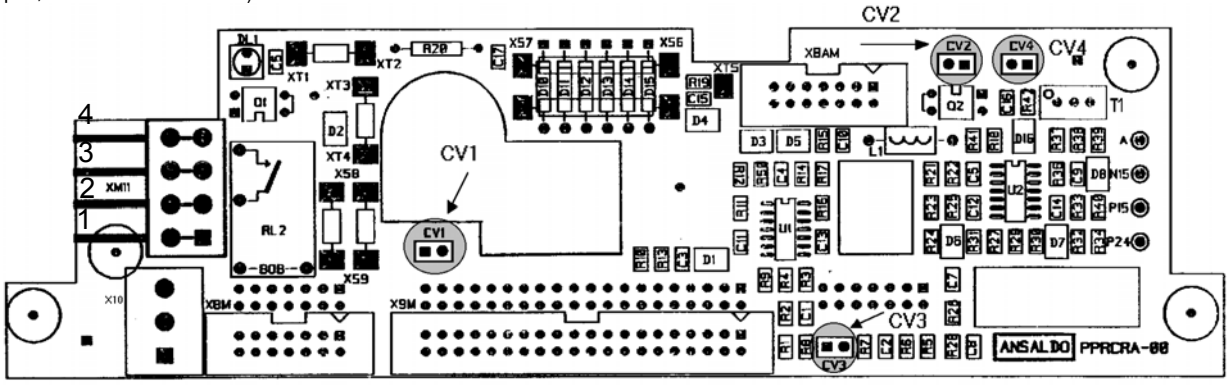

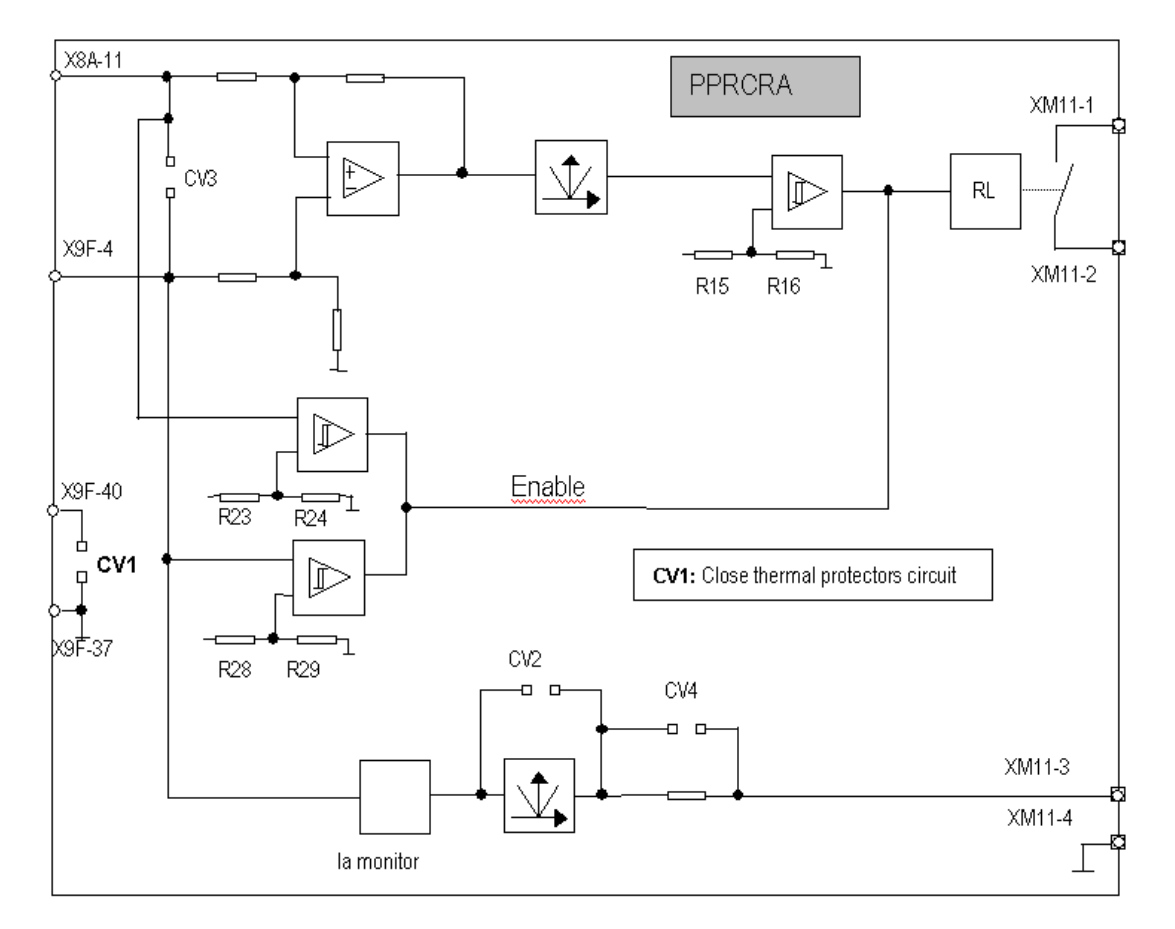

# **A10 OPTIONS AND FUNCTIONS**

# **10.1 Interface**

Silcopac D digital converter is equipped with a device which manages the exchange of information and data with the external world by means of a serial link.

It is possible to carry out a point-to-point connection by means of a RS 232 electric standard device.

Use the proper serial communication software to link a personal computer by a point-to point connection to set parameters and carry out diagnostic operations specifically concerning the converter start-up and troubleshooting. This type of connection does not require any additional hardware (Fig. A10.1).

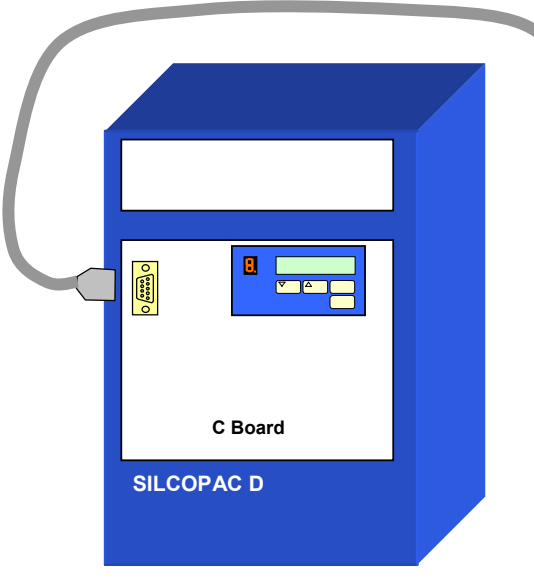

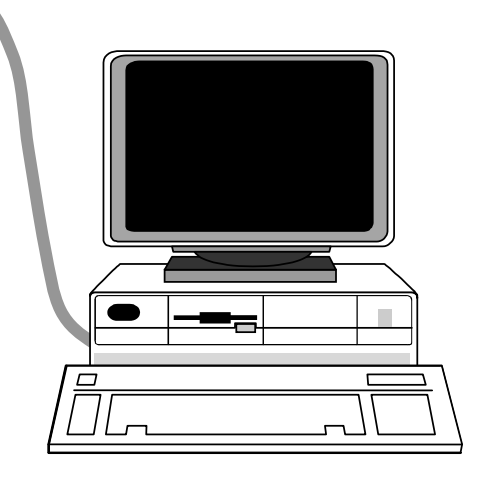

Figure A10.1

# **A10.2 List of auxiliary functions**

- **1 Helper:** it used to pilot a Silcopac D starter under current keeping the speed regulator in its saturation status.
- **2 Pope**: it is used to adjust a tangent winder to a fixed and re-calibrable current reference obtained by the speed regulator.
- **3 Mechanical friction compensation**: it is used to compensate static and dynamic mechanical friction of the cinematic chain which connects the motor.
- **4 Torque Proof:** it is usually used in lifting system to check the actual application of the traction torque before opening the brake.
- **5 Load weighting:** it is usually used in lifting systems with de-fluxed motor to re-calibrate the lifting speed as function of the possibility to overload the motor.
- **6 Gain re-calibration as function of the flux function:** it is used in the applications with speed regulation with defluxed motor to keep the regulator bandwidth constant for the whole speed interval.
- **7** Speed reaction commutation: it is used to quarantee the speed regulation of a motor also in case of speed reaction loss (encoder or tacho loss), switching to the armature voltage regulation (only with not defluxed motors).
- **8 Motopotentiometer**: it is used to generate an internal speed reference which can be changed by means of increase and decrease commands.
- **9 Internal references:** are used to set fixed internal speed references (slow runs, etc.).
- **10 Changeable parameters:** this function is used to double the sets of available parameters for the regulators calibration, for internal references and for the ramps.
- **11 Field inversion:** this function is used to manage the reversibility with a one-direction starter, controlling a reversible energizer.
- **12 Fast re-start:** this function is used to manage the system re-start after a power failure.
- **13 Speed error:** it informs that the system is not controlling the motor speed.
- **14 Tacho loss:** allows to set the threshold of armature voltage above which the intervention of the "tachometer loss" protection (TachF) is enabled.
- **15** races: The DRIVE TRACE and the THYRISTOR TRACE can be blocked also by the external logic input COM2.
- **16 Diagnostic variables:** The auxiliary variables Aux1, Aux2 and Aux3 can be customized to display the power provided by the axis of the motor (in % compared to the rated power).
- **17 Double set complete of parameters**: The function allows to store in memory two complete set of parameters. (as in the typical case of a winder whose configuration must be changed according to the material wound up).
- **18 Personal Password:** The user can use a personal password.
- **19 Toggling of the references and commands**: allows to toggle either the speed reference from Motopotentiometer to terminal board (input Ref XM1-33, XM1-34) and the contrary; or from serial line to input 'Rif'. through the logic input COM4 (terminal XM6-1, XM6-2, I/O expansion board "SPDIO").

## **A10.3 List of enhanced functions**

- **1 Angular positioning regulator**: it is used to position the drive shaft.
- **2 Inertia compensation:** it used to compensate the load inertias: constant or variable inertias as in the case of winders/unwinders.
- **3 Mechanical backlash compensation**: it is used to reduce the opening effect of mechanical backlash of the cinematic chain connecting the motor (for ex. reducers, couplers, etc.).
- **4 Angular speed as function of the diameter**: it is used to re-calibrate the angular speed according to the value of the diameter to keep the linear speed constant.
- **5 Tension regulator:** it is a PID regulator which can adjust the speed reference or impose a current reference. It compares the set reference with the reaction coming from the transducer (load cell, dandy roll, etc.).
- **6 Winder**: open loop tension regulators for torque adjusted axial or tangent winders/unwinders

#### **A10.4 List of dedicated functions**

- 1) **Accurate speed ratio**: for the speed regulation of a small line (up to 6 motors) with automatic management of sliding devices of each section.
- 2) **Spindle:** for the control of spindle machines.
- 3) **Ward Leonard**: for the control of Ward Leonard machines and digital exciters.

# **A10.5 RESOURCES USE**

With the resources term, we mean the set of logic inputs, analog inputs and available functions for the configuration of drivemotor machine system.

The parameters management supervises the programming of the new values so to avoid that a resource is used for more than one function. The control warns the user of the error showing, on the user interface, the message: CONSISTENCY ERROR (paragraphs B1.1 - B1.2 - B1.3).

#### **A10.5.1 SUMMARY OF ANALOG INPUTS USE**

**Analog input Rif (terminals XM1-33, 34)** 

- Armature current reference (parameter CA1).
- Speed reference (parameter CB1).
- Speed reference with polarity imposed by logic input Com3 (parameter CB1).
- Speed reference with polarity imposed by logic inputs Com1 e Com2 scheme (parameter CB1).
- Speed reference commutated with motopotentiometer function by logic input COM4 (parameter CB1).
- Tension reference (parameter CJ1)

#### **Analog input Ean1 (terminals XM1-29, 31)**

- Armature current reference (parameter CA1).
- Armature current upper limit (+ Ean1) and lower limit (- Ean1) (parameter CA2).
- Armature current upper limit (+ Ean1) and lower limit (- Ean1) imposed by logic input Com3 (parameter CA2).
- Armature current upper limit (CA2).
- Adding term to armature current reference (parameter CA3).
- Helper function: Armature current reference for load sharing (parameter CEA).
- Diameter origin selection (parameter CN6).
- Tension reference (parameter CJ1)
- Starting diameter origin selection (parameter CN2).

#### **Analog input Ean2 (terminals XM1-30, 31)**

- Armature current reference (parameter CA1).
- Armature current lower limit (CA2).
- Adding term to the armature current reference (parameter CA3).
- Adding term to the armature current reference imposed by logic input Com3 (parameter CA3).
- Adding term to the speed reference (parameter CB2).
- Adding term to the speed reference imposed by logic input Com3 (parameter CB2).
- Diameter origin selection (parameter CN6).
- Tension feedback origin selection (parameter CJ2)
- Starting diameter origin selection (parameter CN2).
- Material densty origin selection (parameter CM2).
- Material width origin selection (parameter CM3).

#### **Analog input If (terminals XM1-28, 31)**

Field current feedback (jumper JP25 – par. 7.1 sect.A – par. 2.6.1 sect.C).

- Funzione di inversione del campo (vedere funzione)
- Selezione della provenienza del segnale densità del materiale (parameter CM2).
- Material width value origin selection (parameter CM3).

#### **Analog input Tach (terminals XM1-26, 27)**

- Speed feedback origin selection (parameter CB3).
- Tension feedback origin selection (parameter CJ2).
- Material width origin selection (parameter CM3).

## **A10.5.2 SUMMARY OF LOGIC INPUT USE**

#### **Logic input Com1 (terminal XM1-17)**

- Motopotentiometer function: Increase of the speed reference (parameter CB1).
- Motopotentiometer function: Increase of the speed reference with polarity imposed by logic input COM3 (parameter CB1).
- Motopotentiometer function: Increase of the speed reference with commutation of the analog input Rif imposed by logic input COM4 (parameter CB1)
- Speed reference polarity if that comes from analog input Rif, with digital input COM2 (parameter CA1).
- Helper function: Increase the parameter DJ3 value to do the load sharing.
- Pope function: Increase the memorized current reference value to increase the tension.
- Diameter acquisition.
- Exchange of parameters exchange during the reset of the converter.

#### **Logic input Com2 (terminal XM1-18)**

- Motopotentiometer function: Reduction of the speed reference (parameter CB1).
- Motopotentiometer function: Reduction of the speed reference with polarity imposed by logic input COM3 (parameter CB1).
- Motopotentiometer function: Reduction of the speed reference with commutation of the analog input Rif imposed by logic input COM4 (parameter CB1)
- Speed reference polarity if that comes from analog input Rif, with digital input COM1 (parameter CA1).
- Helper function: Reduce the parameter DJ3 value to do the load sharing.
- Pope function: Reduce the memorized current reference value to increase the tension.
- Angular position regulator enabling.
- Starting diameter acquisition.
- Drive trace and thyristor trace stopping.

#### **Logic input Com3 (terminal XM1-19)**

- Speed reference polarity with speed reference from the motopotentiometer (parameter CB1).
- Speed reference polarity with speed reference from the analog input Rif (parameter CB1).
- Enabling of armature current limit from analog input Ean1 (parameter CA2).
- Enabling of the adding term to current reference from analog input Ean2 (parameter CA2).
- Enabling of the adding term to speed reference from analog input Ean2 (parameter CB2).
- Helper function enabling.
- Pope function enabling.
- Torque proof and/or Load weighting function enabling
- Changeable parameters exchange.
- Switching of speed feedback from tacho generator/encoder to armature voltage.
- Tension loop function enabling.

#### **Logic input COM4 (terminals XM6-1 e XM6-2 SPDIO expansion board).**

• Commutation from analog input Rif to motopotentiometer (parameter CB1).

#### **Logic input COM5 (terminals XM6-3 e XM6-4 SPDIO expansion board).**

#### **Logic input COM6 (terminals XM6-5 e XM6-6 SPDIO expansion board).**

- Zero speed tension acquisition
- Field inversion function.

#### **Logic input COM7 (terminals XM6-7 e XM6-8 SPDIO expansion board).**

- Zero speed tension acquisition
- Field inversion function.

# **A11 SPARES**

To minimize the converter down time required for repair, it is suggested to stock a suitable amount of spare parts (especially concerning those components not directly available from supply stores). The following tables show a suggested spare parts list and their relevant part number for a Silcopac D converter.

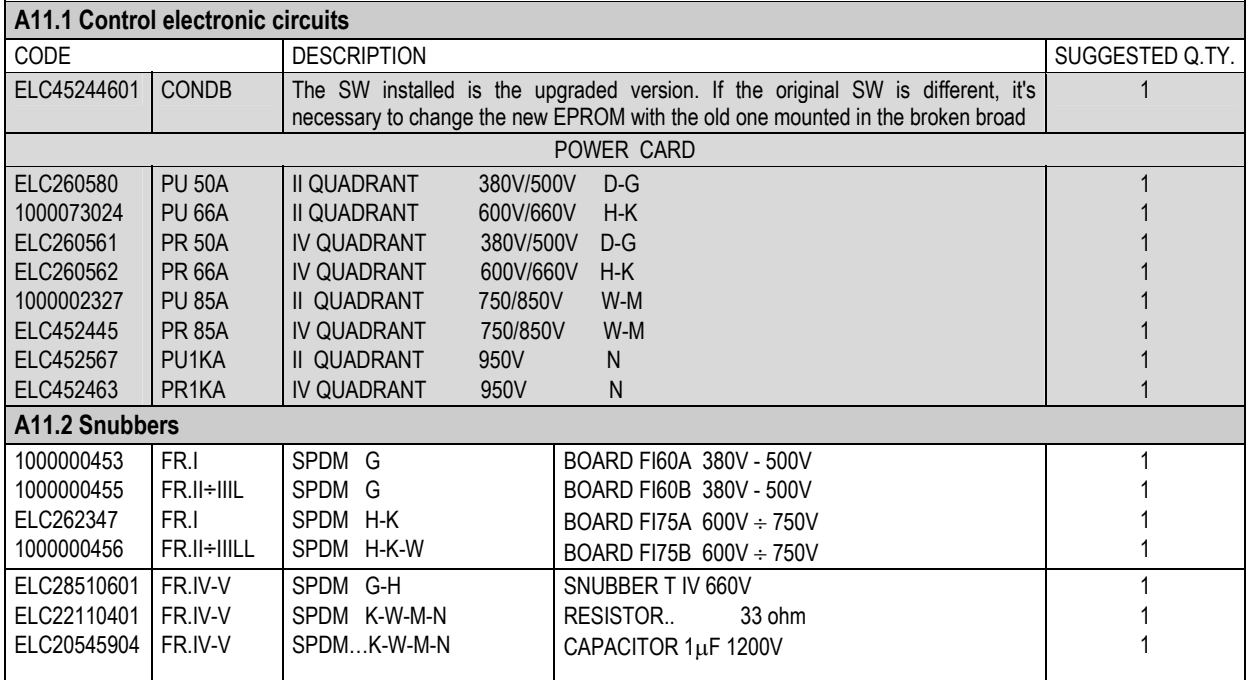

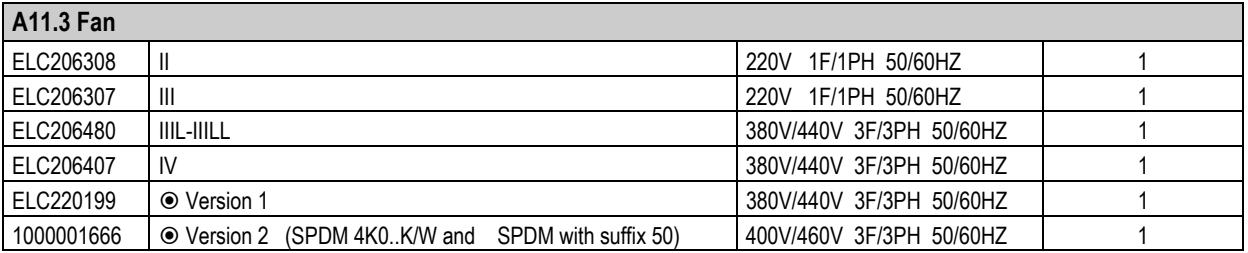

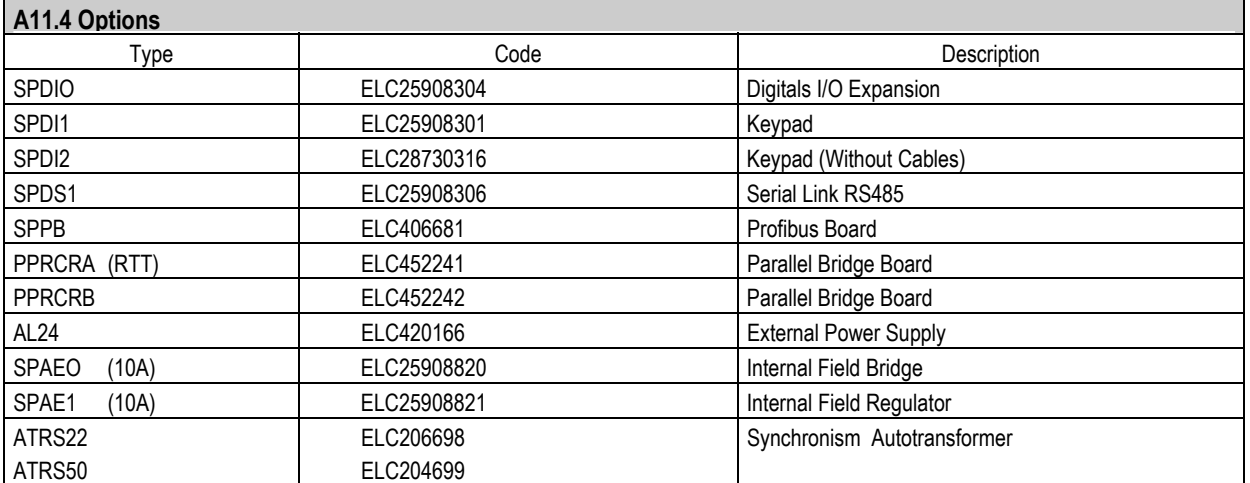

 $\odot$  It is offered the fan without the holder. See page 17

# **A11.5 U.F. fuses**

External Fuses

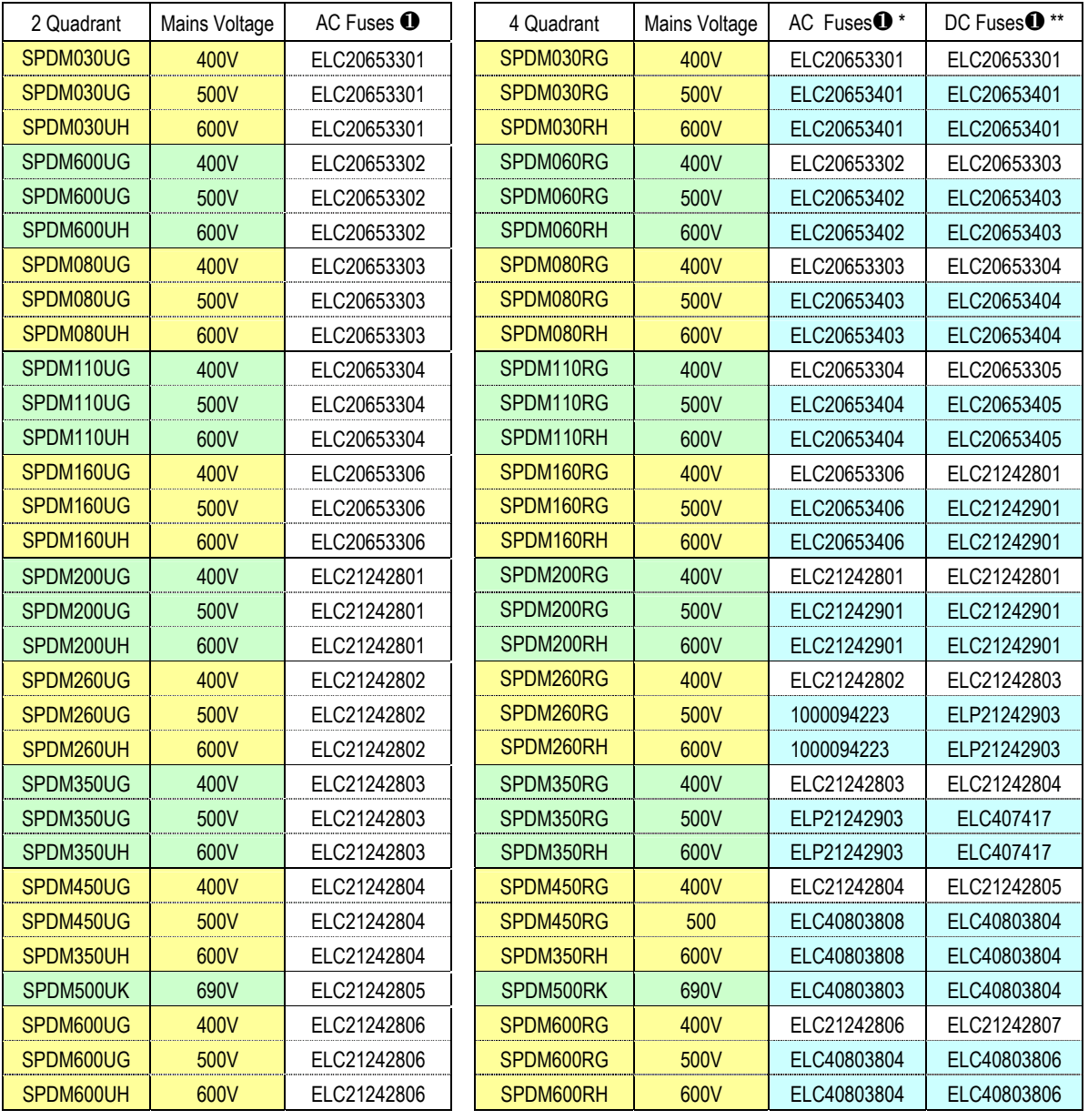

**660 V** 1000 V

\* Adviced quantity: 3

\*\* Adviced quantity: 2

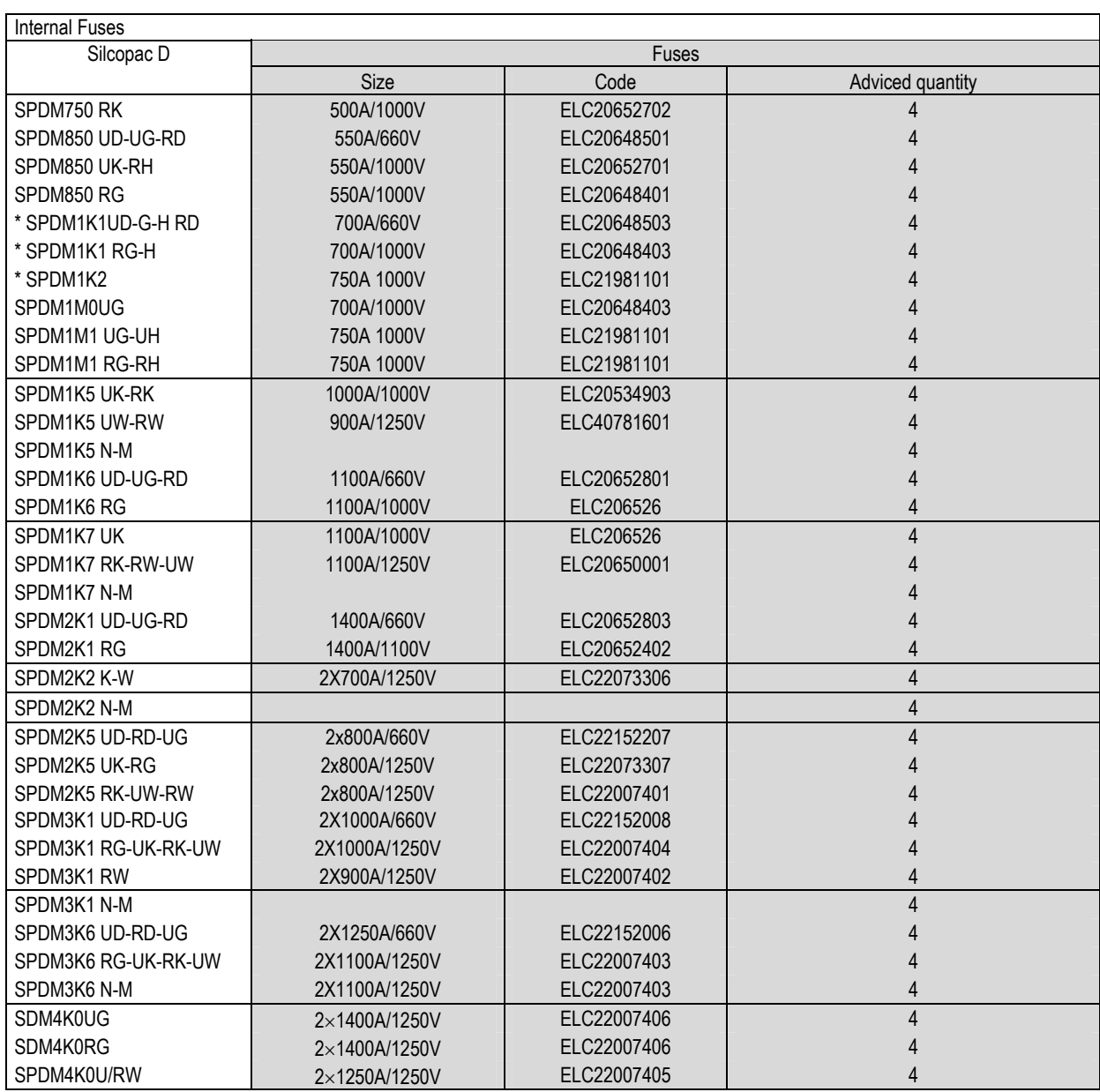

\* No more available (superseded)

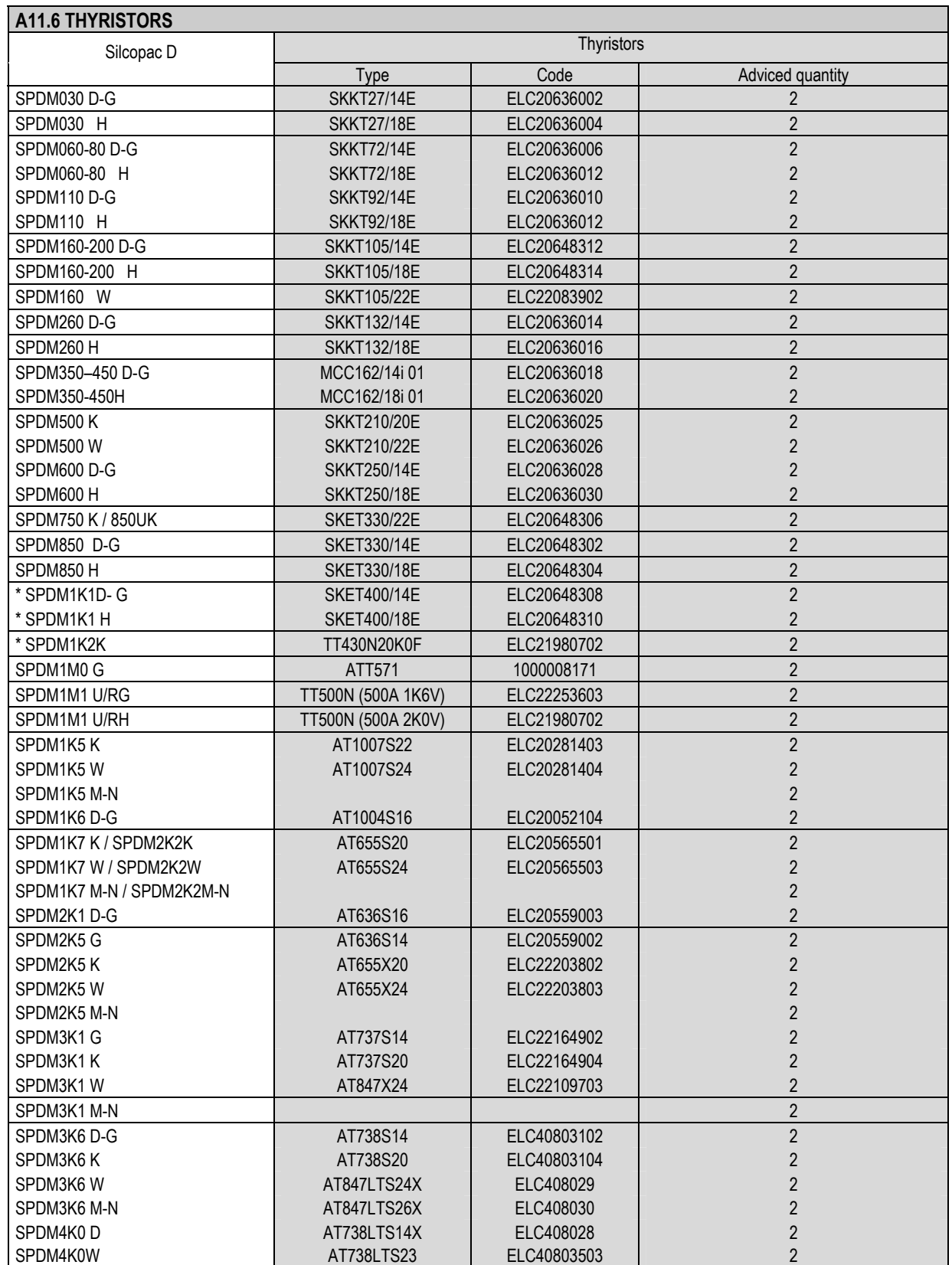

\* No more available (superseded)

# **B1 PARAMETERS**

The final set-up of the converter is completed by assigning the proper value to every parameter through the user interface; however the parameters requiring adjustments by the user are often minimal, because many of them normally require the default value. Default value means a factory setting value (stored in the EPROM memory) that the system automatically acquire if the user doesn't insert a different value through the interface.

Grey shaded areas point out the most important parameters to be set or verified in the simplest applications. The new parameters available with the new release **EPROM 2.7 are pointed out in yellow.** 

# **NOTE**

Below the name of every parameter there is is serial number and his image in memory (W=word, B=byte).

For the boolean parameters (ON/OFF) is indicated the bit inside his byte (exemple: CBB, 288.1 means that the parameter CBB is associated to the bit 1 of the byte with address 288). The bit numeration begins from 0 (least significative bit, LSB) till to 7 (more significative bit, MSB).

For the parameters expressed in % please note that the normalization factor is 13107 (3333 hex) so the value 100% meets to 13107 and –100% meets to 54429 (CCCD hex).

The enumerative parameters, that is these that have a selector function (for example CA1),takes values from 0 to N-1 where N is the selector position number.

#### **B1.1 Configuration parameters**

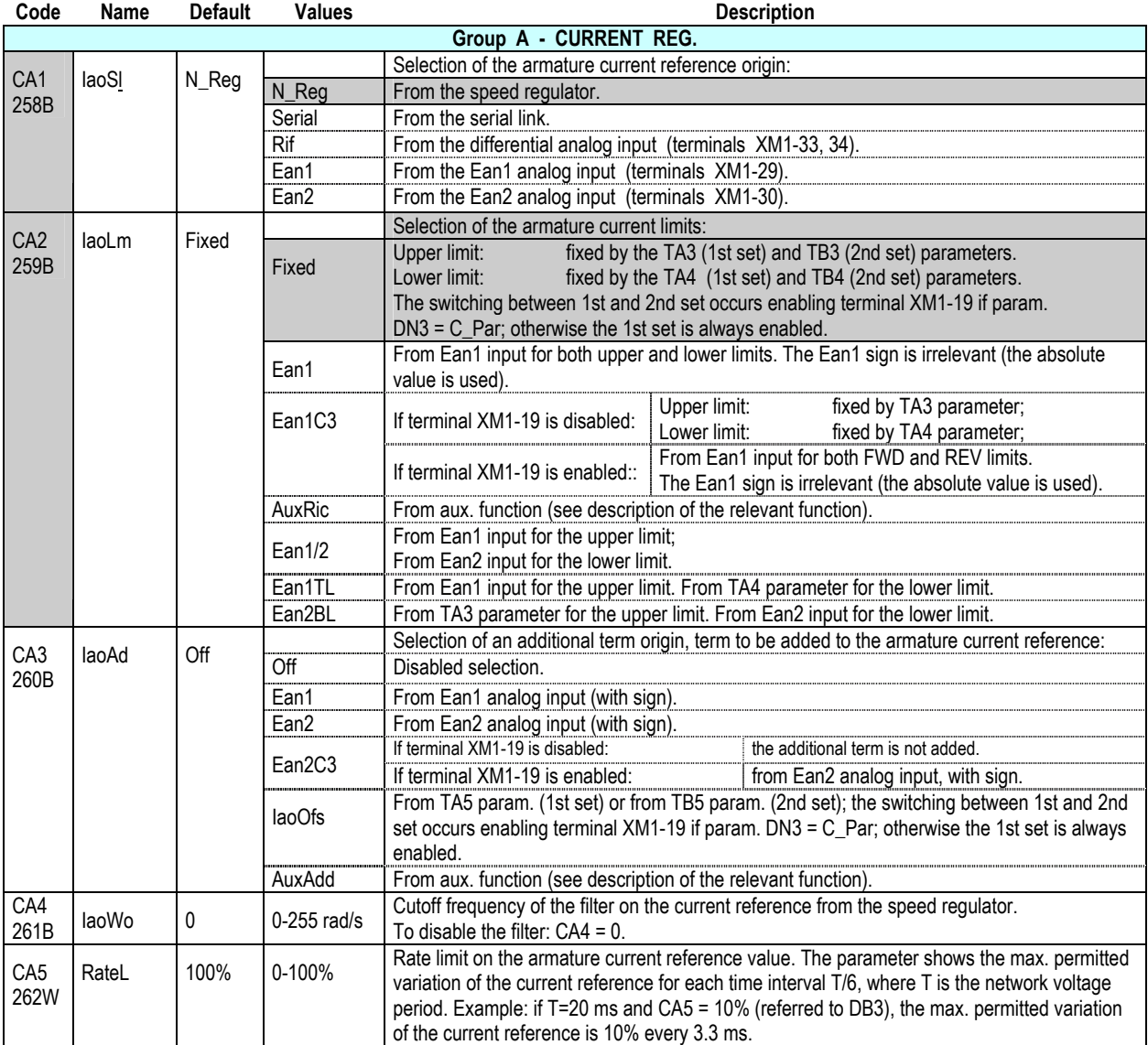

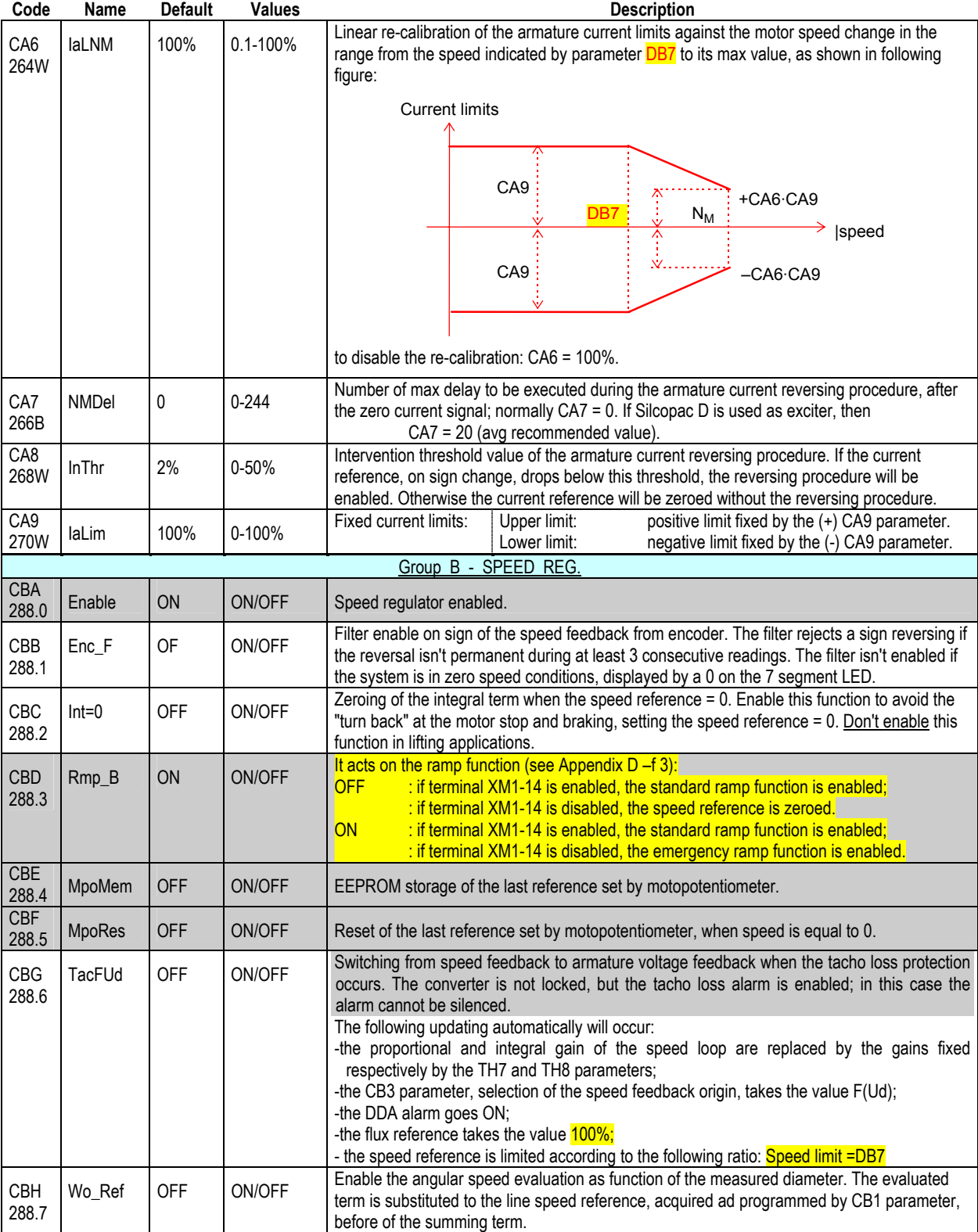

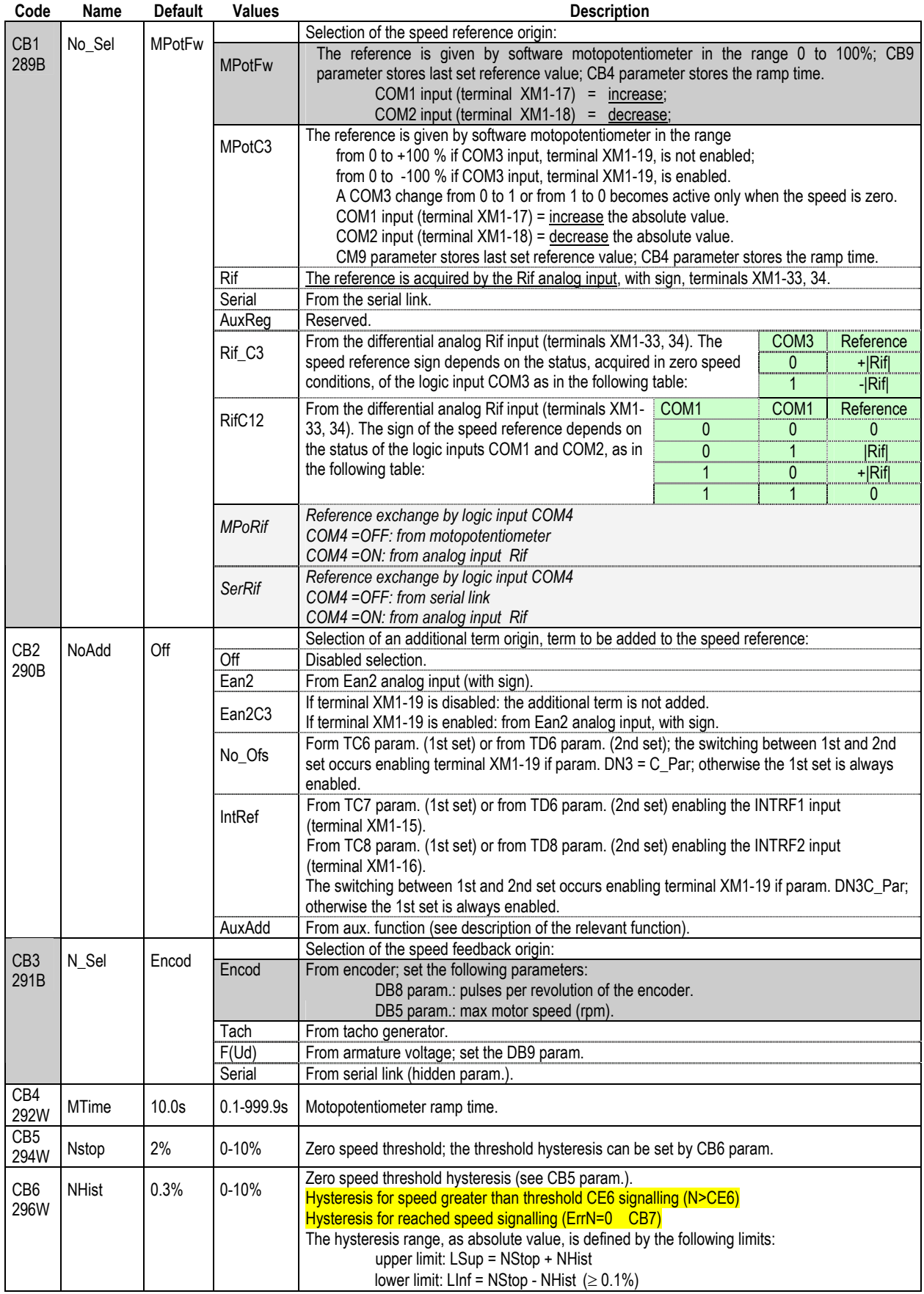

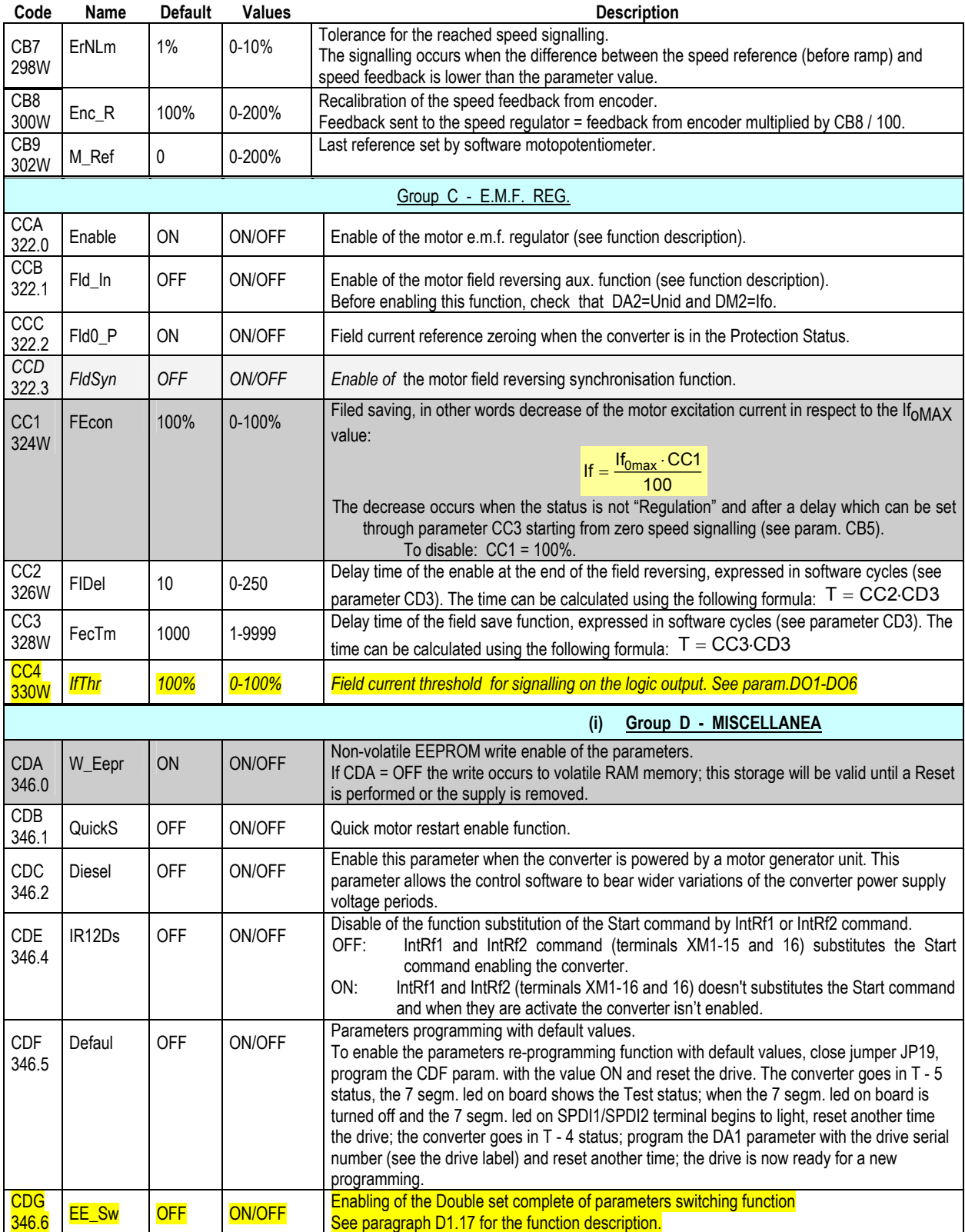
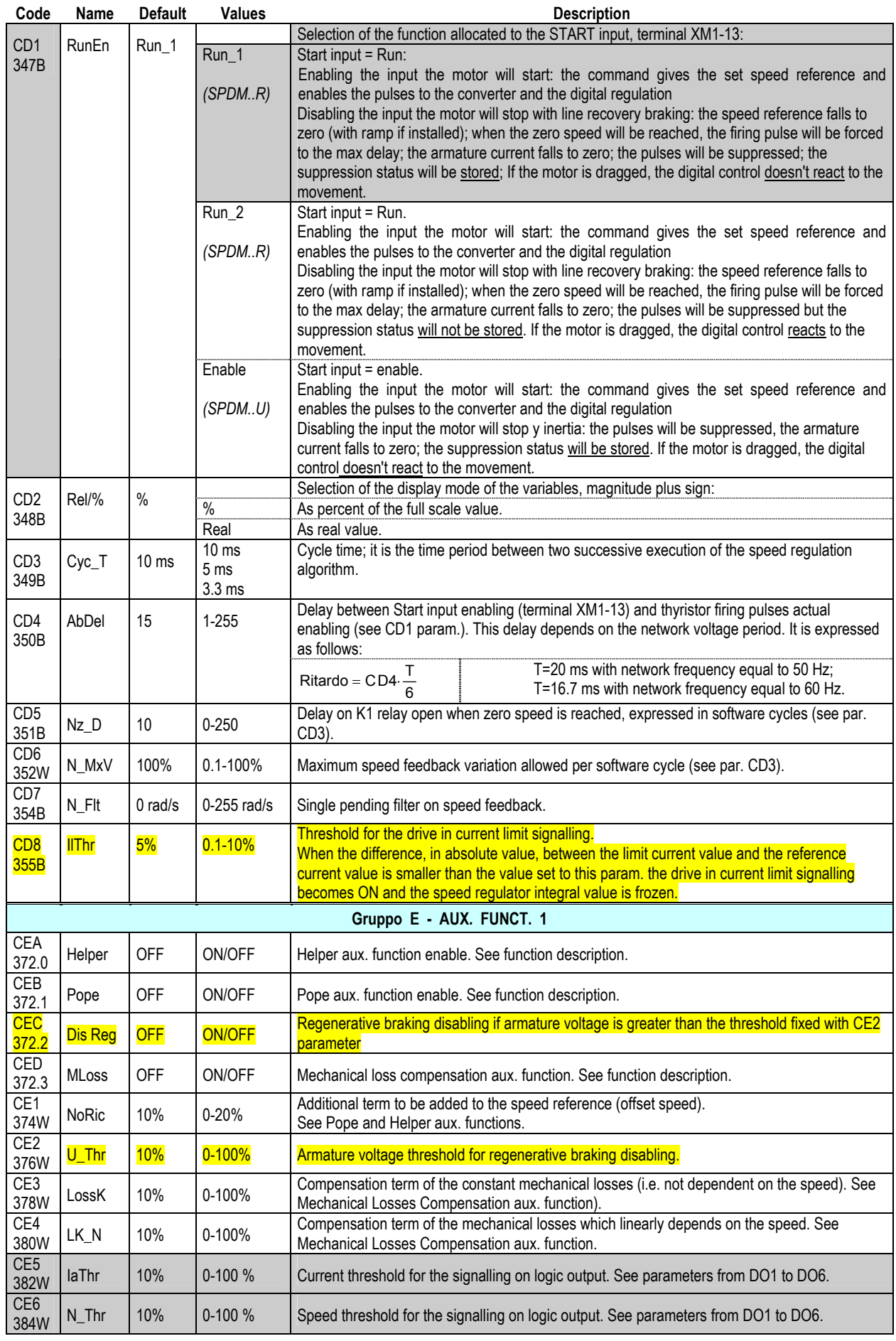

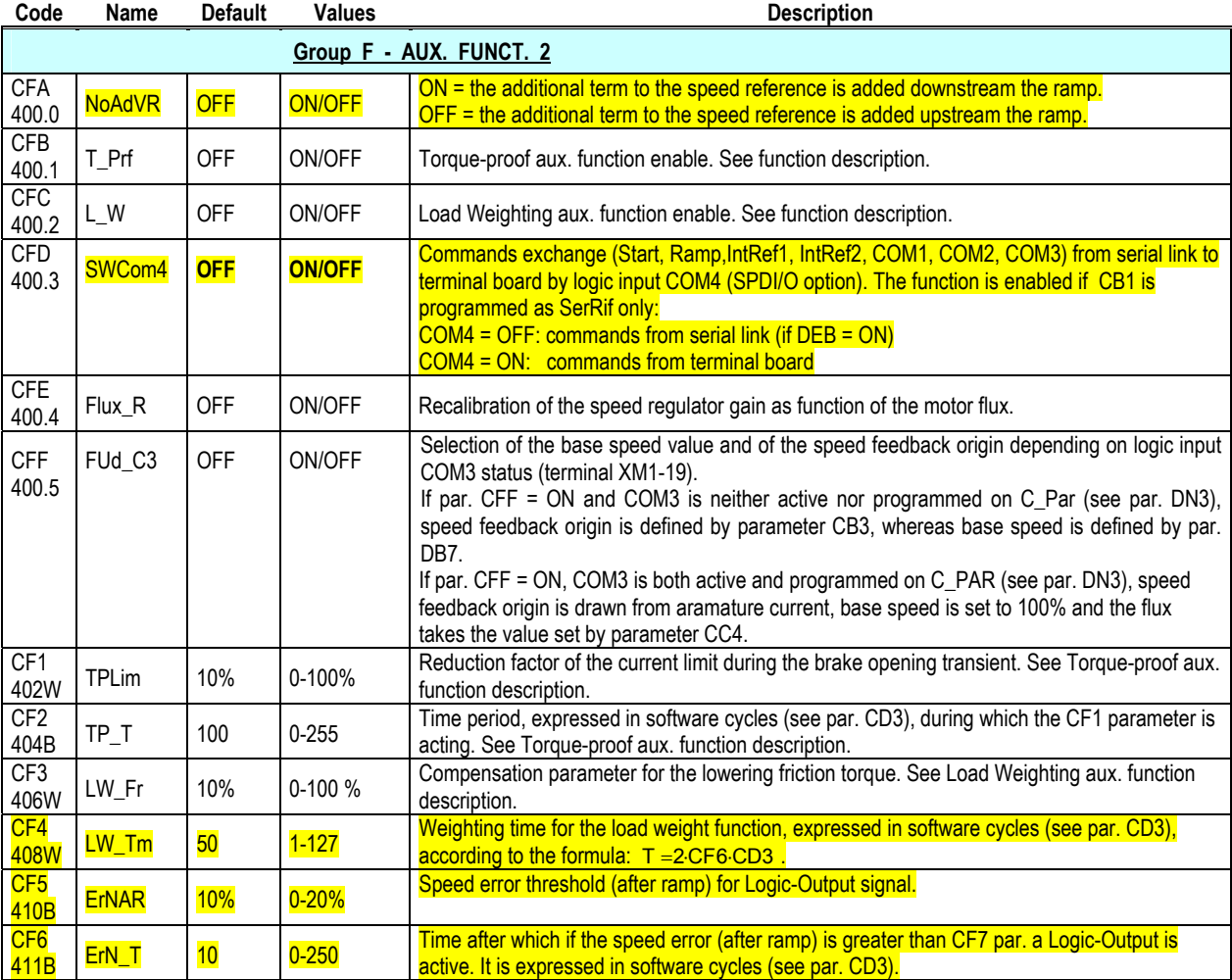

# **B1.2 Tuning parameters**

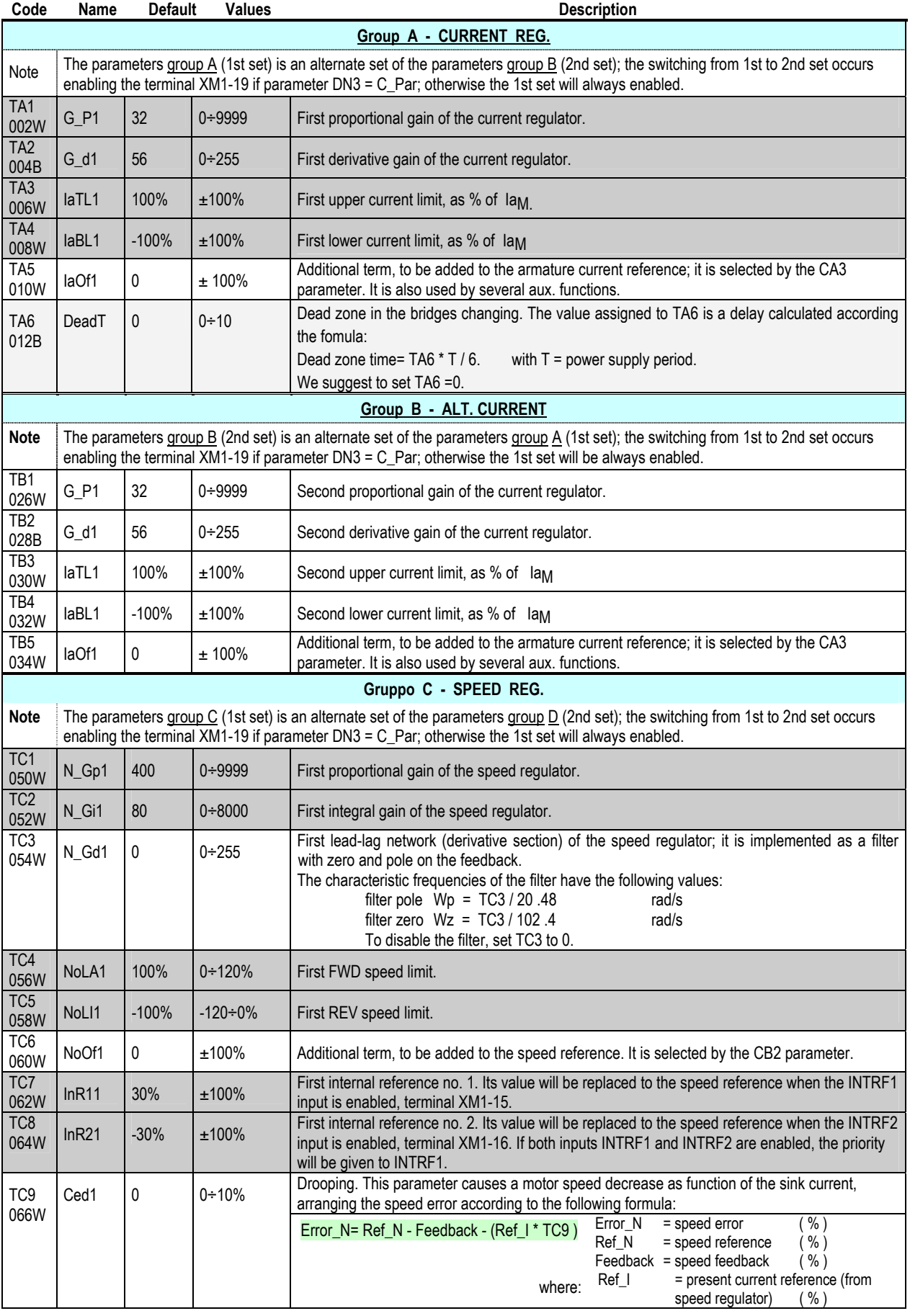

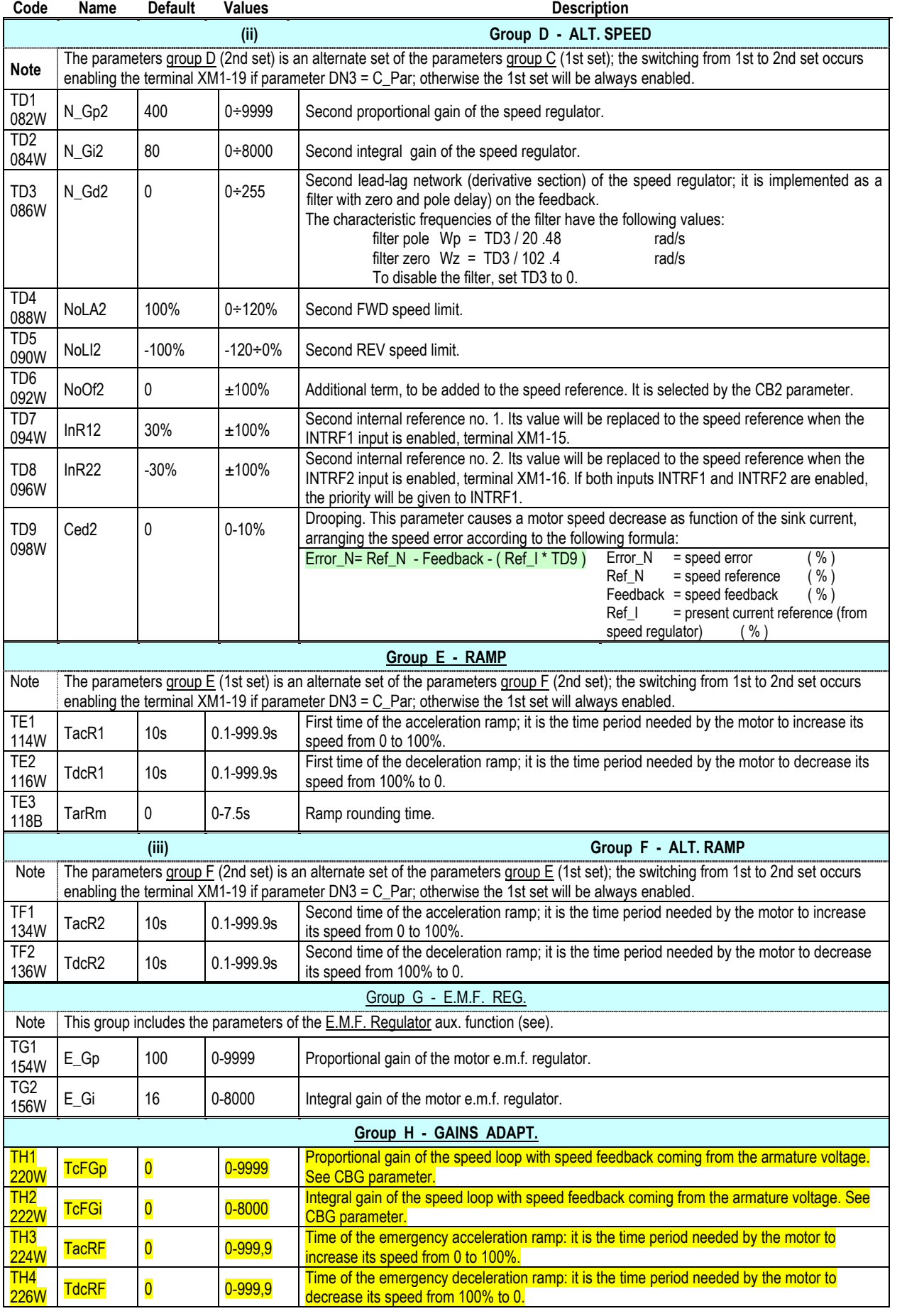

# **B1.3 Drive parameters**

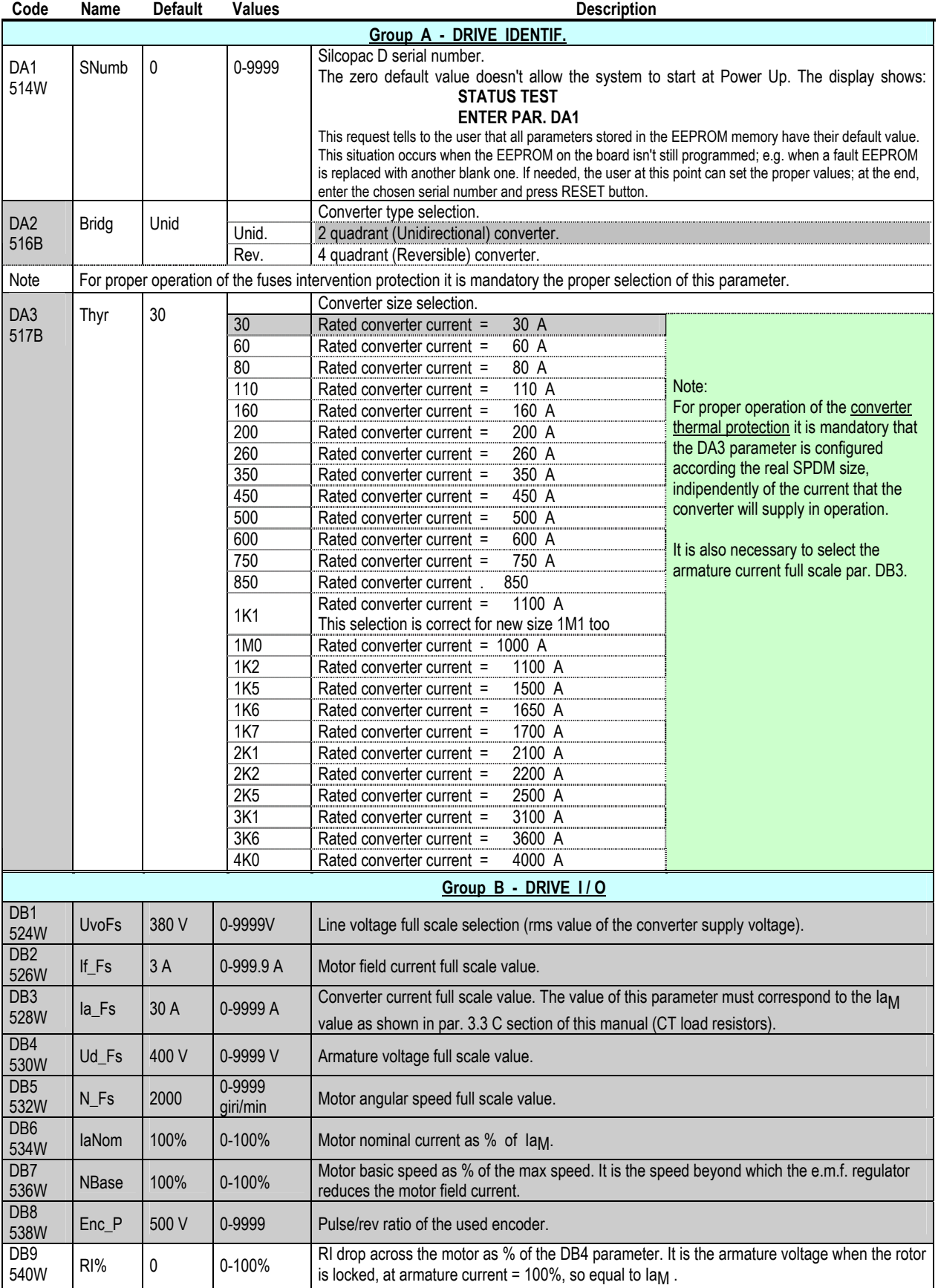

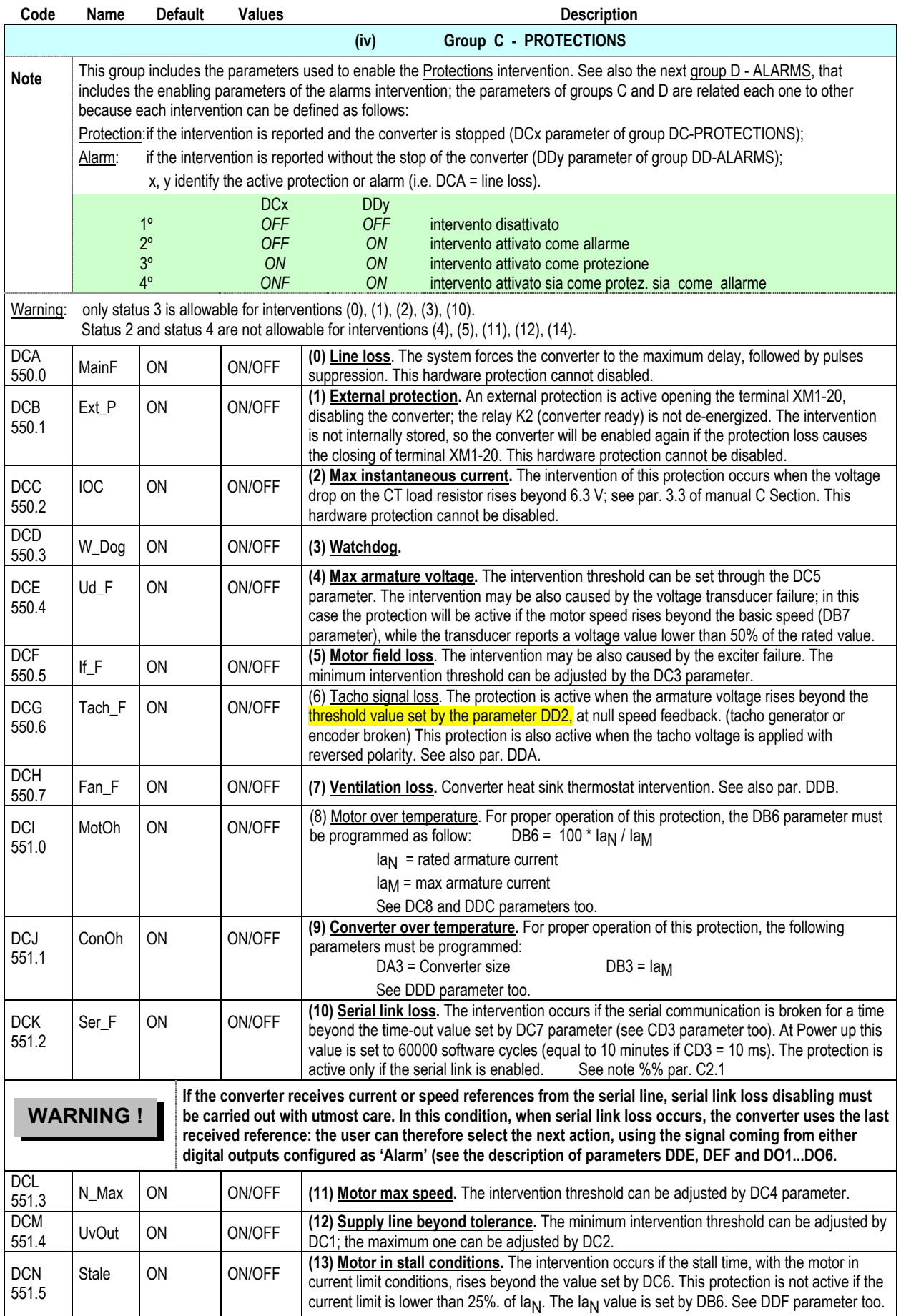

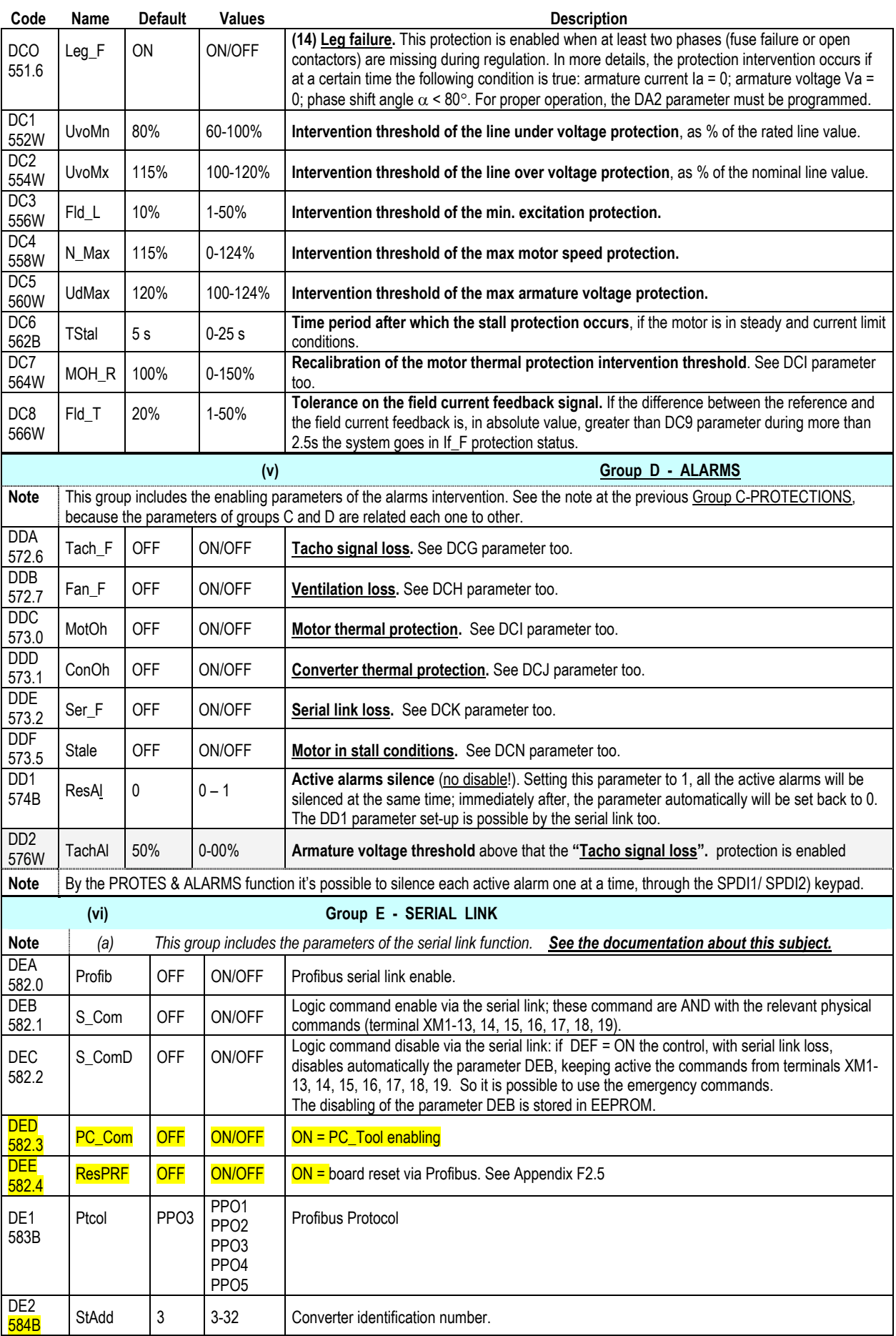

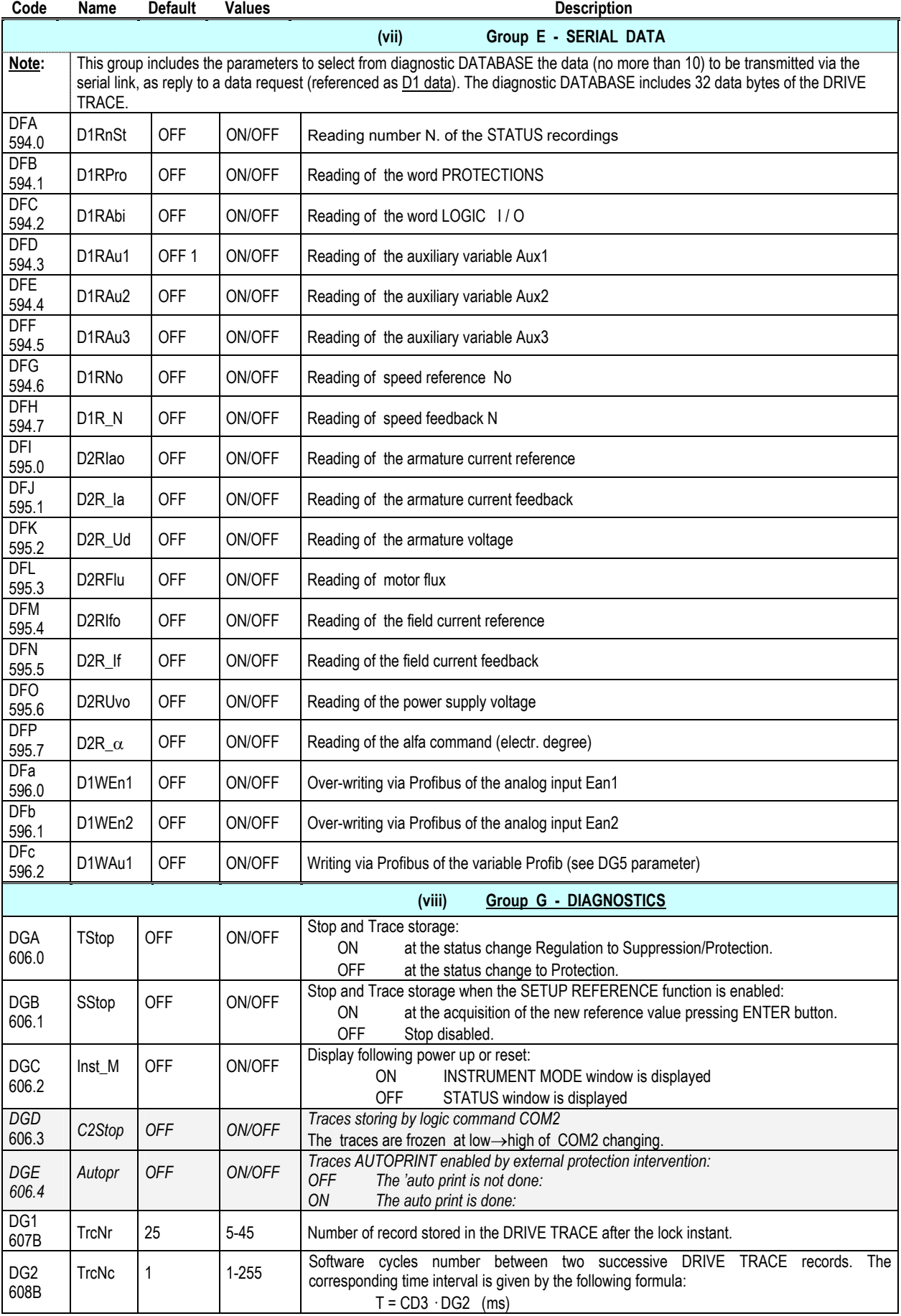

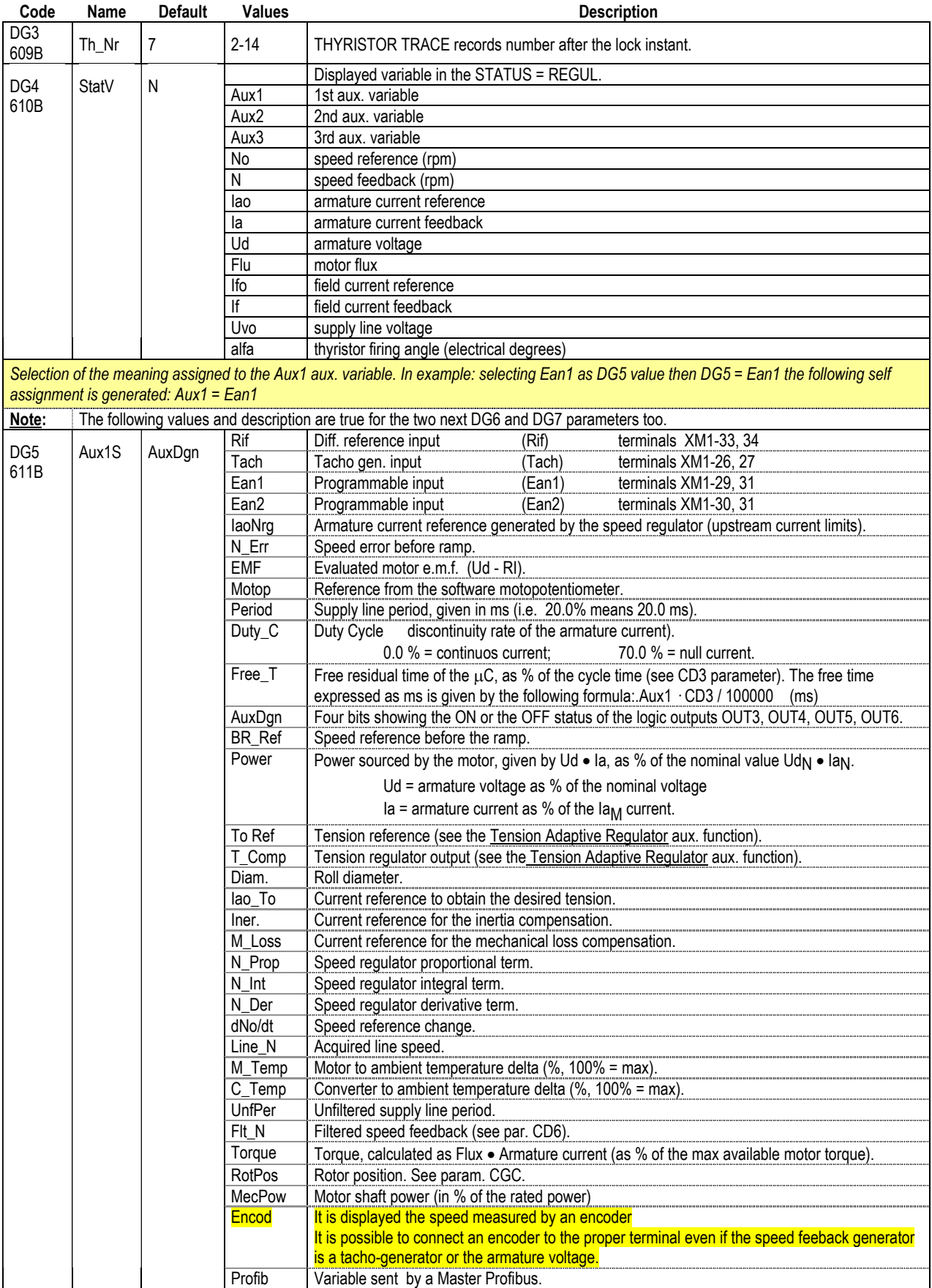

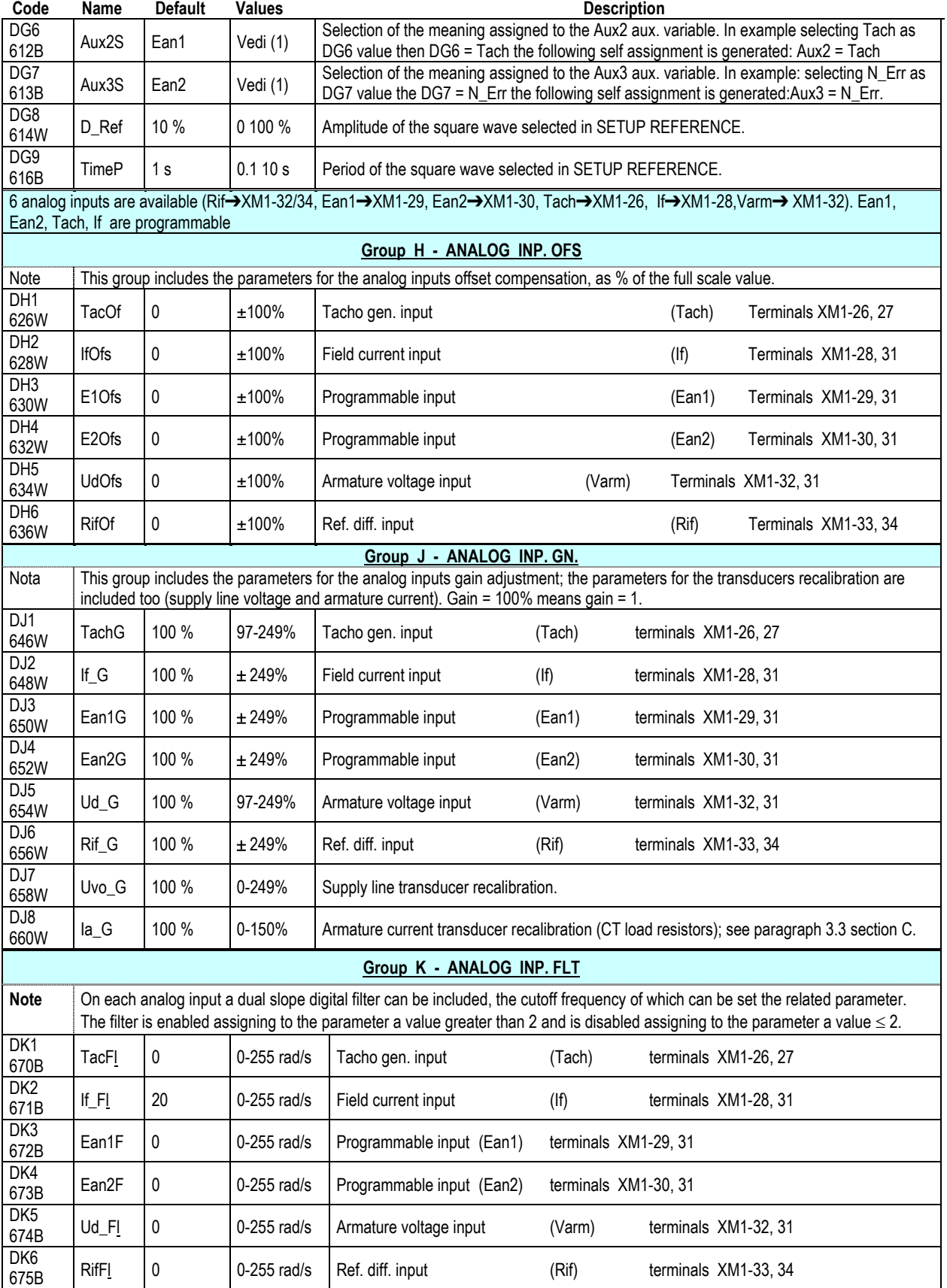

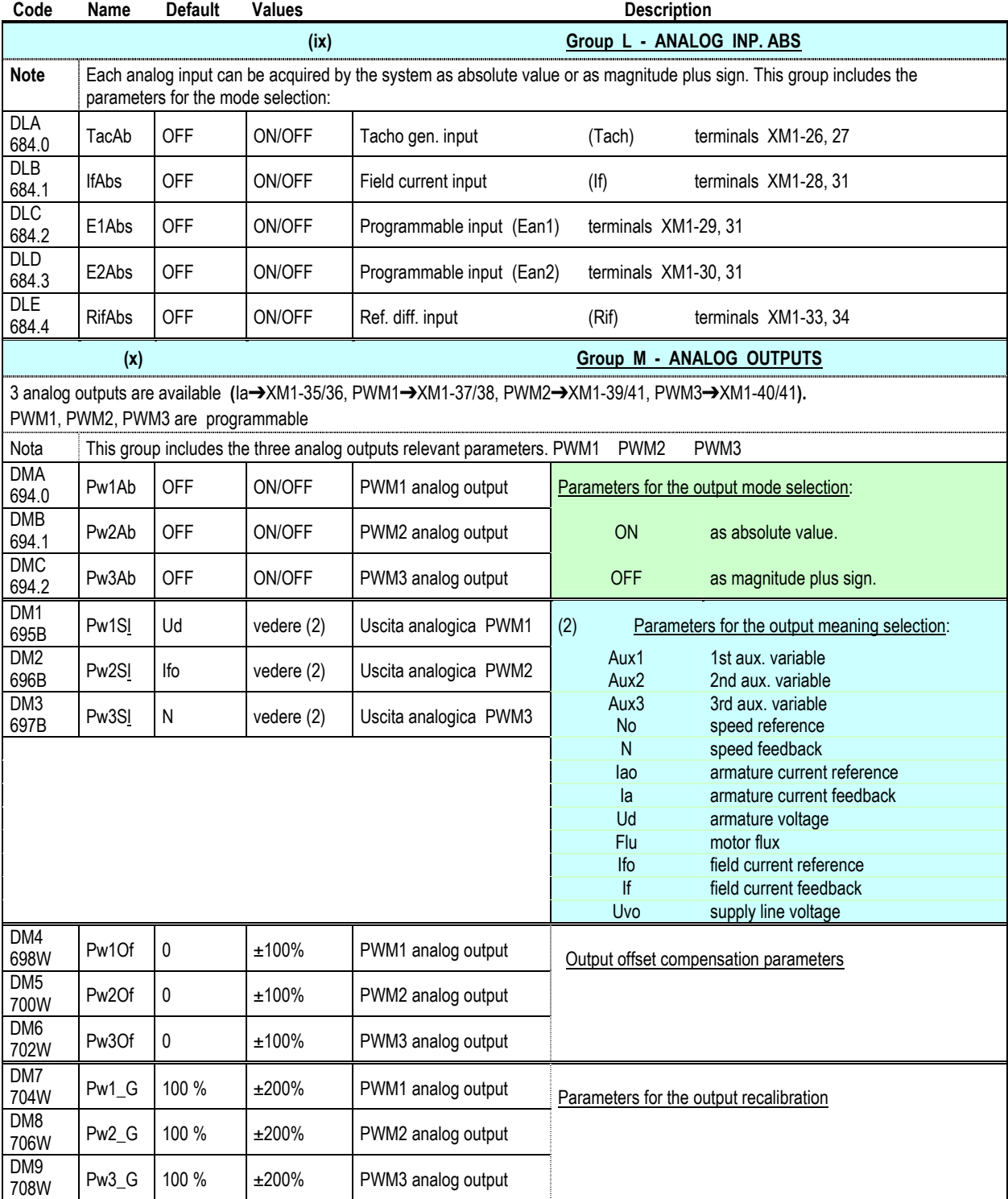

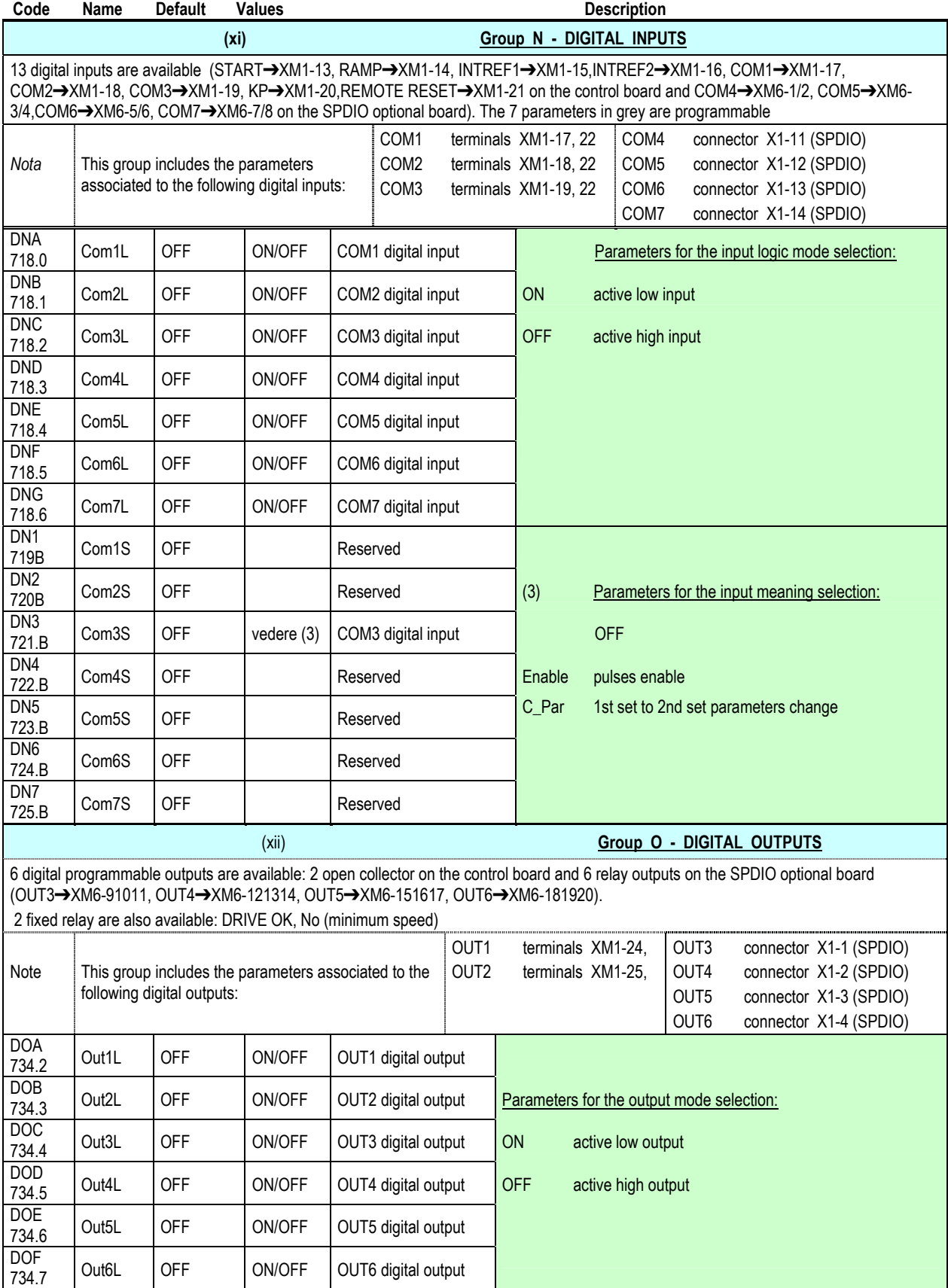

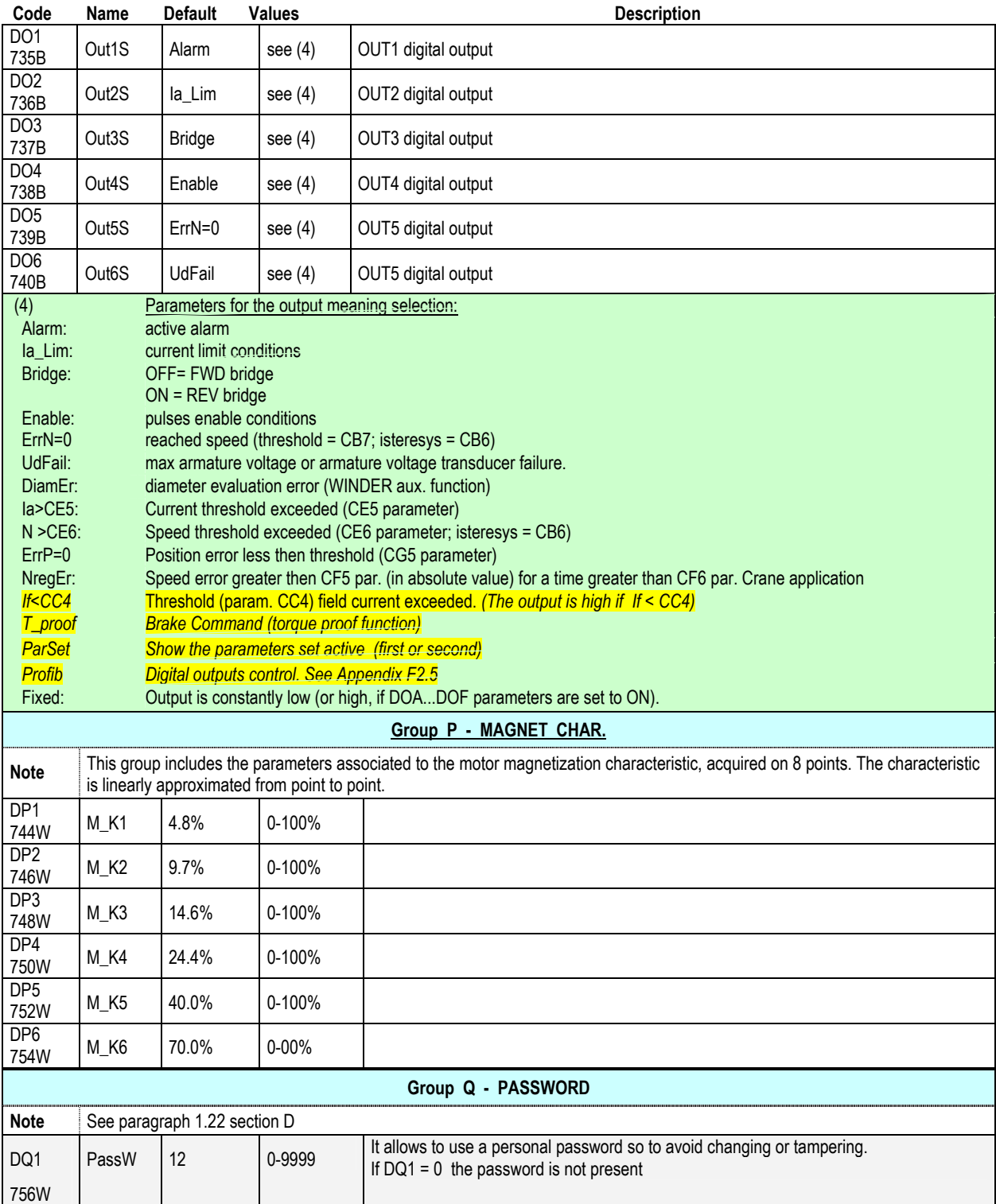

# **C1 USER INTERFACE**

The user can exchange data with the converter through one of the following interfaces:

- a seven segment LED display for basic diagnostics.
- a SPDI1 module for extended diagnostics and for the setting up
- a SPDI2 module similar to the previous one but with the printer output

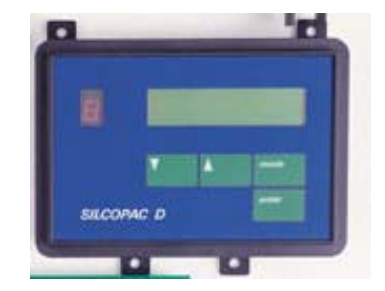

# **C1.1 Seven segments led display**

The display is located on C board; it shows the basic diagnostics information about the Power-up and Reset tests, about the eventual intervention of the protections and the operating state of the converter.

It has the same meaning of the SPDI1 Interface STATUS function, see par. C1.3.1.

The LED shows a letter, or a letter and a figure that alternate by blinking.

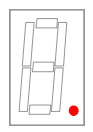

TEST (flashing)

decimal point (flashing)

> converter failure; at least a test failed; the number alternating to the letter is the hexadecimal code of the running or failed test; to restore push RESET button (on C board or terminal XM1-21; another option is to push at same time for a time greater than 1 second the three aligned buttons U, D, MODE on user interface, when provided).

the converter is properly operating; otherwise the point is always ON or OFF.

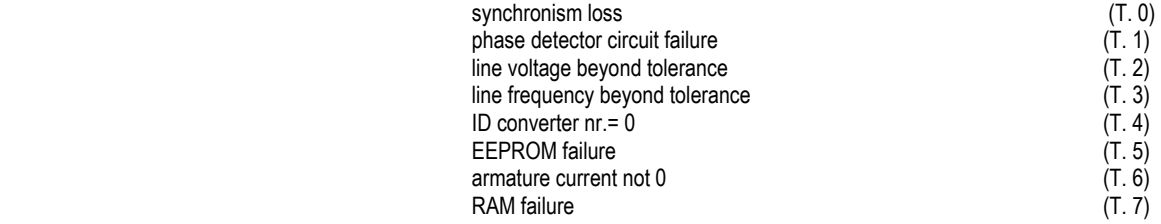

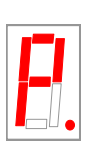

**PROTECTION** (flashing)

#### converter failure; at least one protection is active.

The digit alternating to the letter "P" is the hexadecimal code of the active protection. The active protection is stored (with the exception of Ext\_P); to restore push RESET button (on C board or terminal XM1-21; another option is to push at the same time for a time greater than 1 second the three aligned buttons U, D, MODE on user interface, when provided).

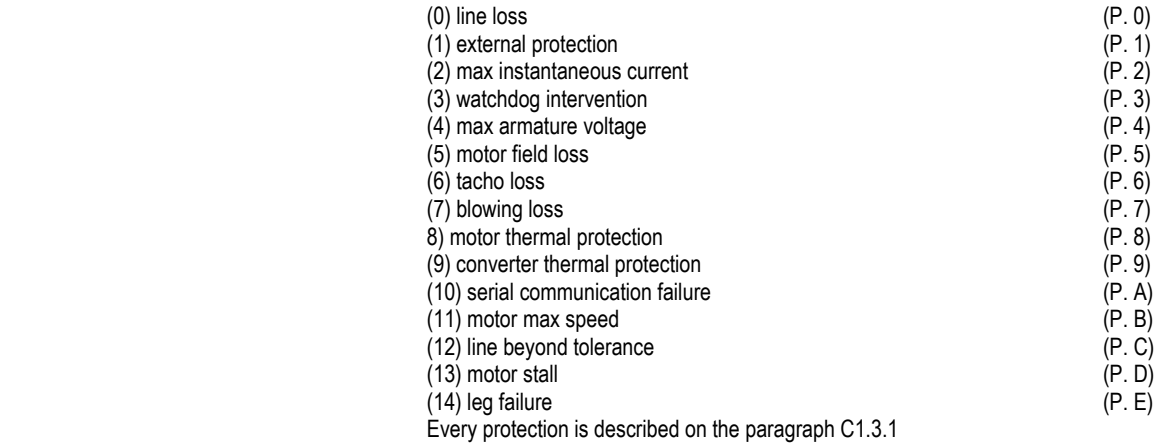

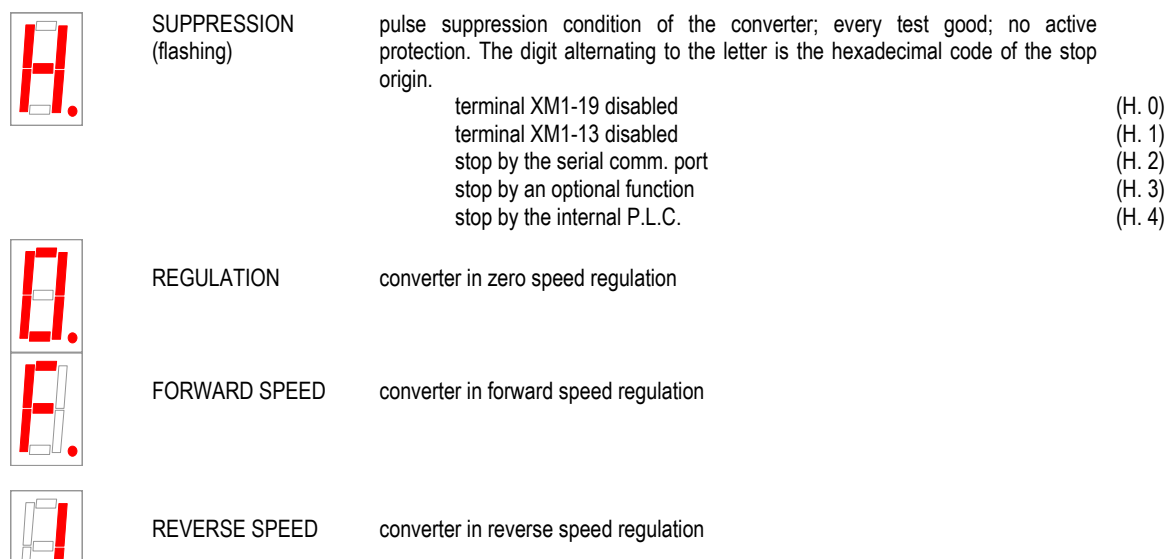

When the supply is removed from the converter (voluntarily or by a line loss) the first occurred protection is stored. When the supply is restored, the system verifies if any protections are stored; in this case the converter goes in protection conditions displaying the stored protection. Pressing the reset pushbutton the system will be restored.

The line loss protection intervention is not stored if the converter is in suppression or external protection status. The external protection interventions is not stored.

No protection is stored when the parameter CDA = OFF (Manual IMSPD024K) and jumper JP4 is inserted on pins 2-3 (par. C2.11).

# **C1.2 Signalling LEDS**

IL I.

In addition to the seven segments led display an other information on the converter status is given by three leds placed in the lower right side of the "C" board.

- DL1 RED: "ON" when the motor is running;
- DL2 RED: "ON" when the converter is ready; OFF if there is a protection stored (except external fault protection **P-1 Ext\_P)**
- DL3 GREEN: "ON" when the boards are supplied;

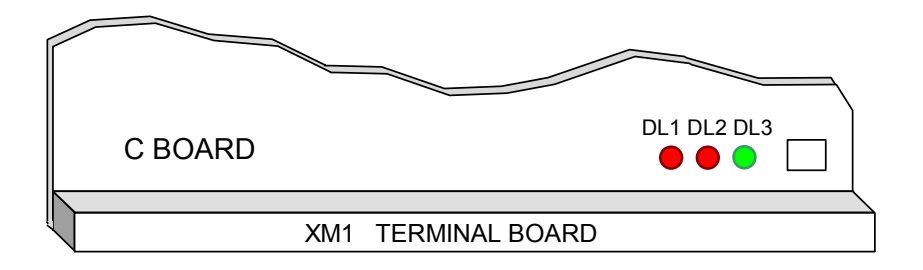

## **C1.3 SPDI1 Interface**

The setting up of the digital converter is made through an interface consisting of a liquid crystal display, a seven segments led and four keys called SPDI1 (or SPDI2); this interface can be permanently clamped on the C board and connected to connector X7 of the board via a flat-cable or it can be located up to 2m from the board.

The other possibility is to disconnected and remove the interface at the end of the setting up. The basic diagnostics will be available, in this case, through the 7 segments LED display described at par. C1.1.

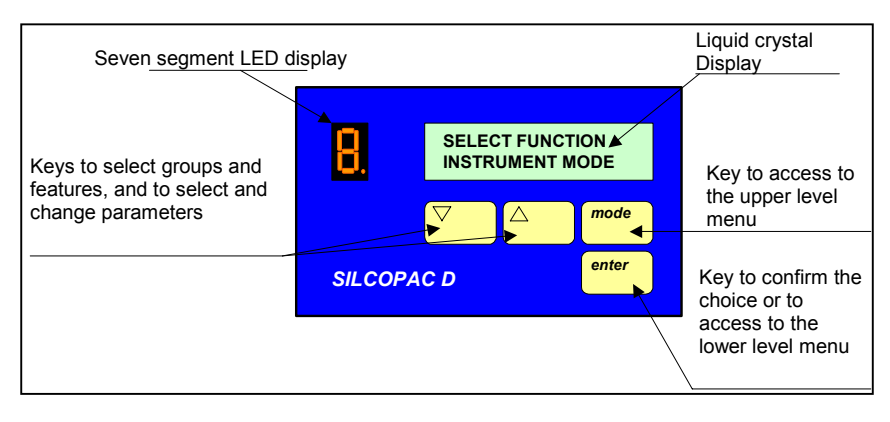

Through the interface several functions can be performed, as the determination of the converter setup, the adjustment of proper parameters, the verification of the converter operation, the diagnostics of the failures; in other words the interface is the communication media between the user and the converter.

**NOTE** 

The seven segments LED 7 shows, by a letter or by a letter and a digit that blink alternately, the basic diagnostic information described in the paragraph C1.1. If the interface is connected, the seven segment LED placed on the "C" board is disabled.

**NOTE** 

The SPDI2 interface includes a CENTRONICS connector for the connection to a parallel printer**. (par. C1.3.9).** The SPDI1 interface do not includes this connector.

The required functions and parameters are arranged in a menu structure on several hierarchical levels, so to have an easy and tidy communication with the user.

The figure **C1.3** shows the structure and, for the first level menu, the list of all the functions provided.

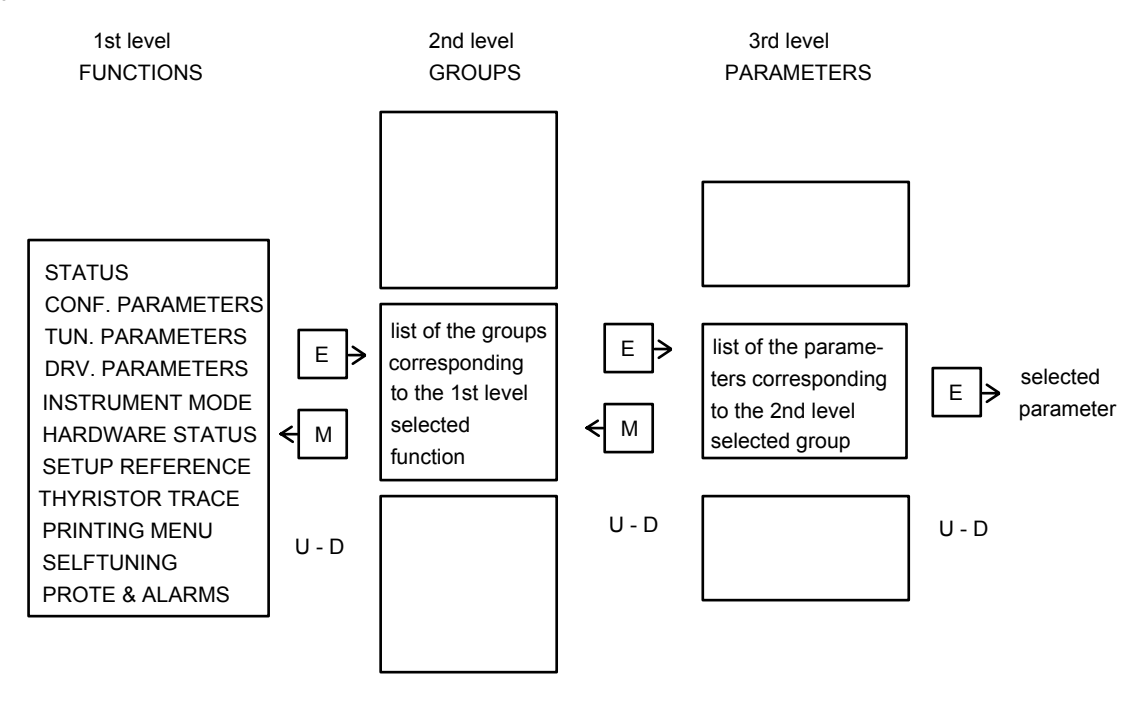

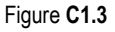

# **NOTE**

The symbol **U-D** means that it is required to push the button **Up** or **Down** to scroll the list upward or downward, stopping when the desired option appears.

The symbol **E** means that pushing the **ENTER** button, the selected option is confirmed and the next level will be displayed.

The symbol M means that pushing the **MODE** button at any instance, the previous menu level will be displayed.

ON

1 2 3 4

П O П

П г

**ON** 

1 2 3 4

A generic operating sequence, shown with marked lines in the previous figure, is the following:

- 1. the display shows a first level function (e.g. STATUS); using the buttons U-D, the list of the first level functions is scrolled, stopping on the desired option (e.g. TUNING PARAMETERS);
- 2. pushing ENTER, the second level will be entered; the display shows the first group of the selected function (e.g. CURRENT REG.);
- 3. using the buttons U-D the groups list is scrolled, stopping on the chosen option (e.g. SPEED REG.);
- 4. pushing ENTER button the third level will be entered; the display shows the first parameter of the selected group (e.g. TC1 N\_Gp1);
- 5. using the buttons U-D the parameters list is scrolled, stopping on the desired option (e.g. TC3 N Gd1);
- 6. pushing ENTER button the selected parameter is confirmed.

The SPDI1 interface has four DIP SWITCHES, arranged on the rear of the unit, that must be configured as following:

 $1 =$  OFF,  $2 =$  OFF,  $3 =$  OFF,  $4 =$  ON

The SPDI2 interface has four DIP SWITCHES arranged on the rear of the unit, that must be configured as following:

 $1 =$  OFF,  $2 =$  OFF,  $3 =$  ON,  $4 =$  ON

Near to the dip-switch there is a trimmer for the contrast control of the liquid crystal display.

The following pages report the full description of all the existing functions.

## **C1.3.1 Status**

This function shows information about the Power-up or the Reset test, about the protections and about the operating status of the converter.

At Power-up or at Reset the display shows the date and the software release for 5 seconds: y=E: ENHANCED release; y <> (B or E): CUSTOM release. Pushing the MODE button the delay and the following view are skipped, and the first level will be immediately entered.

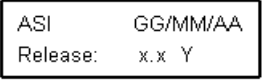

after 5 seconds the display shows: the displayed variable is selected through the DG4 parameter.

push MODE to go back to the first level:

the display shows:

Push the U-D buttons to scroll the other functions.

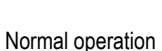

select the STATUS function using U-D buttons

pushing ENTER button

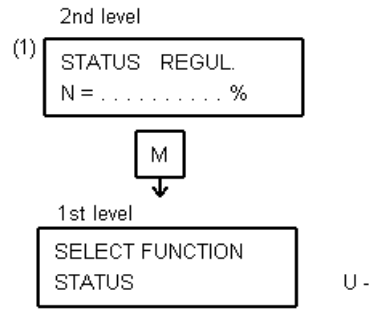

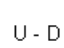

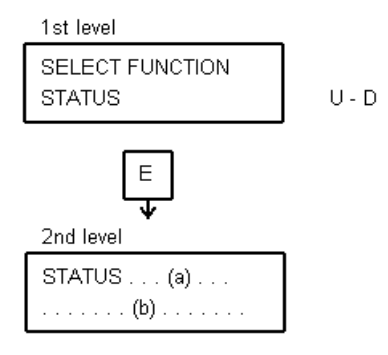

the display shows an item of the list (a) and an item of the list (b); if the item (a) is REGUL., the item (b) is selected through the DG4 parameter as in (1).

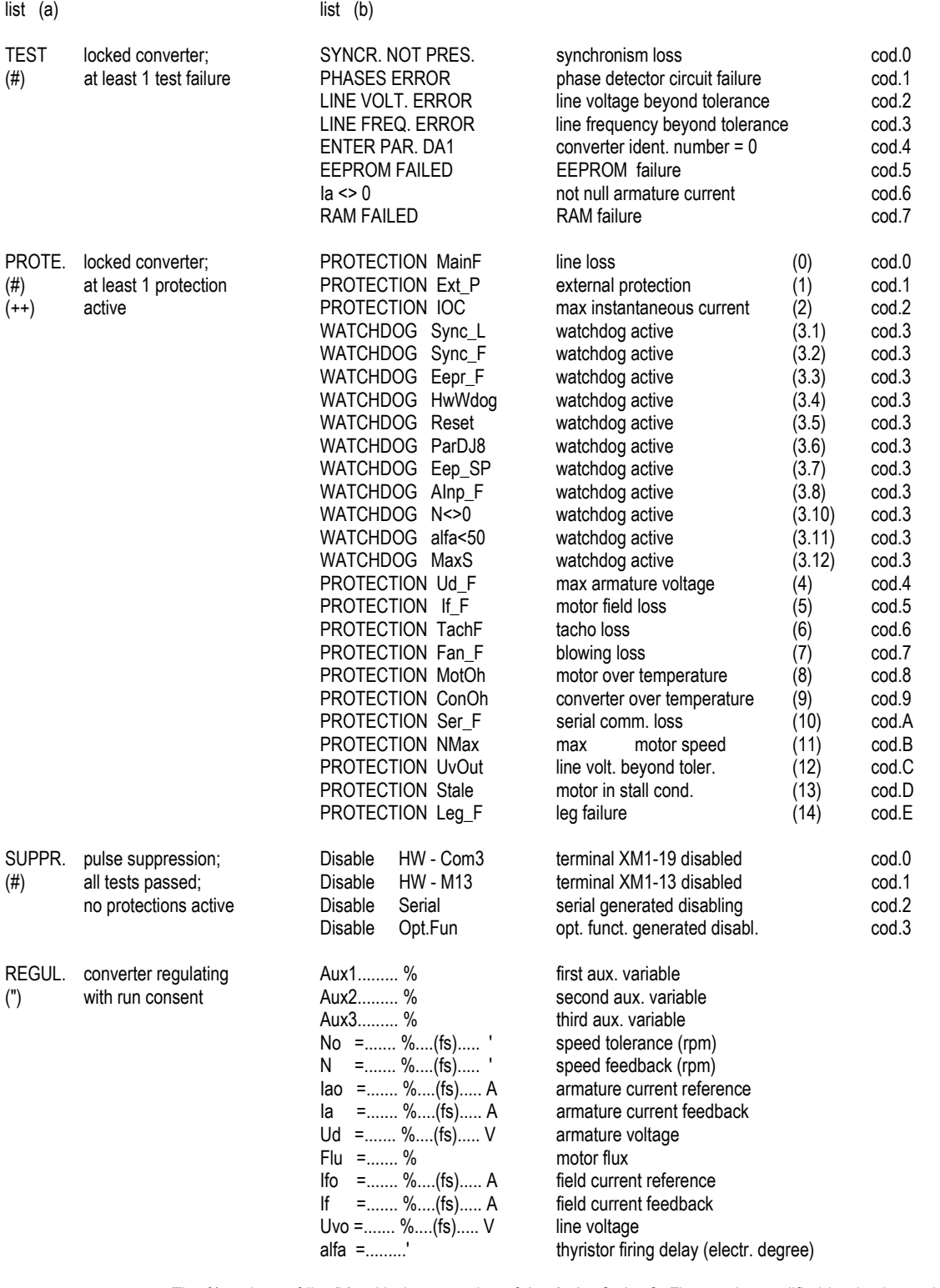

# **NOTE**

 The % values of list (b), with the exception of Aux1, Aux2, Aux3, Flu, can be modified in absolute value through the CD2 parameter in the list (b): (fs) = full scale value equivalent to  $100\%$ 

beside to the items in list (a) can appear:  $A$  if an alarm is active

IL if the converter is in current limit conditions;

the threshold to signal current limit conditions can be programmed through par. CD9.

# **NOTE** (#)

 The hexadecimal code related to the list (b) is available on the serial communication interface to be transmitted to the eventual supervisor control system (in this case the serial interface must be enabled).

# **NOTE (++)**

 Each intervention can be defined by the Drive Parameters as follows: protection: if the intervention is reported and the converter is stopped (DCx parameter of group DC); alarm: if the intervention is reported without the stop of the converter (DDy parameter of group DD); x, y identify the active protection or alarm (e.g.  $DCA = line loss$ ).

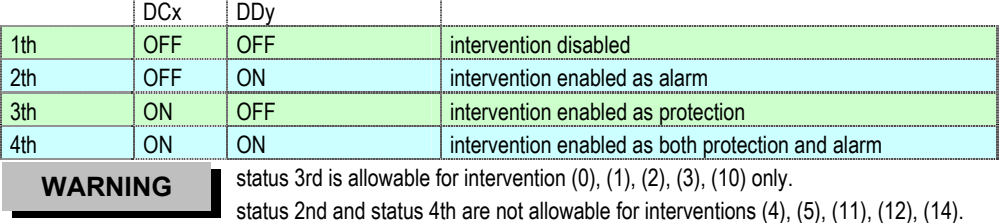

# **NOTE (")**

The displayed item must be previously selected through the DG4 parameter.

- (0) The system forces the converter to the max delay, followed by a pulses suppression condition.
	- This hardware protection cannot be disabled.
- (1) An external protection is active opening the terminal XM1-20 and disabling the converter; the relay K2 (converter ready) doesn't fall. The intervention is not internally stored, so the converter will be re-enabled when the protection loss closes again the terminal XM1-20.

This hardware protection cannot be disabled.

- (2) The intervention of this protection occurs when the voltage drop on the CT load resistor rises beyond 6.3 V; see **par. C3.1.3.** This hardware protection cannot be disabled.
- (3) The Watchdog protection operation depends on the following causes:
	- (3.1) Synchronism loss during a time greater than 100 ms. This hardware protection cannot be disabled.
	- (3.2) Synchronism loss due to an interference. This hardware protection cannot be disabled.
	- (3.3) EEPROM failure or the jumper JP4 is not in place: is it not possible to store the parameters. This hardware protection cannot be disabled.
	- (3.4) Micro controller supervision intervention. This hardware protection cannot be disabled.
	- (3.5) Reset due to an interference. This hardware protection cannot be disabled.
	- (3.6) A current sample value was higher than 100 %. Decrease the DJ8 parameter value; see par**. C3.3**. This hardware protection cannot be disabled.
	- (3.7) EEPROM self-protection against a writing overflow failure. This hardware protection cannot be disabled.
	- (3.8) Too large offset value at one or more analog channels. C board likely failure.
	- (3.10) The motor is running during the self tuning procedure; the excitation current is not zero.
	- (3.11) The alfa firing angle value evaluated during the current loop self tuning is lower than 50 electrical degrees; see par. **C2.10.1** SELF TUNING.
	- (3.12) During the CURRENT SELFTUNING procedure, the intervention did not succeed in carrying out the calibration of the current loop; do it manually.
	- (4) The maximum threshold value can be adjusted through the DC5 parameter. The intervention may also depend on the transducer failure; in this case the protection becomes active if the motor speed (parameter DB7), while the transducer signals a voltage lower than 50% of the nominal value.
	- (5) The intervention also may depend on the exciter failure. The minimum threshold value can be adjusted through the DC3 parameter.
	- (6) The protection will be active if the armature voltage exceeds 50% of the nominal value, at null tacho voltage. The protection will be active also if the tacho voltage has reversed polarity.
	- (7) It warns the intervention of the converter heat sink thermostat.
	- (8) For proper operation of this protection , the DB6 parameter has to be programmed:
	- DB6 = 100 \* Ia<sub>N</sub> / Ia<sub>M</sub> = nominal armature current; Ia<sub>M</sub> = max armature current, see par. C2.3
	- (9) For proper operation of this protection, the following parameters have to be programmed:

DA3 = converter size DB3 = IaM

(10) The protection become active if the serial communication is lost during a time higher than the value set through the DC7 parameter (see CD3 parameter too) . At power-up the time is set to 10 minutes. This protection is active only if the serial interface is enabled. See note \*.

**WARNING: Disabling of the serial link loss protection requires a particular care, should the converter receive current or speed references from the serial link. In this case, when the serial link loss occurs, the converter continues to work according to the**  last reference received : therefore, the user must carry out the operations and use as reference the signals sent by one of the **logic outputs configured as "Alarm" (see Drive parameters description, groups D and O).** 

- (11) The intervention threshold can be tuned through the DC4 parameter.
- (12) The minimum intervention threshold can be adjusted by the DC1 parameter, the maximum one through the DC2 parameter.
- (13) The intervention happens if the stall time, in motor current limit conditions, exceeds the value set by the DC6 parameter. The protection will not be active if the current limit is lower than 25% of IaN. The IaN value can be set by the DB6 parameter.
- (14) This protection is operated when at least two phases feeding the bridge are missing (fuses damaged or open contactors) More precisely the protection will be active when the following condition will be true:

armature current Ia = 0; armature voltage Va = 0; phase shift angle alfa < 80 °.

For proper operation the DA2 parameter has to be programmed.

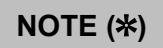

When the serial link with a Personal Computer (RS 232) is enabled and parameter CA1 <> Serial and parameter CB1 <> Serial, the serial link loss protection is not enabled. If the conditions for the protection intervention occur, the possibility to change the serial link parameters is disabled; to re-enable it, reset the converter.

When the supply is removed from the converter (voluntarily or by a line loss) the first occurred protection is stored. When the supply is restored, the system verifies if any protections are stored; in this case the converter goes in protection conditions displaying the stored protection. Pressing the reset pushbutton the system will be restored. The line loss protection intervention is not stored if the converter is in suppression or external protection status. The external protection intervention is not stored.

No protection is stored when the parameter CDA = OFF and jumper JP4 is inserted on pins 2-3 (paragraph.C3.8).

## **C1.3.2 Configuration parameters**

This function configures the system, sets the choices made about the converter structure; for example, speed feedback from tacho generator or encoder, current reference from speed regulator or from external device, etc.

using buttons U-D select the Configuration Parameters function

press ENTER

before accessing to the 2nd level, the password is requested at step (1) (this is mandatory only if one wants to modify the value of a parameter in (2); the password value is 12)

press ENTER to access to the 2nd level

through buttons U-D select an item of the list (a)

press ENTER to access to the 3rd level

using buttons U-D select a parameter of the list (b)

press ENTER to confirm the selected parameter

through buttons U-D enter the desired value in (2)

press ENTER to confirm the value and to return to 3rd level; the new value will be stored in the EEPROM

if the password entered in (1) is not correct, pressing ENTER in (3) the display shows :

press ENTER to return to 3rd level

if the system is regulating and the parameter is protected, pressing ENTER in (3) the display shows:

press ENTER to return to 3rd level

if the system cannot accept the value entered in (2), pressing ENTER in (4) the display shows:

press ENTER to return to 3rd level

List (a) list (b)

- D MISCELLANEOUS various parameters
- A CURRENT REG.<br>
B SPEED REG. parameters of the speed regulator<br>
parameters of the speed regulator B - SPEED REG.<br>C - E.M.F.REG. parameters of the motor E.M. force parameters of the motor E.M. force regulator E - AUX. FUNCT. 1 1st aux functions group F - AUX. FUNCT. 2 2nd aux functions

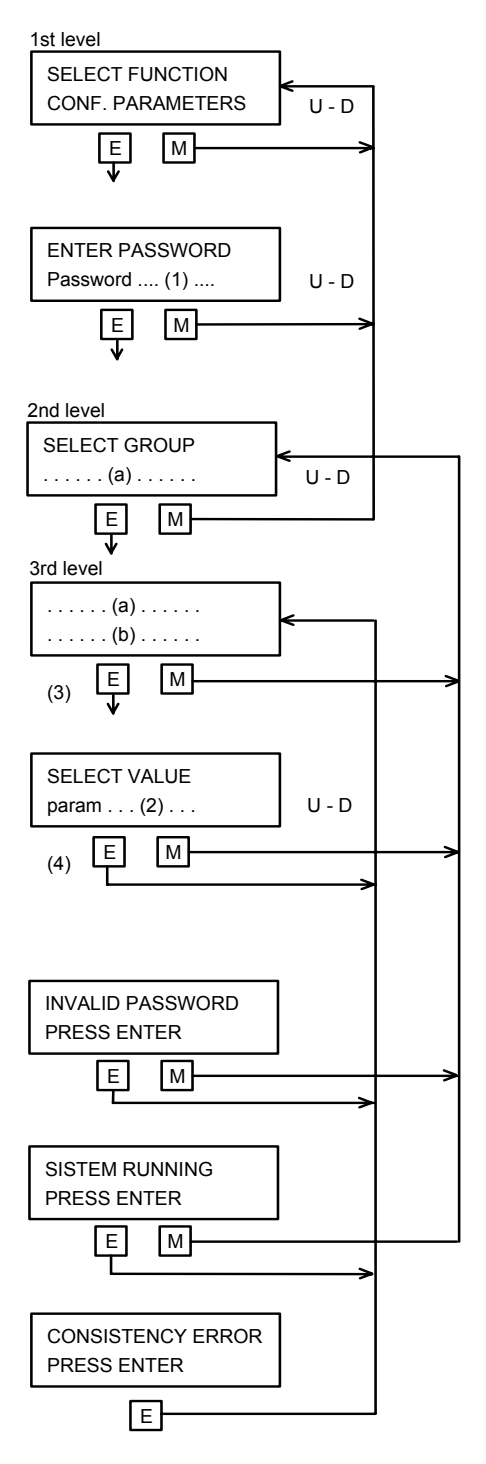

# **C1.3.3 Tuning parameters**

This function tunes the system, sets the tuning parameters values of each regulator included in the converter, so to meet the specifications requested by the actual application; e.g. tuning of the current regulator, of the speed regulator, etc..

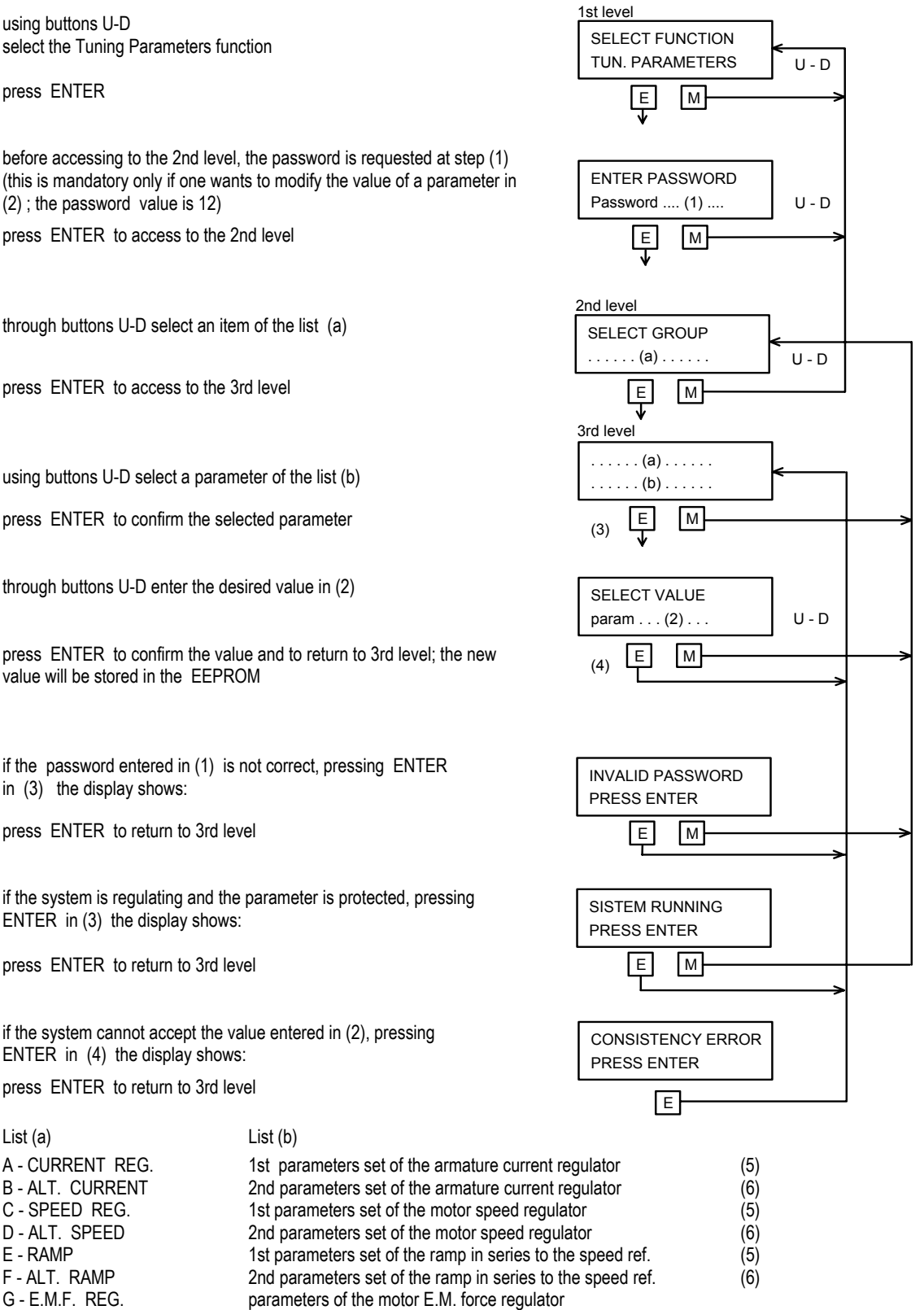

(5) the parameters of the 1st set are always active, with the exception of the following case (6), when they are replaced by the parameters of the 2nd set.

(6) the parameters of the 2nd set are arranged to replace those of the 1st set assigning to the DN3 parameter the value C\_Par; the replacement happens when the terminal XM1-19 (COM3) becomes active; disabling XM1-19 the 1st set will be enabled again.

## **C1.3.4 Drive parameters**

This function sets up the system, sets the choices made to match the converter performances to the installation features; e.g. when a certain alarm or protection is required, when a serial communication has to be provided, which inputs or outputs are to be used, etc.

using buttons U-D select the Drive Parameters function

press ENTER

before accessing to the 2nd level, the password is requested at step (1) (this is mandatory only if one wants to modify the value of a parameter in (2); the password value is 12)

press ENTER to access to the 2nd level

through buttons U-D select an item of the list (a)

press ENTER to access to the 3rd level

using buttons U-D select a parameter of the list (b)

press ENTER to confirm the selected parameter

through buttons U-D enter the desired value in (2)

press ENTER to confirm the value and to return to 3rd level; the new value will be store in the EEPROM

if the password entered in (1) is not correct, pressing ENTER in (3) the display shows:

press ENTER to return to 3rd level

if the system is regulating and the parameter is protected, pressing ENTER in (3) the display shows:

press ENTER to return to 3rd level

if the system cannot accept the value entered in (2), pressing ENTER in (4) the display shows:

press ENTER to return to 3rd level

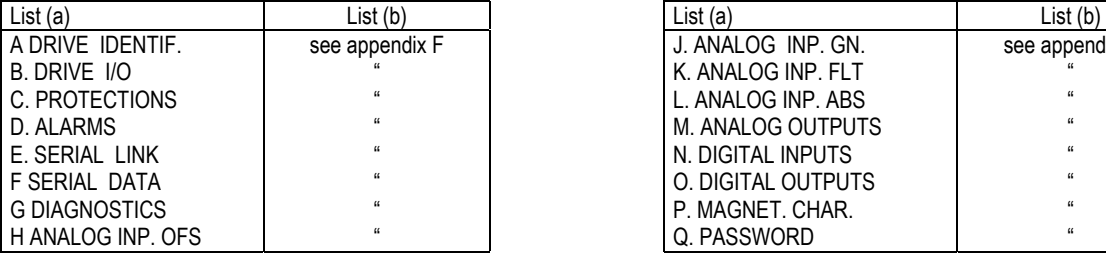

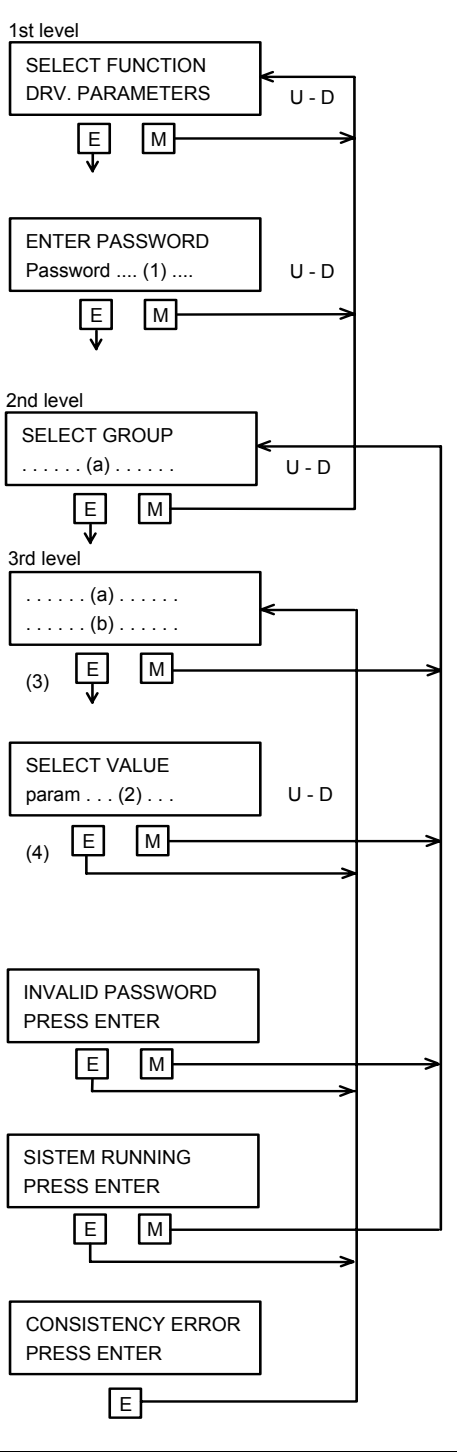

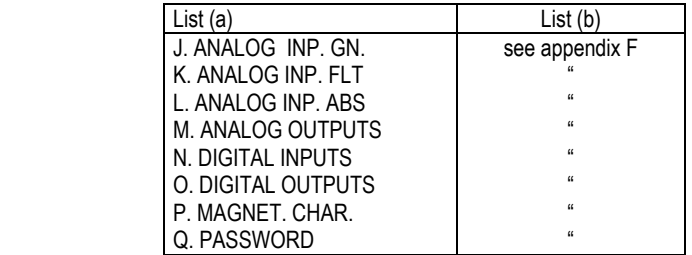

"

### **C1.3.5 Instrument mode**

This function allows the use of the display as a measurement instrument, to display continuously two variables. List (a) shows the variables that can be displayed.

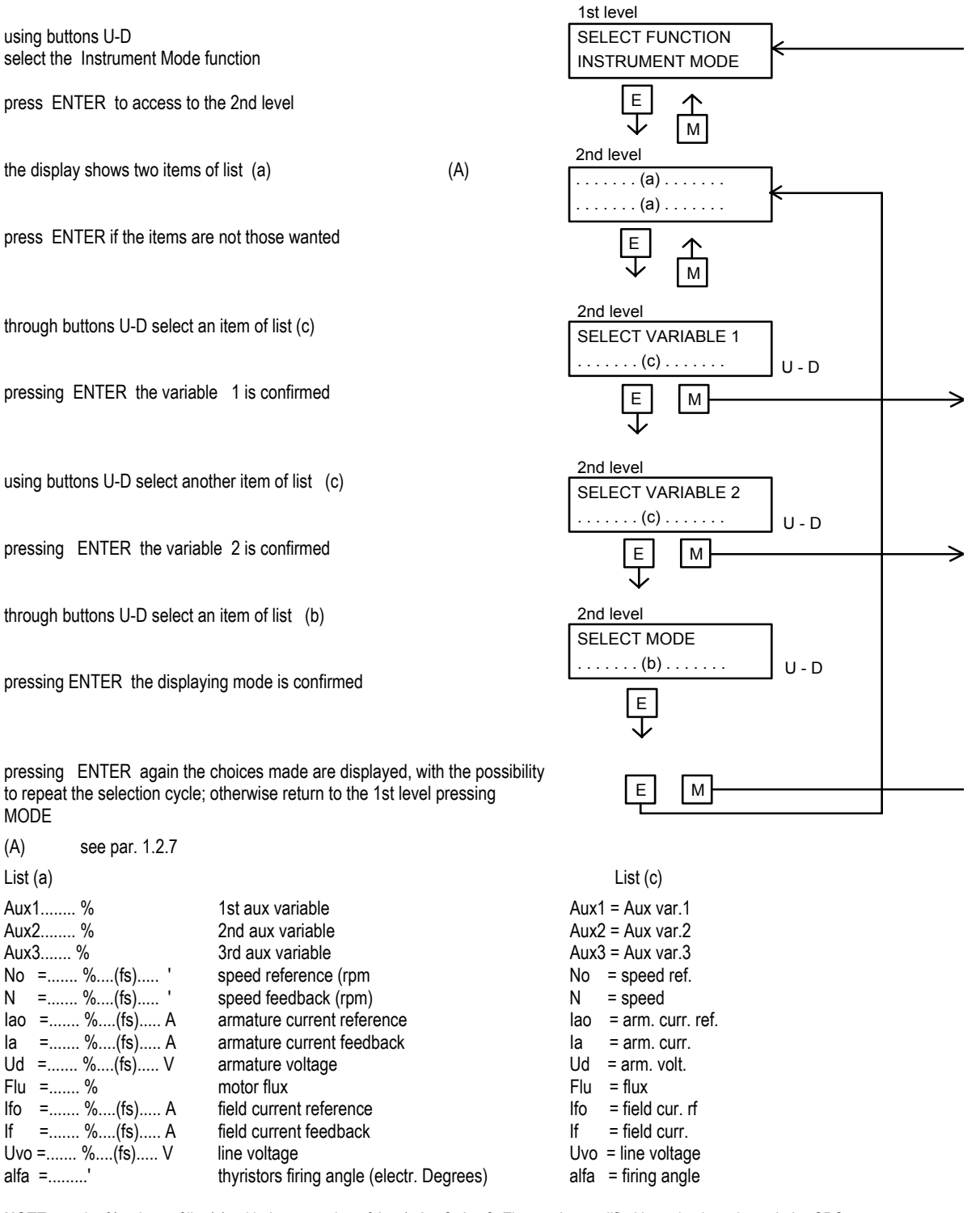

**NOTE:** the % values of list (a), with the exception of Aux1, Aux2, Aux3, Flu, can be modified in real values through the CD2 parameter.  $(f_s)$  = full scale value corresponding to 100 %

**List (b)** 

the variables selected in  $(1)$  and  $(2)$  are displayed in digits with 0.1% precision

**NOTE :** If the DGC parameter is set ON, whenever we have POWER ON or after every reset, the INSTRUMENT MODE (level 2, point A) is shown instead of the frame provided by the STATUS function.

# **C1.3.6 Hardware status**

This function displays the digital inputs and outputs status (ON or OFF), and the analog inputs and outputs value (as % of the full scale value).

using buttons U-D select the Hardware Status function

press ENTER to access to the 2nd level

using buttons U-D select an item of list (a)

press ENTER to confirm the choice

using buttons U-D the items of list (b) are displayed

press ENTER to return to the 2nd level or press MODE to return to the 1st level

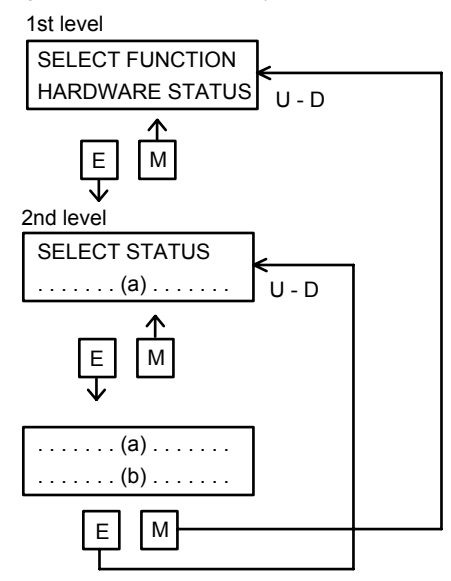

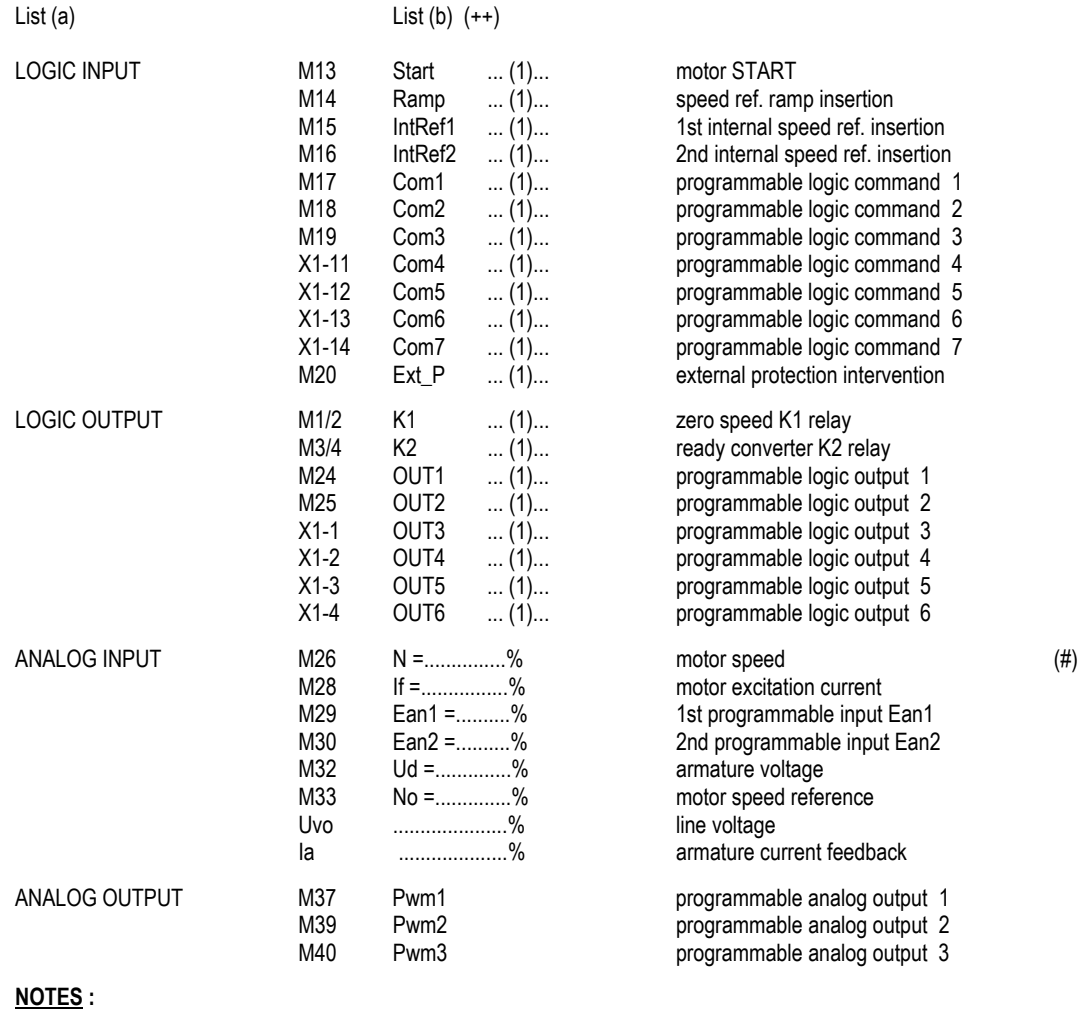

**(++)** list (b) : (1) = ON or OFF

terminal XM1... is listed as M...

**(#)** at each analog input a voltage signal in the range ± 10 V can be applied; the signal is displayed as percent value: ± 10 V correspond to  $\pm$  100 %.

**Warning:** All analog inputs, with the exception of M32, are programmable inputs, so they can be put in relationship to variables other than those shown in list (b) (for some aux functions only); the variables in this list are those more habitually used.

## **C1.3.7 Set up reference**

This function allows to set some internal programmable references used by the regulation loops and to verify the consequence on the other system variables; the function is useful during the setting up sequence and during the diagnostics.

through buttons U-D select the Setup Reference function

press ENTER to access to the 2º level

using buttons U-D, in disabled converter conditions, select from list (a), 1st or 2nd subset, the desired reference type

if the selected type from list (a) is an item of the 2nd subset, press ENTER to access to the 3rd level; enable the converter (B)

using buttons U-D set in (b) the desired value to apply to reference before selected (#).

pressing ENTER the selected reference will be step activated with the (b) pre-set value; contemporary the display shows in (A) two variables of list (c) to verify the step consequence; at the same time the THYRISTOR TRACE and the DRIVE TRACE (see par. 1.3.3) (A) will be stored, if DGB parameter is ON, to be successively printed.

pressing MODE the 1st level will be entered and the two TRACE are restarted.

if the selected type from list (a) is an item of the 1st subset, pressing ENTER in (B) the display shows: using buttons U-D select from list (d) the application mode (fixed or square wave mode) of the already selected reference in (a). See NOTE (8).

press ENTER to access to the 3rd level.

(++) if the converter is enabled in regulation mode, pressing ENTER the display shows :

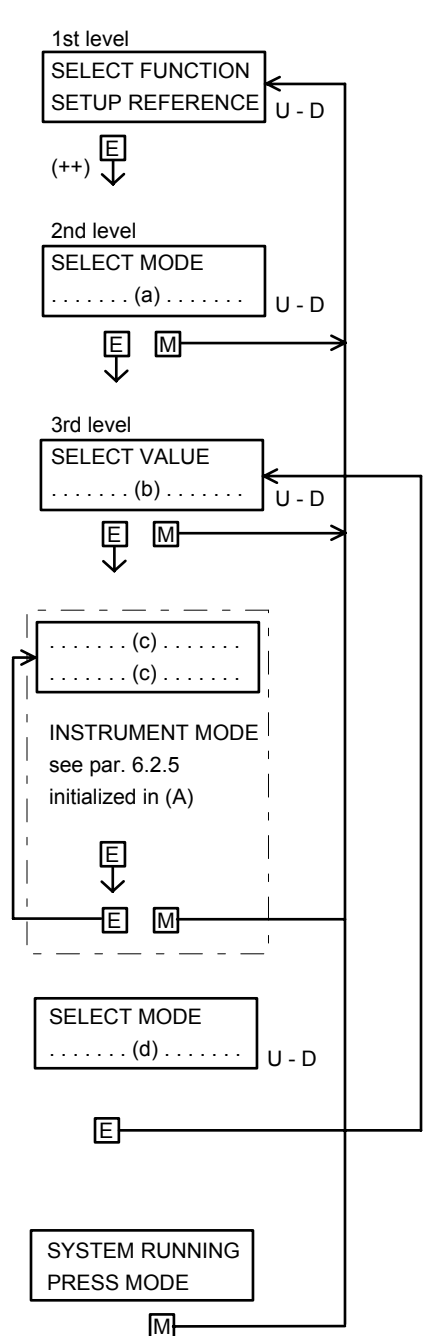

(#) if this is CONT.SPEED REF., the value displayed in (b) using buttons U-D will be immediately activated rather than after the confirmation by ENTER button, as for all the other references of the list (b).

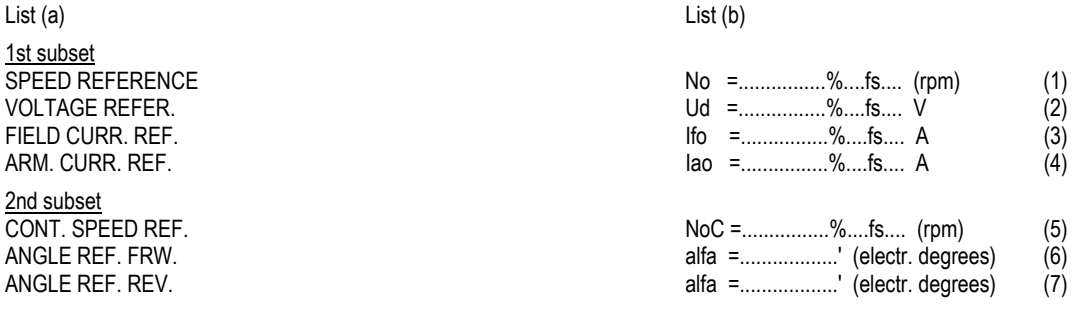

List (c) List (d)

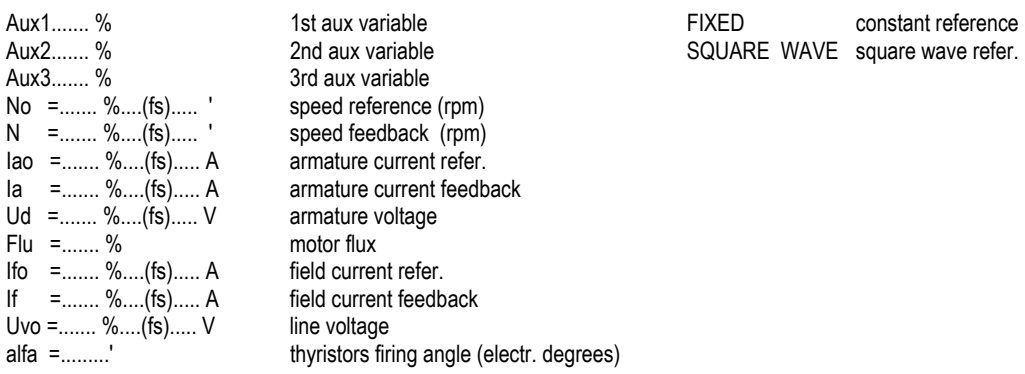

Notes: the % value of list (a), with the exception of Aux1, Aux2, Aux3, Flu, may be modified in real values through the CD2 parameter

(fs) = full scale value corresponding to 100 %

- (1) speed reference step applied, fixed or square wave mode, before the ramp, to the motor speed regulator, pressing ENTER. Through the DB5 parameter (fs) can be selected.
- (2) armature voltage reference step applied, fixed or square wave mode, to the e.m.f. digital regulator of the motor. The motor must be previously set in speed regulation conditions, at a constant value higher than the basic speed; the step should change the armature voltage from a value lower than the nominal voltage (e.g. 70%) and the nominal voltage itself. Through the DB4 parameter (fs) can be selected. The function will be active only if the e.m.f. digital regulation is enabled through the CCA parameter (see the description of the e.m.f. regulator aux function).
- (3) motor excitation current reference step applied, fixed or square wave mode, pressing ENTER, to the current analog regulator of the exciter, which can be internal or external to the converter. The motor armature must be disconnected. Through the DB2 parameter (fs) can be selected. The function will be active only if the e.m.f. digital regulation is enabled through the CCA parameter (see the description of the e.m.f. regulator aux function).
- (4) motor armature current reference step applied, fixed or square wave mode, pressing ENTER, to the armature current regulator at locked rotor. The motor field must be disconnected. Through the DB3 parameter (fs) can be selected.
- (5) continuous speed reference, so the motor speed follows instant by instant the value set in (b) through buttons U-D. (fs) is selected through the DB5 parameter.
- (6) direct step firing, pressing ENTER, of the FWD bridge thyristors at the fixed firing angle; the control is open loops type, so without current and speed regulation. Caution must then be taken to avoid the protections intervention setting angles near to 90 degrees, starting from values greater than 90 and decreasing slowly (e.g. 115, 113, 111, etc.) until the desired response will be obtained.
- (7) direct step firing, pressing ENTER, of the REV bridge thyristors at the fixed firing angle; proceed as in (6).
- (8) the square wave will be calibrated as shown in the following figure:

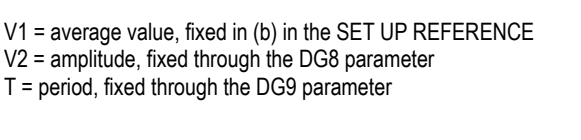

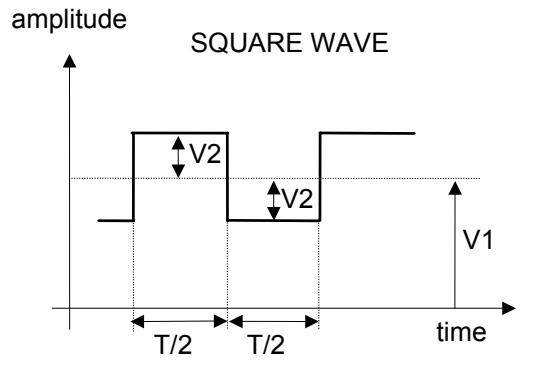

# **C1.3.8 Thyristor trace**

This function analyses the current regulator behaviour before and after the occurrence that locked the converter.

During normal operation, five significant variables of the current regulator are logged in memory on each firing of a thyristors pair, every 3.3ms about. The memory stores the last 16 consecutive records, that can be displayed step by step when the converter is locked in a protection or in a suppression status (but in this case only if the DGA parameter was set to ON).

Through the DG3 parameter the record number can be set in the range 2 to 14, after the lock instant.

in Trace stop mode conditions, using U-D buttons select the Thyristor Trace function

press ENTER to access to the 2nd level

the display shows the five variables at the lock instant. Using D button the previous instants can be explored; the cursor moves left. Using U button the following instants can be explored; the cursor moves right.

pressing ENTER the lock origin is displayed

see par. **C1.3.1 STATUS**: the display shows in (6) an item of list (b) in connection to the items PROTE or SUPPR. of list (a).

(++) the Trace stop mode conditions can be programmed through the DGA and DGB parameters; if the Trace acquisition is not stopped the display shows:

#### **Notes:**

- (1)  $I_a = \text{armature current reference, in } \%$  of  $I_a = \text{G}(\text{S})$  of  $I_a = \text{G}(\text{S})$
- $(2)$  Ia = armature current feedback, in % of Ia<sub>M</sub> (3 digits plus sign)
- (3) alfa = phase angle of the converter, in electrical degrees (3 digits)
- (4)  $T =$  conducting thyristors pair identified by the following code (1 digit) :

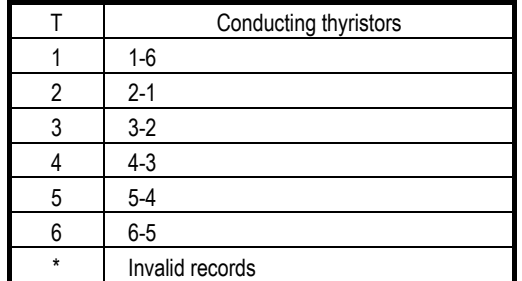

 $(5)$  S = system status identified by the following code (1 digit) :

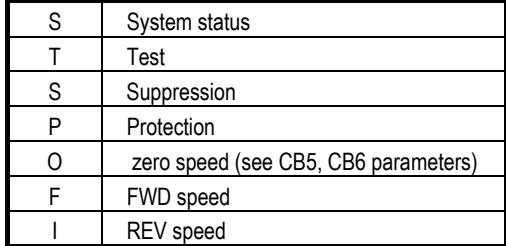

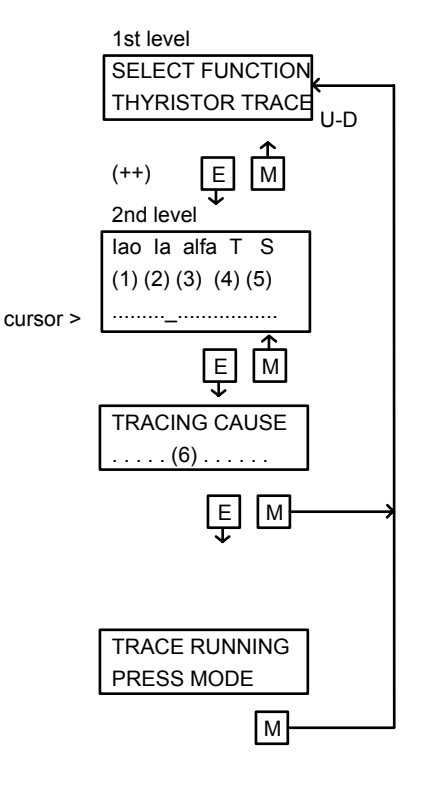

# **C1.3.9 Printing menu**

This function allows to print the traces(Thyristors Trace and Drive Trace) and all parameters (configuration, tuning, drive parameters); the SPDI 2 interface with CENTRONICS connector is required for the parallel printer connection. The SPDI 1 interface doesn't provide this connector.

using buttons U-D select the Printing Menu function

pressing ENTER with SPDI 1 interface

the function will be disabled and the display will show:

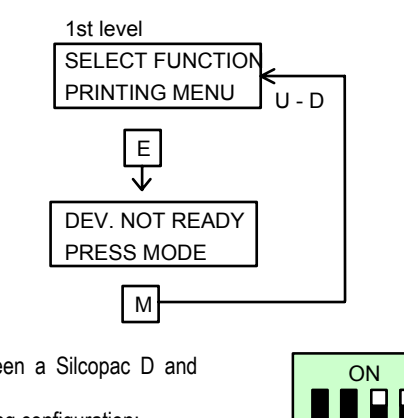

 $1 2 3 4$ 

SPDI2 user interface is fully factory set so that it can be connected between a Silcopac D and Centronics parallel printer.

The four DIP SWITCHES arranged on the rear of the unit must have the following configuration: **1 = OFF, 2 = OFF, 3 = ON, 4 = ON** 

The following picture shows the connection of the SPDI2 Interface to SPDM control board ("C") and to the printer.

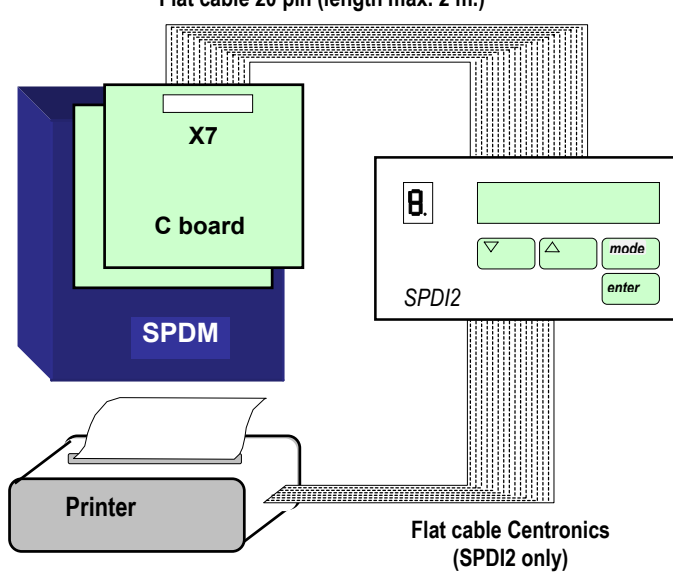

**Flat cable 20 pin (length max. 2 m.)** 

This function allows to copy on a parallel printer connected to the SPDI2 interface, the data and the information of the converter, resumed in list (a) here below described. The Trace prints are very useful for diagnostics and documentation purposes; a Trace is a series of sequential records, executed every fixed time intervals, of a significant data group; these data allow to analyse the converter operation, in order to optimise the converter itself and to put in evidence some eventual failures, going back to the origin.

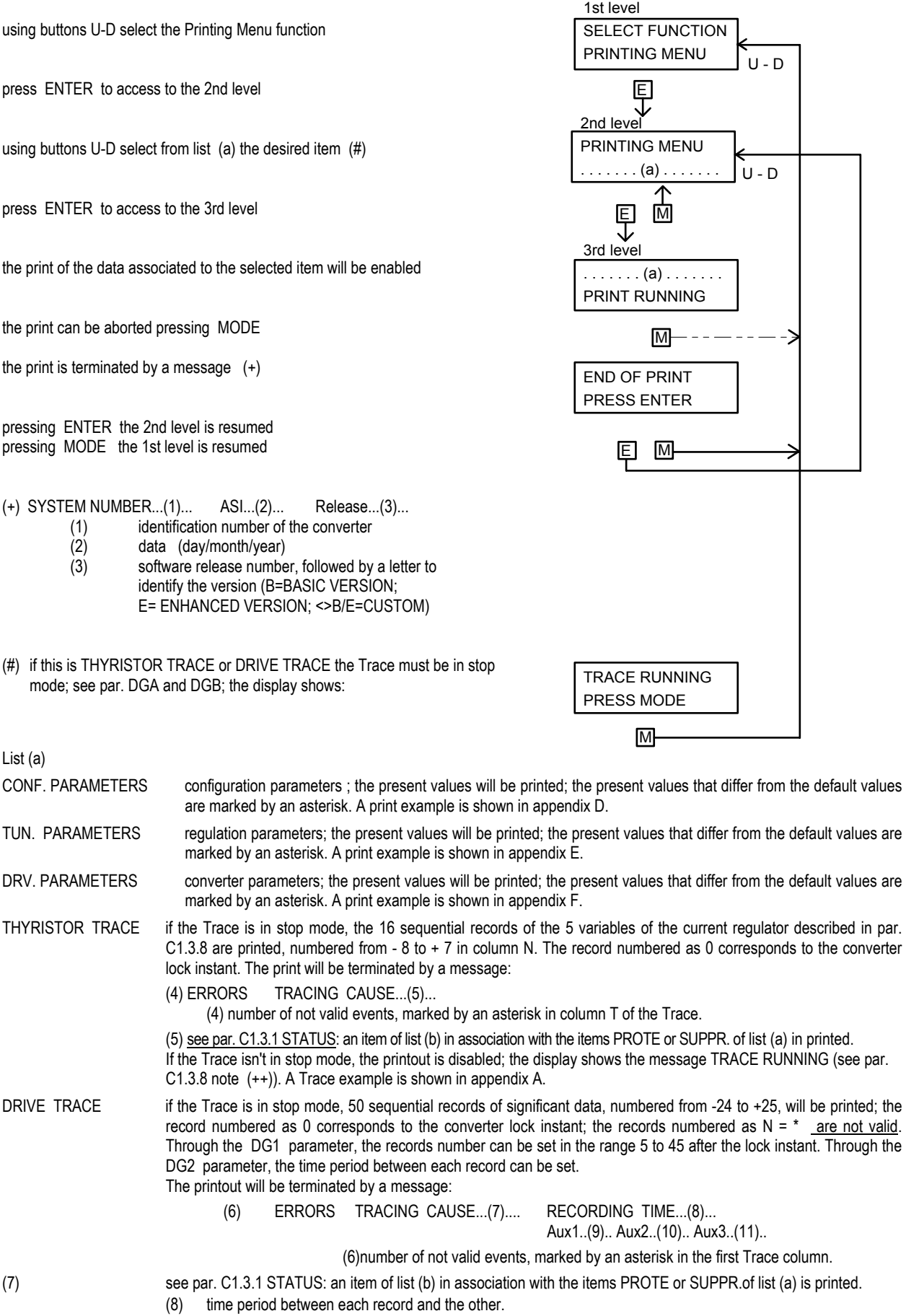

(9) meaning of the Aux1 variable, selected through the DG5 parameter.

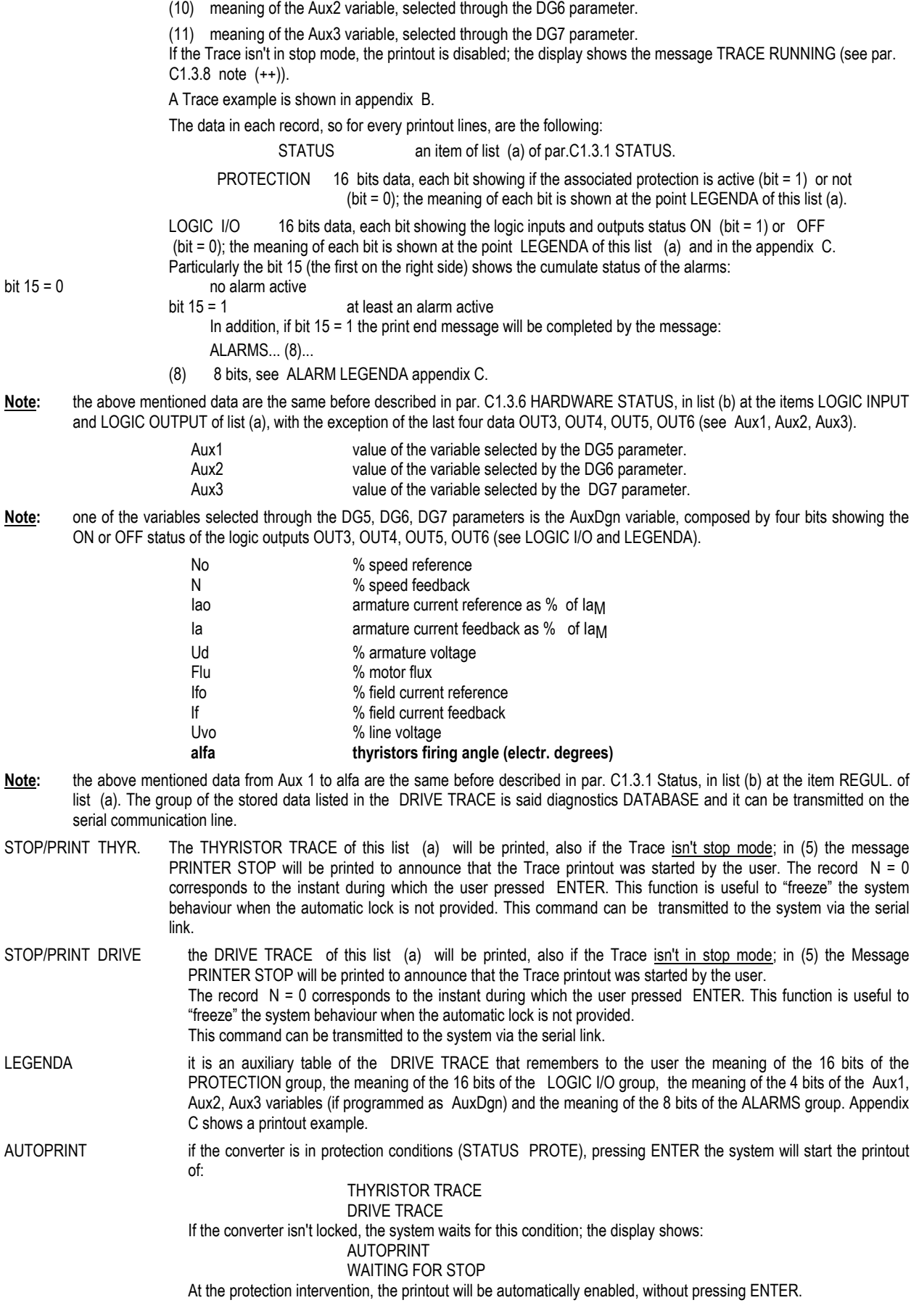

# **C1.3.10 Self tuning**

This functions allows to automatically tune the converter, including the tuning of the current regulator, of the speed regulator and of the motor e.m.f. regulator.

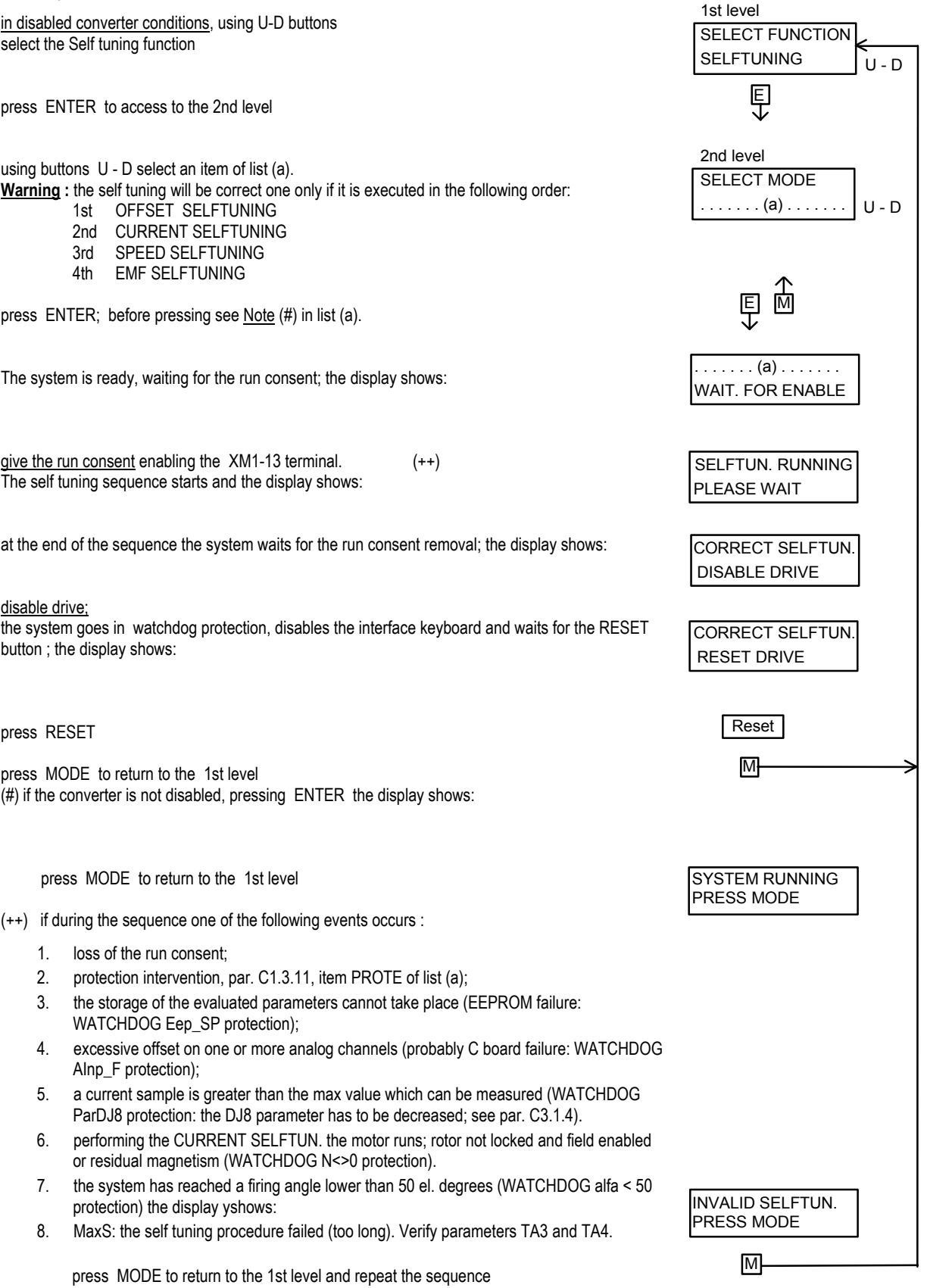

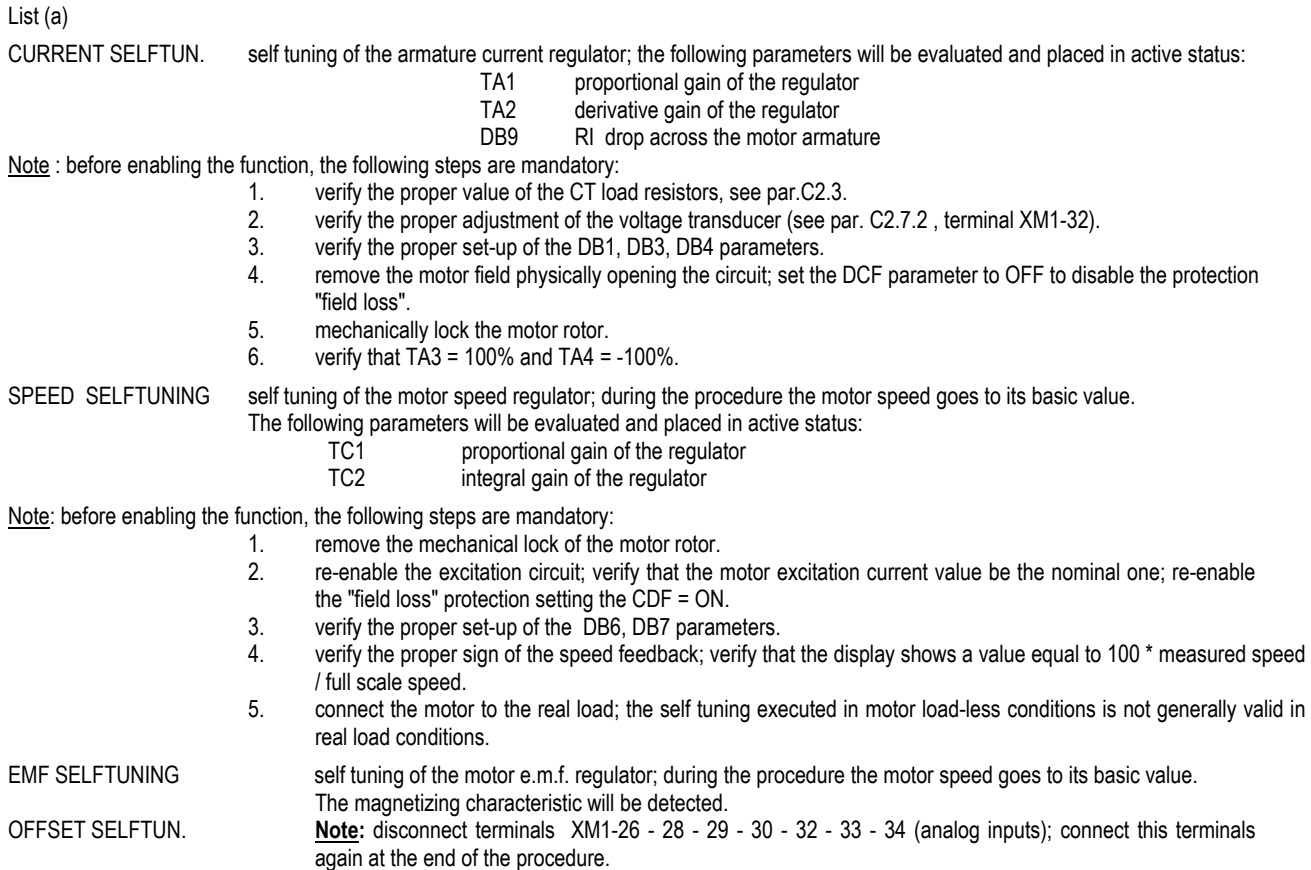

# **C1.3.11 Protes & alarms**

This function displays the status of all the protections and alarms; the function resets the active alarms.

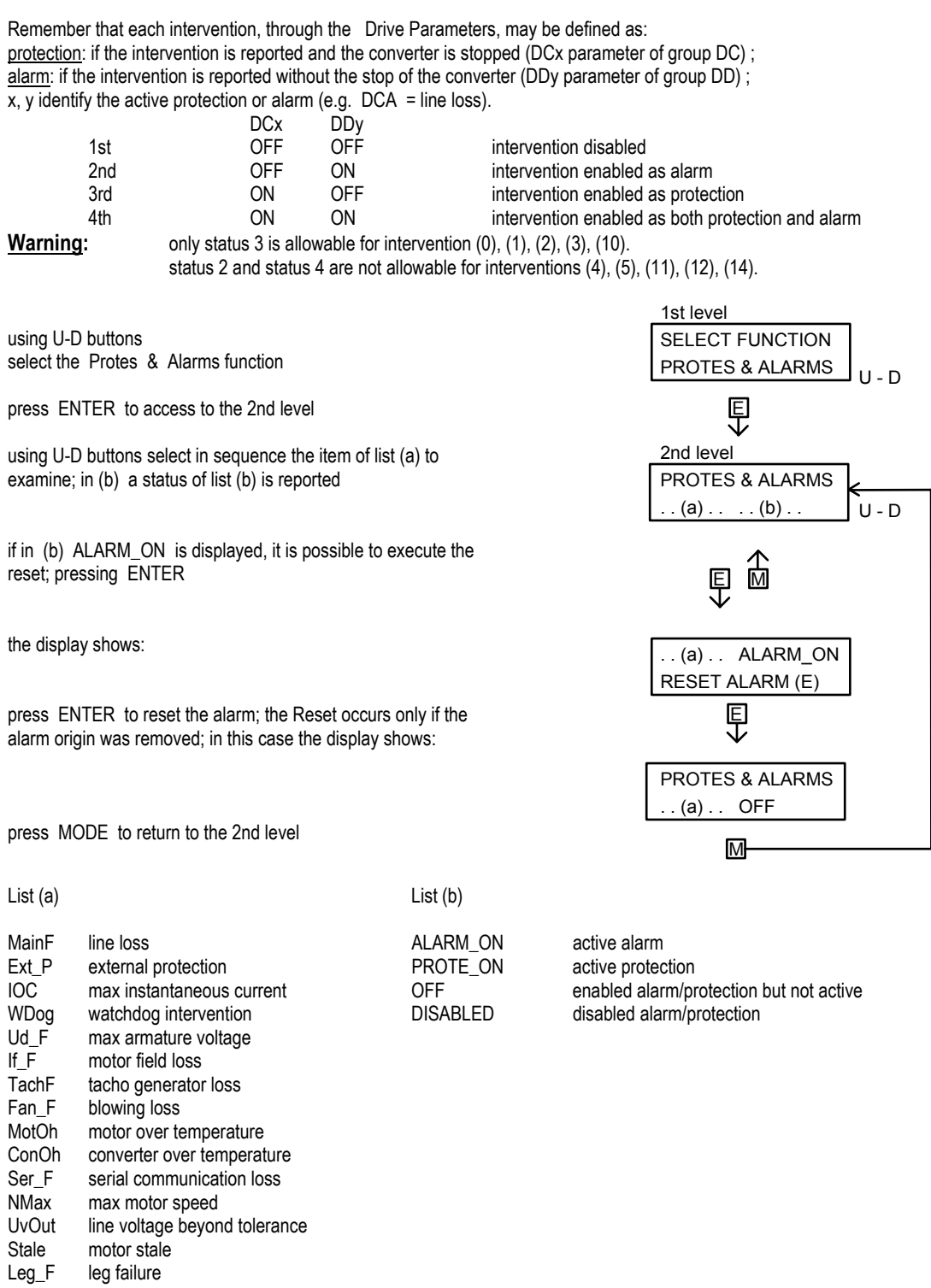

# **C1.3.12 PASSWORD (**which can be modified**)**

The software release 2.6 offers to the user the availability to modify the password.

The password is requested when the user wants to modify one of three main groups of parameters (TUNING, CONFIGURATION o DRIVE). The password is stored in the parameter DQ1 and can assume a value included between 0 and 9999.

To keep the safety, the parameter DQ1 normally is hidden but, in case you forget the password or in case of interventions made by assistance personnel, it can be made visible with the following procedure:

- 1) Reset the converter keeping pressed the key <ENTER>. this action has the effect to make visible the subgroup Q-SECURITY of the group DRIVE PARAMETERS.
- 2) Enter the group DRIVE PARAMETERS. Upon the request of the password press <ENTER>.
- 3) Enter in the subgroup Q-SECURITY: the parameter DQ1 contains the current value of the password.
- 4) Exit by pressing twice the key <MODE>.
- 5) Now you can change the parameters introducing the value read in DQ1 (password). One of the parameters which can be modified is the password itself.

After introducing for the first time the correct password, it is not required anymore until the following reset or switching off of the converter Place DQ1 = 0 the request of the password is disabled. The value of default of DQ1 is 12.
# **C2 SETTING UP**

The Silcopac D set-up described here refers to the basic diagram shown in the paragraph 7.6A, for a IV quadrant converter, and to the related simplified block diagram.

The following steps are also applicable to for other complex applications that use one more auxiliary functions provided by the software (basic or enhanced); the additional steps to be executed, according to the complete block diagram; are described in the auxiliary user's manual.

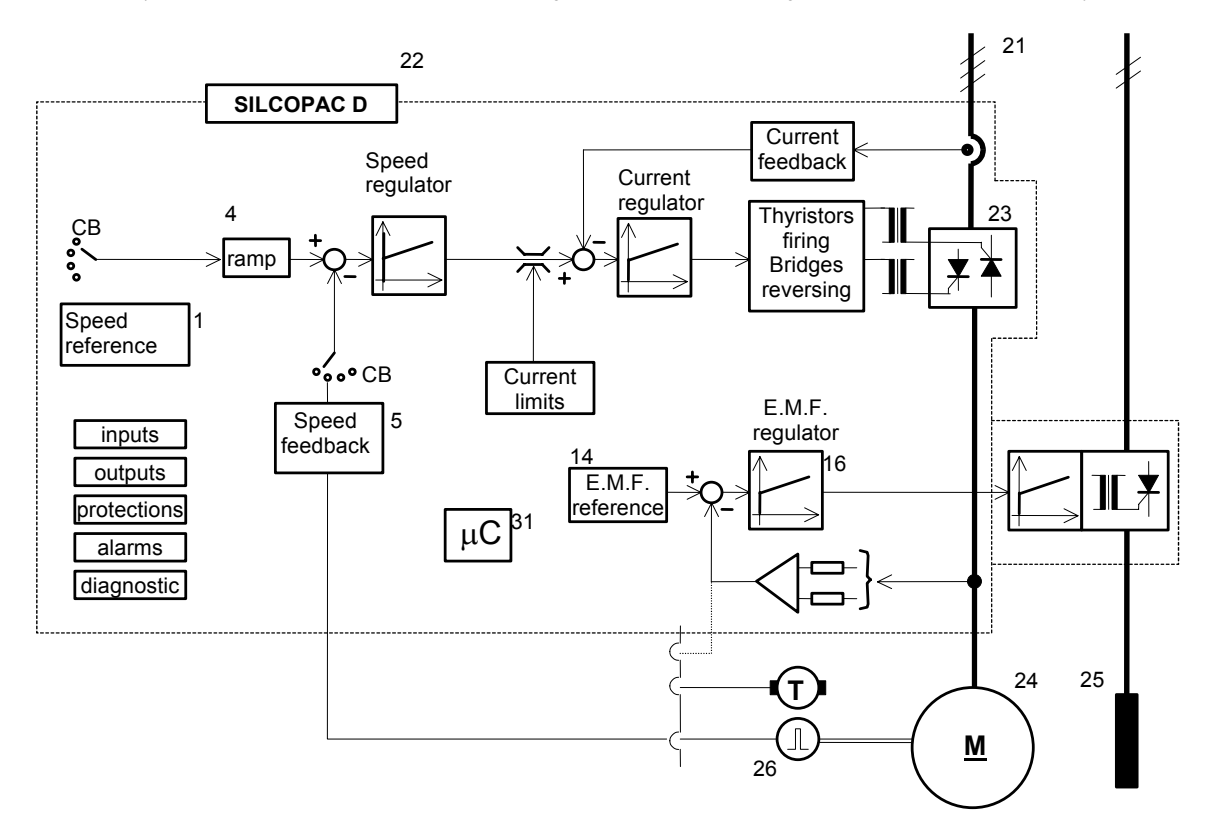

If an alarm or a protection occurs during the converter set-up, the SPDI1 user interface displays a message that identifies the intervention cause; section 2 USER INTERFACE describes these messages.

The following functions provide additional help to the setting up:

Set up reference, paragraph C1.3.7; Thyristor trace , paragrafo C1.3.8; Printing menu (Drive trace), paragrafo C1.3.9; Protes & Alarms, paragrafo C1.3.11.

# **C2.1 Preliminary operations**

Before applying power to the Silcopac D, verify the converter and the motor plate data; verify that the power connections and all the terminals wiring are executed as shown by the diagram, and that all the connections and the terminal screws are properly fastened.

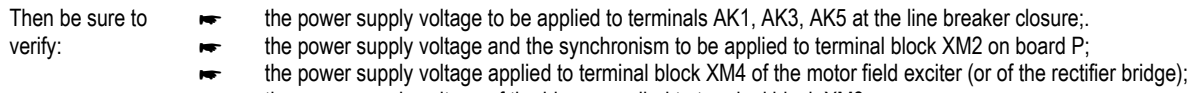

the power supply voltage of the blower applied to terminal block XM3.

# **C2.2 Board P customizing**

Before applying power to the Silcopac D, verify the following connections (see par. C2.10):

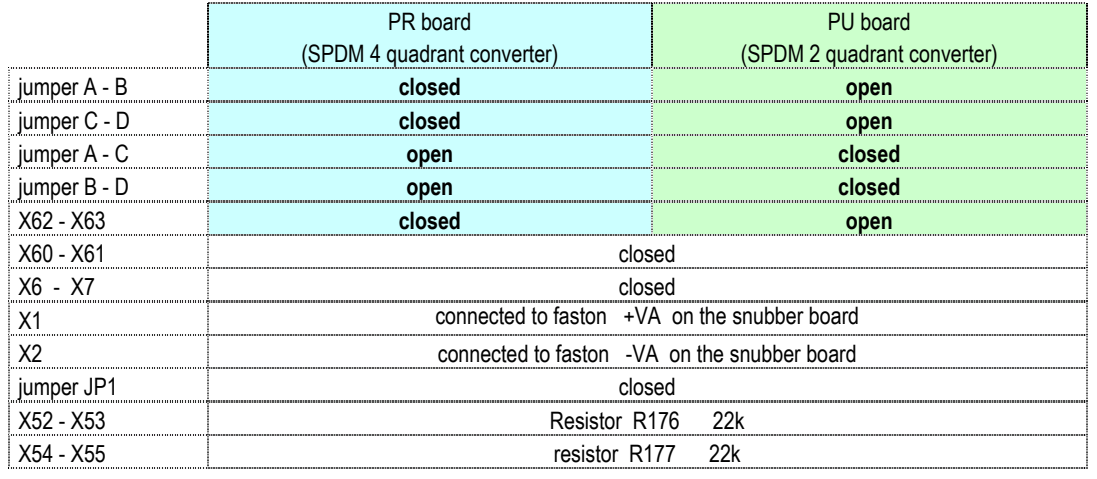

**Verify that:** • **CT load resistors R193 (X56 - X57) and R194 (X58 - X59) have the values showed by the paragraph C2.3 and related to the Silcopac D converter type.** 

• **the resistors are well soldered.** 

• **the connection between control terminals (XM2) and power terminals U - AK1, V -AK3, W-AK5 and between SPAE1 exciter terminals (XM4) and control terminals (XM2) U - U, W - W.**  • **the sense of rotation of the three-phase fan of frames IV and V, and eventually to exchange two phases.** 

# **WARNING**

• **The input power terminals of frame IV are not in sequence; they are installed as following: AK1 – AK5 – AK3** 

# **C2.3 Load resistors**

The are two load resistors for current transducer (CT), that are mounted on card P, terminals X56, X57 - X58, X59. The value of these parallel connected resistors set the Silcopac D maximum delivered current laM; the voltage between positive terminal X57 (or X59) and negative terminal X56 (or X58) is proportional to the current: 2Vrms corresponds to the maximum converter current.

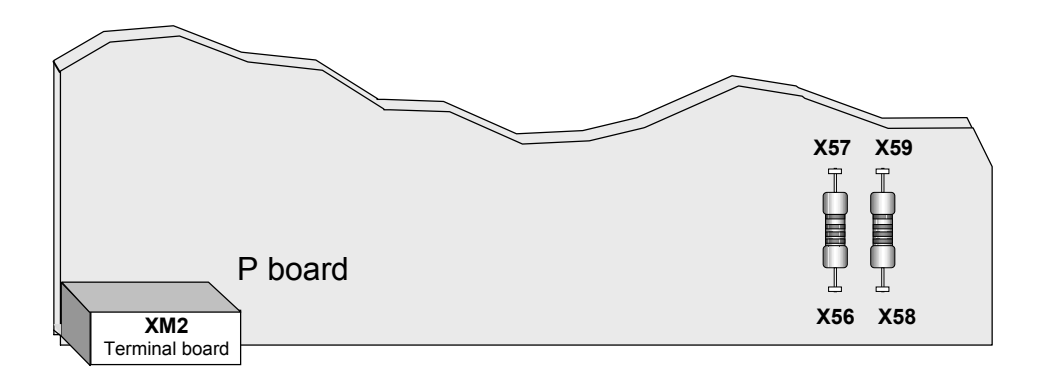

In order to program proper current parameters, it is necessary to introduce the following definitions:

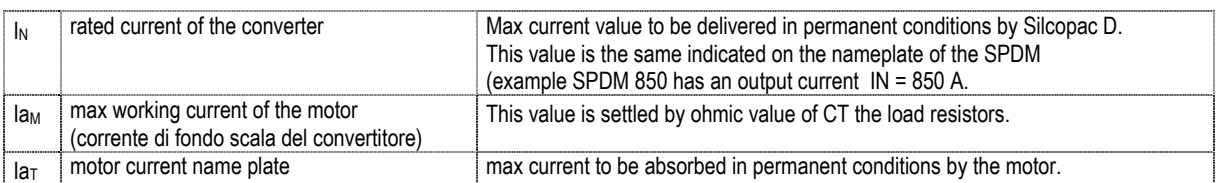

**NOTE** 

The Ia<sub>M</sub> current can be higher than the I<sub>N</sub>, provided that is in accordance with the load cycles provided in the paragraph A8. The Ia<sub>M</sub> current must lower of the maximum overload current of the motor

Knowing the maximum motor working current, the ohmic value of the load resistor may be calculated with the following relationship:

$$
R_{P} = 2 \cdot \frac{N_{S}}{I a_{M}}
$$
 (1)  
 
$$
R_{P} = R_{X56 - X57} \cdot R_{X58 - X59}
$$
 (2)

where  $\text{Rp} = \frac{\text{Rx56 - x57 \cdot Rx58 - x59}}{\text{Rx56 - x57 + Rx58 - x59}}$  $[\Omega]$  and  $N_S = CT$  turns ratio

The table shows the Rx56 - 57, Rx58 - x59 resistor values mounted in the factory, together with the values obtained by applying the ratio (#), in which it is supposed that the maximum current output laM is equal to the IN nominal current of the converter.

**Table C2.3** 

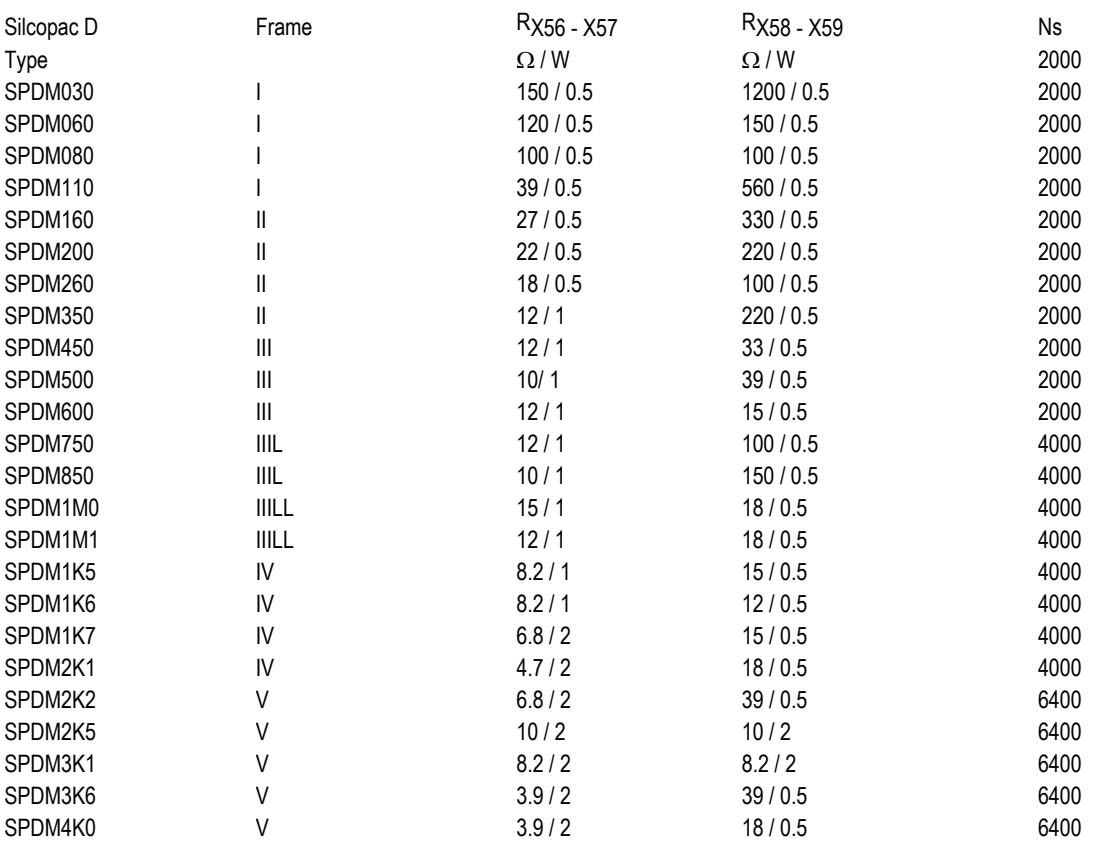

#### **NOTE:**

The recalibration of the maximum armature current laM, normally executed by replacing R<sub>X56</sub> - x57 - R<sub>X58</sub> - x59 with other of different values, shall be now executed also by software through the parameter DJ8; the resistors replacement, in this case, is not needed. The following block diagram shows the DJ8 parameter effect.

The parameter value is:

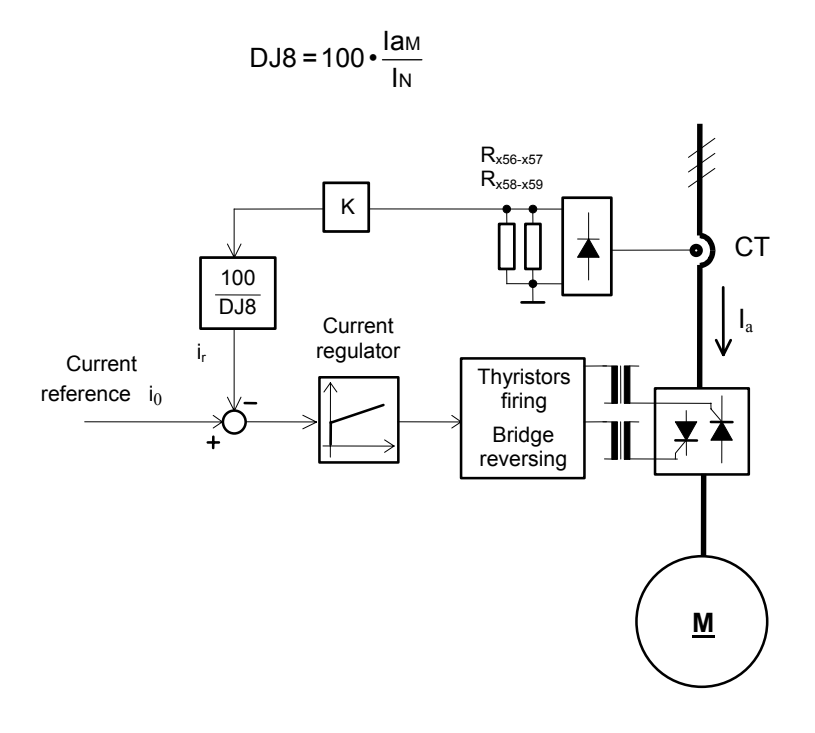

#### **N.B. As in the case of recalibrating the laM by replacing the CT load resistors, when you make the recalibration of the armature current by modifying the DJ8 parameter value you must costumize the parameters DB3 and DB6 again using the new correct values.**

When possible it is better to set IaM changing the load resistors and to use DJ8 parameter for small adjustement only.

If you change the calibration of IaM, either changing the load resistors or the value of DJ8 parameter, it is necessary to set again DB3 and DB6 parameters with the new values.

The following three examples are useful to clarify the problem.

We consider three possible applications:

- 1) Motor and converter without overload;
- 2) motor with overload and converter without overload;<br>3) motored and converter with overload.
- motored and converter with overload.

# **Example 1:** □ motor overload □ converter overload

The rated current Ia of the motor is  $Ia_T = 300$  A.

According the table on chapter A3 we select the converter SPDM350 (rated current of the converter  $I_N = 350 A$ ).

In order to do not overload the motor it is necessary to limit IaM at 300 A.

First solution: Load resistors change. The table C2.3 shows the CT turns ratio Ns = 2000: by the formula (1) it is possible the calculate the load resistors value:

$$
R_p = 2 \cdot \frac{N_s}{I a_M} = \frac{4000}{300} = 13.3 \quad [\Omega]
$$

this ohmic value can be obtained by connecting in parallel one resistor Rx<sub>56</sub> - x<sub>57</sub> = 22 Ω with a second resistor Rx<sub>58</sub> - x<sub>59</sub> = 33 Ω.

Second solution: Parameter DJ8 change. Instead off changing the load resistors it is possible to adjust the parameter DJ8 according the formula (2):

$$
DJS = 100 \cdot \frac{Ia_M}{Ia_N} = \frac{300}{350} = 85.7 \quad [%]
$$

In both cases the parameter that must be modified are the following:

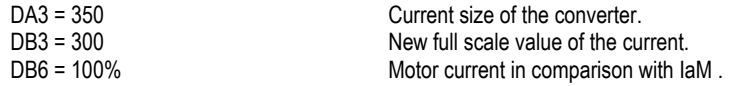

# **Example 2: ☑ motor overload □ converter overload**

The rated current Ia of the motor is  $Ia_T = 700$  A and the application needs a current overload of 200% for 5 second every 3 minutes. The converter for these application must be able to supply 1400A without overload. According to the table of the chapter A3 we select the converter SPDM1K5 (rated current of the converter IN = 1500A). The rated current required is IaM = 1400 A.

**First solution:**: Load resistors change. The table C2.3 shows the CT turns ratio Ns = 4000: by the formula (1) it is possible the calculate the load resistors value:

$$
R_p = 2 \cdot \frac{N_s}{I a_M} = \frac{8000}{1400} = 5.7 \quad [\Omega]
$$

this ohmic value can be obtained by connecting in parallel one resistor Rx<sub>56</sub> - x<sub>57</sub> = 8,2 Ω with a second resistor Rx<sub>58</sub> - x<sub>59</sub> = 18 Ω.

Second solution: Parameter DJ8 change. Instead off changing the load resistors it is possible to adjust the parameter DJ8 according the formula (2):

$$
DJ8 = 100 \cdot \frac{Ia_M}{Ia_N} = \frac{1400}{1500} = 93.3 \quad [%]
$$

In both cases the parameter that must be modified are the following:

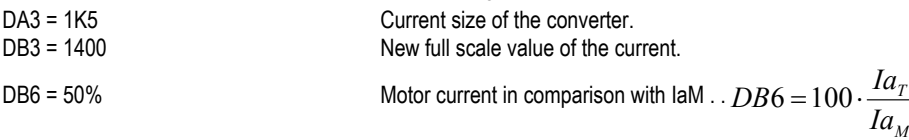

# **Example 3: ☑ motor overload Ø** converter overload

The rated current Ia of the motor is Ia<sub>T</sub> = 700 A and the application needs a duty cycle according the following diagram of figure C2.3 (5 second with a current overload of 150% and than 1minut with a current load of 300A).

The suitable SPDM for this application must be able to supply the maximum current requested by the duty cycle (IaM = 1050 A). According to the table of the chapter A3 we select the converter SPDM850 (rated current of the converter IN = 850A). The selection must verified according the overload curve of the converter (see chapter A8).

*Figure C2.3: Duty cycle*

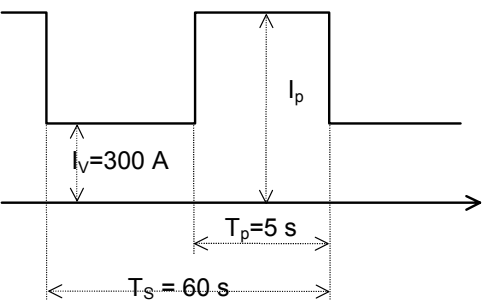

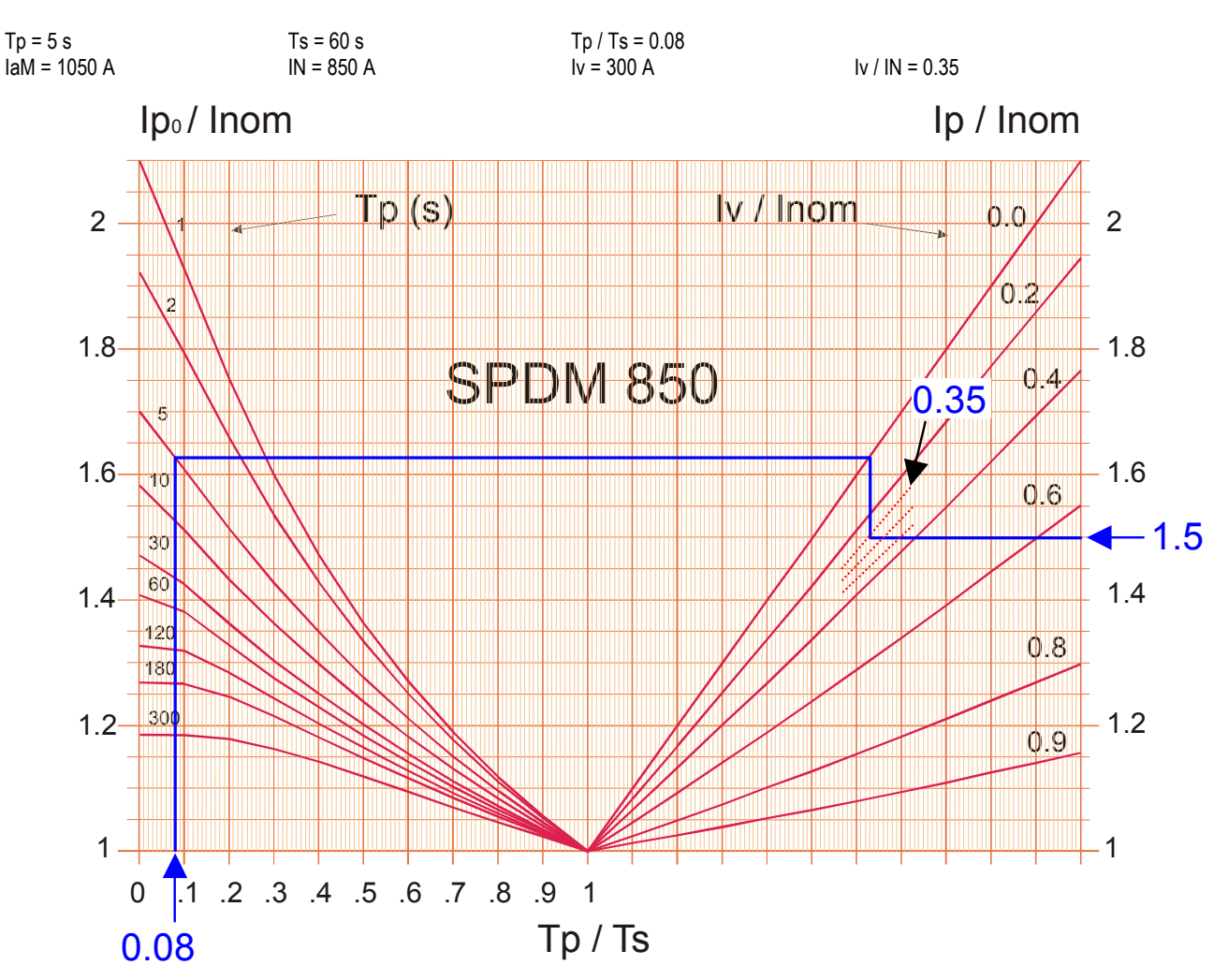

According to the overload diagram and to the duty cycle of figure C2.3, the converter SPDM850 can supply a maximum current  $p=1.45$  \* IN = 1.5 \* 850 = 1275 A. This current value is greater than the maximum current of the duty cycle of figure C2.3 (1050 A) so the SPDM850 is right to the application.

First solution: Load resistors change. The table C2.3 shows the CT turns ratio Ns = 4000: by the formula (1) it is possible the calculate the load resistors value:

$$
R_p = 2 \cdot \frac{N_s}{I a_M} = \frac{8000}{1050} = 7.6 \quad [\Omega]
$$

this ohmic value can be obtained by connecting in parallel one resistor Rx<sub>56</sub> - x<sub>57</sub> = 10 Ω with a second resistor Rx<sub>58</sub> - x<sub>59</sub> = 33 Ω.

Second solution: Parameter DJ8 change. Instead off changing the load resistors it is possible to adjust the parameter DJ8 according the formula (2):

$$
DJ8 = 100 \cdot \frac{Ia_M}{Ia_N} = \frac{1050}{850} = 123.5 \quad [%]
$$

In both cases the parameter that must be modified are the following:

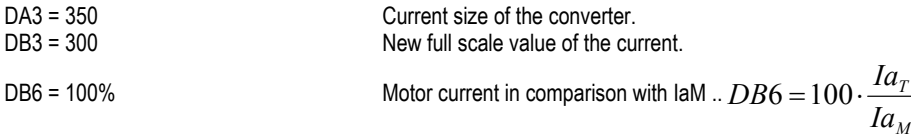

# **C2.4 "C" Board customizing**

Before applying power to Silcopac D, verify the following connections (see par. C2.8):

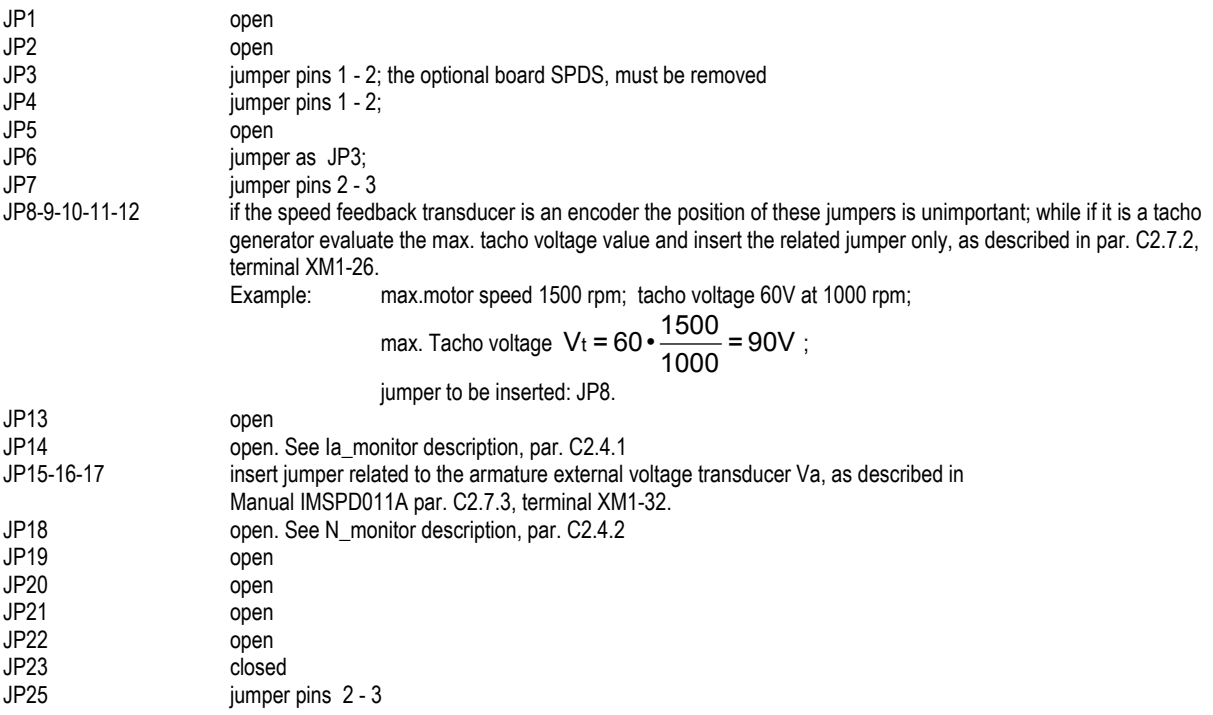

#### **C2.4.1 Ia – monitor**

The armature current la can be indicated by a meter A connected to terminals XM1-35, 36; the meter is a.d.c. milliammeter 5 mA f.s. or a.d.c. voltmeter 10 V f.s.

If a milliammeter is used, jumper .

If a voltmeter is used, jumper JP14 must be closed.

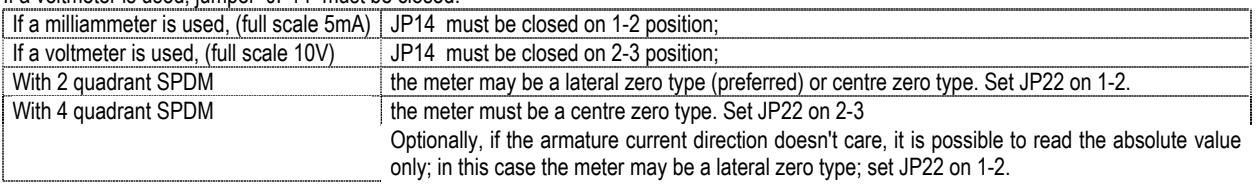

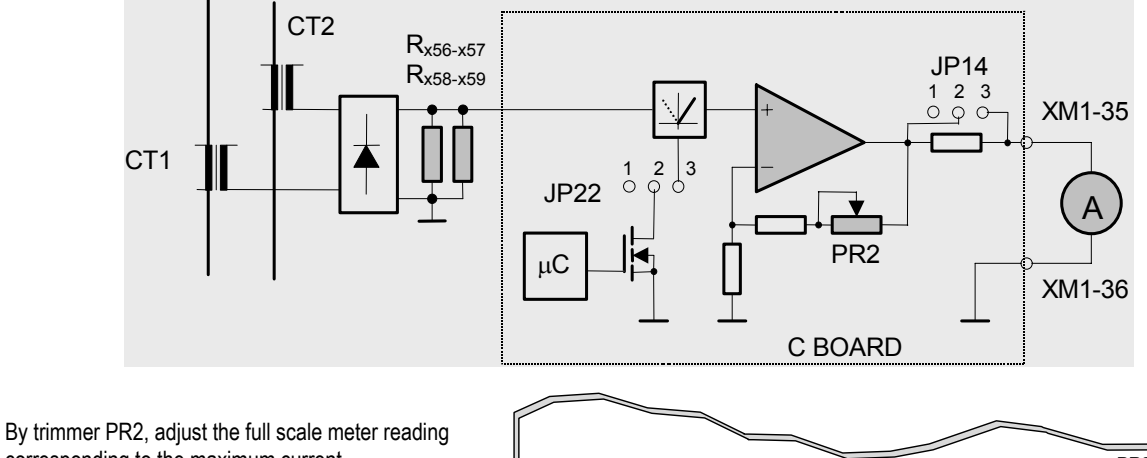

corresponding to the maximum current. DJ8

The trimmer PR2 is located on the right corner of the control board (C).

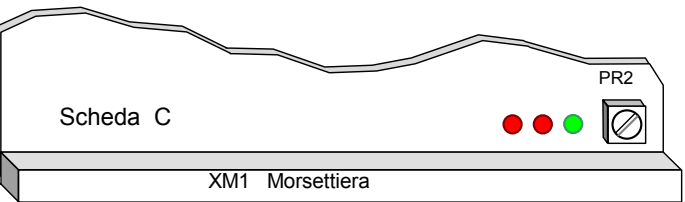

# **C2.4.2 N - monitor**

The motor speed can be read by a meter N connected to terminals XM1-40, 41 (programmable analog output PWM3); to enable this output as speed signal, set the parameter DM3 = N.

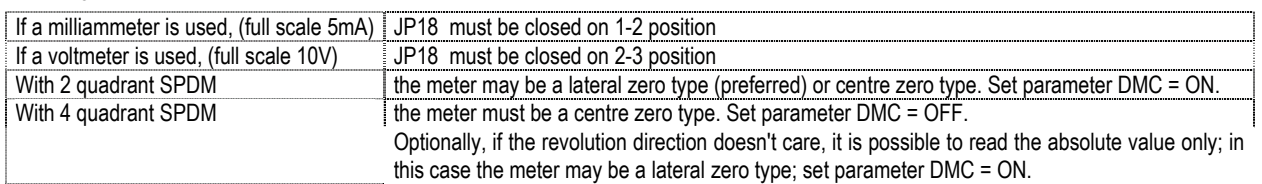

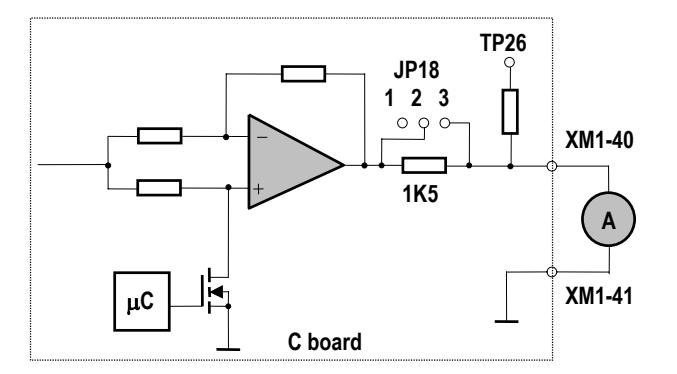

# **C2.5 Exciter customizing (SPAE1A)**

The internal exciter SPAE1 is mounted in the Silcopac D fixing it down at the drive top cover using an angle iron that is a part of the radiant heat surface. At the end of the mounting operations the board is in front view.

# **WARNING**

**For the proper operations of the internal exciter SPAE1 the terminals U and W of the SPAE1 (terminal board XM4) and the terminals U and W of the P board (terminal board XM2) respectively must be in phase.**

# **C2.5.1 Field current transducer configuration (SPAE1A)**

The CT (CT1) primary circuit, mounted on the phase W of the exciter board, is made by two turns that can be connected in parallel or in series depending on the desired field current range.

The customizing is made by closing jumpers, on the four turrets located near the CT, as shown by the following diagram:

To obtain the correct field current range it is necessary to customize the jumper JP2 configuration on the exciter SPAE1A as shown by the following diagram:

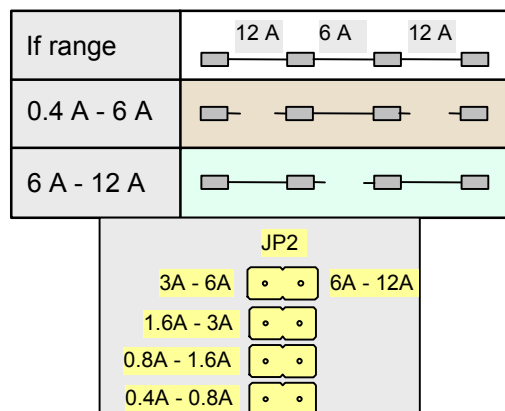

The silk-screen printing that shows the information to customize the jumper JP2 can be found at the left down side of the board near the XM4 terminal block.

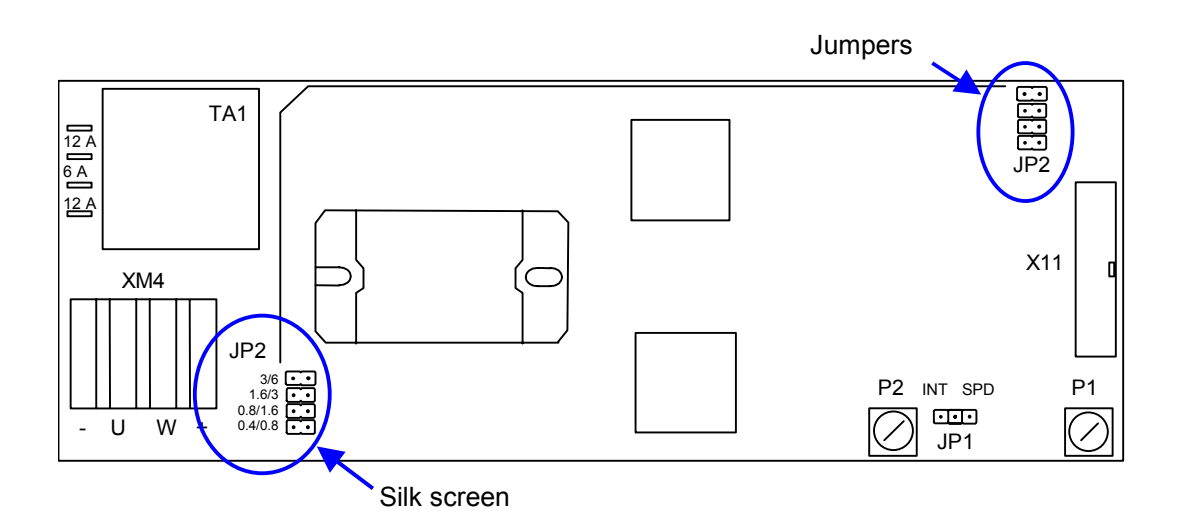

# **C2.5.2 Configuration of the field current reference source (SPAE1A)**

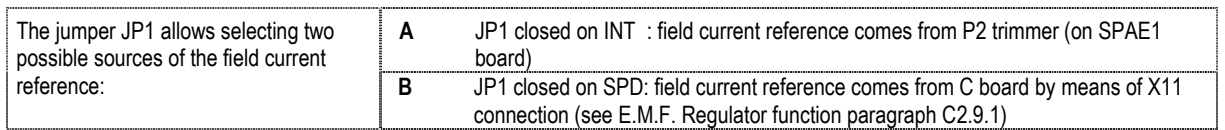

The A configuration of jumper JP1 is used only with motors without field-weakening and when the field saving function isn't requested ( see E.M.F. Regulator function **paragraph C2.9.1**).

The flat cable connection between the X1 connector on board P and the X11 connector of the exciter allows the delivery of the current reference and the acquisition of the current feedback (see If\_F protection at par. 1.2.1) from board C through board P to the exciter.

# **C2.6 Setting parameters**

After the customization of C, P and SPAE1 board it is necessary to set same parameters regarding the specifications of the motor, the converter and the plant.

Apply power to the control circuits only, terminal block XM2 on board P; the micro controller begins the Power-up sequence described at par. C1.3.1 STATUS; at the end, the user can set the proper parameters.

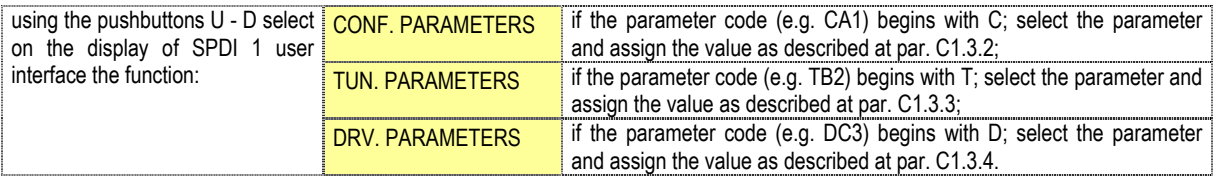

Plants

The applicable parameters are the following (see basic reference diagram, par. A7.6 and simplified block diagram, par. C3,);

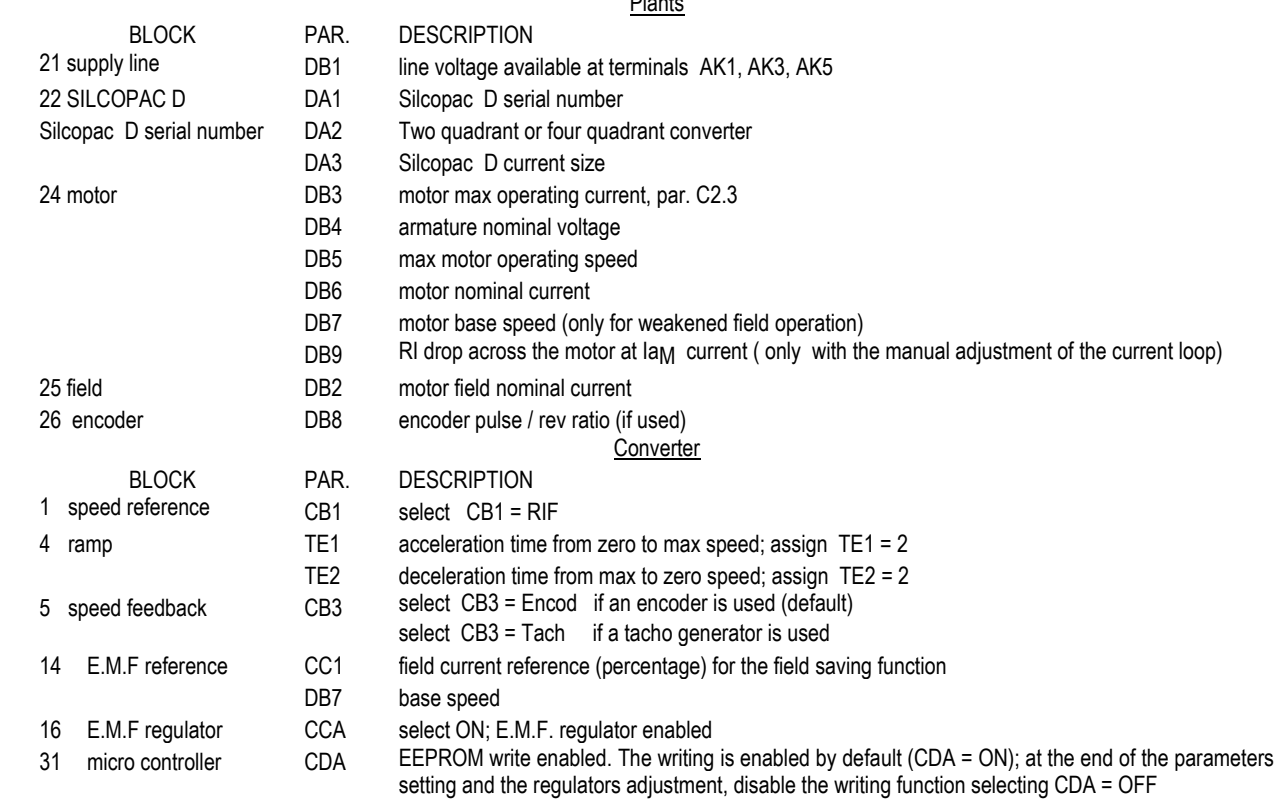

it is possible to reset all parameters with the default value using the following procedure :

**NOTE** 

• close Jumper JP19

- set parameter CDF ON
- reset the control
- the control goes to TEST EEPROM FAILED status (r-5); when the 7 segment led on board side goes off and terminal SPDI1/SPDI2 goes on, reset the control; the control goes to TEST ENTER PAR. DA1 status;
- actually the DA1 parameter has the value Ø by default; set with the series number on the label; reset the control.
- the control is now ready to be reset; insert the parameters related to factory pre-calibrations as shown in the parameter printouts enclosed with the control. (the parameters bearing an asterisk - \* - have a different value than the default ones).

# **C2.7 Field current adjustment**

The first step of the set-up procedure is the tuning of the transducers that are the measurement instruments, used by the converter, by means of which the electrical variables to be controlled can be read.

Only the proper adjustment of the mains voltage, of the armature voltage and of the tacho-generator (if used) transducers assures the best performance of the SPDM .

Before beginning the adjustments verify that the parameter CD2 is on %.

The reading of variables as the field current feedback, the armature voltage, the speed feedback and the reading of the signals for the reference (speed, current, etc.) are made by means of the analog inputs (terminal XM1 - 26, 28, 29, 30, 32, 33, 34, see jumper JP25 too).

# **C2.7.1 Offset self-tuning**

To acquire an accurate reading of the signals applied to the analog inputs, the offset null on the acquisition circuits is needed.

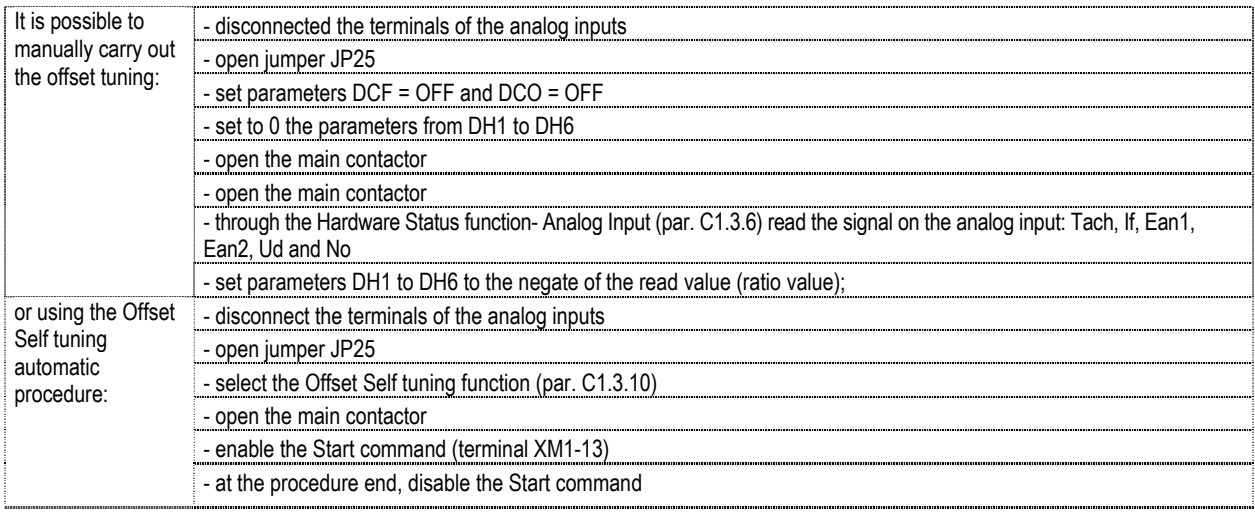

#### **C2.7.2 Personalisation of the mains voltage transducer**

1) Set the parameter DB1 at the value of the rated voltage applied to the power input of the SPDM (for example 400V).

- 2) Gauge with a voltmeter the voltage applied to the power input of the SPDM. (we call U<sub>ON</sub> this value).
- 3) Read on the INSTRUMENT MODE (paragraph C1.3.5) the ratio value of the mains voltage. (we call Uvo[%] this value).
- 4) Read on the DRIVE PARAMETERS group (paragraph C1.3.4) the current value of the parameter DJ7 (we call DJ7current this value).
- 5) The new value of the parameter DJ7 shall be calculated according the following formula

DJ7new=DJ7current \* (UON / DB1) \* 100 / Uvo[%]

# **C2.7.3 Personalisation of the armature voltage transducer**

The rough personalization of the transducer is made by means of three jumpers: JP15, JP16 and JP17. Close just one of the three jumpers according to the applied armature voltage and the voltage version of the converter (G, H, K, W, M, N).

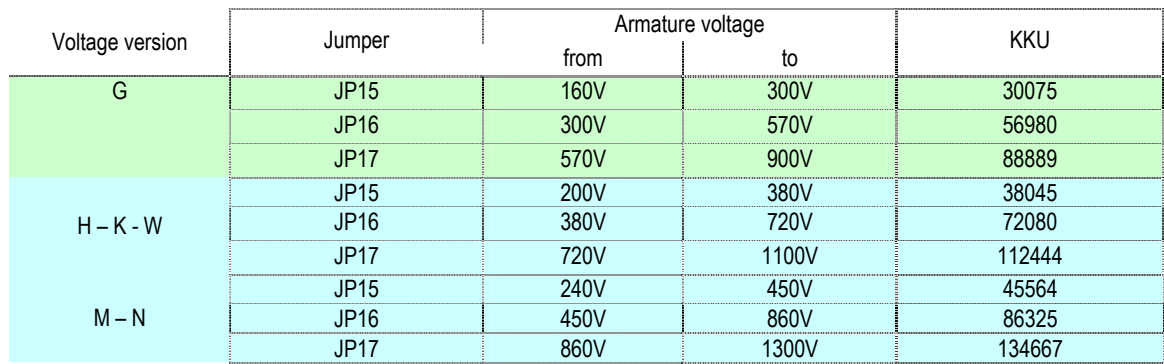

The precision calibration is made through the parameter DJ5 (gain on the analog input Ud).

Apply the following formula to calculate the value of DJ5:

$$
\mathsf{KKU}
$$

# DJ5 = <del>KKU</del><br>Armature voltage in Volt

The adjustment of the armature voltage transducer must be verified as explained on the paragraph C2.9.

# **C2.7.4 Preliminary adjustment of the tacho-generator transducer**

The rough personalization of the transducer is made by means of 5 jumpers: JP8, JP9, JP10, JP11 and JP12. One jumper only or no jumpers must be closed according to the max voltage delivered by the tacho-generator (voltage at motor highest speed).

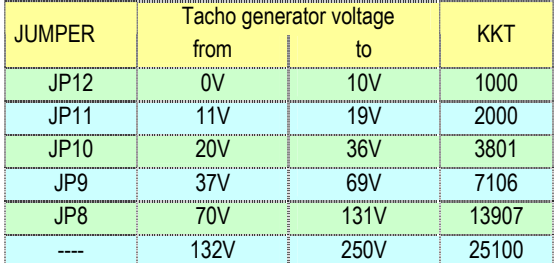

The accurate calibration is made through the parameter DJ1 (gain on the analog input Tach). Apply the following formula to calculate the value of DJ1:

$$
DJ1 = \frac{KKT}{Tacho gen. voltage with N = NMax}
$$

KKT is a constant depending on the selected jumper, as shown in table:

# **C2.8 Field current adjustment**

#### **C2.8.1 Inside exciter SPAE1**

- 1) Verify the customizing of the exciter board (par. C2.5.1 and C2.5.2).
- 2) Connect an ammeter in series to the field (terminal block XM4).
- 3) Set parameter DK2 = 20 and parameter CCA = OFF.
- 4) Close the Jumper JP1 of the SPAE1 on INT (constant field current).
- 5) Close the Jumper JP25 of the C board on pins 2-3.
- 6) Rotate the trimmer P2 fully counter-clockwise to zero the field current reference
- 7) Power up the SPDM and the exciter and disable the protections DCF and DCN (DRIVE PARAMETERS, group C PROTECTIONS).
- 8) Rotate the trimmer P2 clockwise until the ammeter shows the desired field current.
- 9) Through the Hardware Status function (par. C1.3.6) read the If value (ratio value) at the ANALOG INPUT; rotate the trimmer P1 until you read the correct value (If) at +100%.

If the motor must operates in field-weakening range, or you want to enable field save function, or you want to set to zero field current if any protection occurs it is necessary to continue with the following points; on the contrary go on to point 15 (CCA=ON).

- 10) Move the JP1 of the SPAE1 on SPD.
- 11) Check that the parameter DM2 is programmed as  $If_0$ .
- 12) Read on the ammeter the field current (amps).

13) Set the parameter DM8 according the formula:  $\text{DM8} = \text{DM8}_{\text{c}}$  $P\overline{I}$ M ⋅

where: If  $\Delta$  = field current red by the ammeter.

 $If<sub>M</sub>$  = rated field current of the motor.

 $DM8<sub>P</sub>$  = previous value of the parameter DM8. DM8 value must be negative.

A

- 14) Through the Hardware Status function- (par. C1.3.6) read on the Analog Input item the If value ( in %); rotate the trimmer P1 until to read a field current (If) equal to +100%.
- 15) Power off the SPDM and the SPAE1 and restore the field circuit removing the ammeter and enabling the protections.

# **C2.8.2 Outside exciter**

If the external exciter (SPAM, SPATE or SPDME) is controlled by the SPDM it is necessary:

- 1. to verify that the parameter DM2 is programmed as  $If_0$ .<br>2. to set parameter DK2 = 20 and parameter CCA = ON.
- to set parameter  $DK2 = 20$  and parameter  $CCA = ON$ .
- 3. to close the Jumper JP25 of the C board on pins 1-2.
- 4. to do the connection with shielded cable according the figures C3.7.1, C3.7.2 e C3.7.3.
- The output PWM2 (XM1-39) must be connected to reference input of the exciter.
- The input IF (XM1-28) must be connected to the output of the exciter where is available a voltage signal proportional to the field current.
- Connect the 0V of the SPDM control circuit to the 0V of the exciter.
- The shield must be connected to 0V of the exciter only.
- 5. Power up the SPDM and the exciter and disable the protections DCF and DCN (DRIVE PARAMETERS, group C PROTECTIONS).
- 6. Read on the ammeter the field current (amps).
- 7. Set the parameter DM8 according the formula:  $\text{DM8} = \text{DM8}_{P} \cdot \frac{\text{I}}{\text{I}} \frac{\text{I}}{\text{I}}$  $\frac{M}{1.5}$

where: If  $\mathbf{I}$  = field current red by the ammeter.

 $If_{\text{M}}$  = rated field current of the motor.<br>DM8p = previous value of the parameter

= previous value of the parameter DM8. DM8 value must be negative.

A

For SPAM and SPATE exciters, DM8 value must be negative.

- 8. Through the Hardware Status function (par. C1.3.6) read the If value (ratio value) at the ANALOG INPUT; adjust the parameter DJ2 until you read the correct value (If) at +100%.
- 9. Power off the SPDM and the SPAE1 and restore the field circuit removing the ammeter and enabling the protections.

Le figura seguenti mostrano i collegamenti con SPAM, SPDME e SPATE.

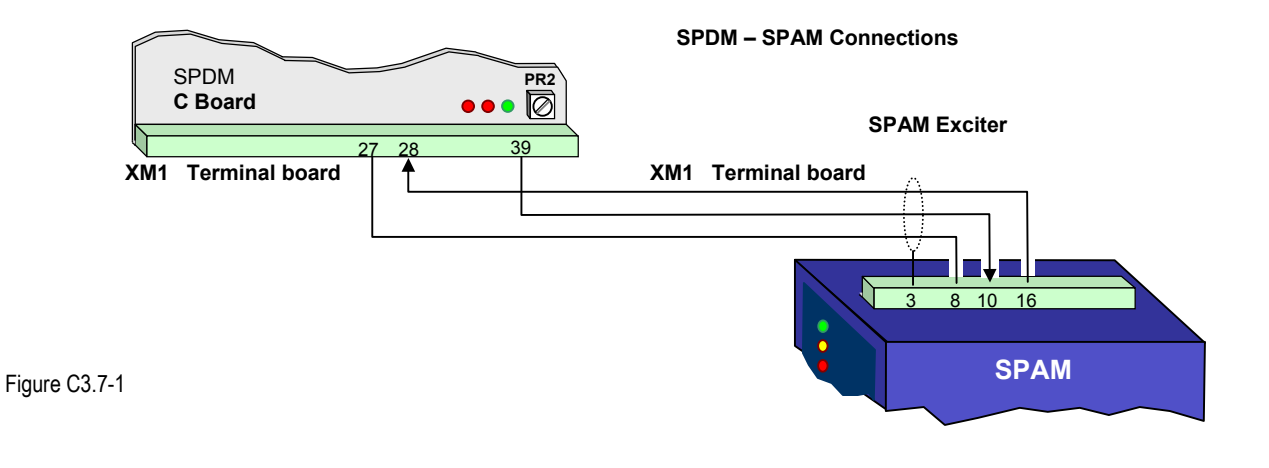

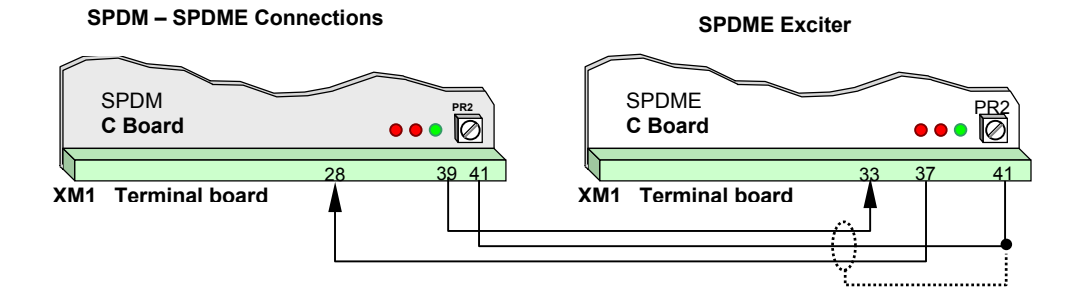

#### Figure C3.7-2

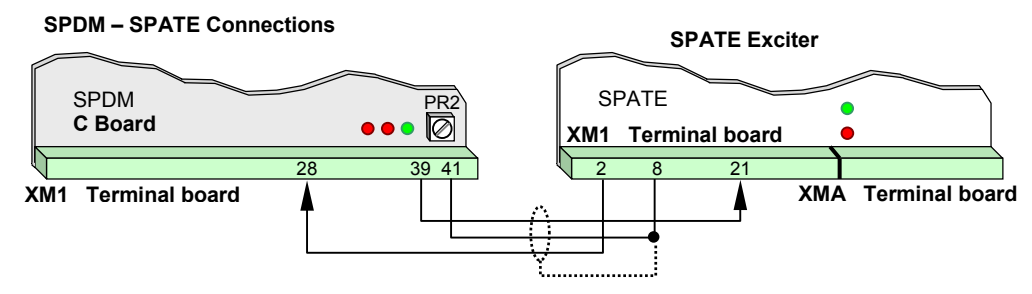

# Figure C3.7-3

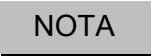

If there is a main contactor on the input terminals of the exciter it is necessary: set the parameter "CCC"=ON connect a normally open contact (NO) of the contactor to the SPDM terminals XM1-20 e XM1-23

# **C2.6.3 Verifying the proper setting of the voltage transducer**

It is necessary to regulate in angle the forward bridge thyristors, paying a particular attention since, in this mode of operation, current and speed regulators are removed.

Act as follows:

- 1. With START command disabled (terminal XM1-13), supply control, exciter and power; the led on the panel will display the suppression status (H - 1 flashing).
- 2. Select the "INSTRUMENT MODE" function, then select Ud (armature voltage) and N (speed signal).
- 3. Select the "SETUP REFERENCE" function and then select "ANGLE REF. FRW.", press <*enter>*»; an angle of 165 degrees will be displayed, decrease this angle to 105 degrees (do not press <*enter>*»).
- 4. Connect a dc voltmeter to SPDM terminals KM and AM
- 5. Enable the START command; the led on the panel will display the regulation status with zero speed O (or not flashing). Press <*enter>*; the display will automatically show Ud and N.

If the motor works at a speed higher than 2% of the nominal speed, the indication of the led on the panel will change from O to F forward rotation) or from O to I (reverse rotation).

- 6. Verify the wanted direction of rotation and check Ud and N polarities, which, since the forward bridge is enabled, must be positive. Should the N value be negative, invert tacho-generator polarities and go back to point 3
- **7.** Decrease the starting angle by steps no greater than 5 degrees until to read on the voltmeter a value equal to half armature rated voltage Ud =  $50\%$ .
- 8. Set DJ5 as follows: D

$$
J5 = DJ5c \cdot \frac{50}{Ud_L[%]}
$$

a. DJ5C = value of the currently set up parameter

- b. UdL[%] = value of armature voltage in % shown on the display
- 9. Connect the voltmeter to the ends of the tacho-generator and verify that the voltage displayed corresponds (depending on its V/RPM characteristic) to the speed shown on the display.
- 10. Should it be not corresponding, act on the angle reference until the voltmeter reading gives a voltage that is 50 % of the tacho-

generator voltage at the motor rated speed and then set DJ1 as follows:  $DJ1 = DJ1c$ .  $N_{\mathsf{L}}$  $\cdot \frac{50}{N_1 [^{96}]}$ 

- a. DJ1c = value of the currently set up parameter
- b.  $NL[%] =$  value in % shown on the display
- 11. Once you have completed these operations, increase the angle until the limit value of 165 degrees and press <*enter>*» to switch off the motor.
- 12. When the motor has stopped, disable the START command.
- **NOTE:** angle 0 ° = natural starting moment.

### **C2.6.4 E.M.F. Regulator**

The E.M.F. regulator must be enabled in all applications where field weakening motor is used, where the field saving function is required and where winder functions are used (paragraph E8 configurations 3 and 4). The E.M.F. regulation needs a controlled exciter (see paragraph C2.8):

With inside exciter (SPAE1) the control signals are exchanged by the flat-cable that connects the connector K1 of the SPAE1 to the connector  $X11$  of the P board (jumper JP25 of the C board closed on pins  $2 - 3$ ).

With outside exciter The field current reference is available on the terminals XM1-39, 41 of the C board (analog output Pwm2), the field current feedback is **acquired by** the terminals XM1-28, 31 (analog input If) (jumper JP25 of the C board closed on pins  $1 - 2$ ).

The regulator enable occurs by setting the CCA parameter to ON.

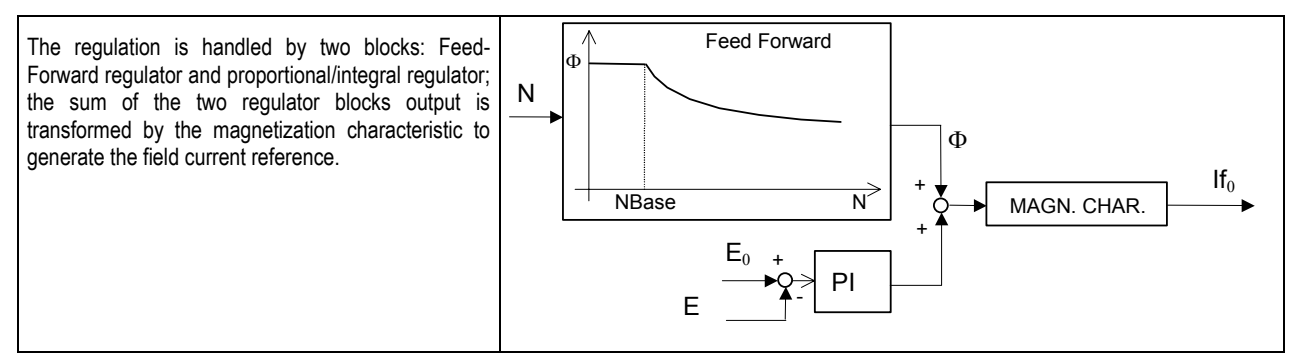

The Feed-Forward regulator evaluates the flux value as function of the present speed if higher than the base speed; the proper setting of DB7 parameter is then mandatory. The regulation is of the predictive type which allows high level performances.

The PI regulator corrects the little errors introduced during the magnetization characteristic detection phase. The E.M.F. Self tuning function allows the magnetization characteristic detection with very high precision, avoiding the need to set the TG1 and TG2 parameters to other than the default values.

If the Ud F protection occurs (par. C1.3.11) the E.M.F. regulator zeroes the field current reference. When the CCC parameter is set to ON, every time the system goes in the PROTECTION status the field current reference (Ifo) is set to zero. It is possible to display the E.M.F. value by setting one of the parameters DG5, DG6 and DG7 to the EMF value.

#### **C2.9.2 Field saving**

The field saving function occurs after the zero speed signal (see parameters CB5 and CB6) if the converter status is different than the regulation. The intervention time of the field saving function, expressed in millisecond, is established by the CC3 parameter, with the following formula:

 $T = CC3 \cdot CD3$  where the value CD3 can be 3.3, 5 or 10 ms.

The field current reference takes the value set on the CC1 parameter.

The function is enabled only if JP1 (SPAE1) is closed on 'SPD' or, in the case of external exciter, if the current reference on C board is used (see paragraph C2.8)..

#### **C2.9.3 Speed feedback from armature voltage**

When the speed feedback is the armature voltage (CB3 parameter = F (Ud)), the motor field current value is represented by the CC4 parameter.

In case of non field weakening motors, the CC4 shall remain unchanged at 100% (default value); in case of field weakening motors, the CC4 can be reduced in order to reach speeds higher than the base value (DB7 value).

The maximum achieving speed is represented by the formula:  $NMax = \frac{DB7}{CC4}$  • DB5 [rpm]

The CC4 parameter can't assume percentage values lower than DB7: the setting of the parameter CC4 at value lower than DB7 will be ignored and signalled through the message CONSISTENCY ERROR.

# **C2.10 Regulator adjustment**

The current, speed and E.M.F. regulators adjustment are automatically or manually executed.

The automatic adjustment is made through the SELFTUNING function, par. C1.3.10: the converter performs automatically some operating cycles, during which the micro controller executes the needed measurements and assigns the proper value to the related parameters. The manual adjustment is made by the help of the SET UP REFERENCE function, par. C1.3.7.

The adjustment will be accurate only if it is executed in the following order:

- 1st armature current loop
- 2nd motor speed loop
- 3rd motor E.M.F. loop

# **C2.10.1 Current loop automatic calibration**

- Set DJ8 to 100 % (change CT load resistors on P board, if necessary see paragraph C2.3).);
- Check that the current limits TA3 e TA4 are respectively +100% and –100%.
- Power off the exciter;
- Disable the field loss protection DCF = OFF;
- With the START command enabled, supply power and control;
- Select the "SELFTUNING" function, then select "CURRENT SELFTUNING" and press <enter>;
- Enable the START command and wait for the calibration execution following the instructions shown on the display.

If the CURRENT SELFTUNING fails check if the motor runs throughout the calibration execution,

# **C2.10.2 Speed loop automatic calibration**

The speed loop automatic calibration must be done with the load applied to the motor

- Enable the field lack protection DCF = ON ;

- Supply the exciter;
- Disable the field loss protection;
- With the START command enabled, supply control and power;
- Select the "SELFTUNING" function, then select "SPEED SELFTUNING" and press <enter>;
- Enable the START command and wait for the calibration execution following the instructions shown on the display.

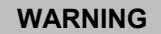

During the speed loop automatic calibration the motors accelerates from zero speed till to base speed with rated torque. In same application this cannot be allowed by the load so it is better the speed loop manual calibration See paragraph C2.17 the additional instructions for the use of the speed Self tuning function.

# **C2.10.3 E.M. F. loop automatic calibration**

Before to do the E.M. F. loop automatic calibration it is necessary the calibration of the voltage transducer according the instruction of the paragraph C2.7.2, C2.7.3 e C2.9.

The E.M. F. loop automatic calibration detects the magnetization characteristic of the motor so can be done with the field weakening motors only (constant power).

- With the START command disabled, supply control, power and the exciter;

- Select the "SELFTUNING" function, then select "EMF SELFTUNING" and press <enter>;

- Enable the START command and wait for the calibration execution following the instructions shown on the display. During the procedure the motor runs at base speed (appointed by parameters DB5 and DB7).

# **C2.10.4 Adjustment check**

The adjustment check of the regulation loops consists of two steps:

the first step is static stability verification;

the second step is system step-response verification.

The two check steps must be executed according to the following sequence.

An oscilloscope is needed to display the typical waveforms.

#### **CURRENT LOOP - Static stability verification.**

- Open the motor field, disable the If\_F protection (parameter DCF = OFF) and the stall protection (parameter DCN = OFF); if needed, mechanically lock the motor rotor.
- Connect the scope to tests points TP17 (signal) and TP8 (ground) of board C (par. C2.15); set the scope time base to 5 ms/div and the vertical scale factor to 500 mV/div.
- Through the SETUP REFERENCE function (par. C1.3.7), set a current reference (FIXED) starting from a value equal to 10% and, step by step, increase the value up to 100%.

At each step verify the waveform displayed on the scope as shown in the following figure:

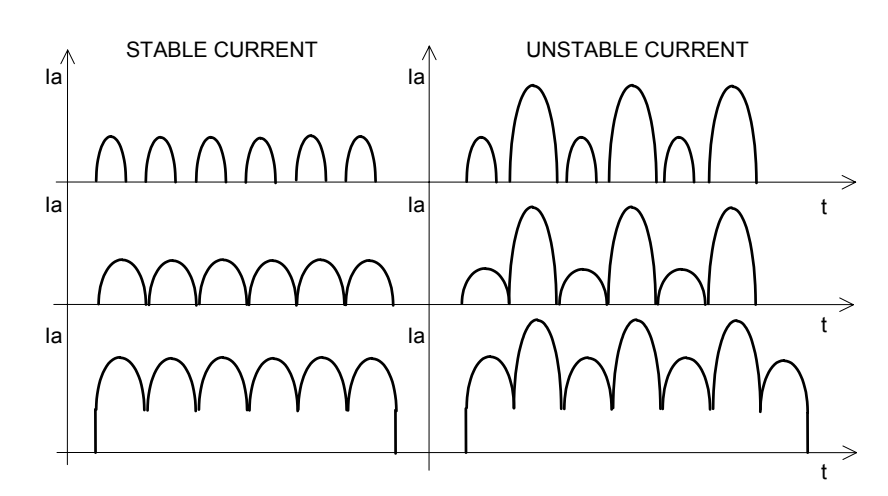

#### **CURRENT LOOP - Step response verification.**

It is recommended to avoid this test if the static stability verification shows some critical areas.

According to the same conditions of the previous verification, set the parameter DG8 = 100% and the parameter DG9 = 0.1s; through the SETUP REFERENCE function (par. C1.3.7), set a square wave current reference (SQUARE) with center value equal to 0%. The waveform, displayed on the scope, must be as shown in the following figure:

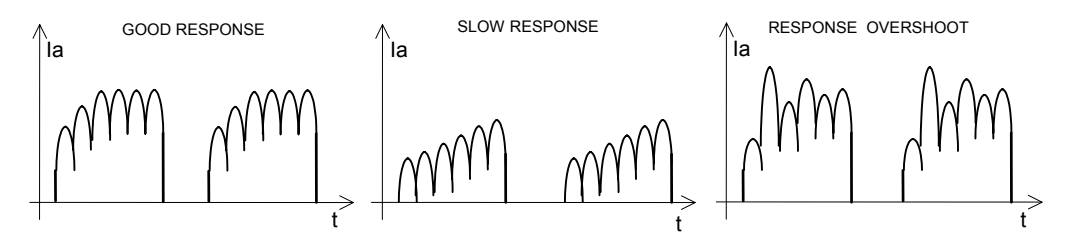

Restore the motor field circuit, re-enable the If  $F$  (parameter CDF = ON) and stale (parameter DCN = ON) protections.

#### **SPEED LOOP - Static stability verification.**

To display the speed signal it is required that one of the analog outputs, terminals XM1 - 37, 38, XM1 - 39, 41, XM1 - 40, 41 (par. C7.1.1) be programmed as N (DM1, DM2, DM3 parameter).

Connect the scope to test points TP24, TP25 or TP26 (par. C3.9) depending on the analog output programmed as N (signal) and to test point TP8 (ground) of board C.

Set the scope time base to a value higher than 1s/div and the vertical scale factor to 1 V/div or 2 V/div.

Through the SETUP REFERENCE function (par. C1.3.7), set a continuous speed reference (CONT. SPEED REF.); at each speed change of about 5%, verify that the waveform is like the following figure:

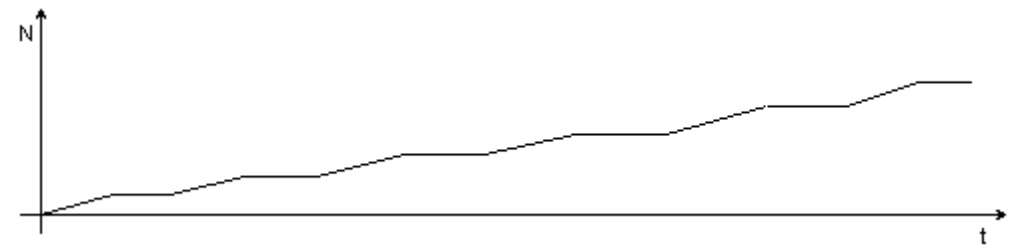

The stability over the whole range from 0 to 100% and under load conditions has to be verified.

#### **SPEED LOOP - Step response verification.**

It is recommended to avoid this test if the static stability verification shows some critical areas.

To display the speed signal it is required that one of the analog outputs, terminals XM1 - 37, 38, XM1 - 39, 41, XM1 - 40, 41 (par. C7.1.1) be programmed as N (DM1, DM2 , DM3 parameters).

Connect the scope to test points TP24, TP25 or TP26 (par. C3.9) depending on the analog output programmed as N (signal) and to test point TP8 (ground) of board C.

Set the scope time base to a value higher than 1s/div and the vertical scale factor to 1 V/div or 2 V/div.

Through the SETUP REFERENCE function (par. C1.3.7), set a speed reference step applied (SPEED REFERENCE), starting from a value equal to about 5% and, by 5% steps, increase the value up to 100%.

At each step verify the waveform displayed on the scope as shown in the following figure:

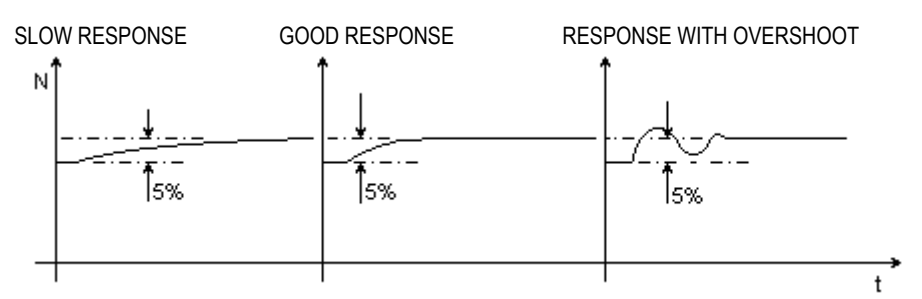

# **C2.10.5 Manual adjustment**

# **CURRENT LOOP**

Set TA1, TA2 and DB9 parameters according to the following formulas:

$$
TA1 = \frac{145 \cdot T \cdot E \cdot Vr}{DB6 \cdot Ta \cdot Vn \cdot Veff}
$$
  

$$
TA2 = \frac{96 \cdot Ta}{T}
$$
  

$$
DB9 = \frac{100 \cdot Vr}{DB6 \cdot Vn}
$$

where:

 $T =$  supply line period in seconds ( $T = 0.02$  for supply line frequency = 50 Hz).

Vn = motor armature rated voltage.

Vr = RI drop across the motor (Volts): it is the voltage at the motor terminals when the nominal current flows in the motor itself and the rotor is locked.

 $E = Vn - Vr$ .

Ta = armature time constant (seconds): the typical value is in the range 0.005s to 0.04s.

Veff = bridge supply RMS voltage (typical value: 400V).

#### **CURRENT LOOP - Step response verification.**

Verify the static stability verification of the current loop, if this test shows:

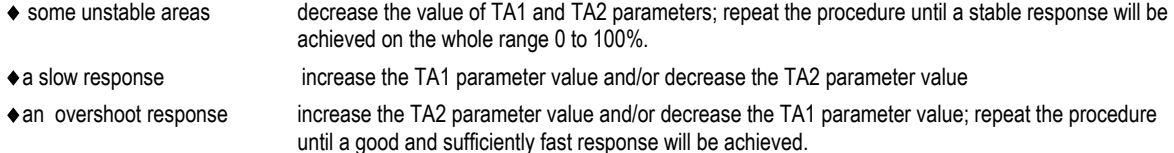

# **SPEED LOOP**

Set TC1, TC2 and CA4 parameters according to the following formulas:

$$
TC1 = \frac{\varpi V \cdot T_{acc} \cdot 64 \cdot DB5}{\text{Ir} \cdot \text{NBase}} \qquad TC2 = \frac{\varpi V \cdot TC1}{10} \qquad CAA = \varpi V \cdot 5
$$

where:

 $ω$  = speed regulator bandwidth in rad/sec (typical value 5 rad/sec  $\lt$  =  $ω$   $\lt$  = 10 rad/sec).

Tacc = acceleration time (seconds) needed by the system to increase the speed from 0 to the base speed, with the armature current equal to  $Ia_N$  (par. 2.3). The acceleration time must be measured with load connected.

Ir  $=$  ratio between the motor max operating current Ia<sub>M</sub> and the motor operating current Ia<sub>N</sub> (par. 2.3).

NBase = motor base speed in rpm.

#### **SPEED LOOP - Step response verification.**

Verify the static stability of the speed loop and if this test shows:

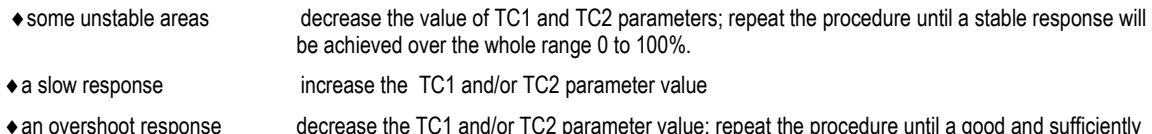

♦an overshoot response decrease the TC1 and/or TC2 parameter value; repeat the procedure until a good and sufficiently fast response is achieved.

# **C2.11 Parameters block**

Once the set up has been completed, in order to prevent parameters from being casually or intentionally changed or from being lost owing to interferences, it is necessary to block the EEPROM writing (programmable memory in which parameters values are stored). Proceed in the following manner:

- (a) supply the converter control on terminals XM2 U V W
- (b) make sure the converter is not in protection;
- (1) through the <*mode*> key on the panel disable the STATUS function; through the  $\Delta \nabla$  keys select the CONF.PARAMETER item; press <*ente*r> and insert the password by using the keys ∆ ∇, press <*ente*r> to confirm; through the ∆ ∇ keys select the group D - MISCELLANEA and press <*ente*r> to confirm; through the ∆ ∇ keys select the CDA parameter and press <*ente*r>; through the ∆ ∇ keys set the CDA = OFF parameter and press <*ente*r> to confirm; press <*mode*> twice to leave the function group.
- (2) Disconnect the converter supply;<br>(3) Set the jumper JP4 on the 2-3 po
- Set the jumper JP4 on the 2-3 position

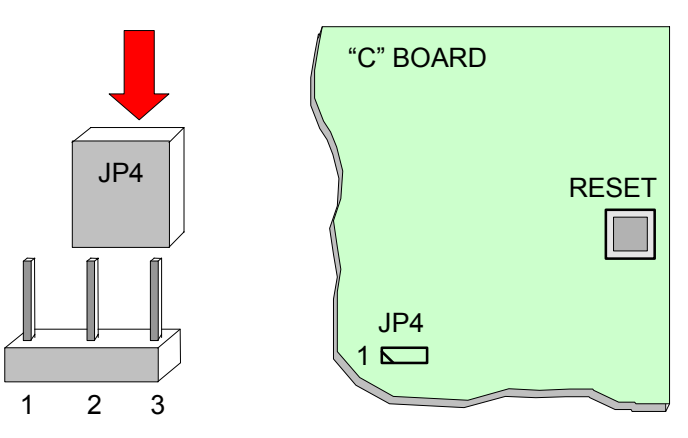

To enable the writing of parameters on EEPROM follow the steps above in the opposite sequence.

N.B. If you use the motopotentiometer with storage of the last set value (CBE = ON), then JP4 must be left on position 1-2.

# **C2.12 Reset of the converter**

There are three possible way to reset the occurred protections:

- 1 to press the button RESET showed in the figure above
	- 2 to power on the terminal XM1-21with external 24V
	- 3 to keep pressed simultaneously for three seconds the keys Up (∆), Down (∇) and MODE

The reset acts if the converter is in PROTECTION status (P flashing on the display) or in TEST status only

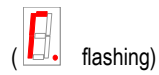

# **C2.7 Block diagram**

This diagram shows the blocks included in the converter and the main configuration parameters CA1, CA3, CB1, CB2, CB3.

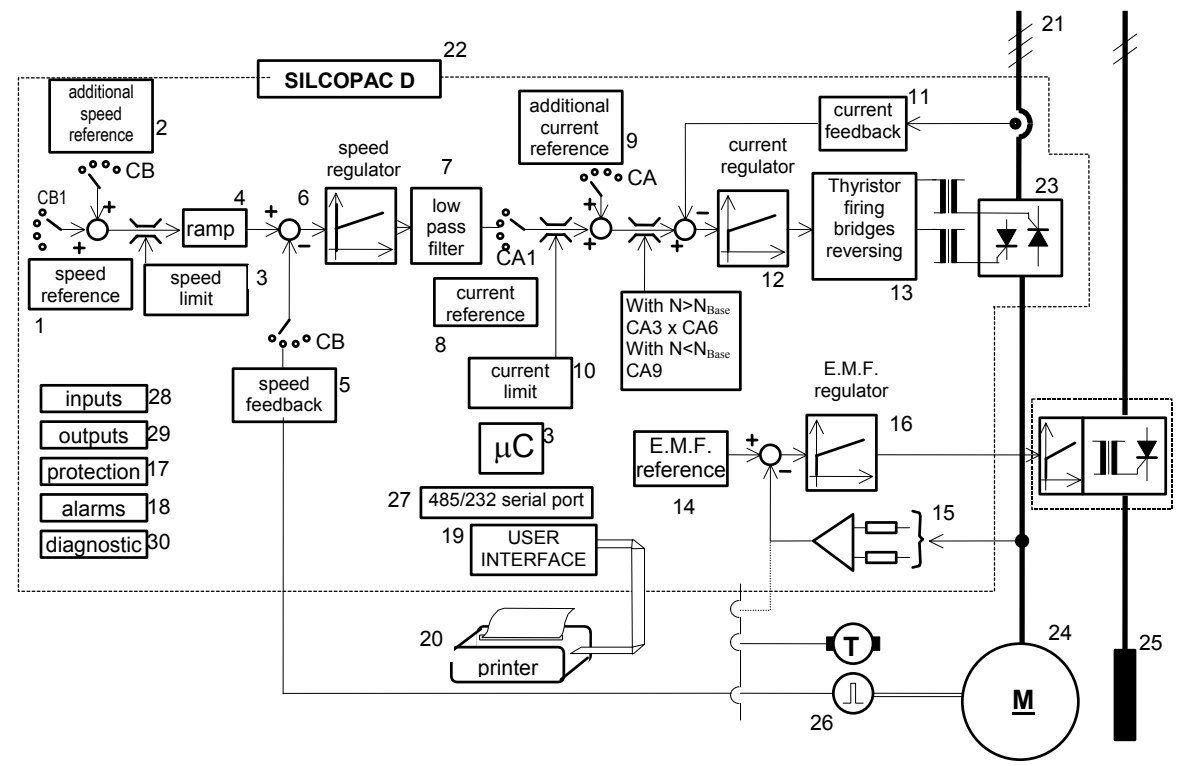

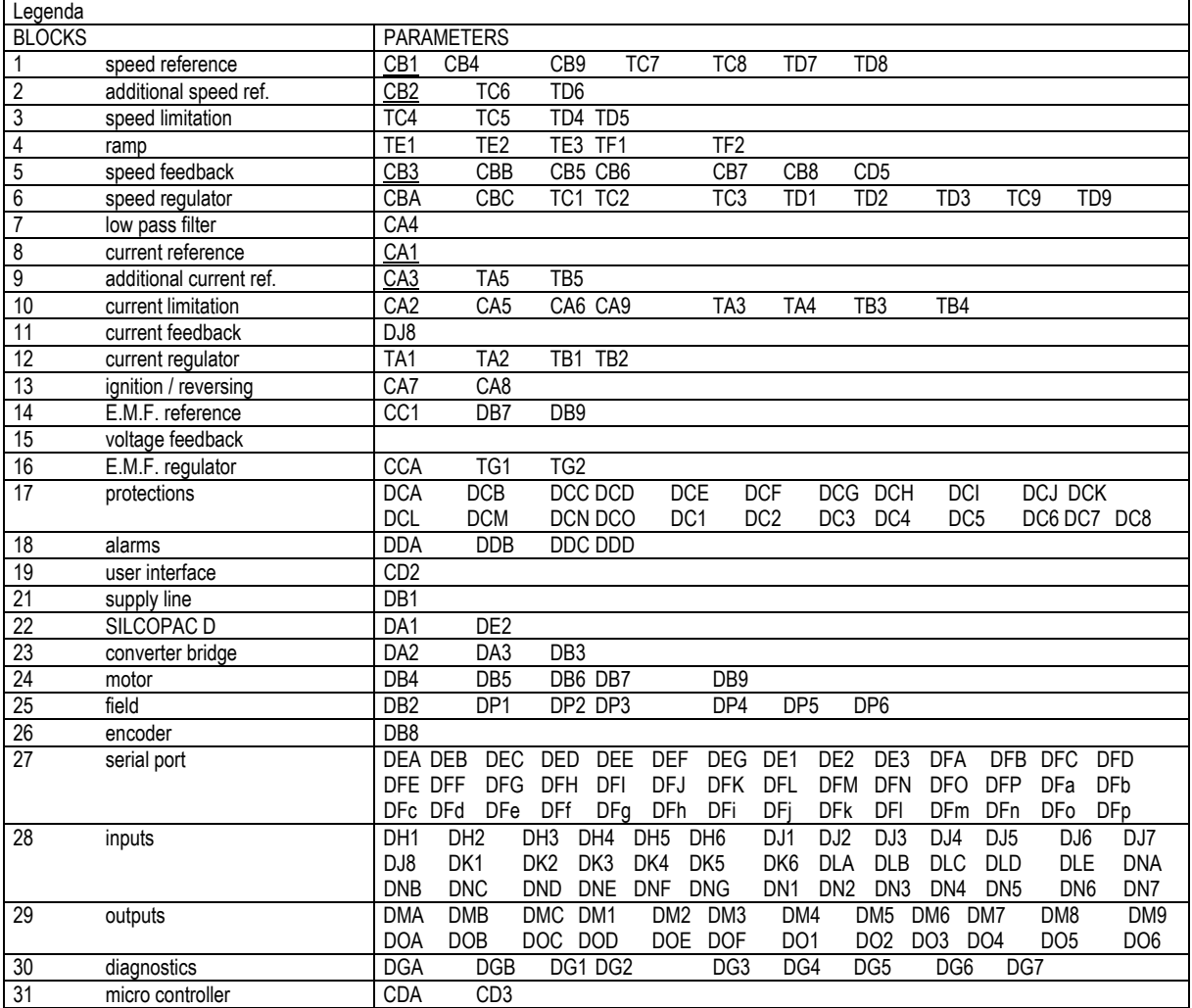

# **C2.14 Location of C board jumpers**

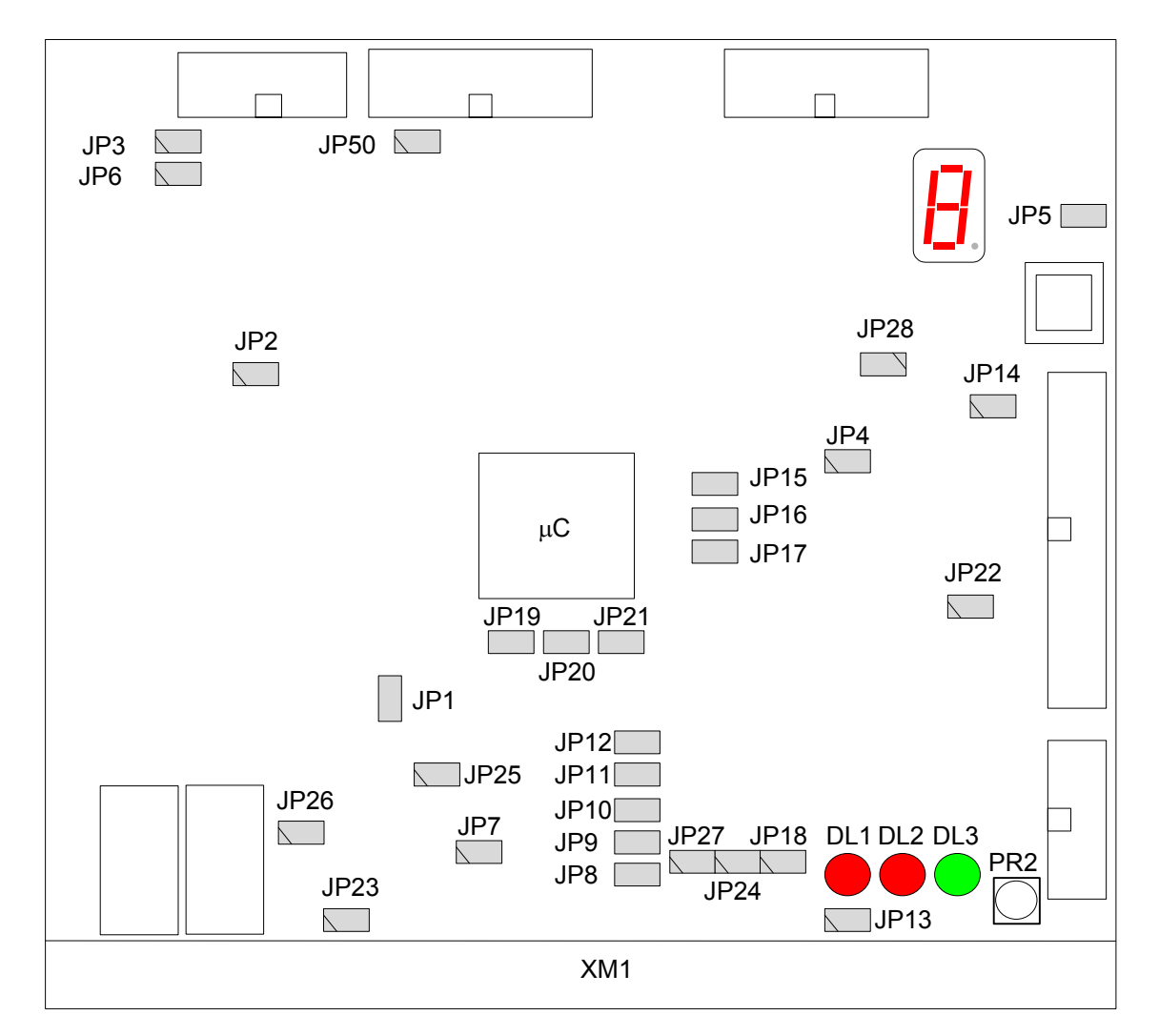

DL1 = RED = "ON": WHEN THE MOTOR IS RUNNING<br>DL2 = RED = "ON": WHEN THE CONVERTER IS REAL

DL2 = RED = "ON": WHEN THE CONVERTER IS READY<br>DL3 = GREEN = "ON": WHEN THE BORADS ARE SUPPLIED DL3 = GREEN = "ON": WHEN THE BORADS ARE SUPPLIED

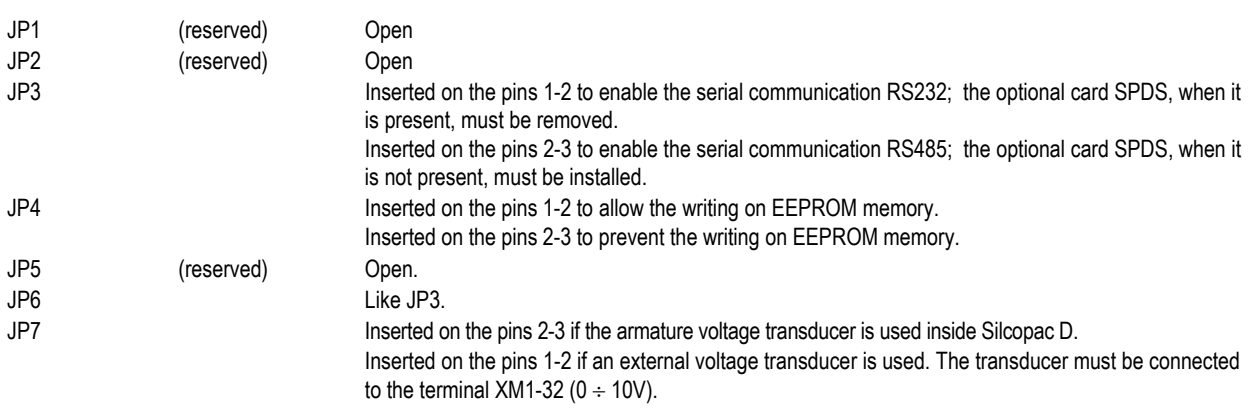

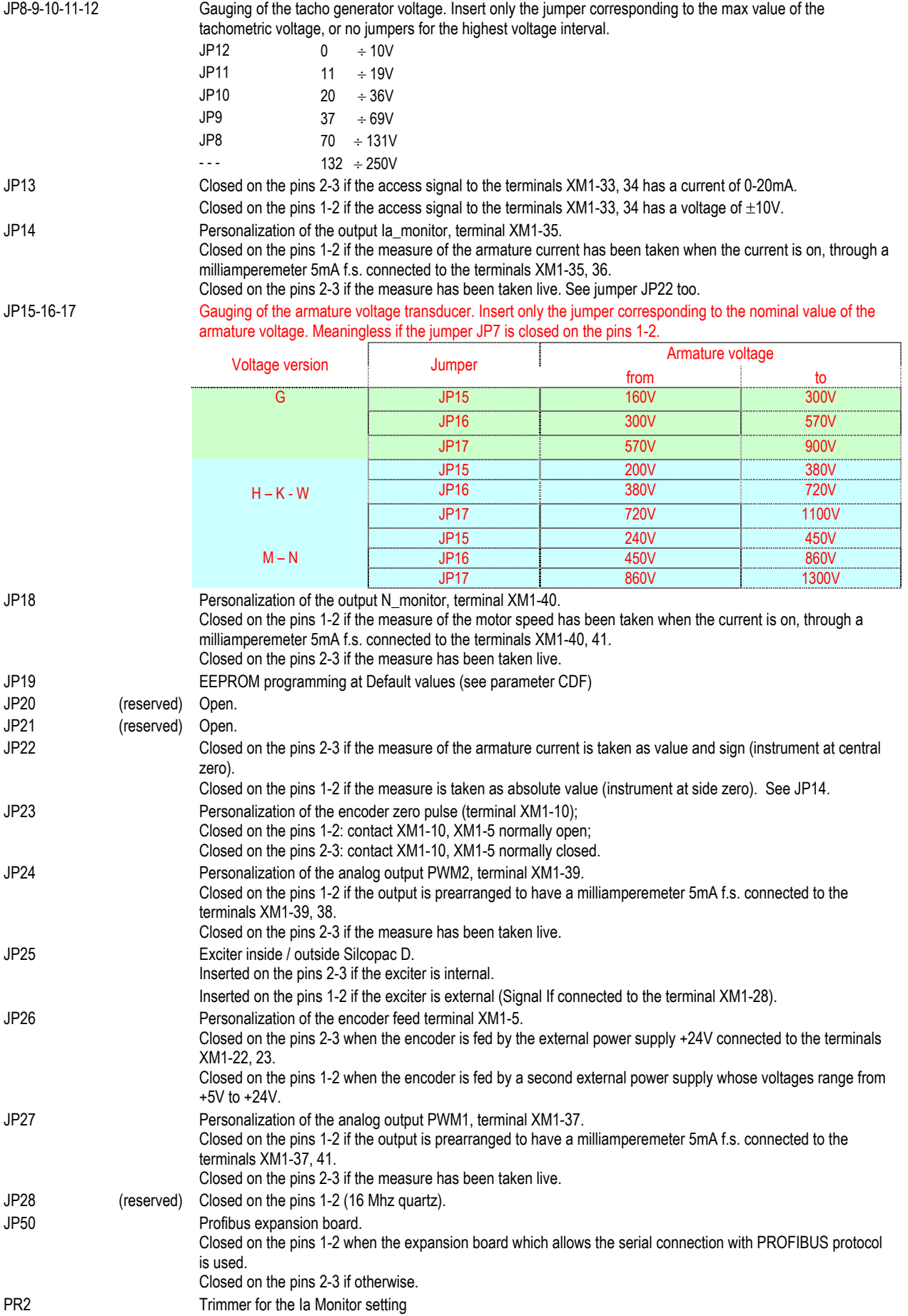

# **C2.15 C Board test points**

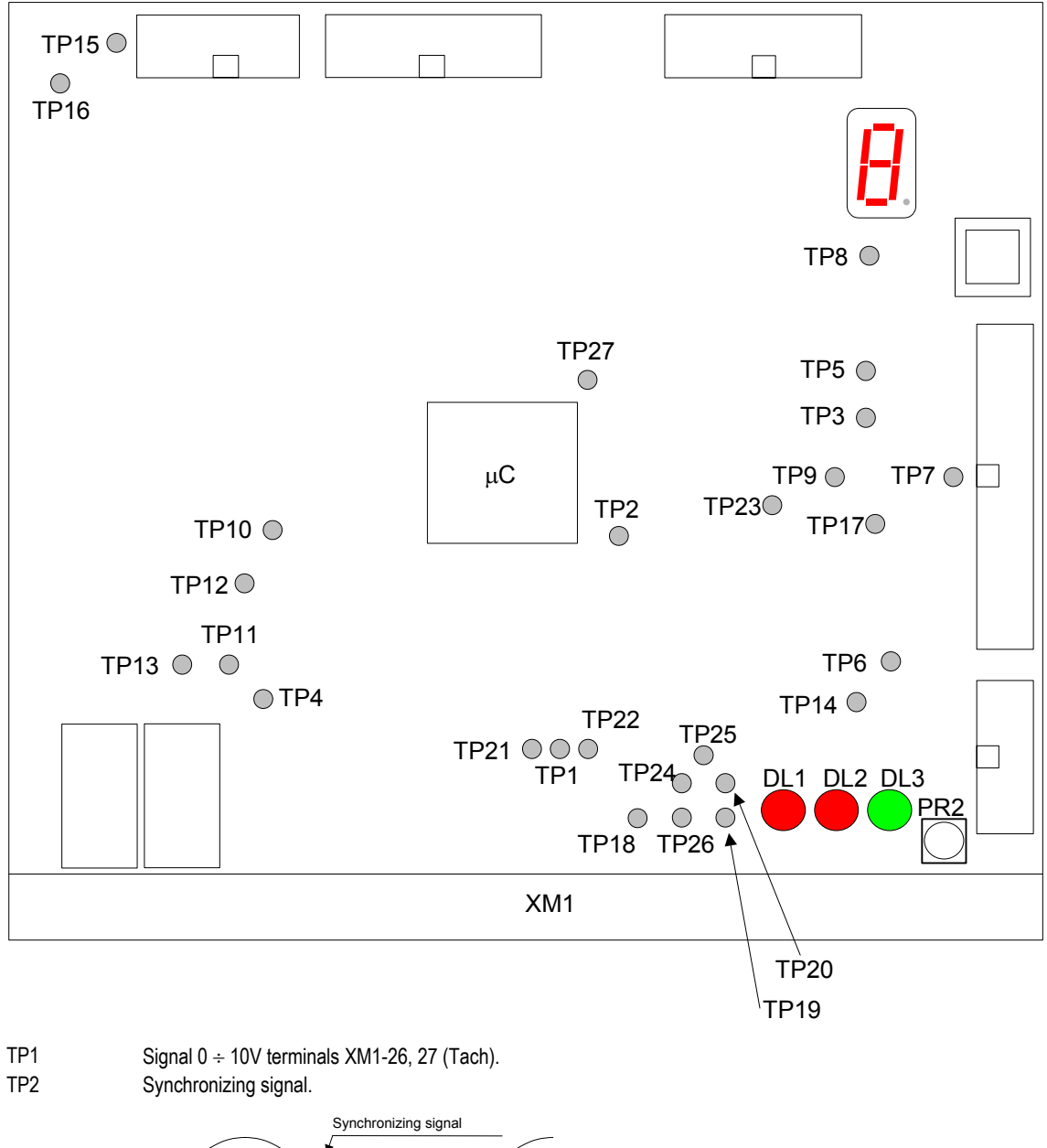

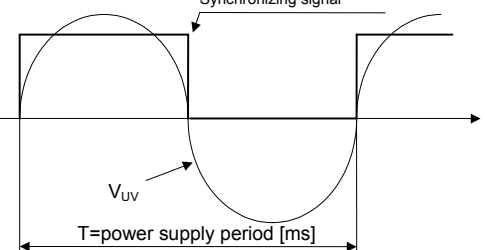

- TP3 Signal proportional to the armature voltage (not filtered) = Varm / 100. TP4  $+24 E (V)$
- TP5 +5 V
- TP6 +15 V
- TP7 -15 V
- TP8 0 V

TP9 Disabling EEPROM writing at power up. See parameter CDA and jumper JP5.

Enable writing

Disable writing

- TP10 Signal U1 of the encoder, 24 V square wave.
- TP11 Signal U3 of the encoder, 24 V pulse.
- TP12 Signal U2 of the encoder, 24 V square wave.
- TP13 0 V encoder (isolated from TP8).
- TP14 Pulses for V1 thyristor switching on (Forward, Reverse).

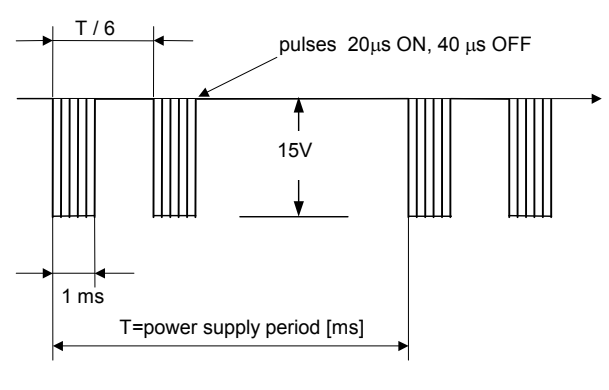

- TP15 0 V serial (isolated)
- TP16 +5 V serial (isolated)
- TP17 Signal proportional to the armature current, on load resistors R193-R194 of CT.

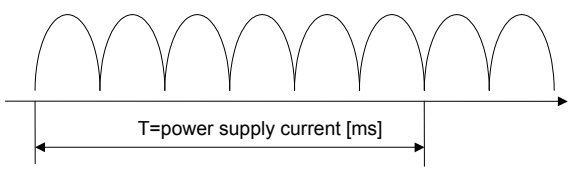

- TP18 Analog input If terminals XM1-28, 31 (±10V).
- TP19 Analog input Ean1 terminal XM1-29  $(\pm 10V)$ .
- TP20 Analog input Ean2 terminal XM1-30 ( $\pm$  10V).
- TP21 Signal proportional to the armature voltage (filtered, ± 10V). See terminal XM1-32, external voltage transducer.
- TP22 Analog input Rif terminals  $XM1-33$ ,  $34 (\pm 10V)$ .
- TP23 Synchronism composition.

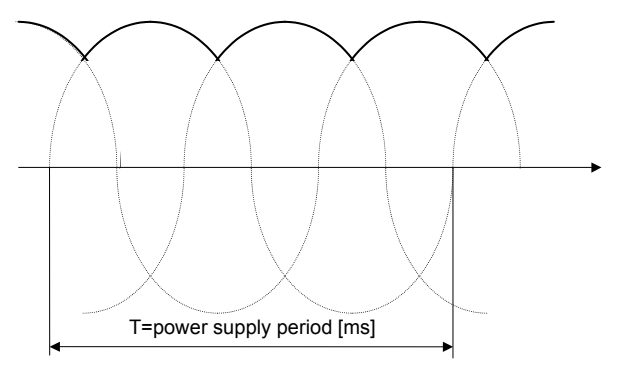

- TP24 Analog output PWM1 terminals XM1-37, 38 (± 10V).<br>TP25 Analog output PWM2 terminals XM1-39 41 (+ 10V)
- Analog output PWM2 terminals XM1-39, 41  $(\pm 10V)$ .
- TP26 Analog output PWM3 terminals XM1-40, 41 (± 10V).
- TP27 Signal of the XTAL oscillator of the SPDS1 board (RS485)
- PR2 Trimmer for Ia Monitor setting

# **C2.16 P Board terminals and trimmers**

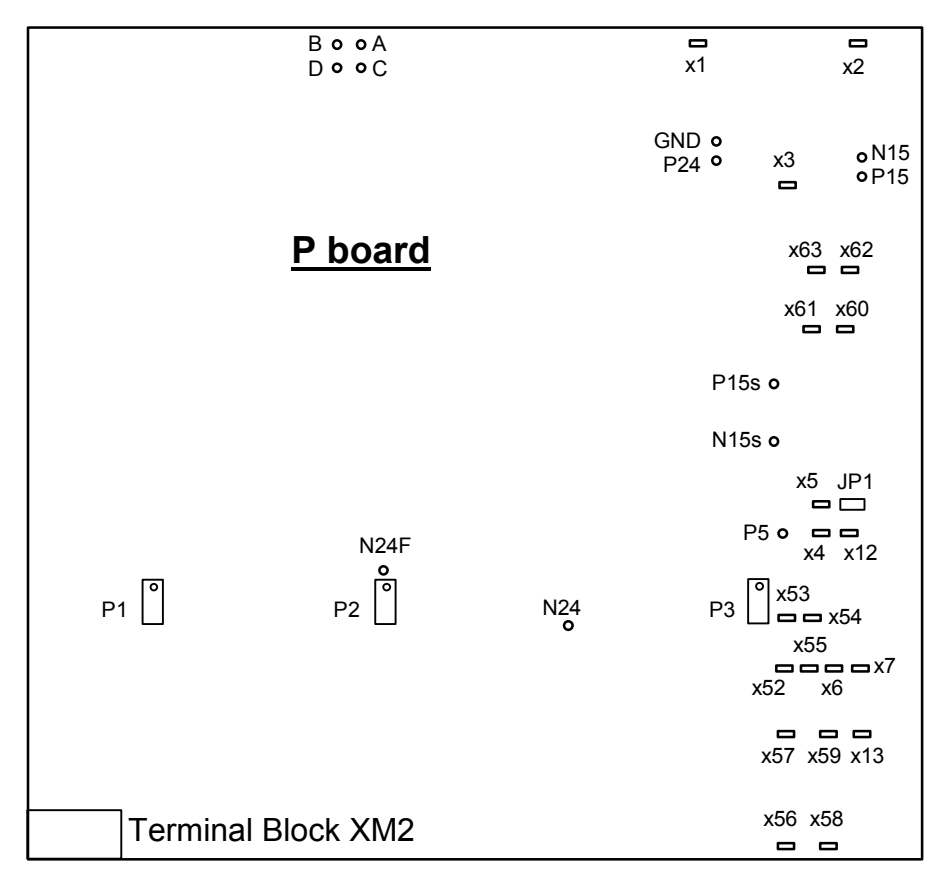

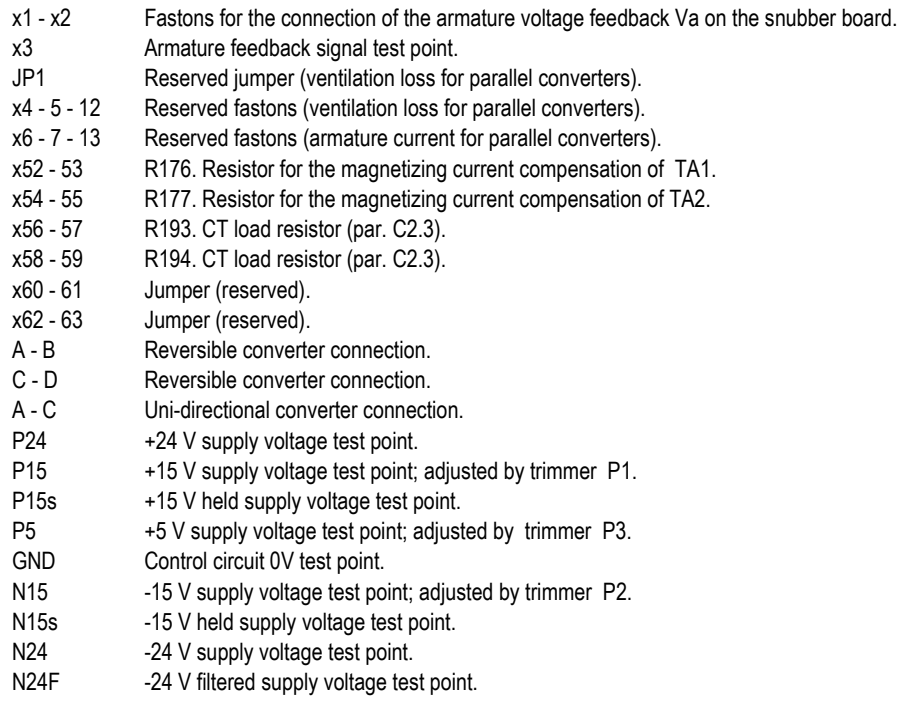

# **C Board:** Terminals and Parameters.

All the analog outputs, excluded the output of the Ia-monitor (see paragraph C2.4.1), are programmable and their resolution is 8 bit + sign.

```
Analog output PWM1
```
#### **SELECTOR**

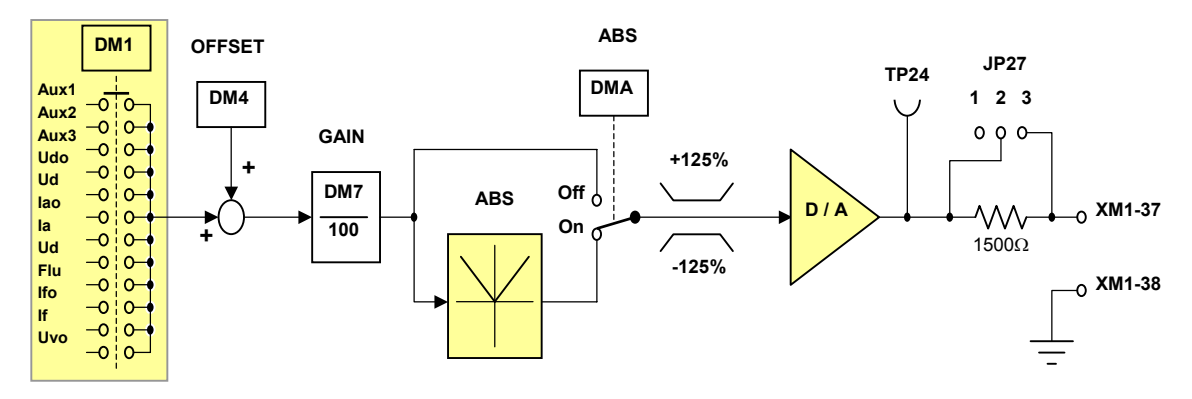

Analog output PWM2

### **SELECTOR**

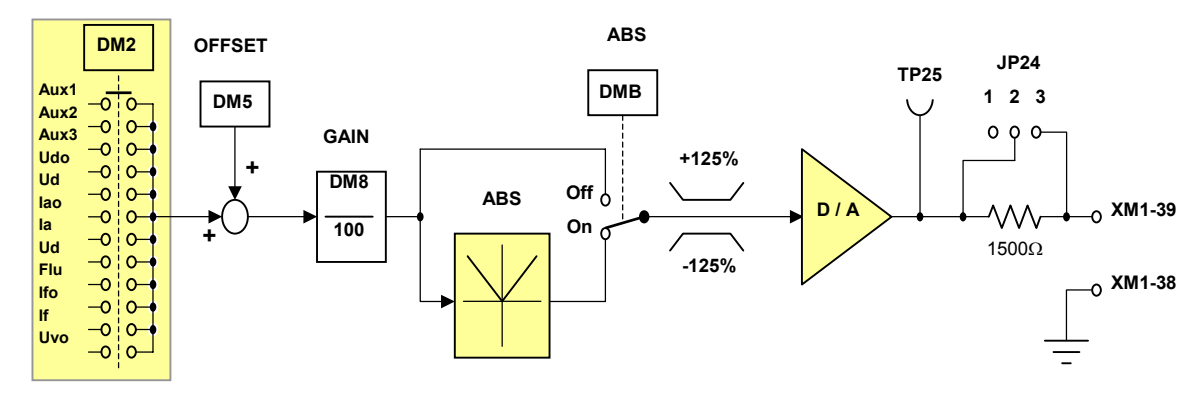

# Analog output PWM3

**SELECTOR** 

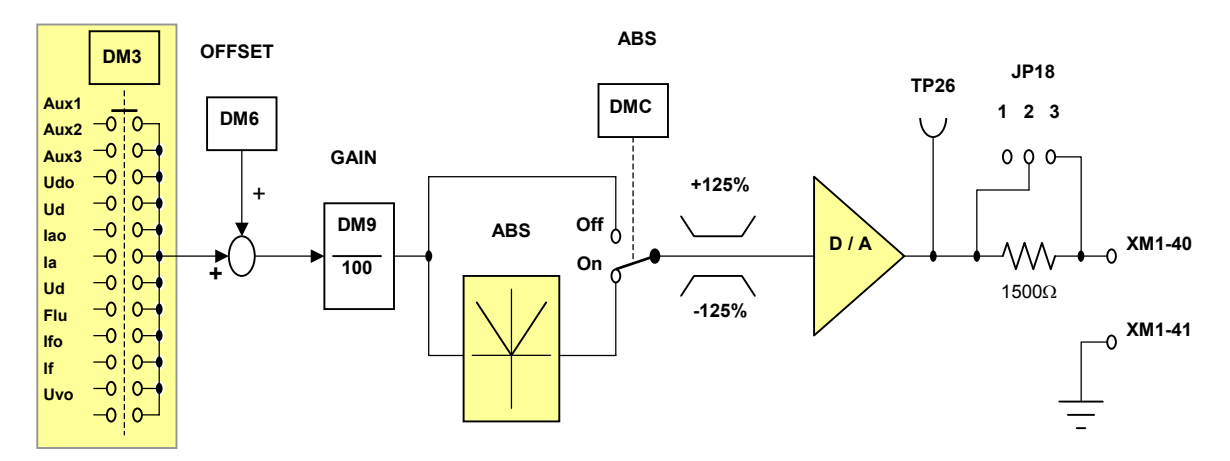

# **C2.17 Speed self tuning complements**

Speed Self tuning has been developed to correctly set the speed regulator in most cases. However, in some applications, it can give incorrect results; the cause is always due to mechanical problems (gears, oscillations, backlashes).

Standard Speed Self tuning procedure calculates Speed Regulator gains and the double pole filter bandwidth between the speed and the current regulators, measuring experimentally the machine acceleration time.

The acceleration time is the time (in seconds), that is necessary to the machine to start from zero up to Nominal Speed, when it is applied the Nominal Torque (Motor Nominal Current).

In those conditions, if the motor-machine coupling is not rigid (i.e. belt transmissions) the motor shaft torque is not fully applied to the machine (belt skidding), the Self tuning algorithm is not able to measure the correct acceleration time, and can calculate wrong values for gains and filter bandwidth.

In these conditions Speed Self tuning procedure can also be applied, decreasing proportionally the nominal current and the base speed values. In this way a reduced torque step is applied to the system, and it will reach a speed lower than base speed. See the following table:

example: Nominal current = 70% Base speed  $= 80\%$ 

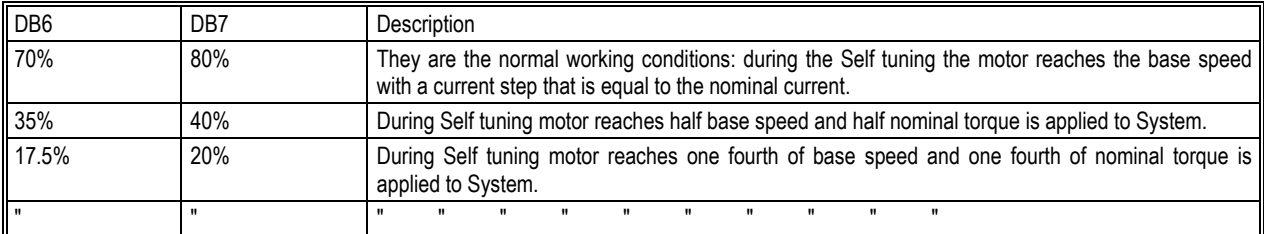

Note: After self tuning set parameters DB6 and DB7 to their correct value (in the example DB7 = 70%, DB8 = 80%).

# **C3 TROUBLE SHOOTING**

Most failure conditions that may occur to Silcopac D converter are continuously monitored by the fifteen (if enabled) internal protections, reducing failure investigation to the mere interpretation of the intervention cause.

Every time a failure condition occurs, it is then necessary to verify that Silcopac D internal protections are all enabled, or check for the cause that otherwise would have produced the intervention.

Some protections can be set as alarm, avoiding that their intervention locks the converter; in this case Silcopac D shows the alarms status that can be decoded referring to the PROTE & ALARMS function (par. C1.3.11) or to the DRIVE TRACE printout (par. C1.3.9).

# **C3.1 Protection intervention decoding**

The occurred protection decoding is done through the user interface selecting the STATUS function (see par.: C1.1-C1.3.1-C1.3.11), or through the DRIVE TRACE printout (par. C1.3.9).

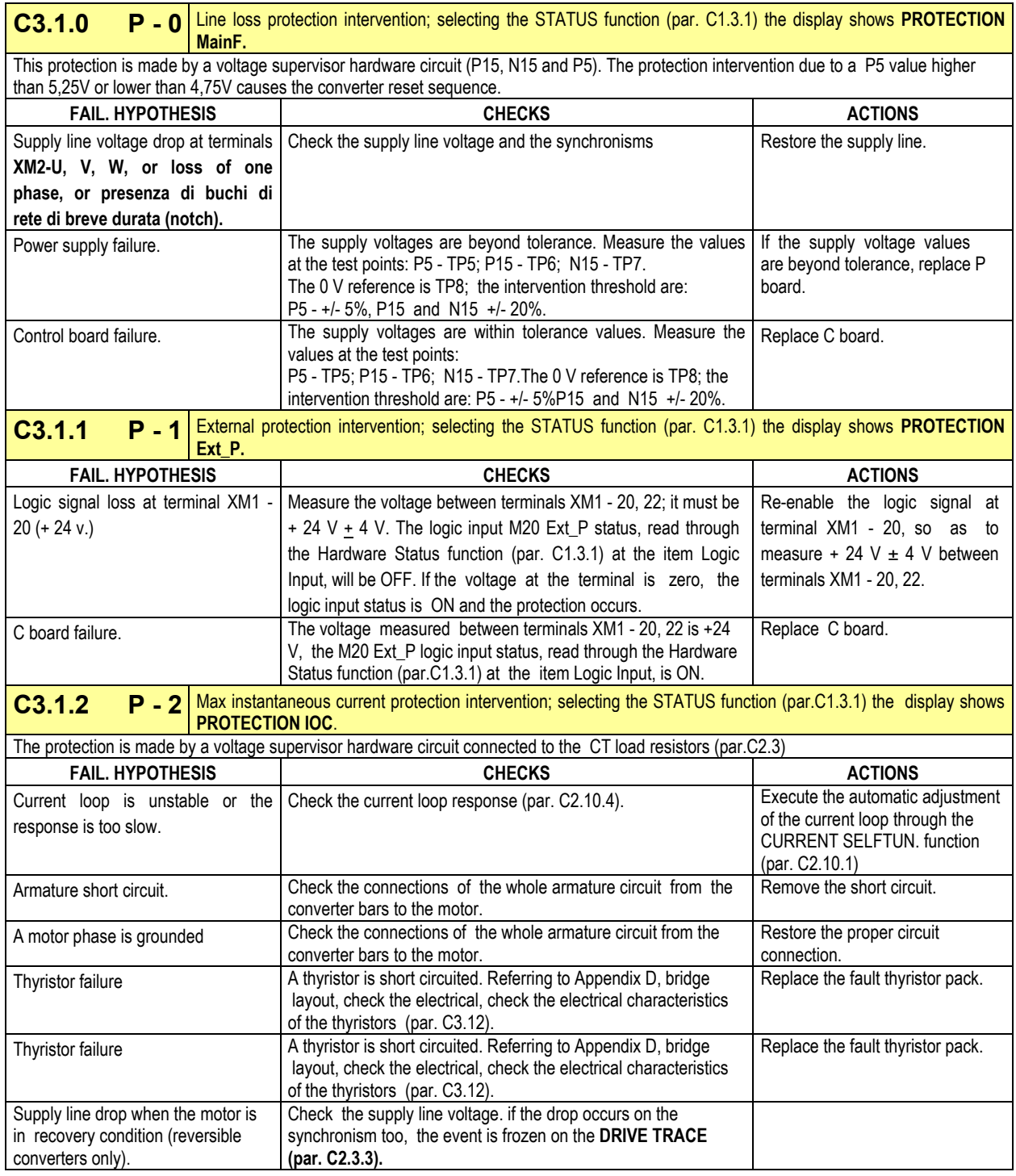

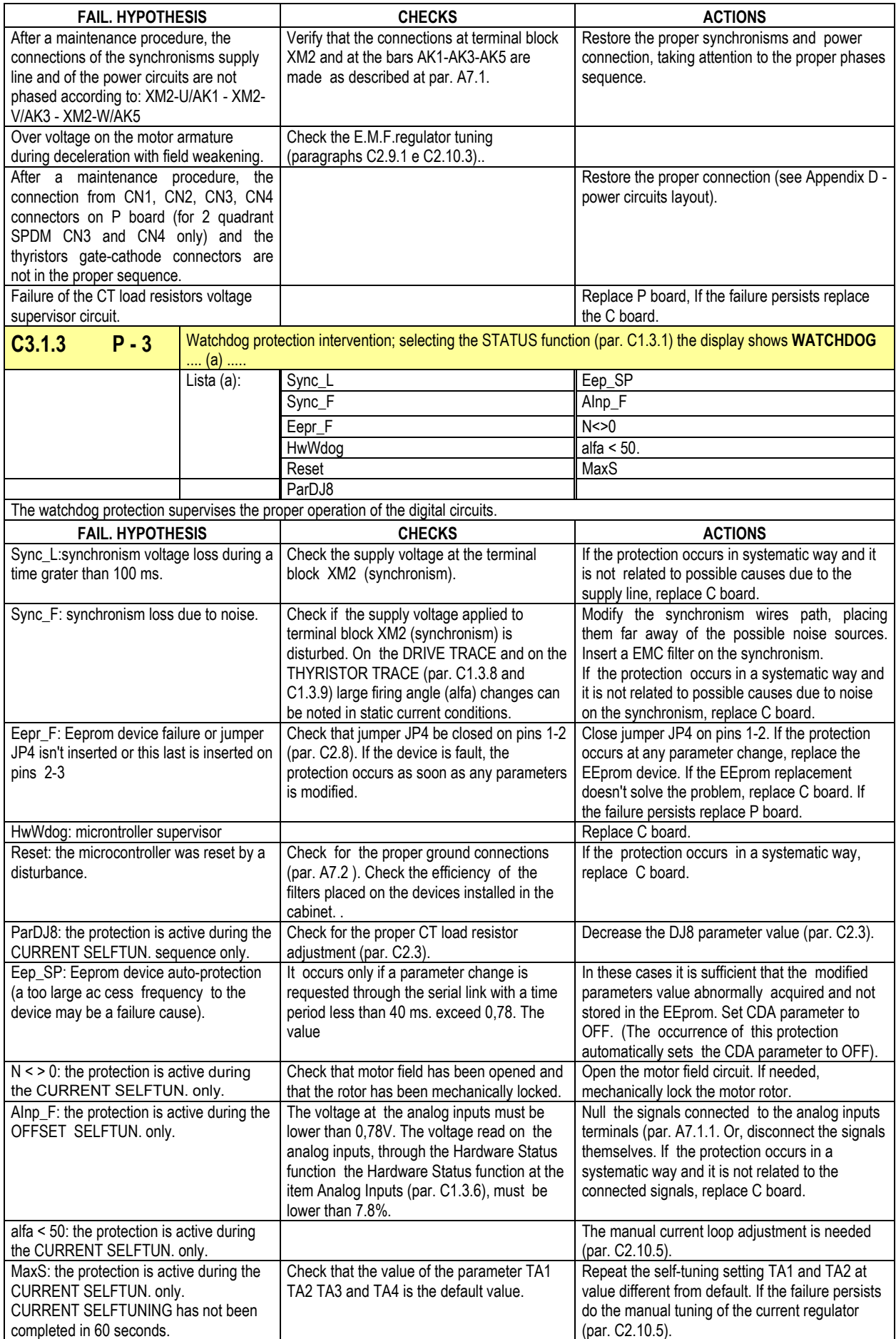

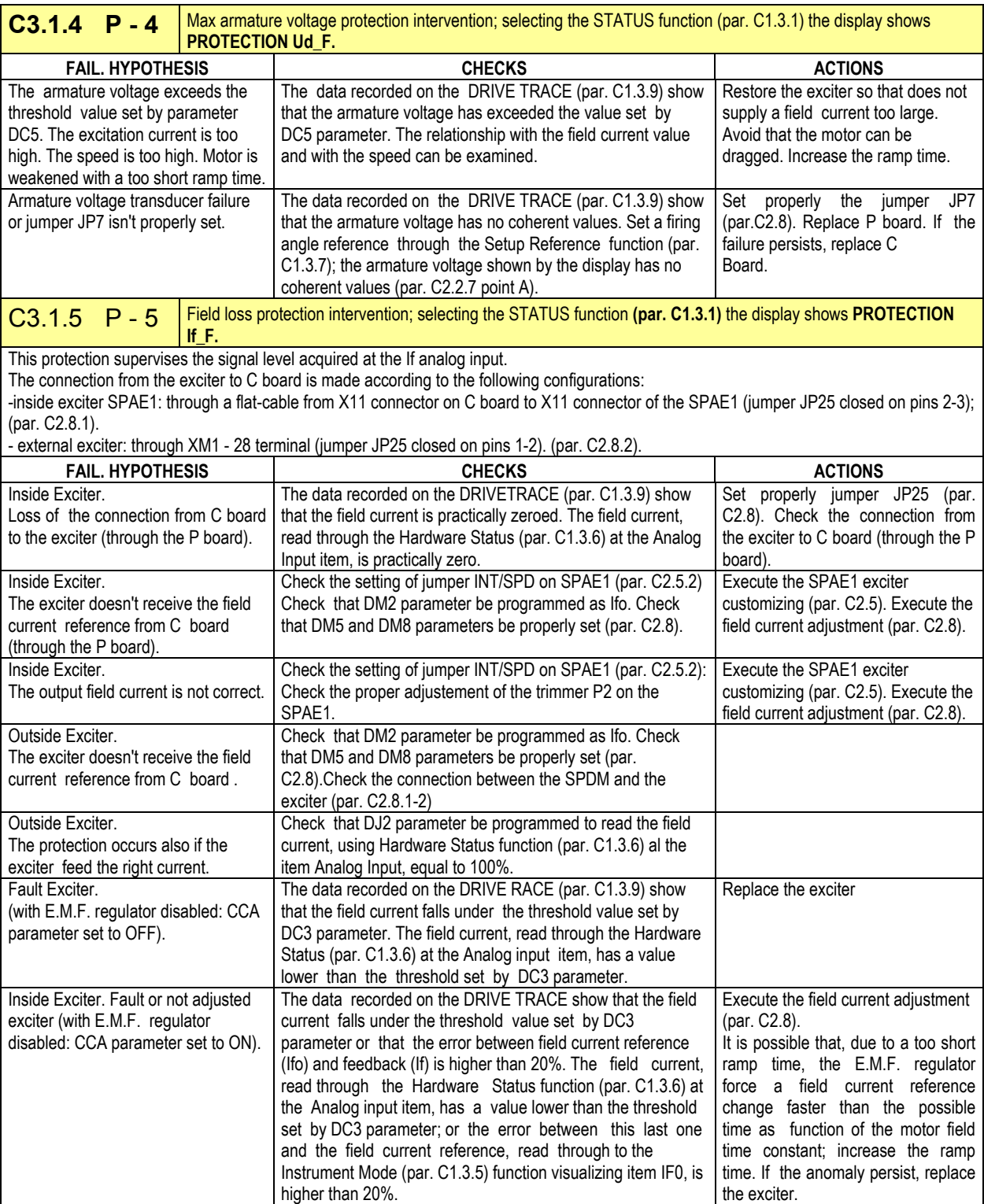

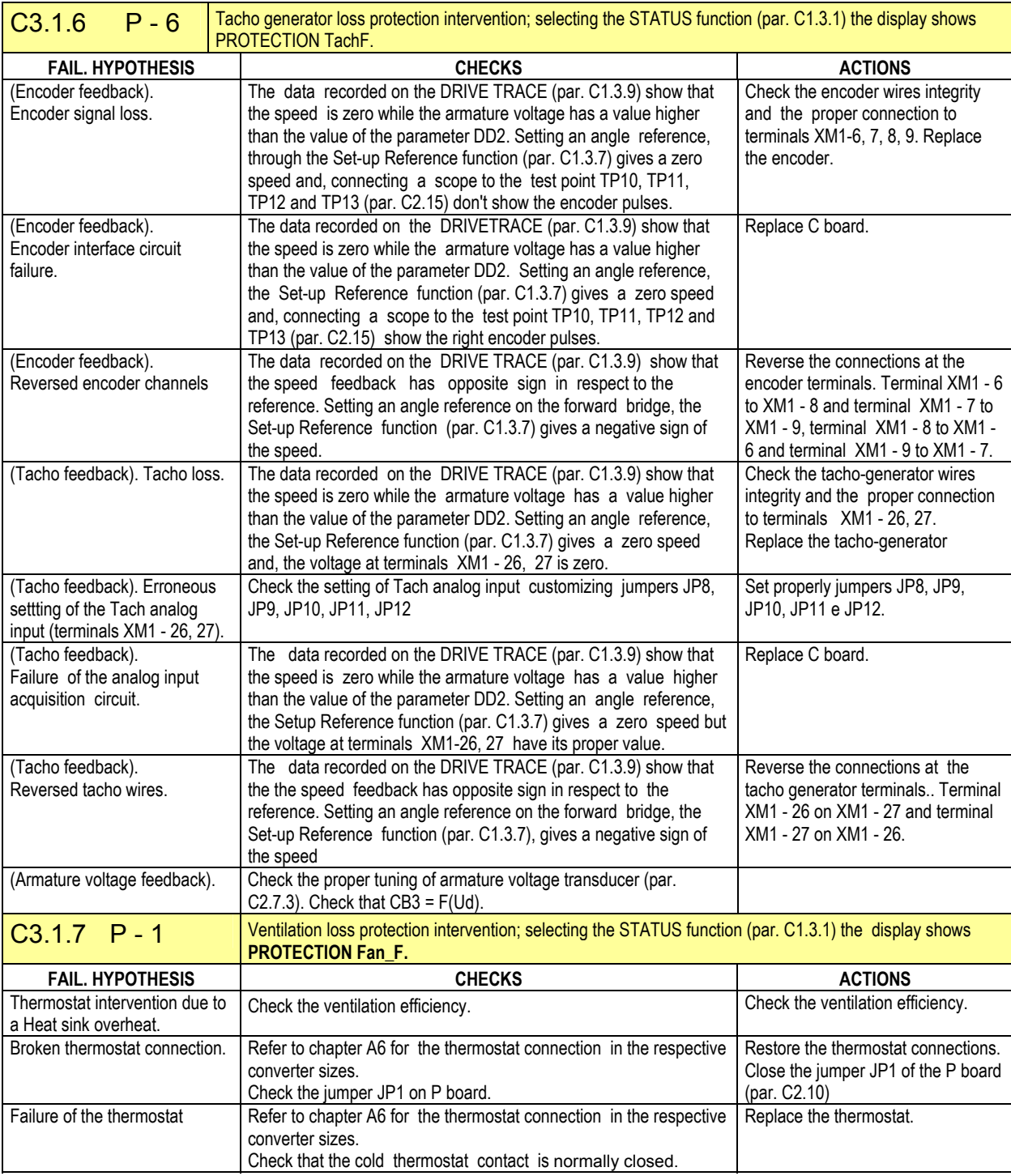

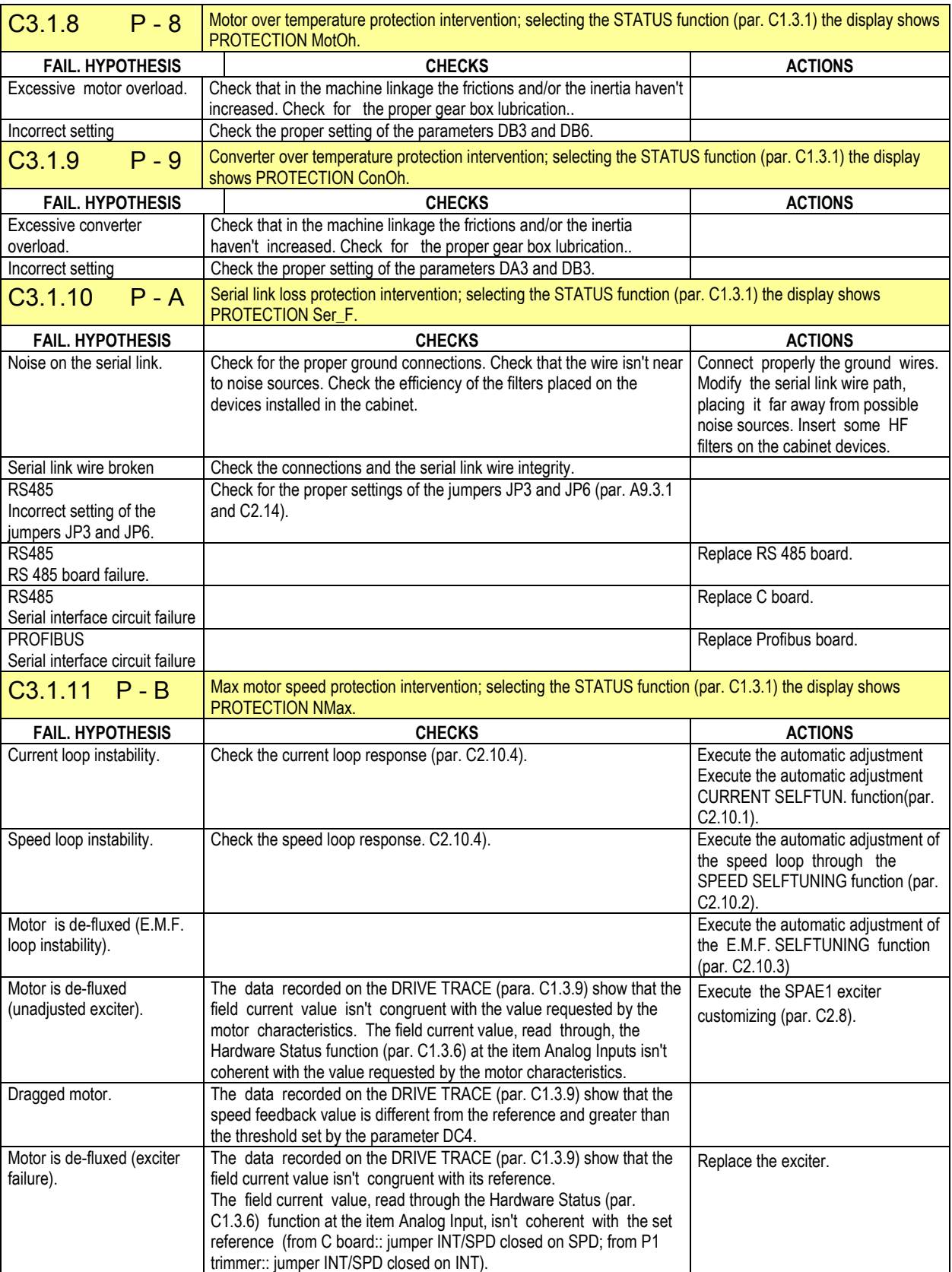

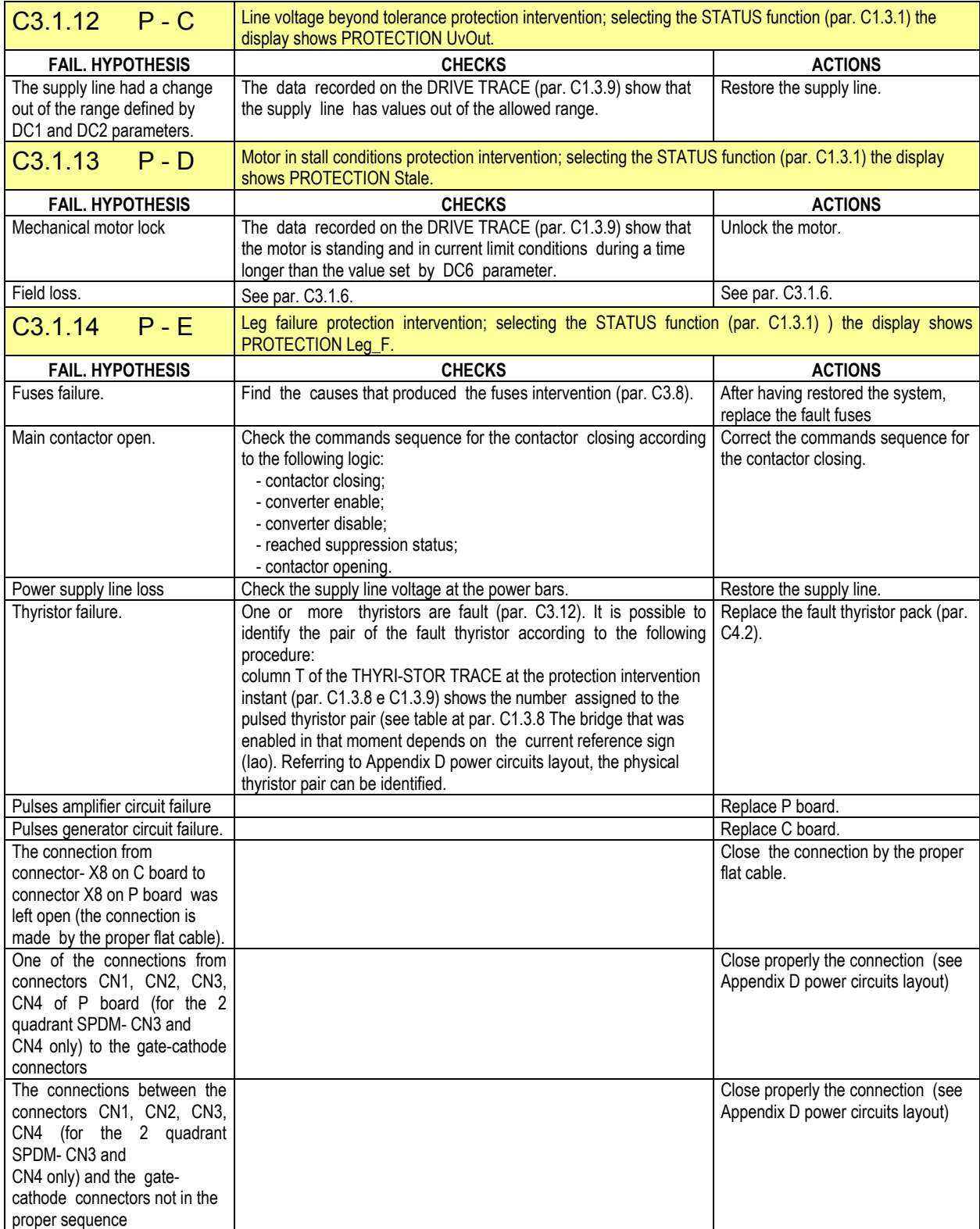

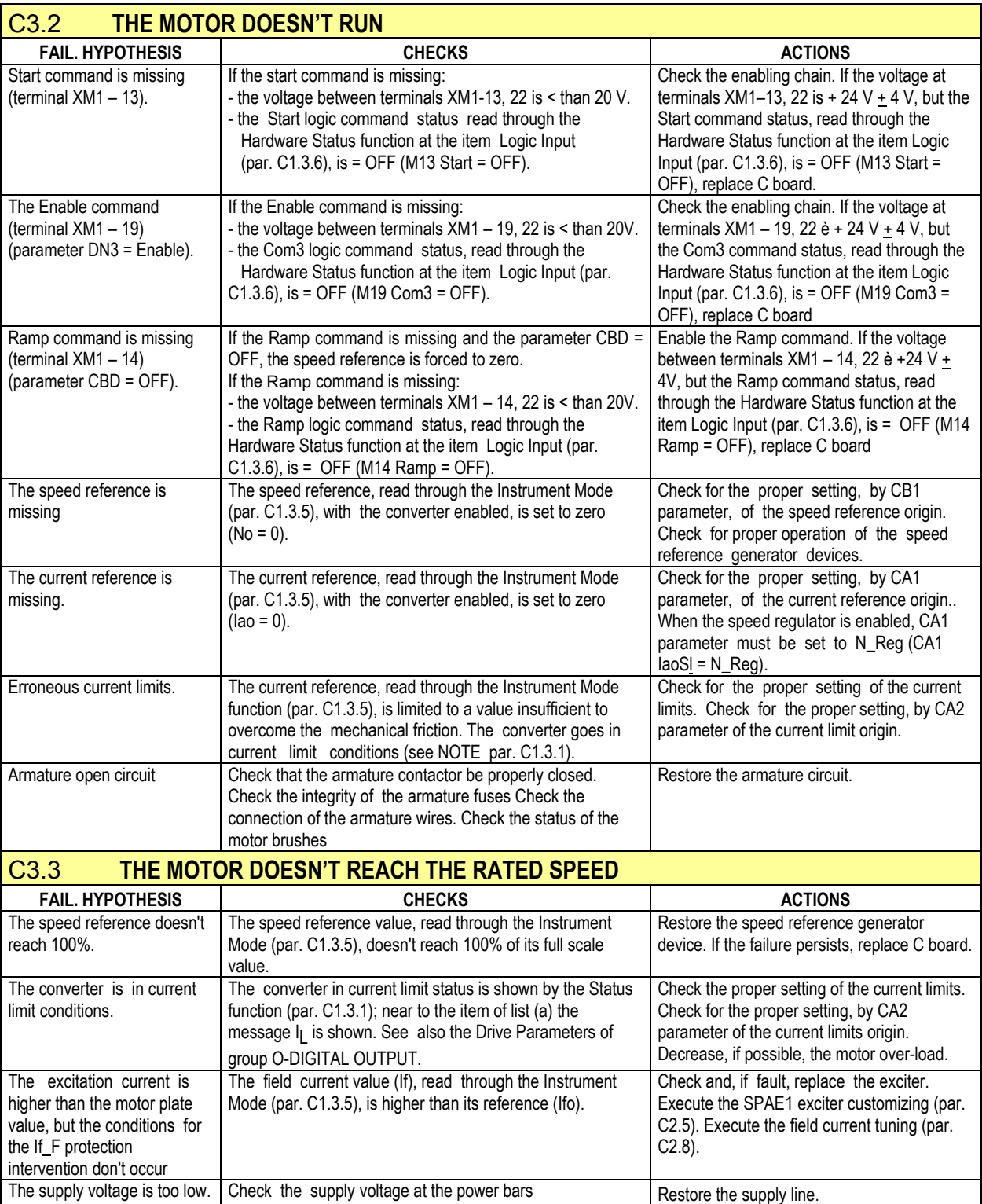

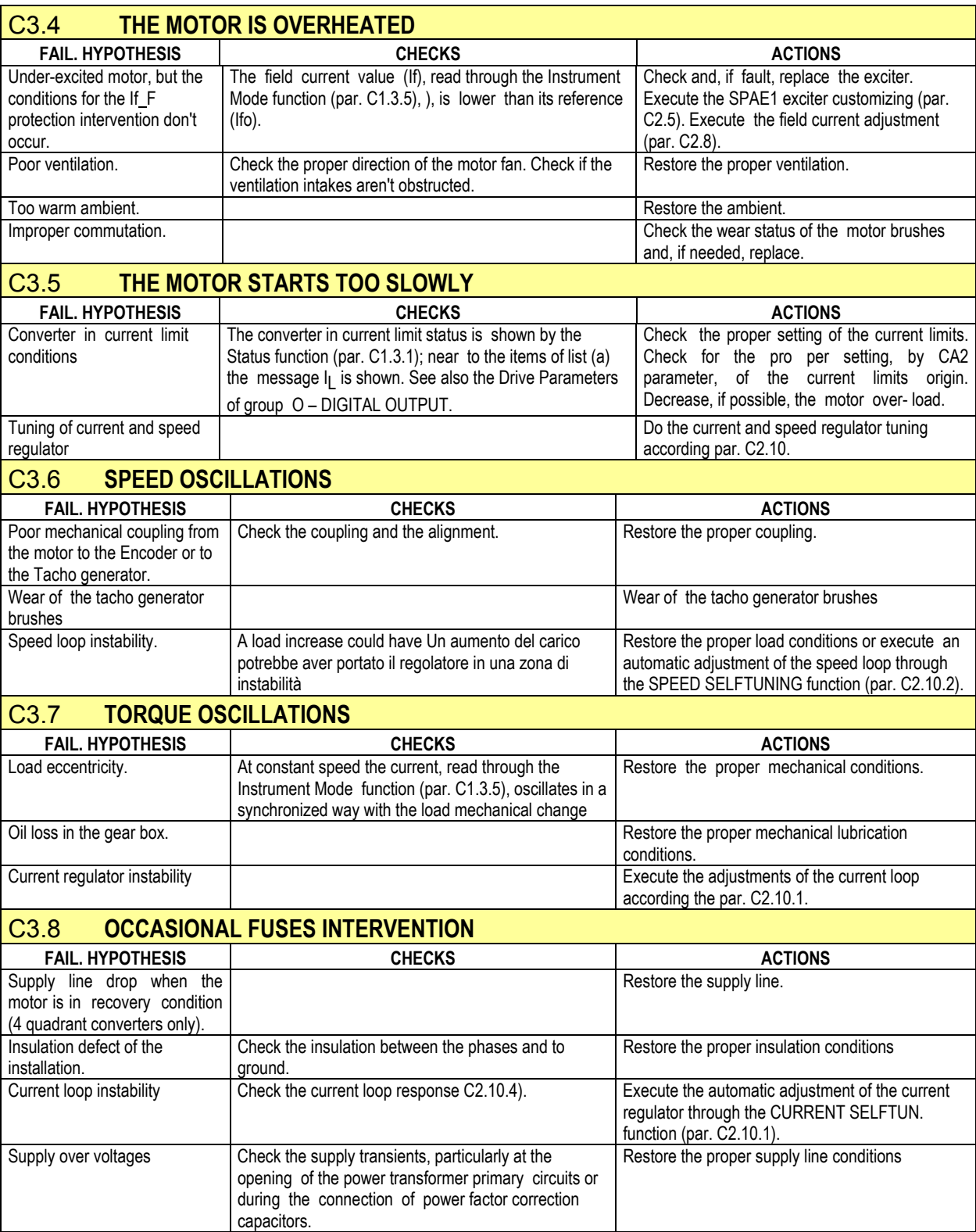
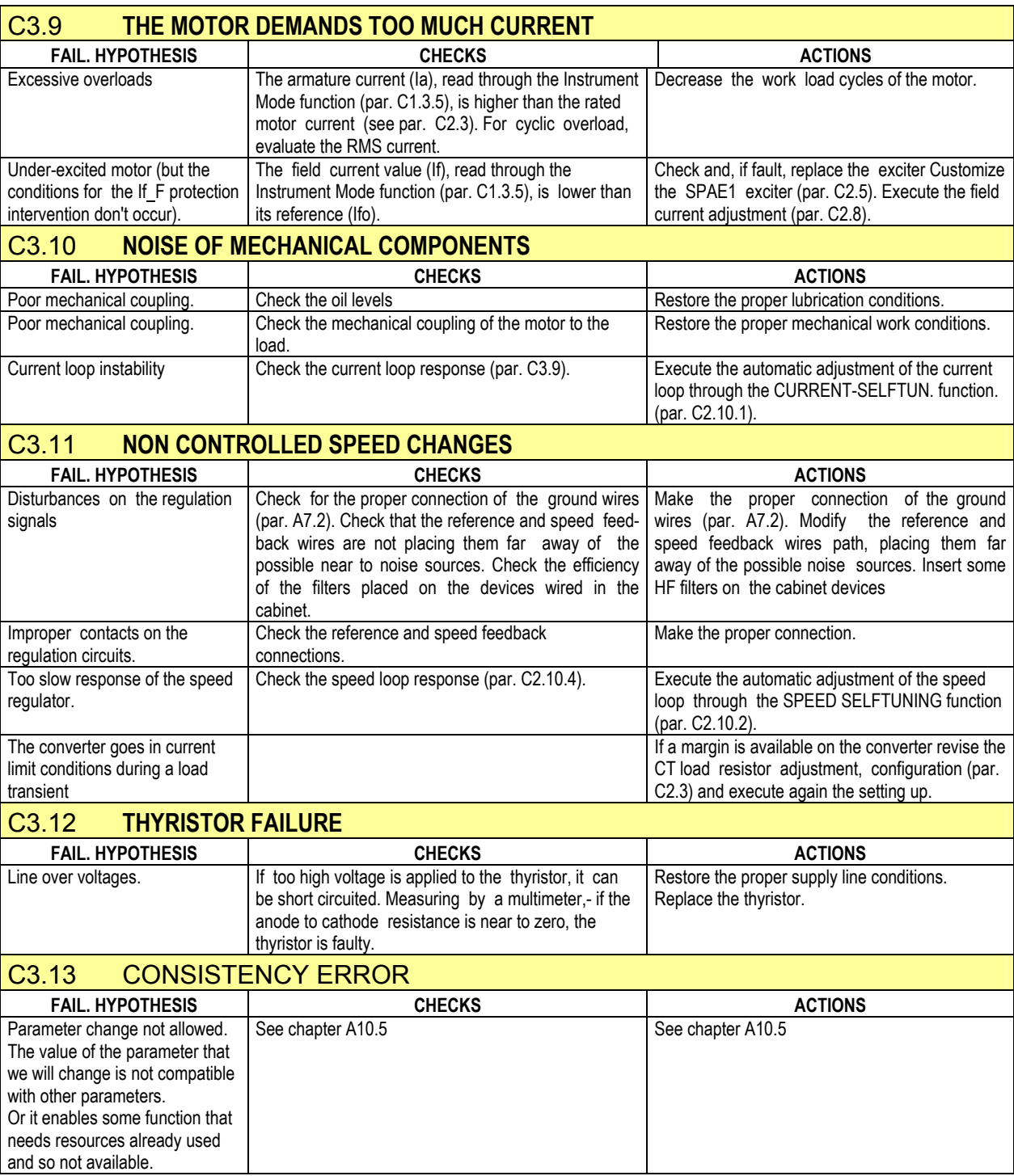

# **C4 MAINTENANCE**

#### **4.1 Periodic maintenance**

The converter maintenance consists basically of a periodic inspection of the equipment. Take into account that the cleaning and installation in not too hot and vibration less environments are the main precautions to avoid malfunctions during working and they result into a long life of the components.

A clever attention even to small shortcomings upon the periodic inspections means a long life of the converter and avoids expensive works interruptions.

#### **C4.1.1 Recommended periodic maintenance operations**

- Once the power supply has been removed, clean carefully the inside of the power and control circuits, removing dust and dirt. A low pressure air blow or a vacuum cleaner can be used for cleaning, avoiding damage to the components.

- Check that all posts on the terminal blocks are well tight and that there are no loose components.
- Check that all press-on connectors (fastons) and the terminal blocks are firmly seated into their receptacles.

- It is important, especially in case of long operation cycles, to check the status of the contactor; replace periodically both the main and the auxiliary contacts. The malfunctions of the run contactor may compromise the proper converter operation.

- Check the motor brushes, collector and bearings according to the manufacturer instructions.

## **C4.2 Thyristors replacement**

## **C4.2.1 Sizes I, II, III, IIIL and IIILL**

For these sizes, insulated base thyristors are used; to replace these thyristors, operate according to the following sequence (refer to Fig. 1 and to the bridges layout in the appendix):

- Remove the converter power supply.
- Remove the closure front panel four fasteners.
- Disconnect the two connectors from XM1 terminal block, pulling them down.
- Disconnect the two flat cable connectors X8 and X9 from C board.
- Remove C board acting on the four attachment nuts (if RS485 options is installed, remove the protection cover forcing on the pressure fixing points and remove the board unscrewing the three nuts).
- Disconnect XM2 connector special bayonet cap.
- If SPAE1 exciter is installed, disconnect X11 connector from P board.
- Disconnect X10 connector from P board.
- Disconnect CN1, CN2, CN3 and CN4 connectors from P board.
- Remove P board acting on the four screwing turrets.
- Disconnect the contacts from the power bars.
- Remove the power bars fastened to the thyristors.
- Unstring the four small wires (two yellow and two red) connected to the gates and to the cathodes.
- Remove the screws fastening the thyristor to the heat sink; this operation must be executed unscrewing the screws alternatively.
- Clean with a swab of cotton and next apply on the new component surface a thin layer of silicon grease.
- Fasten the thyristor; this operation must be executed tightening the screws alternatively.

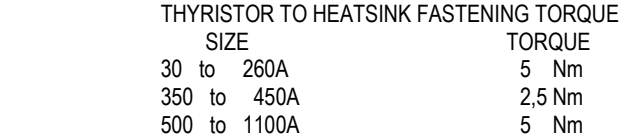

- Re-connect the power bars.

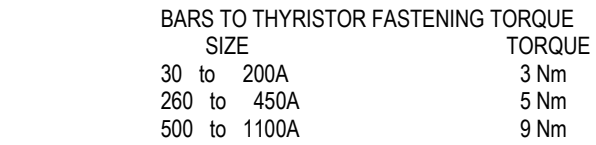

- Connect the four small wires (two yellow and two red) to the gates and to the cathodes taking attention to the proper sequence (par. 3.2).

- Reinstall P board and connect the proper connectors.

- Reinstall C board and connect the proper connectors.

- Reinstall the closure front panel.

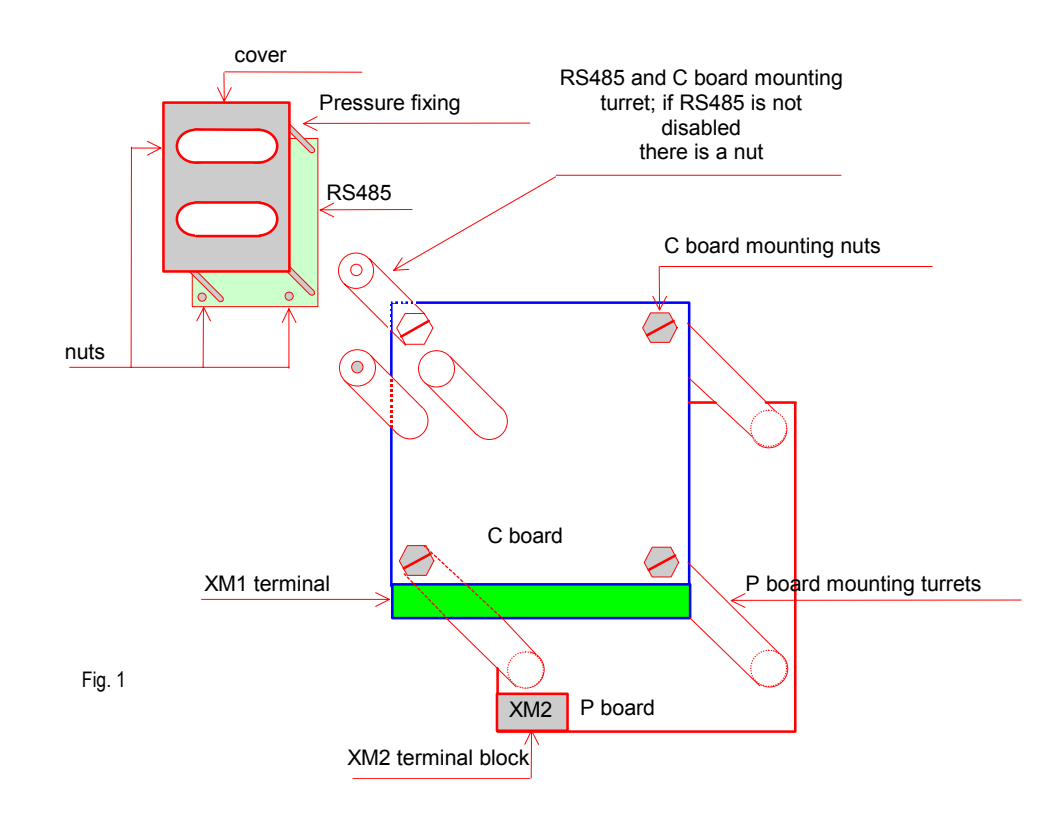

## **C4.2.2 Size IV**

For this size, disk thyristors are used; to replace these thyristors, operate according to the following sequence (refer to Fig 2 and Fig 3 and to the bridges layout in the appendix):

- Remove the converter power supply.
- Remove the closure front panel fasteners.
- Remove the Plexiglas protection panel fasteners.
- Free the boards holder acting on the proper groove fastenings and place it in position 1 to access to the central stacks or in position 2 to access to the upper stacks. The lower stacks are directly accessible.
- Unscrew the fastening nuts of the two lateral small bars connecting the fault stack.
- Unscrew the fastening nut of the fuse connected to the faulty stack and remove it.
- Disconnect all press-on connectors (fastons) connecting the faulty stack to the other circuits.
- Unscrew the four bolts fastening the cover to the carpentry and remove the stack pulling it toward the converter front side.
- Bench work, unscrew alternatively the two closure clamp screws and replace the thyristor disk cell (take attention to the two small centring pivots located between the cell and the heat sink).
- Remove the grease and dirt from the touching surface, apply on the heat sink a new layer of conductive grease (EJC2 or similar types) and place the cell on the heat sink itself by the two small centring pivots.
- Close the clamp screwing alternatively the two screws up to the unlock of the control tongue located into the central adjustment dynamometer spring bolt. Allow to the tongue a free but clutched rotation (the pad must be in the proper holder of the heat sink).
- Reinstall the stack.
- Connect all press-on connectors (fastons) in the proper position.
- Reinstall the fuse.
- Screw the bolts of the lateral small bars connecting the stack.
- Reinstall the boards holder and connect all connectors.

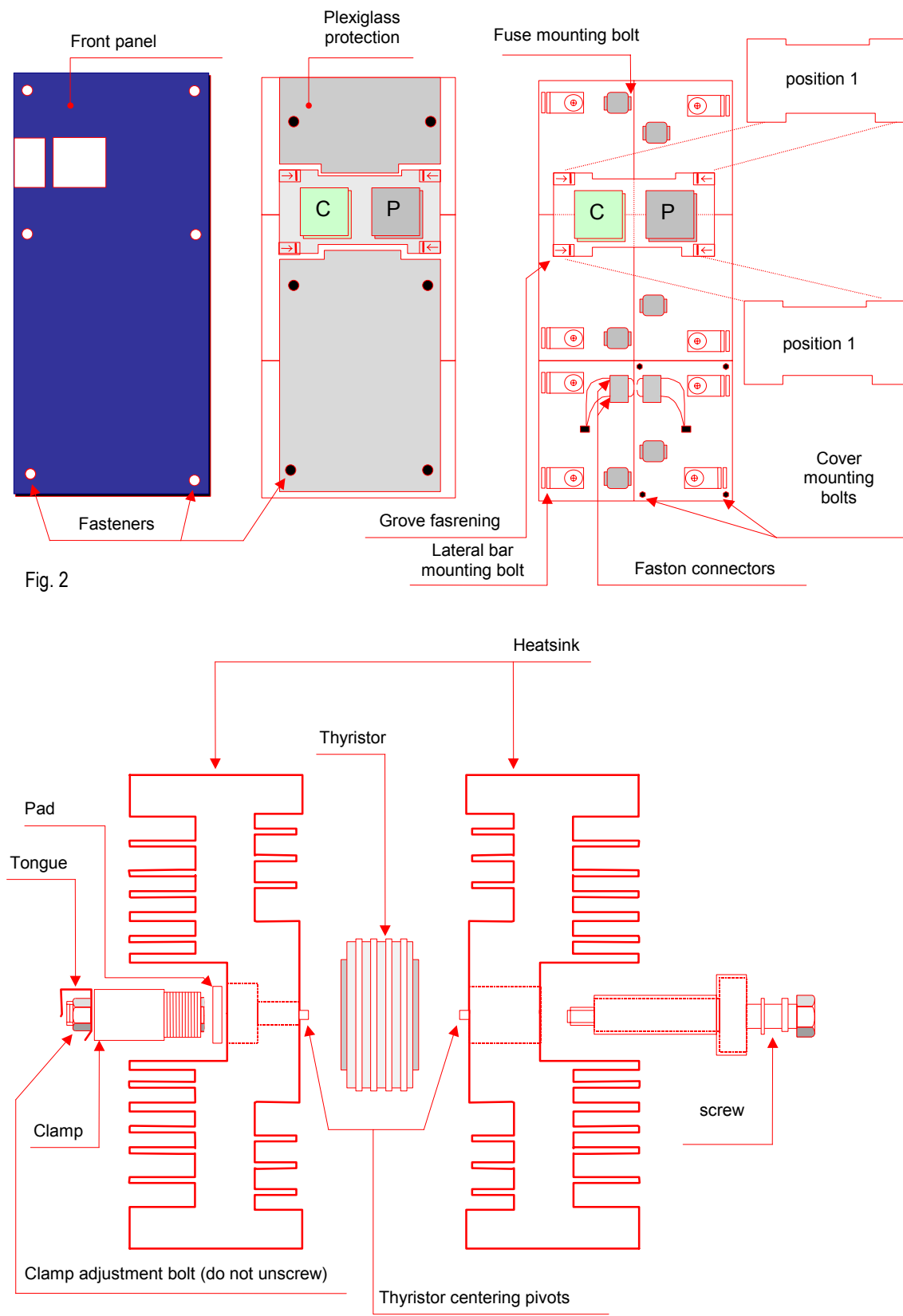

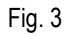

## **C4.2.3 Size V**

For this size, disk thyristor are used; to replace these thyristors, operate according to the following sequence:

- − Remove the converter power supply;
- Remove the closure front panel;
- In front view the drive can be divided into three sections: upper section (A), in which there are the fuses; central section  $(B)$ , in which there are the thyristor stacks; lower section (C), in which there are the control electronic boards;

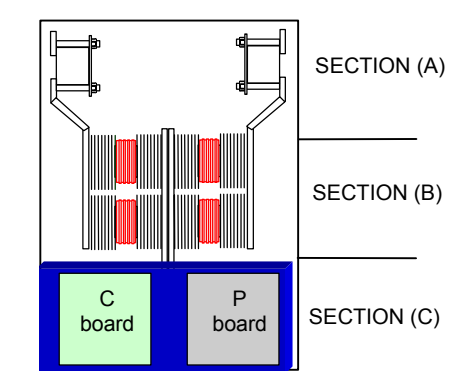

- In section (B) are placed six stacks; each stack can contain one or two disk thyristors according to the type (unidirectional or reversible); each stack is a single unit so that the front stacks can be immediately removed, the internal stacks can be removed after having removed the front ones.
- In section (A), connected on the upper edge of central power bars, there are the terminals that connect the pulses cables coming from P board (section C) and the cables connected to the thyristors (gate/cathode); disconnect the cables coming from the P board from their terminals (write note of the connections);

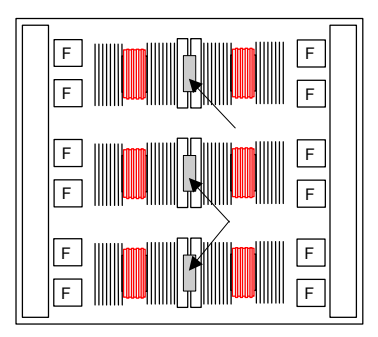

UPPER VIEW

- − Separating baffles for energized sizes > K
- In section (A) the leg fuses are placed; the fuses are connected to the stacks bars by proper bolts; unscrew and remove the fastening bolts from the stacks bars that have to be taken out; be taken out;  $\begin{bmatrix} \Box & \vdots & \Box \end{bmatrix}$  Bars fastening

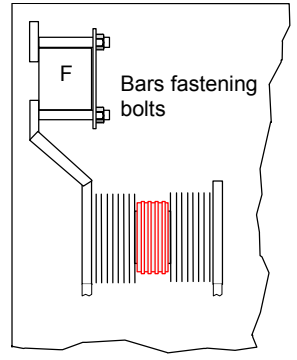

In section (C), at the centre, the stack bars are connected to the AC power bars, each one by four bolts (two opposite couple); unscrew and remove the bolts to take out the stack groups;

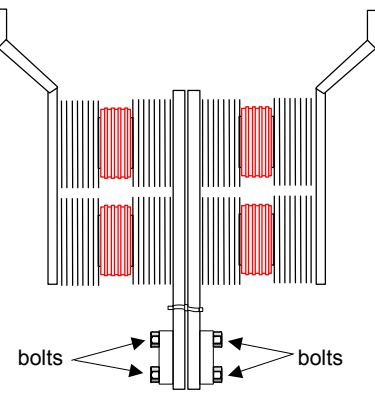

- − If on the stack to remove is placed the thermostat, disconnect the two connecting cables;
- At this point the stack groups can be removed frontally making them slide on their proper slide bars;
- Bench work, unscrew alternatively the two closure clamp screws and replace the thyristor disk cell (take attention to the two small centring pivots located between the cell and the heat sink);
- Remove the grease and the dirty on the touching surface, apply on the heat sink new layer of conductive grease (EJC2 or similar types) and place the cell on the heat sink itself by the two small centring pivots;
- Close the clamp screwing alternatively the two screw up to the unlock of the control ring located into the central adjustment dynamometer spring bolt. Allow to the ring a free but clutched rotation.

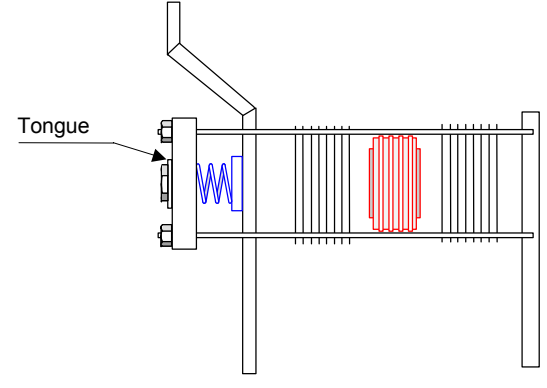

- − Reinstall the stacks;
- − Tighten all opposite fastening bolts couple of the stacks to the AC power bars (section C);
- Tighten all stacks fastening bolts to the fuses;
- Connect all pulses cables to the proper terminals (section A);
- − Install the closure front panels.

#### **C4.3 Internal fuses replacement**

Sizes IIIL ,IIILL and IV only have internal fuses located on the Graetz bridge arms.

For sizes IIIL and IIILL, remove the upper cover to have access to the fuses, unscrew the fastening screws and replace the fuses. For size IV, to access to the fuses remove the cover and, if needed, unlock the boards holder and move it toward the lower side, unscrew the fastening screws and replace the fuses.

It is necessary to replace the fuses with those of identical type.

For size V, remove the cover of the upper section (A); the fuses are directly accessible and each is fixed with two fastening screw.

## **C4.4 Blower replacement**

## **C4.4.1 Size II, III, IIIL and IIILL**

Unscrew the four fixing bolts on both converter sides and pull down the holder/blower group. On the bench, replace the blower by disassembling it from the holder. Reinstall the holder/blower group and install the four bolts on both converter sides.

# **C4.4.2 Size IV and size V**

The blower is provided detached and assembled on the cabinet by the user. When the blower is placed on the converter, to replace it unscrew the plate fixing bolts and remove the group pulling toward the upper side.

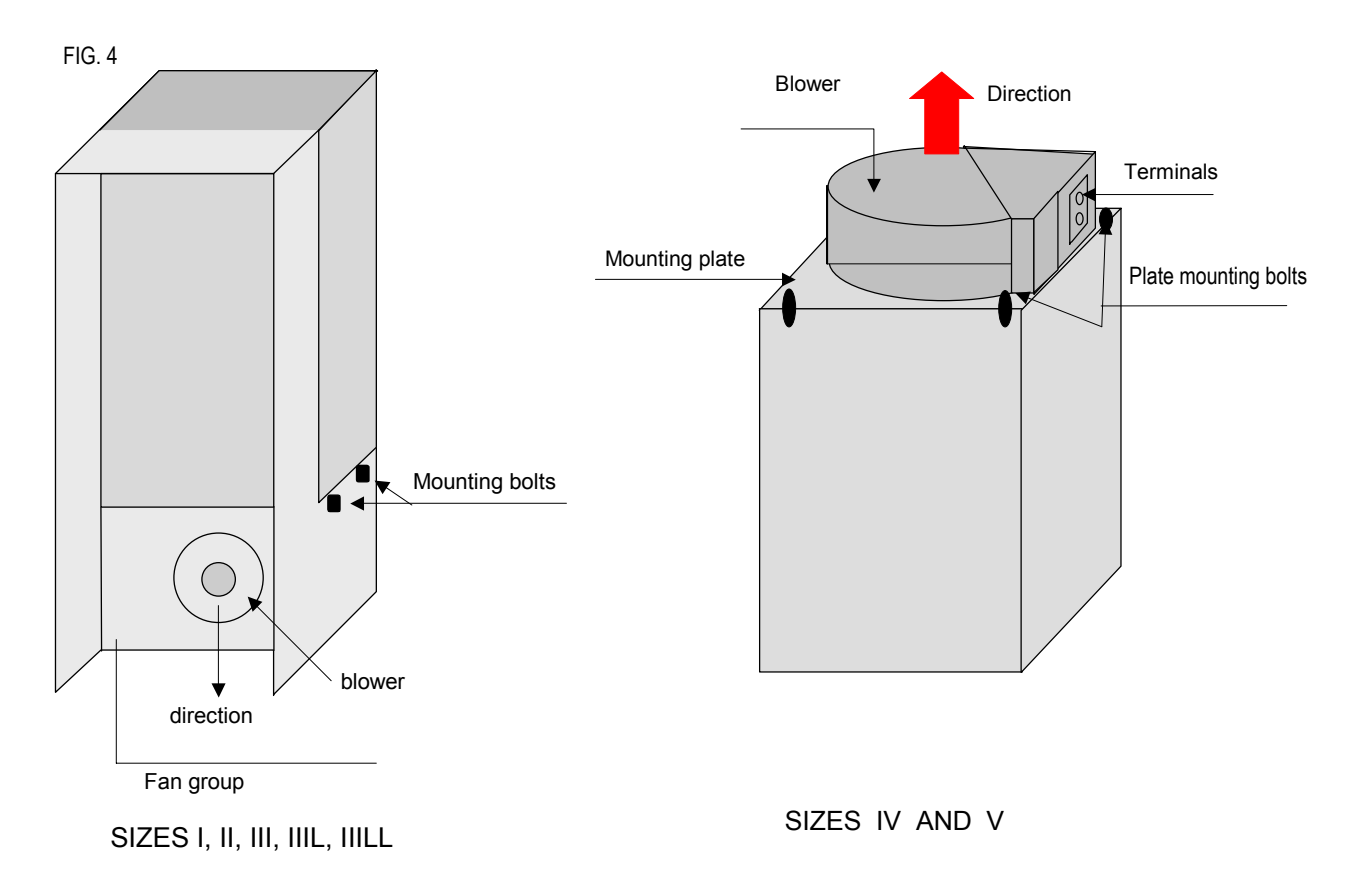

## **C4.5 C board replacement**

All the converter control circuits (microprocessor, etc.) and the interface circuits thru the field (analogic input/output, commands, serial interface and parallel interface for SPDI1/SPDI2) are located on the C Board; the C Board replacement is needed only if trouble on the above mentioned circuits happens (see chapter 3 Trouble Shooting).

Sequence: (all sizes)

- Remove the converter power supply.
- Remove the closure front panel unlocking the special fasteners.
- Disconnect the two connectors from XM1 terminal block, pulling them down.
- Disconnect the two flat cable connectors X8 and X9 from C board.
- Remove C board acting on the four attachment nuts (if SPDS1 option is installed, remove the protection cover forcing on the pressure fixing points and remove the board unscrewing the three nuts - see par 4.2.1 figure 1).
- Remove the SPDS1 option support turrets, if installed, and reassemble them on the new spare C board (nuts on the back of the board).
- If the SPDI1 option is installed on board, remove it unlocking the four bayonet coupling supports.
- Remove the SPDI1 option support turrets, if it is installed, and reassemble them on the new spare C board (nuts on the back of the board).
- Using the special tool or delicately by a little blade screwdriver, lift and pull the component E2PROM (U25) out of its base (pay attention, not to damage the component pins and check that they are completely inserted into their slots).
- Assemble the component pulled out from the faulty board on the new board respecting its position and direction (pay attention not to damage the component pins and check that they are completely inserted into their slots).
- On the top of the EPROM (U6) component there is a label with a printed code; verify that the code of the EPROM installed on the new spare board and the code of the EPROM installed on the faulty board are equal. If the two codes are not equal then, lift and pull the EPROM of the two boards out using the same previous cautions; reinstall then the EPROM pulled out from the faulty board on the new spare board (pay attention, not to damage the component pins and check that they are completely inserted into their slots).
- Check that the jumper configuration of the spare board is equal to that of the faulty board; otherwise customize correctly the spare board.
- Reinstall the new C board and insert the proper connectors.
- Reinstall, if present, the SPDS1 and SPDI1 options and insert the proper connectors.
- Reinstall the closure front panel.
- Reinstall the components pulled out from the new board on the bad board and send it to Ansaldo for repairing.
- It is necessary to repeat the sequence described at the par. 2.4.1 to calibrate the Ia\_Monitor.
- It is also necessary to repeat the offset self tuning on analogic inputs as described at par. 2.4.3.

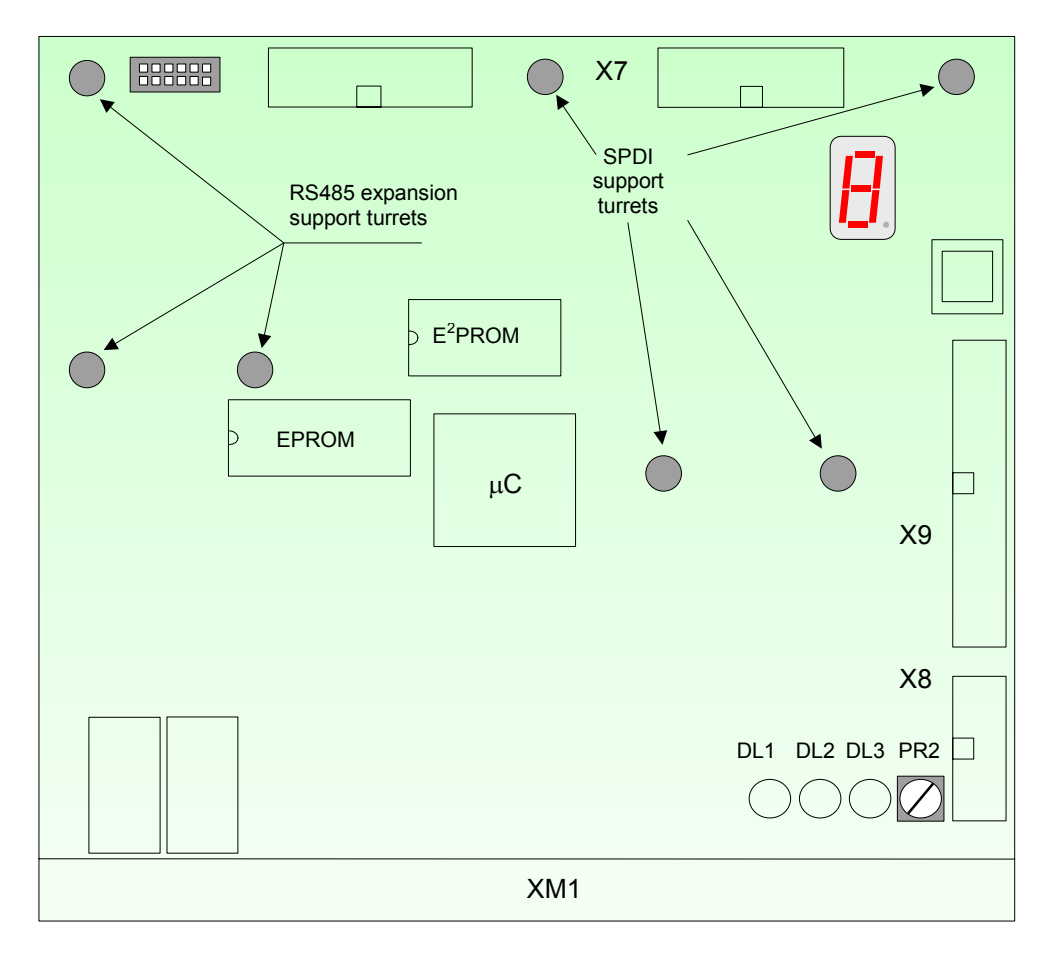

**N.B**.: Apply the following procedure in order to replace a CONDA card with a CONDB card:

- Replace EEPROM component housed on the pre-existent card with the one situated on the new card in order to reuse the parameter configuration.
- − Remake the gauging of the armature voltage transducer as described in section C par. 2.6.2a.
- − Remake the gauging of the tachometric voltage transducer (if used) as described in section C par. 2.6.2b.
- Personalize the jumper configuration (apart from the jumpers relating to the above-mentioned transducers) in order to obtain the same functionalities set on the previous card (see the description made in section C par. 2.8).
- Insert the extractable terminal boards XM1, lining them up the left side of CONDB card so that the terminal XM1-42 is free on the right side of it (all other contacts are compatible).

# **D AUXILIARY FUNCTIONS**

# **D1 Helper**

## SYSTEM CONFIGURATION

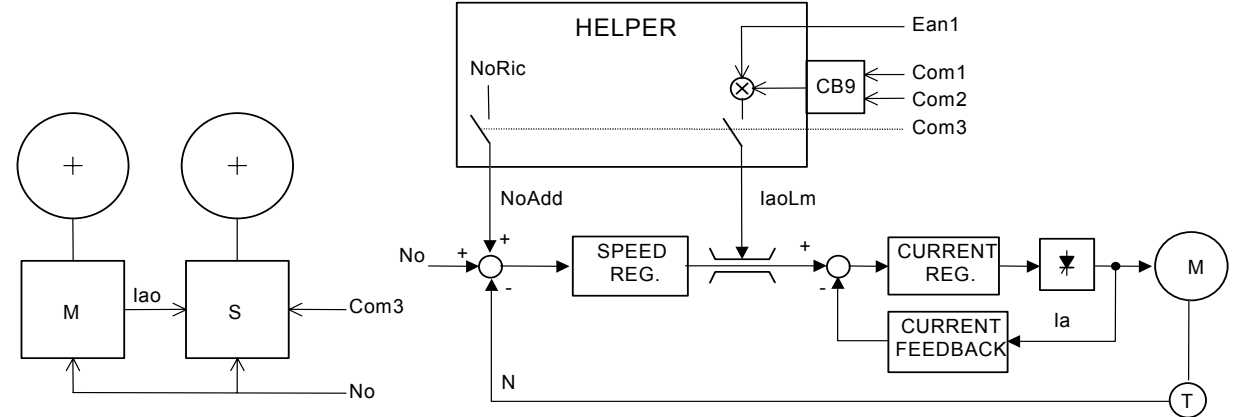

This function controls the load sharing between two drives when their motors are mechanically coupled.

## MASTER converter

Master converter must deliver an analog signal (+/- 10V) proportional to the armature current reference, programming one of the DM1, DM2 or DM3 parameters as Iao then one of the three PWM1, PWM2 or PWM3 analog outputs (terminals XM1-37, 38; XM1-39, 41; XM1-40, 41) is set as current reference for the slave converter.

## SLAVE converter

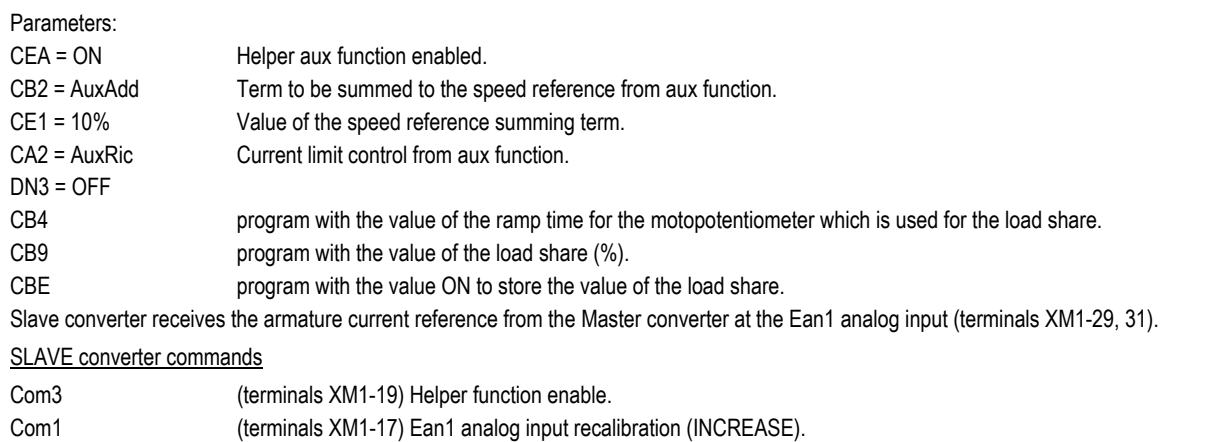

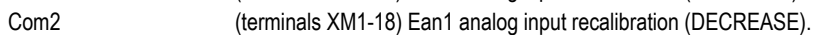

Function description

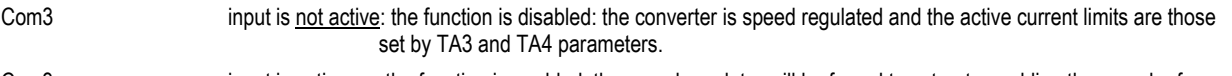

Com3 input is active: the function is enabled; the speed regulator will be forced to saturate enabling the speed reference summing term defined through the CE1 parameter (invitation speed).

To allow the speed regulator saturation even at the maximum reference, program TC4 and TC5 parameters according to the following formula:

 $TC4 = TC4<sub>P</sub> + CE1$  where  $TC4<sub>P</sub> = TC4$  parameter previous value;

 $TC5 = TC5<sub>P</sub> - CE1$  where  $TC5<sub>P</sub> = TC5$  parameter previous value;

The upper current limit is acquired at Ean1 analog input that is driven by the Master converter.

Commands Com1 and Com2 act on the DJ3 parameter which recalibrates the Ean1 analog input (Com1 = increase; Com2 = decrease) allowing load share. The resulting torque is however a (variable) percentage of the Master converter torque.

If the Helper (slave) converter slips, then the speed regulator goes out of its saturation status and avoids the motor exceeding the master speed plus the invitation speed.

If the speed reference has a negative value, the function drives the lower current limit and the term related to the invitation speed will be subtracted.

On the Com3 command falling edge the DJ3 parameter is written in the EEprom memory to store the last imposed load share.

Note ##: Pwm2 analog output is normally reserved to the field current reference.

## **D2 Pope**

## SYSTEM CONFIGURATION

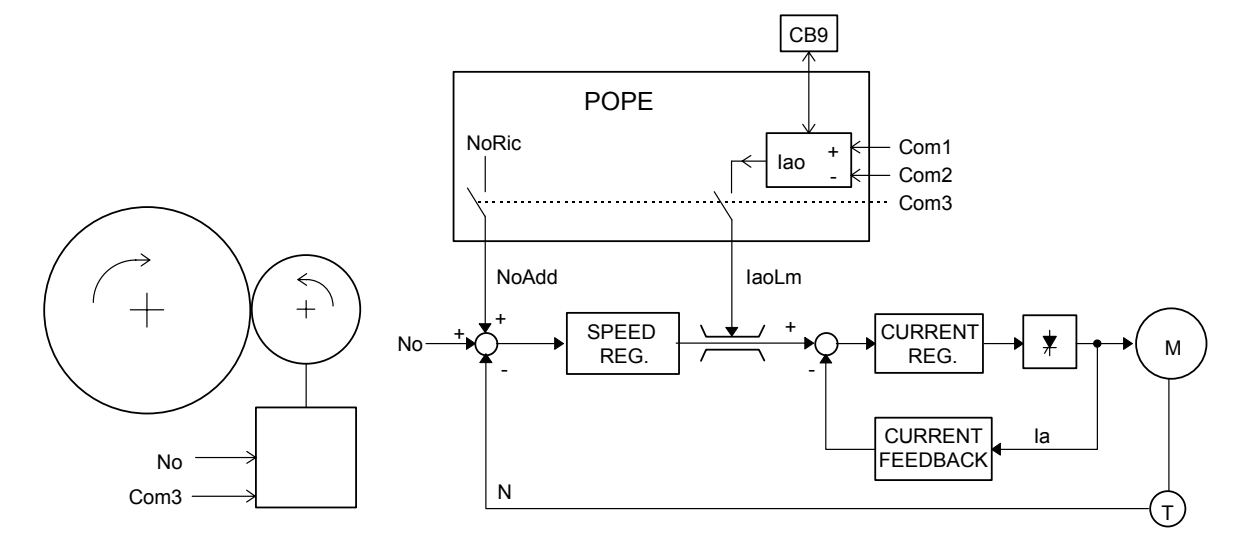

#### Parameters:

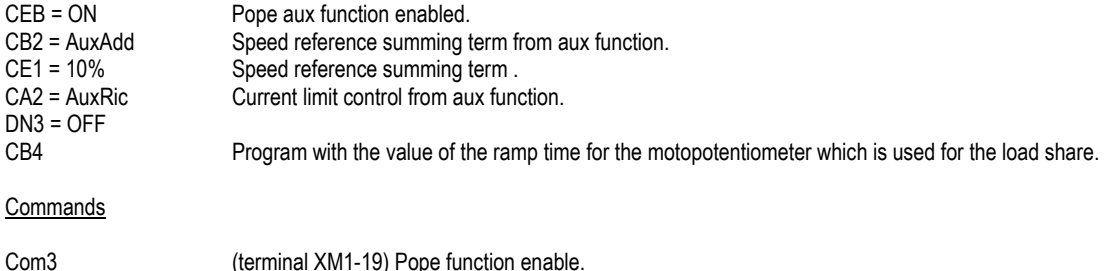

 $($ terminal XM1-18 $)$  current limit recalibration  $($ decrease $).$ 

## Function description

Com3 input not active: the function is disabled; the converter is speed regulated and the active current limits are those set by TA3 and TA4 parameters.

Com3 input active: the function is enabled;

the speed regulator is forced to saturate enabling the summing term to the speed reference defined by CE1 parameter (invitation speed). Set TC4 and TC5 parameters according to the following formula:

> TC4 = TC4 $p + CE1$ ; where TC4 $p = TC4$  previous value;  $TC5 = TC5p - CE1$ ; where  $TC5p = TC5$  previous value;

to allow the speed regulation saturation at the max reference value too.

Com1 (terminal XM1-17) current limit recalibration (increase).

The current reference value that is active at the Com3 rising edge will be stored and substituted to the upper current limit. Commands Com1 and Com2 act on the stored current reference (Com1 = increase; Com2 = decrease) increasing or decreasing thus the applied tension (the slope can be programmed by the CB4 parameter).

At the Com3 falling edge, the speed reference summing term will be immediately zeroed and the current upper limit will be acquired again by TA3; the Speed Regulator is immediately desaturated zeroing the integral term and the speed error. If the slope is enabled (TE1 and TE2 parameters), the bumpless disconnection of the Pope function is thus obtained: it allows the passage from current regulation to speed regulation without discontinuities in the current reference.

## **D3 Mechanical friction compensation**

#### SYSTEM CONFIGURATION

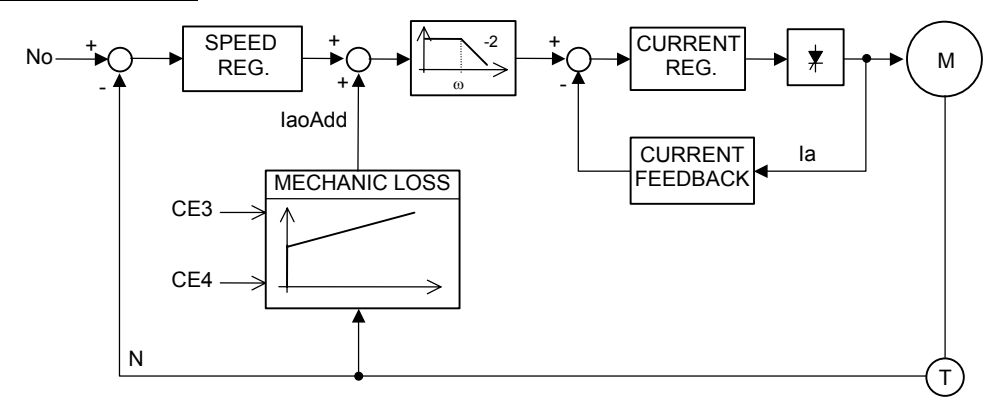

#### Parameters:

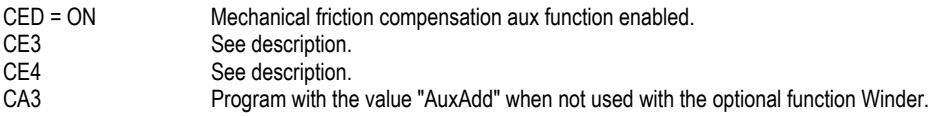

#### Function description

The function compensates the mechanical friction losses according to the following formula:

Comp = CE3 + [(N · CE4) / K]

where:

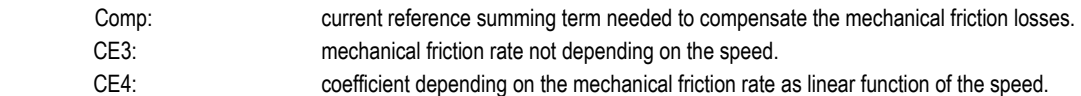

Practical procedure for the experimental evaluation of CE3 and CE4 parameters:

- 1) Through the Setup Reference function (section C, par. 1.2.7), set a speed reference equal to 1% of the nominal speed.
- 2) Read Ia<sub>(SR)</sub> value (section C, par. 1.2.7 point "A"): current needed to compensate the mechanical friction at this speed. Set CE3 parameter with  $Ia_{(SR)}$  value (constant rate of the mechanical friction).
- 3) Through the Setup Reference function (section C, par. 1.2.7), set a speed reference equal to 100% of the nominal speed.
- 4) Read Ia<sub>(SR)</sub> value (section C, par. 1.2.7 point "A"): current needed to compensate the mechanical friction at this speed. Set CE4 parameter according to the following formula:

 $CE4 = (Ia_{(SR)} - CE3).$ 

The term evaluated for the frictions compensation will be summed to the current reference delivered by the speed regulator before the dual slope digital filter.

In the case of negative speed feedback, the mechanical friction compensation gives a negative summing term (correction < 0).

It is possible to display the term evaluated for the mechanical friction compensation by setting one of the parameters DG5, DG6 and DG7 with the M\_Loss value.

## **D4 Torque proof**

The function is used for the lifting applications. The function purpose is to reduce or to remove the speed transient that occurs at the brake opening time.

Before brake opening the motor is controlled by a limited torque (torque preset) so not to damage the motor/brake system and to ensure a quick transient after the brake opening.

## **SYSTEM CONFIGURATION**

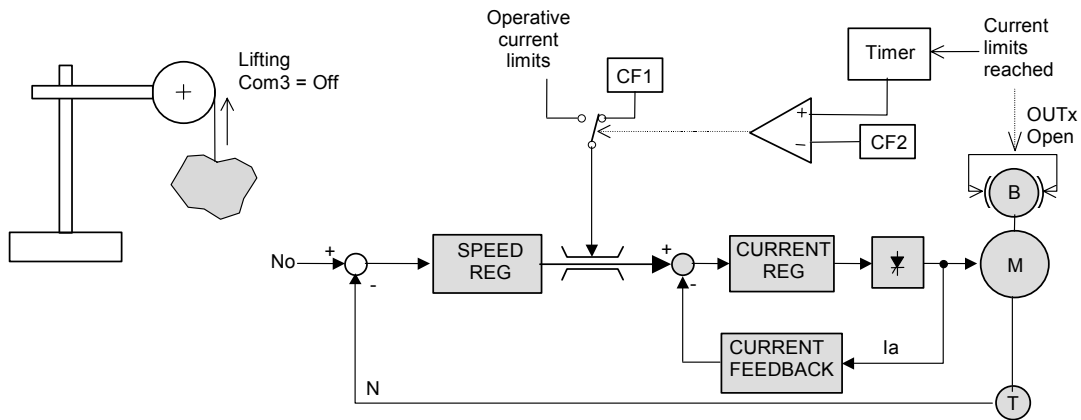

#### Function description

The function is enabled by the parameter CFB =  $ON$  and digital input  $COM3 = OFF$ .

When the system is in suppression status (STATUS = SUPPR), the current limits are preset to the range (+/-) set by parameter CF1. The motor at the start will be fed by that current value

#### BRAKE OPENING

The brake opening/closing command is given by a logic output OUT1-OUT6 (parameters DO1-DO6) set as '*T\_proof* '.

When start command is given (transition the the regulation status, STATUS = REGUL), the brake is locked till the system reaches the current limit set by parameter CF1. The current limits set by parameters TA3 and TA4 do not care.

The status "system in current limits" can be carried out to a digital output (see the parameters DO1…DO6) or displaied on the keypad (see NOTA 3 paragraph C1.3).

The brake opening is commanded when the current reaches the set limits and at the same time a timer is set (time setting by the parameter CF2 in software cycles,) at the time end the current limits go back to the values set by the parameters TA3 and TA4.

The delay required to go back to the previous limits balances the delay for opening the brake and then avoids that the motor generates the maximum torque with the brake still closed (brake opening transient).

## BRAKE CLOSING

The brake will be closed when the motor reaches the zero speed after the stop.

#### Parameters

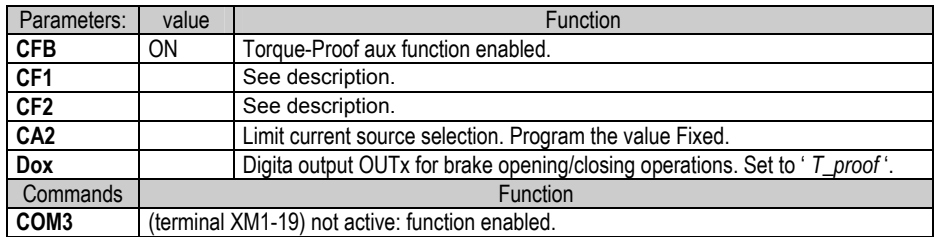

Exemple: The picture shows the typical trend of the motor current and speed during a lifting operation

At the start the current rises to the limit value CF1 in a time that is a function of the current regulator tuning.

When the CF1 value is reached the digital output OUT1, set to '*T\_proof* ', goes high and opens the brake.

After the delay, set by CF2, the current limits go back to the values set by the parameters TA3 and TA4 and, if the brake is unlocked, the motor starts.

At the Stop, the motor decelerates till zero speed, at this moment the digital output OUT1 goes back to low status and close the brake.

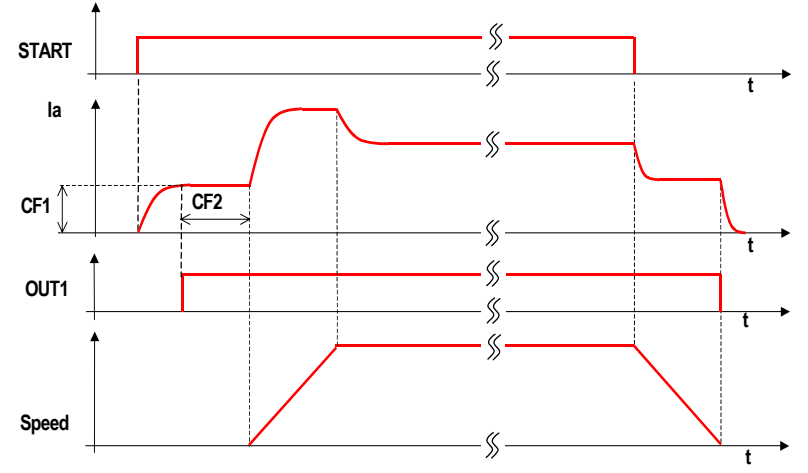

## **D5 Load weighing**

## SYSTEM CONFIGURATION

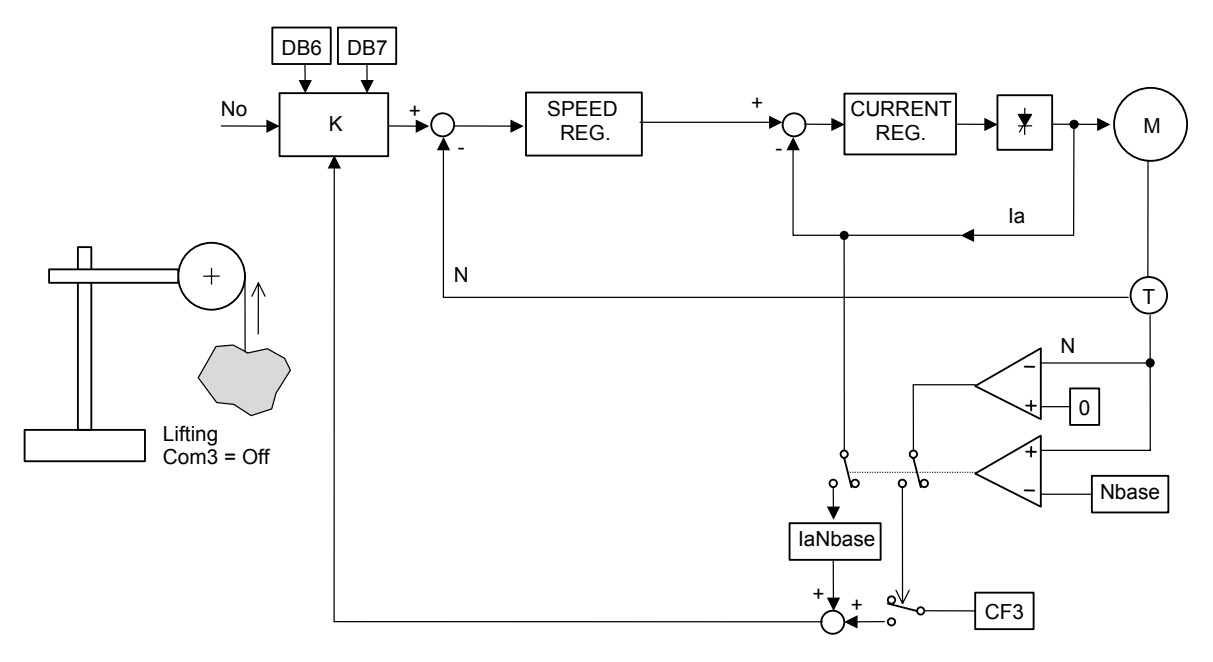

## Parameters:

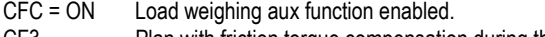

CF3 Plan with friction torque compensation during the lowering.<br>CF6 Plan with time required to carry out load weighing

Plan with time required to carry out load weighing (each unit corresponds to 2 software cycles, equal to 20 ms if CD3 = 10ms).

**Commands** 

Com3 (terminal XM1-19) not active: function enabled.

#### Function description

The function, used in lifting applications (cranes, etc.) which operate with de-fluxed motors, allows to always obtain maximum motor speed, according to the required torque. This is done by recalibrating the speed reference value on coefficient K, so as to avoid the motor current exceeding the nominal value in steady state conditions.

At the beginning, before weighing (motor speed is zero), the recalibration coefficient is:

$$
K_0 = \frac{DB7}{1288}
$$

$$
K_0 = \frac{BD}{100\%}
$$
  
with DB7 as base speed.

Weighing and speed reference recalibration are only performed when the motor reaches base speed; considering K start value, base speed is only reached if speed reference is set to 100%. On reaching base speed, armature current Ia(Nbase) is measured and recalibration coefficient K is recalculated as follows:

$$
K = \frac{DB6}{Ia_{(Nbase)}} \cdot DB7
$$

with DB6 as nominal current and DB7 as base speed.

Ia(Nbase) is the average current calculated within a time interval set by parameter CF6, expressed in software cycles (see parameter CD3), during which speed is kept equal to base speed.

The whole speed recalibration procedure requires twice the time set by CF6.

CF3 parameter is used to compensate the friction torque during the lowering; it is adjusted so that the lifting and lowering speed of the system, with the same load, are equal.

## **D6 Speed feedback switching**

## SYSTEM CONFIGURATION

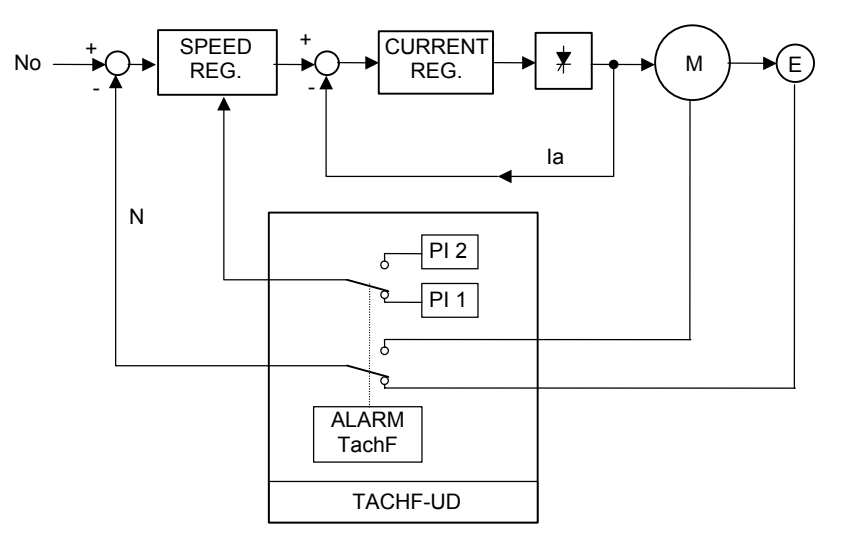

## Parameters:

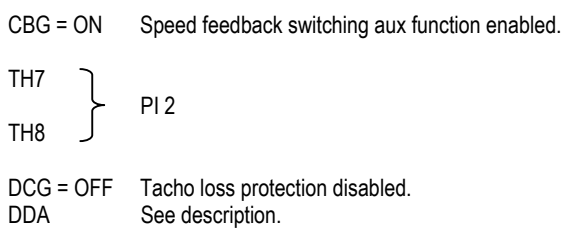

#### Function description

This function acts when the condition for the tacho loss protection occurs, i.e. either when armature voltage exceeds by 50% its rated value, with no tacho (or encoder) feedback, or if tacho (or encoder) feedback sign is inverted.

This function replaces the tacho/encoder speed feedback value with the value calculated depending on armature voltage [CB3 parameter will be automatically set to F(Ud)]. Flux reference is assumed equal to the value set by CC4 parameter.

The speed regulator gains are replaced with those set by TH7 and TH8 parameters (proportional and integral only).

The system signals tacho loss alarm status (DDA parameter is automatically set to ON). In this case, tacho loss alarm can not be reset; it can be sent to any logic outputs by setting one of DO1,..., DO6 to "Alarm".

When the system is restored, the original configuration is resumed by a reset sequence.

## **D7 Motopotentiometer**

## SYSTEM CONFIGURATION

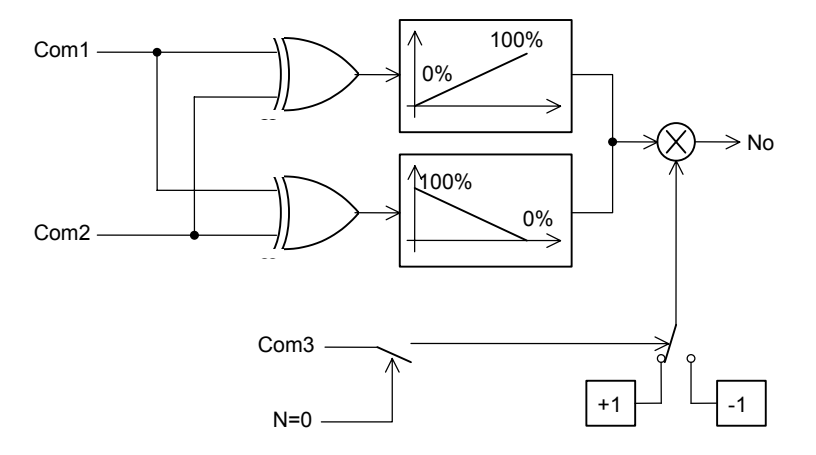

The software motopotentiometer can be used as speed reference source to generate the speed reference when CB1 parameter is set to 'MPotFw' or 'MPotC3'.

The function is handled through the logic commands COM1, COM2 and COM3 (terminals XM1 - 17, XM1 - 18 e XM1 - 19 respectively. See Section A of this Manual, par 7.1.1).

CB1 = MPotFw: forward motopotentiometer.

It is possible to set a 0 to +100% reference; Com1 active command increases the reference value; Com2 active command decreases the reference value.

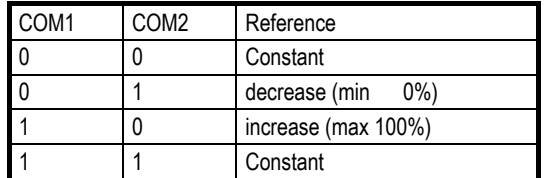

CB1 = MPotC3: motopotentiometer with sign from Com3.

It is possible to set a -100% to +100% reference; Com1 active command increases the reference absolute value; Com2 active command decreases the reference absolute value; Com3 command is acquired only at zero speed (see relay K1) and, if active, assigns the - sign to the reference; if it is not active, it assigns the + sign to the reference.

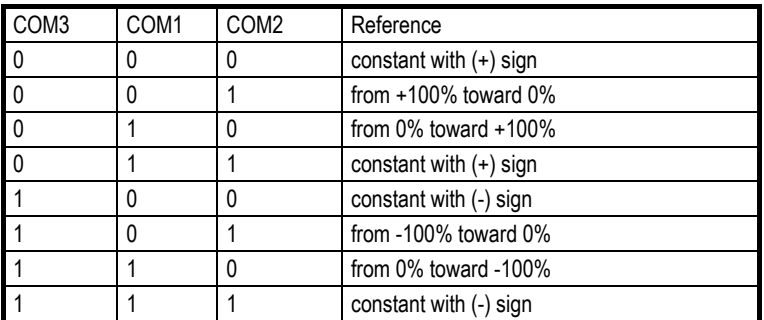

It is possible to set the ramp time, in seconds, of the motopotentiometer by the CB4 parameter.

CBE parameter set to ON enables the storage of the last reference set on CB9 parameter. In this way, the last set reference is held after a reset sequence and with the converter not powered also. To use this function, JP4 jumper must be in 1-2 position.

If the quick restart function is enabled, in the event of power loss the motopotentiometer reference is automatically stored to CB9 parameter.

CBF parameter set to ON performs the zeroing of the last set reference when speed reaches zero.

## **D8 Internal references (Jog)**

## SYSTEM CONFIGURATION

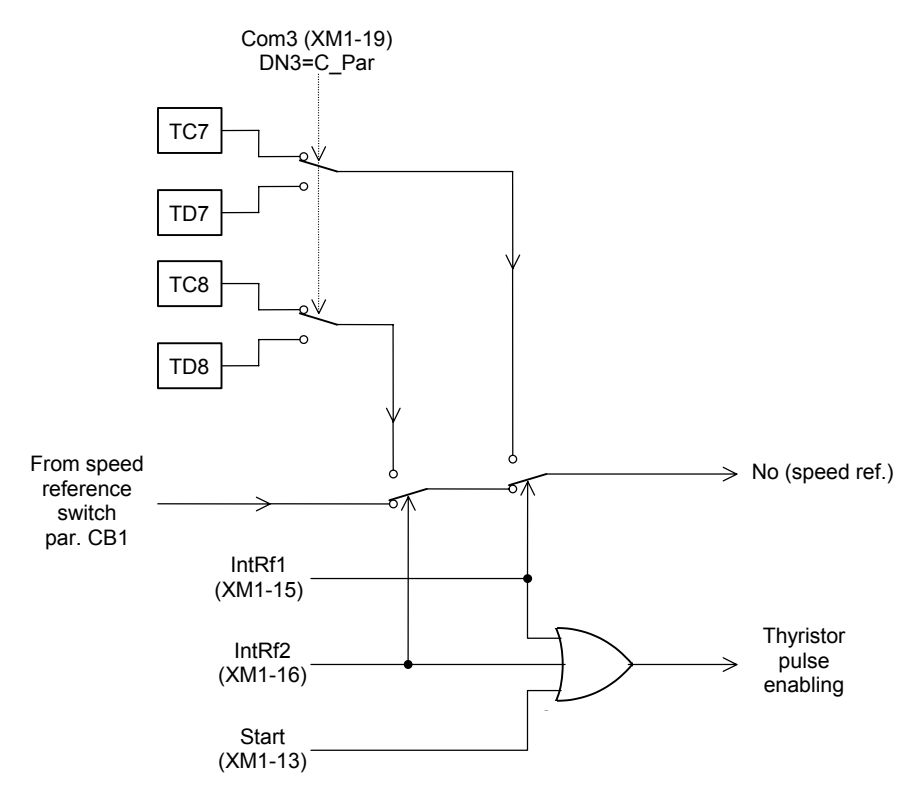

It is possible to control the internal speed references to perform a slow running function (Jog) or, however, the running with a constant reference set on a parameter. Four internal reference values are available, corresponding to the four parameters TC7, TC8, TD7 and TD8.

The internal references enable is handled through the commands INTRF1 (terminal XM1-15), INTRF2 (terminal XM1-16) and Com3 (terminal XM1-19).

Com3 active command, if parameter DN3 = C\_Par, enable the references programmed by TD7 and TD8 parameters instead of those programmed by TC7 and TC8 parameters.

INTRF1 command unlocks the converter, instead of the START command (terminal XM1-13) and forces on the speed reference the value programmed by TC7 or TD7 parameters depending on the Com3 status.

INTRF2 command unlocks the converter, instead of the START command (terminal XM1-13) and forces on the speed reference the value programmed by TC8 or TD8 parameters depending on the Com3 status.

INTRF1 command has a higher priority than the INTRF2 command and the START command. INTRF2 command has a higher priority than the START command.

If CB2 parameter is set with the IntRef value, enabling the terminals XM1-15 and XM1-16 the values programmed by TC7, TC8 or TD7 and TD8 parameters are added and not substituted to the present speed reference.

## **D9 Changeable parameters**

#### SYSTEM CONFIGURATION

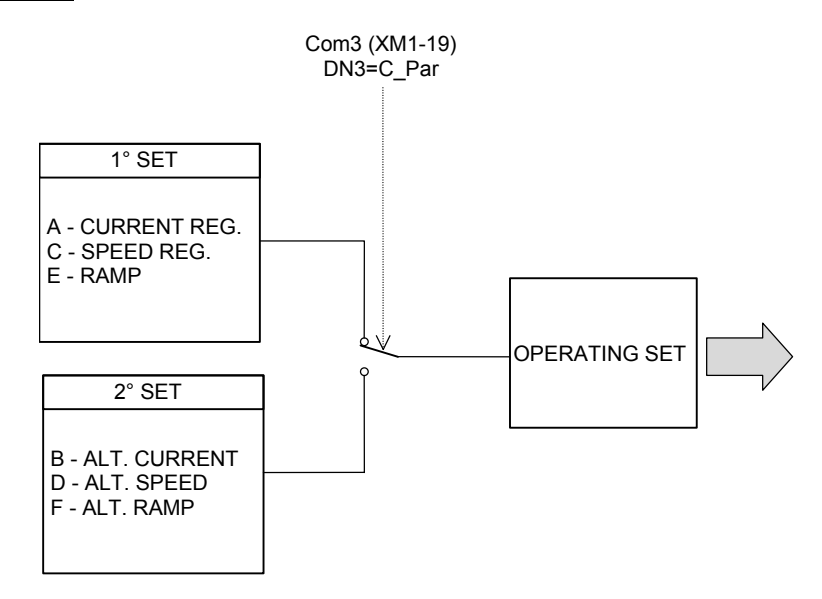

The regulation parameters related to the current regulator, to the speed regulator and to the ramp handling can be programmed in a double set.

The change from one set to another occurs by Com3 logic command (terminal XM1-19), allowing the use of a converter to drive two motors having different characteristics in the same application.

The changeable parameters are listed in the TUNING PARAMETERS and subdivided into the following groups:

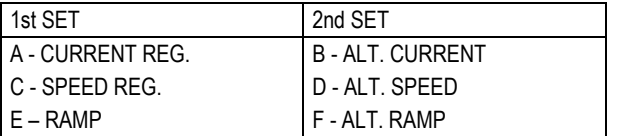

DN3 parameter must be programmed as C\_Par.

When Com3 logic command (terminal XM1-19) is active, the 2nd set parameters are enabled, when not active the 1st set parameters are enabled.

## **D10 Field reversing**

The function field inversion is used in the applications in which it is required a bidirectonal regenerative operation from a motor in c.c. supplied with an unidirectional converter SILCOPAC D (in short. SPDM).

Differently from what occurs when using a reversible converter the torque inversion is managed by operating on the field current instead of on the armature current. The constant of time of the field circuit is much more greater than that of the armature current of the motor for which the whole phase of inversion may require a relatively long time, that limits the applications of this function to the only cases in which it is not necessary a high dynamics of the torque inversions.

#### **D10.1 Parameters**

The following list includes all parameters concerning the SPDM...U mentioned in the description of the function "field inversion".

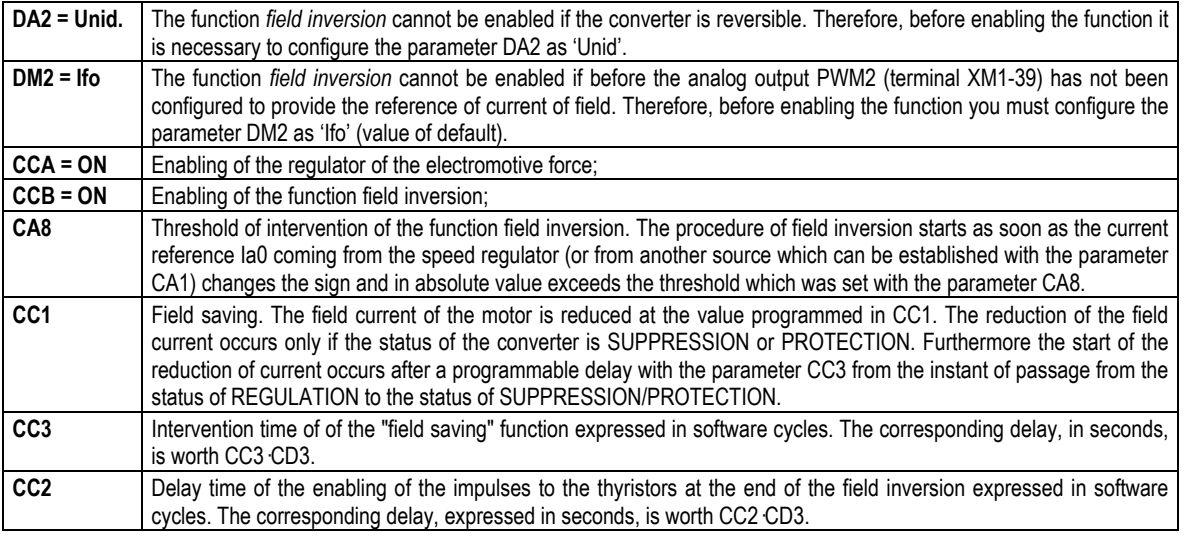

The figure D10.1 shows the configuration with single motor made of an unidirectional SPDM and a reversible exciter SPDME.

The reference *If*0 and the feedback of field current *If* are exchanged between SPDM and SPDME through the available analog inputs and outputs on terminal board XM1.

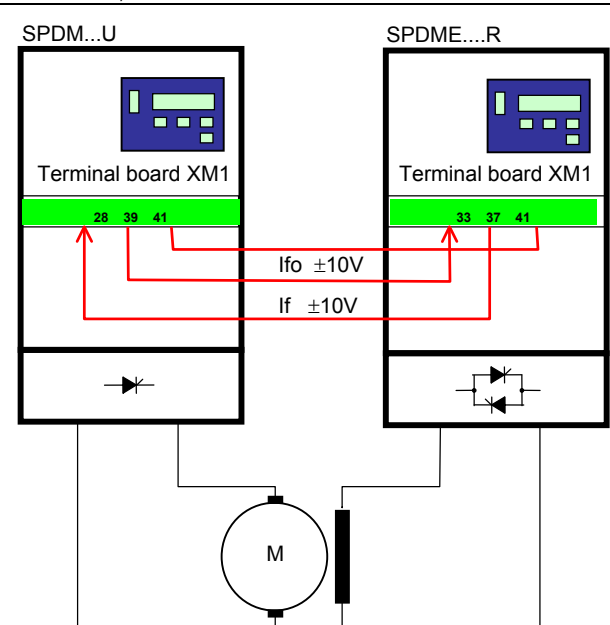

Figure D10.1 Configuration with single motor

#### **D10.2 Functions description**

In figure D10.2 it is represented the simplified diagram for the regulation of the motor speed.

The procedure of field inversion starts as soon as the reference of current Ia0 -coming from the speed regulator or another source which can be established with the parameter CA1- change its sign and exceeds in absolute value the threshold which was set with the parameter CA8. During the whole inversion the firing pulses of the thyristors of the armature bridge are generated with limit delay (165°) and the regulator of current remains disabled.

The procedure ends when there are at the same time the following three conditions:

- 1. the current of field If has the same sign of the reference If0;
- 2. there has been an end to the conditions of intervention of the protection *lack of field and transducer of armature voltage malfunctioning* (see description of the parameters DCF, DC3, and DCE);
- 3. The difference between the reference If0.of the current of field and the reaction If is lower than 50%.

At the end of the procedure of inversion, the activation of the current regulator may be delayed if you wish to allow to the current of field to reach its new operating value.

be 10, 5 or 3.3 ms.

The parameter CC2 allows to obtain such delay in terms of software cycles. The corresponding time may be calculated with the formula:

**time of delay = CC2 CD3** 
$$
[s]
$$
 where CD3 is a parameter which may

For example, if CD3=10 ms and CC2 = 20 then the delay time is worth CD3·CC2 = 200ms.

During the field inversion the current regulator of the SPDM remains disabled; this involves that, at the moment of unlock of the regulator, the speed of the motor and the reference of speed can be very different and as a consequence you may have a high request of current made by the speed regulator, with possible negative consequences on the mechanics. The function *field inversion*, if used with the ramp enabled (terminal XM1-14), allows to obtain a soft transaction ("bumpless") at the moment of the unlock of the current regulator.

In the moment of the unlock, the function equalizes the operating reference of speed (N0) to the feedback of speed (N) and sets to zero the integrator internal to the speed regulator. Subsequently, the operating reference of speed N0 is changed linearly, through the ramp function, from the value N up to a speed reference value existing upstream the ramp. In this way the request of current Ia0Nrg made by the speed regulator does not undergo a sudden increase, but gets a gradual evolution determined by the slope of the ramp.

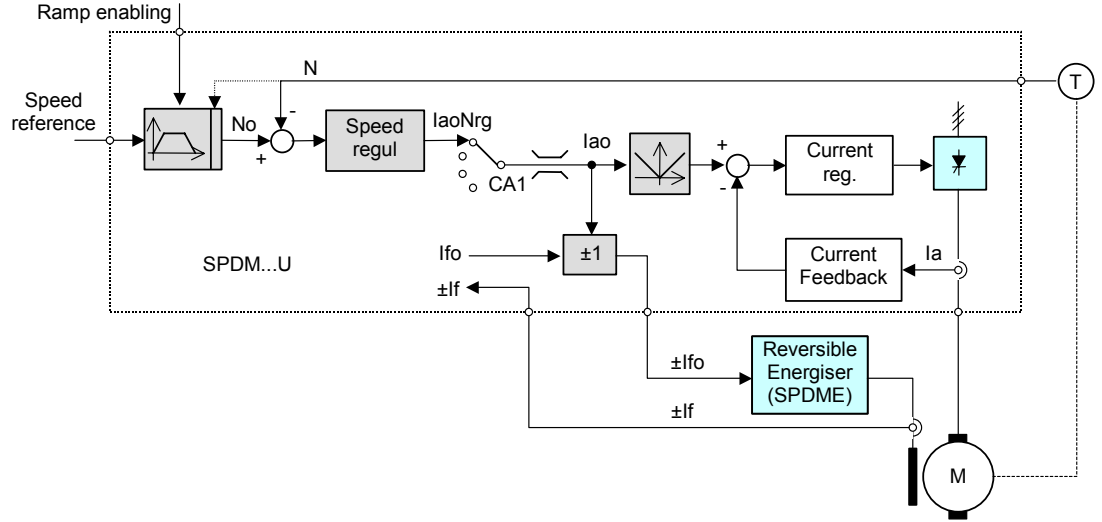

Figure D10.2 Adjustment diagram for the configuration with single motor

Upon startup, the motor starts immediately to turn in the direction required if the field has the correct direction; however, if the field has not a correct direction, the speed regulator control the inversion and maintains the system in a status of wait. until the procedure of inversion is achieved. The waiting time of the completion of the inversion may represent a problem, especially in the repeated startup and stop maneuvers in the two directions of run (maneuvers of jog, for example).

This waiting time is shortened if, after the stop of the motor, the field is lowered to a minimum value through he function *field saving*, which reduces the intensity of the field to the value pre-established with the parameter CC1. After the stop of the motor, furthermore, the reduction of the field might be delayed for a time which can be set from 1 to 9999 software cycles through the parameter CC3.

The corresponding delay expressed in seconds is:

 $time of delay = CC3 \cdot CD3$  [s].

If during the procedure of inversion of the field, the speed regulator requires a further inversion, it is immediately operated with no need to await that the first inversion is achieved.

The field current feedback is acquired on the dedicated analog input If (terminal XM1-28, mass on XM1-41; +10V; JP25 closed on pin 1 and 2). The *inversed tachometer* protection is not activated when it is enabled the function of field inversion.

#### **D10.3 Signalings and diagnostic**

For the signalling purposes, two of the six logic outputs available in the SPDM can be configured to indicate the direction of the field and the status of the converter concerning the phase of the field inversion.

The two logic outputs chosen, OUT*x* -& OUT*y* , must be respectively configured as 'FLdIn+' and 'FldIn-' through the parameters DO*x* and DO*y*. The table D10.1 shows the status of the two logic outputs according to the status of the converter.

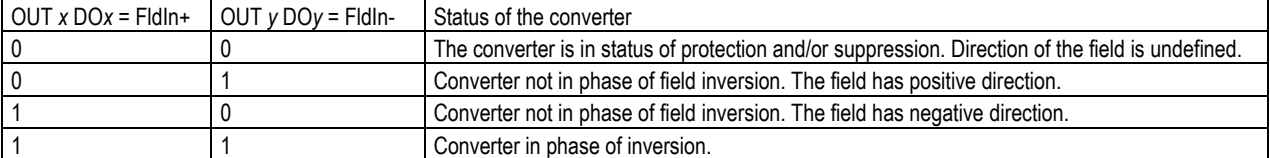

Table D10.1: Status of the two logic outputs according to the status of the converter.

In the table the indexes x and *y* refer to one of the six logic outputs of which the output OUT1 and the output OUT2 are available on the terminal board XM1 of the SPDM and the remaining outputs OUT3, OUT4, OUT5 and OUT6 are available on the expansion SPDIO1. The reference of current on the output of the speed regulator IaoNrg, indicated in the diagram of figure 6.2, can be displayed on the display of

the keypad, or converted in analog form, by suitably configuring the parameters DG5, DG6 or DG7 and the parameters DM1, DM2 and DM3

Example:

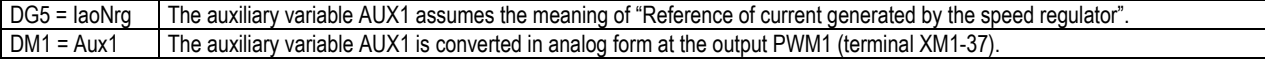

## **D11 Quick restart**

The quick restart function handles the intervention conditions of the "Line Loss" and "Line beyond tolerance" protections, avoiding the storage of the lock status. In this way the system restart is allowed at the return of the normal operating conditions, without the intervention of the user and avoiding the machine stop.

If the speed reference is obtained by means of the motor potentiometer, if there is no supply mains, it is automatically stored in the CB9 parameter so as to be reused during the restarting.

The function is enabled by setting the parameter CDB QuickS = ON.

More precisely the function is referred to the following definitions:

- Line loss: it is a supply voltage (terminal block XM2) drop under a fixed threshold equal to 50% of the main voltage, of at least 5ms duration.
- Line Drop: it is a falling of the supply voltage (terminal block XM2) under a programmable threshold (Uv<sub>0Min</sub>), with duration greater then 20ms. The threshold value equals the 60% of the nominal line voltage, if the armature voltage is in the range 0 to 50% of the nominal voltage; if the armature voltage is higher than 50%, the threshold value can be determined by to the following formula:

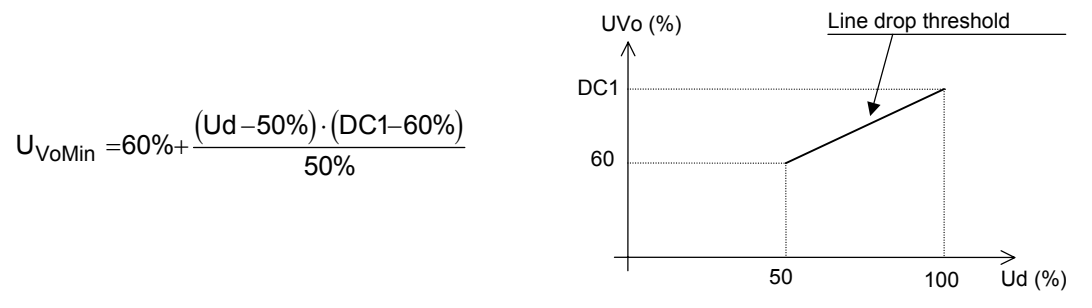

where:

- Uv<sub>0Min</sub> = is the threshold operating value for the line drop intervention (percentage value of the nominal supply voltage, DB1 parameter).
- DC1 = is the minimum threshold parameter for the line beyond tolerance protection intervention.
- Ud= is the armature voltage as percentage of the nominal voltage (DB4 parameter).

When the function is enabled, if a line loss or a line drop occur, the system will begin the following sequence:

- It goes into protection status displaying this condition on the user interface and doesn't execute the storage procedure of the first occurred protection (items 1.1 and 1.2, Section C of this Manual).
- When the supply voltage returns to normal value, the system executes a bumpless restart of the machine.
- − If the line loss or the line drop have a duration less than 100ms, the control circuits of the converter remain properly powered and synchronized with the supply line, allowing an instant restart; if the line loss or the line drop have a duration greater than 100ms, during the restart phase (true system power-on) some tests on the circuits and the line re-synchronization is executed, adding about a 500ms delay.

#### **D12 Speed error**

This function is used in hoisting applications, where is necessary to keep under control the speed regulator. A logic output (OUT1, OUT2, OUT3, OUT4, OU5 and OUT6) is activated when the absolute value of speed error (Speed ref. - Speed feedback) is higher than a programmable value and this condition lasts for a programmable interval.

#### PARAMETERS:

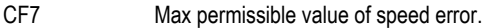

- CF8 Time (tenth of milliseconds) in which speed error must be higher than CF7, to set a logical output.
- DO1 DO6 Set one of parameters (from DO1 to DO6) to "NRegEr" to have the relative logic output enabled if the condition described above (CF8) is true.

Speed error is calculated after ramp.

If the absolute value of speed error becomes again lower than par CF7, the corresponding logic output is disabled.

## **D13 COM3 speed feedback switching**

The function is normally used in applications where two motors are used (ex. cranes); the first motor speed feedback comes from a tachometer or from an encoder; the second motor speed feedback is calculated from the armature voltage.

The switch from one speed feedback source to the other one must be carried out only when motors are still. The armature voltage feedback motor must always work in the constant torque range (full flux). In addition, the armature voltage feedback motor flux can be set through CC4 parameter.

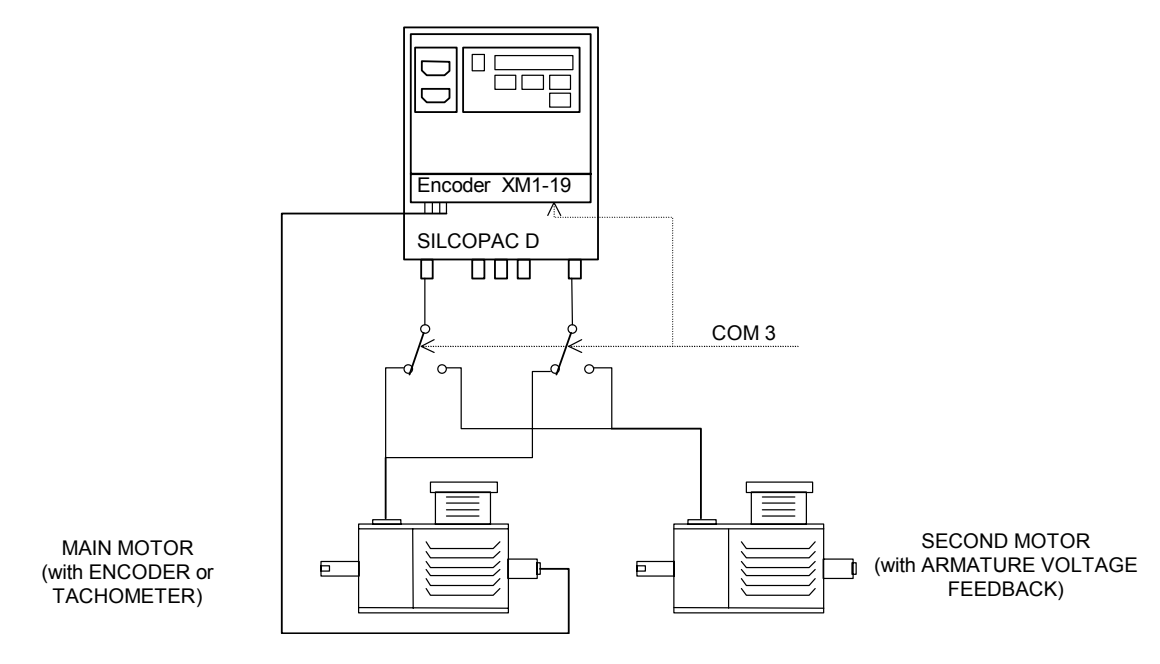

#### PARAMETERS:

CFF FUd\_C3 Function enable.

DN3 Com3S Must be programmed with the value C\_Par.

CC4 FLXmn Motor flow when it reacts in armature voltage

TUNING PAR. Groups: A - B - C - D - E - F; parameters in the alternative sets must be correctly programmed because the function activates parameter switching too.

#### DESCRIPTION:

When COM3 input is OFF the speed feedback is acquired from the source selected by CB3 parameter; A - C - E groups of TUNING PAR. are active; the motor can word also in the weakened field range and base speed (percentage of max. speed) is acquired from par. DB7.

When COM3 input is ON the speed feedback is calculated from the armature voltage (as is if par. CB3 = F(Ud). B - D - F groups of TUNING PAR. are active; the motor must work in the constant torque range (full flux) and the par. DB7 is automatically set to 100%.

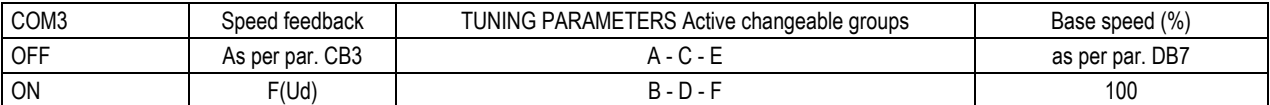

## **D14 Logic Outputs**

The logic outputs can be customized to signal if the field current is lower than the parameter CC4 (new parameter 'IfThr'). The signalling of current for a field lower than CC4 is obtained by programming the parameters DO1,...,DO6 (corresponding to outputs OUT1,...,OUT6) as If<CC4.

It has also been introduced the hystheresis on the signalling N>CE6. The extension of the hysteresis is established by parameter CB6.

## **D15 Traces**

The DRIVE TRACE and the THYRISTOR TRACE can be blocked, besides by the intervention of a protection, also by the external logic input COM2. The possibility to block the two traces from the outside allows to display the status of the drive in a special moment with no need for a protection to operate. The traces, after the stop, can be printed in any moment, provided that power supply to the control is not switched off, nor a reset is made.

The function which allows the stop of the traces from COM2 is enabled with the parameter DGD 'C2Stop' (new parameter).

The traces are frosted in correspondence of the transition low→high of COM2. the restart of the traces is obtained

- by disabling the function (DGD = OFF), or
- resetting the converter, or
- passing from the status of protection/suppression to the status of regulation, independently from the status of COM2.

To know the status of the traces (activated or blocked) we must access to the menu STATUS in which a blinking dot indicates if the traces is operating; if, on the contrary, the dot is fixed, then the trace is blocked.

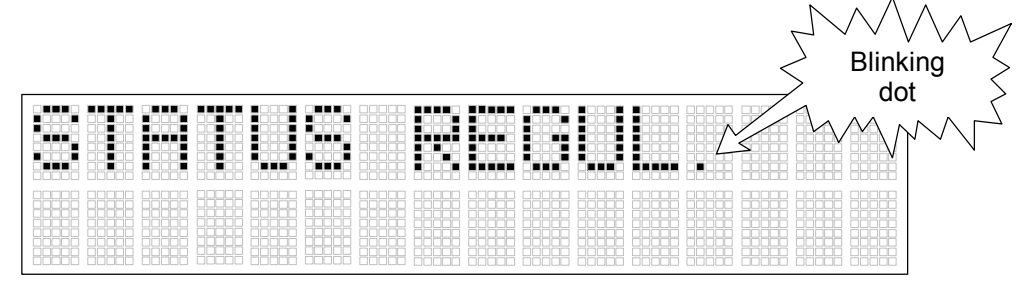

Figure D1.15

With the new parameter DGE the function 'AUTOPRINT' of the traces can be activated also in case of intervention of the external protection:  $DGE = OFF$  the autoprint is not performed in case of external protection.<br> $DGE = ON$  the autoprint is performed also in case of external protection.

the autoprint is performed also in case of external protection.

## **D16 Diagnostic variables**

The auxiliary variables Aux1, Aux2 and Aux3 can be customized to display the power provided by the axis of the motor (in % compared to the rated power).

the power to the axis is calculated as:

$$
P_{axis}[\%] = \frac{U_d[\%] \cdot I_a[\%]}{100} - \frac{DB9}{100} \cdot \frac{I_a[\%] \cdot I_a[\%]}{100} - \left[ CE3 + CE4 \cdot \frac{N}{100} \right]
$$

The first addendum represents the electric power supplied to the motor, the second addendum represents the losses by Joule effect in the motor and the third addendum represents the losses by friction.

Definition of symbols:

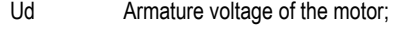

- Ia Armature current of the motor;<br>DB9 Parameter which expressed t
- Parameter which expressed the voltage drop on the resistance of the windings of the motor at the rating current of the converter. The value is expressed in % of the rating voltage of the motor;
- CE3 Parameter which contains the value of the power lost, due to the constant frictions, expressed as % of the rating power;<br>CE4 Parameter which contains the value of the power lost, due to the variable frictions with the
- Parameter which contains the value of the power lost, due to the variable frictions with the speed, as % of the rating power;

N Speed of the motor, expressed as % of the maximum speed.

To display the power provided to the axis, schedule the parameter DG5 (or DG6 o DG7) as 'MecPow'.

## **D17 Double set complete of parameters**

It is possible, with this function, to store in memory two complete set of parameters, the function it enabled by setting the parameter CDG=ON. The double set of parameters can be useful, for example, to have two different configurations of the adjusters, as in the typical case of a winder whose configuration must be changed according to the material wound up:

- Tension regulation with control of the current limit (configuration 3 of the manual SPDM);
- Tension regulation with control of the speed reference and calculation of angular speed (configuration 1 of the manual SPDM)

The passage from the first to the second set is made during the reset of the converter and the set of parameters is established by input COM1. During the reset if COM1 = OFF  $\Rightarrow$  first set

if COM1 = OFF 
$$
\implies
$$
 first s

$$
if COM1 = ON \qquad \Rightarrow \qquad second set
$$

The eventual function assigned to COM1 (e.g. the motopotentiometer) is suspended during the procedure of change.

The sequence of commands to obtain the change of the set, graphically illustrated in figure 5.1, is as follows:

- 1) disable the converter opening the terminal XM1 20 (External protection) (instant T1);
- 2) put COM1 according to the desired set (instant T2);
- 3) reset the converter (supply XM1-21 Reset for at least 0.2 sec) (instant T3);
- 4) upon the release of the reset (instant T4), COM1 it must remain in the position which was set in (2) for at least 1 sec, i.e. the time necessary for the check to end the procedure of reset. At the end of the procedure of reset, the converter SPDM assumes the set of parameters corresponding to the position of COM1 (OFF⇒1° set, ON⇒2° set);
- 5) bring back COM1 to the original status (instant T5);
- 6) enable the converter by power supplying the terminal XM1 20 (External protection) (instant T6);

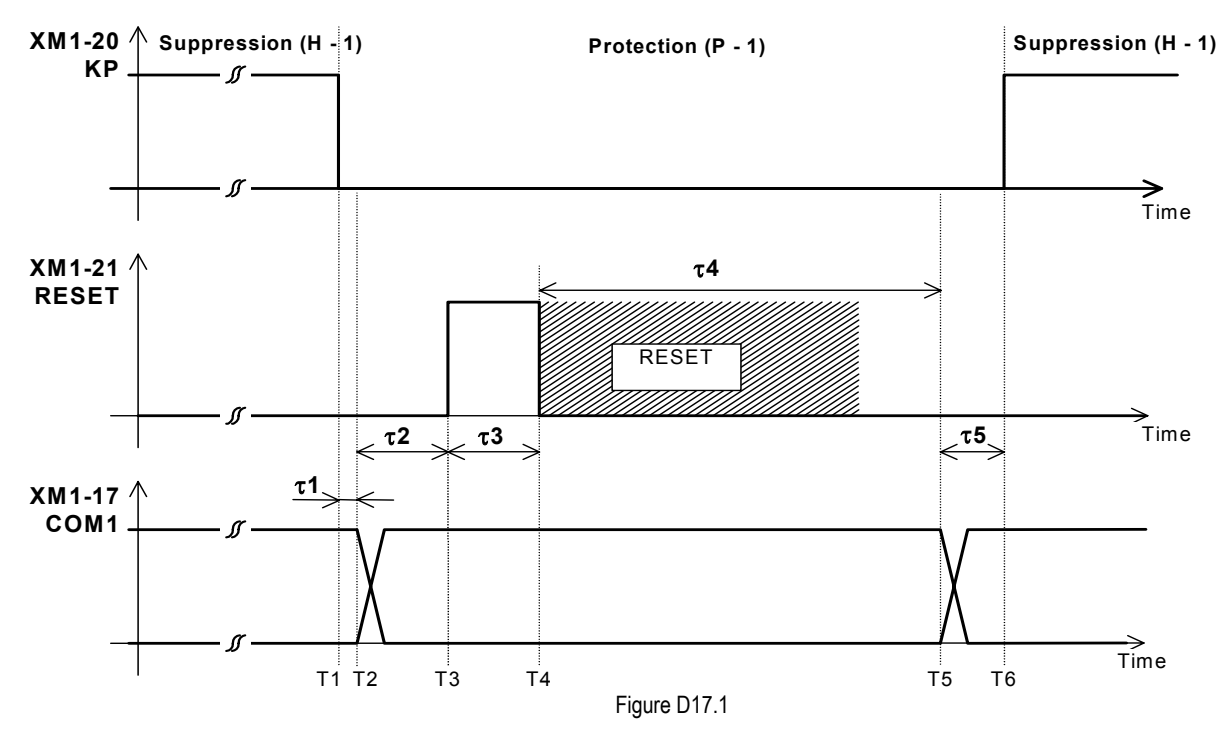

τ1: delay from the instant of passage in protection to the instant of commutation of input COM1 ( ≥ 0 s);

 $\tau$ 2: delay from the commutation of COM1 to the application of the impulse of reset (  $\geq$  0 s):

- τ3: duration of the impulse of reset ( ≥ 0.2 s);
- τ4: delay from the instant of end of the impulse of reset to the instant of reset of COM1 to its original meaning. This delay must be greater than the time employed by the check to end the reset procedure ( $\geq 1$  s);
- τ5: delay from the instant of commutation of COM1 to the passage to suppression. COM1 must regain the original function before the return to the status of suppression.

It is possibile to know the active parameters set by proper programming a logic output.

**If the function is enabled, in order to avoid dangerous situations it advisable to verify the active <br>
<b>WARNING** *parameters set before to start the equipment .* 

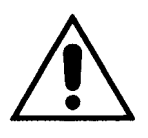

As an example, we indicate in figure D1.14.2 a possible diagram of connection of input COM1.

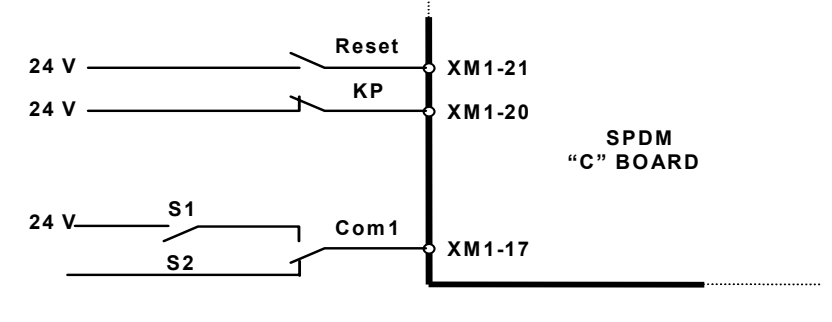

Figure D17.2

The switch S1 preselects the set of parameters to enable upon the reset (S1 open  $\Rightarrow$  set 1; S1 closed  $\Rightarrow$  set 2). On the instant T2 the selector S2 switch the input Com1 on the signal coming from S1 and on the instant T5 it restores the original function of input Com1 (for example for motopotentiometer).

During the change of the parameters from the keyboard it is possible to recognize the set in which you are operating thanks to the indication (1) or (2) which appears near the message SELECT GROUP.

It is also possible to display the current selection through one of the logic outputs, for example OUT1 XM1-24 configuring it with the value ParSet (new).

It is also possible to read through the serial interface the current selection at the address 246.

At the first power up (or reset) with COM1 = ON, the software initializes the parameters of the second set, as if it recognizes a new EEPROM (Test 5, see manual section C, par. 1.1).

## **D18 "BUMPLESS" function.**

The "Bumpless" function is used when the drive must start with a spinning motor.

The drive first detects the actual motor speed then it resumes control of the motor and accelerates it from the restart speed to the set value of speed reference.

The previous release the control started from zero speed reference conseguently sharp braking occurred.

The function is always enabled, it does not need any setting but it needs the ramp function.

## **D19 Rampa di emergenza.**

In order to avoid sharp braking, a ramp with time programmable (TH3=TacRF, th4=TdcRF -0-999,9s) for emergency stop is available. For the operation see the block diagram (Appendix D- F3).

## **D20 Regenaritive braking disable.**

The function, effective with four quadrant converters, allows to avoid the fuses breaking in some applications in which for different causes (excessive reduction of the power supply voltage... ) it has no been possible to keep the proper margin between the power supply voltage and the armature voltage.

The function disable the regenerative braking if the armature voltage is greater than a programmable threshold value.

It is possible to enable the function by the parameter CEC (CEC= Dis Reg = ON/OFF) and to set the threshold by the parameter CE2 ( Output voltage threshold: if the armature voltage value is greater than the threshold value the regenerative braking is disabled). If the armature voltage decreases below the value equivalent to the threshold value the regenerative braking is enabled.

#### **D21 Toggling of the references and commands**

The selection of the origin of reference of speed (parameter CB1) foresees two new possibilities: 'MPoRif' and 'SerRif'. The first one allows to toggle the speed reference from Motopotentiometer to terminal board (input Ref XM1-33, XM1-34) and the contrary; the second one commutes the reference from serial line to input 'Rif'.

In both cases, the commutation is performed through the logic input COM4 (terminal XM6-1, XM6-2, expansion card I/O SPDIO).

- CB1 = MPoRif (New) The speed reference comes from the motopotentiometer when the input COM4 is OFF. If COM4 is brought to ON the speed reference is read by the analog input 'Rif'. CB1 = SerRif (New) The speed reference comes from the serial line when the input COM4 is OFF. If COM4 is brought to ON the speed reference is read by the analog input 'Rif'; in this case the protection of serial loss is automatically masked. CFG = ON (New) This parameter enables the function of exchange of the commands (Start, Ramp, IntRef1, IntRef2, Com1, Com2,
	- Com3) from serial to terminal board through the logic input COM4.

This function is activated only if CB1 is programmed as SerRif, in this way the commands and the references can be simultaneously toggled from serial to terminal board through the only command COM4.<br>COM4 = OFF commands from serial line (if DEB = ON). commands from serial line (if  $DEB = ON$ ).

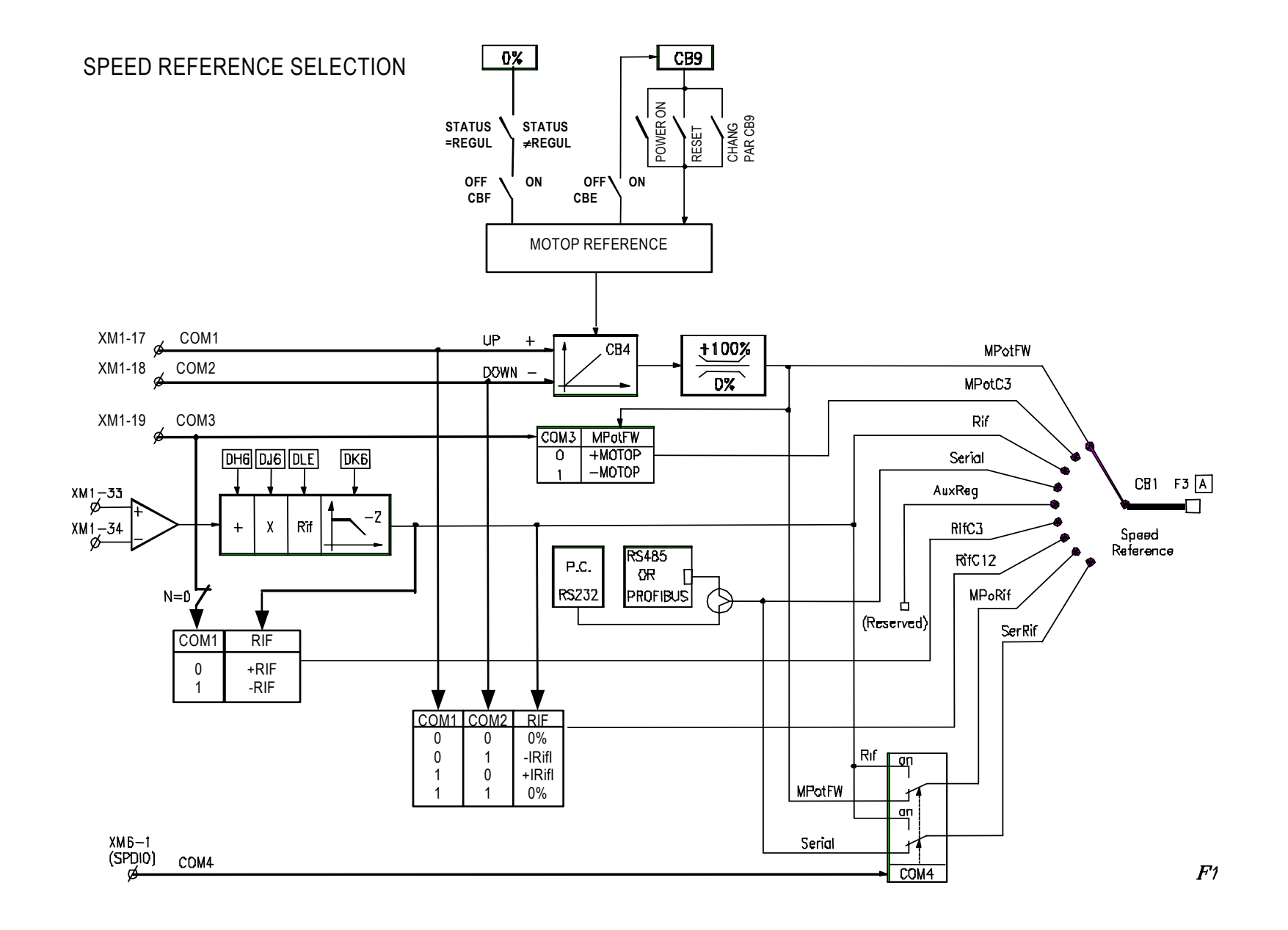

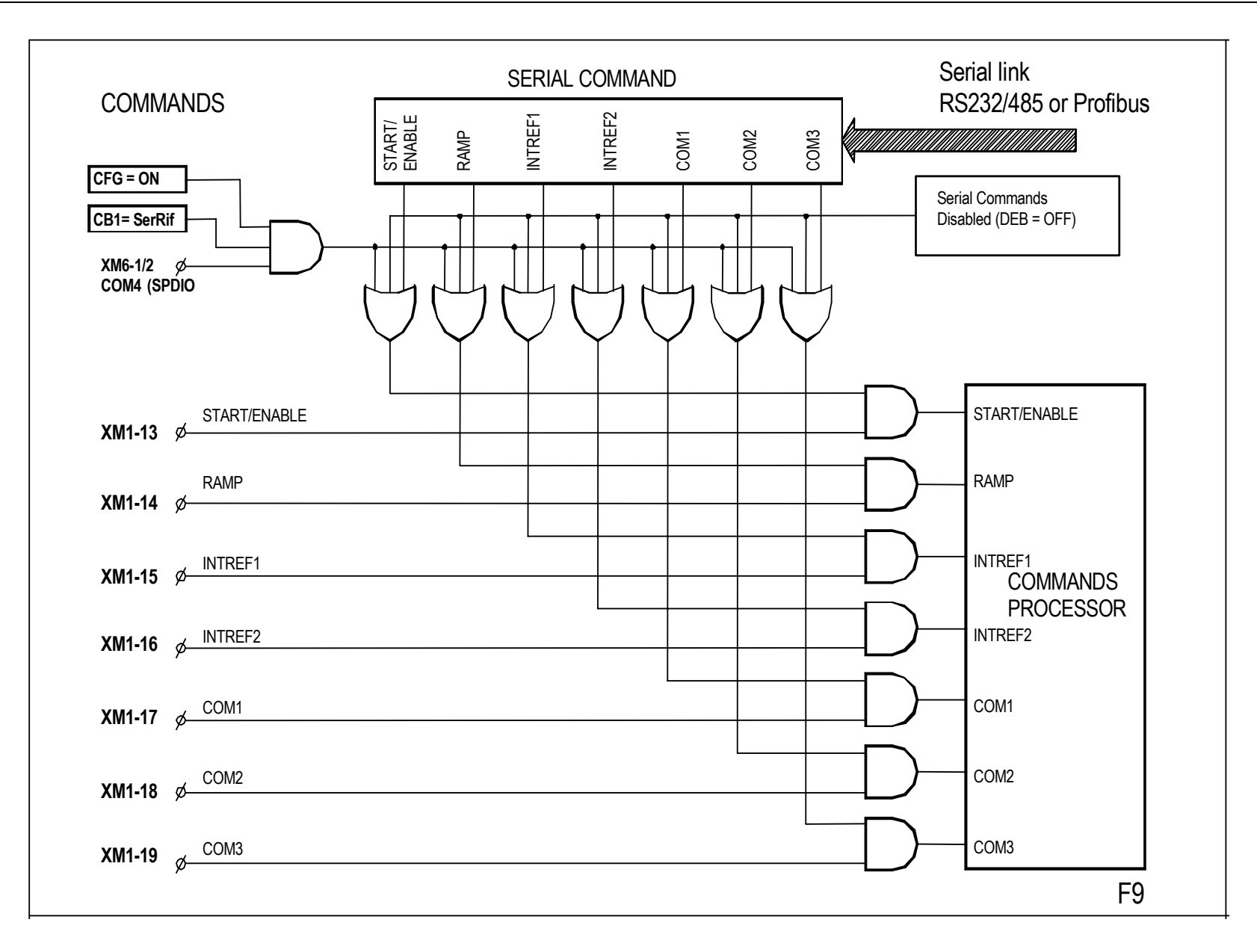

# **E ENHANCED FUNCTIONS**

## **E0 Software release**

The enhanced functions must be enabled and configured by appropriate parameters, grouped by their function in Configuration and Tuning Parameters.

Some of these functions are incompatible each one to other because they use the same system resources. For the same reason the enhanced functions may be incompatible with some of the auxiliary functions.

Any attempts to contemporary enable the auxiliary and/or enhanced functions, incompatible each one to other, fail and result in the CONSISTENCY ERROR message on the display (parameters consistency error).

The using of some enhanced functions implies a proper configuration of the converter hardware (applications of some options and/or specific machine equipment) that will be discussed in the setting up procedure description of the function itself.

# **E1 ANGULAR POSITION REGULATOR**

The function is used to perform the angular positioning of the motor shaft in respect to a position reference set by a parameter (two distinct references as function of the motor rotation direction).

## **E1.1 Required hardware**

The motor must be equipped with an Encoder.

The zero pulse can be generated by the encoder itself (three channels Encoder) or it can be independently generated.

## **E1.2 Parameters setting**

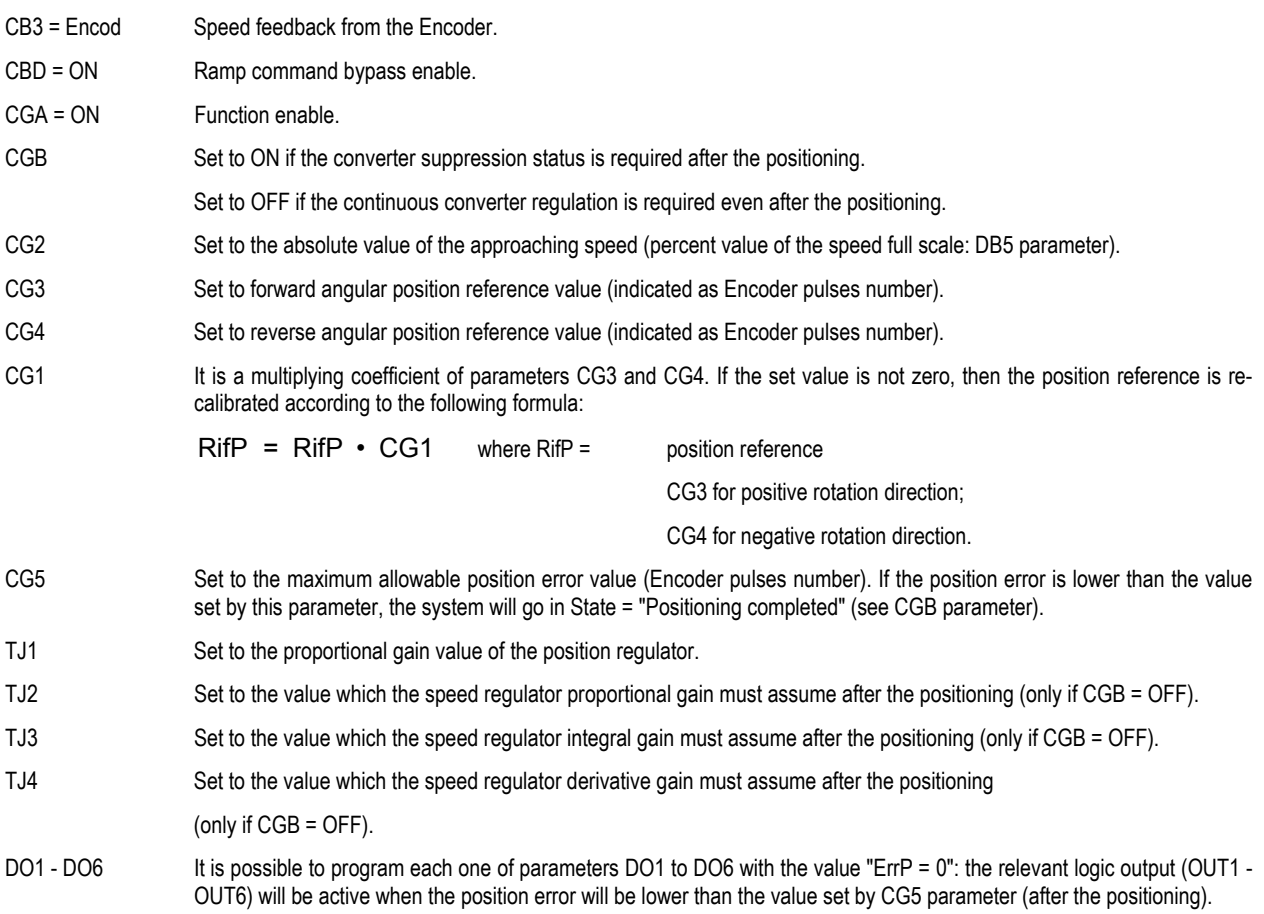

## **E1.3 Logic commands**

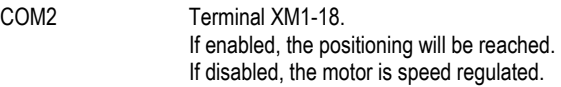

## **E1.4 Function description**

When COM2 command is disabled, the angular position regulator is excluded and the motor will be speed regulated.

When COM2 command become enabled, the converter will reach the approaching speed, which sign depends on the rotation direction that the motor had when COM2 was enabled.

When the approaching speed will be reached and kept for 200msec min time, the zero pulse acquisition phase will begin. The position reference is chosen among the two parameters CG3 and CG4 depending on the motor rotation direction (CG3 if forward speed; CG4 if reverse speed).

If the gear ratio of the motor is 1:1 and the same position is required both in forward and reverse speed conditions, set CG4 parameter according to the following formula:

CG4 = DB8 - CG3 where: DB8 = Encoder pulses number / turn ratio.

When the position error absolute value is lower than the value set by CG5 parameter, the motor is stopped and the positioning ends.

If CGB parameter is set to ON, after the positioning the converter will go in suppression status; on the seven segments display the following symbols will appear:

H - 3 alternatively blinking

and using the Status function, the display shows the message:

 STATUS SUPPR. Disable Opt. Fun.

If CGB parameter is set to OFF, at the end of the positioning the converter continues to hold the motor position and the proportional, integral and derivative gains set by parameters TJ2, TJ3 and TJ4 respectively will be imposed to the speed regulator.

When different gains than those set for the normal operating conditions are not requested to be imposed to the speed regulator, set parameters TJ2, TJ3 and TJ4 to the same values programmed on parameters TC1, TC2 and TC3 respectively (TJ2 = TC1, TJ3 = TC2 and TJ4 = TC5).

# **E2 INERTIA COMPENSATION**

The function is normally used in speed regulated systems where the motor drives a very inertial load. When a speed variation has to be impressed to these systems, the machine inertia must be compensated introducing a summing term to the current reference which depends on the speed variation itself.

## **E2.1 Parameters setting**

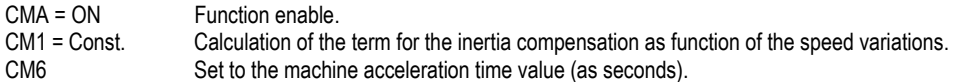

#### **E2.2 Measure of the machine acceleration time**

It is defined as machine acceleration time the period which the motor takes to reach the basic speed starting from zero speed, when it operates at the nominal armature current.

It can be measured according to the following sequence:

- set DM3 parameter to N value to configure the Pwm3 logic output as signal proportional to the speed (default value) (par. 8.3.2).
- − connect a scope to Pwm3 logic output (terminals XM1-40, 41)
- − set scope to 2V/div
- − set a scope timebase adequate to display the complete phenomena (e.g. 2-5 s/div)
- set DC4 parameter to the value programmed on DB7 parameter
- − by SETUP REFERENCE function set an armature current reference (FIXED) equal to the value set for the DB6 parameter (nominal motor current)
- − enabling the converter (Start command), the motor accelerates until the max speed protection occurs (P B)
- store the waveform on the scope and measure the time between zero speed and basic speed (remember that 10V voltage value at the analog output means maximum speed (100%)
- − restore the normal conditions and reset the converter.

Example:

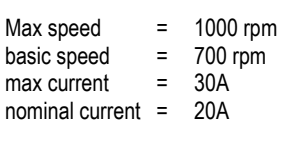

 $DC4 = DB7$  =  $700 / 1000 \cdot 100 = 70\%$ <br>DB6 =  $20 / 30 \cdot 100 = 66.6\%$  (c  $= 20 / 30 \cdot 100 = 66.6\%$  (curr. ref. set in Setup Reference)

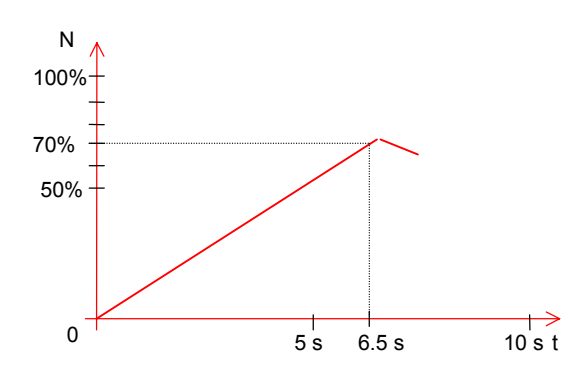

Note 1: it is possible to measure the acceleration time at a current reference equal to a fraction of the basic speed, multiplying later the time as read on the scope for the same fraction;

 example: curr. ref. = 1/2 • 66.6% = 33.3%  $t = 13s \cdot 1/2 = 6.5s$ 

Note 2: it is possible to measure the acceleration time stopping at a speed which is a fraction of the basic speed, multiplying later the time as read on the scope for the inverse of the same fraction; example:  $\frac{1}{2}$  speed = 70% • 1/2 = 35%

 $t = 3.25s \cdot 2/1 = 6.5s$ 

# **E3 BACK-LASH COMPENSATION**

The function is used to null the opening effect of the back-lash that occurs during the reverse phase of the armature current. The compensation is obtained reducing the current value (torque on the motor shaft), at the end of the bridge reversing sequence, during a sufficiently long time and at a sufficiently low value to allow the back-lash recovery avoiding the rebounds. At the end of this phase, the current limits are restored to their original values through a ramp which duration can be programmed.

## **E3.1 Parameters setting**

- COA Set to ON to enable the function.
- CO1 Set to the value at which the current limits have to be reduced (each one with its own sign) during the time set by CO2 parameter after the reversing phase.
- CO2 Set to the time during which the current limits have to be reduced after the bridge reversing sequence.
- CO3 Ramp duration according which the current limits change from the value set by CO1 parameter (each one with its own sign) to the original value at the end of the time period set by CO2 parameter.
- Note: The values of CO1, CO2 and CO3 must be chosen in an experimental way for the back-lash recovery, at the end of the current reversing phase, so that no rebounds or temporary instability effects on the current and/or on the speed take place.

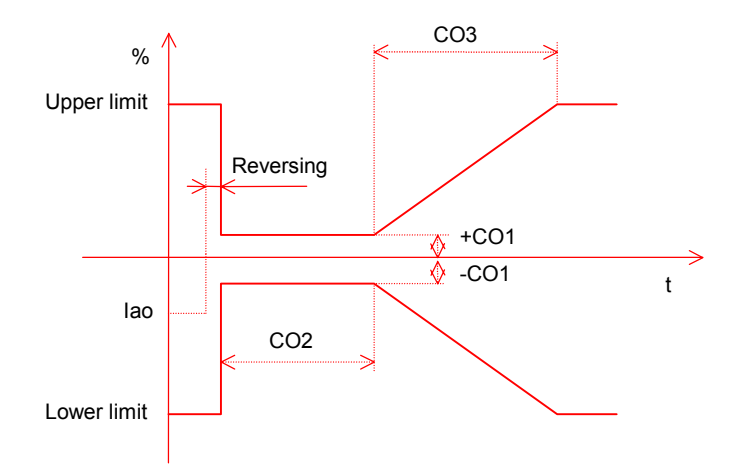

# **E4 ANGULAR SPEED AS FUNCTION OF THE DIAMETER (ADP)**

The function is used in those applications where, given a linear speed and acquired the diameter as analog signal, the motor has to be speed regulated changing the linear speed reference to angular speed reference evaluated as function of the diameter, so that the peripheral speed will have a constant value which do not depend on diameter variations.

A typical application, e.g., is a speed regulated winder with dancer control:

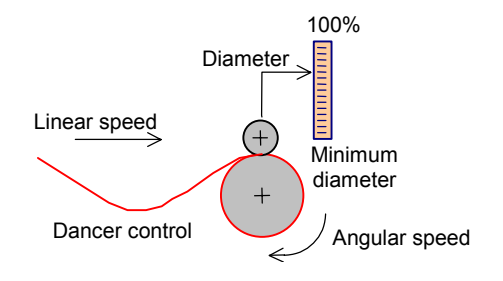

#### **E4.1 Required hardware**

The diameter transducer device must generate a 0-10V analog signal to be connected to Ean1 or Ean2 analog input (terminals XM1-29, 31 and XM1-30, 31); a signal equal to 0V means minimum diameter (set by CN1 parameter); a signal equal to 10V means maximum diameter (100%).

#### **E4.2 Function calibration**

The function calibration has to be performed according to the following sequence:

- a) set CBH parameter to OFF.
- b) connect to the coiler-uncoiler spindle the minimum diameter coil.
- c) check that in these conditions the diameter transducer have null output.
- d) connect to the spindle the maximum diameter coil.
- e) check that in these conditions the diameter transducer have 10V output.
- f) remove the maximum diameter coil.
- g) set, through the Setup Reference Continuous Speed Ref. function, a 100% angular speed reference.
- h) check that in these conditions (minimum diameter and maximum angular speed) the linear speed, measured on the minimum diameter spindle, equal the maximum line speed (equivalent to 100% of the value shown by the Instrument Mode function at the No item).
- i) if the a.m. conditions is not true, perform the calibration acting on CB8 parameter (if CB3 = Encod) or acting on DJ1 parameter (if CB3 = Tach) until the proper linear speed value will be reached.

#### **E4.3 Parameters setting**

- CN6 Set to Ean1 value if the diameter transducer was connected to terminals XM1-29, 31. Set to Ean2 value if the diameter transducer was connected to terminals XM1-30, 31.
- CN1 Set to minimum diameter value (as percent of the maximum diameter).
- CN2 Set to P\_CN3 value if the initial diameter is acquired from CN3 parameter. Set to Ean1 value if the initial diameter is acquired from an analog signal (0-10V) connected to terminals XM1-29, 31. Set to Ean2 value if the initial diameter is acquired from an analog signal (0-10V) connected to terminals XM1-30, 31.
- CN3 Set to initial diameter value (as percent of the maximum diameter) only if parameter CN2 = P\_CN3.
- CN5 Set to the time value (as seconds) taken by the diameter signal to change from the minimum to the maximum value (100%) if the line speed assumes the maximum value (100%).
- CL3 Set to Wind value if the diameter assumes increasing value (winder reel). Set to Unwind value if the diameter assumes decreasing value (un-winder reel).
- CBH Set to ON to enable the function.

#### **E4.4 Diameter acquisition logic**

The signal provided by the diameter transducer is acquired reading the voltage value at the proper analog input (CN6 parameter). At 0V value the diameter has the minimum value (CN1 parameter).

At 10V value the diameter has the maximum value (100%). Remember that it is possible to perform the proper recalibrations of the voltage value at the analog input, setting the parameters DH3, DH4, DJ3, DJ4, DK3, DK4, DLC, DLD.

The diameter variations are limited by a ramp which duration can be set by CN5 parameter.

If CL3 parameter is set to Wind, the diameter can take only increasing values; diameter values lower than the last acquired one will be ignored. If CL3 parameter is set to Unwind, the diameter can take only decreasing values; diameter values greater than the last acquired one will be ignored.

Setting one of the logic output (DO1 to DO6 parameters) to DiamErr value, if the error between the new diameter value and the last acquired one is greater than 20%, a diameter error warning will occur (the logic output changes to its active status).

#### **E4.4.1 Logic commands**

- Com1 Terminal XM1-17. The rising edge of this input (transition from inactive to active command) starts a sequence that acquires through a 10s ramp, at angular speed lower than 20%, the measured diameter value bypassing the filter set by CL3 parameter and the ramp set by CN5 parameter.
- Com2 Terminal XM1-18. The rising edge of this input (transition from inactive to active command) starts the instantaneous acquisition of the initial diameter which provenience depends on CN2 setting. If CN2 is set to Ean1 or Ean2, the analog signal indicating the initial diameter (e.g. potentiometer) must have 0 to 10V swing, where 0V corresponds to the value set by CN1 parameter (minimum diameter) and 10V corresponds to 100% (maximum diameter).

#### **E4.5 Function description**

The linear speed reference is changed, as function of the diameter value, to an angular speed reference that will be sent to the speed regulator.

The evaluated angular speed reference value can be displayed through the Instrument Mode function at the No item. The acquired line speed value can be displayed by an auxiliary variable setting one of DG5, DG6, and DG7 parameters to Line\_N value (set the displaying of the selected aux variable through the Instrument Mode function). The acquired diameter value can be displayed by an auxiliary variable setting one of DG5, DG6 and DG7 parameters to Diam value.

# **E5 TENSION REGULATORS**

These regulators are used in those applications where a constant tension on the material is required.

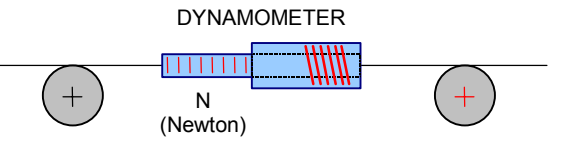

The tension can be regulated by closed loop (presence of the tension feedback signal) or by open loop (calculation of the current needed to generate the torque resulting in the desired tension).

#### **E5.1 Closed loop regulation**

The tension reference is compared to the tension feedback; the resulting error is processed by a proportional-integral module generating a term that corrects the speed reference or that can be used as current limit (saturating the speed regulator by a term to be summed to the reference).

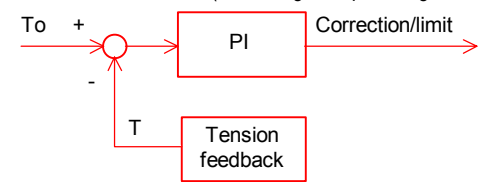

#### **E5.2 Open loop regulation**

In this case no comparison is performed between the reference value and its feedback, and then it is needed to calculate all terms establishing the total torque supplied to the system, e.g. the mechanical losses and the inertia effects.

The regulator generates a term used as current limit; the speed regulator is saturated by a term summed to the reference.

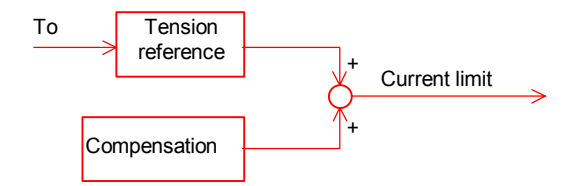

The "Tension reference" block defines, starting from To signal, the current needed to generate the desired tension on the material.

#### **E5.3 Tension regulators setting**

The two regulators can be both separately or contemporary used; in this last case the closed loop regulator corrects the inaccuracies of the tension generated by the open loop regulator and can be enabled or disabled in bumpless mode (CJA par.).

The following settings can be identified:

- 1) Tension loop with load cell; speed reference correction:
- 2) Tension loop with load cell; control of the current limit:
- 3) Axial winder; control of the current limit:
- 4) Tangential winder; control of the current limit:
- 5) Axial winder + tension loop with load cell; control of the current limit:
- 6) Tangential winder + tension loop with load cell; control of the current limit:

#### **E5.3.1 Setting 1 (Tension loop with load cell - correction of the speed reference)**

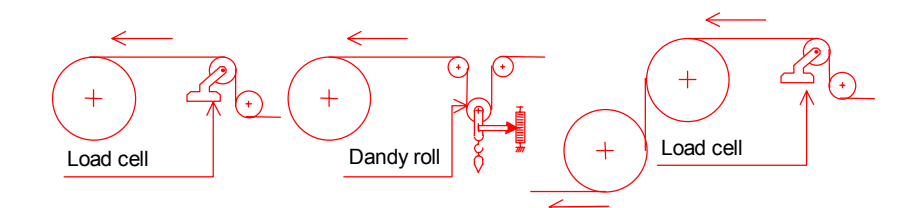

it is a closed loop tension regulator; the tension feedback signal is provided by a transducer (e.g. load cell or dandy roll); the regulator output is used to correct the speed reference.

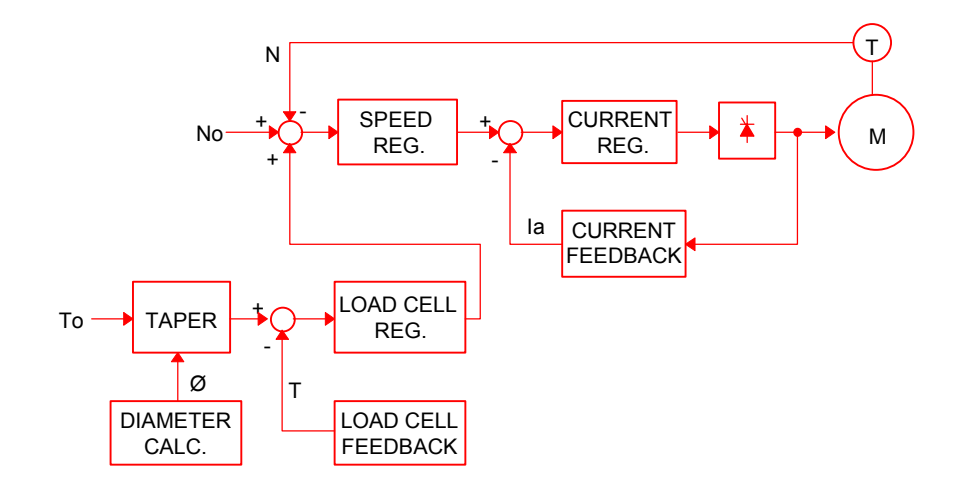

## **Blocks description:**

SPEED\_REG.:

Speed regulator.

CURRENT REG.:

Armature current regulator.

#### CURRENT FEEDBACK:

Armature current feedback (Ia).

#### TAPER:

Used when in the winder/unwinder applications the tension reference (To) has to be re-calibrated as function of the coil diameter. the recalibration can be linear or hyperbolic type. When the function is disabled the tension reference is directly passed to the comparison node.

#### DIAMETER CALC.:

The diameter is acquired as analog signal provided by a proper external transducer.

#### LOAD CELL:

Transducer of the tension feedback (T) (e.g. load cell or dandy roll). The value is acquired as analog signal.

## LOAD CELL REG.:

Tension regulator; it receives the tension error from the node of comparison between the tension reference and feedback and generates a term that corrects the speed reference (No).
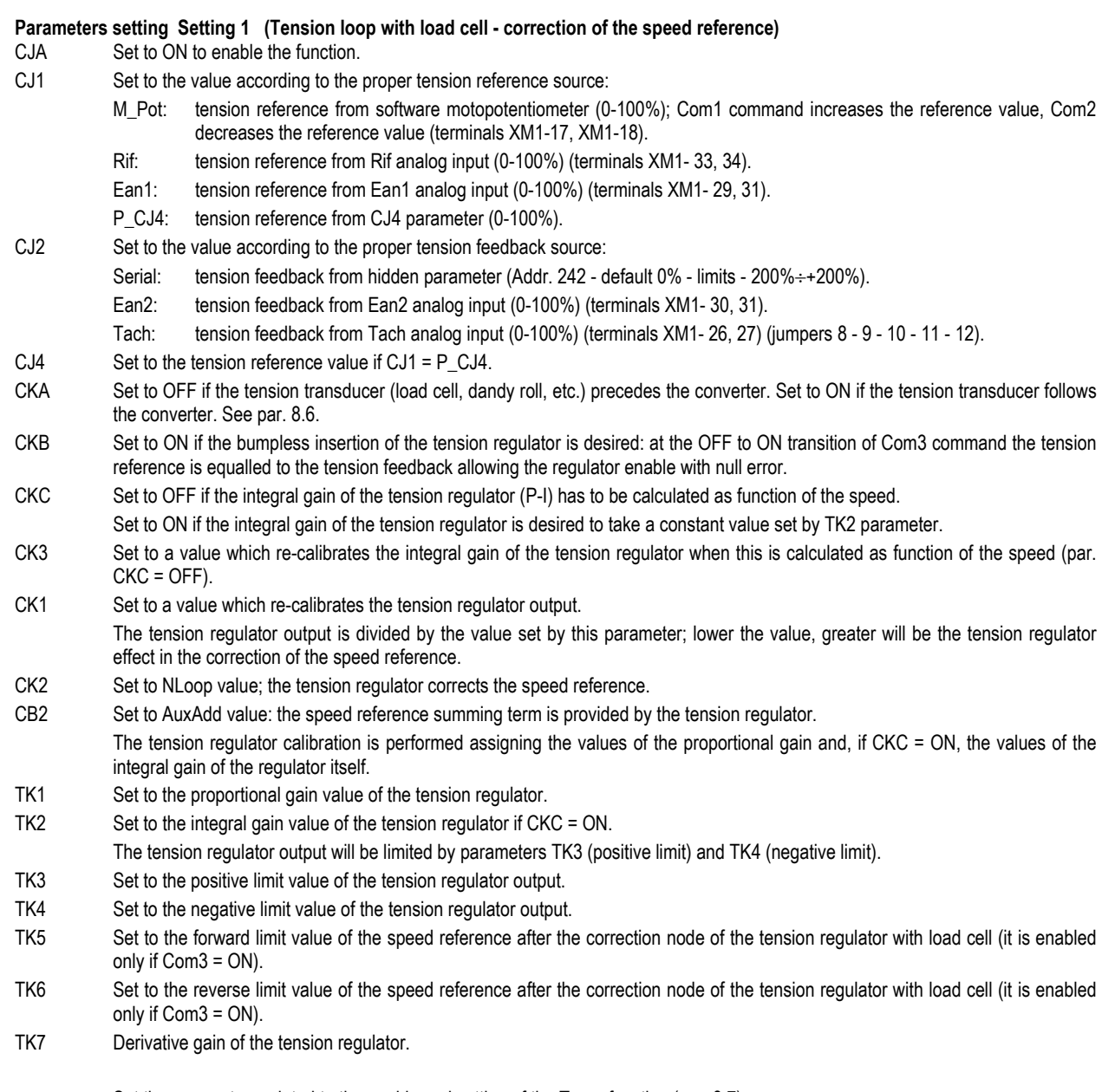

 Set the parameters related to the enable and setting of the Taper function (par. 8.7). Set the parameters related to the enable of the zero speed tension function (par. 8.8).

# **E5.3.2 Setting 2 (Tension loop with load cell - control of the current limit)**

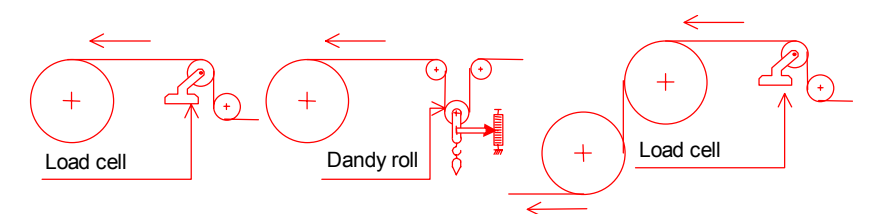

 it is a closed loop tension regulator; the tension feedback signal is provided by a transducer (e.g. load cell or dandy roll); the regulator output is used to control the current limit, while the speed regulator is saturated by a term summed to the reference.

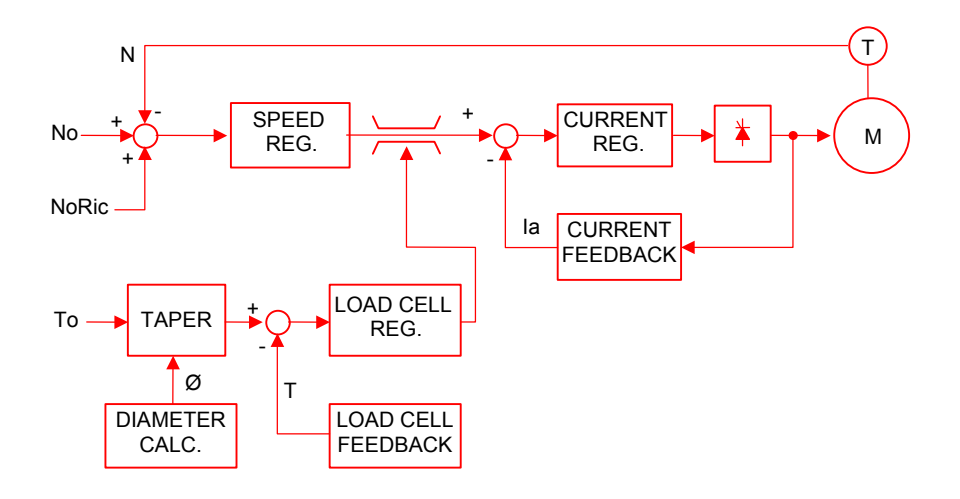

## **Blocks description:**

SPEED\_REG.:

Speed regulator; it is saturated by a term summed to the speed reference (NoRic).

CURRENT REG.:

Armature current regulator.

## CURRENT FEEDBACK:

Armature current feedback (Ia).

TAPER:

Used when in the winder/unwinder applications the tension reference (To) has to be re-calibrated as function of the coil diameter. the recalibration can be linear or hyperbolic type. When the function is disabled the tension reference is directly passed to the comparison node.

### DIAMETER CALC.:

The diameter is acquired as analog signal provided by a proper external transducer.

### LOAD CELL FEEDBACK:

Transducer of the tension feedback (T) (e.g. load cell or dandy roll). The value is acquired as analog signal.

## LOAD CELL REG.:

Tension regulator; it receives the tension error from the node of comparison between the tension reference and feedback and generates a term that controls the current limit.

# **Parameters setting Setting 2 (Tension loop with load cell - control of the current limit)**

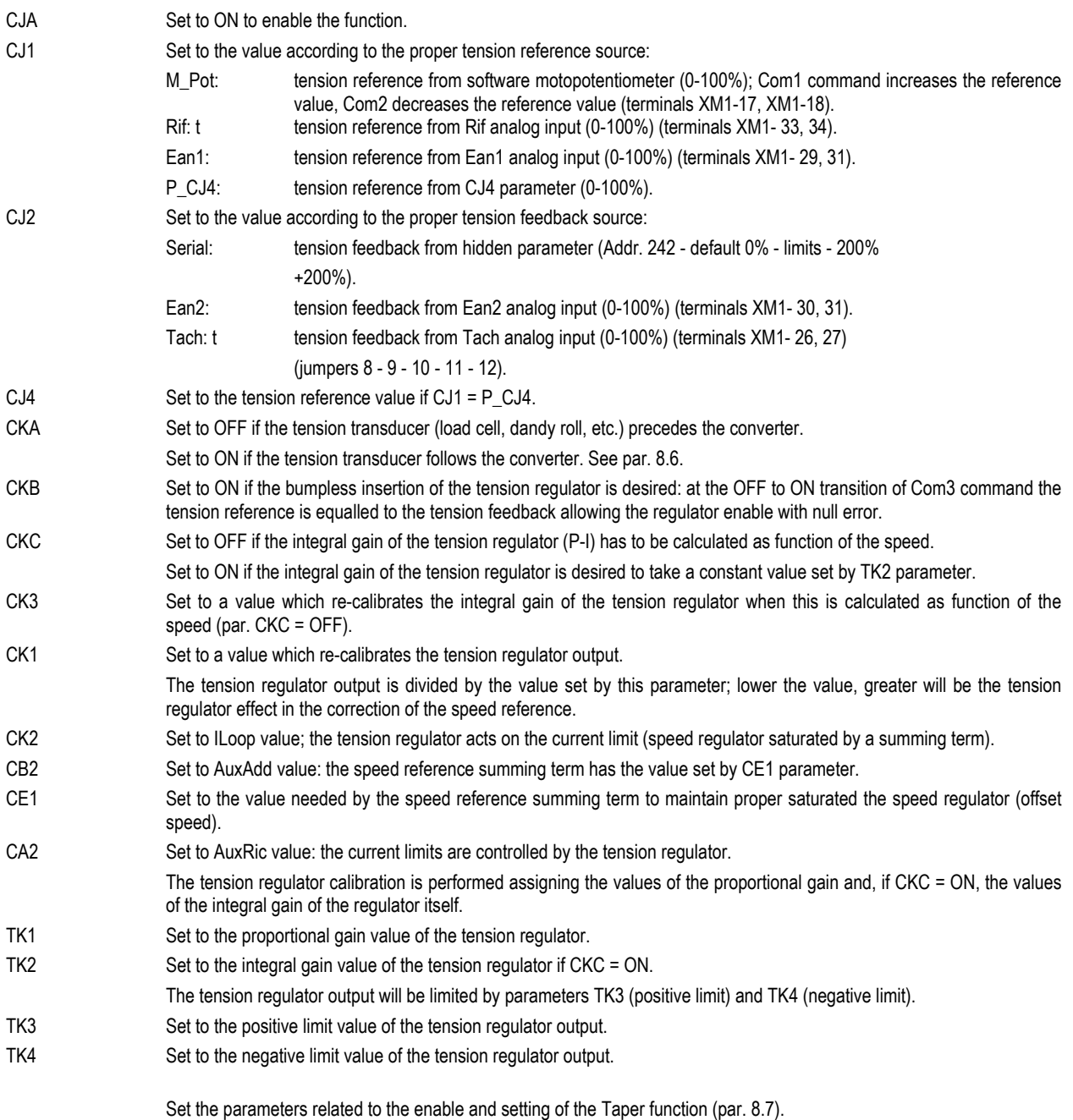

Set the parameters related to the enable of the zero speed tension function (par. 8.8).

## **E5.3.3 Setting 3 (Axial winder - control of the current limit)**

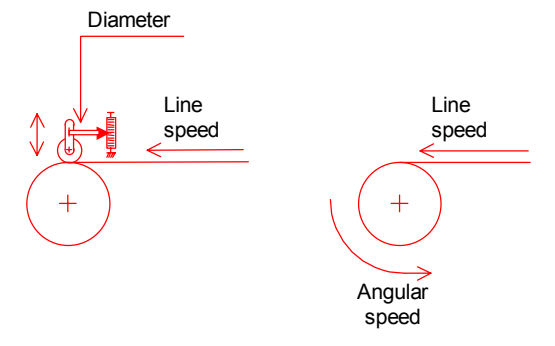

it is an open loop tension regulator; it used for winder or unwinder systems; the terms related to the tension reference, to the inertia compensation and to mechanical losses compensation are calculated and summed by a summing node whose output controls the current limit; the speed regulator is saturated by a term summed to the reference. The information related to the diameter value can be acquired by an external transducer or it can be calculated as line speed / angular speed ratio.

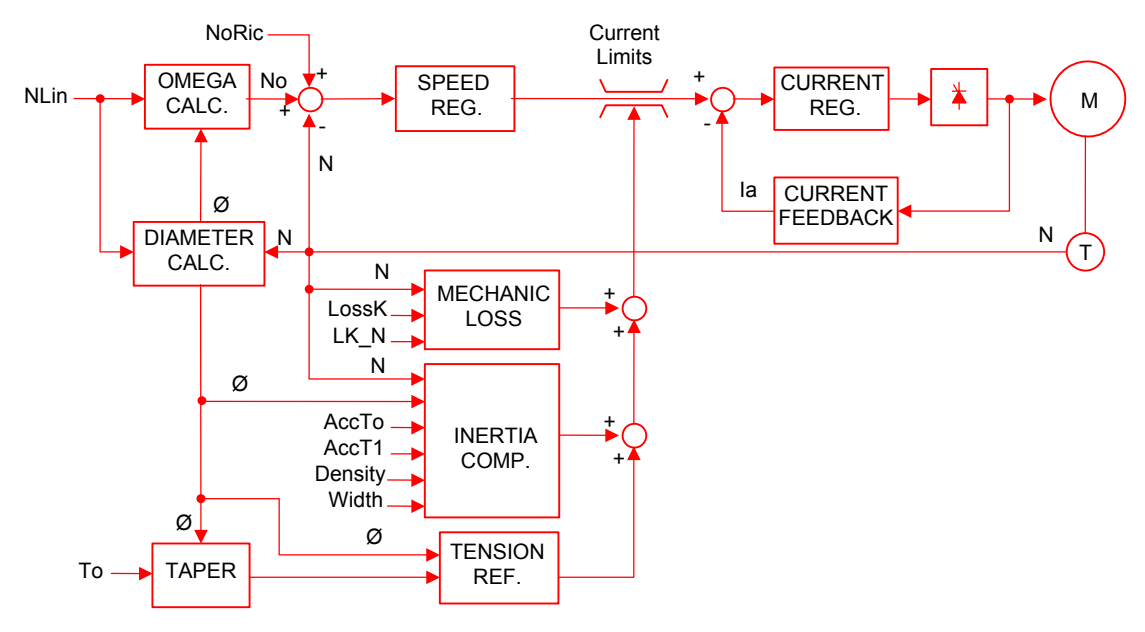

### Blocks description:

SPEED\_REG.:

Speed regulator; it is saturated by a term summed to the speed reference (NoRic).

#### OMEGA CALC.:

The angular speed reference is calculated from the line speed as function of the calculated/acquired diameter.

#### CURRENT REG.:

Armature current regulator.

CURRENT FEEDBACK: Armature current feedback (Ia).

#### TAPER:

Used when in the winder/unwinder applications the tension reference (To) has to be re-calibrated as function of the coil diameter. the recalibration can be linear or hyperbolic type. When the function is disabled the tension reference is directly passed to the comparison node.

#### DIAMETER CALC.:

The diameter is calculated as line speed / angular speed ratio, or it is acquired as analog signal provided by a proper external transducer.

#### TENSION REF.:

It evaluates the term related to the tension reference.

#### INERTIA COMP.:

It evaluates the term related to the inertia compensation that is function of: speed variation, diameter, machine acceleration times, material density and tape width.

#### MECHANIC LOSS:

It evaluates the term related to the mechanical loss compensation; a constant term and a speed related term.

# **Parameters setting Setting 3 (Axial winder - control of the current limit)**

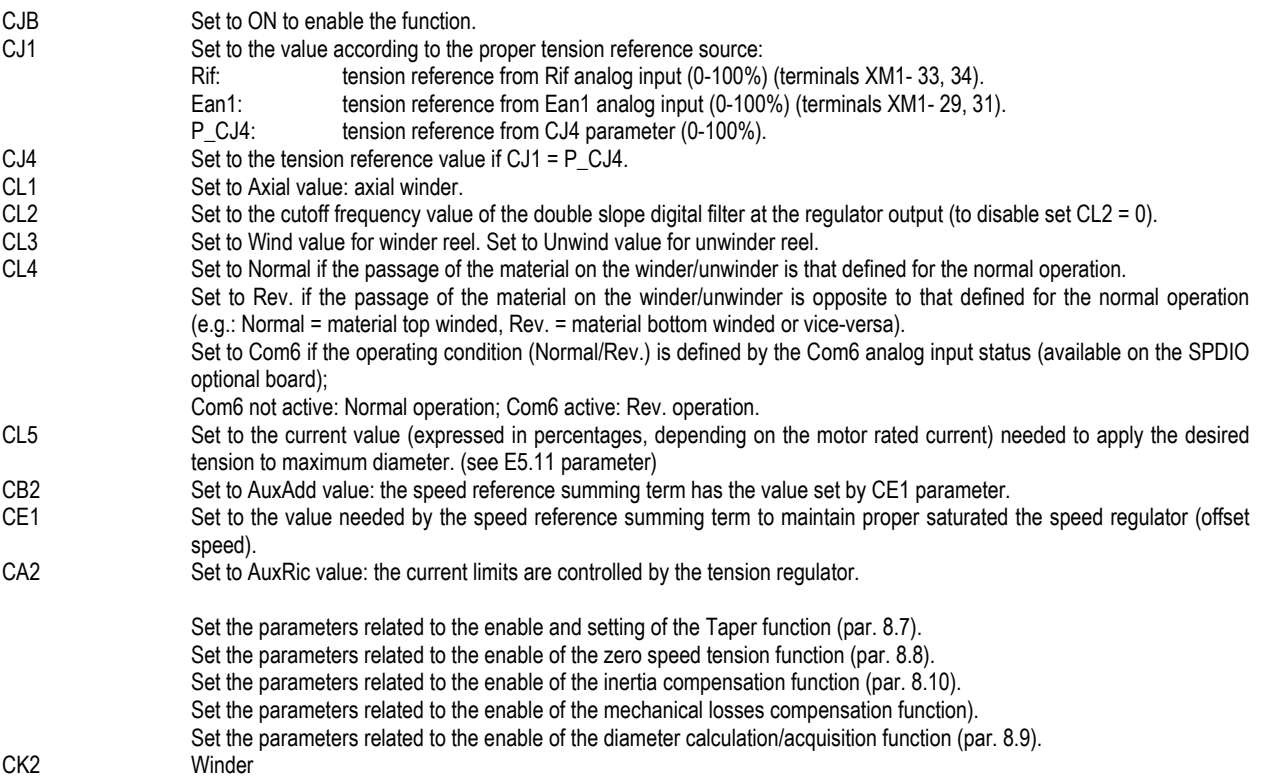

## **E5.3.4 Setting 4 (Tangential winder - control of the current limit)**

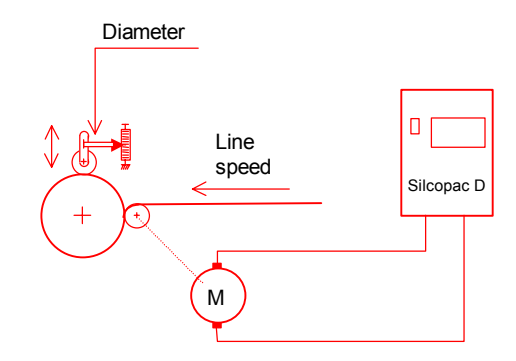

it is an open loop tension regulator; it used for winder or unwinder systems (the motorized cylinder transmits the rotation to the winder cylinder); the terms related to the tension reference, to the inertia compensation and to mechanical losses compensation are calculated and summed by a summing node whose output controls the current limit; the speed regulator is saturated by a term summed to the reference. The diameter value is acquired by an external transducer.

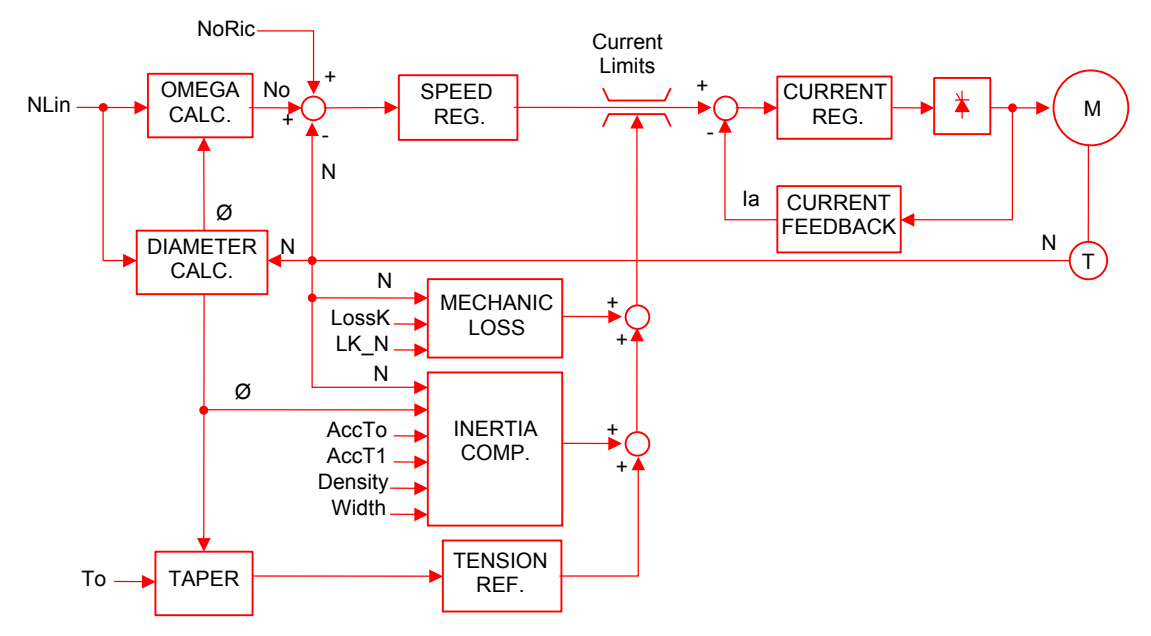

## Blocks description:

SPEED\_REG.:

Speed regulator; it is saturated by a term summed to the speed reference (NoRic).

#### OMEGA CALC.:

The angular speed reference is calculated from the line speed as function of the calculated/acquired diameter.

#### CURRENT REG.:

Armature current regulator.

#### CURRENT FEEDBACK:

Armature current feedback (Ia).

#### TAPER:

Used when in the winder/unwinder applications the tension reference (To) has to be re-calibrated as function of the coil diameter. the recalibration can be linear or hyperbolic type. When the function is disabled the tension reference is directly passed to the comparison node.

#### DIAMETER CALC.:

The diameter is acquired as analog signal provided by a proper external transducer.

#### INERTIA COMP.:

It evaluates the term related to the inertia compensation that is function of: speed variation, diameter, machine acceleration times, material density and tape width.

#### MECHANIC LOSS:

It evaluates the term related to the mechanical loss compensation; a constant term and a speed related term.

#### TENSION REF .

It evaluates the term related to the tension reference.

# Parameters setting Setting 4 (Tangential winder - control of the current limit) CJB Set to ON to enable the function. CJ1 Set to the value according to the proper tension reference source: Rif: tension reference from Rif analog input (0-100%) (terminals XM1- 33, 34). Ean1: tension reference from Ean1 analog input (0-100%) (terminals XM1- 29, 31). P\_CJ4: tension reference from CJ4 parameter (0-100%). CJ4 Set to the tension reference value if CJ1 = P CJ4. CL1 Set to Tang. value: tangential winder. CL2 Set to the cutoff frequency value of the double slope digital filter at the regulator output (to disable set CL2 = 0). CL3 Set to Wind value for winder reel. Set to Unwind value for unwinder reel. CL4 Set to Normal if the passage of the material on the winder/unwinder is that defined for the normal operation. Set to Rev. if the passage of the material on the winder/unwinder is opposite to that defined for the normal operation (e.g.: Normal = material top winded, Rev. = material bottom winded or vice-versa). Set to Com6 if the operating condition (Normal/Rev.) is defined by the Com6 analog input status (available on the SPDIO optional board); Com6 not active: Normal operation; Com6 active: Rev. operation. CL5 Set to the current value (expressed in percentages, depending on the motor rated current) needed to apply the desired tension to maximum diameter. (see E5.11 parameter) CB2 Set to AuxAdd value: the speed reference summing term has the value set by CE1 parameter. CE1 Set to the value needed by the speed reference summing term to maintain proper saturated the speed regulator (offset speed). CA2 Set to AuxRic value: the current limits are controlled by the tension regulator. Set the parameters related to the enable and setting of the Taper function (par. 8.7). Set the parameters related to the enable of the zero speed tension function (par. 8.8). Set the parameters related to the enable of the inertia compensation function (par. 8.10). Set the parameters related to the enable of the mechanical losses compensation function. Set the parameters related to the enable of the diameter calculation/acquisition function (par. 8.9).

## **E5.3.5 Setting 5 (Axial winder + tension loop with load cell - control of the current limit)**

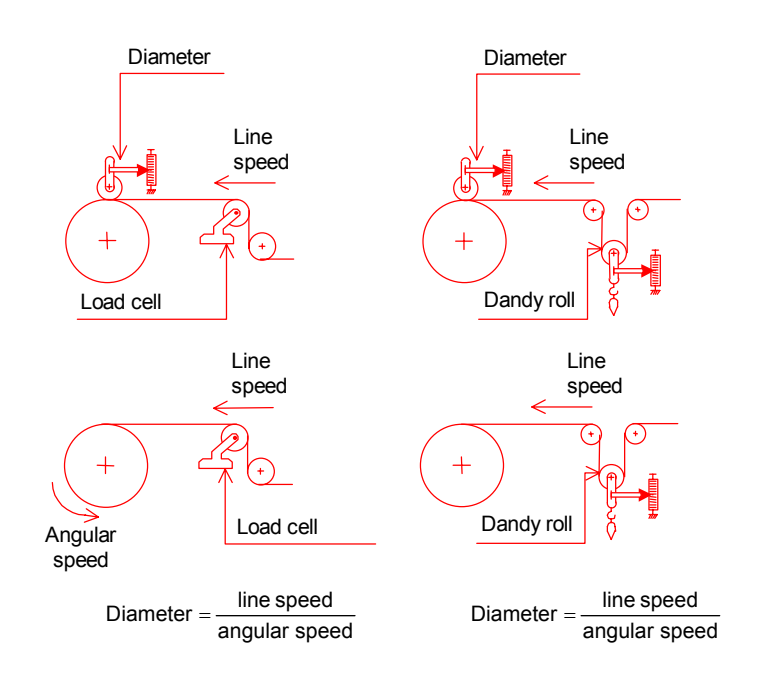

In this case both regulators are active; this setting is used for winder or unwinder systems. The axial winder function evaluates the terms related to the tension reference, to the inertia compensation and to mechanical losses compensation; the tension loop function with load cell compares the reference to the tension feedback and generates, through a proportional-integral regulator, a term which corrects the tension inaccuracies; the terms calculated by the axial winder and tension loop functions are summed by a summing node whose output controls the current limit; the speed regulator is saturated by a term summed to the reference. The information related to the diameter value can be acquired by an external transducer or it can be calculated as line speed / angular speed ratio.

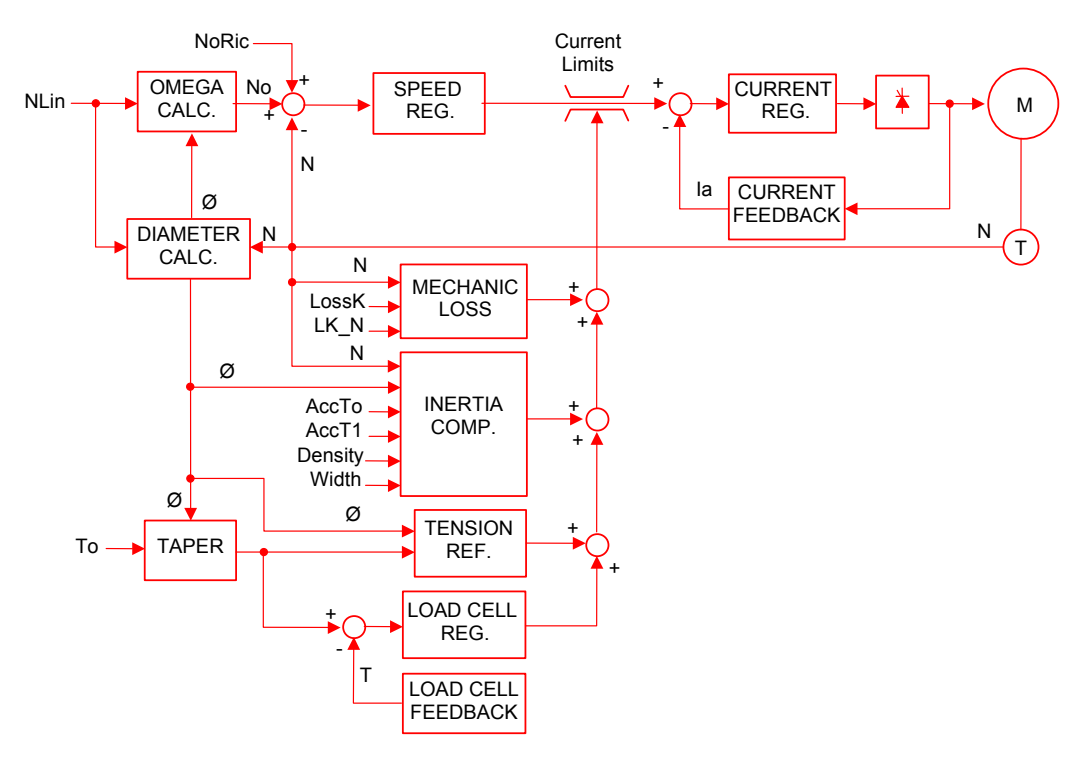

### Blocks description:

### SPEED\_REG.:

Speed regulator; it is saturated by a term summed to the speed reference (NoRic).

### OMEGA CALC.:

The angular speed reference is calculated from the line speed as function of the calculated/acquired diameter.

#### CURRENT REG.:

Armature current regulator.

CURRENT FEEDBACK:

Armature current feedback (Ia).

#### TAPER:

Used when in the winder/unwinder applications the tension reference (To) has to be re-calibrated as function of the coil diameter. the recalibration can be linear or hyperbolic type. When the function is disabled the tension reference is directly passed to the comparison node.

### DIAMETER CALC.:

The diameter is calculated as line speed / angular speed ratio, or it is acquired as analog signal provided by a proper external transducer.

### TENSION REF.:

It evaluates the term related to the tension reference.

### INERTIA COMP.:

It evaluates the term related to the inertia compensation that is function of: speed variation, diameter, machine acceleration times, material density and tape width.

## MECHANIC LOSS:

It evaluates the term related to the mechanical loss compensation; a constant term and a speed related term.

### LOAD CELL:

Transducer of the tension feedback (T) (e.g. load cell or dandy roll). The value is acquired as analog signal.

#### LOAD CELL REG.:

Tension regulator; it receives the tension error from the node of comparison between the tension reference and feedback and generates a term that control the current limit.

# **Parameters setting Setting 5 (Axial winder + tension loop with load cell - control of the current limit)**

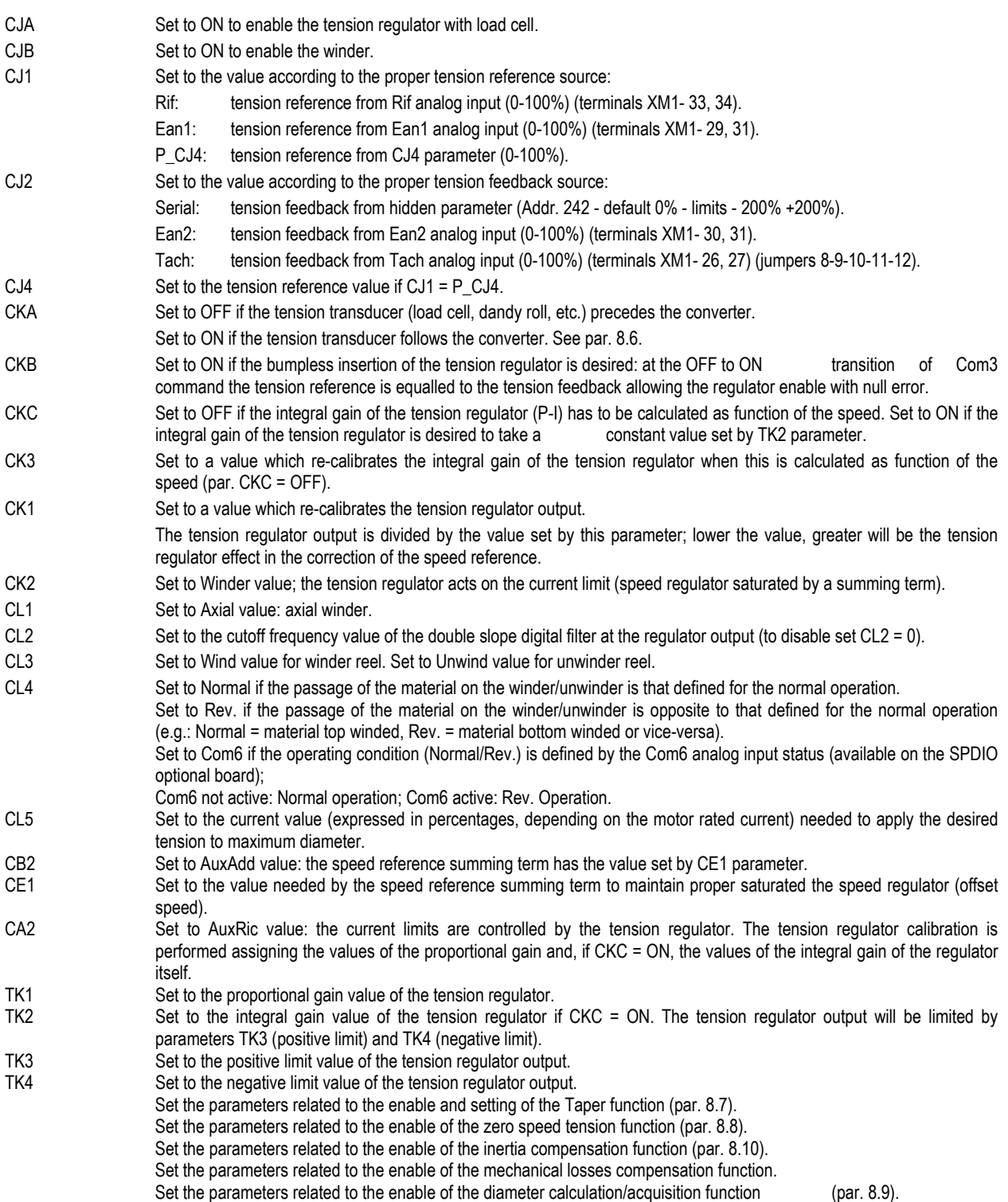

## **E5.3.6 Setting 6 (Tangential winder + tension loop with load cell - control of the current limit)**

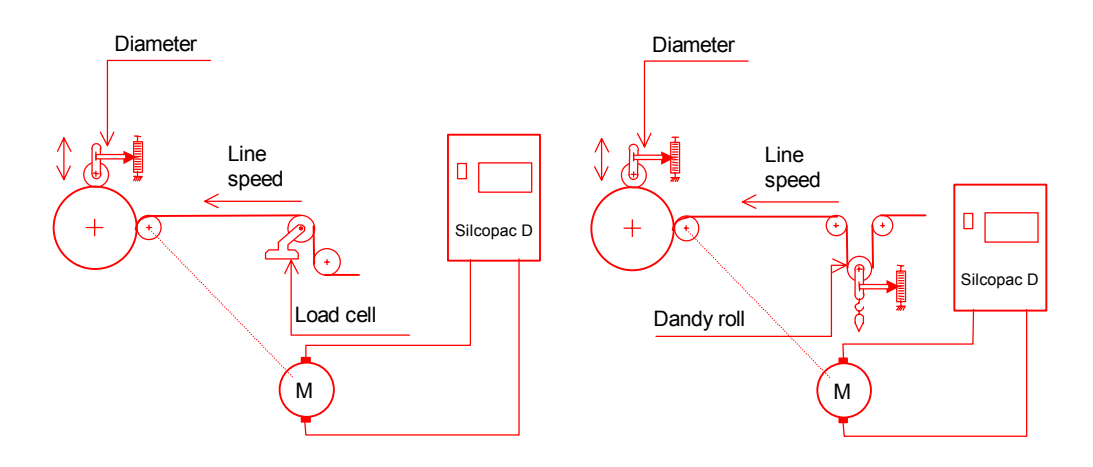

In this case both regulators are active; this setting is used for winder or unwinder systems (the motorized cylinder transmits the rotation to the winder cylinder).

The axial winder function evaluates the terms related to the tension reference, to the inertia compensation and to mechanical losses compensation; the tension loop function with load cell compares the reference to the tension feedback and generates, through a proportionalintegral regulator, a term which corrects the tension inaccuracies; the terms calculated by the axial winder and tension loop functions are summed by a summing node whose output controls the current limit; the speed regulator is saturated by a term summed to the reference. The diameter value is acquired by an external transducer.

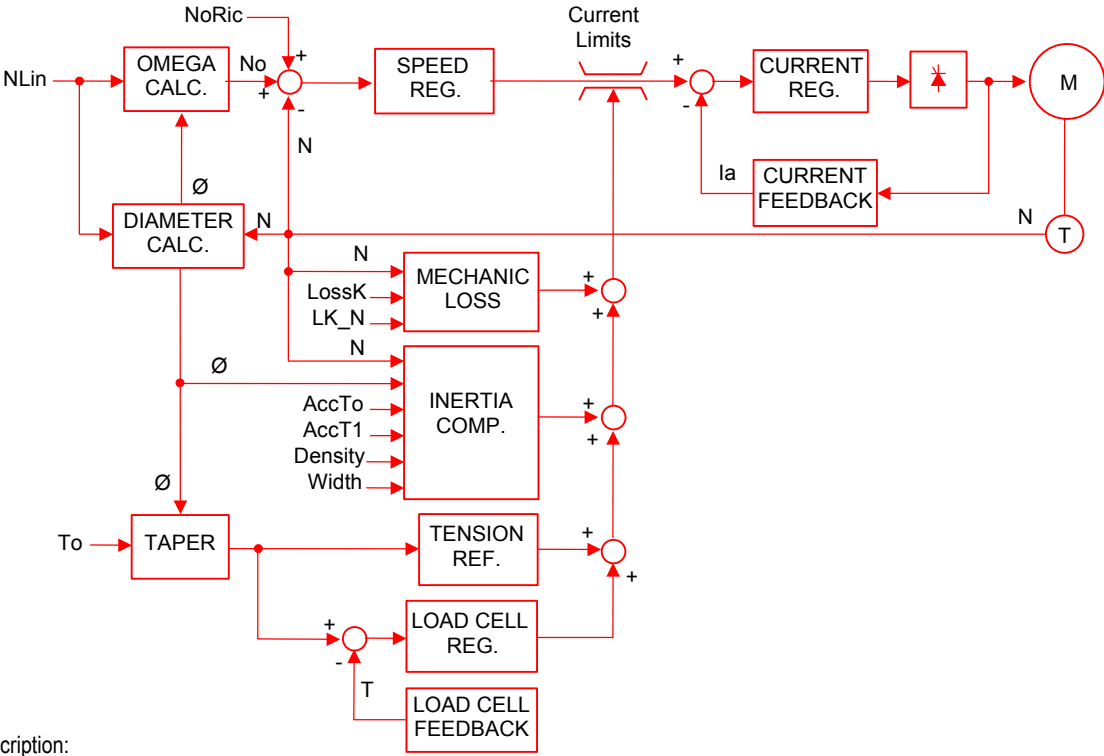

Blocks description:

**SPEED\_REG.:** Speed regulator; it is saturated by a term summed to the speed reference (NoRic).

**OMEGA CALC.:** The angular speed reference is calculated from the line speed as function of the calculated/acquired diameter.

**CURRENT REG.:** Armature current regulator.

**CURRENT FEEDBACK:** Armature current feedback (Ia).

**TAPER:** Used when in the winder/unwinder applications the tension reference (To) has to be re-calibrated as function of the coil diameter. the re-calibration can be linear or hyperbolic type. When the function is disabled the tension reference is directly passed to the comparison node.

**DIAMETER CALC.:** The diameter is calculated as line speed / angular speed ratio, or it is acquired as analog signal provided by a proper external transducer.

INERTIA COMP.: It evaluates the term related to the inertia compensation that is function of: speed variation, diameter, machine acceleration times, material density and tape width.

**MECHANIC LOSS:** It evaluates the term related to the mechanical loss compensation; a constant term and a speed related term.

**LOAD CELL:** Transducer of the tension feedback (T) (e.g. load cell or dandy roll). The value is acquired as analog signal.

**LOAD CELL REG.:** Tension regulator; it receives the tension error from the node of comparison between the tension reference and feedback and generates a term that control the current limit.

**TENSION REF.:** It evaluates the term related to the tension reference.

## **Parameters setting Setting 6 (Tangential winder + tension loop with load cell - control of the current limit)**

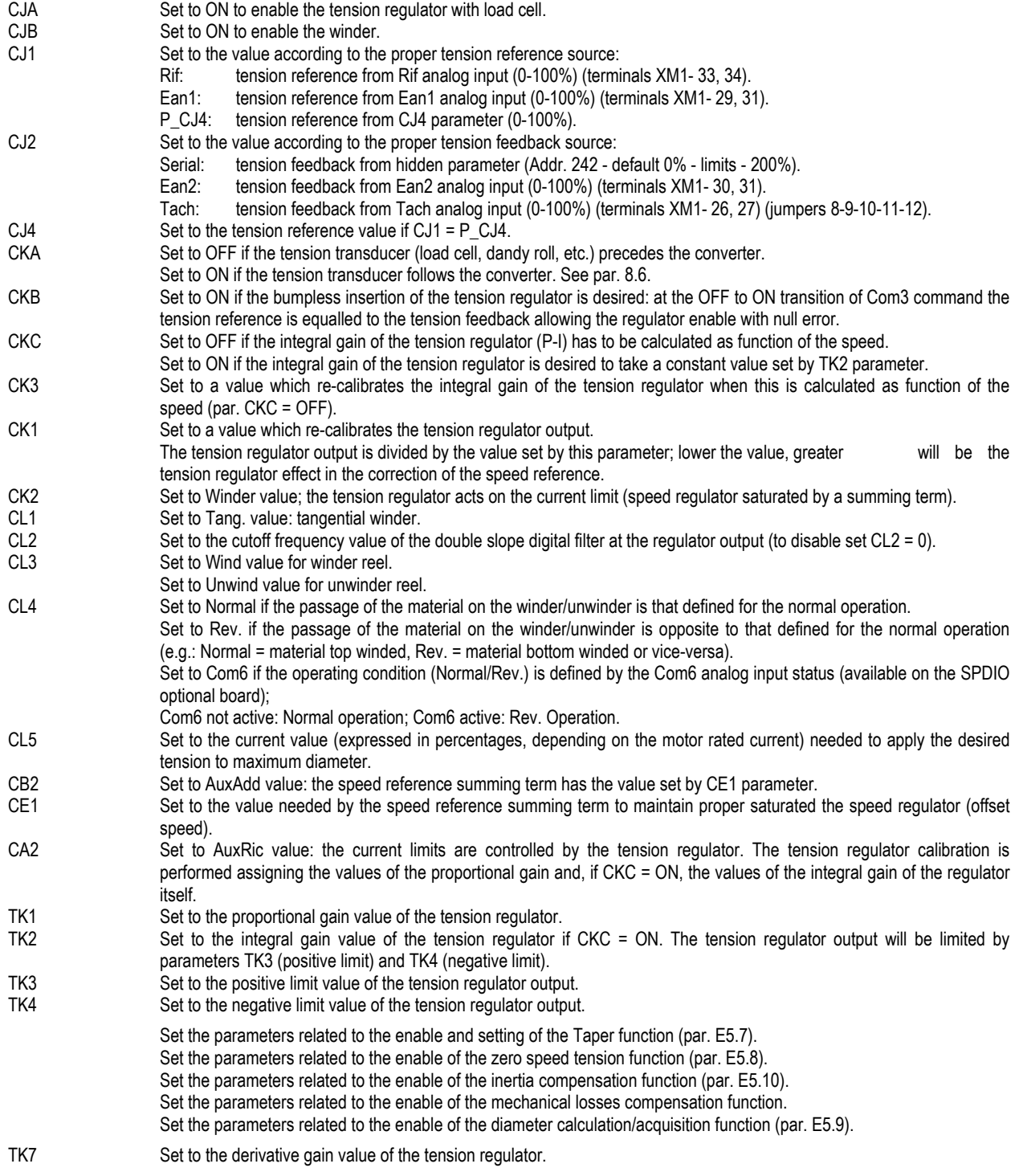

## **E5.4 Commands**

All the tension regulators are enabled by Com3 command (terminal XM1- 19). Com3 command cannot therefore be used to perform other functions and DN3 parameter must be set to OFF.

## **E5.4.1 Setting 1**

When Com3 command is not active, the system is speed regulated and the summing term of the speed reference is disabled. When Com3 command is active, the system is speed regulated and the regulator output is summed to the speed reference (correction).

## **E5.4.2 Settings 2, 3, 4, 5 and 6**

When Com3 command is not active, the system is speed regulated: the current limits take the values set by TA3 and TA4 parameters; no term is summed to the speed reference.

When Com3 command is active, the tension regulator is enabled: one of the current limits is controlled by the tension regulator output (the other limit take the value set by the proper TA3 or TA4 parameter), the speed regulator is saturated enabling a term summed to the speed reference (the summing term value is set by CE1 parameter).

### **E5.5 Position of the tension transducer**

Parameter CKA defines the load cell position in respect to the motorized cylinder as function of the line speed direction.

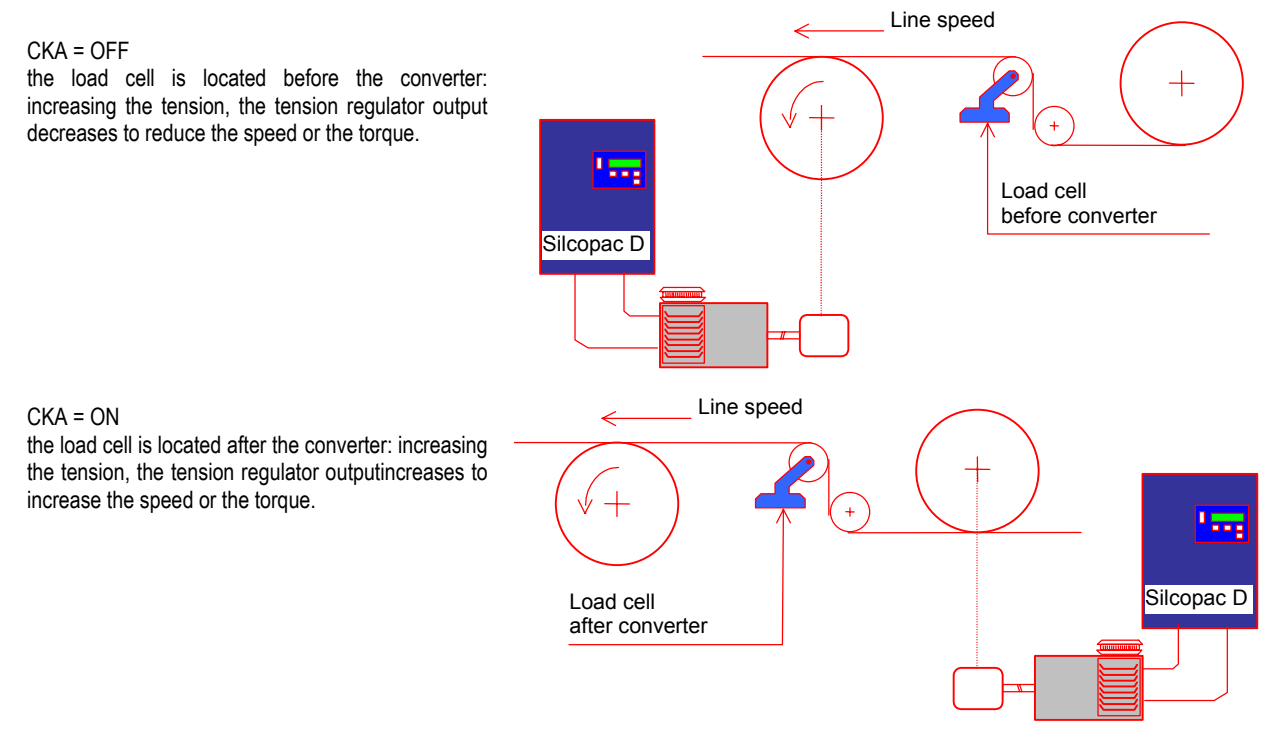

### **E5.6 Taper function**

The Taper function is interposed between the tension reference source and the operating tension reference. It performs a programmed reduction of the tension reference as function of the diameter (calculated/acquired).

### **Parameters**

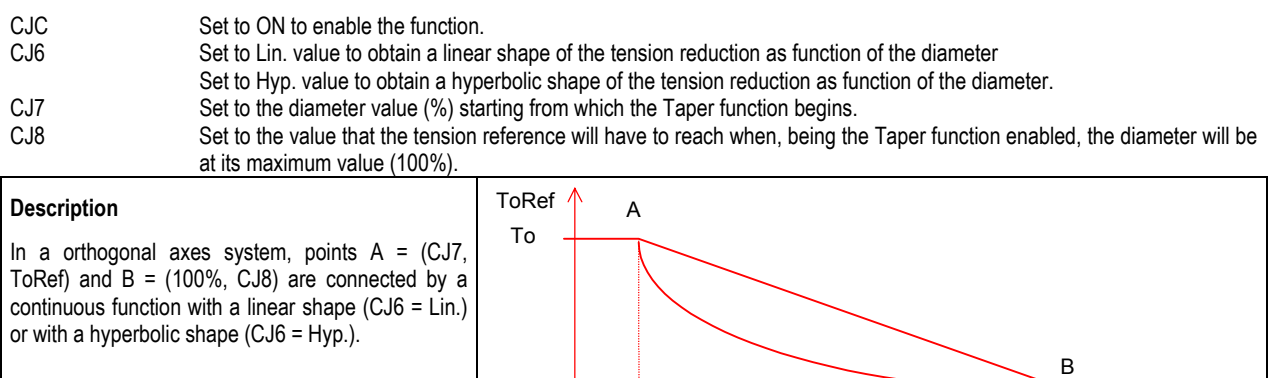

CJ8

CJ7 100%

diameter

## **E5.7 Zero speed tension**

Parameter CJ3 allows to enable the acquisition of a tension reference set by parameter CJ4 that replaces the selected tension reference through parameter CJ1 according to the following principles:

- CJ3 = ToN0Of The acquisition of the zero speed tension reference is disabled; the tension reference selected by CJ1 parameter is always active.
- CJ3 = ToN0On When the system reaches the zero speed (see CB5 and CB6 parameters), the tension reference selected by CJ1 parameter is replaced by the value set by CJ5 parameter. The acquisition of the new value (CJ5) is filtered by a ramp programmable by the par. CJ9. When the system leaves the zero speed status, the operating tension reference is restored to the value set by CJ1 parameter. The acquisition of the new value (selected by CJ1) is filtered by a ramp programmable by the par. CJ9.
- CJ3 = COM6 When Com6 logic input (available on the SPDIO optional board) goes to its active status, the tension reference selected by CJ1 parameter is replaced by the value set by CJ5 parameter. The acquisition of the new value (CJ5) is filtered by a ramp programmable by the par. CJ9. When Com6 logic input leaves its active status, the operating tension reference is restored to the value set by CJ1 parameter. The acquisition of the new value (selected by CJ1) is filtered by a ramp programmable by the par. CJ9.
- CJ3 = COM7 When Com7 logic input (available on the SPDIO optional board) goes to its active status, the tension reference selected by CJ1 parameter is replaced by the value set by CJ5 parameter. The acquisition of the new value (CJ5) is filtered by a ramp programmable by the par. CJ9. When Com7 logic input leaves its active status, the operating tension reference is restored to the value set by CJ1 parameter. The acquisition of the new value (selected by CJ1) is filtered by a ramp programmable by the par. CJ9.

## **E5.8 Acquisition / Calculation of the diameter**

The diameter information (acquired by an external transducer or measured as line speed / angular speed ratio) is used in many of the applications listed in this chapter; it is particularly used by the Taper function and by all settings described for the calculation of the inertia compensation and for the calculation of the term related to the tension reference. These are, however, all applications requiring winding or unwinding of a given material.

It is always possible to acquire the signal proportional to the diameter (0-10V) through an analog input (Ean1 or Ean2; terminals XM1- 29, 31 and XM1-30, 31).

Only in applications where an axial winder is used (settings 3 and 5) it is possible to obtain the diameter information evaluating the line speed to angular speed ratio.

The diameter value is always in the range defined by a minimum (CN1 parameter) and a maximum value (100%). The maximum diameter value (100%) must be related to the maximum allowed diameter of the machine. The minimum value is related to the core diameter as percent of the maximum value.

Example: Max diameter = 4m = 100% Min diameter =  $0.5m = 12.5%$ 

Note. The calculated diameter value is not stored if the SPDM converter is switched off.

## **Function calibration**

#### External diameter transducer.

Check that the transducer gives a 0V output voltage at the minimum diameter (minimum spindle without material). Check that the transducer gives a 10V output voltage at the maximum diameter allowed by the machine.

## Diameter calculated as line speed to angular speed ratio

In minimum diameter conditions (minimum spindle without material) and reel function disabled (COM3 = OFF), check that the linear speed measured on the minimum spindle be equal to the maximum line speed, when a 100% reference is applied (Setup Reference - Cont. Speed Ref.). If this is not, adjust CB8 parameter (if CB3 = Encod) or DJ1 parameter (if CB3 = Tach) until the proper linear speed value will be reached.

### **Diameter ramp**

Parameter CN5 must be set to the time value, as seconds, needed by the system to go from the minimum to the maximum diameter (winder) or vice versa (un-winder) when the line speed has its maximum value (100%).

All the diameter variations greater than those allowed by the set value are filtered.

#### **Increasing sequence**

When the machine wind the material, the diameter must take increasing values until its maximum value (100%) will be reached at the end of the working cycle.

In this case CL3 parameter will be set to Wind value; each new diameter value will be compared to the last previously acquired/calculated value and, if lower, it will be ignored.

### **Decreasing sequence**

When the machine unwind the material, the diameter must take decreasing values until its minimum value (CN1) will be reached at the end of the working cycle.

In this case CL3 parameter will be set to Unwind value; each new diameter value will be compared to the last previously acquired/calculated value and, if greater, it will be ignored.

## **Minimum speed**

When the diameter is calculated (par. CN6 = Calc.), the machine is needed to be running at a minimum speed so that a reliable calculation can be made. The minimum angular speed before which the diameter will not be calculated (the last valid value is active) must be set by CN4 parameter.

### **Commands**

The application of filters (diameter ramp and increasing/decreasing sequence) may cause some errors on the diameter information; this may occur, e.g., when in a winder application, arrived at the max diameter, the coil is replaced and the working cycle restarts from a diameter lower than the last calculated/acquired one (erroneous information due to the increasing sequence); another case is when in a winder application, having set the min diameter, the working cycle restarts from a greater diameter (erroneous information due to the diameter ramp). Com1 and Com2 logic commands allow to acquire or to set, bypassing the filters, the proper diameter value starting from which the application of the filters themselves assure a coherent data value.

#### **Com1 command**

At the rising edge of Com1 command (terminal XM1-17, transition from inactive to active command), if the angular speed of the winder is lower than 20%, the acquired/calculated diameter in that moment become the operating diameter; the filters made by the diameter ramp (8.9.2) and by the increasing/decreasing sequence (8.9.3 / 8.9.4) will be ignored. The transition from last operating diameter before the rising edge of Com1 to the new diameter occurs through a 10s ramp.

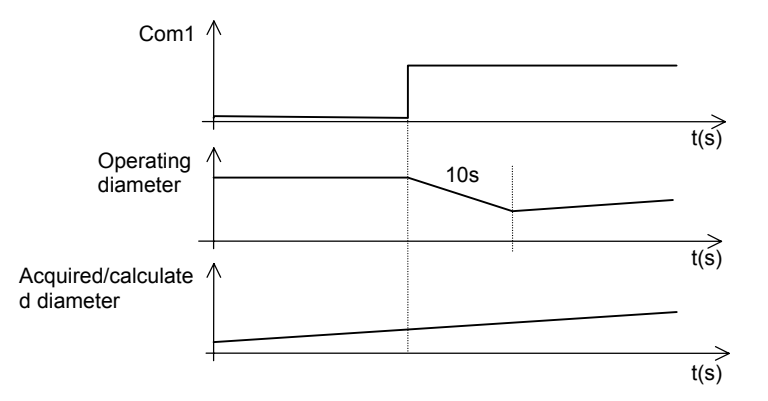

The figure shows the condition, with a winder, in which the new acquired/calculated diameter is lower than the last operating value. At the rising edge of Com1 command the diameter goes to the proper value by a 10s ramp.

## **Com2 command**

At the rising edge of Com2 command (terminal XM1-17, transition from inactive to active command), the starting diameter, whose source is set by CN2 parameter, is immediately acquired.

#### **Parameters**

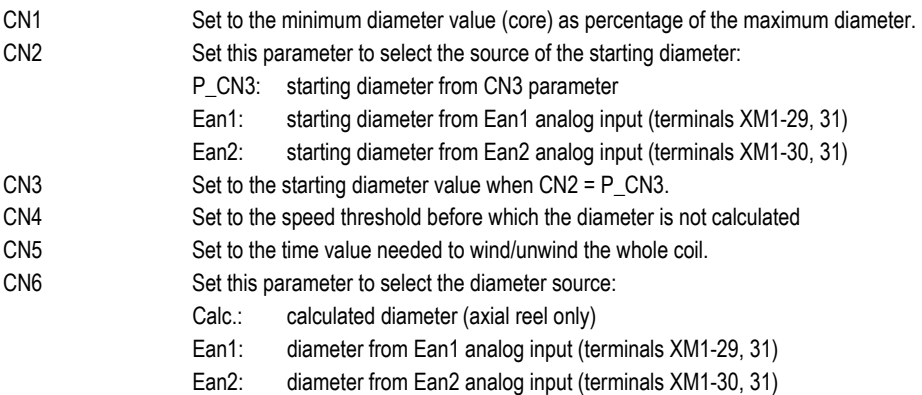

# **E5.9 Inertia compensation**

Every time a speed variations is needed, the regulator must win the inertia of the load coupled to the motor.

In all applications with winder or unwinder reel, the mass and as consequence the inertia of a winded/unwinded coil varies as function of the width of the coil itself, the material density and the diameter.

#### **E5.9.1 Axial winder**

For proper calibration of the coil inertia compensation it is needed to set two machine acceleration times (the acceleration time can be measured according to the sequence described at par. 5.2):

1 - empty reel acceleration time (only the core cylinder without material).

2 - max reel acceleration time (max diameter, max coil width, max material density).

When, because of practical reasons, the machine acceleration time measurement at max reel cannot be made, the acceleration time with a convenient coil as near as possible to the max coil can be measured. Applying the formula described at par. 8.10.3 section E, the acceleration time that would be measured in max reel conditions can be calculated.

#### Parameters:

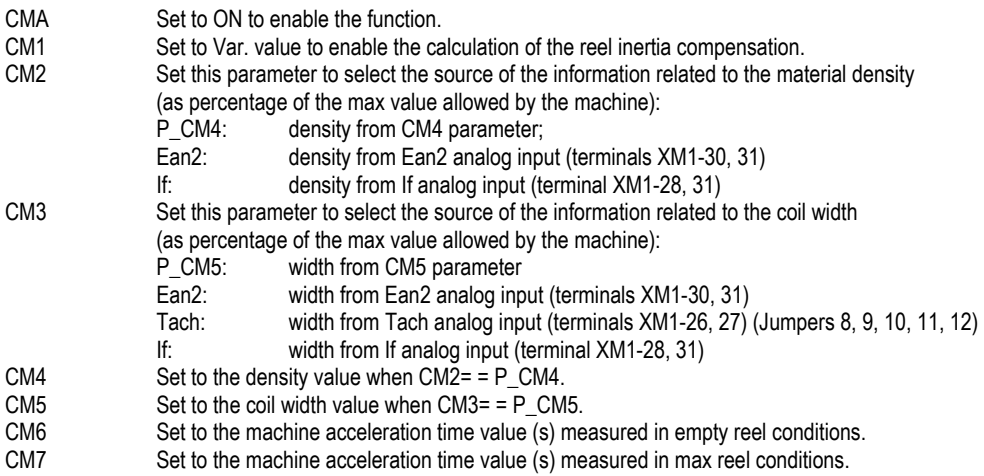

### **E5.9.2 Tangential winder**

For proper calibration of the coil inertia compensation it is needed to set three machine acceleration times (the acceleration time can be measured according to the sequence described at par. 5.2):

- 1 motorized cylinder acceleration time
- 2 empty reel acceleration time (with the core cylinder supported to the motorized cylinder, without material)
- 3 max reel acceleration time (max diameter, max coil width, max material density).

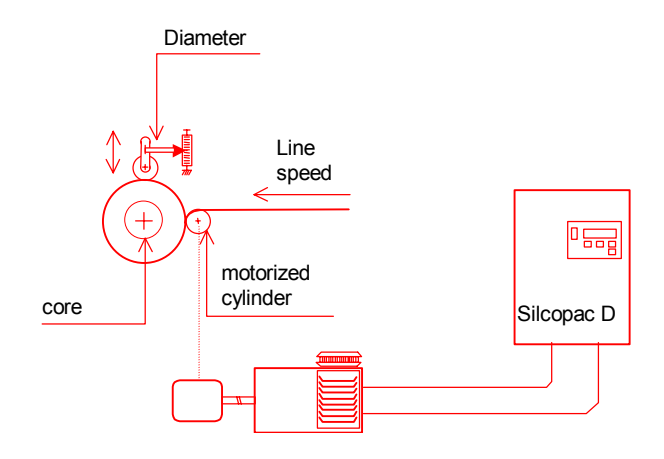

When, because of practical reasons, the machine acceleration time measurement at max reel cannot be made, the acceleration time with a convenient coil as near as possible to the max coil can be measured. Applying the formula described at par. 8.10.4, the acceleration time that would be measured in max reel conditions can be calculated.

# **Parameters:**

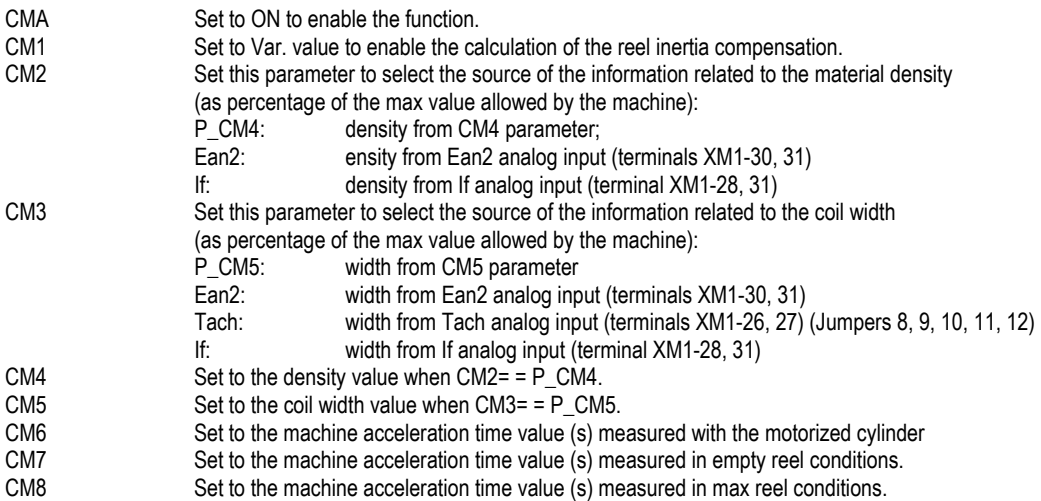

# **E5.9.3 Maximum acceleration time calculation - Axial winder**

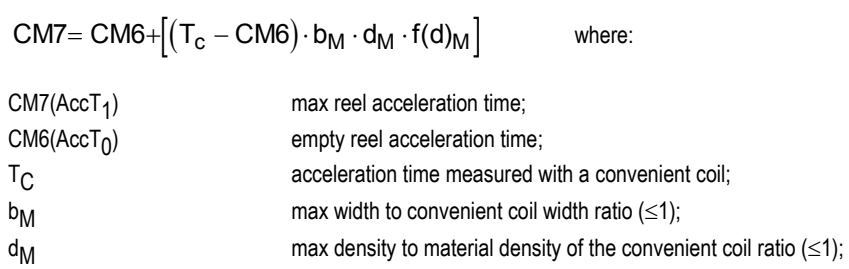

$$
f(d)_{M}
$$
 function of the diameter:

$$
f(d)_M = \frac{\left(1 - d_o^4\right)}{\left(D_c^4 - d_o^4\right)}
$$
 where:

 $d_0$  min diameter (as percentage of the max diameter, < 1);

 $D_C$  convenient coil diameter (as percentage of the max diameter,  $\leq 1$ ).

# **E5.9.4 Maximum acceleration time calculation - Tangential reel**

$$
CM8 = CM6 + \left( CM7 - CM6 \right) \cdot \left\{ d_{0}^{2} \cdot \left[ 1 - \frac{\left( 1 - d_{0}^{4} \right)}{d_{r} \cdot b_{r} \cdot \left( D_{c}^{4} - d_{0}^{4} \right)} \right] \right\} + \left( T_{c} - CM6 \right) \cdot \left[ \frac{D_{c}^{2} \cdot \left( 1 - d_{0}^{4} \right)}{d_{r} \cdot b_{r} \cdot \left( D_{c}^{4} - d_{0}^{4} \right)} \right]
$$

where:

| $CM8(AccT2)$ | max real acceleration time;                                                  |
|--------------|------------------------------------------------------------------------------|
| $CM7(AccT1)$ | empty real and supported core acceleration time;                             |
| $CM6(AccT0)$ | empty real and without core acceleration time;                               |
| $T_C$        | acceleration time measured with a convenient coil;                           |
| $b_r$        | material width of the convenient coil related to the max width ( $\leq 1$ ); |
| $d_r$        | material density of the coil related to the max density ( $\leq 1$ );        |
| $D_C$        | convenient coil diameter (as percentage of the max diameter, $\leq 1$ ).     |
| $d_0$        | min diameter (as percentage of the max diameter, $\leq 1$ ).                 |

# **E5.10 Tension Max - Range (Winder function)**

In the usual conditions the max tension (To = 100%) is that the drive can supply in all working conditions and is the tension that the motor can supply with the nominal current and torque at the max diameter (DMax = 100%).

In some applications it is possible to accept short motor overload or to reduce the max tension of the machine, modyfing par. CL5 (as percentage of the motor nominal current). Par. CL5 is expressed as percentage of motor nominal current at the max diameter (DMax = 100%) when the tension reference is the maximum (To = 100%).

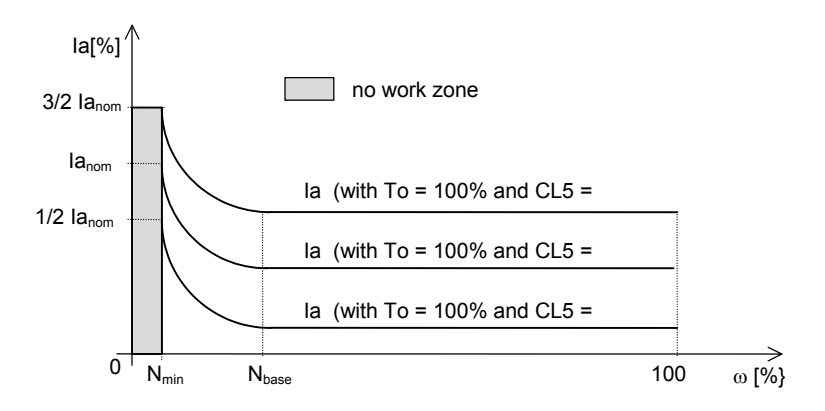

With a tension reference To = 100%:

- in the range between base-speed (NBase) and the max speed (N = 100%) when the diameter decreases the angular speed increases but the tension is constant with a constant armature current with a value less than the nominal one.
- in the range between minimum speed (Nmin) and the base-speed (NBase) when the diameter decreases the angular speed increases and the tension is constant while the armature current decreases.
- at the minimum speed we have the max diameter and the tension is constant while the armature current is maximum; the value can be calculated by the formula:

$$
Ia[%]=CL5.\frac{IaNom}{100}.
$$

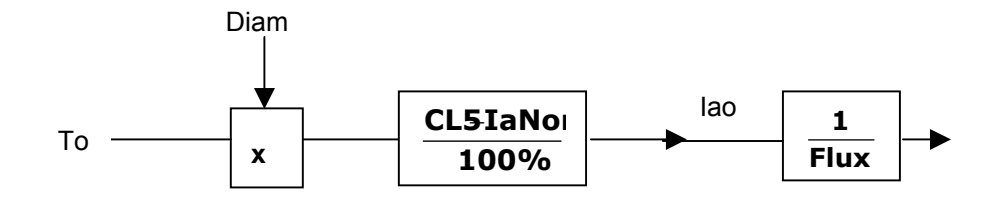

# **E5.11 Diagnostics**

Most variable used within tension regulators (closed loop and open loop regulators) are readable programming the variables Aux1, Aux2 and Aux3 thru the DG5, DG6 and DG7 parameters.

We briefly show here the meaning of those auxiliary variables referring to the schemes described at the par. 8.3.1, 8.3.2, 8.3.3, 8.3.4, 7.3.5 and 7.3.6.

- ToRef Tension reference (%) after Taper function. The TAPER TAPER
- T\_Comp Closed loop tension regulator output (load cell/dandy roll).

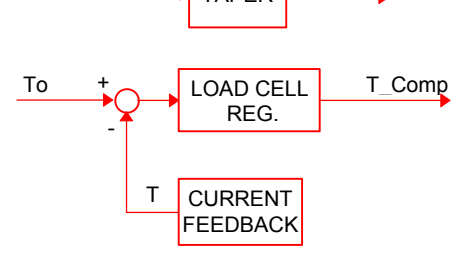

**ToRef** 

- − Diam Measured/Calculated Diameter (%).
- 
- Iner "Inertia Comp." block output.

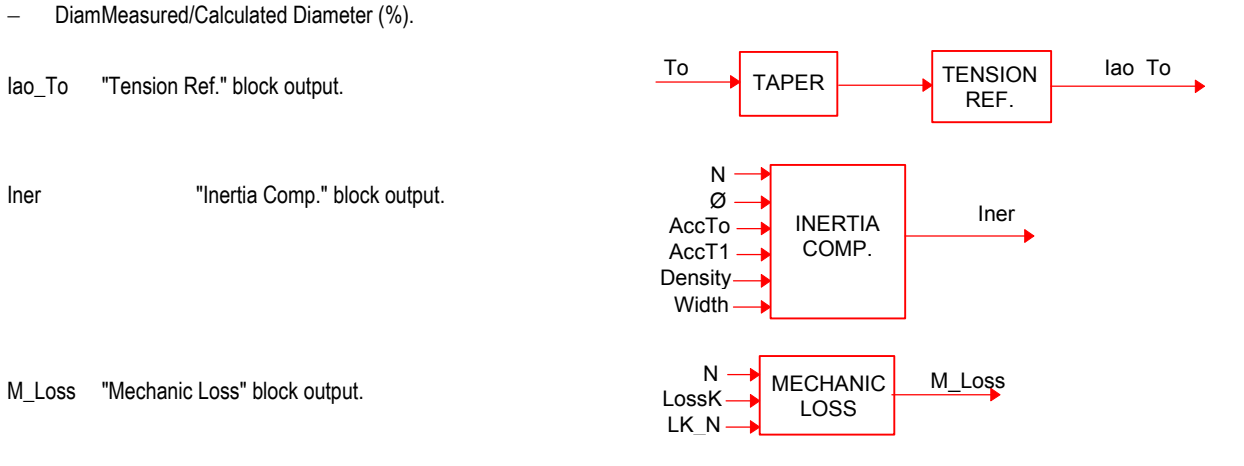

M\_Loss "Mechanic Loss" block output.

# **E6 PARAMETERS**

# **E6.1 Configuration Parameters**

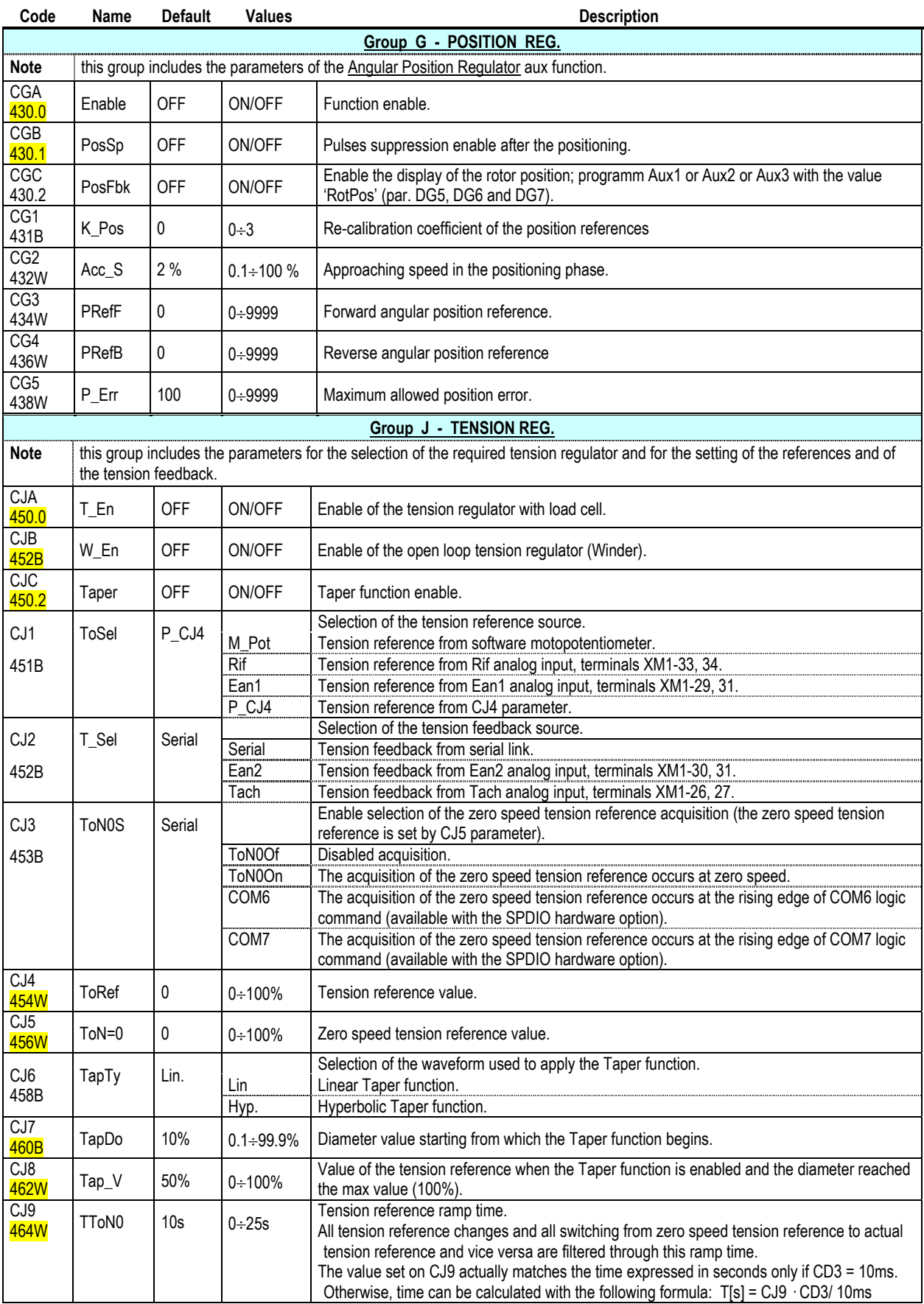

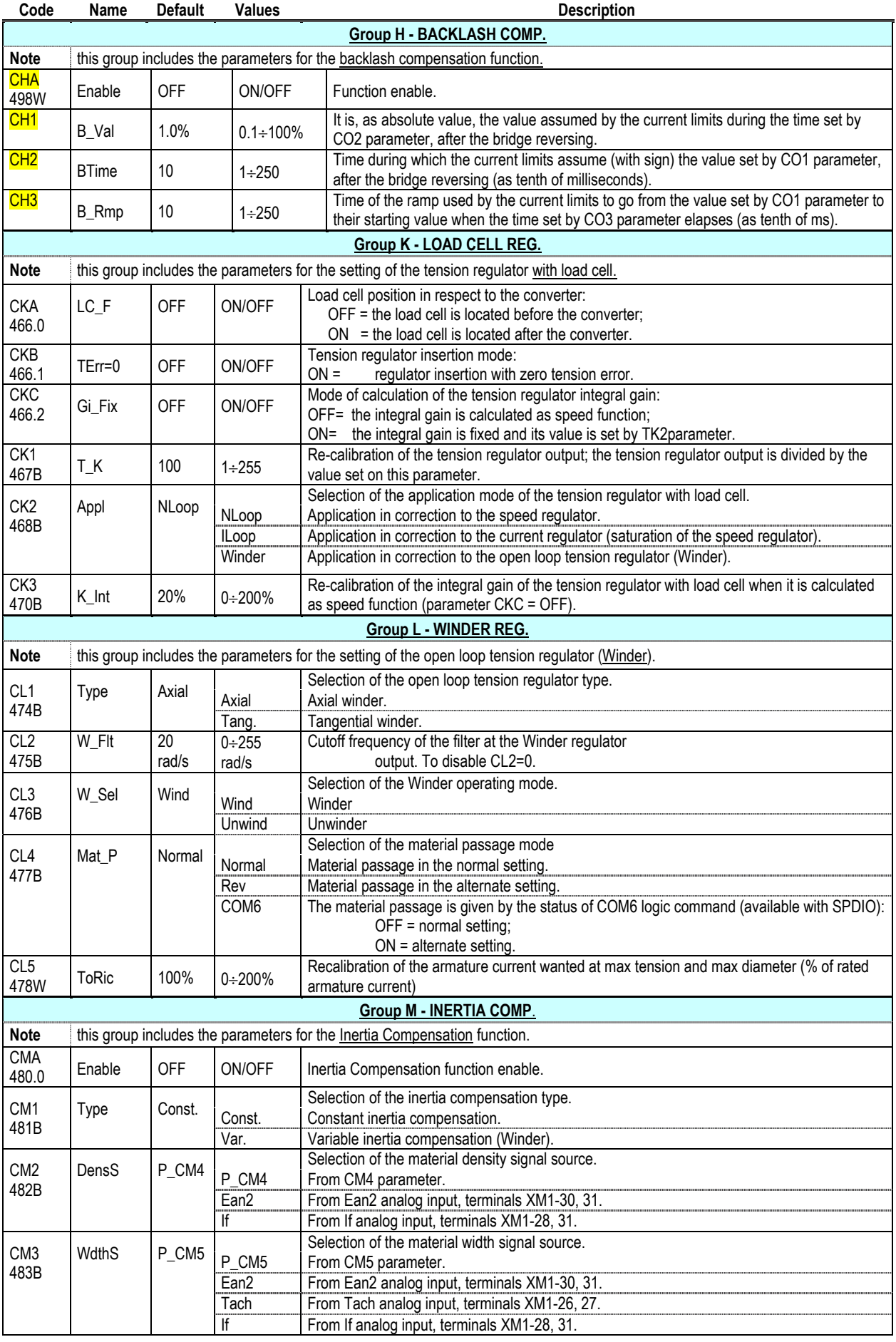

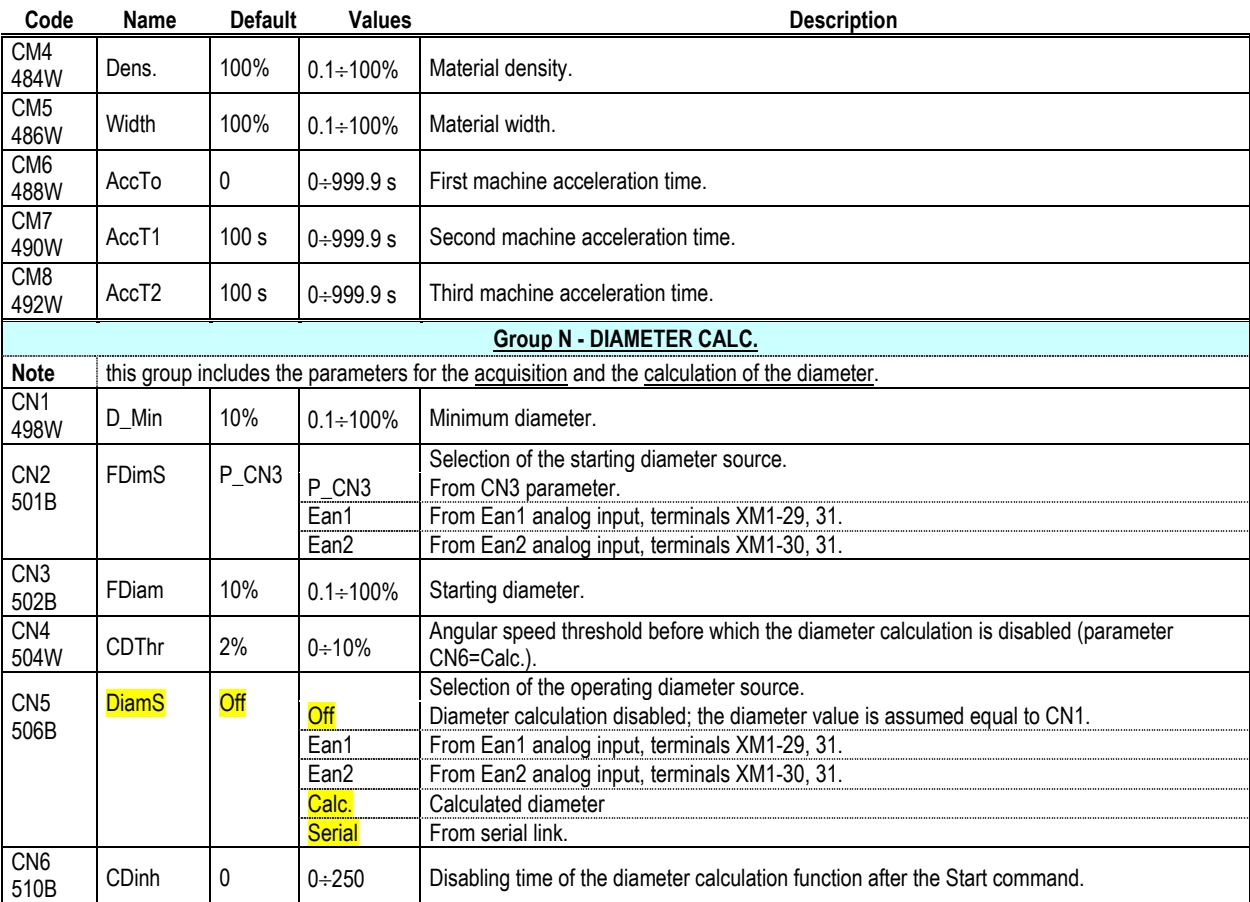

# **E6.2 Tuning Parameters**

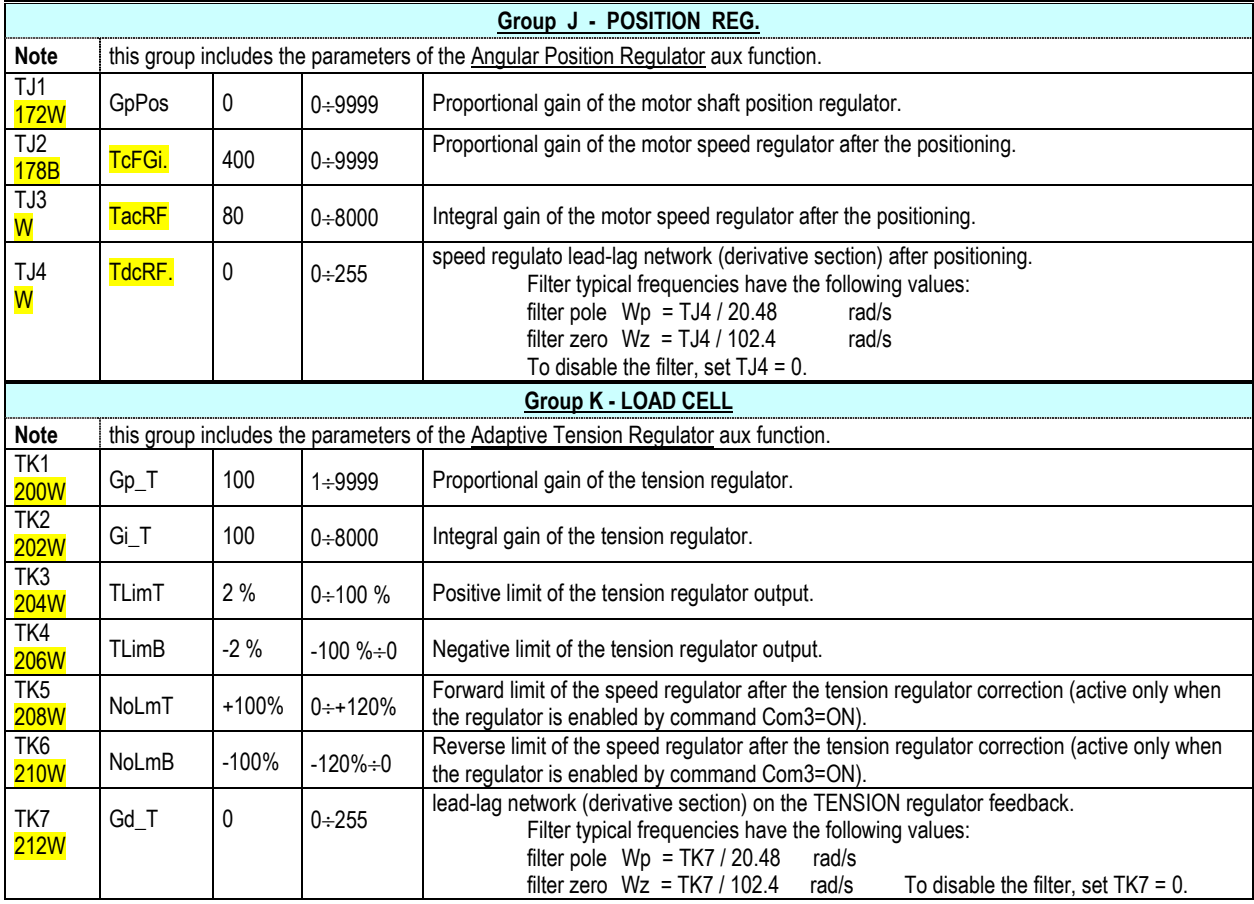

# **APPLICATION EXAMPLES**

# **AXIAL WINDER WITH INDIRECT TENSION CONTROL**

We suppose to program a SPDM that controls a winder with the following characteristics:

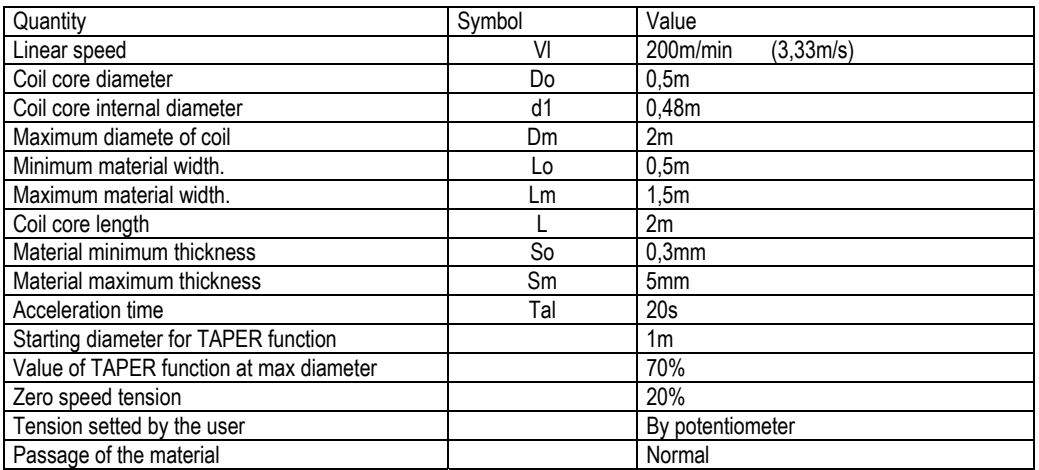

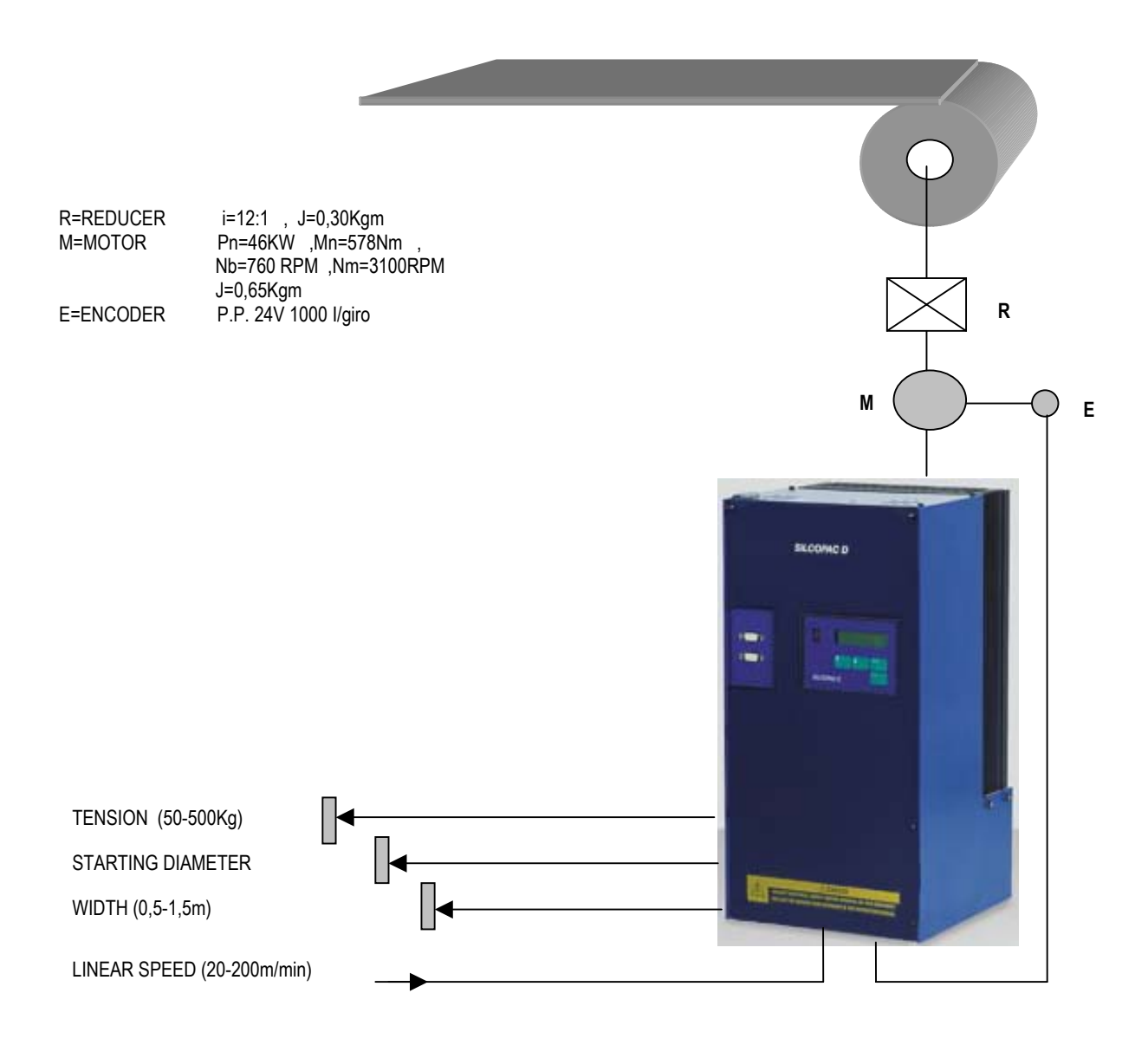

# **PARAMETER CONFIGURATION**

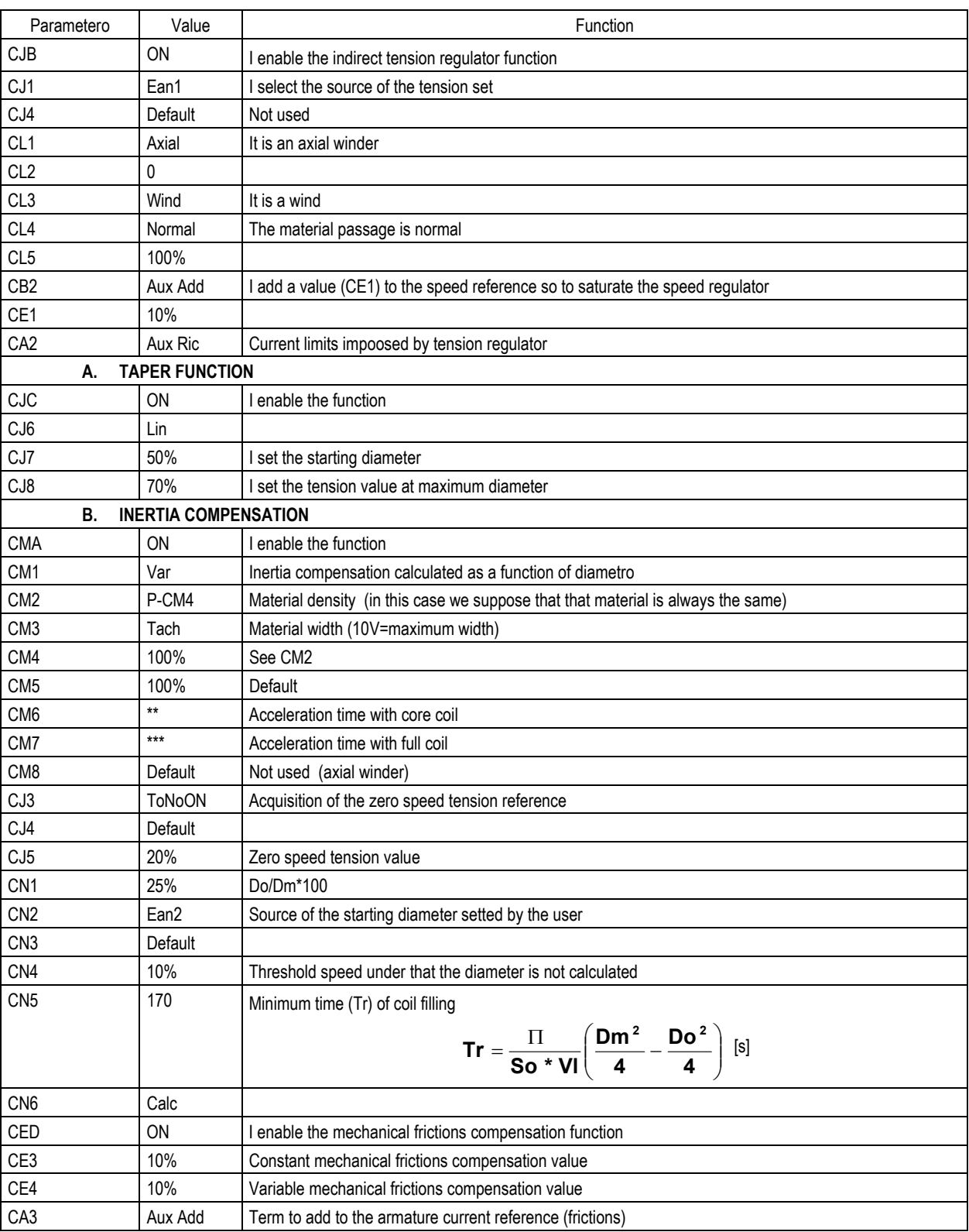

**Note.** Since it is necessary to set tension regulator, starting diameter, material width, so to make available the analog input Tach (terminal 26) we must use an encoder as speed transducer.

# THE ACCELERATION TIME IS OBTAINED BY THE FOLLOWING FORMULA :

$$
ta = Jt \frac{\Delta \omega}{Ma}
$$
 [s] where  $Jt = Jmotor e + Jridut to re + \frac{Jcarico}{i^2}$  [Kgm<sup>2</sup>]

**LOAD INERTIA CALCULATION** 

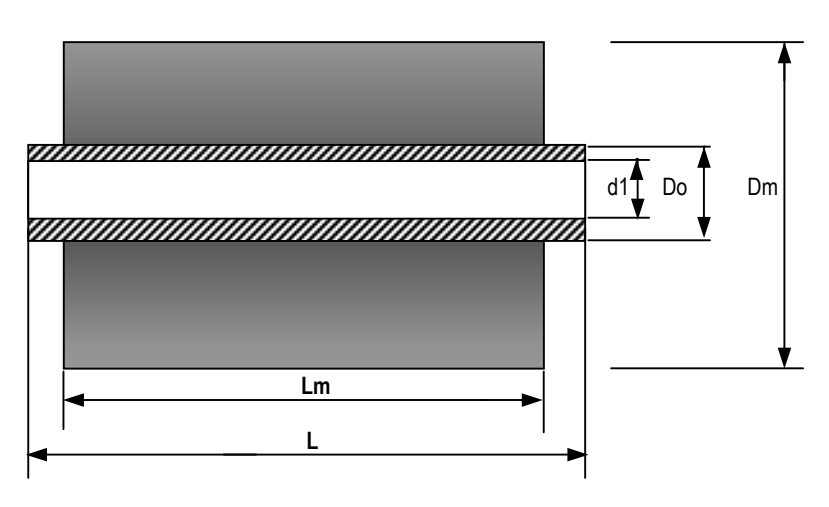

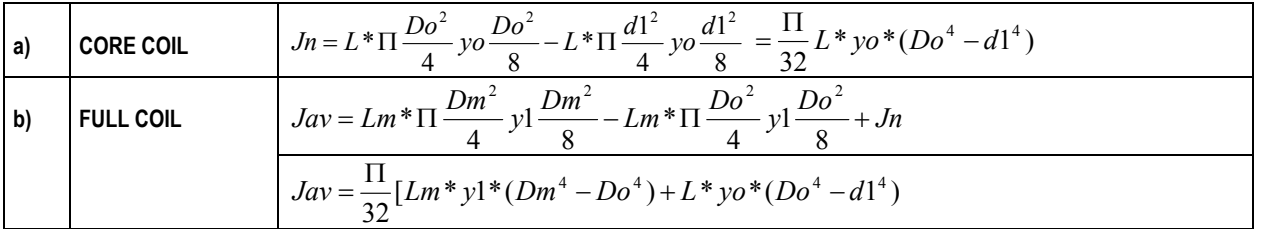

In our case, supposing sheet working material and iron core we will have:

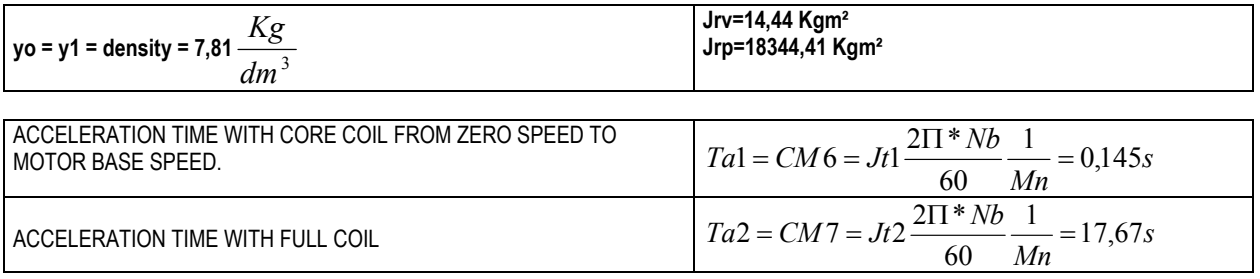

CM6 and CM7 may be obtained too with practice method showed at paragraph 5 of this section.

# **AXIAL WINDER: LINEAR SPEED REGULATION**

Program:

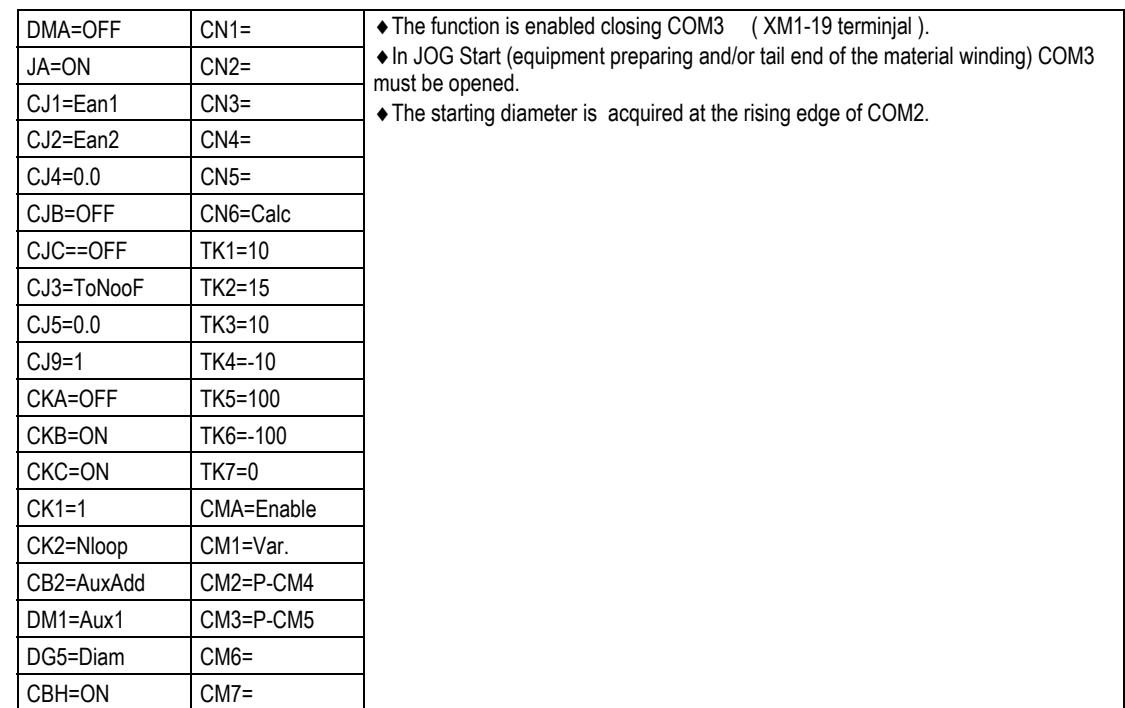

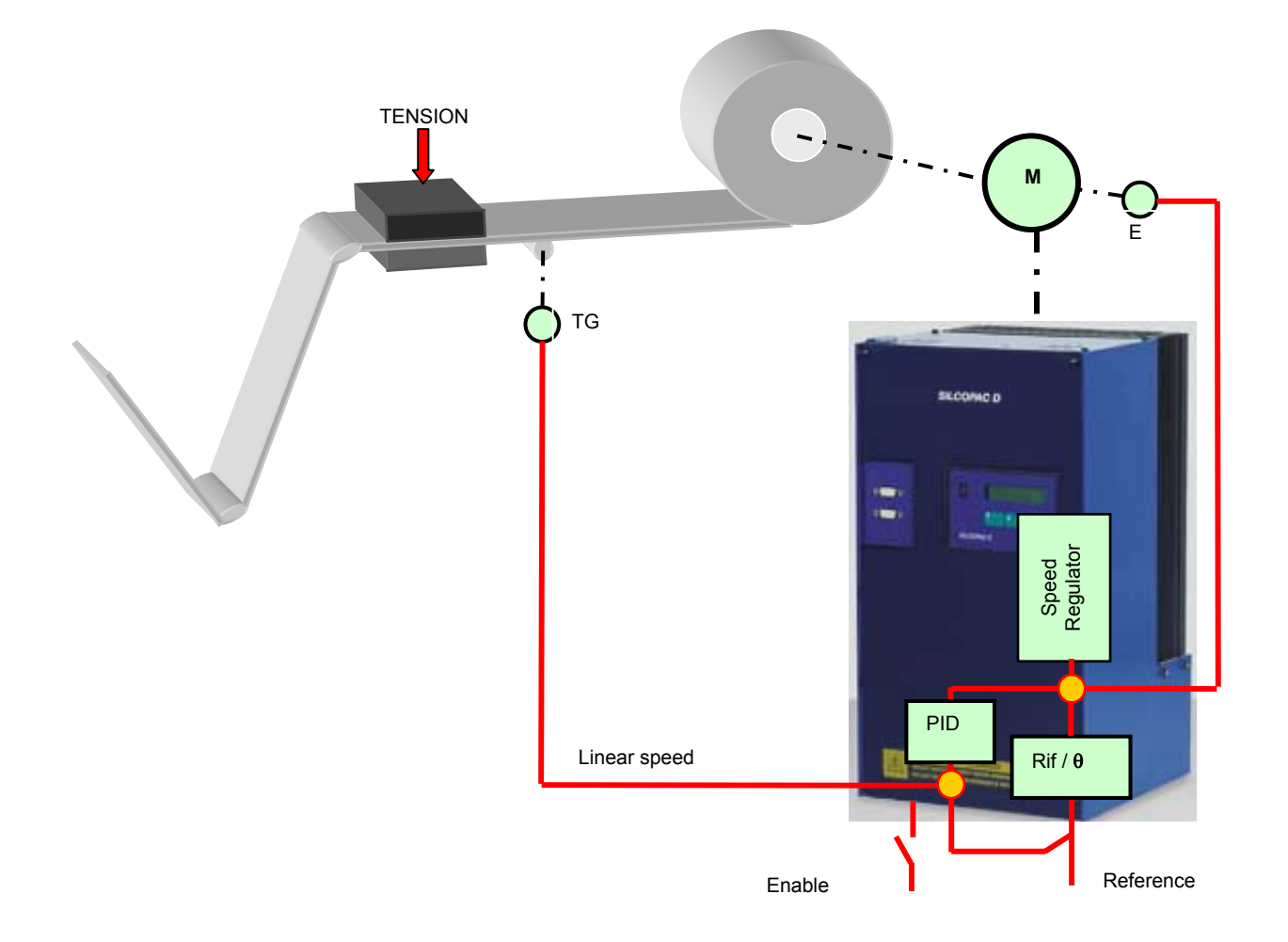

# **APPENDIX A**

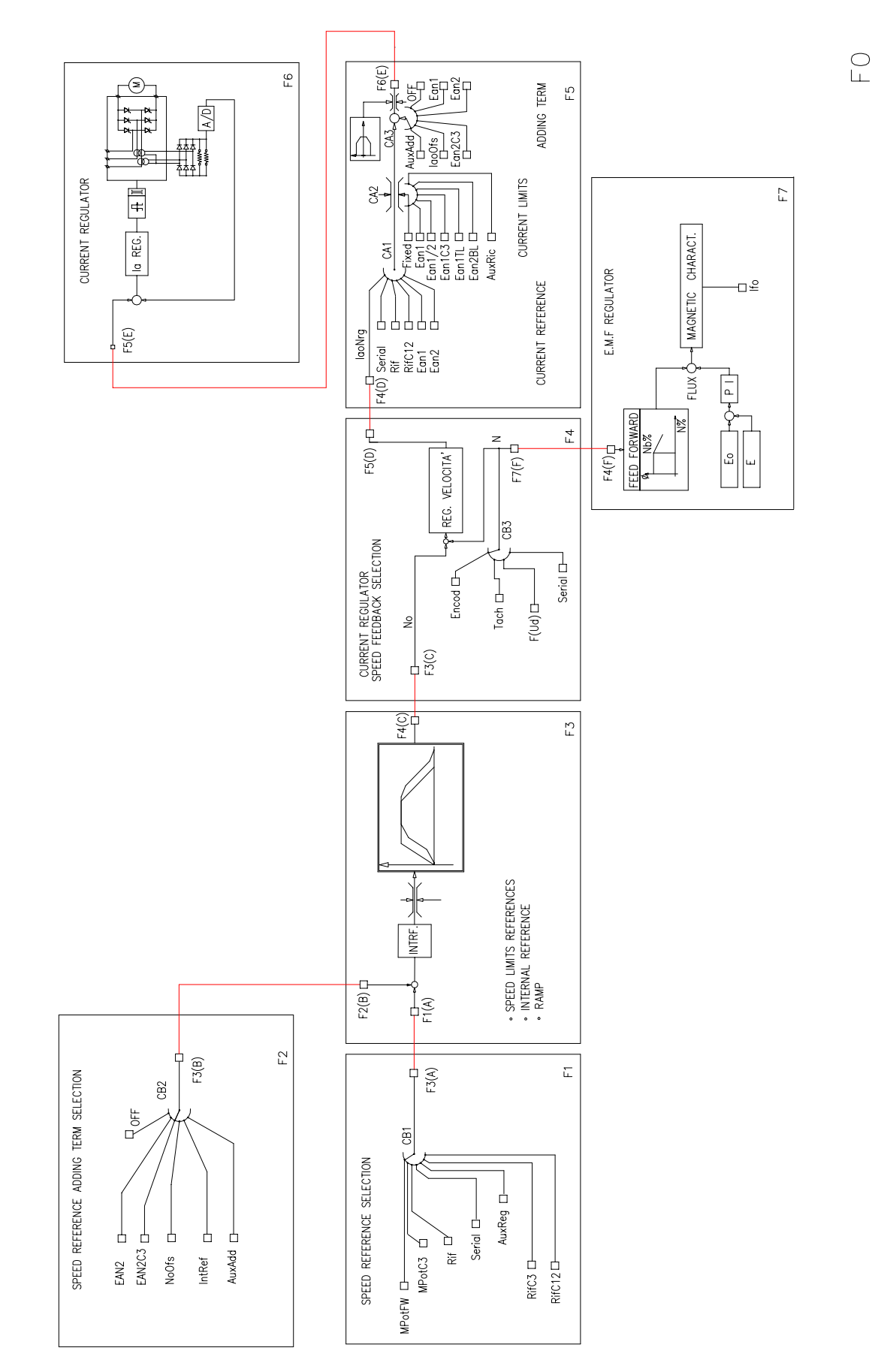

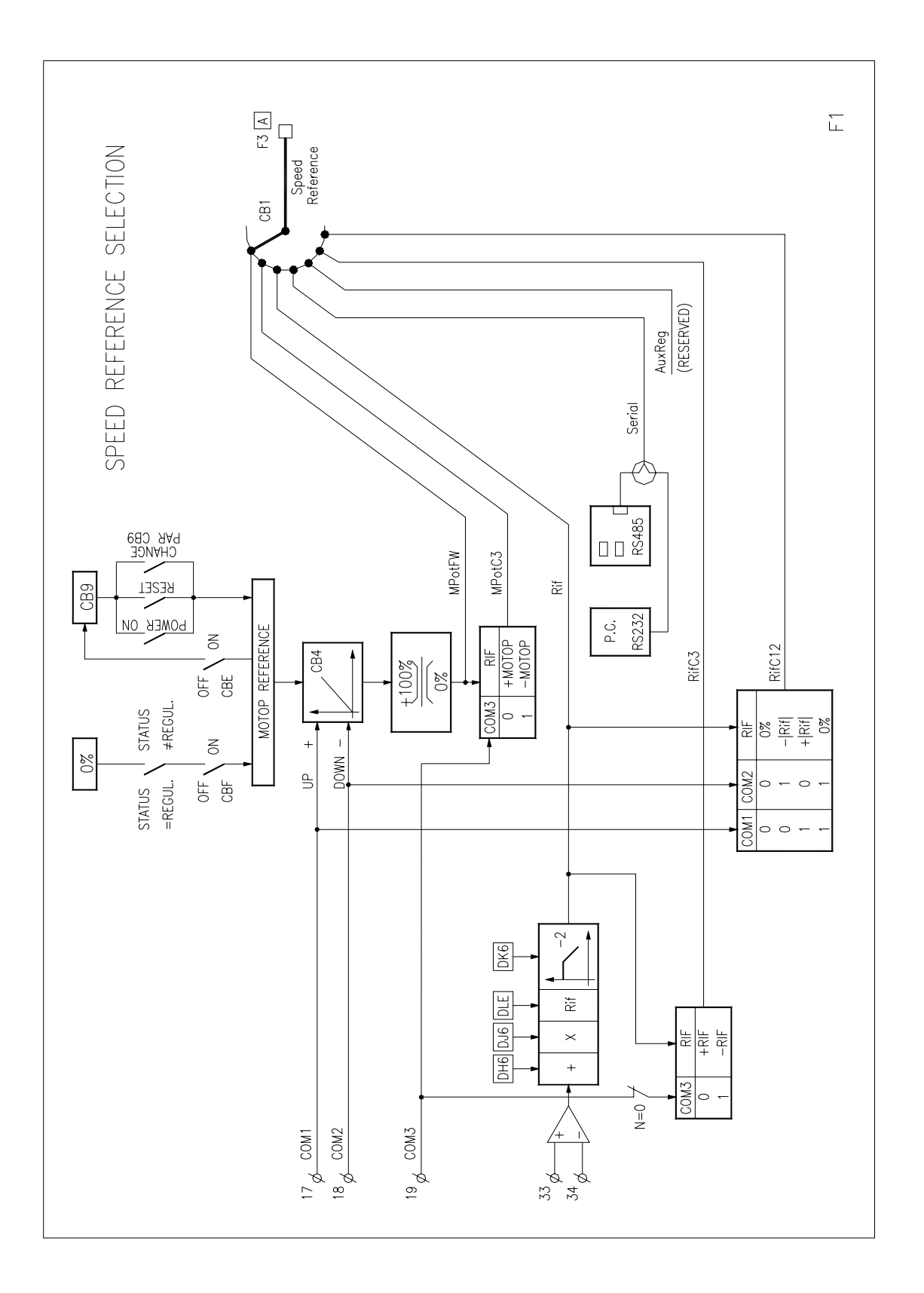

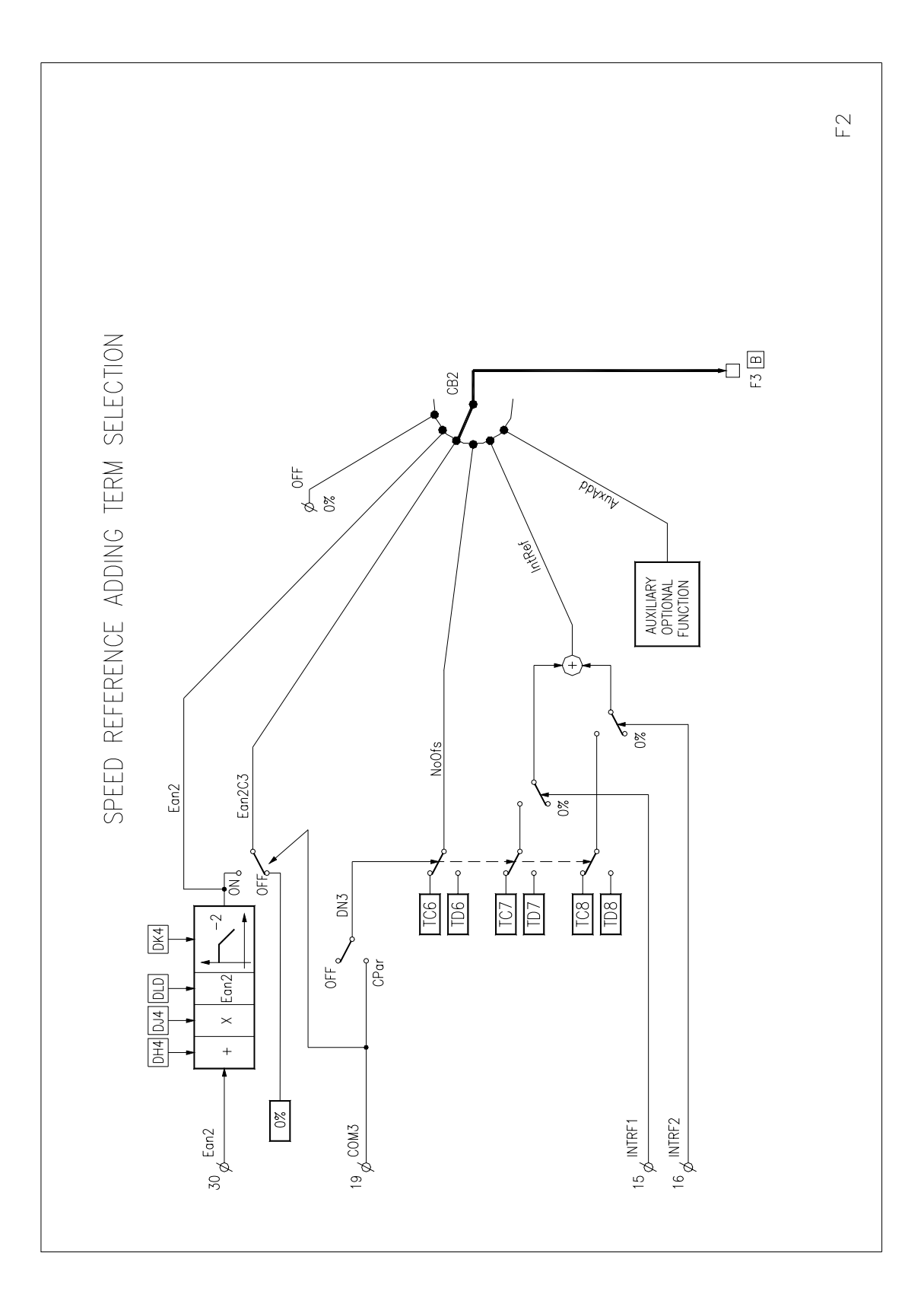

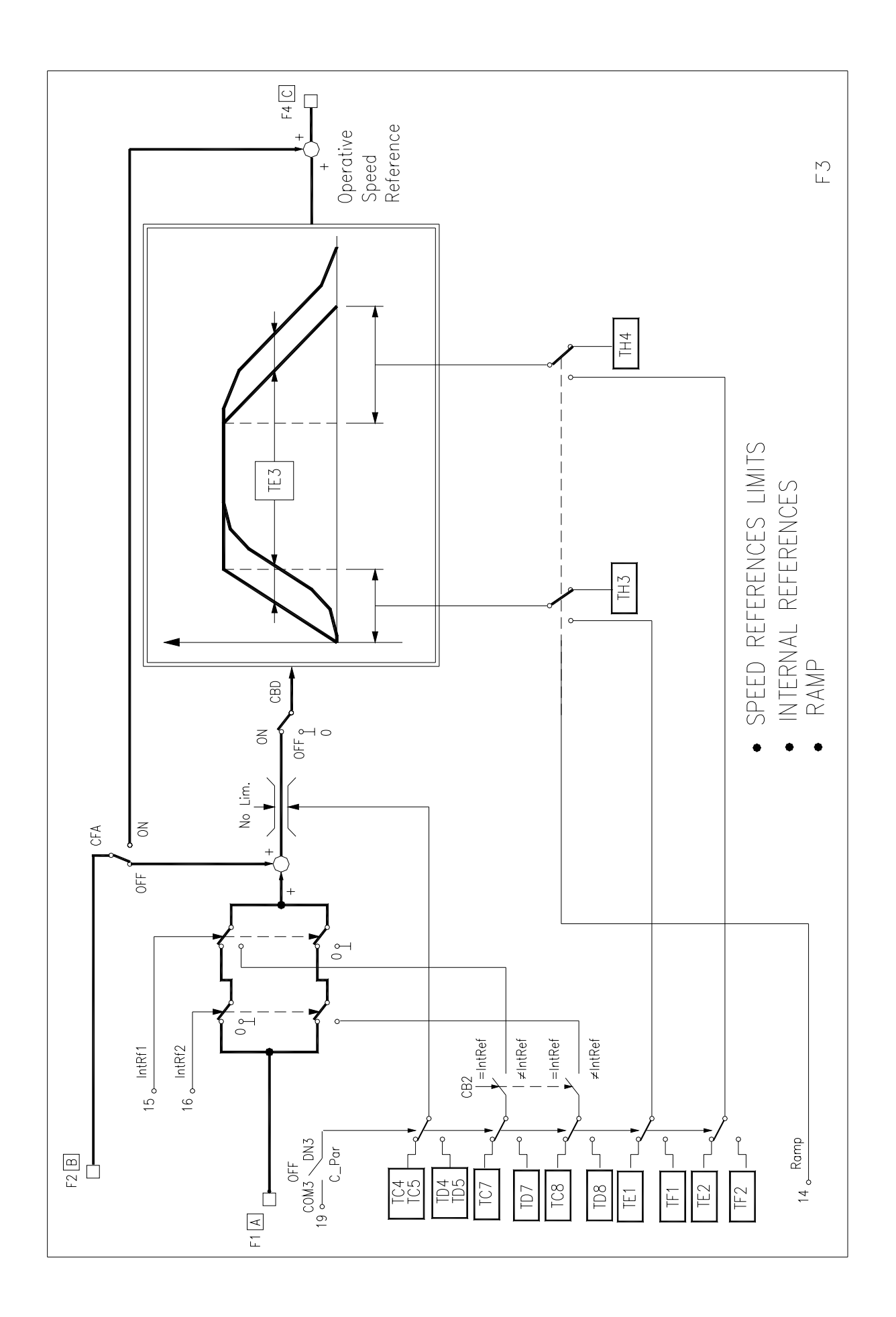

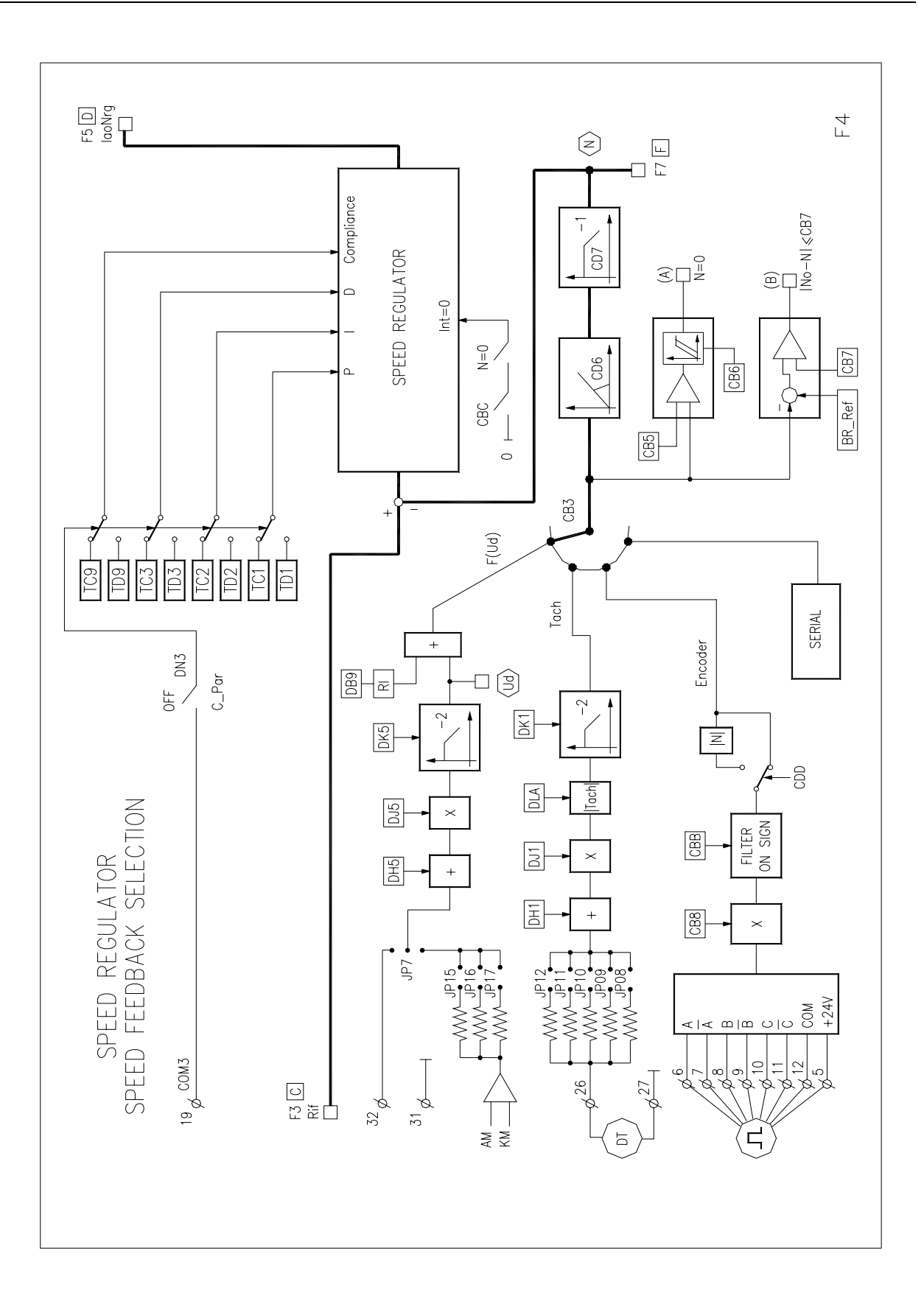

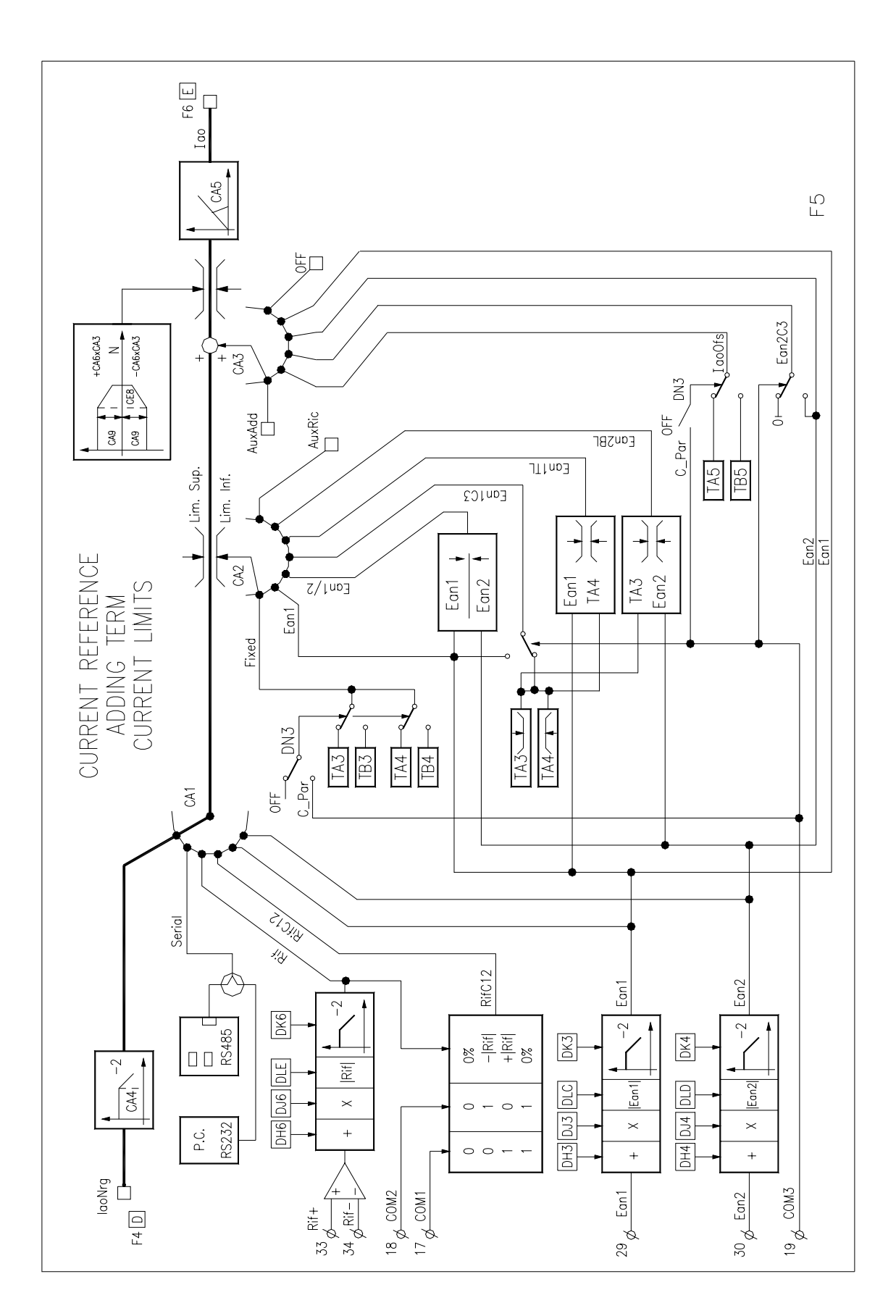

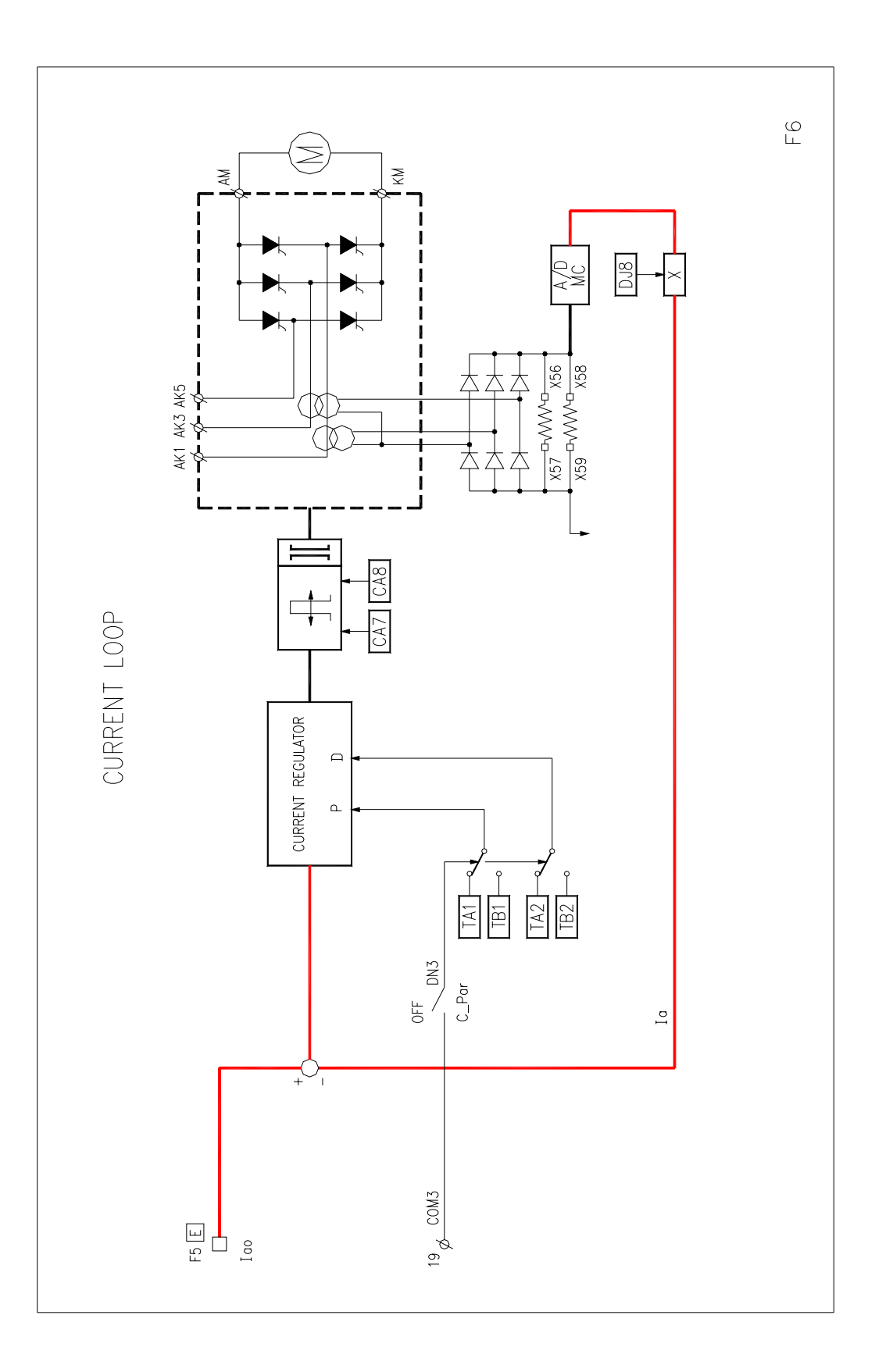

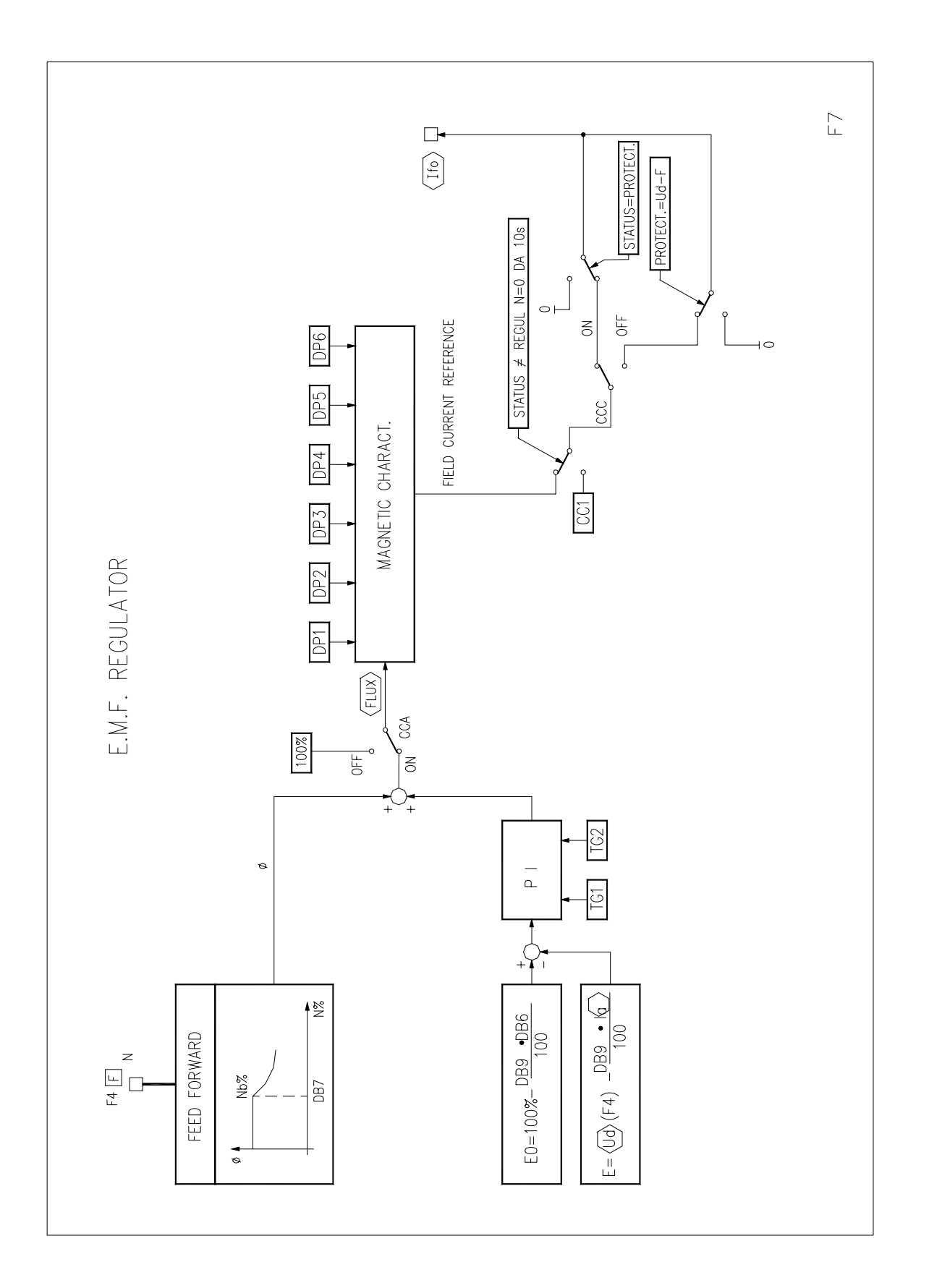

# **APPENDIX B**

# **DRIVE TRACE**

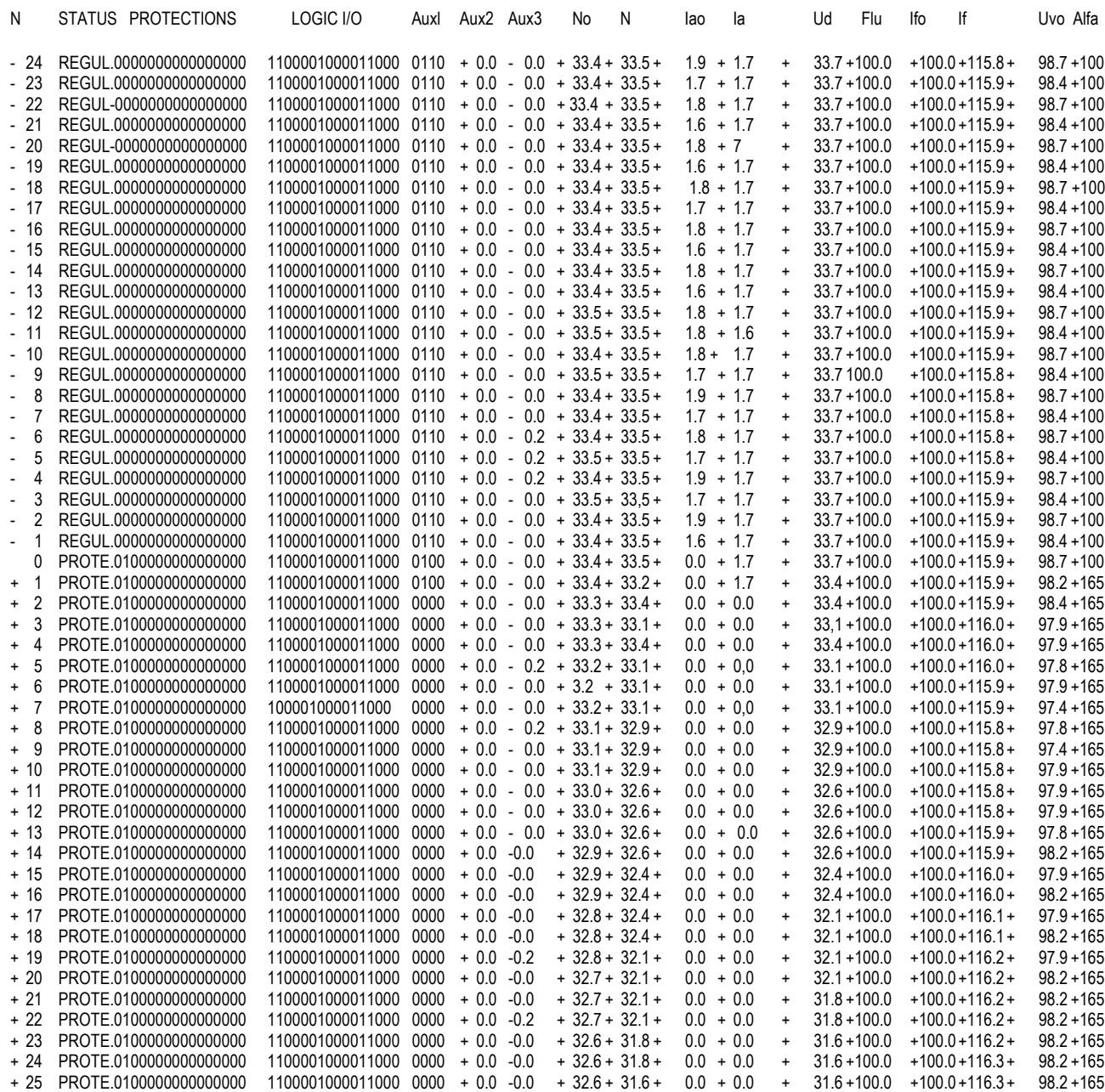

NO ERRORS

TRACING CAUSE = PRDTECTION Ext-P

# RECORDING TIME = 10ms

AUX1=AuxDgn AUX2= Eanl AUX3= Ean2

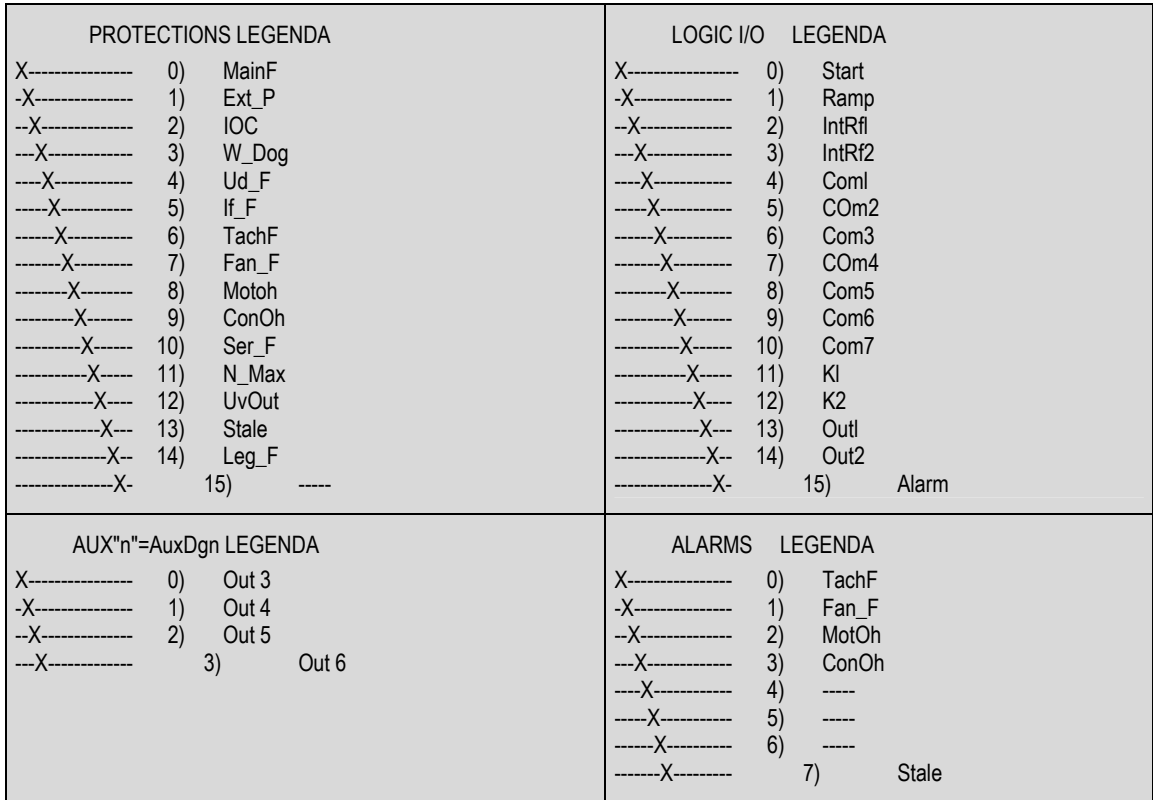

# **THYRISTOR TRACE**

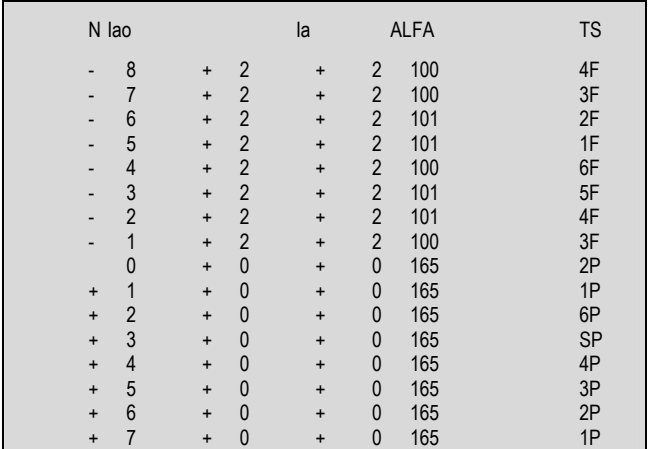

NO ERRORS TRACING CAUSE = PROTECTION Ext-P
## **APPENDIX C**

## • CONFIGURATION PARAMETERS

A-CURRENT REG.  $\bullet$ 

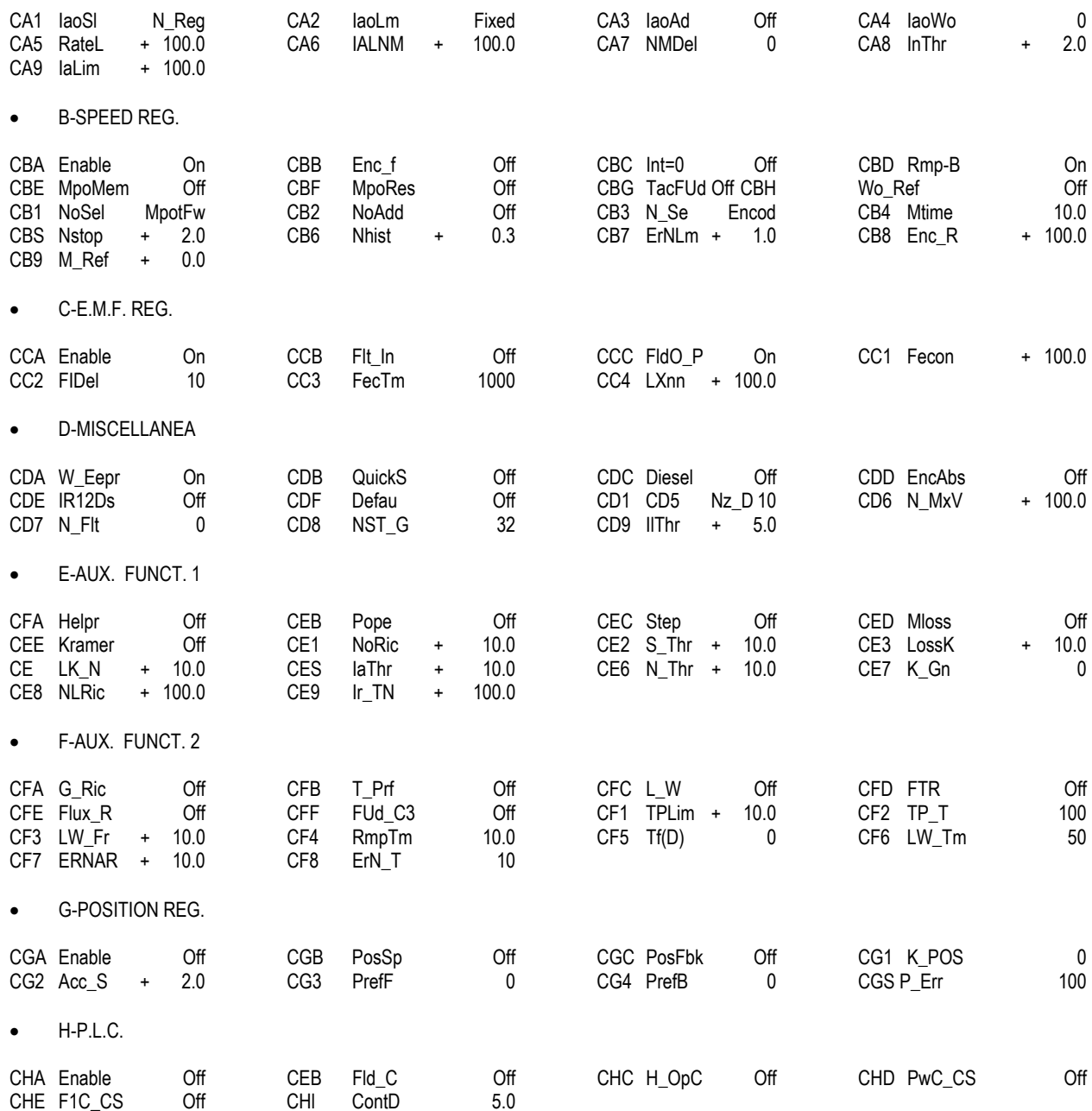

### • CONFIGURATION PARAMETERS

• J-TENSION REG.

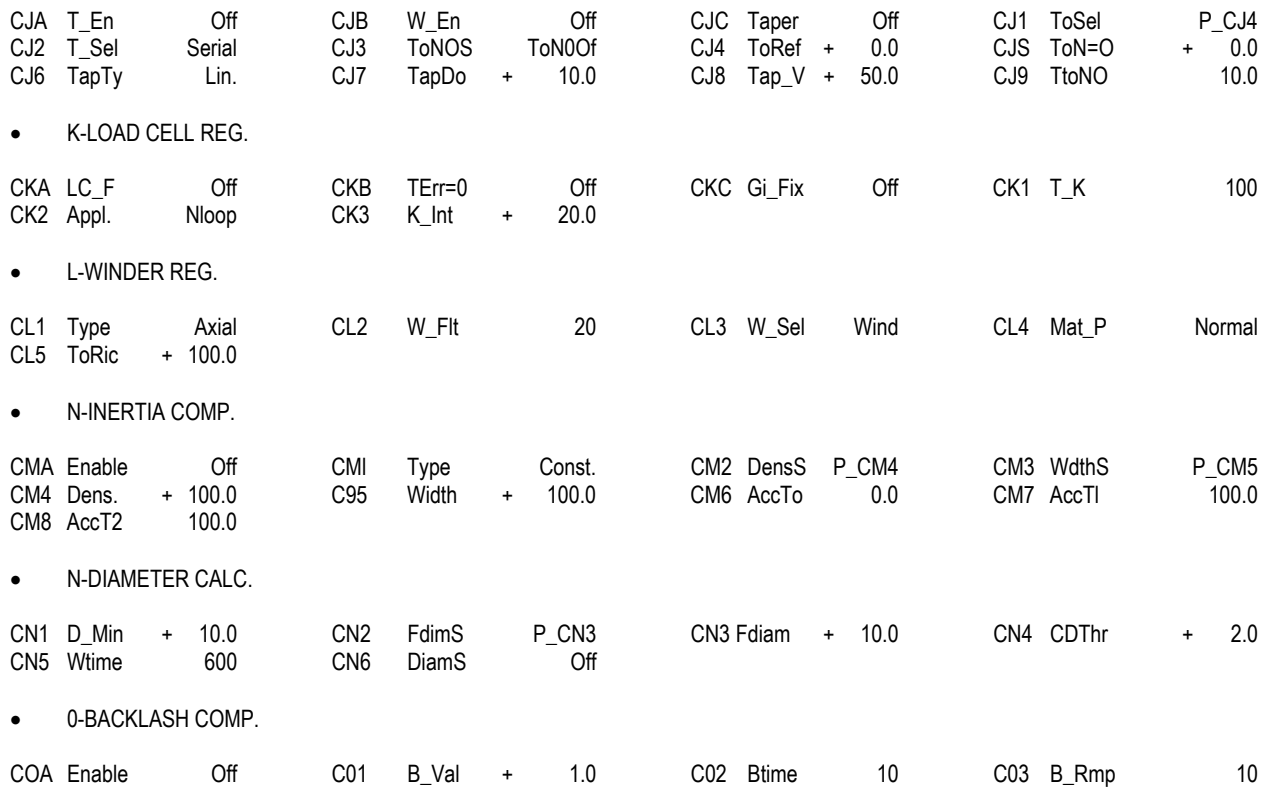

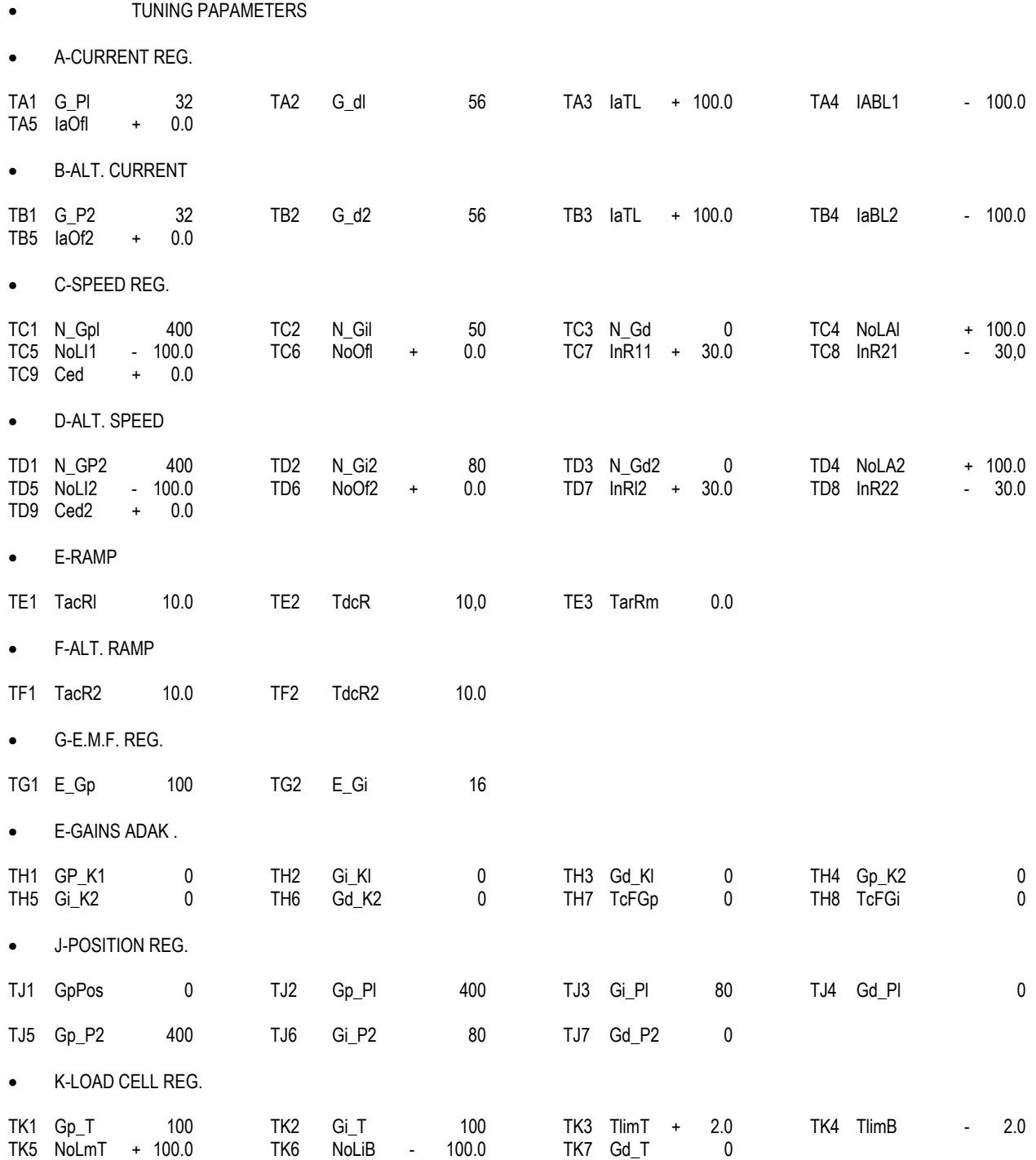

- DRIVE PAPAMETERS  $\bullet$
- A-DRIVE IDENTIF.  $\bullet$

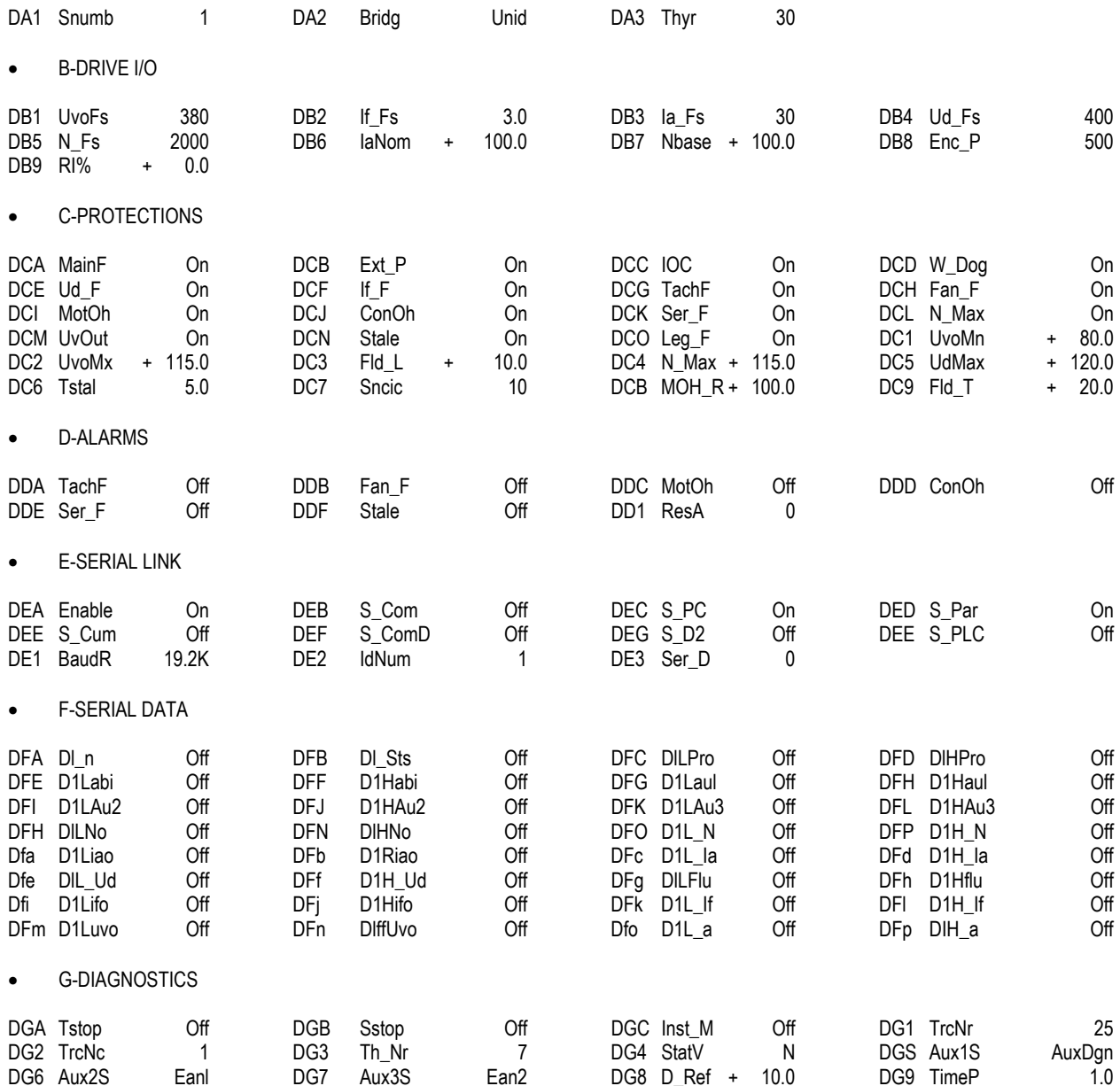

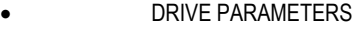

• H-ANALOG INP.OFS

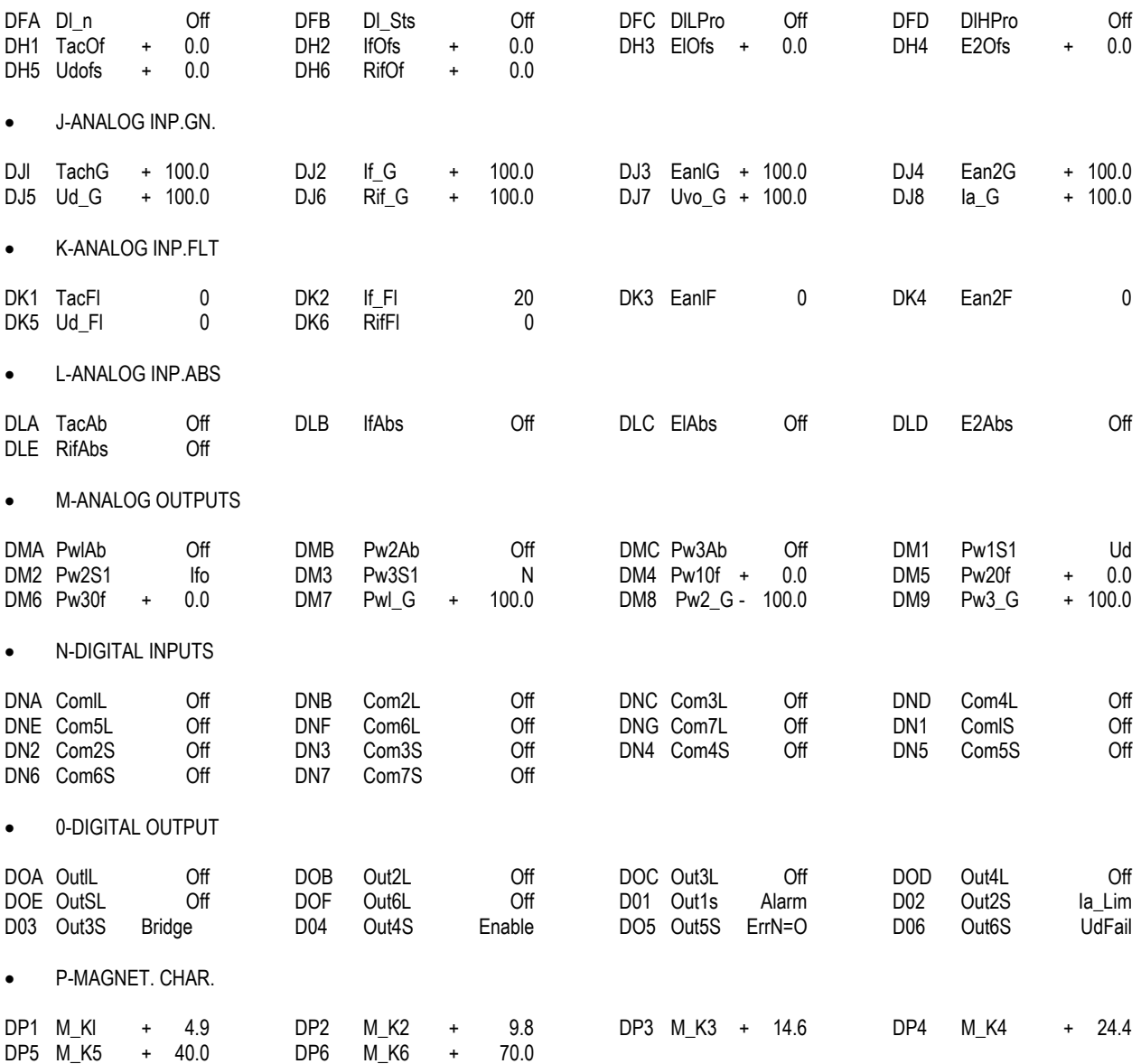

## **APPENDIX D Bridges Layout**

Nota: Codes G1, G2, K1, K2 shown in the diagram for the gate and catode connections may not be the same on the thyristors (depending on the manufacturer). Verify the label on the side of the thyristor.

 $R = RED$ 

 $Y = YELLUW$ 

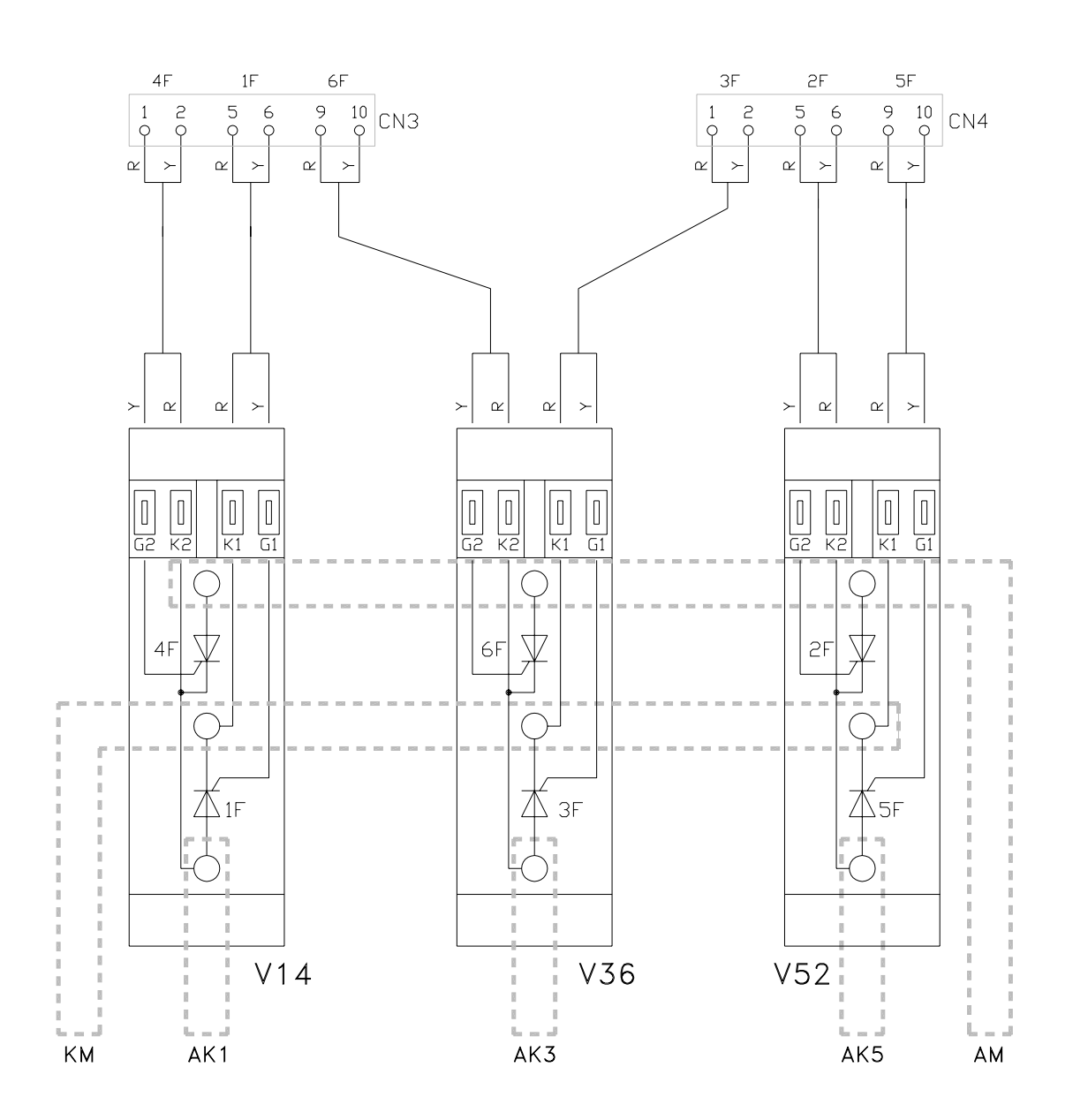

PONTE UNIDIREZIONALE- 2 QUADRANT BRIDGE

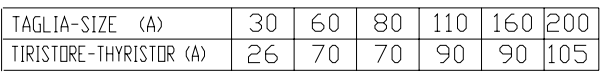

 $Y = YELLUW$ 

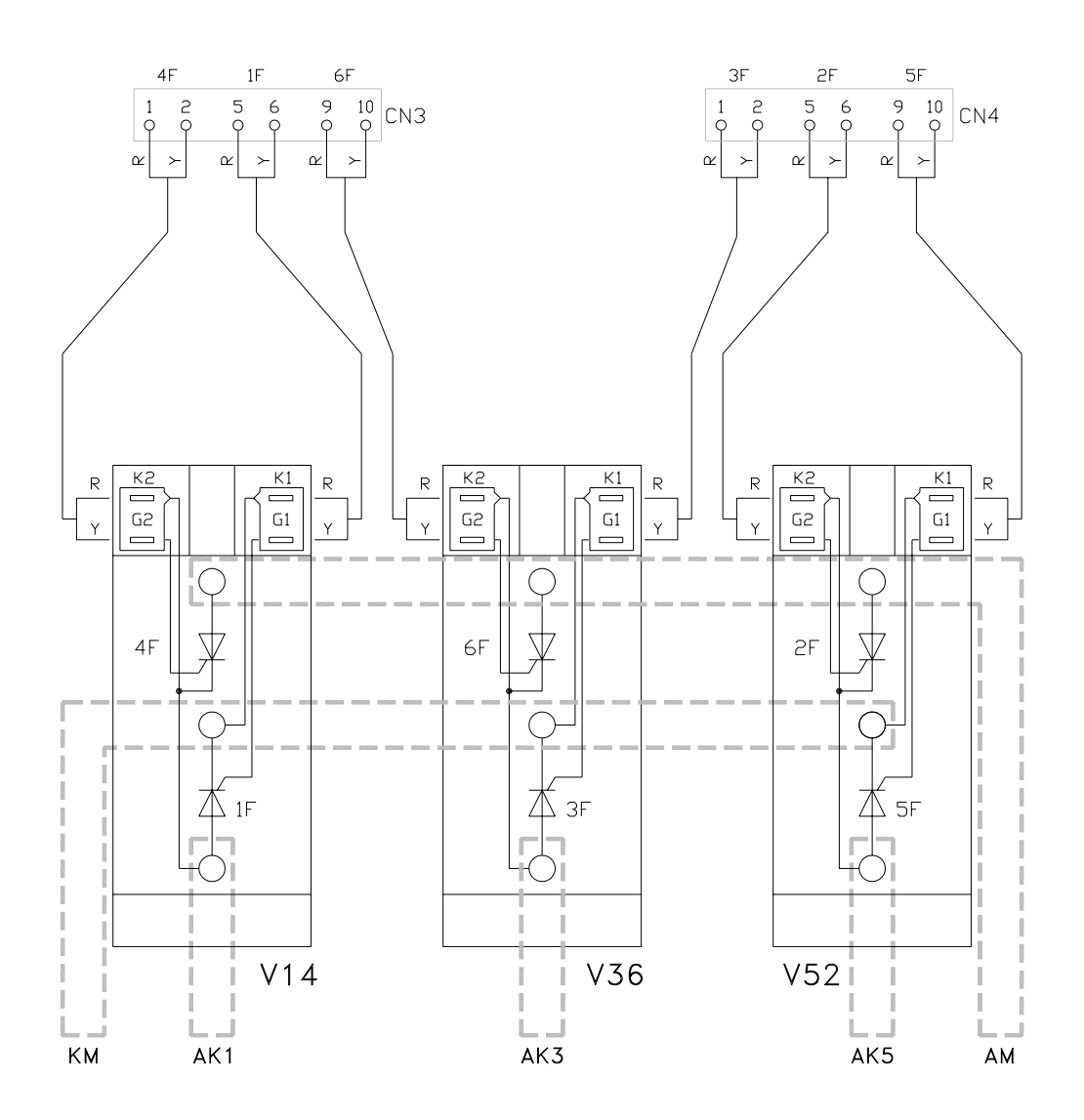

PONTE UNIDIREZIONALE-2 QUADRANT BRIDGE

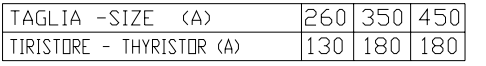

 $Y = YELLDW$ 

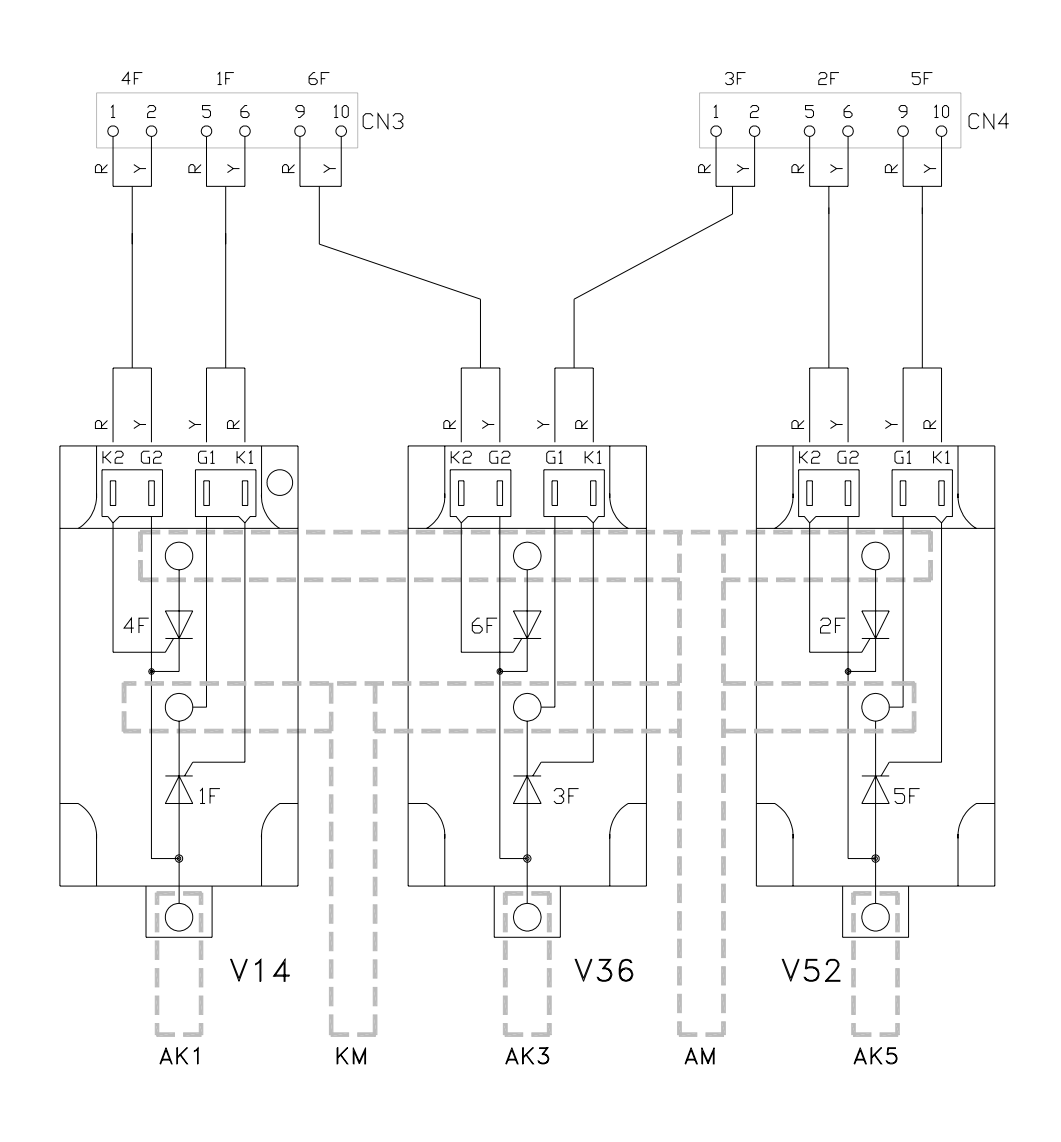

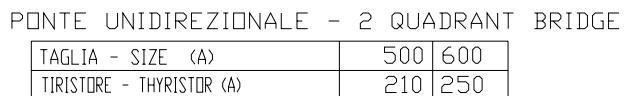

 $Y = YELLDW$ 

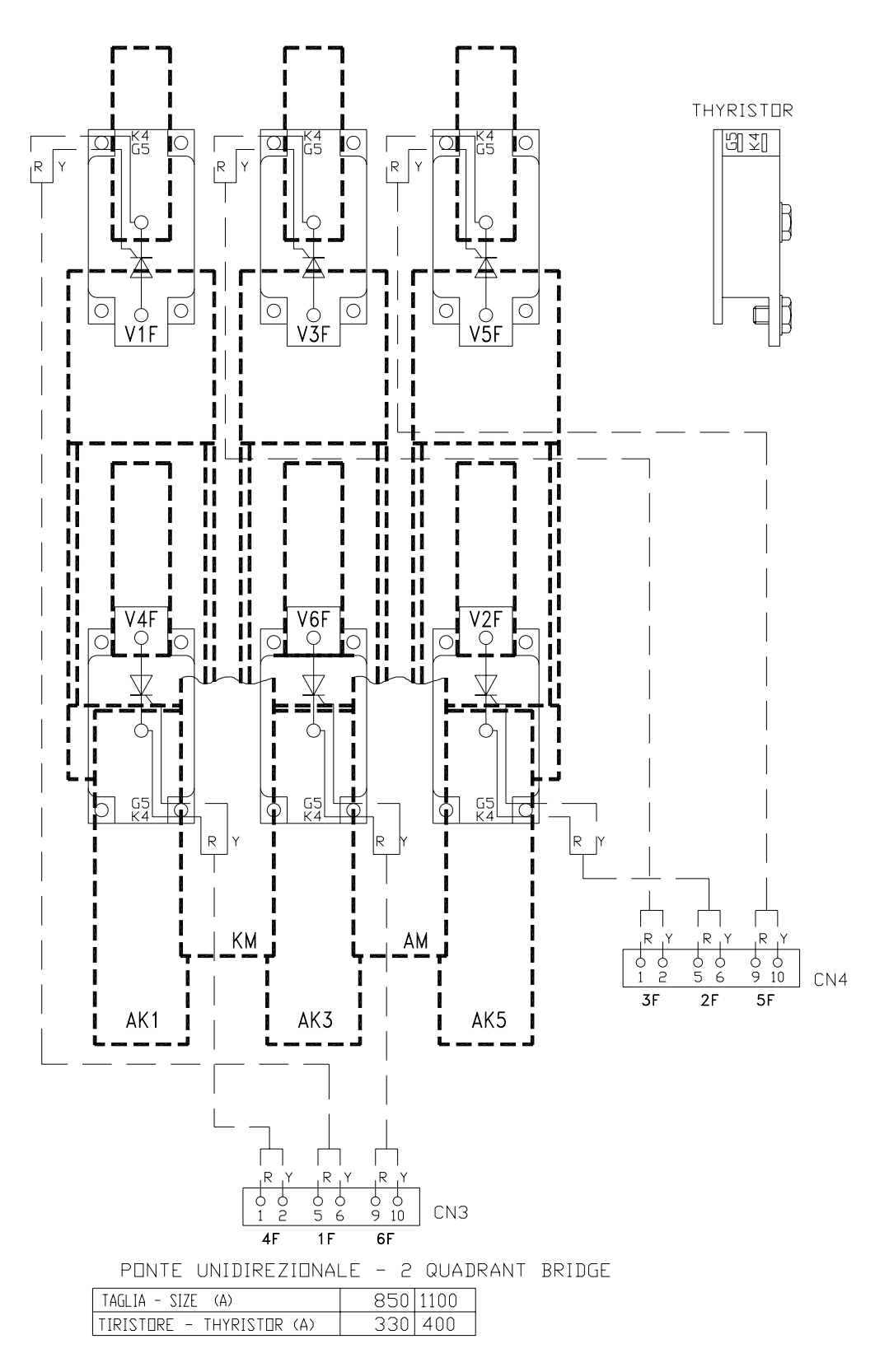

 $Y = YELLUW$ 

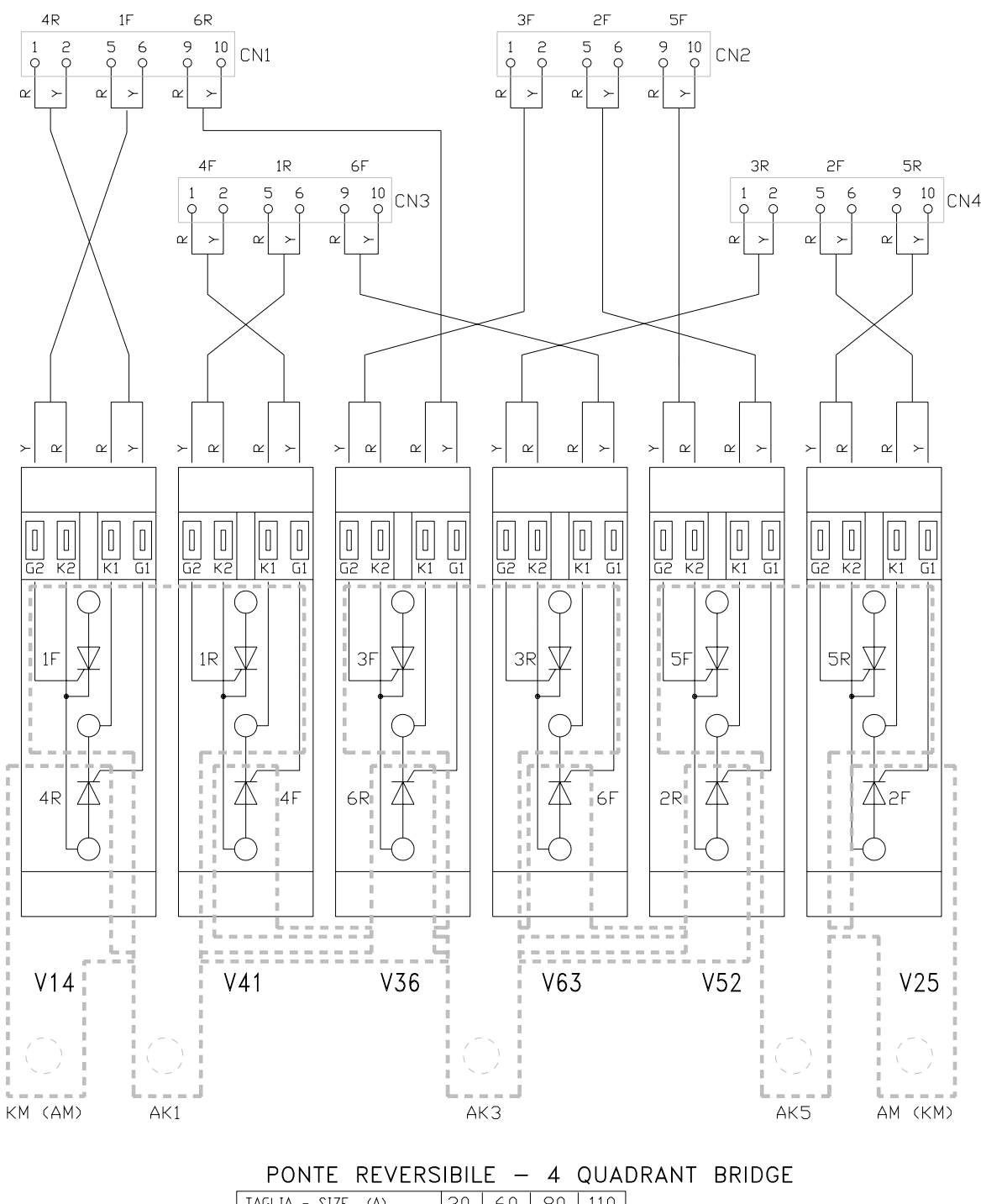

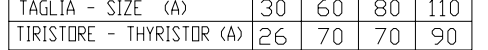

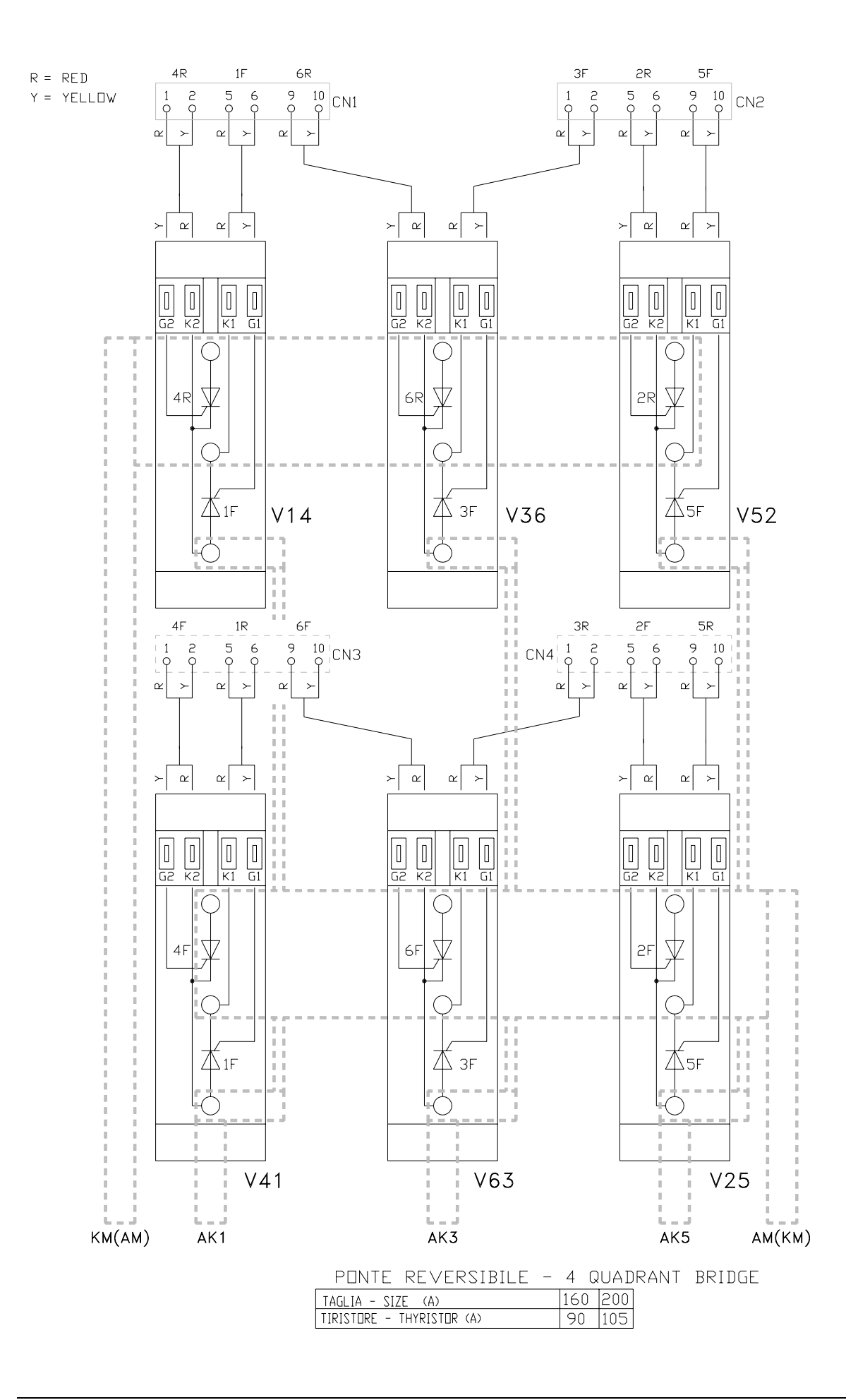

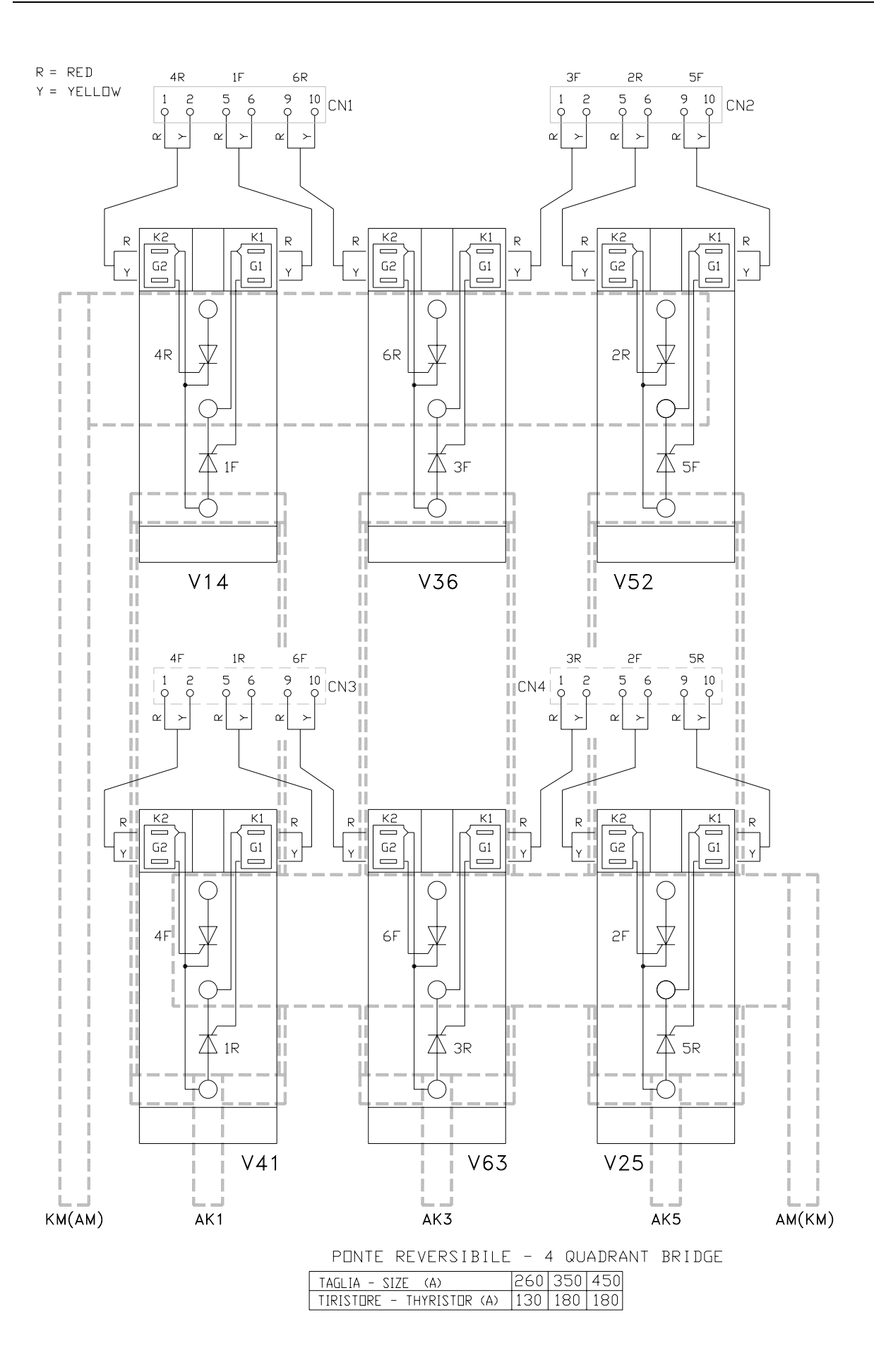

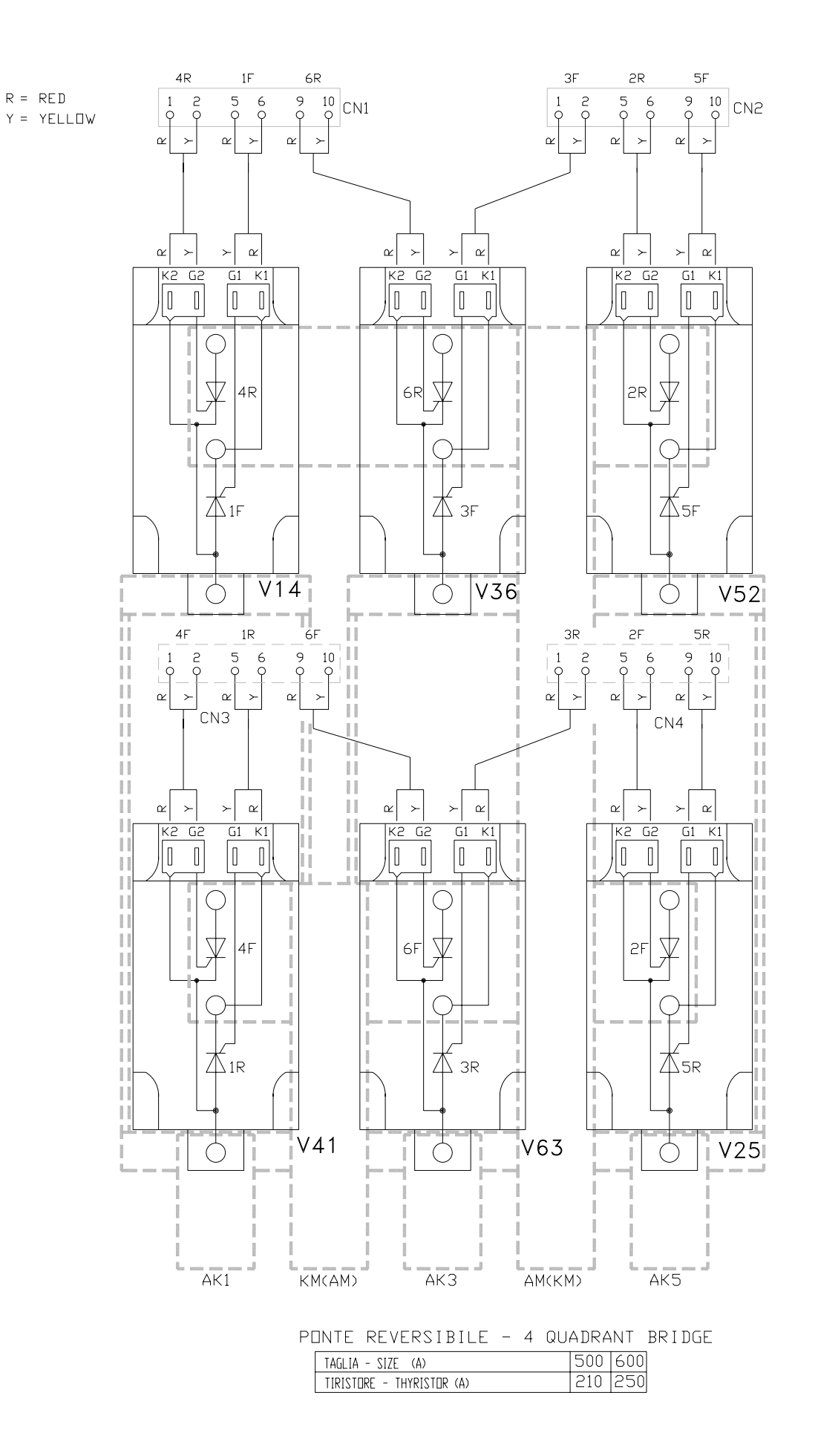

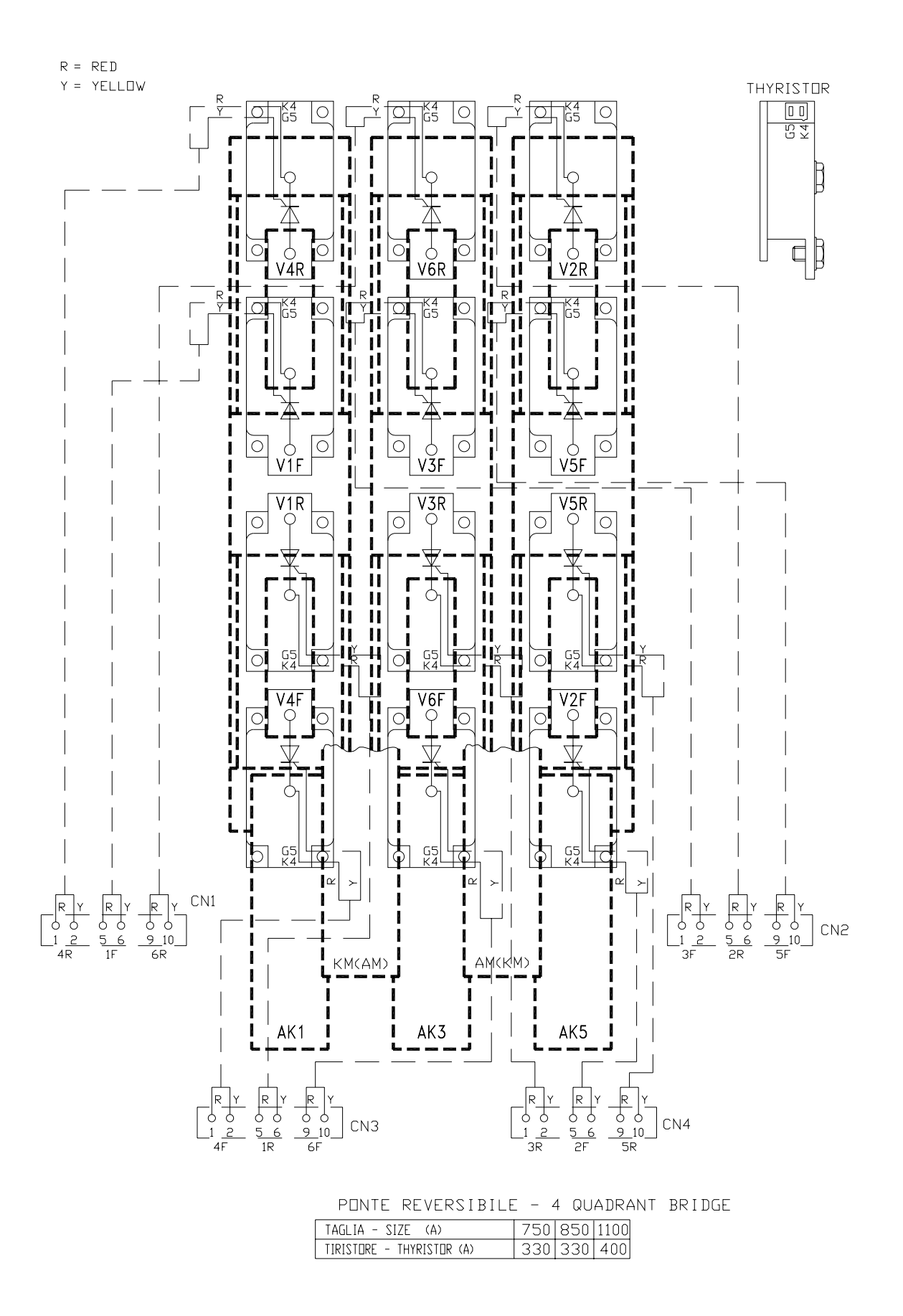

### **APPENDIX E EMC INSTRUCTIONS**

#### **E.1 EN61800-3 EMC product standard for adjustable speed electrical power drive systems**

*EN 61800-3:2004 Adjustable speed electrical drive systems. Part 3: EMC product standard including specific test methods. The transition period for the existing EN 61800-3:1996 expires on 1st October 2007.* 

The EN 61800-3 includes the electrical power drive system from the mains connection to the shaft of the motor, defines different categories C1 to C4, different environments (residential areas/industrial areas), external ports and internal interfaces.

It defines assessment criteria for the operational performance in case of interference at the external ports and the internal interfaces according to the environment at the installation site.

#### **E.1.1 INSTALLATION ENVIRONMENT (Definitions)**

First environment (residential and commercial areas):

Environment that includes domestic premises. It also includes establishments directly connected without intermediate transformers to a lowvoltage power supply network which supplies buildings used for domestic purposes.

Second environment (industrial area):

Environment that includes all establishments other than those directly connected to a low-voltage power supply network which supplies buildings used for domestic purposes.

NOTE "For PDS's in the second environment, the user shall ensure that excessive disturbances are not induced into low-voltage network, even if propagation is through a medium voltage network."

#### Private network

The private network is characterised by being supplied by a dedicated medium voltage network and not supplying residential areas. Typically, the private main supplies commercial premises, offices in a residential building, shopping centres, etc. The operator can decide whether he realises the network according to the first or second environment as defined by the standard.

A private low-voltage network can be regarded as a plant in compliance with the EMC law. The EMC is assessed according to the physical limits of the plant, emission and immunity to radiated RF-fields are assessed according to the space limits and conducted phenomena are assessed according to the input to the supplying network

# **E.1.2 EN 61 800-3 Categories**

Drive systems for rated voltages less than 1000 V for unlimited use in the first environment.

- Category C2: Stationary drive systems for rated voltages less than 1000 V for use in the second environment. It is possible the use in the first environment which fulfil all the following criteria:
	- Rated voltage < 1000 V
	- no plug-in device
	- no movable device
	- Installation and commissioning only by a professional (a person/organisation having necessary skills in installing and/or commissioning power drive systems, including their EMC aspects)
	- Warning required.

*Warning in the instructions for use:* 

*"This is a product of category C2 according to IEC 61800-3. In a domestic environment this product may cause radio interference in which case supplementary mitigation measures may be required."* 

#### Category C3: Drive systems with rated voltage < 1000 V, intended for use in the second environment and not intended for use in the first environment.

*Warning in the instructions for use:* 

*"This type of PDS is not intended to be used on a low-voltage public network which supplies domestic premises. Radio frequency interference is expected if used on such a network".* 

- Category C4: for use in the second environment, which fulfil at least one of the following criteria:
	- Rated voltage ≥1000 V
	- Rated current ≥400 A
	- connected to IT networks
	- required dynamic performances will be limited as a result of filtering
	- *An EMC plan is to be established!*

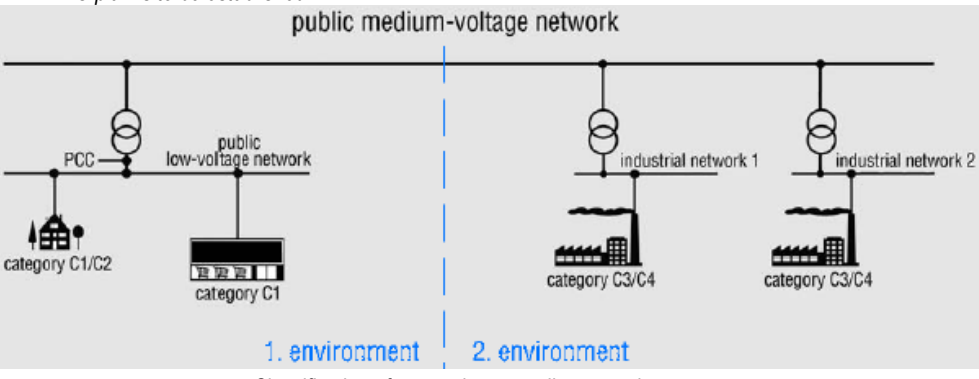

Classification of categories according to environments

#### **Solutions to fulfil conducted emission requirements**

The emissions can be divided into two parts, the conducted emission and the radiated emission. The disturbances can be emitted in various ways. Conducted disturbances can propagate to other equipment via all conductive parts including cabling, earthing and the metal frame of an enclosure.

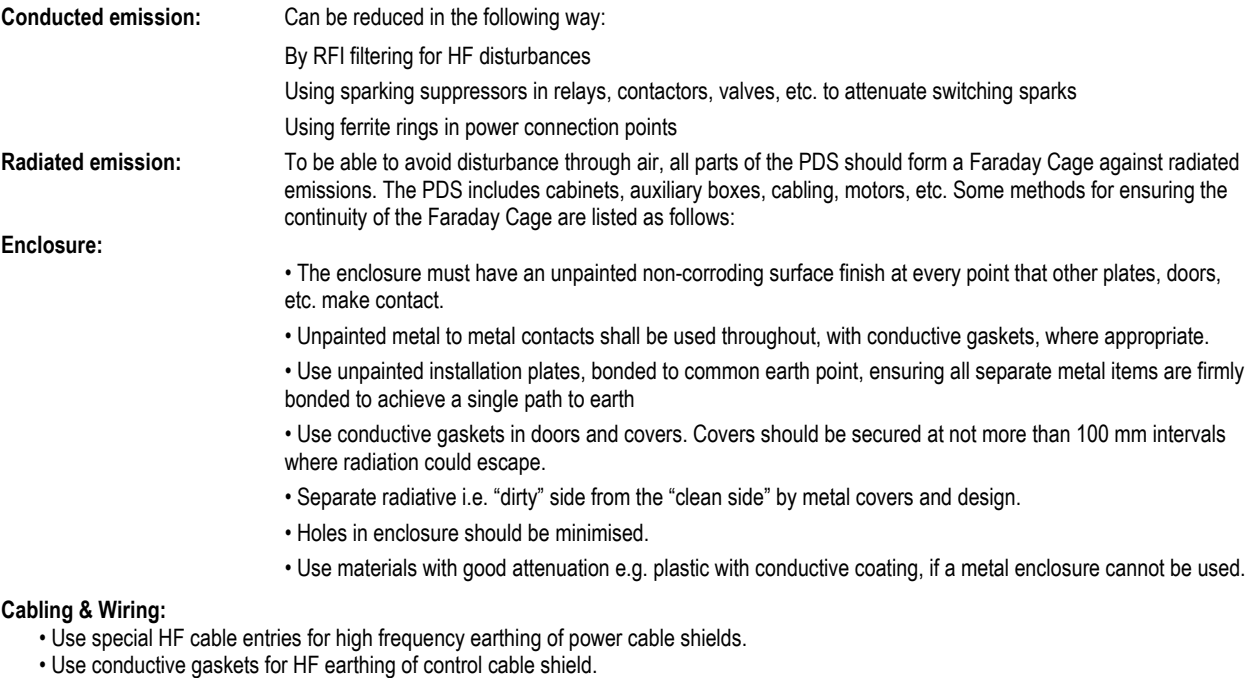

- Use shielded power and control cables.
- Route power and control cables separately.
- Use twisted pairs to avoid common mode disturbances.
- Use ferrite rings for common mode disturbances, if necessary.
- Select and route internal wires correctly.

#### **Installation:**

- Auxiliaries used with CDM's should be CE marked products to both EMC & Low Voltage Directives, not only to LV directive, unless they are not concerned, e.g. being with a component without a direct function.
- Selection and installation of accessories in accordance with manufacturers' instructions
- 360° earthing at motor end.
- Correct internal wiring methods.
- Special attention must be given to earthing.

#### **E1.4 RFI FILTER**

The EMC emission limits for PDS depend on the installation environment, type of power supply network and power of the drive. Limits for certain conditions can be selected by using the flow chart on Figure 3A.4.

RFI filters are used to attenuate conducted disturbances in a line connecting point where the filter leads the disturbances to earth.

RFI filters are needed when a PDS is connected to the public low-voltage network (First Environment).

It is also recommended to use filters in industrial situations (Second Environment), if there are potential victims in the neighbourhood and thus possible EMC problems.

Installation of the RFI filter: Reliable HF/low impedance connections are essential to ensure proper functioning of the filter, therefore the following instructions shall be followed.

• Filter shall be assembled on a metal plate with unpainted connection points all in accordance with filter manufacturer's

instructions.

• The frames of the filter cubicle (if separate) and the drive cubicle shall be bolted together at several points. Paint shall be removed from all connection points.

• The input and output cables of the filter shall not run in parallel, and must be separated from each other.

• The maximum length of the cable between the filter and the drive must be shorter than 0.3m; do not obstruct the drive cooling intake. For longer connections use a shielded cable only..

• The filter must be earthed using the designated filter ground terminal only. Note that the cable type and size are critical.

Relays, contactors and magnetic valves must be equipped with spark suppressors. This is also necessary when these parts are mounted outside the frequency converter cubicle.

#### **RFI filter in a earthed line (TN or TT )Network:**

The filters are suitable for earthed lines only, for example in public European 400 V lines. According to EN 61800-3, filters are not compatible in insulated industrial lines with own supply transformers due to their safety risks in such floating lines (IT networks).

#### **Earth fault detection:**

Filters (with internal discharging resistors), cables, the converter and the motor have together a considerable capacitance to ground, which can cause an increased leakage earth current (>30mA).

The tripping threshold of an earth fault detector that measures this current must be adapted to this higher value.

#### **Ground Connections**

For personnel safety, proper operation and to reduce electromagnetic emission/pickup, the drive and the motor must be grounded at the installation site. A star ground system is acceptable although it is not the preferred method.

- Conductors must be adequately sized as required by safety regulations.
- Power cable shields must be connected to the drive PE terminal in order to meet safety regulations.
- Power cable shields are suitable for use as equipment grounding conductors only when the shield conductors are adequately sized as required by safety regulations.
- In multiple drive installations, do not connect drive terminals in series.

The panel must have a properly sized ground bus to which all system grounds are connected. The bus bar shall be connected to plant ground.

- Ground connections must be as short as possible.
- The drive ground connection should not be shared with other devices.
- High frequency RFI requires large areas of ground bus (due to skin effect).

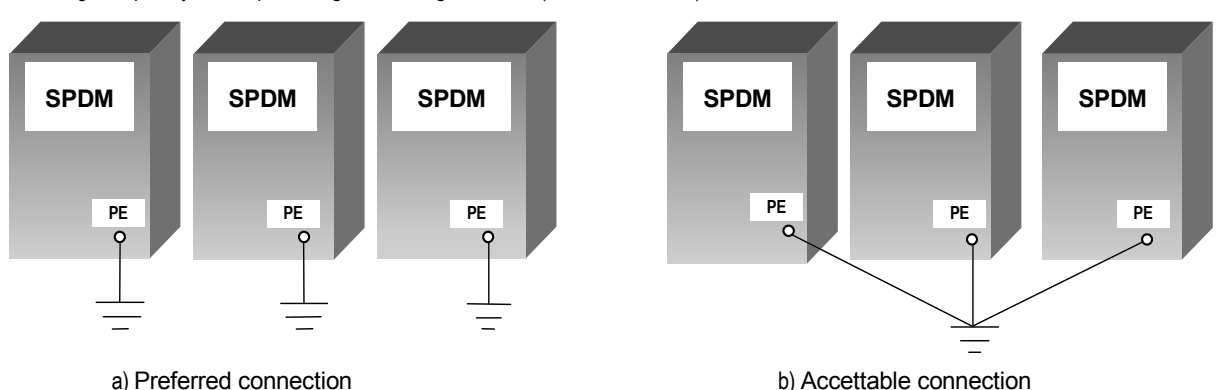

### *Floating Networks* **IT (ungrounded) systems:**

For floating networks (also known as IT, ungrounded, or impedance/resistance (greater than 30Ω ) grounded networks), if the drive is equipped with EMC filter:

• Disconnect the filter before connecting the drive to an ungrounded system.

• Where EMC requirements exist, check for excessive emission propagated to neighboring low voltage networks. In some cases, the natural suppression in transformers and cables is sufficient. If in doubt, use a supply transformer with static screening between the primary and secondary windings.

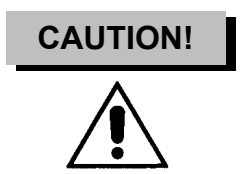

The filter shall be grounded before applying power.

The filter can only be used with balanced supply mains.

Do not attempt to install or remove RFI filter connections while power is applied to the drive's input terminals

If a drive with EMC filter is installed on an IT system the system will be connected to earth potential through the EMC filter capacitors of the drive. This may cause danger or damage the unit. The filter shall not be connected to the drive output (motor side).

#### *Unsymmetrically Grounded Networks*

Unsymmetrically grounded networks are defined in the following table. In such networks, the RFI filter internal connection must be disconnected. If the grounding configuration of the network is unknown, remove RFI filter internal connection.

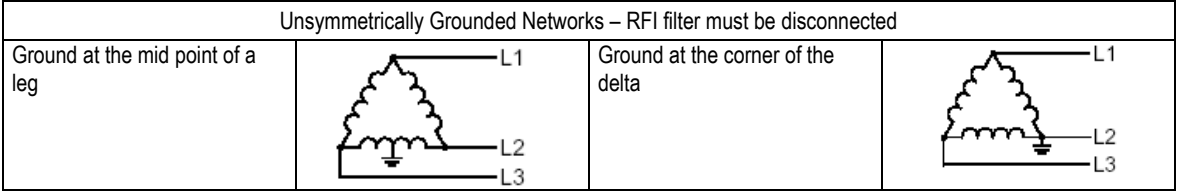

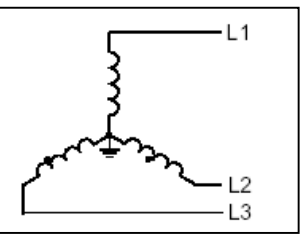

#### **E1.5 SPDM COMPLIANCE WITH IEC 61800-3**

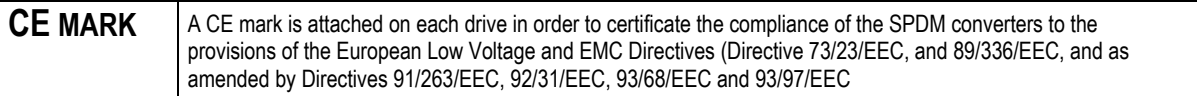

The SPDM is almost exclusively used in the second enviroment ( categories C3 and C4):

To limit the emitted interference, SPDM is equipped with EMC filter (installed outside the chassis) according the limits defined in Category C3. Optional EMC filters are available on request for use in the first ambient.

SPDM complies with noise immunity requirements defined in EN 61 800-3 for the second enviroment and thus also with the lower noise immunity requirements in the first enviroment.

The warning and installation information of this manual must be observed.

- **Note: a)** The drive must not be equipped with the EMC filter when installed to IT (unearthed) systems. The mains becomes connected to earth potential through the EMC filter capacitors. In IT systems this may cause danger or damage the unit.
	- b) Refer to Figure E1.3/4 for filter connection to the drive.
	- c) RFI filter codes are in Table E1.1 and E1.2
- **WARNING!** The drive may cause radio interference if used in a residential or domestic environment. The user is required to take measures to prevent interference, in addition to the requirements for CE compliance listed above, if necessary.

#### **Note:**

If the above listed provisions cannot be met, e.g., the drive cannot be equipped with EMC filter when installed to an IT (unearthed) network, the requirements of the EMC Directive can be met as follows for restricted distribution:

1. It is ensured that no excessive emission is propagated to neighbouring low-voltage networks. In some cases, the natural suppression in transformers and cables is sufficient. If in doubt, a supply transformer with static screening between the primary and secondary windings can be used.

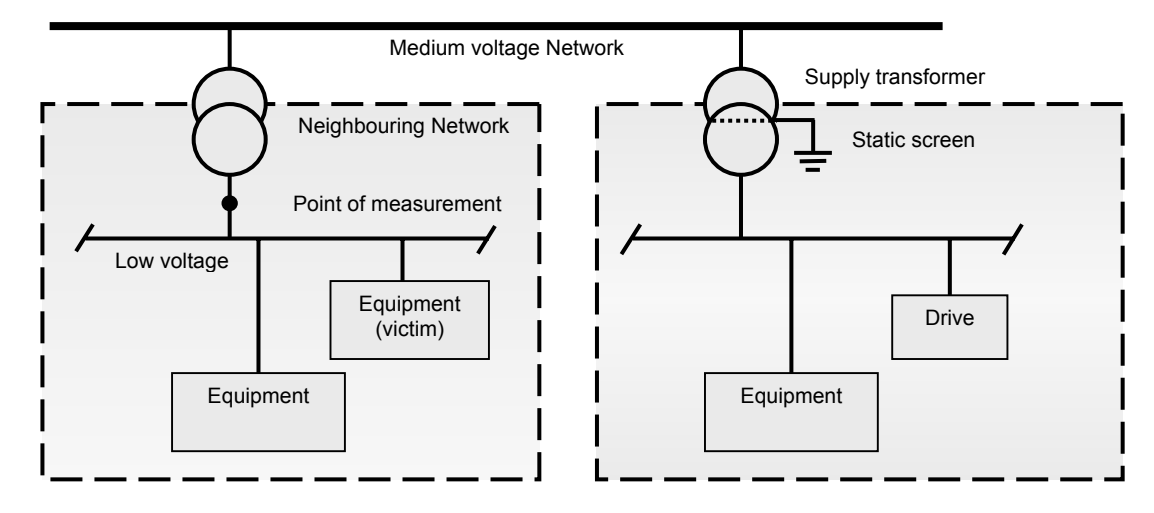

2. An EMC plan for preventing disturbances is drawn up for the installation.

3. The motor and control cables are selected as specified in the *Hardware Manual*.

4. The drive is installed according to the instructions given in the *Hardware Manual*.

#### **EMC COMPLIANT INSTALLATION**

EMI filters are series-wired on the supply line of the drive, therefore they have to be sized according to the load current of the device. It is compulsory wiring the filter with the sequence in the following figure.

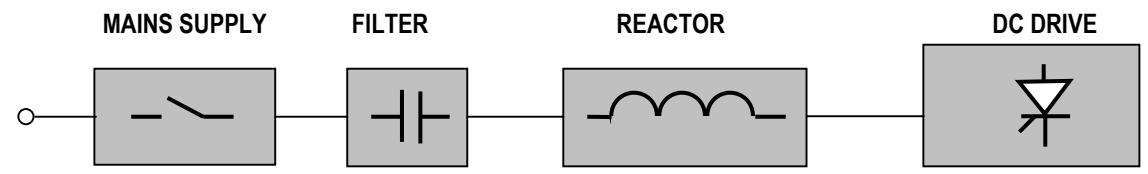

The choke should be connected between filter and drive. Wiring the filter in the wrong sequence can damage the converter.

In case a separation transformer is applied, its screen and iron core must be grounded in order utilise the filtering effect. If no static screen is present, an appropriate filter must be used.

#### **Table E1.1**

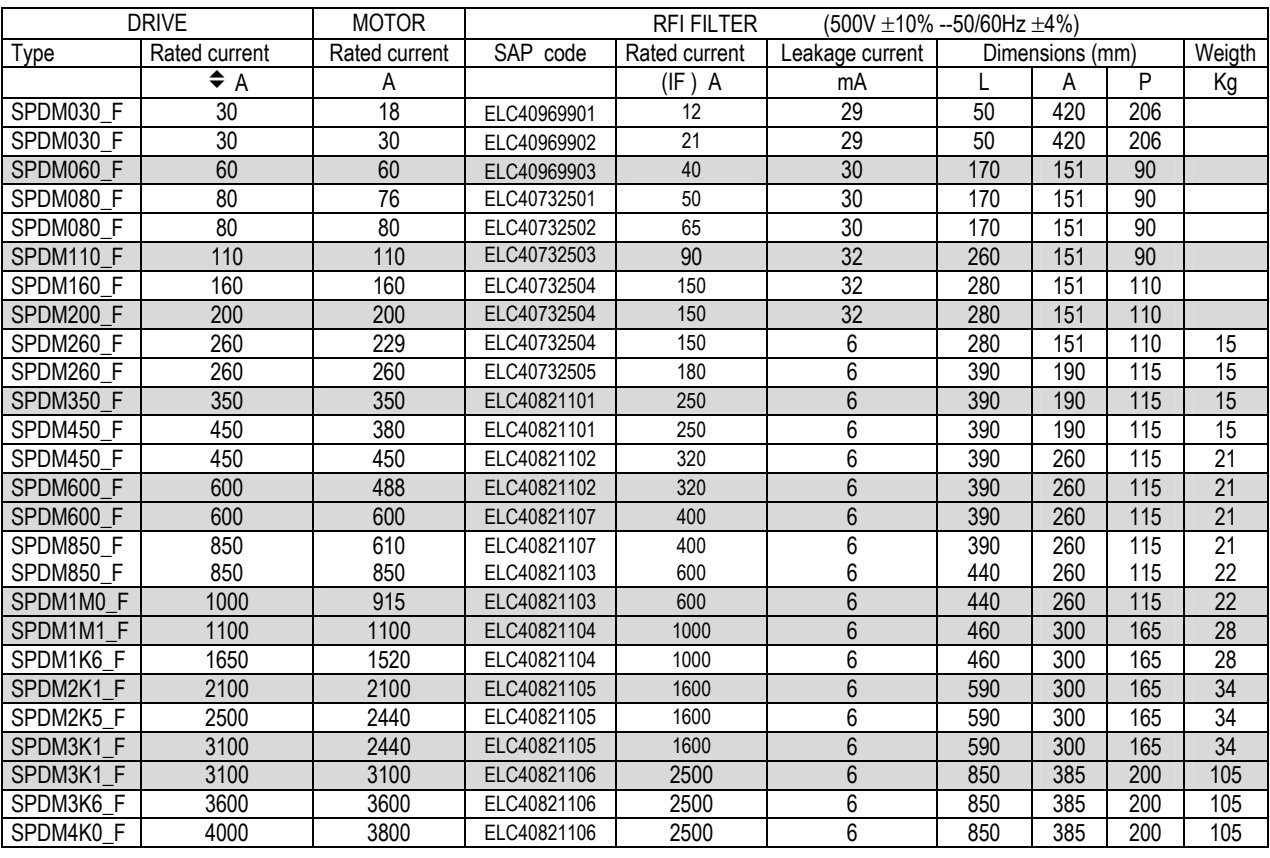

 $\bigstar$  **RFI** filter shall be optimized on the driven motor current  $I_F = 0.82I_{MOTmax}$  where the 0.82 factor take the current ripple into consideration<br>TA=40°C →

With greater operating temperature decrease the rated current by 1,25% per °C

**Table E1.2**

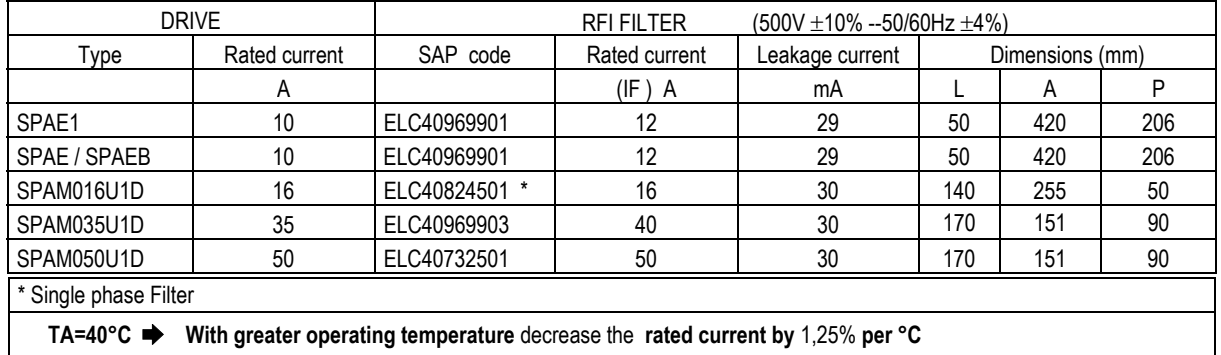

### **INSTALLATION SUGGESTIONS**

#### **MOUNTING PLATE AND PLACEMENT DEVICES**

The mounting plate must be made from steel with zinc surfaces and without any painting. It shall be connected with PE copper bar by several bolts distributed in equal distances along the bar.

The RFI filter, the inputs reactors the fuses, the contactors and the drive must be placed on the mounting plate so that the connections can be made as short as possible, especially those from the drive via the input reactor to the RFI filter.

The surface of the components to be mounted to the mounting plate has to be free of coating material.

Components in the control cabinet (noise sources and receivers) must be physically separated, if necessary through the use of metal partitions or metal enclosures for individual components.

Contactors, relays, electromechanical hours counter, solenoid valves etc in the cabinet must be provided with quenching elements (RC, diodes, varistors etc). This devices must be connected directly at the coil.

#### **CABLING**

The cables for digital signals which are longer than 3m and all cables for analogue signals must be screened. Each screen must be connected at both ends by metals clamps or comparable means directly on clean metal surfaces, if both earthing points belong to the same earth line. Otherwise a capacitor (10 nF-2 KV) must be connected to earth on one end.

In the converter cabinet this kind of connection must be made directly on the sheet metal as close as possible to the terminals and if the cable comes from outside also on the PE bar. At the other end of the cable the screen must be well connected with the housing of the signal emitter or receiver.

While grounding the shields of the cables, it is necessary to use a 360° connection and it is compulsory to avoid a pigtail connection. By pigtail is meant the connection to earth ground of the cable shield by means of an additional wire.

Use a double-shielded twisted pair cable for analogue signals. This type of cable is recommended for the pulse encoder signals also. Employ one individually shielded pair for each signal.

Do not use common return for different analogue signals.

A double-shielded cable is the best alternative for low-voltage digital signals but single-shielded twisted multipair cable is also usable.

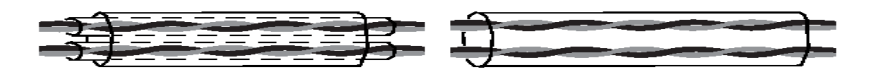

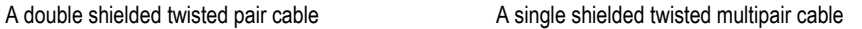

Run analogue and digital signals in separate, shielded cables.

Relay-controlled signals, providing their voltage does not exceed 48 V, can be run in the same cables as digital input signals. It is recommended that the relay-controlled signals be run as twisted pairs.

Never mix 24 VDC and 115 / 230 VAC signals in the same cable.

Maximum section of the control cables: 1,5mm2 (AWG16)

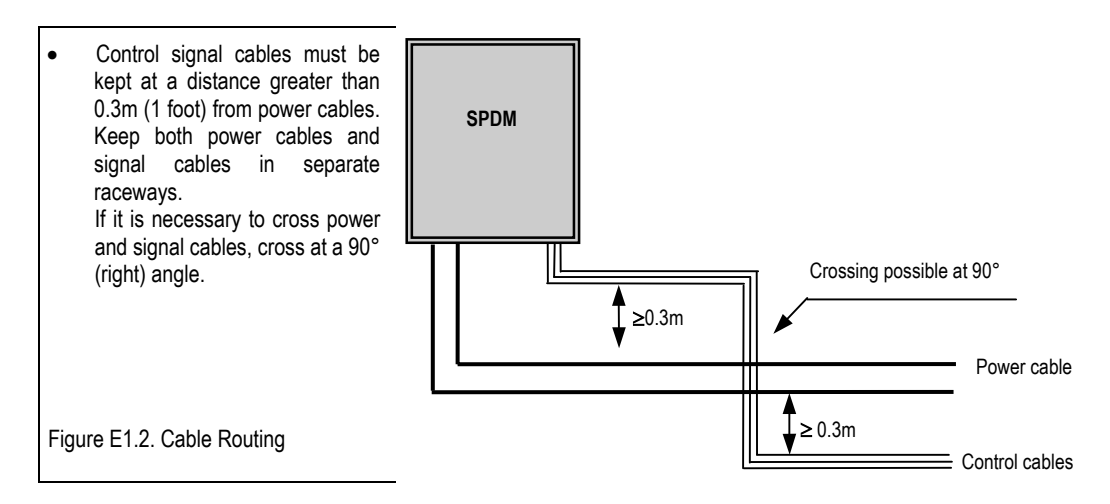

### **POWER CABLES WITH SCREENS**

Power cables with screens are necessary , if they run over long distances (greater than 20 m), where they are susceptible to EMC environmental conditions.

The transfer impedence ZT of the power cable must be less 0,1  $\Omega/m$  in the frequency range up to 100MHz, in order to ensure an effective reduction of emission and a significant increase of immunity.

The screen must be pressed by a well conducting metal clamp directly against the mounting plate of the PE bar of converter cubicle. If it is not possible to use the shielded cables, use a pipeline/metallic raceway with a minimum covering of 80% and without interruptions, by connecting the side adjacent to the starting device to the earth bar of the panel.

#### **RFI FILTER CONNECTION**

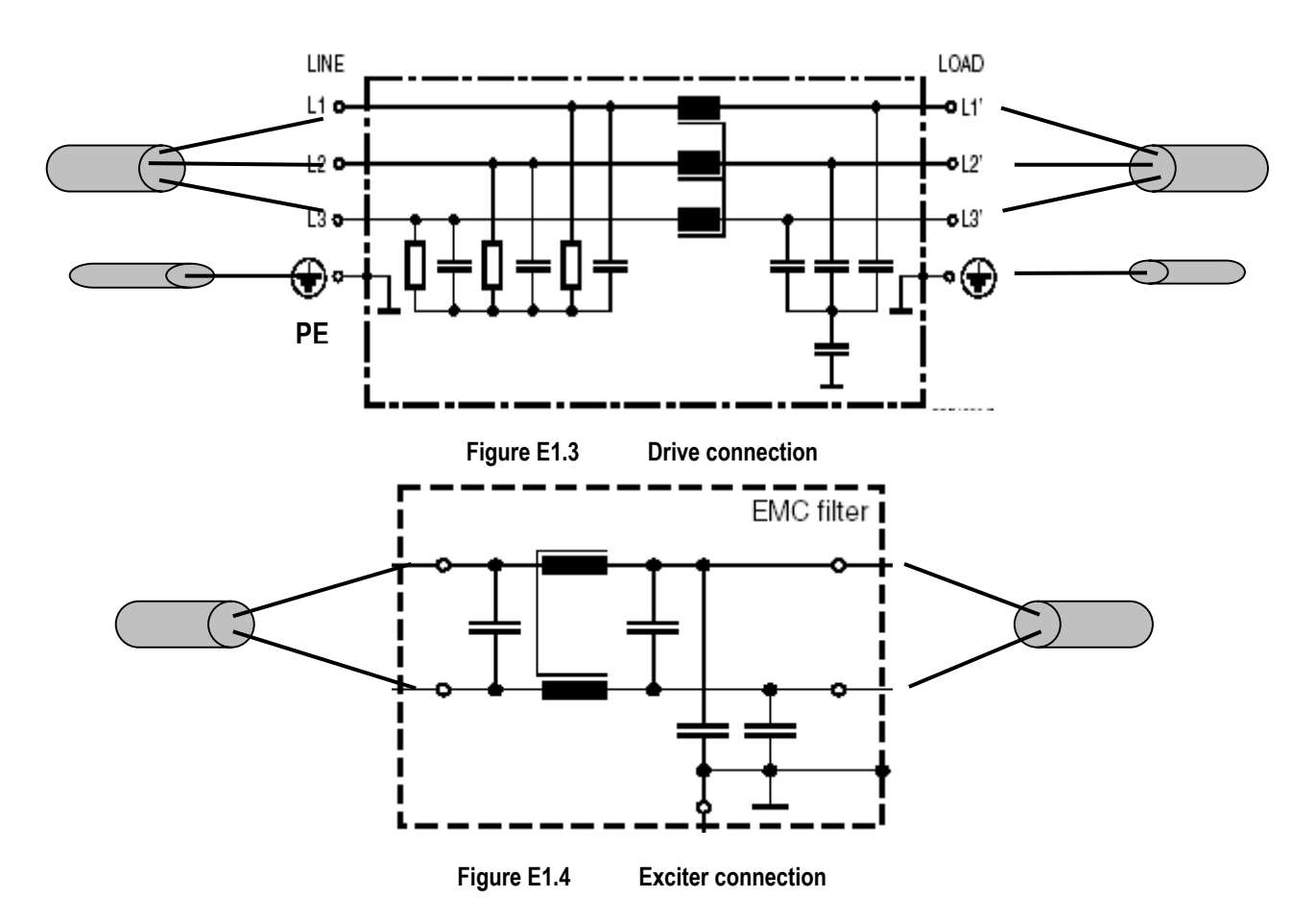

#### **LINE REACTORS**

Converters cause short-duration short circuits at their AC inputs, called commutation notches. The depth of this notches must be reduced if the same transformer shall supply more than one converter. In such case line reactors are necessary.

They must cause about 2% relative voltage drop at rated current and are also necessary if the power of the converter is very low compared with the available power of the transformer or supply line.

According to the European product standard EN 61800-3, the commutation notches must be kept below 20% of the line voltage in the first environment, whereas an upper limit of 40 % is specified for the second environment. This target can be achieved with the aid of line reactors. The inductance of these reactors to be applied in the first environment must have 4 times the value of the network inductance at the converter's connection point (point of common coupling, PCC).

Due to the maximum power of public 400 V transformers (PMAX = 1.2 MVA -IMAX = 1732 A) and due to their relative short circuit voltage VSC of 4% or 6% the maximum AC current which is available for a converter is 520A or 346A (IDC ≤ 633A or 422A). With reference to EN 61800-3 the rated power of transformer must be at least 4 times the rated power of the PDS.

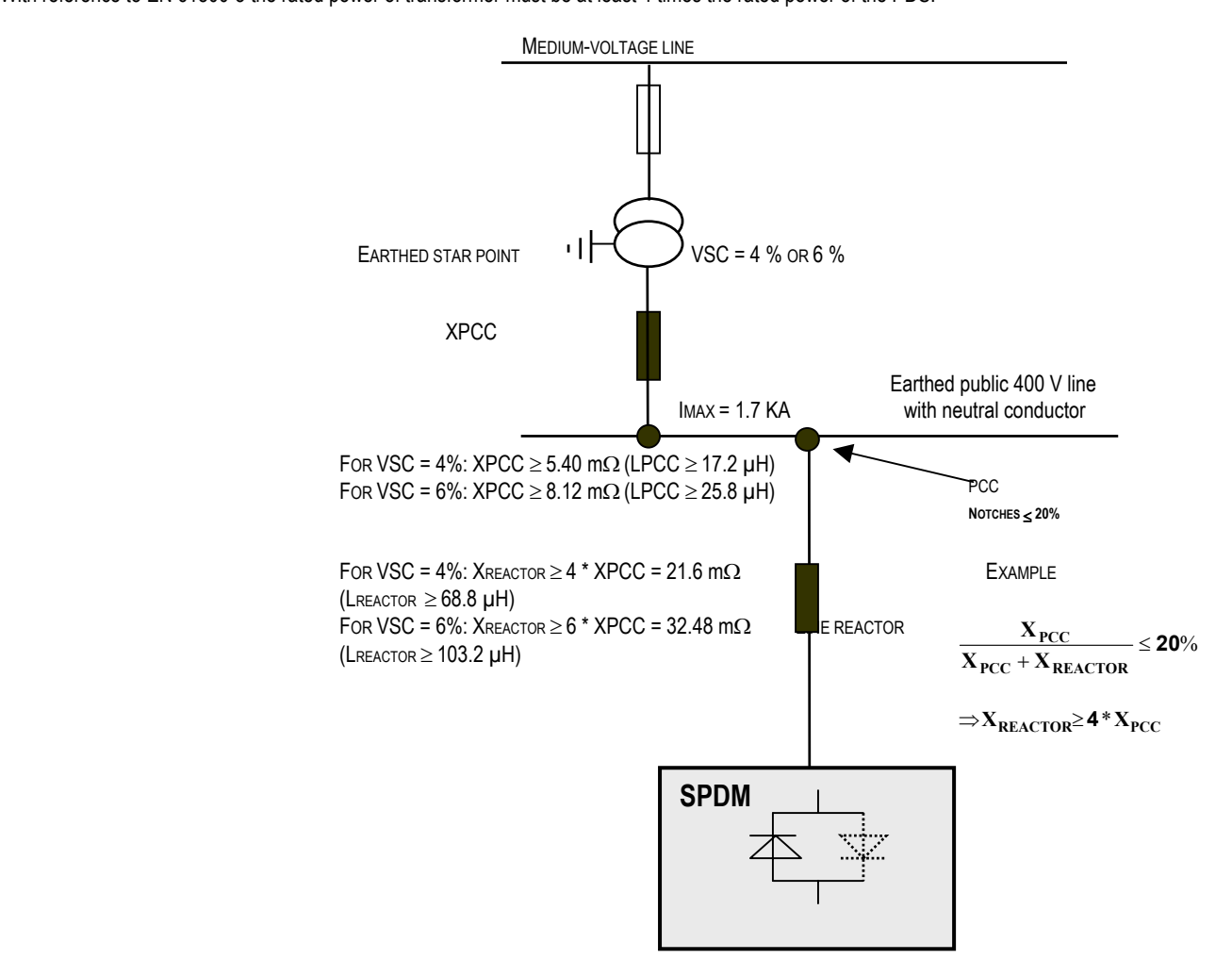

Required minimum line reactor impedance for installation of converter in first environment

Often the maximum current is not limited by the transformer but by the power cable to the industry region. Therefore it is necessary to ask the energy supply company concerning the line impedance and the current which is available at the desired point of common coupling (PCC).

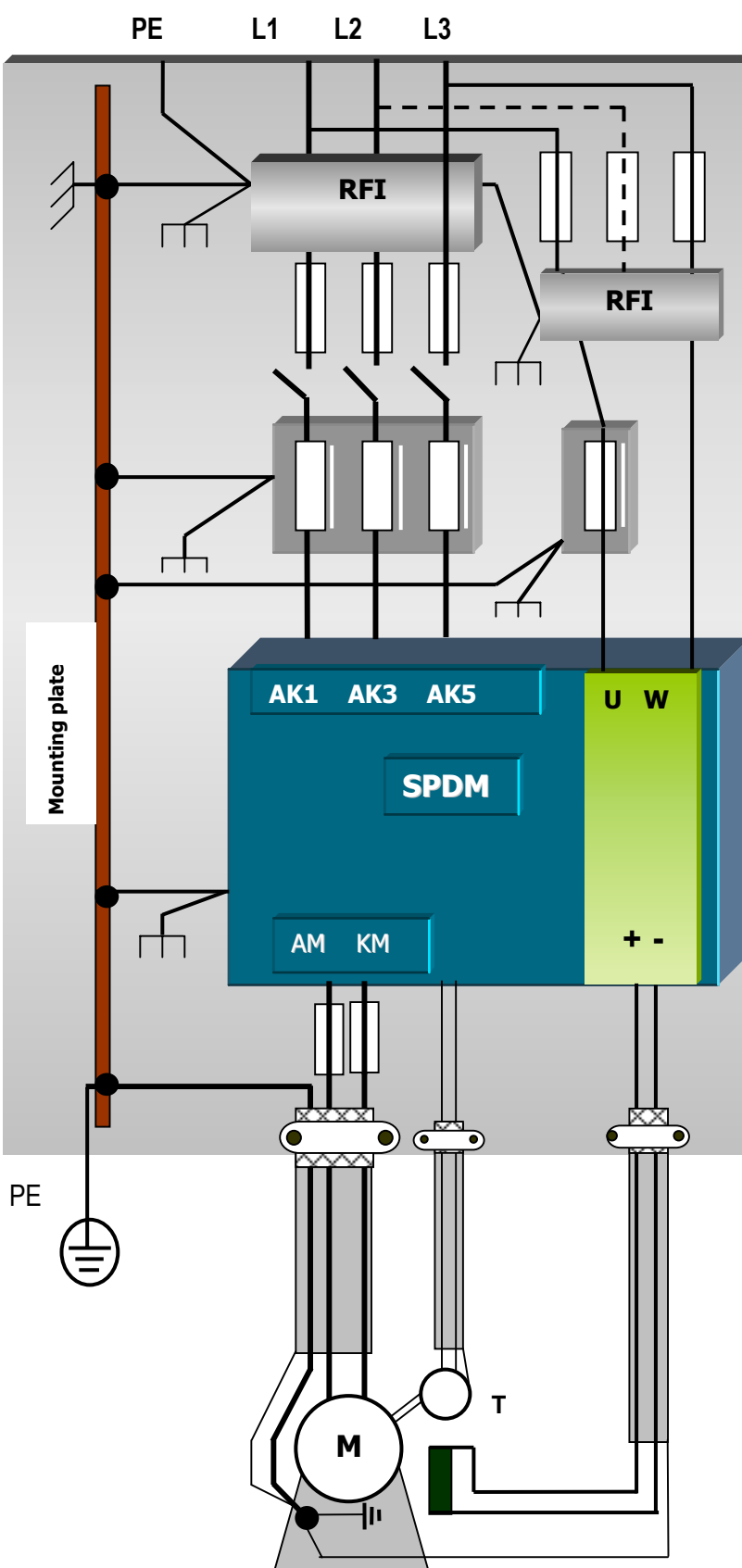

#### **FIRST CONNECTION EXAMPLE IN ACCORDANCE WITH EMC.**

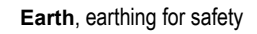

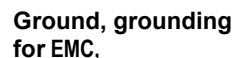

connection with mass or housing with low inductance

#### **Remarks.**

#### **Internal ground connections**

Additionally to the PE connections good HF connections to the ground must be realized with the aid of a mounting plate which has a well conducting surface (sheet metal from zincplated steel for example).

The RFI filter, the inputs reactors and the drive must be pressed directly to the mounting plate by at least four fixing bolts, and the seating surfaces of the housings must be free from non conducting coating.

The PE bar must be connected with the mounting plate by many bolts which are distributed along whole length with equal distances.

All devices are connected with the PE bar by the mounting plate (and also by the PE conductors), and the PE bar is earthed via the PE conductor of the 3-phase power cable.

#### **External earth connections.**

The drive shall be earthed only by the earth conductor of the line cable; an additional local earthing, especially at the motor, raises the level of the RF noise on the line cable.

Earth connection between motor and driven machine

The earth of a grounded driven machine must be connected to the earth of the driving motor, in order to avoid floating potential.

#### **Attention**

The example shows the principle structure of a DC drive and its connections. It is not binding recommendation, and it cannot respect all conditions of a plant.

Therefore each drive must be considered separately and with respect to the special application. Additionally the general installation and safety rules must be taken in account.

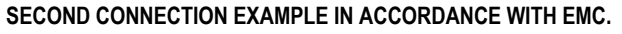

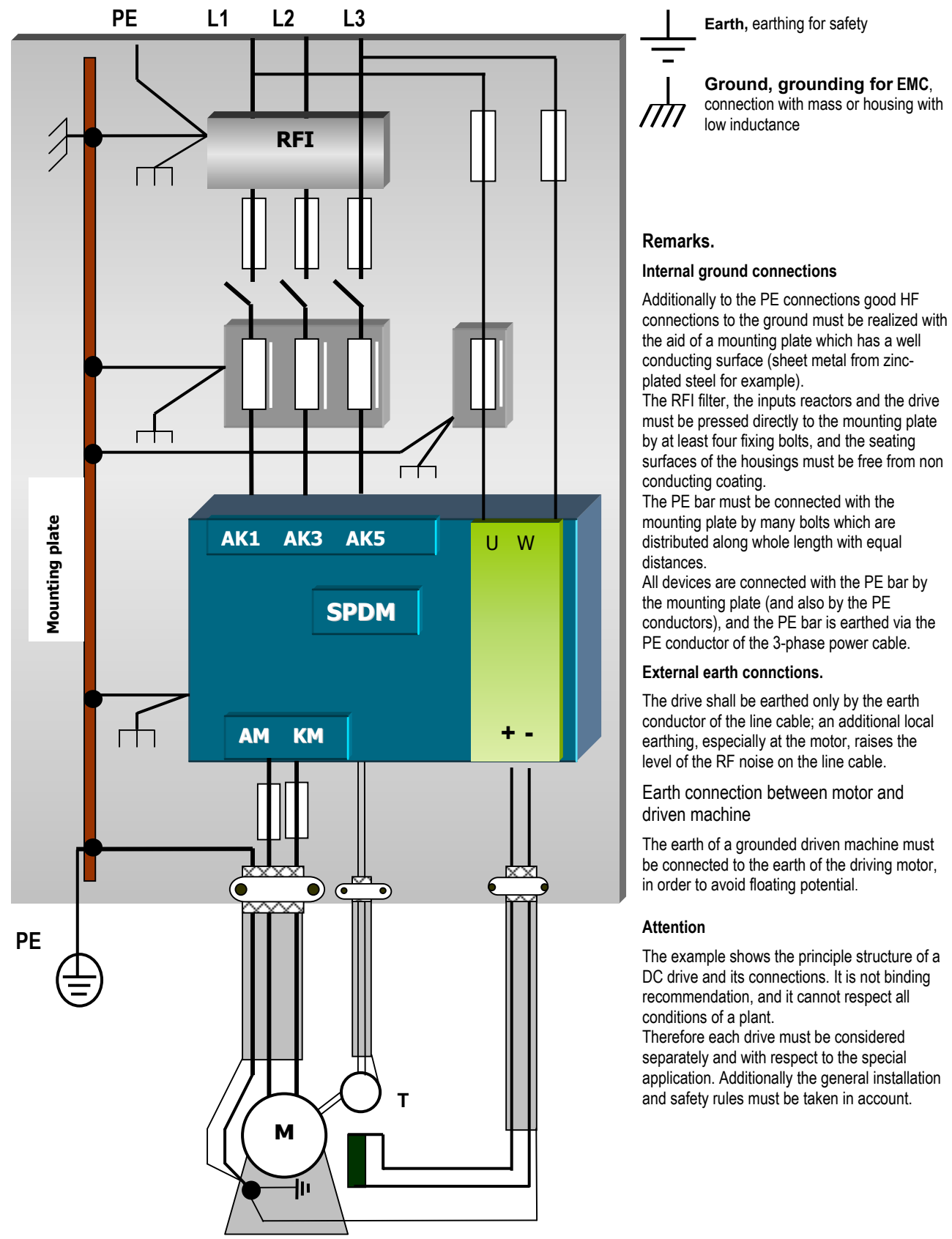

### **Appendix F PROFIBUS DP**

### **F1. Introduction**

The exchange of useful data between a Master and several slave drives is divided into two fields that can be transmitted in each telegram:

1. process data field: command words, drive status, reference values, reading of particular process variables (speed feedbacks, armature current, armature voltage,...).In any case this type of data is read and refreshed continuously at any refresh cycle of the drive main.

2. parameter field: these are drive variables which will be stored in EEPROM, therefore, they are written as a result of a change and after being tested for consistency. As far as the reading is concerned, the system supplies the value associated to the number of decimal digits, if any, and,if necessary, with the sign.

To optimise the time of Profibus bus cycle and compatibly with the task assigned to the various slaves, the user can choose a particular protocol among the five allowed ones, since each of these protocols is different according to the number of words exchanged.

### **F2. General description of the protocol**

In the Profibus standard, the various types of messages which can be exchanged between a Master and the various slaves are called PPO (Parameter-Process data Object) and they make up the various protocols which can be chosen by the user.

Each PPO in its general form is divided into two parts: PKW and PZD.

The 'PKW' field is used to transmit and receive the configuration parameters of the Slaves (parameter field), while 'PZD' contains the process operation data (process data field).

Five types of PPO have been defined:

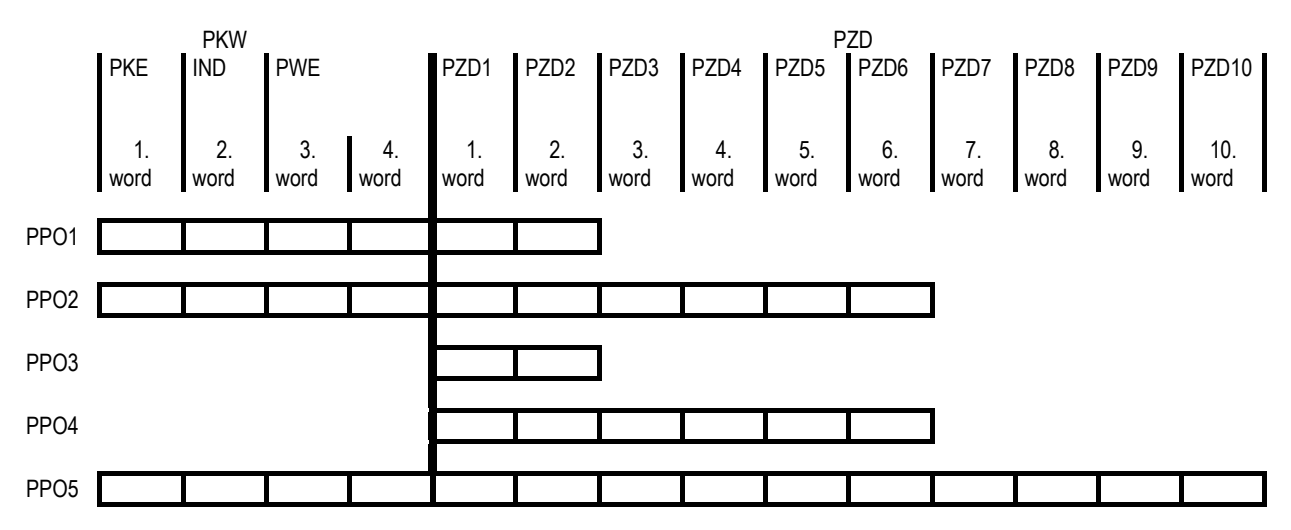

There is one PPO at Master input and one at Master output.

#### **F2.1 Writing and reading modes of a field parameter**

For this type of parameters, the commands sent by the Master to the slave are coded in the word 'PKE' in the part of message related to 'PKW' in the following way:

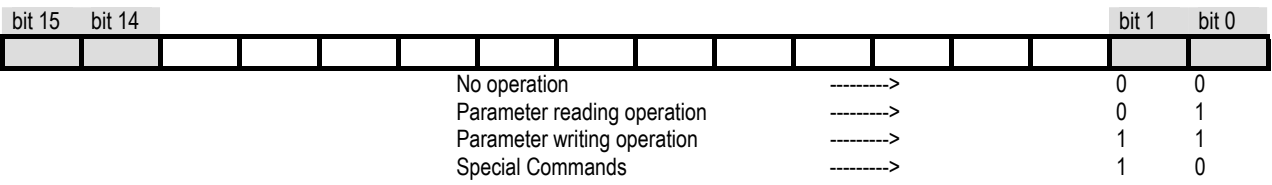

The second word 'IND' of the 'PKW' message contains the address of the parameter of the SPDM drive to be changed.

If the user chooses a writing command parameter, the third and the fourth word in the 'PKW' message contain the parameter value chosen, since the SPDM drive values are all 16 bit values, the fourth word will never be used (most significant word).

The parameter reading operation is a procedure similar to parameter writing.

After a reading or writing command, the 'PKW' part of the message concerning the PPO at Master input will contain the information related to the successful, or not, execution of the sent message.

The information will be grouped as follows:

The first word 'PKE' will contain the code of the requested operation with bit 2, if any, set to one if the previously requested operation is not allowed because a not existing parameter has been requested or because the user tried to set a value out of range:

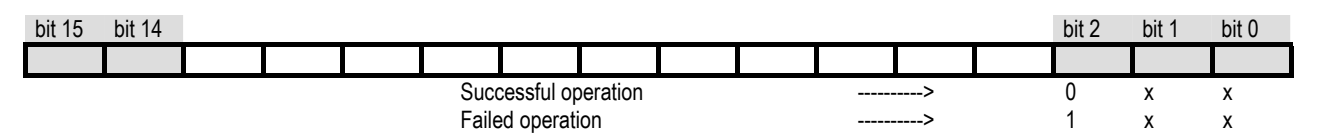

In case of a parameter reading command, the above mentioned word, 'PKE' will contain further information about the type of parameter. negated data or not, and the number of digits after comma:

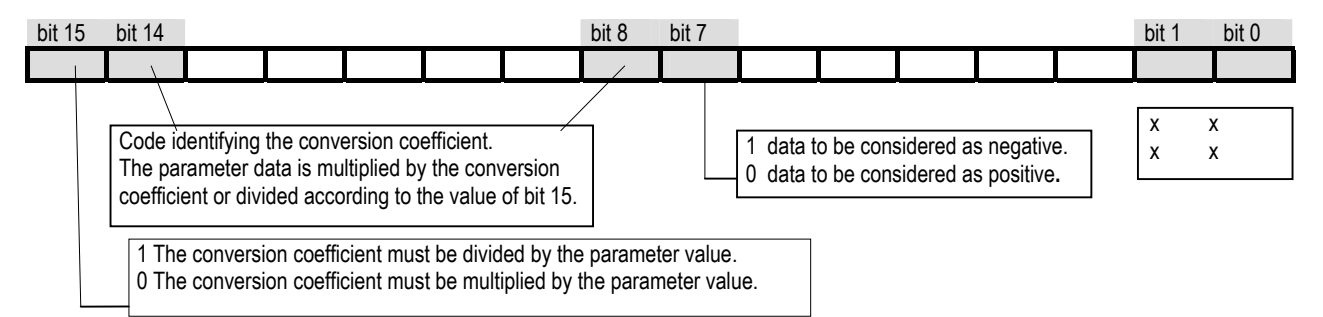

The current conversion codes implemented are:

- 0: conversion coefficient 1.
- 1: conversion coefficient 10.
- 2: conversion coefficient 100.

If the parameter reading was successful, the 'PKW' part of the message concerning the PPO at master input, that is the second word 'IND' will contains the address of the parameter and the third word ('PWE' part) will contains the value of the parameter.

#### $F2.2$ **Special Commands**

For the special commands the following commands are coded as:

- Drive trace parameter request
- Thyristor Trace parameter request

#### $F2.2.1$ **Drive trace and Thyristor Trace**

The Traces are structured in records, from 0 to 49 for the Drives Trace and from 0 to 15 for the Thyristor trace. A generic Drive Trace record is composed by the following fields:

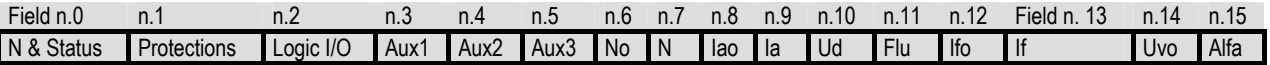

The meanings of the above-mentioned field are the follows:

- 'N & Status': are the record number and the drive status.
- 'N': record number respect to the block instant of the drive (record no.0)
- 'Status': drive status
- 'Protections': protections status in case they should intervened
- 'Logic I/O': I/O logic status
- 'Aux1', 'Aux2', 'Aux3': auxiliaries variable contents
- 'No': speed reference
- 'N': spped feedback
- 'lao': armature current reference
- 'la': armature current feedback
- 'Ud': armature voltage
- 'Flu' flux
- 'Ifo': field current reference
- 'If': field current feedback
- 'Uvo': line voltage
- 'Alfa': thyristor firing delay angle

A generic thyristor trace record is build as follow:

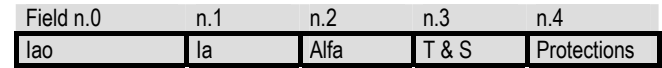

The meanings of the above mentionated fields are the follow:

- 'Iao': armature current reference
- 'Ia': armature current reference
- 'Alfa': thyristor firing delay angle
- 'T & S': they're the thiristor number and the drive status.

These information are coded as follow: the thyristor number on the least significant byte and the drive status on the most significant byte.

• 'Protections': protections status in case they should intervened

#### *F2.2.1.1 Commands coding*

The coding layout is the follow:

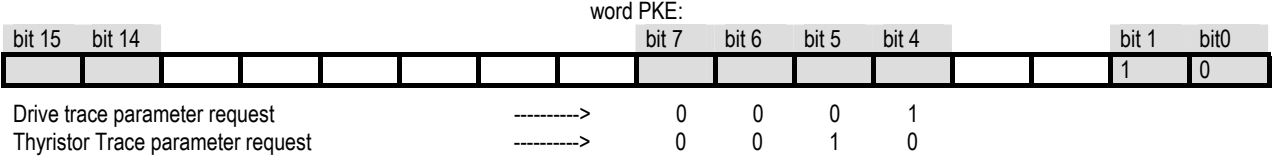

These two commands can request a parameter inside a definite record of one of the two chosen Traces. The choice of the parameter is done by giving the information of the:

field related to the parameter inside the record

• record number

These two further information should be written in the 'IND' word as follow:

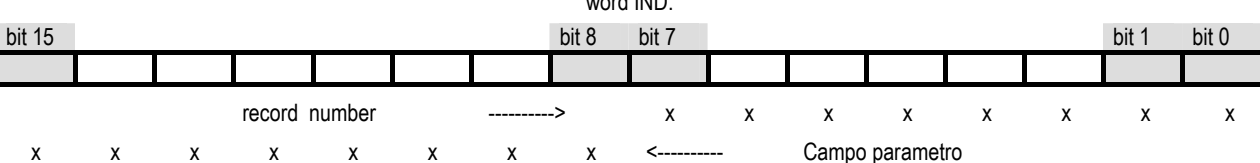

word IND:

On the 'PKW' part of the chosen protocol reading are stored the results of the request done:

- the contents of the requested parameter is stored in the third 'PWE' word
- As eco-back copy of the 'IND' word previously requested is reported in the 'IND' word
- As eco-back copy of the 'PKE' word previously requested is reported in the 'PKE' word with the possible bit 2 setted to 1 in case of error in the request (record number out of range)
- If the record number is out of range, an error code is reported in the third 'PWE' word.

#### *F2.2.1.2 Using of the record number*

The relative record number exist only for the Drive Trace

The record number which appears in the field 0, has a temporaly meaning. Infact the record no.0 is the record of the instant when the protection is intervened, while the records with a positive number are the records stored in subsequent instans. The maximum number of these record is defined on the parameter DG1.

The remaining records are sorted according a negatives numbers decreasing order and they meaning the different storing instants, little by little more older since the protection has been intervened.

When the record number is requested in the 'IND' word, it means the offset compared with the oldest record, therefore an 0 offset means the oldest record stored, while a 49 offset means the latest record recorded and it depends from the DG1 parameter.

Because of the Thyristor Trace, the same method is used; the records number recorded in subsequent instants when the protection has been intervened and it's defined on the DG3 parameter of the 'IND' word.

It means the offset compared with the oldest record (offset 0). The offset 15 means the latest record and it depends from the DG3 parameters.

The word Protections which correspond to the field 1 of a generic Drive Trace record, has to be interpreted as follow

### *F2.2.1.3 Meanings of: Protections, Logic I/O, Drive Trace N & Status fields*

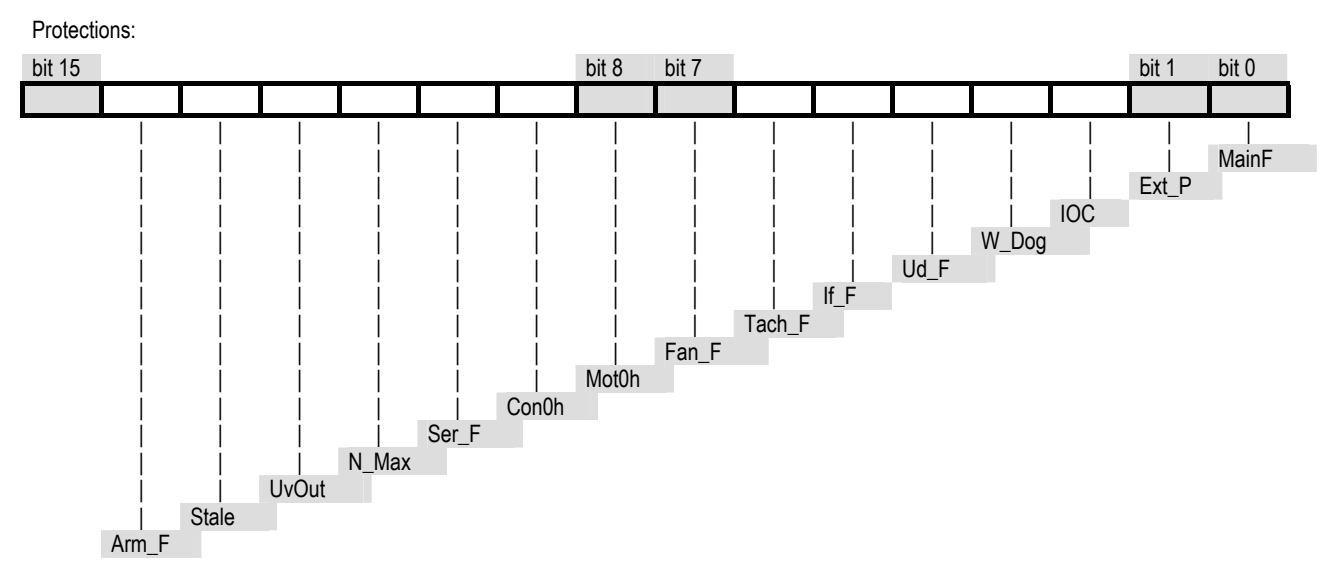

The 'I/O Logic' word which coincide to the field 2 of a generic Drive Trace record, has to be interpreted as follow:

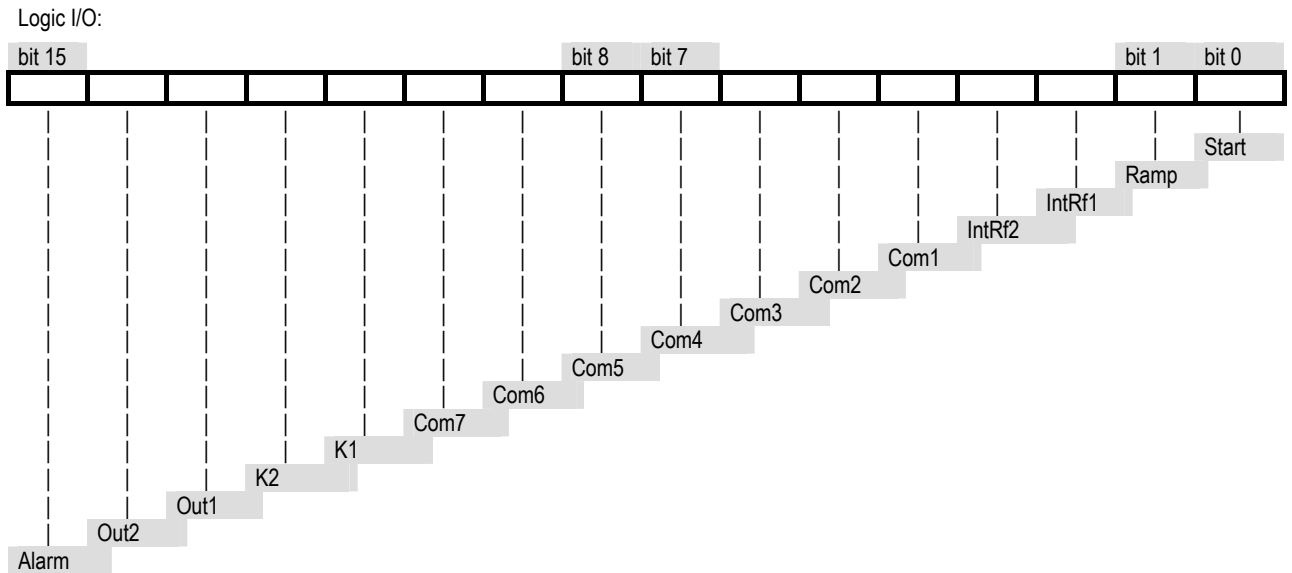

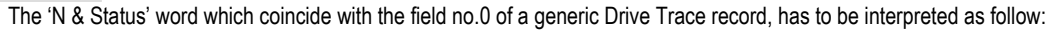

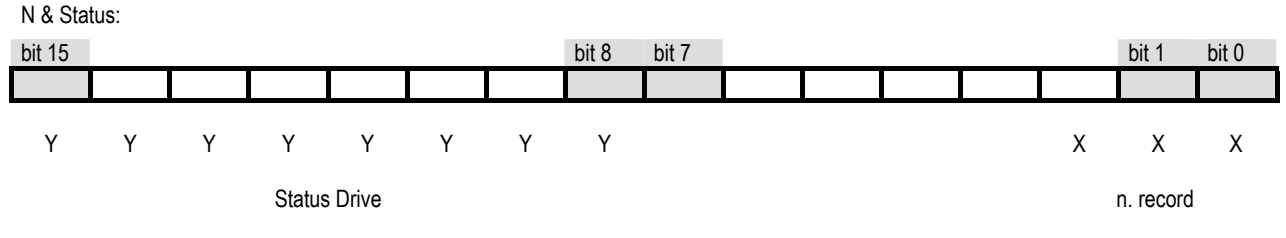

The Status Drive decoding is descripted on the paragraph F2.2.

### **F2.2.1.4. Significato campi: T & S, Protections del Thyristor Trace**

The 'T & S' word which coincide with the field no.3 of a generic Thyristorn Trace record has to be interpreted as follow:

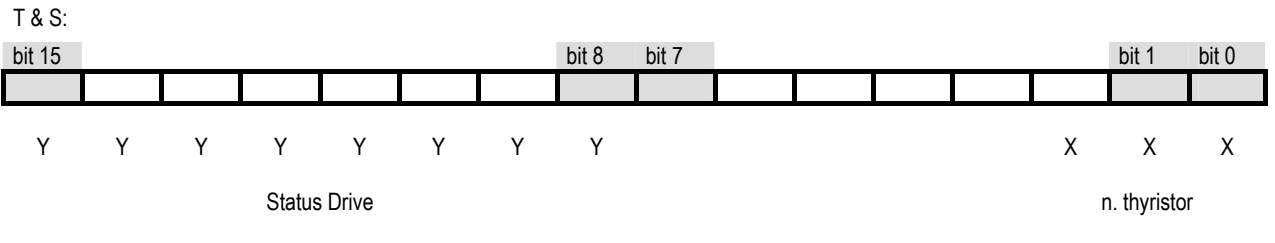

The Status Drive decoding is described on the paragraph 2.2.

The Protections word which coincide with the field no.4 of a generic Thyristor Trace record is the same word of the Drive Trace field no., described on the paragraph 2.1.1.3.

#### *F2.3 Negative results of writing and reading commands*

As a result of the above commands, the user can get error codes identifying the cause of the command failure. If bit 2 of the 'PKE' word of PPO in reading is on, the command request contains an error. The identification code of the error is written in the third word 'PWE' , while the word 'IND' will contain the address of the involved parameter.

The error codes currently implemented are:

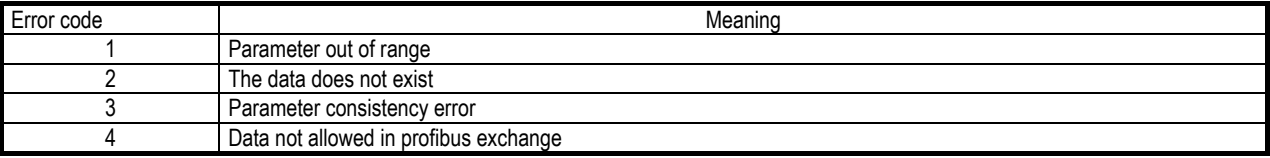

The above situation is frozen in the previously mentioned words until the master user sends the correct values.

#### **F2.4 Process parameters**

The process parameters which are the PDZ part of the PPO message chosen, are always exchanged between Master and slaves. The first two words have the following meaning:

for PPO at Master input:

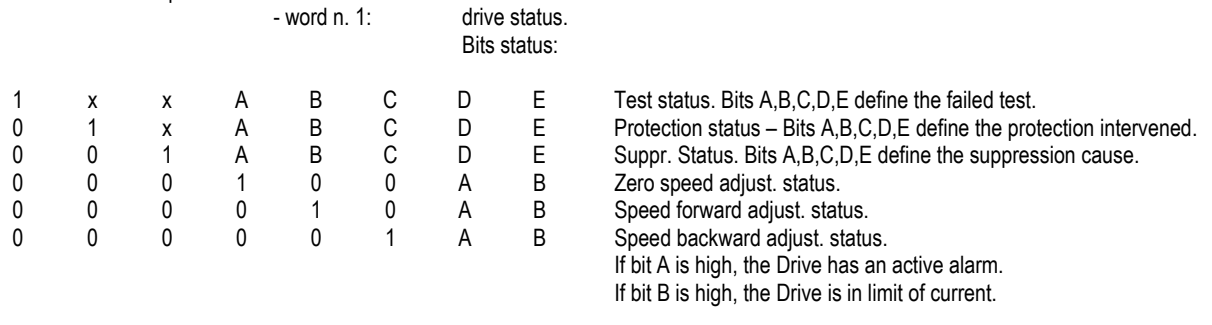

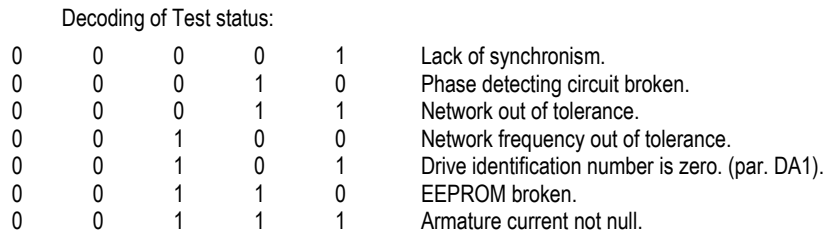

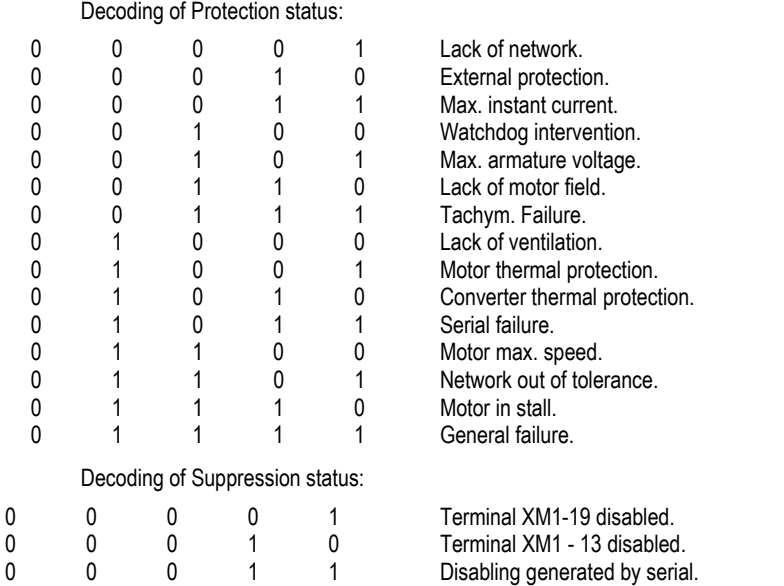

0 0 1 0 0 Disabling generated by optional function. 0 0 1 0 1 Disabling generated by internal PLC.

- word n. 2: speed feedback.

 The data is expressed in the scale CCCDH - 3333H and for the master it's to be meant as an integer signed word and, due to the decimal, a data between -13107 and +13107 will be read.

for PPO at Master output:

- word n. 1: logic commands in and with corresponding physical commands of the terminal board, enabled from SPDM keypad. It's the least significant byte of the word (bit = 0: not active command; bit = 1: active command).

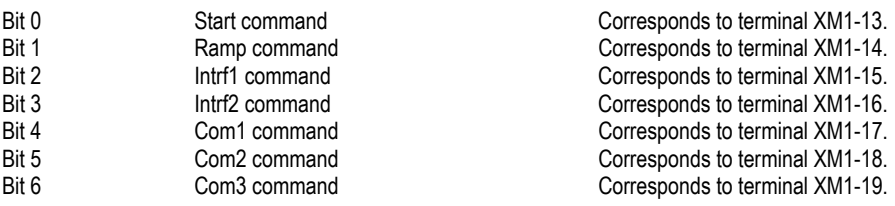

- word n. 2: speed reference or current reference, can be chosen in the menu using the SPDM keypad. The data is expressed in the scale CCDH - 3333H and for the master it's to be meant as an integer signed word and, due to the decimal, a data between -13107 and +13107 will be written.

The meaning of these two words is fixed for all the five PPO messages.

The other words can be chosen by the user by enabling the proper masks from the SPDM keypad.

Currently, a maximum of 8 words can be chosen for process data both for PPO in writing or PPO in reading.

For PPO in reading, the data exchanged by reading for the master are the same described in the group F of the paragraph 3.2

For PPO in writing, the data exchanged in writing for the master are only:

- replacement of analog input 'Ean1' with reference coming from Profibus.

Once this reference is enabled, the real replacement of the analog input 'Ean1' is determined by the choice of 'Ean1' for those parameters which include this term as a choice, in am mutually exclusive way.

The reference 'Ean1' via Profibus finds no useful destination, but it's exchanged anyway, even if, though enabled, it has not been chosen by any of the parameters which foresaw it as a possible choice.

The data is an integer signed word included in the range between CCCDH - 3333H

(that is from -13107 to  $+$  13107, due to the decimal).

- replacement of analog input 'Ean2' with reference coming from Profibus.

See the above point.

- Display of variable 'Aux1' written by a Profibus Master. This variable is useful for debugging since it allows to display, through the SPDM keypad operator interface or any analog output PWM1 or PWM2 or PWM3, a parameter of the application

residing in the Profibus master, only for debugging.

This type of data will be refreshed by the drive only when the master has set the bit 15 to on in the command word (first word of PZD).

### **F2.5 DIGITAL OUTPUTS CONTROL BY PROFIBUS**

The digital output control can be done directly by the command words (PZD1 word) sent to the drive by Profibus. The command word is the following:

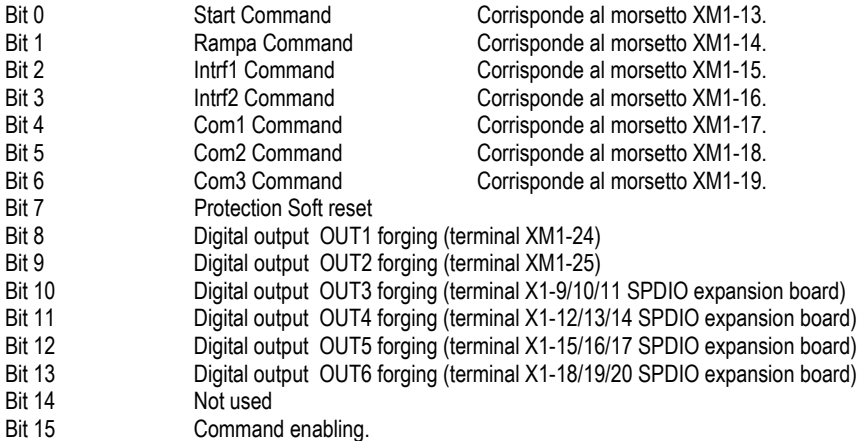

The protection soft-reset do not act on the P-0, P-2 and P-3 protections. This protections are very important for the drivew and are stored on the control board hardware. So to reset this protections it is necessary to reset the board.

Setting the parameter DEE=ON, the reset made by the bit 7 of the command word will become an hard-reset, (i.e it resets the hardware protections of the board).

WARNING! The HW reset takes place if the commands from Profibus are enabled (DEB=ON) only.

The digital output can be forced if its corresponding parameter is set to 'Profib' only.

For the output OUT1 it is necessary to set DO1=Profib

For the output OUT2 it is necessary to set DO2=Profib

And so on.

### **F3 Use modes**

#### **F3.1. Hardware components**

The Profibus protocol requires a Profibus interface board, a SPDM drive with EPROM suitable for the protocol management. Serial cables, equipped with connector, compatible with SINEC L2-DP Siemens connector (baud rate up to 1500Kbaud), or anyway connectors compatible with the Profibus DP Standard (DIN 19245 standard, part 3).

### **F3.2. User interface**

To enable and setup the data related to the Profibus protocol, the user needs of the SPDM keypad user interface. The data group involved to set the setup data is the Drive Parameters E group.

#### Group E - Serial Link

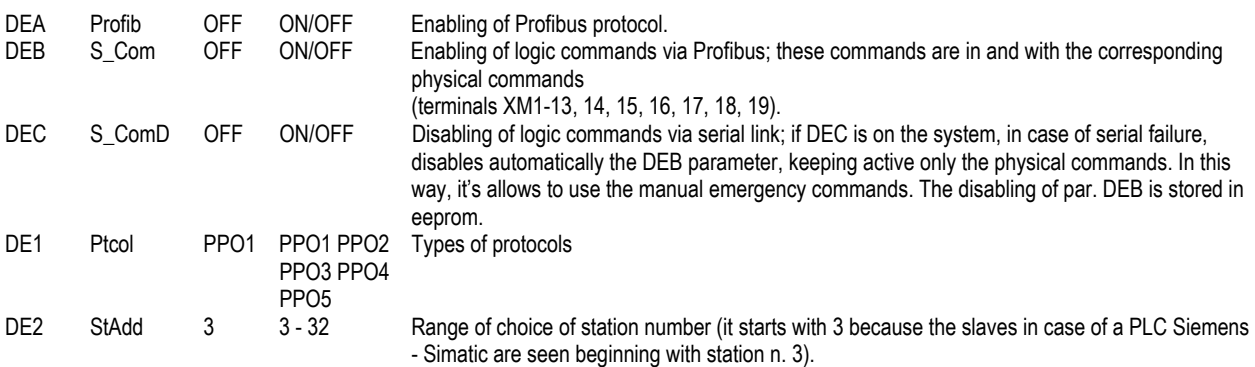

The following group manages the setup of the enabling of process data which can be exchanged between a master and the slaves. Group F - Serial Data

The following group of process data is considered in reading for a Master.

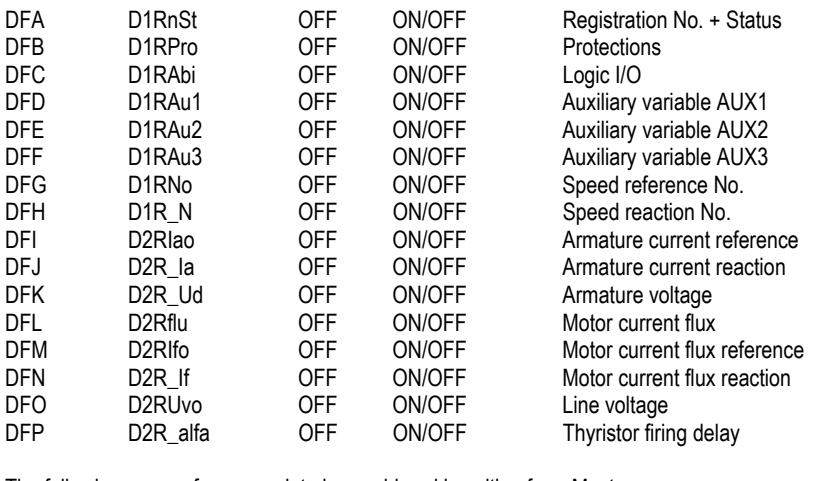

The following group of process data is considered in writing for a Master:

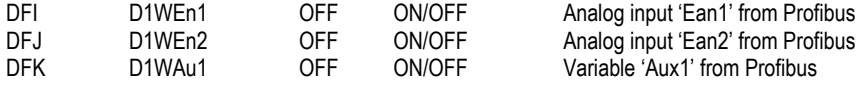

The second word of the PDZ part of message chosen in writing for the master, speed reference or current reference, depends on the setup of the configuration parameter 'CB1' for the speed reference (automatically set upon enabling of the Profibus protocol in serial item), and 'CA1' for the current reference which, if set in serial item, automatically disables the 'CB1' parameter (only if the Profibus is enabled).

#### **F3.3 Description of field parameters**

#### See section B

The user can both read and edit a parameter. All the parameter are accessibles from the profibus except the parameters used by the communication.

These are, in the Profibus protocol, the parameters DE0, DE1, DE2, DF0 which addresses on the table are 582, 583, 584, 594, 595. They can be changed only by the keypad, as explained on the paragraph F3.2. In case of modify via Profibus, the error no.7 will be reported.

### **F4. Diagnostic**

#### **F4.1 Serial failure**

The serial failure protection cannot be disabled. If the serial link is interrupted, the Profibus interface board detects the lack of query from the master and informs about the event through the Ram Dual Port in the SPDM drive.

The drive makes the protection intervene and checks, if the logic commands have been enabled from Profibus, to be in and with the physical commands on the terminals (parameter DEB 'S\_Com' ON) XM1-13, 14, 15, 16, 17, 18, 19; in this case, it checks whether the parameter DEC 'S\_ComD' is ON and only in this case disables the logic commands coming from Profibus by setting automatically the DEB 'S\_Com' OFF. This allows to use the emergency manual commands without being in and with those coming from the Profibus.

#### **F4.2 Drive off**

If a drive is off, the Profibus interface board, which is supplied by the drive since it's interfaced by means of a drive connector, is off too. In this situation the Profibus Master detects the slaves which are not communicating and performs the diagnostic according to the DIN 19245 standard, part 3, which contain the information about the type and which slaves are not working properly.

#### **F4.3 Profibus board broken**

The SPDM drive always controls the exchange activities with the Dual Port Ram; at the end of these activities, it issues a serial failure event and behaves as required.

### *F5. Changes on this release*

The modifications of this release will be reported to the next SPDM drive without profibus.

The modify involve the follows parameters:

- the DOA, DOB, DOC, DOD, DOE, DOF parameters can be changed during the drive regulation status.

### **F6. Profibus interface board**

The eprom code for the SPDM profibus interface is D005X9FX.
# **APPENDIX G PARALLEL OF BRIDGES**

In order to increase the output current of the SPDM converters it is possible to parallel one SPDM suitably arranged, with a module called RTT. The SPDM suitable for parallel connection is identified by suffix 20 and it has a PPRCRD board installed inside.

The RTT is a SPDM without the control board and with the PPRCRC board installed inside.

- The parallel connection between the SPDM and the RTT is made in the following way:
- a connecting the SPDM terminal KM to the RTT terminal KM and the SPDM terminal AM to the RTTterminal AM. For the connections it is necessary to use as a support a terminal block located on the board itself. The layout of the connections between the converters and the supporting terminal block must be as symmetrical as possible and cables must be of the same type.
- b both SPDM and RTT must have the input reactor. The reactance value must have a voltage drop at the rated phase current  $(I<sub>I N</sub>=0.82I<sub>N</sub>)$  between 2% to 4% of the phase voltage

The maximum distance between SPDM and RTT, imposed by the flat-cable length used to connect the PPRCRC and PPRCRD, is about 2 m. The parallel connection must be made using an SPDM and an RTT of the same size.

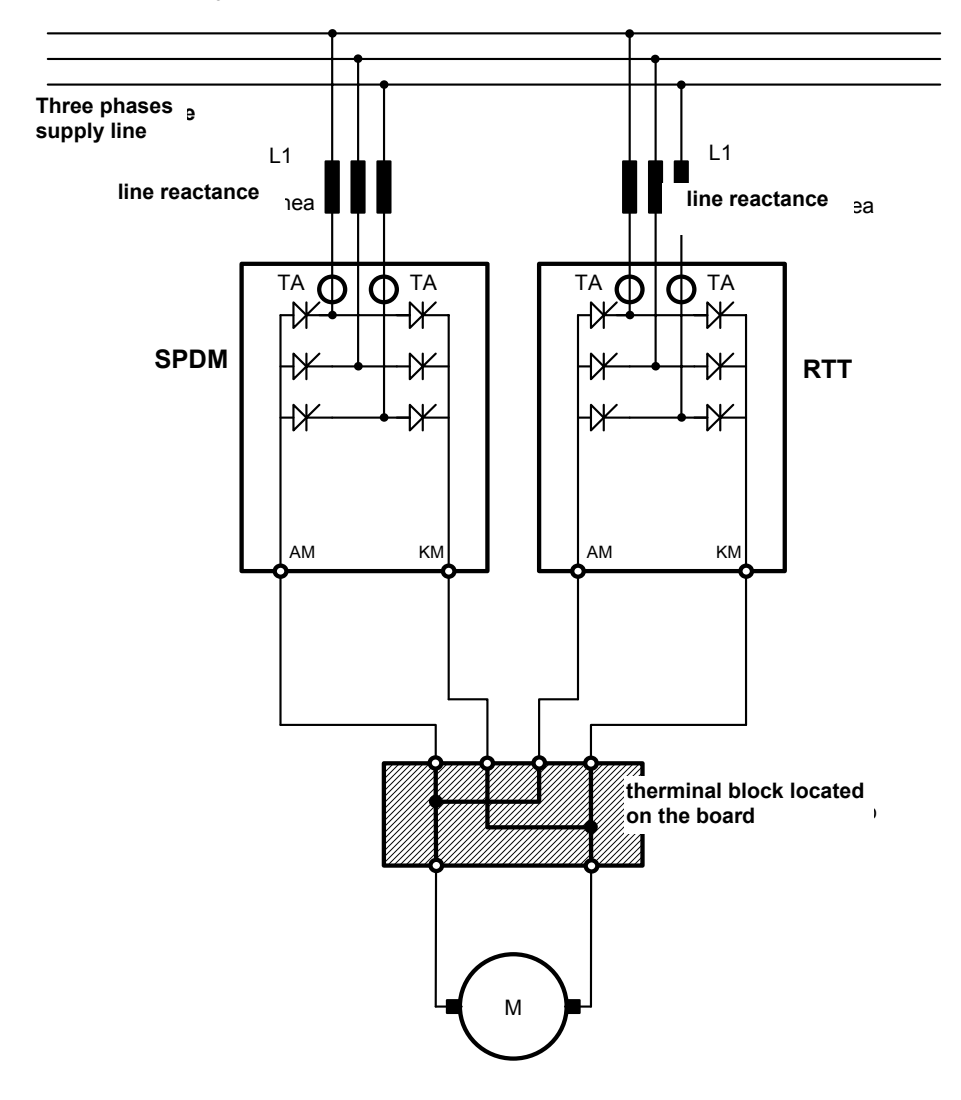

The board PPRCRC and PPRCRD use the same printed board and differ from the quantity of the components installed.

## **DESCRIPTION OF THE PPRCRC/D BOARDS**

The PPRCRD board is fitted onto the SPDM P boards by means of the relevant connectors and spacers; likewise the PPRCRC board is fitted onto RTT P board.

The C board of the SPDM will no longer be connected to the P board, but to the PPRCRD board through the connectors, which keep the same codes as before.

The two PPRCRC and PPRCRD boards are connected to each other by a flat cable (X8A connectors). It is also necessary to connect the Faston terminal XT5 of the PPRCRC/D boards by cable to the Faston terminal X5 of the P board.

The lack of a connection between the PPRCRC and PPRCRD boards through flat cable X8A prevents the operation of the converter (Fan\_F thermal protection).

On the PPRCRC board the jumper CV3 must be closed; whereas on the PPRCRD board the jumper CV1 must be closed.

### **BOARD LAYOUT.**

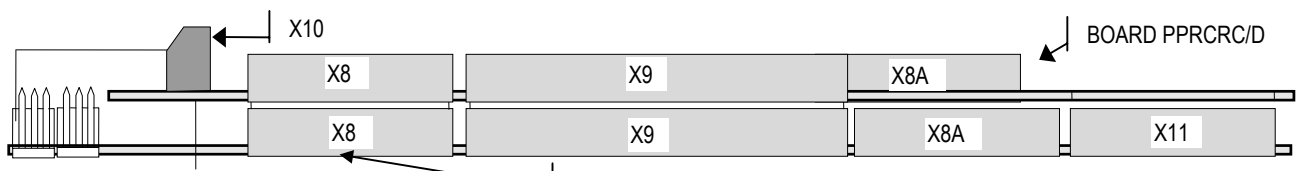

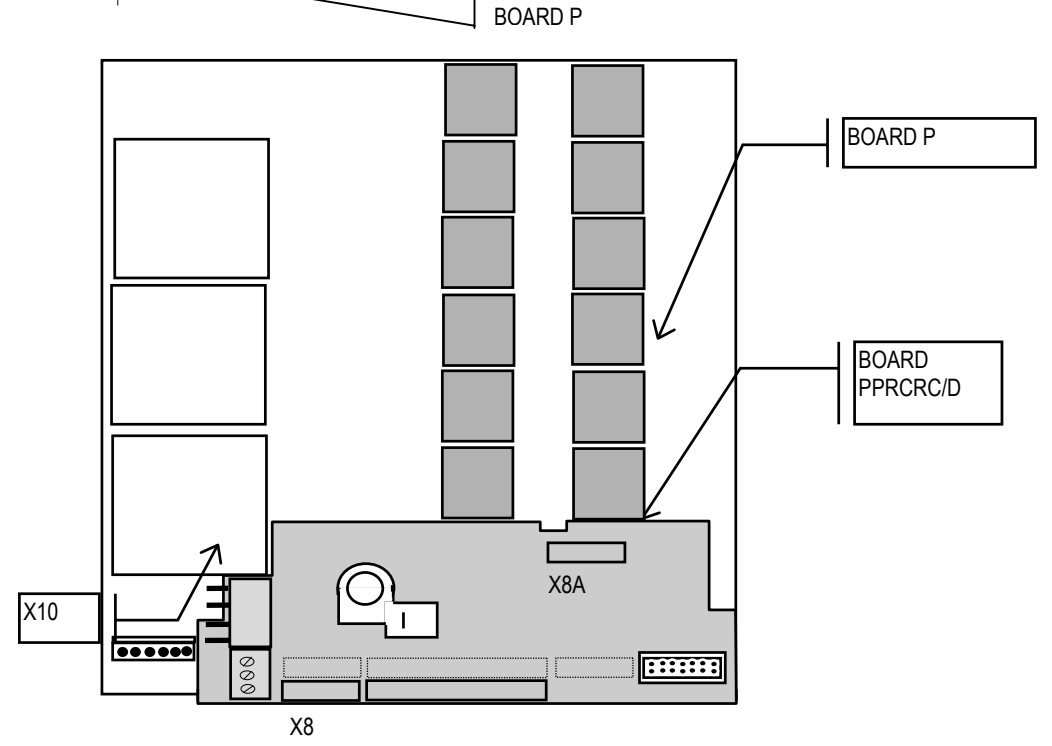

#### **FIXING THE BOARD**

In order to fix the PPRCRC/D board to the P board and subsequently (where required) the C board to the PPRCRD board, nylon threaded spacers are used, as shown in the following drawing.

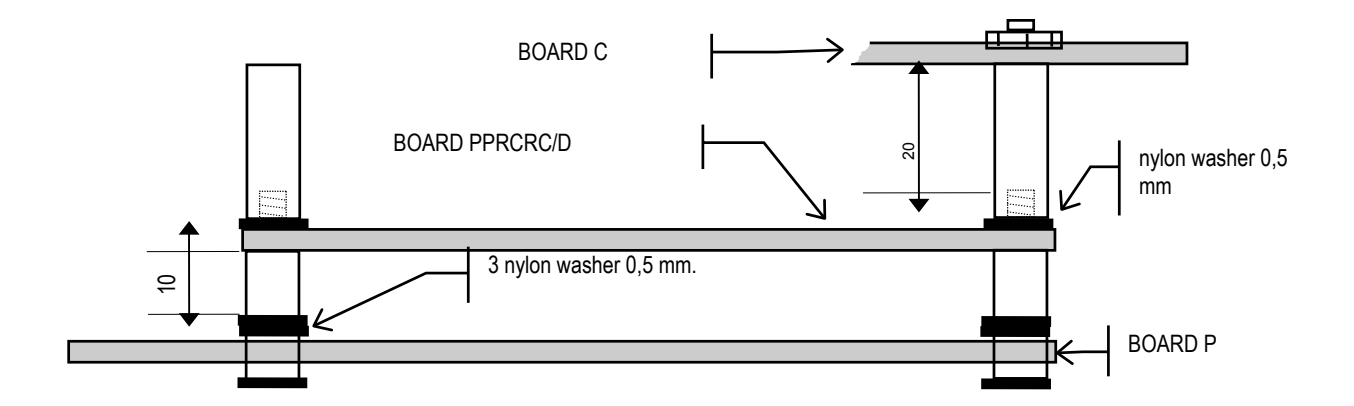

## **SERIGRAPH = PRINTED CIRCUIT BOARD**

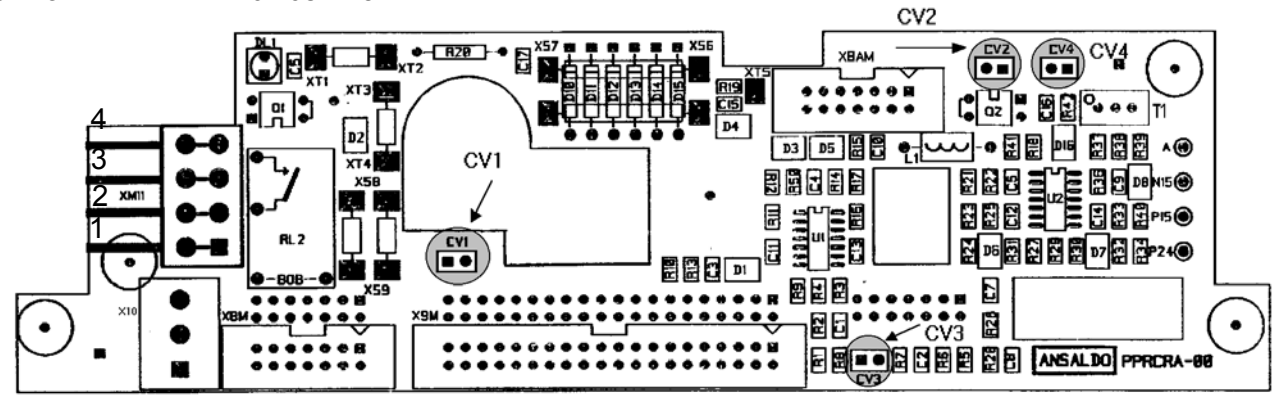

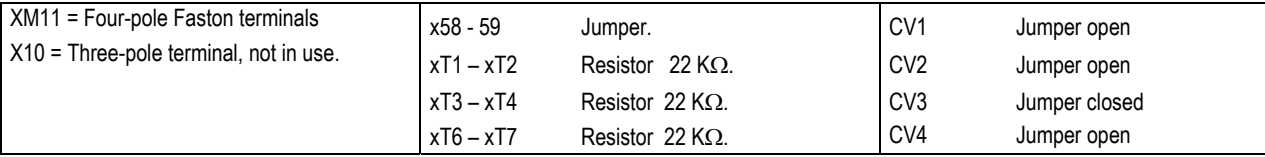

The board PPRCRC, installed on RTT, compares the IAM current delivered from the MASTER (SPDM) with the current delivered by the SLAVE (RTT). If the difference between the two currents exceeds the permitted tolerance, the comparison relay drops out. The protection will not be activated until the current of a bridge reaches its nominal value.

The circuit of the **Ia** monitor of the RTT is present on the PPRCRC board, (for the SPDM the output XM1-35, 36 is to be used) with outlet at the Faston terminals XM 11-3,4. A d.c.ammeter may be connected to these terminals with 5 mA full scale or a d.c. voltmeter with 10 V full scale. The output can be set with the T1 trimmer.

Should a voltmeter be used, the CV4 jumper must be closed.

The output from the **Ia** monitor can be at a relative value (CV2 jumper closed, instrument at central zero) or at absolute value (CV2 open, instrument at side zero).

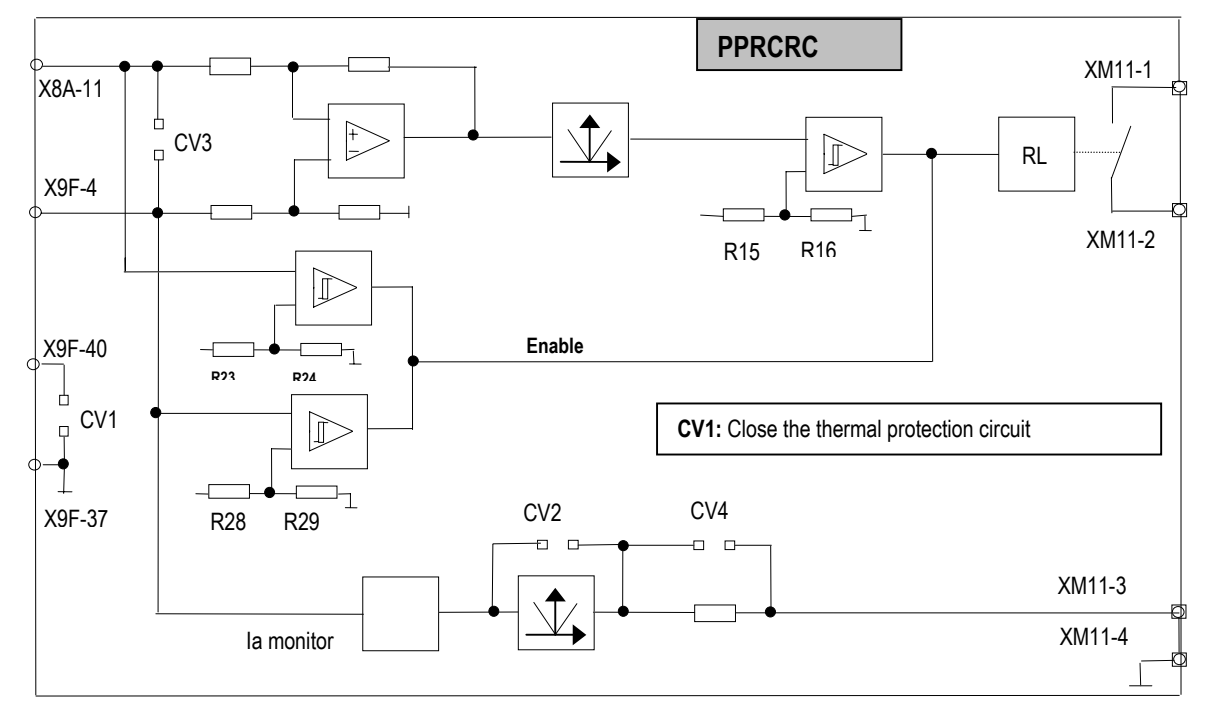

## **PPRCRA BOARD OUTPUT TERMINALS**

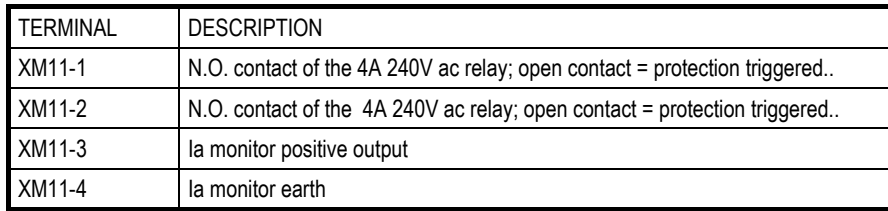

The maximum distance between the SPDM and RTT modules in the board is set by the length of the flat cable used for the

## **CONNECTING THE BOARDS**

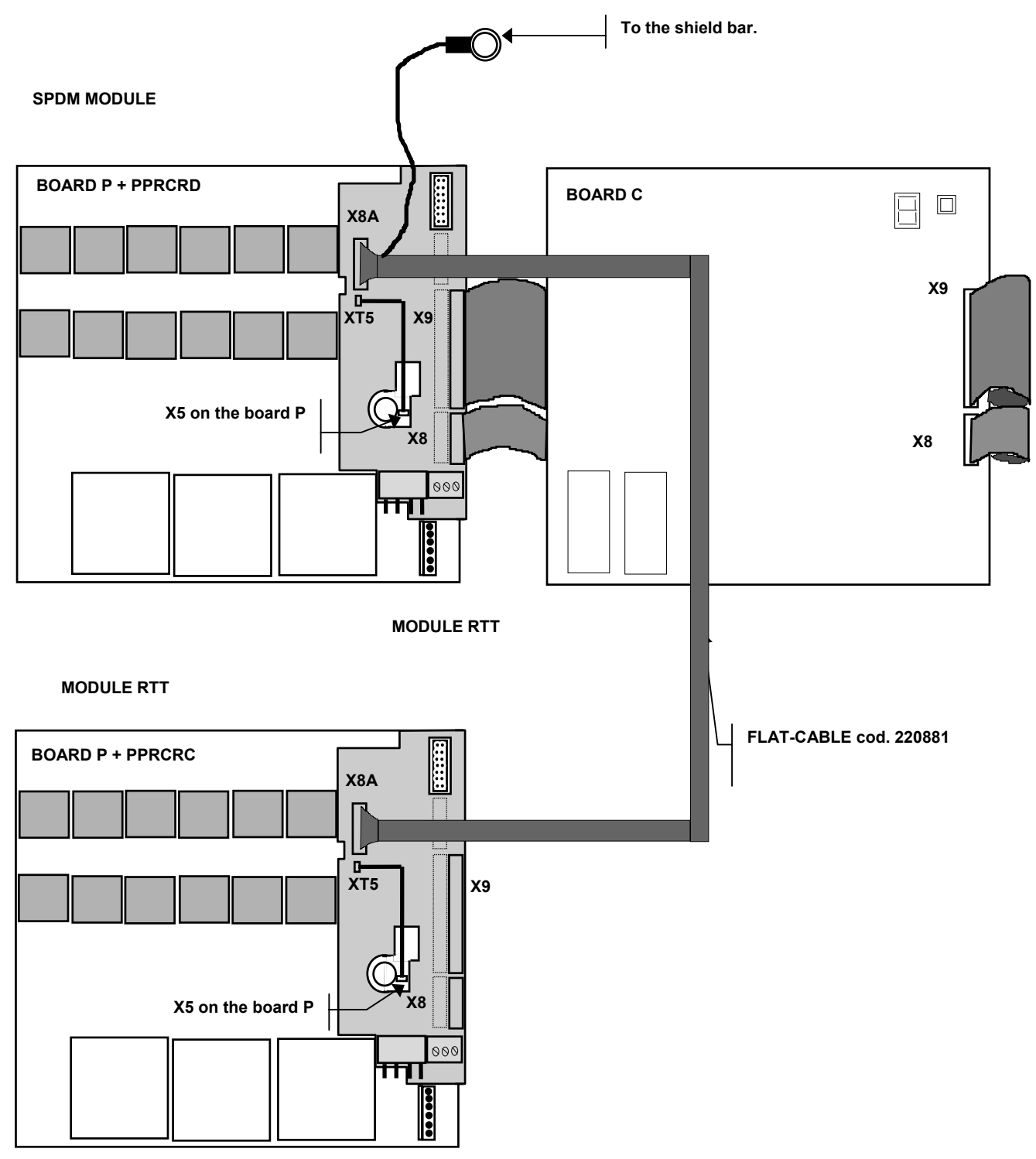

The load distribution between the two bridges depends on the electrical specifications of the line circuit: line inductance - motor armature. The current regulator is located in the SPDM converter that receives the signal relating to the current reaction through its transduction circuit (TA - Load resistors); the circuit of the TA, installed on board of the RTT module, monitors the current signal of its own bridge for the IOC (instantaneous over-current) protection of that branch of the parallel.

The connection on the P board of the module SPDM and of the module RTT must be closed between the terminals X6 and X7, and the JP1 jumper must be open, as shown in the illustration below:

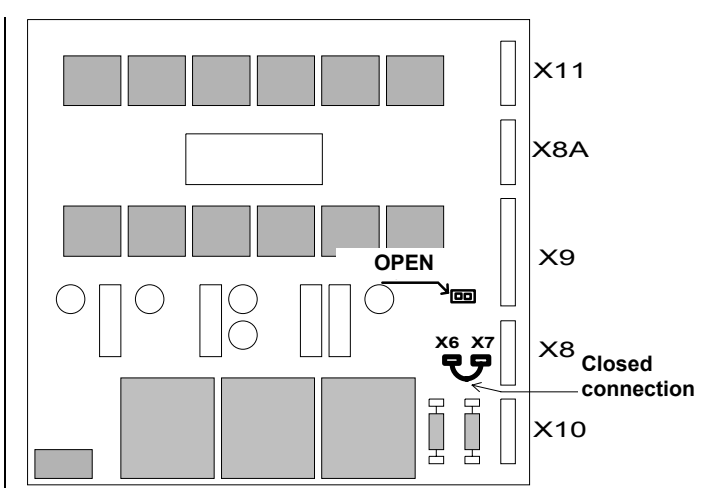

On the PPRCRC board fitted on the RTT module, the jumpers must be personalized, as shown in the following table:

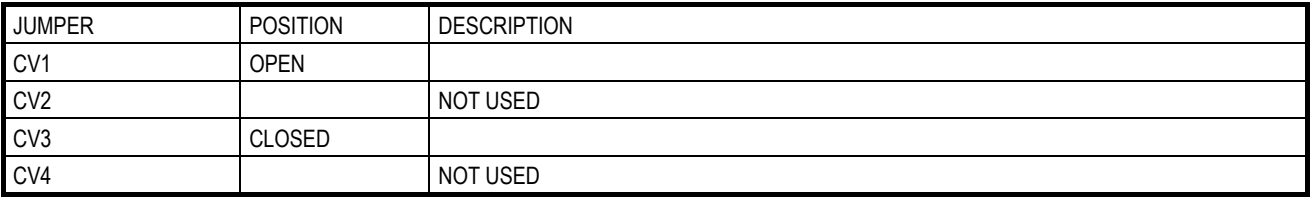

On the PPRCRD board fitted on the SPDM module, the jumpers must be personalized, as shown in the following table:

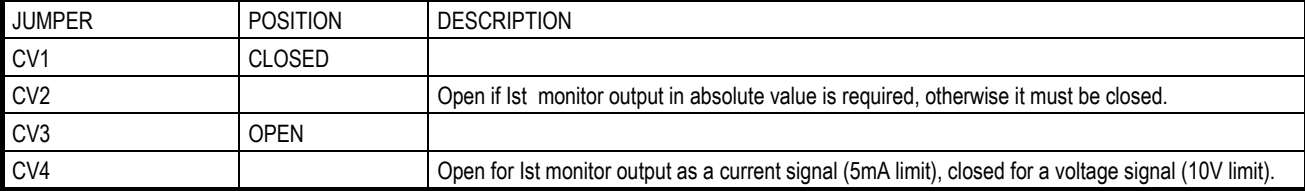

The command impulses of the bridge generated by the SPDM converter are also sent to the RTT module through a shielded flat cable fitted with 2 female connectors (14 pins) connected to the X8A connectors and fitted on the PPRCRC and PPRCRD boards, the flat cable shield must be connected to the relevant bar of the shields on the SPDM module. The flat cable must follow a dedicated route which should be as short as possible (max. 2 meters) in metal channelling connected to earth (cable code 220881).

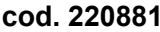

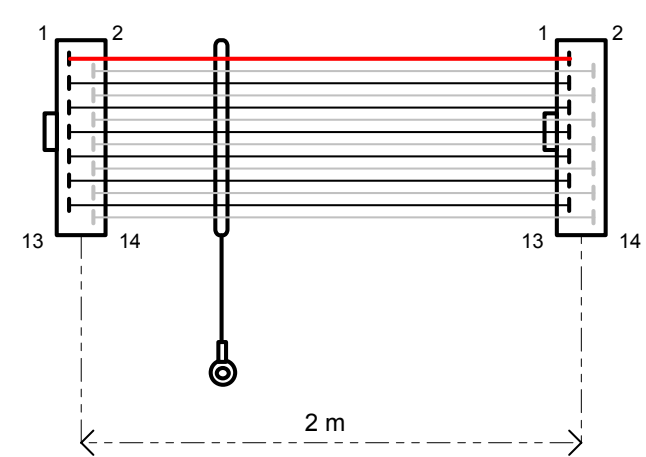

#### **IOC PROTECTION**

The RTT module does not have the C board on board. The connection between the X6 and X7 terminals of the P board must be closed. The armature current transducer (TA + load resistors) of the RTT module acquire nevertheless a signal proportional to it, so that it can be monitored by the IOC (instantaneous over-current) protection circuit. The control on board of the SPDM module receives this signal through the flat cable (Code 2208881).

#### **VENTILATION FAILURE PROTECTION**

The status of a lack in ventilation is monitored for each of the two modules (RTT and SPDM) by the respective thermal sensors. The thermal pins offer a normally closed contact. It is therefore necessary to make a series circuit between the contacts of the thermal pins, so that the control can sense either of them being triggered. All the connections necessary to create the series circuit are automatically created by flat cable between the two connectors X8A of the PPRCRC and PPRCRD boards (the CV1 jumper on the PPRCRD board must be closed).

## **Version with trhee current transducers**

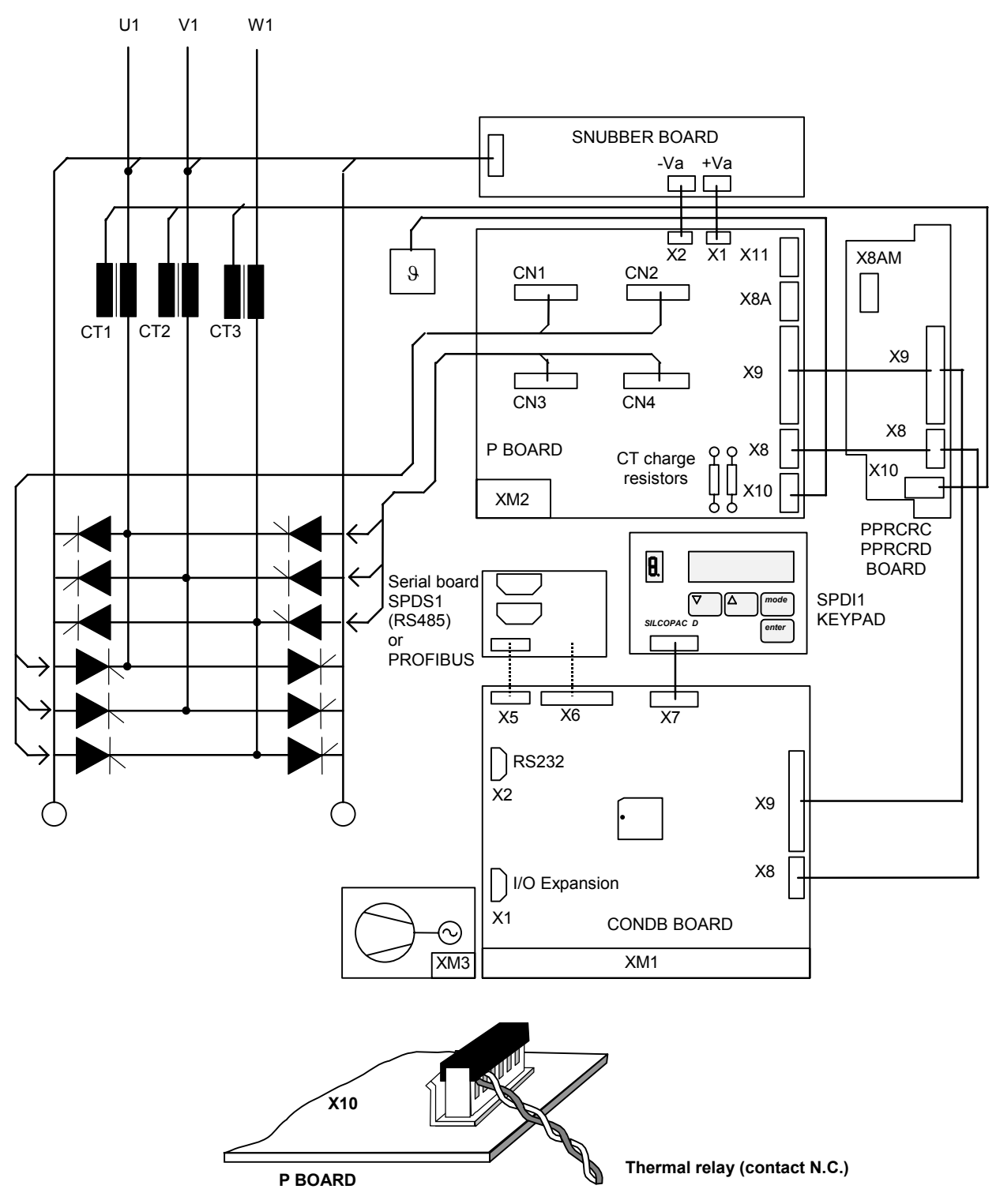

X10 connector of P board is used to connect the thermal sensor only (NC contact).

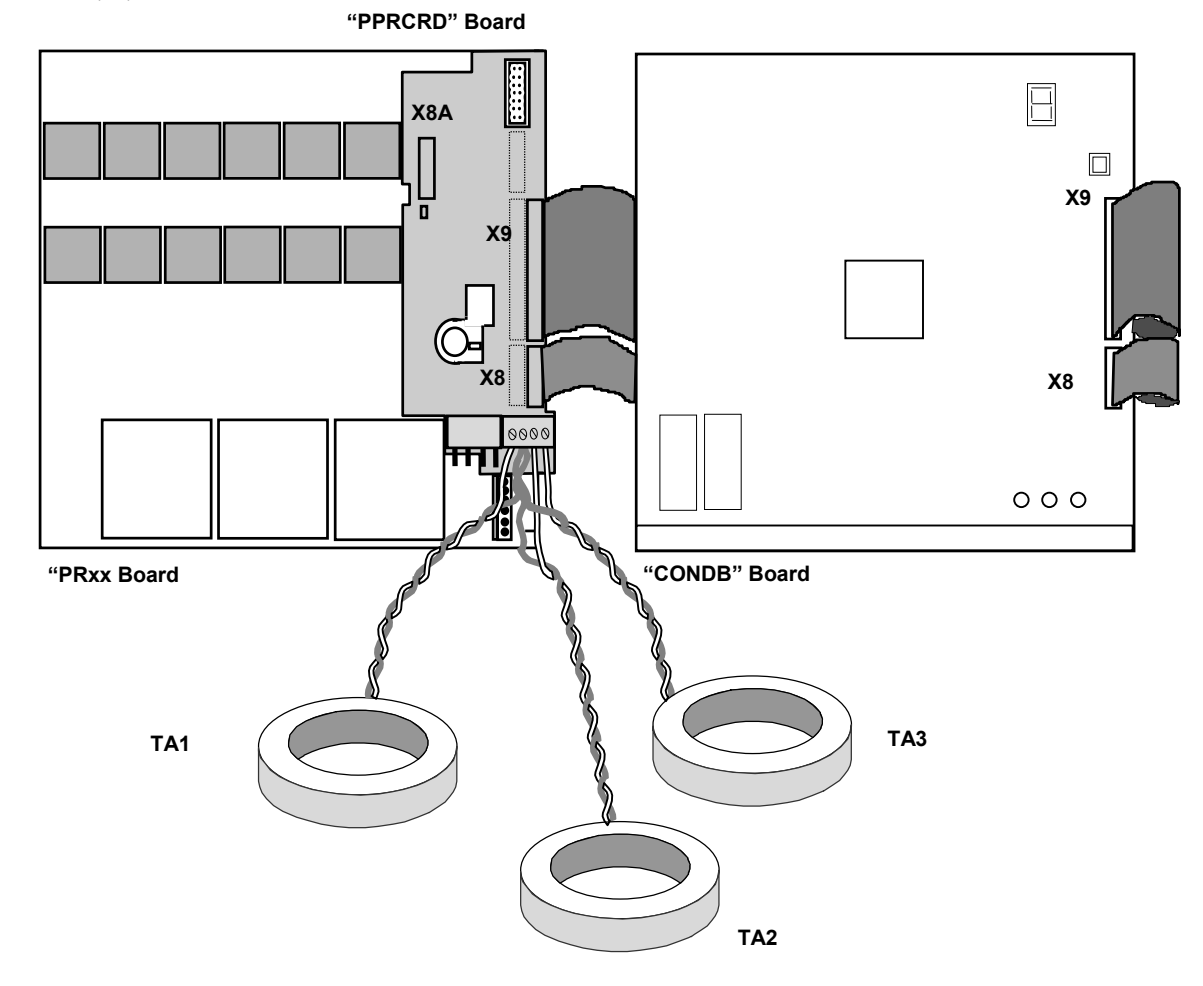

Between the control board ("CONDB") and the power board ( "PRxx") is placed a board ("PPRCRC/D") for connection of three current transducers (CT).

> **PPRCRC board PPRCRD**

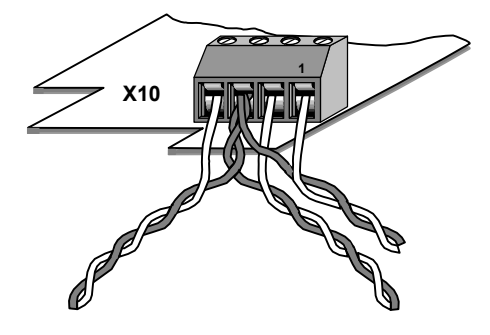

# **APPENDIX H PARALLEL 12-PULSE**

## **Introduction**

The 12-pulse parallel connection produces the following advantages:

- **Reduction in power converter's effects on the mains supply network:** reduced harmonics and voltage distorsion
- **Large output DC currents:** doubling of the output currents die to parallel connection of two 6-pulse standard power converters to form a 12-pulse circuit
- **Improved current ripple:** smaller current ripple, higher frequency content, smaller torque pulsation

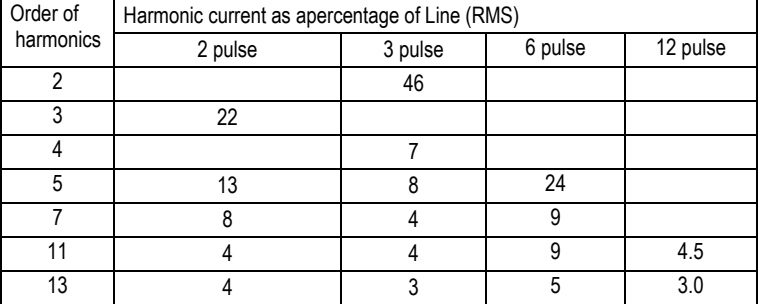

Note. In practice there are some other harmonic currents, due principally to the dissymmetry in the network upstream the non-linear load loads and to the tracking errors of the pulses of thyristor gates. The non-characteristic harmonics have values lower than characteristic harmonics, so they can be ignored.

The 12-pulse parallel connection is a classical master-slave configuration with a speed controlled 6-pulse master converter and a current controlled 6-pulse slave converter.

Feeding the slave with a mains supply offset by 30 degrees compared to the master and joining the power converter outputs on one side over an interphase reactor obtain the 12-pulse parallel connection.

The benefit with this arrangement is that in the supply side some of the harmonics are in opposite phase and thus eliminated. In theory the harmonic component with the lowest frequency seen at the primary of the transformer is the 11th.

The Twelve-Pulses solution is usually used in the applications for the cable transport (cableways, ski-lifts, teleferages, etc.), but also when its peculiar characteristics are needed.

After a few parameters have been set, the two power converters will work in the usual way.

The Parallel Dodecaphase control for SPDM is obtained in the following way:

The connection between the Master Drive and the Slave Drive is made by means of the analog inputs and outputs.

The Master Drive sends through an analog output PWM the current reference either to the Master Drive or to the Slave Drive.

The signals are acquired from one analog input Ean previously configured.

## **Components**

The following components are required for constructing a 12-pulse system:

- a transformer with two identical secondary windings offset by 30 degrees (same voltage and current)

For suppressing capacitive cross-talk at switching operations on the primary side, the transformer should have an earthed shielding winding between the primary and secondary windings. However, to avoid over-voltages is advisable to provide the secondary sides with a voltage clamp. In addition, the shielding winding also suppresses conducted interference (EMC) to the mains.

- two identical 6-pulse power converters (SPDM standard), selected for half the motor's rated current (same voltage and current) - a current-balancing reactor (interphase reactor)

The 12-pulse interphase reactor limits the cross current between the two power sections of the 6-pulse power converters - a field supply unit for supplying the field of the DC machine

#### **Connections**

Both drives must be installed according to the modalities described in chapter 7A, and each must be connected to its secondary of the power transformer (it is necessary to follow the correct phase sequence so that the two drives are synchronized according to the same cyclic direction). The TA charge resistors and the recalibration of the armature current must be calculated so as to obtain, for each of the two drives, a max current IaM (hexaphase) corresponding to the half of the max rated current of the motor (dodecaphase).

The Master drive sends also to the Slave drive the current reference through the analog output Pwm1. It is necessary to connect the output PWM1 of the Master drive to the two analog inputs Ean1 either of the Master Drive or the Slave drive and the analog 0V of the Master drive to the analog 0V of the Slave drive only.

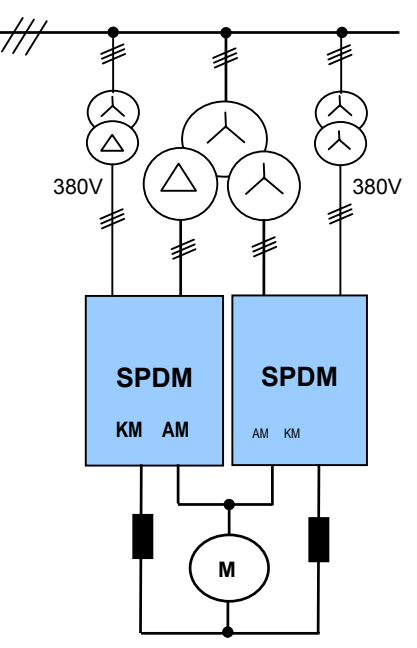

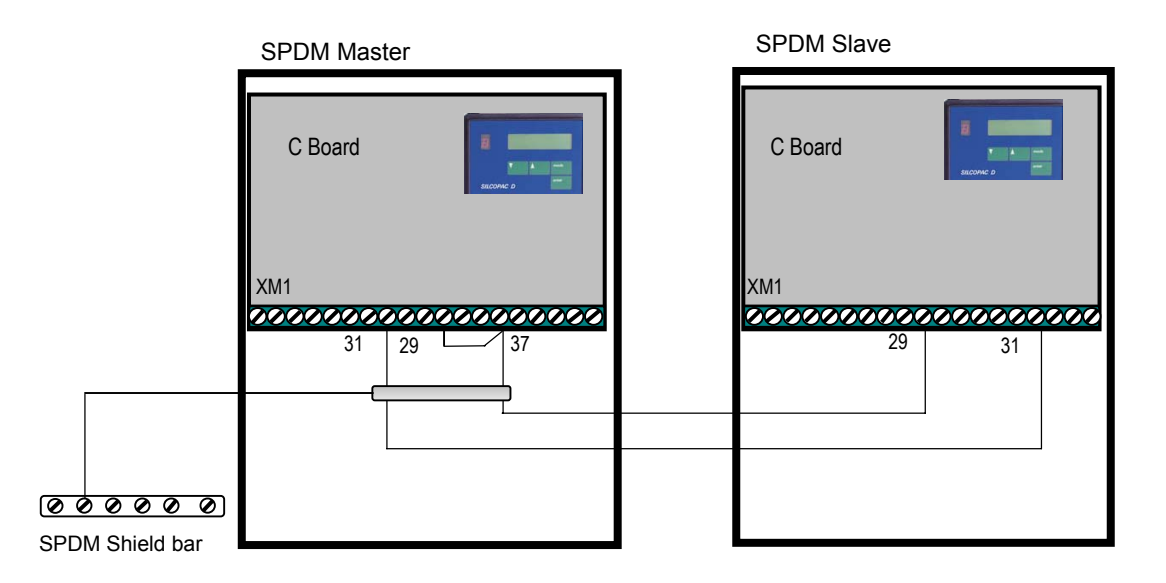

#### **Programming**

All the first programming phase, apart from the regulator calibration, can be performed for both converters (considered one by one) according to the standard modalities described in chapter 8.

The programming can be made through interface to a personal computer or by using the user interface SPDI1 or SPDI2.

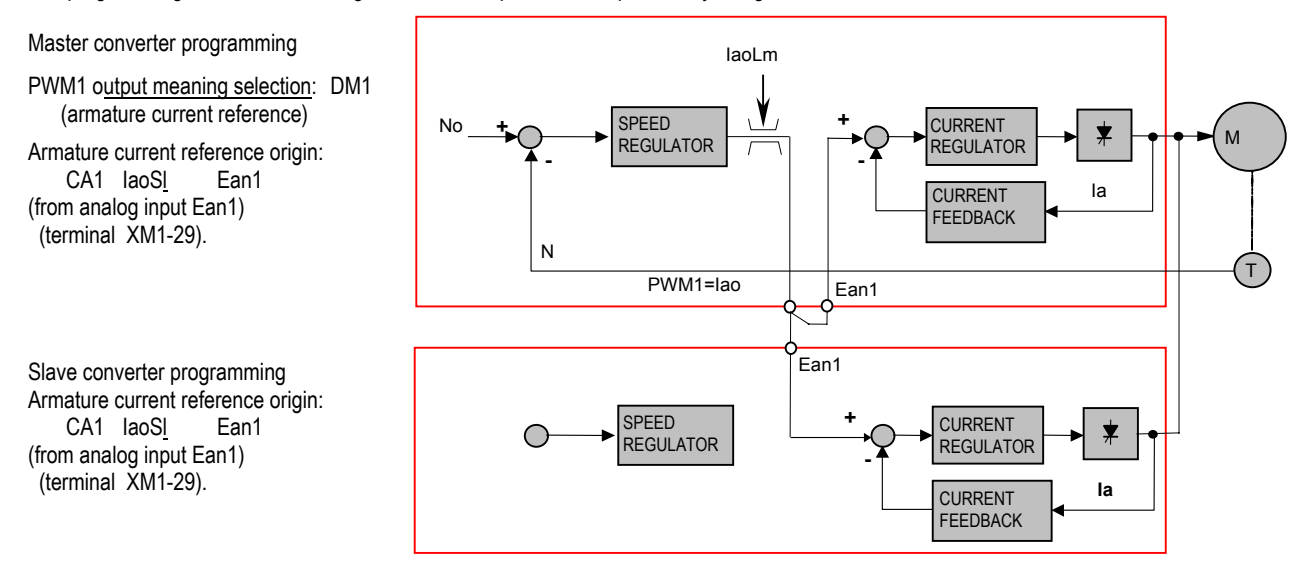

#### **Checks**

The offsets of the analog inputs must be properly set to zero through the parameters DH3 and that the full-scales are correctly calibrated. Drives (Master and Slave) in suppression (H - 1).

Program with the value Iao (value = 0) the parameter DM1 of Master converter.

by using the function Hardware Status verify the reading (%) on the analog input Ean1 of both drives; if the reading is different from zero, compensate the offset by programming with the correct value the parameter DH3 (for both drives).

Program with the value +100% the parameter DM4 of Master converters;

by using the function Hardware Status verify the reading (%) on the analog input Ean1 of both drives; if the reading is different from +100%, regauge the inputs and program with the correct value the parameters DJ3 (for both drives).

#### **Calibration of current regulator**

Carry out the calibration of TA1 and TA2 by operating only on the Master converter and keeping the rotor locked with Slave converter disabled. Copy the values of TA1 and TA2 on the Slave converter.

With rotor locked, by using the function Setup Reference (paragraph C1.3.7) only on the Master, enable both the drives, set a current reference and check the stability of the current. Repeat the same test for different values of current reference and, if necessary, refine the calibration of the current regulator by operating on the parameters TA1 and TA2 on both the drives.

## **CALCULATION OF THE INTER-PHASE REACTORS-DODECAPHASE DRIVE**

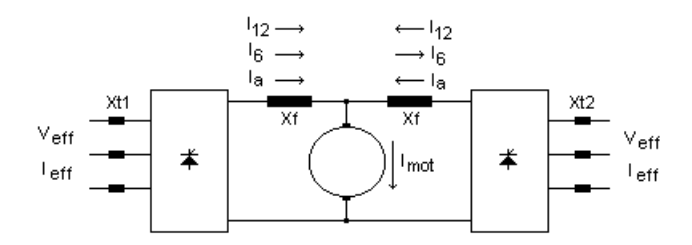

- Veff effective value of the line voltage
- I eff effective value of the line current
- I mot armature current of the motor
- $I_a$  current of a converter =  $\text{Imot}/2$
- I<sub>6</sub> effective value of the sixth harmonic of the current Ia

I12 effective value of the twelveth harmonic of the current Ia

- V<sub>6</sub> effective value of the sixth harmonic of the rectified voltage
- $X_{t1}$  shortcircuit reactance first secondary side
- $X_{t2}$  shortcircuit reactance second secondary side

Normally 
$$
X_{t1} = X_{t2} = X_{cc}
$$
  $X_{cc} = \frac{X_{cc} \cdot X_{c1} - X_{c2}}{100} \cdot \frac{V_{eff} / \sqrt{3}}{\sqrt{\frac{2}{3}} \cdot I_{a}} = \sqrt{2} \cdot \frac{X_{cc} \cdot X_{c1}}{100} \cdot \frac{V_{eff}}{I_{mot}}$  (1)

#### **Circuit equivalent to the effects of the harmonics**

The circuit sourrounded by the short dashes line, drawn in a simpler way on the right, is to be taken into account in order to calculate the interphase reactors Xf.

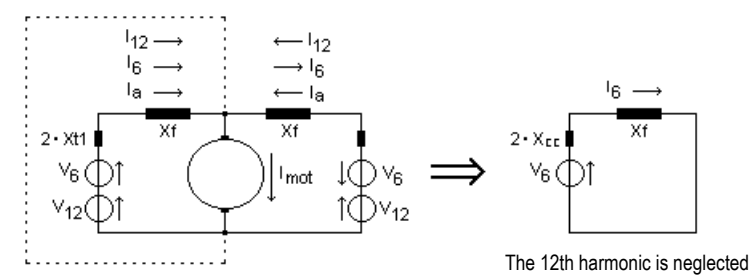

The reactor  $X_f$  must limit the sixth harmonic current:

where  $X_f$  is the total reactance at the line frequency.

From the previous relations the following formula is obtained:

$$
I_6 = \frac{V_6}{6X_t} \longrightarrow X_t = \frac{V_6}{6I_6}
$$

$$
X_t = \frac{0.24 \cdot \frac{3}{\pi} \sqrt{2} V_{eff}}{6 \cdot 0.2 \cdot \frac{I_{mot}}{1}} = 0.54 \frac{V_{eff}}{I_{mot}} \tag{2}
$$

 $V_{\text{B}}$  = 0.24 ⋅ Vdo = 0.24 ⋅  $\frac{3}{11}$   $\sqrt{2}$  V<sub>eff</sub>

 $I_6$   $\leq 0.2 \cdot I_8$ 

Total reactance (at line frequency)  $X_t = X_t + 2X_{cc} \rightarrow X_t = X_t - 2X_{cc}$ From (1) and (2) the following formula is obtained:

$$
X_{t} = (0.54 - \sqrt{8} \frac{X_{ce} \%}{100}) * \frac{V_{eff}}{I_{mot}}
$$

$$
L_{f} = \frac{X_{f}}{2\pi f} \cdot 10^{6} \quad (\text{microHenry})
$$

Inductance of the inter-phase reactor:

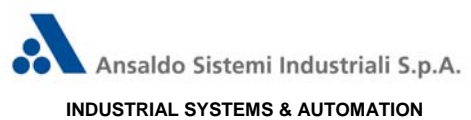

MONTEBELLO VICENTINO - ITALY

# DECLARATION OF "CE" CONFORMITY **CONFORMITY**

Issued according to the "H Form" (complete Quality Assurance) of the CE conformity evaluation procedure (Directive 93/465/EC)

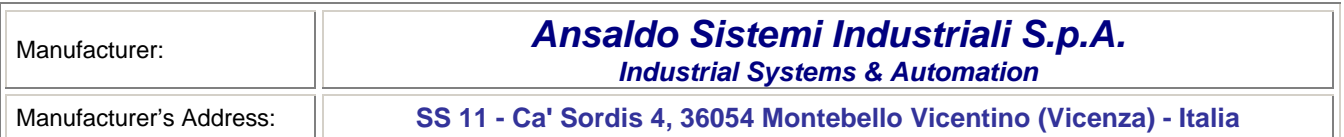

## **DECLARES,** on its own exclusive responsibility, that the products:

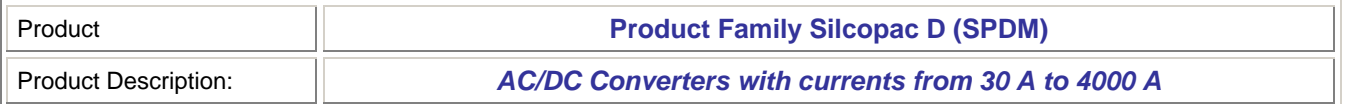

according to the verifications performed, comply with the requirements of the:

# *European Community Directive 73/23/EEC*

*modified by Directive 93/68/EEC, called "Low Voltage" Directive* 

The products have been manufactured according to the harmonized Technical Standard:

# *CENELEC EN 60146-1-1*

*edition 1991, corresponding to Standard CEI 22-7*

## *CENELEC EN 60146-2*

*corresponding to Standard CEI 22-21*

Moreover, they comply, according to the tests performed, with the requirements of the:

# *European Community Directive 89/336/EEC*

*modified by Directive 93/68/EEC and with the related Law Decree No. 615/96.* 

since they comply with the harmonized Technical Standard:

# *CENELEC EN 61800-3*

*corresponding to the Publication IEC 61800-3 (edition 1996) and to the Standard CEI 22-10*

provided that they are installed according to the instructions contained in the use and installation manual, in the machine diagrams and in the documents eventually drawn concerning electromagnetic compatibility. In determining the acceptation limits the installation environment, as well as the distribution and circulation modes of the products have to be taken into consideration. Moreover, it is herewith declared that the products have been manufactured workmanlike according to the instructions/warnings communicated by the suppliers of the components.

# **ADDITIONAL INFORMATION**

To allow their installation on a machine, the products are coordinated with the applicable requirements of the harmonized Technical Standard:

# *CENELEC EN 60204-1*

*corresponding to the Publication IEC 60204-1 (edition 1997) and to the Standard CEI 44-5* 

*Ansaldo Sistemi Industriali S.p.A. Industrial Systems & Automation The Director Beniamino L. Cattaneo*

Montebello Vicentino, 2006, May 10

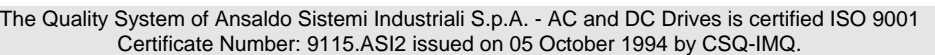

 $\sim$ 

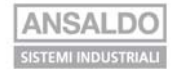

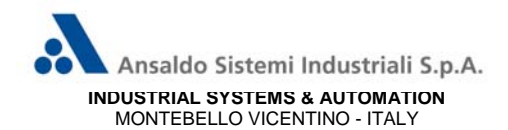

# **DECLARATION OF INCORPORATION**

According to Machinery Directive 98/37/EC

Declaration drawn according to Enclosure B of Directive 98/37/EC (former 89/392/EEC)

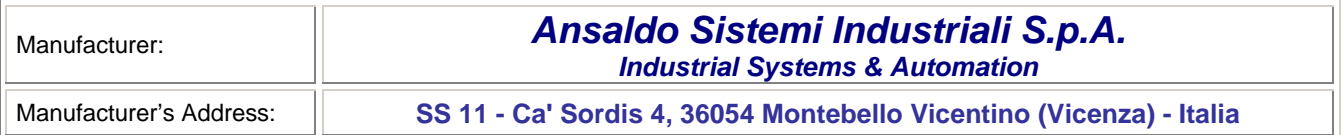

# **DECLARES,** on its own exclusive responsibility, that the products:

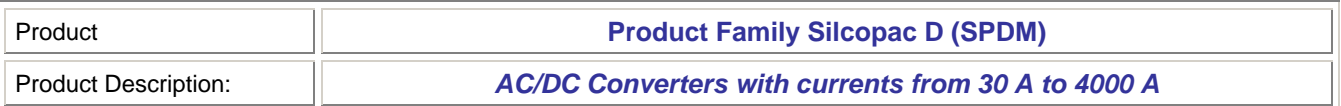

have to be installed according to our installation manuals and cannot be operated until the machine, in which they are incorporated and within which they are considered to be components, has been declared complying with the "**Machinery Directive 98/37/EC**".

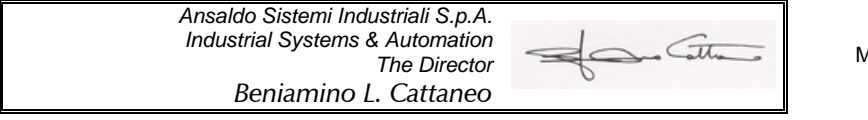

Montebello Vicentino, 2006, May 10

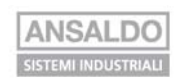

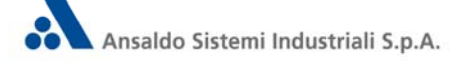

 Ansaldo Sistemi Industriali S.p.A. Industrial Systems and Automation S.S. 11, Ca' Sordis 4 I - 36054 Montebello Vicentino (VI) Phone +39.0444.449.100 Fax +39.0444.449.270 Call Center +39.02.6445.4254 1000087621

www.asiansaldo.com